# **SIMOREG DC Master 6RA70 Series Base Drive Instructions**

**Microprocessor-based converters from 15A to 1680A for variable speed DC drives**

**Rev6.0**

# dc drives<br>INSTRUCTIONS

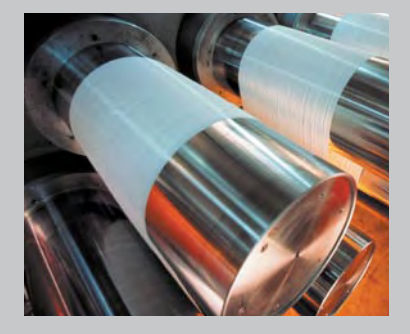

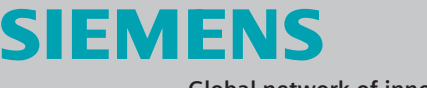

**Global network of innovation**

## **Converter software version:**

As these Operating Instructions went to print, SIMOREG 6RA70 DC Master converters were being delivered from the factory with software version **2.2** installed.

These Operating Instructions also apply to other software versions.

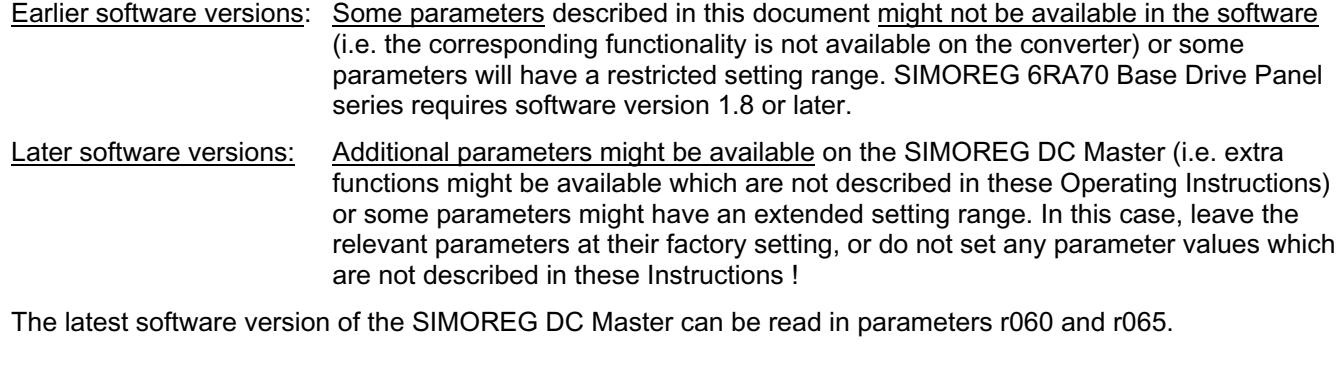

The latest software version is available at the following Internet site: http://www4.ad.siemens.de/view/cs/en/8467834

The reproduction, transmission or use of this document or contents is not permitted without express written authority. All rights, including rights created by patent grant or registration of a utility model or design, are reserved.

We have checked that the contents of this publication agree with the hardware and software described herein. Nonetheless, differences might exist and therefore we cannot guarantee that they are completely identical. The information given in this publication is reviewed at regular intervals and any corrections that might be necessary are made in the subsequent printings. Suggestions for improvement are welcome at all times. The contract of Simon SIMOREG ® is a registered trademark of Siemens

# **0 Contents**

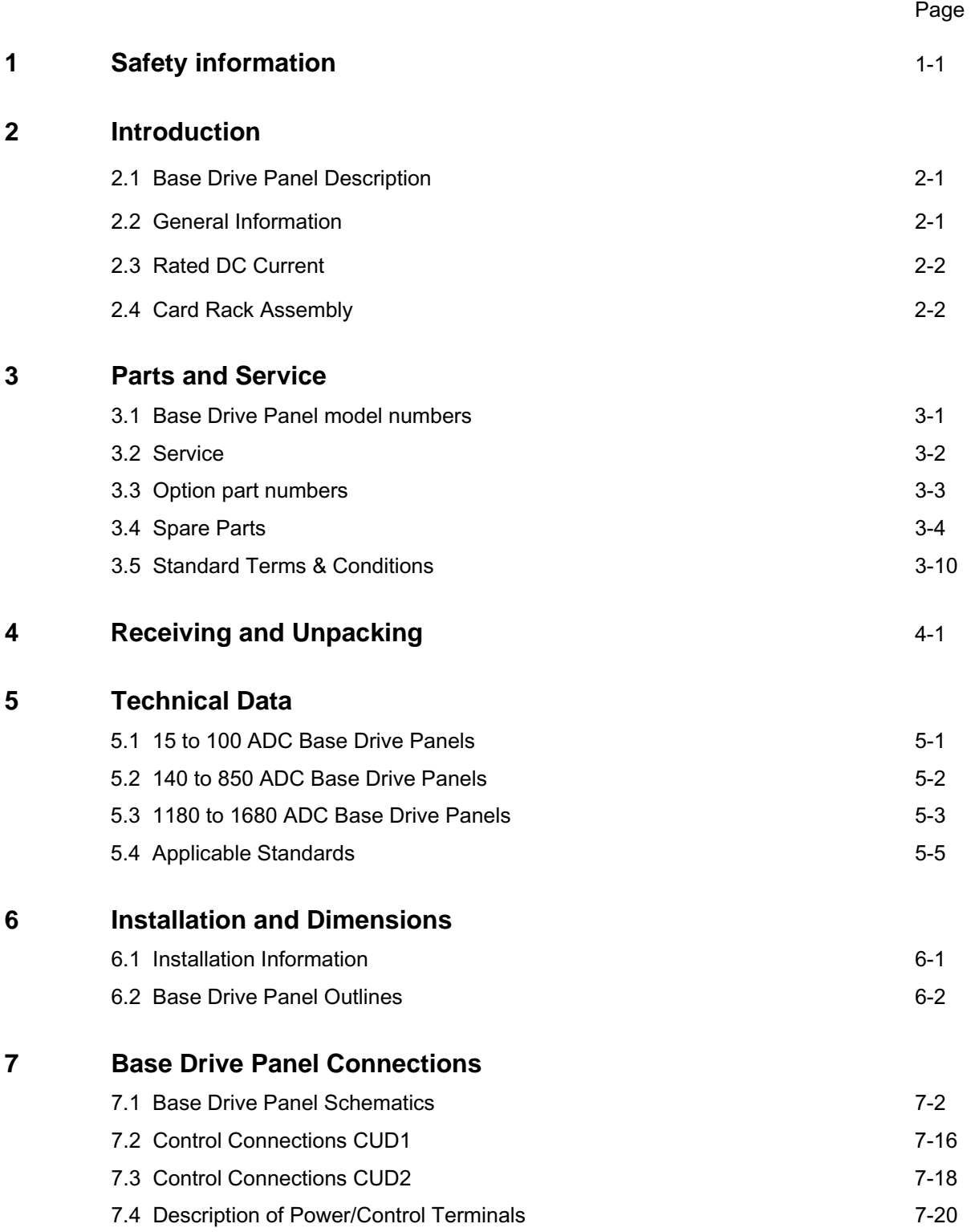

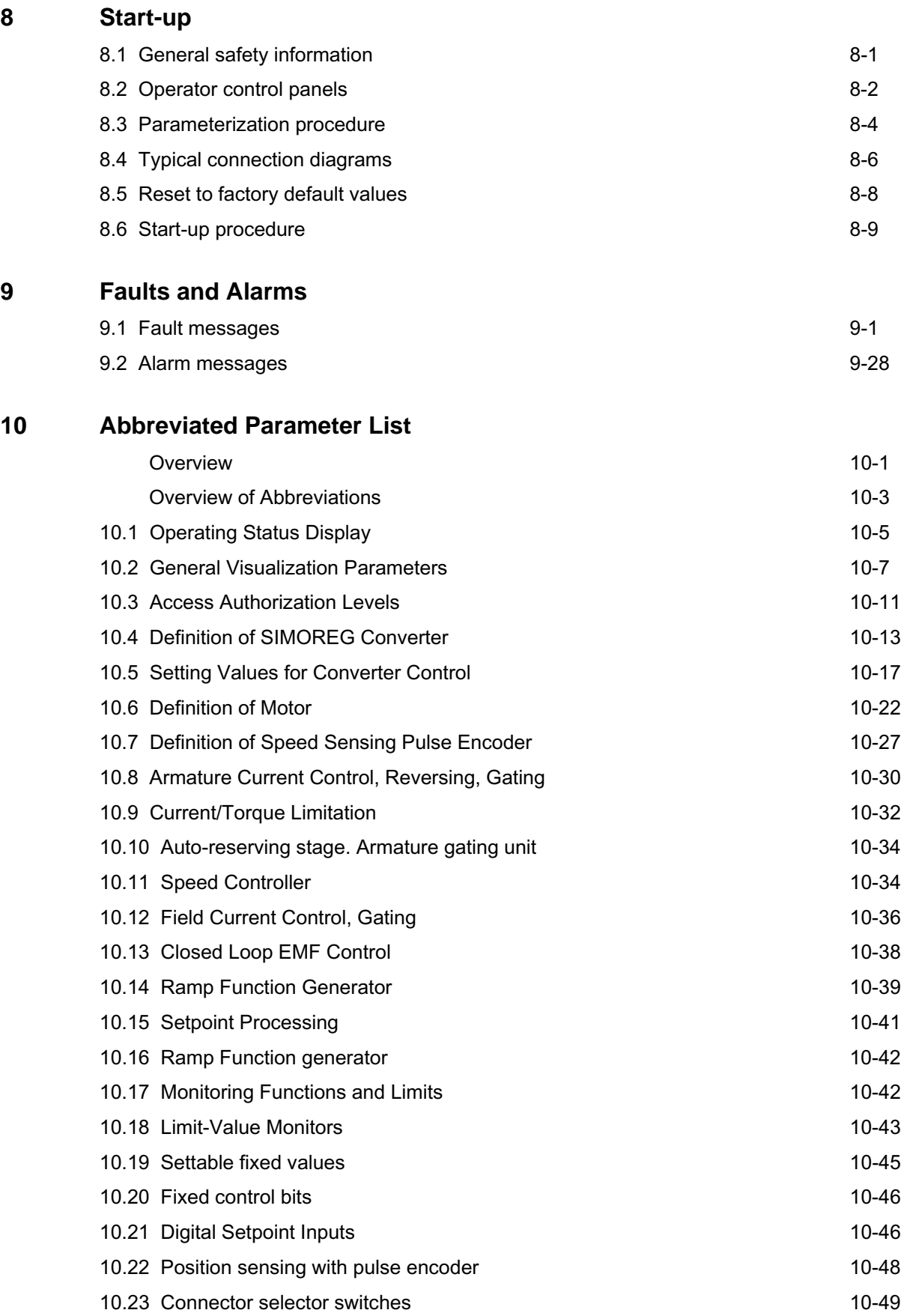

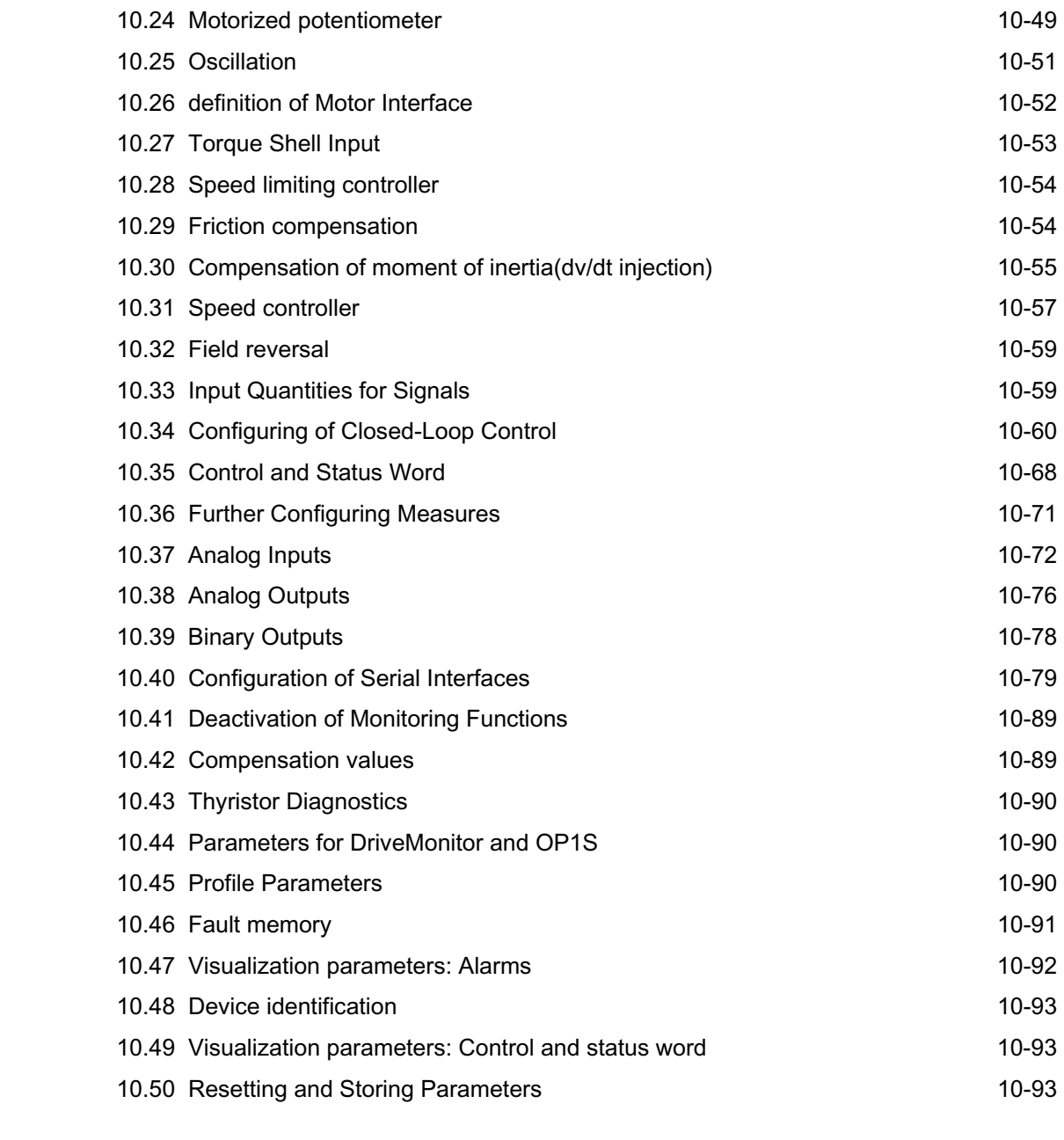

## **11 Simplified Block Diagrams** 11-1

# **1 Safety information**

**WARNING**

## **Hazardous voltages and rotating parts are present in this electrical equipment during operation. Non-observance of the safety instructions can result in death, severe personal injury or substantial property damage.**

Only qualified personnel should work on or around the equipment after first becoming thoroughly familiar with all warning and safety notices and maintenance procedures contained herein. The successful and safe operation of this equipment is dependent on proper handling, installation, operation and maintenance.

## **Definitions:**

#### • **QUALIFIED PERSONNEL**

For the purpose of this Instruction Manual and product labels, a "Qualified Person" is someone who is familiar with the installation, construction and operation of the equipment and the hazards involved. He or she must have the following qualifications:

- 1. Trained and authorized to energize, de-energize, clear, ground and tag circuits and equipment in accordance with established safety procedures.
- 2. Trained in the proper care and use of protective equipment in accordance with established safety procedures.
- 3. Trained in providing first aid.

#### • **DANGER**

For the purpose of this Instruction Manual and product labels, **"Danger"** indicates that death, severe personal injury or substantial property damage **will** result if proper precautions are not taken.

#### • **WARNING**

For the purpose of this Instruction Manual and product labels, "**Warning"** indicates that death, severe personal injury or substantial property damage **can** result if proper precautions are not taken.

#### • **CAUTION**

For the purpose of this Instruction Manual and product labels, **"Caution"** indicates that minor personal injury or property damage **can** result if proper precautions are not taken.

#### • **NOTE**

For the purpose of this Instruction Manual, **"Note"** indicates information about the product or the respective part of the Instruction Manual which requires particular attention.

## **NOTE**

These operating instructions do not purport to cover all details or variations in equipment, nor to provide for every possible contingency to be met in connection with installation, operation or maintenance.

Should further information be desired or should particular problems arise which are not covered sufficiently for the purchaser's purposes, the matter should be referred to the local Siemens Sales Office.

The contents of these operating instructions shall not become part or modify any prior or existing agreement, commitment or relationship. The Sales Contract contains the entire obligations of Siemens. The warranty contained in the contract between the parties is the sole warranty of Siemens. Any statements contained herein do not create new warranties or modify the existing warranty.

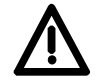

# **DANGER**

Converters contain hazardous electrical voltages, Death, severe bodily injury or significant material damage can occur if the safety measures are not followed.

- 1. Only qualified personnel, who are knowledgeable about the converters and the provided information, can install, start up, operate, troubleshoot or repair the converters.
- 2. The converters must be installed in accordance with all relevant safety regulations (e.g. NEC, DIN, VDE) as well as all other national or local regulations. Operational safety and reliability must be ensured by correct grounding, cable sizing and appropriate short-circuit protection.
- 3. All panels and doors must be kept closed during normal operation.
- 4. Before carrying out visual checks and maintenance work, ensure that the AC power supply is disconnected and locked out. Before the AC supply is disconnected, both converters and motors have hazardous voltage levels. Even when the converter contactor is open, hazardous voltages are still present.
- 5. When making measurements with the power supply switched on, electrical connections must not be touched under any circumstances. Remove all jewelry from wrists and fingers. Ensure that the test equipment is in good conditions and operationally safe.
- 6. When working on units that are switched on, stand on an insulating surface, i.e. ensure that you are not grounded.
- 7. Carefully follow the relevant instructions and observe all danger, warning and cautionary instructions.
- 8. This does not represent a full listing of all the measures necessary for safe operation of the equipment. If you require other information or if certain problems occur which are not handled in enough detail in the information provided in the Instruction Manual, please contact your local Siemens office.

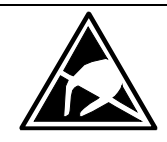

## **CAUTION**

## **Electro-statically sensitive devices**

The converter contains electro-statically sensitive devices. These can easily be destroyed if they are not handled correctly. If, however, it is absolutely essential for you to work on electronic modules, please pay careful attention to the following instructions:

- Electronic modules (PCBs) should not be touched unless work has to be carried out on them.
- Before touching a PCB, the person carrying out the work must himself be electro-statically discharged. The simplest way of doing this is to touch an electrically conductive ground object, e.g. socket outlet ground contact.
- PCBs must not be allowed to come into contact with electrically insulating materials − plastic foil, insulating table tops or clothing made of synthetic fibers −
- PCBs may only be set down or stored on electrically conducting surfaces.
- When carrying out soldering jobs on PCBs, make sure that the soldering tip has been grounded.
- PCBs and electronic components should generally be packed in electrically conducting containers (such as metallized-plastic boxes or metal cans) before being stored or shipped.
- If the use of non-conducting packing containers cannot be avoided, PCBs must be wrapped in a conducting material before being put in them. Examples of such materials include electrically conducting foam rubber or household aluminum foil.

For easy reference, the protective measures necessary when dealing with sensitive electronic components are illustrated in the sketches below.

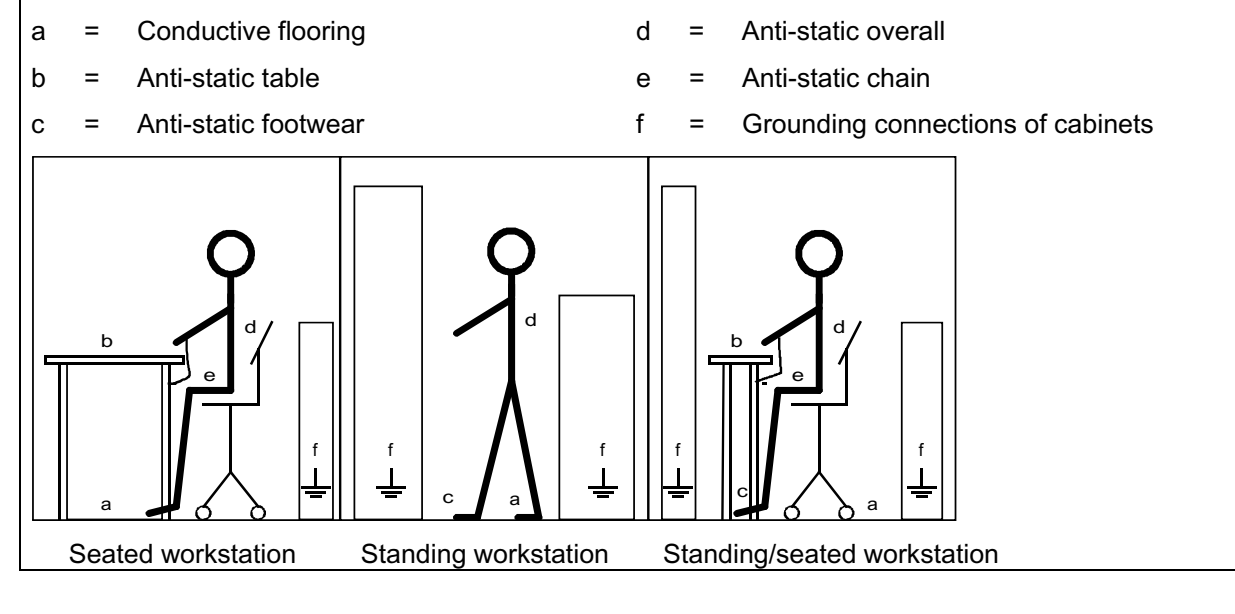

**NOTES:** 

# **2 Description**

## **2.1 Base Drive Panel Description**

Series 6RA70 SIMOREG DC MASTER Base Drive Panels are complete drive assemblies ready to be installed and operated. They include a 3-phase armature converter, single-phase field converter, main contactor, protective semiconductor fuses, control power transformer, and power / control terminals.

Base Drive Panels are fully digital, compact units which supply the armature and field of variablespeed DC drives with rated armature currents from 15A to 1680A. The motor field circuit can be supplied with DC currents of up to 85A (current levels depend on the armature rated current).

## **2.2 General Information**

Series 6RA70 SIMOREG DC MASTER converters are characterized by their compact, space-saving construction. Their compact design makes them particularly easy to service and maintain since individual components are readily accessible. The electronics box contains the basic electronic circuitry as well as any supplementary option boards.

All SIMOREG DC MASTER units are equipped with a PMU simple operator panel mounted in the converter door. The panel consists of a five-digit, seven-segment display, three LED's as status indicators and three parameterization keys. The PMU also features connector X300 with an USS interface in accordance with the RS232 or RS485 standard. The panel provides all the facilities for making adjustments or settings and displaying measured values required to start-up the converter.

The OP1S optional converter operator panel can be mounted directly in the converter door or externally, e.g., in the cubicle door. When mounted remotely, the OP1S can be connected to the converter with cables up to 5 meters (15 feet) length. Cable up to 50 meter (164 feet) in length can be used if a separate 5 VDC power supply is available. The OP1S connects to the SIMOREG through connector X300 using the RS485 interface. The OP1S can be installed as an economic alternative to conventional door mounted metering devices (i.e., voltmeters, ammeters, and speed indicator).

The OP1S features a liquid crystal display with  $4 \times 16$  characters for displaying parameter names in plain text. English, German, French, Spanish and Italian can be selected as the display languages. In addition the OP1S can store parameter sets for easy downloading to other drives.

The converter can also be parameterized on a standard PC with appropriate software connected to the serial interface on the basic unit. This PC interface is used during start-up, for maintenance during shutdown and for diagnosis in operation. Furthermore, converter software upgrades can be loaded through this interface for storage in flash memory.

On single-quadrant converters, a fully controlled three-phase bridge supplies the armature. On fourquadrant converters, two fully controlled three-phase bridges are connected in an inverse-parallel connection to allow both positive and negative armature current. For the field converter, a singlephase, half-controlled 2-pulse bridge supplies the motor shunt field.

The armature and field converters can operate with AC line frequencies from 45 to 65 Hz. If required for a specific application, the frequency of the armature and field AC supplies can be different. The armature converter 3 phase AC supply is phase insensitive however on base drives rated 1180, 1660 and 1680 amperes, the 3 phase cooling fan must be connected to get the proper direction of rotation. The power section cooling system is monitored by means of temperature sensors.

The power section for the armature and field converters is constructed of isolated thyristor modules for converters rated from 15A to 850A at 460VAC-line voltage. The heat sink in this case is electrically isolated and at ground potential. On converters rated 1180, 1660 and 1680 amperes at 460 VAC, the power section for the armature circuit is constructed using disk thyristors and the heat sinks are at line voltage potential. The housing and terminal covers on power connections provide protection against accidental contact for operators working in the vicinity. All connecting terminals are accessible from the front.

All open and closed-loop drive control and communication functions are performed by two powerful microprocessors. Drive control functions are implemented in the software as program modules that can be "wired up" and changed by parameters.

## **2.3 Rated DC Current:**

The rating plate of the 6RA70 power module has 2 rated currents listed on it. The first output rating is a IEC class  $I$  ratings and has no bearing on the base drive panel rating. The second rating is the US (NEMA) rating which the Base Drive Panel rating is derived from.

The US (NEMA) rated current allows operation at this rated current followed by an overload of 150% for 60 seconds in a 45°C ambient. The overload can be applied no sooner than every 10 minutes. Base Drive Panels are designed using the US rating which means that fuses, contactors, and terminal blocks are sized for the rated US (NEMA) current.

The IEC class  $I$  rating is the maximum current the power module can supply continuously with no overload. Because an overload is not possible the class I rated current is higher than the US rating. The IEC class  $I$  rating cannot be used with Base Drive Panels because the Base Drive Panel fuses, contactors, and terminal blocks will be overloaded.

The microprocessor calculates the current I2t value of the power section cyclically to ensure that the thyristors are not damaged in overload operation.

## **2.4 Card Rack Assembly**

One of the many features of the 6RA70 is its ability to expand its functionality modularly through the use of adding additional option cards inserted in the internal card rack of the power module. A complete list of the option cards can be found in 6RA70 catalog available from your local Siemens Sales office.

The card rack assembly contains the CUD1 microprocessor board and two additional slots for two full size option cards or four half-size option cards. The back plane of the card rack assembly contains an EEPROM allowing the CUD1 to be replaced without reprogramming of the parameters. **Since additional information specific to the individual unit is programmed into the back plane of the card rack assembly (model #, serial #, PIN code, etc..) the card rack assembly should never be interchanged with another unit. If ordering an additional back plane (part # 6RY1703-0GA01) the model and serial number of the power module will be required.**

# **3 Parts and Service**

## **3.1 Base Drive Panel Catalog Numbers**

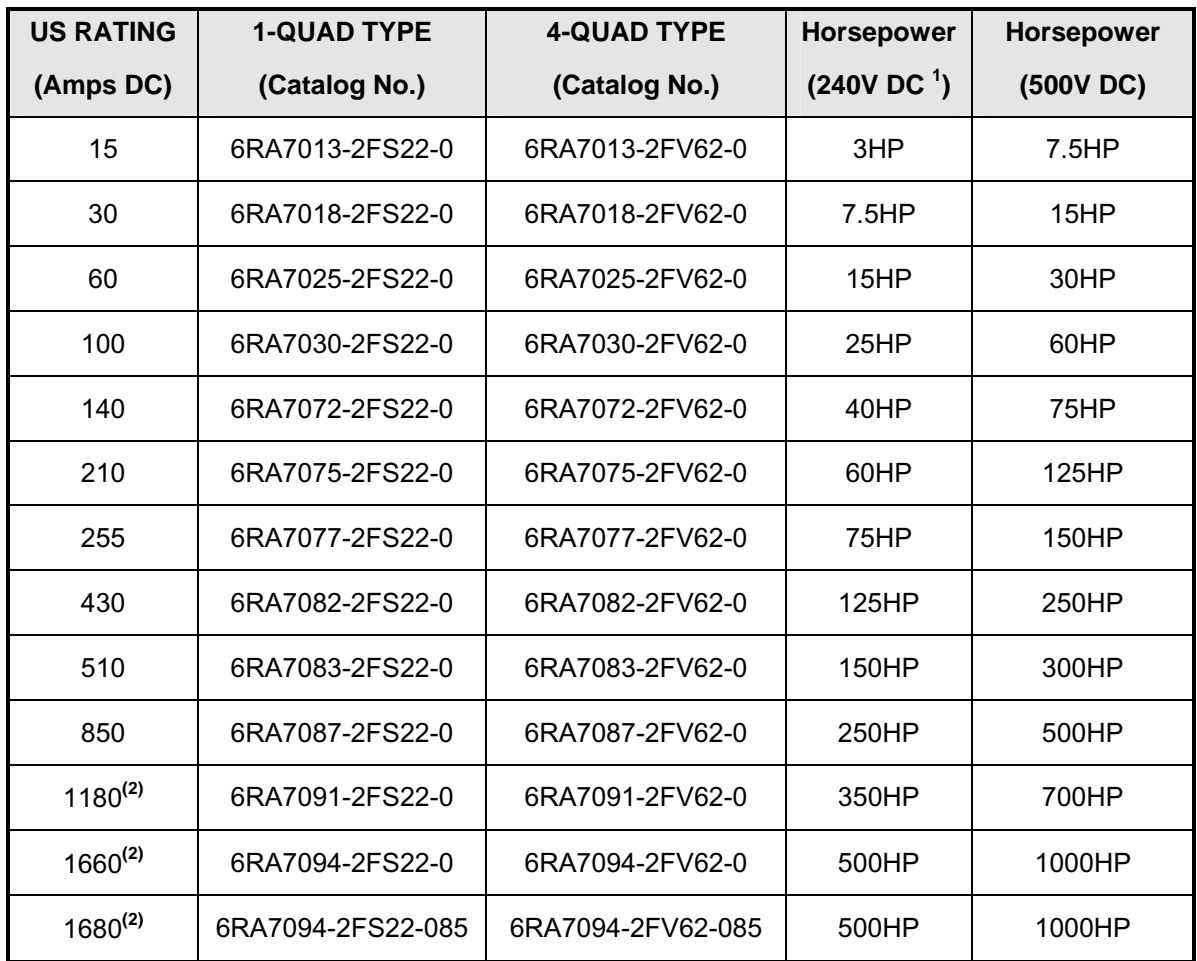

1) Standard voltage configuration as shipped is 460V AC. See Technical application note for 230V AC connection.

 2) Standard voltage configuration as shipped is 460V AC. See Technical application note for 575V AC connection on 1180 1660 & 1680A Base drives

## **3.2 Service**

## **Spare Parts**

An excellent stock of drive products spare parts is maintained at the Alpharetta, Georgia factory. Same day delivery and after hour shipments can be serviced from this stock, including on weekends and holidays. To contact Customer Service, simply call our Customer Service Group general phone number:

 **1-800-333-PIC1 (7421)** 

## **Technical Assistance**

Should you need technical assistance (other than ordering a part), a reliable answering service ensures that your request is relayed immediately to one of our technical support engineers 24 hours a day. To contact the Technical Support and Field Service groups simply call:

 **1-800-333-PIC1 (7421)** 

## **3.3 Option Part Numbers**

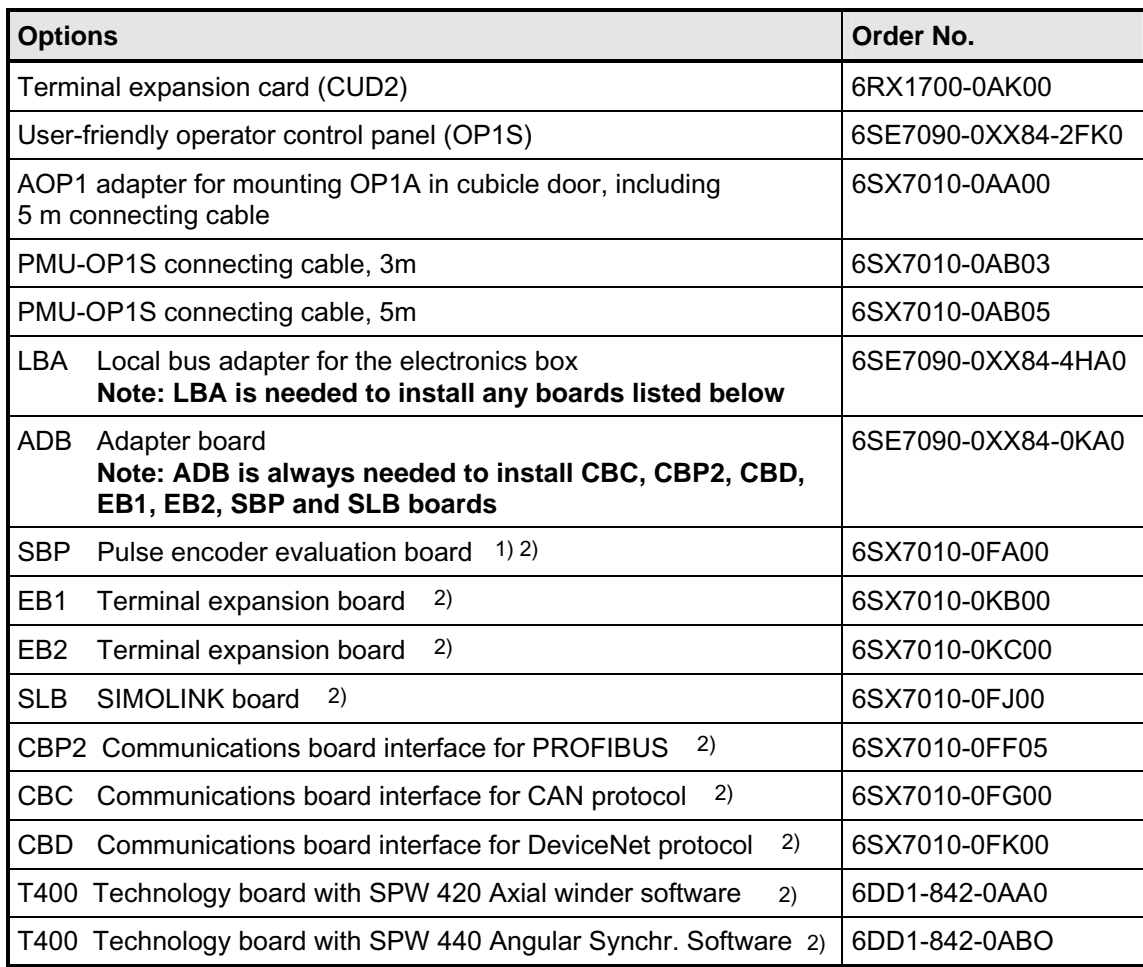

- 1) A pulse encoder evaluation circuit is a standard component of the basic SIMOREG converter. The SBP only needs to be ordered in configurations requiring evaluation of a second pulse encoder.
- 2) The LBA local bus adapter and ADB adapter board must be ordered as additional components for installing supplementary boards in the SIMOREG converter.

## **3.4 Spare Parts**

## **Printed Circuit Boards**

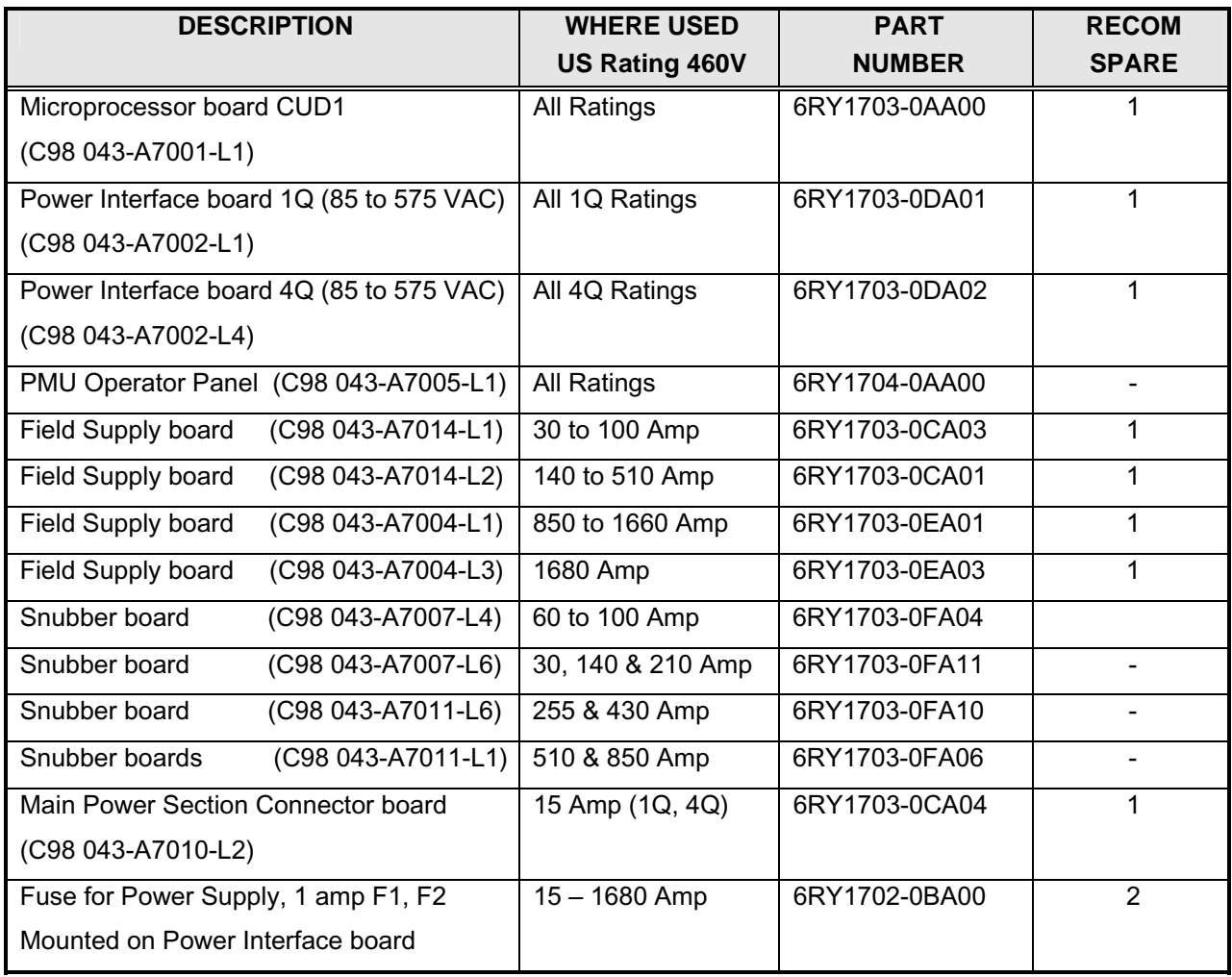

## **Cables**

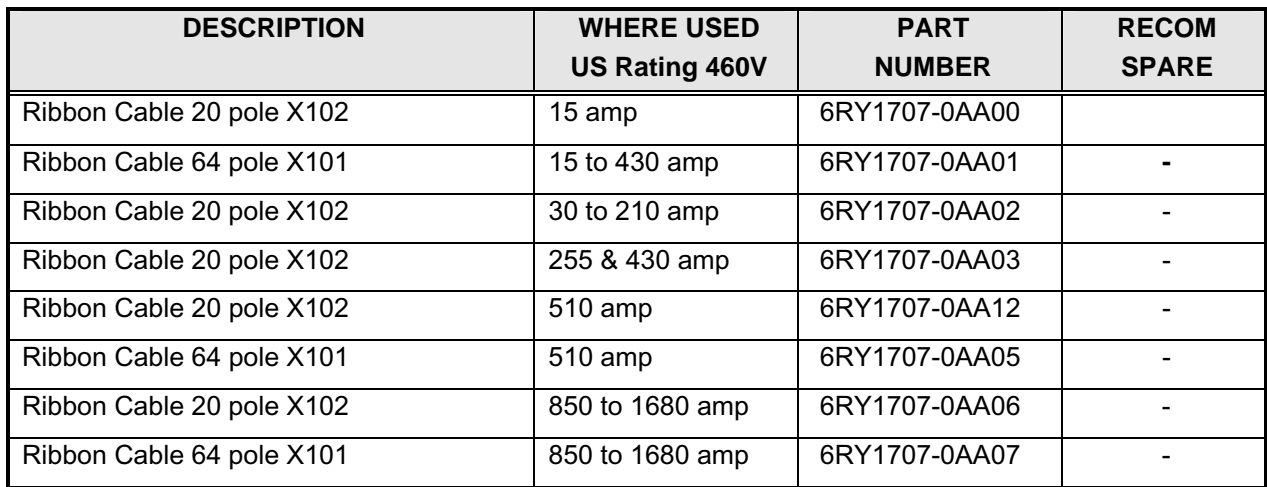

## **Fans/Blowers**

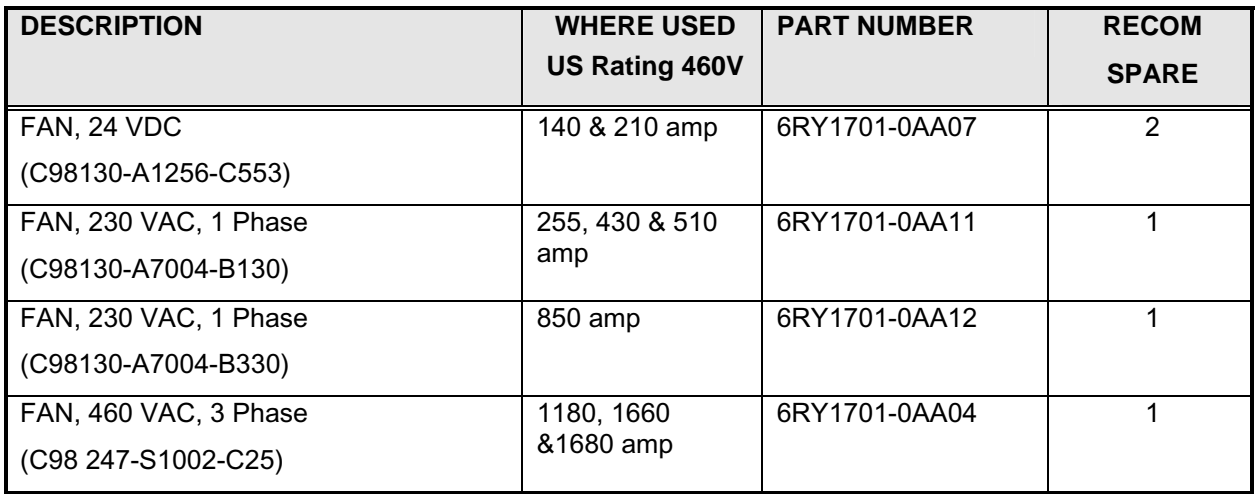

## **Thyristors & Diodes**

## **Armature Converter Thyristor Modules, (for 1-Quad Drives)**

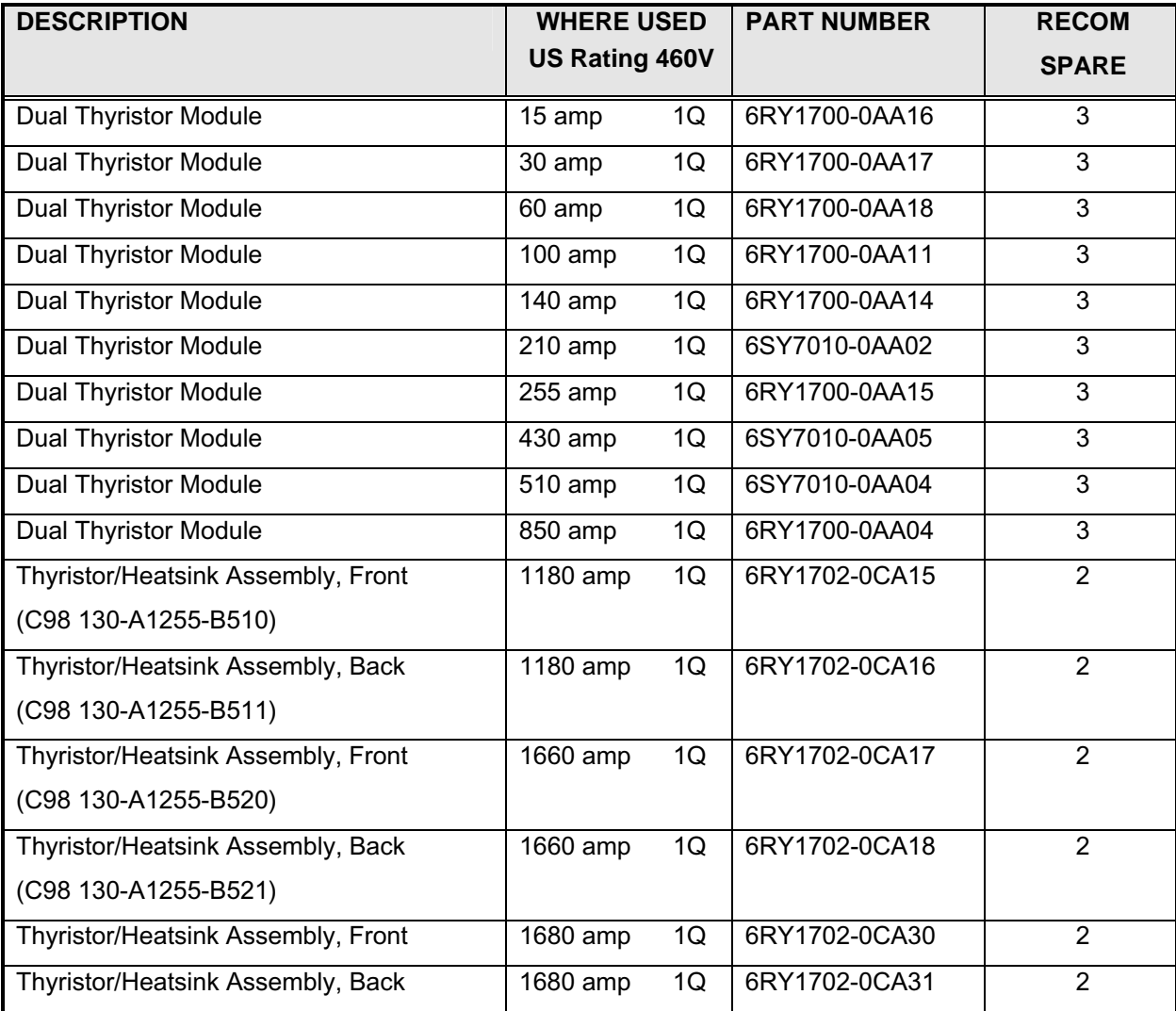

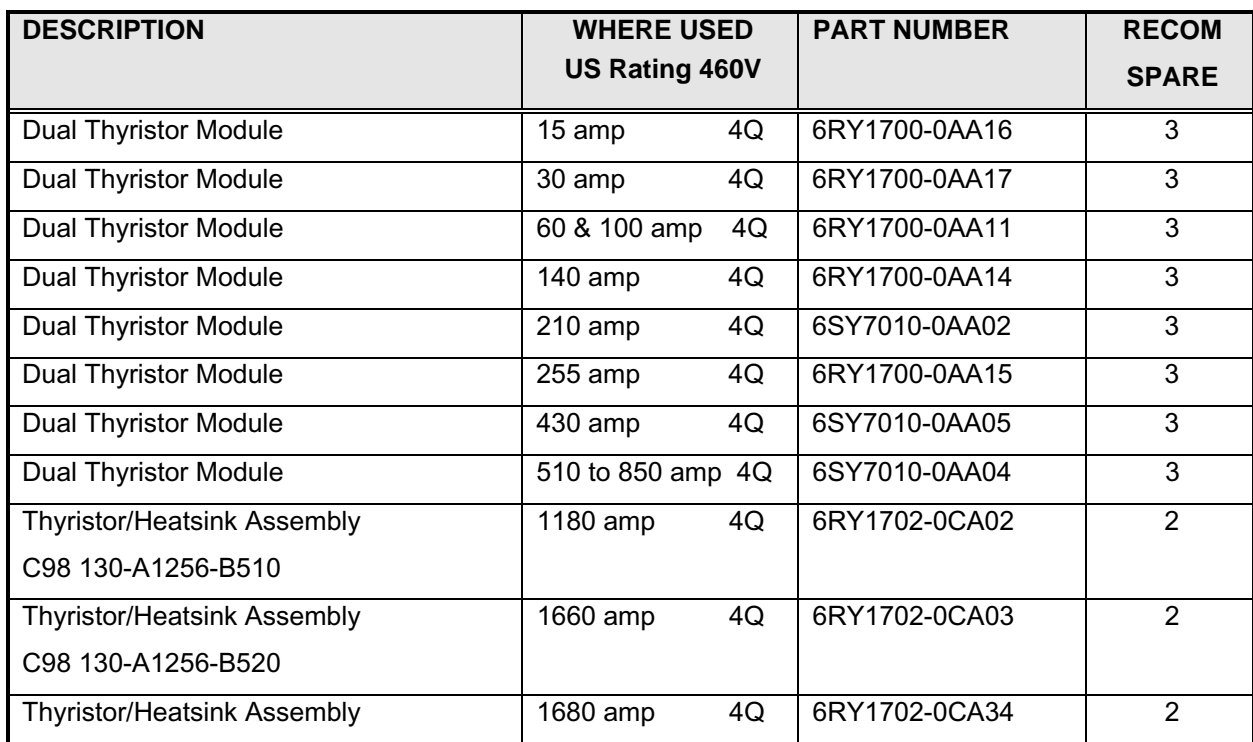

## **Armature Converter Thyristor Modules, (for 4-Quad Drives)**

## **Field Converter Thyristor Modules**

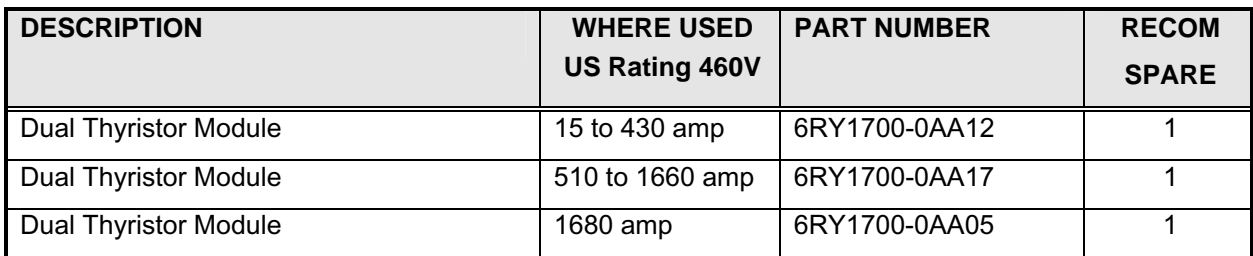

## **Field Converter Diode Modules**

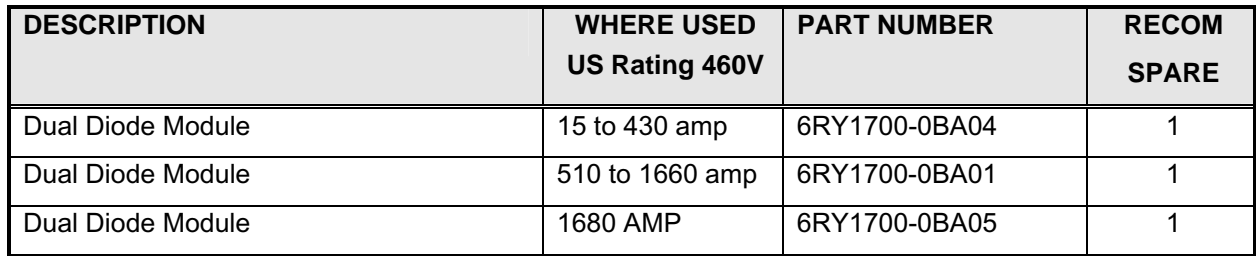

## **Power Fuses**

## **Armature Converter AC Line Fuses, (1PFU - 3 PFU)**

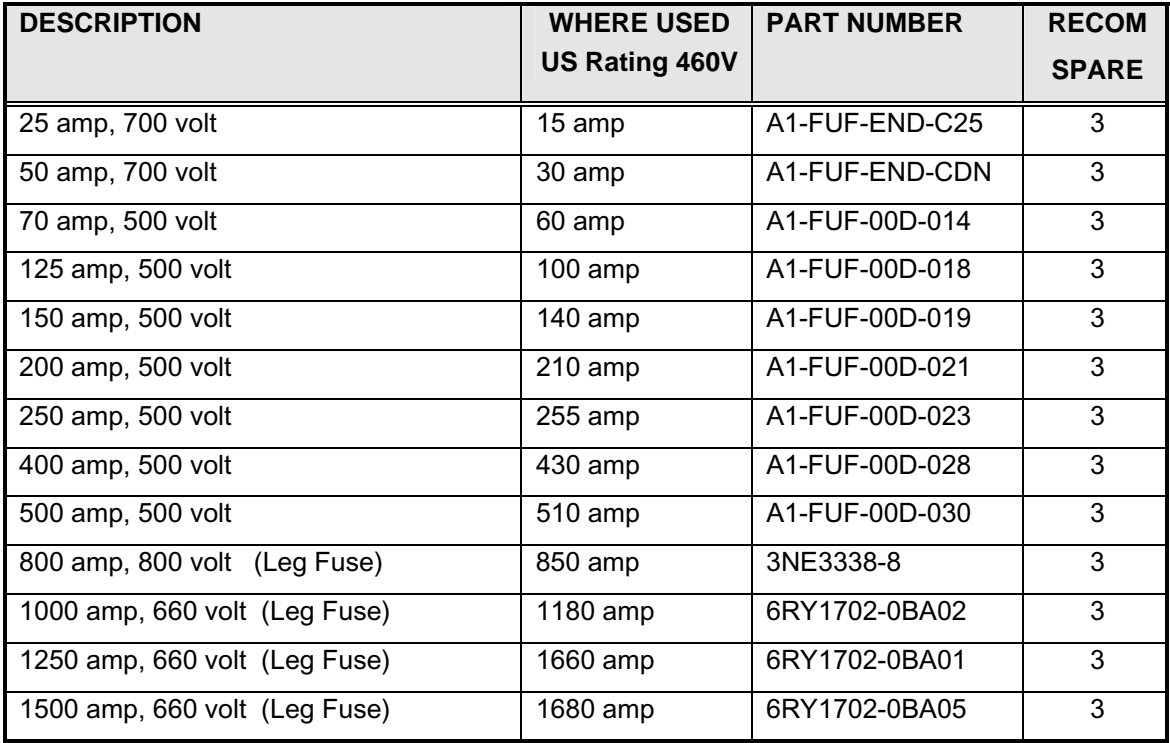

## **Armature Converter DC Fuses, 4-Quad Only, (4PFU)**

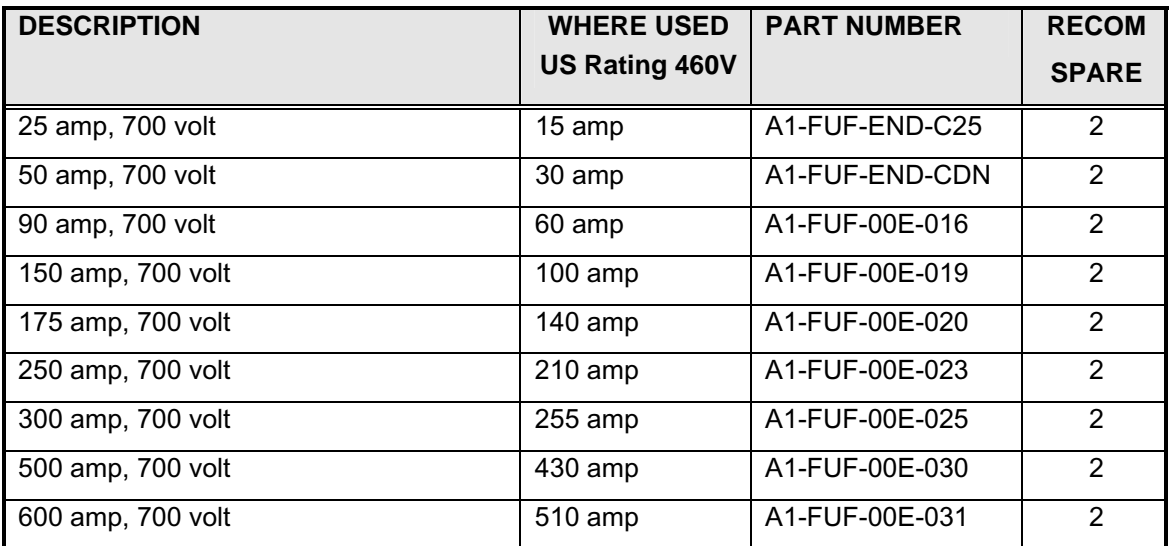

## **Field Converter AC Line Fuses (1 & 2FSFU)**

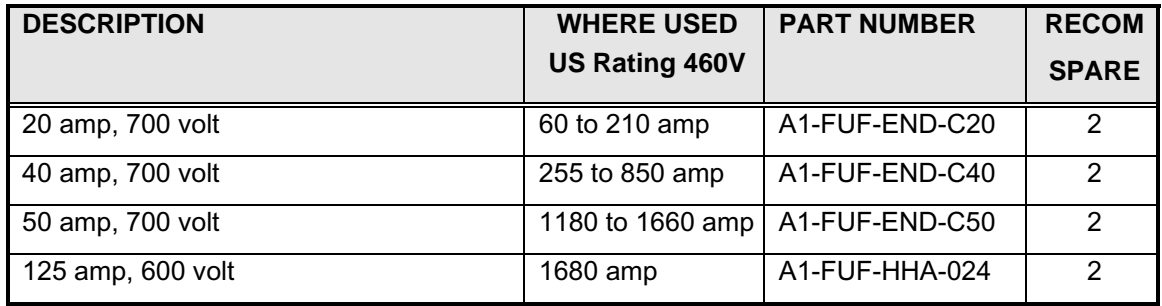

## **Control Transformer Primary Fuses (1CFU, 2CFU)**

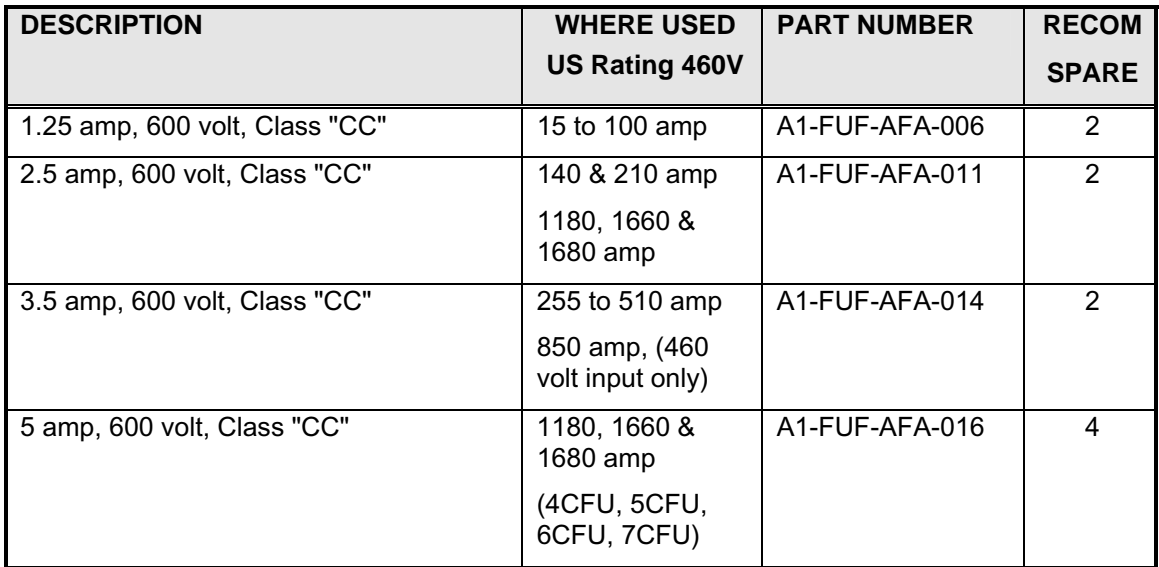

## **Control Transformer Secondary Fuse (3CFU)**

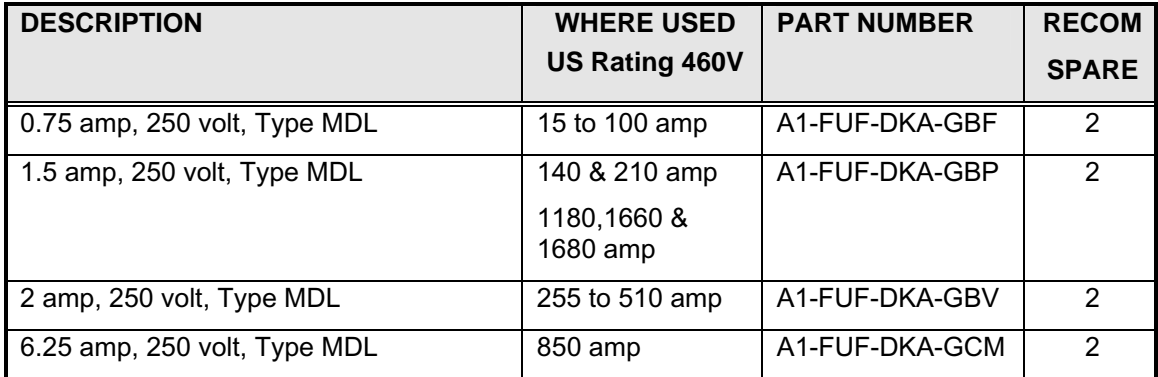

## **Control Transformer (1CTR, 2CTR, 3CTR)**

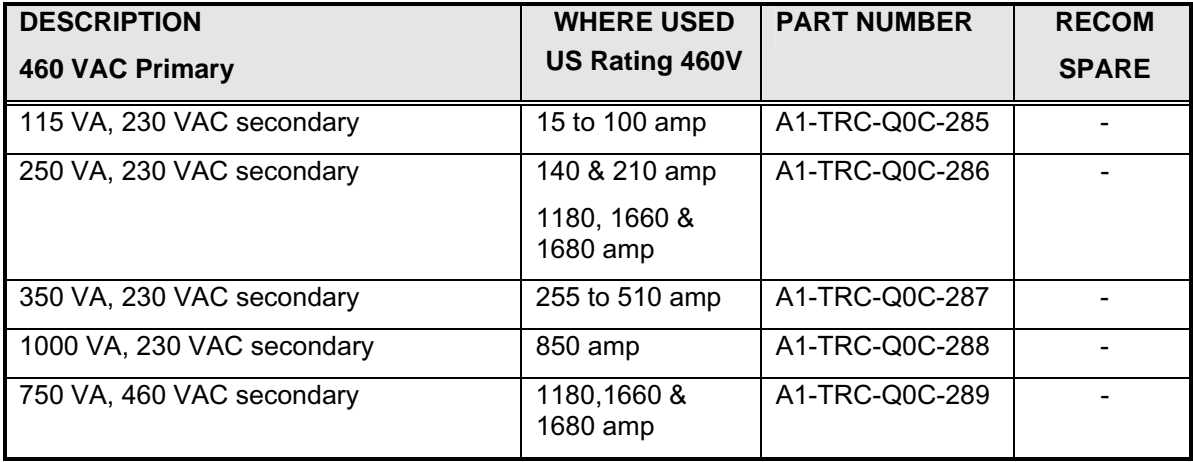

## **Main Contactor (M)**

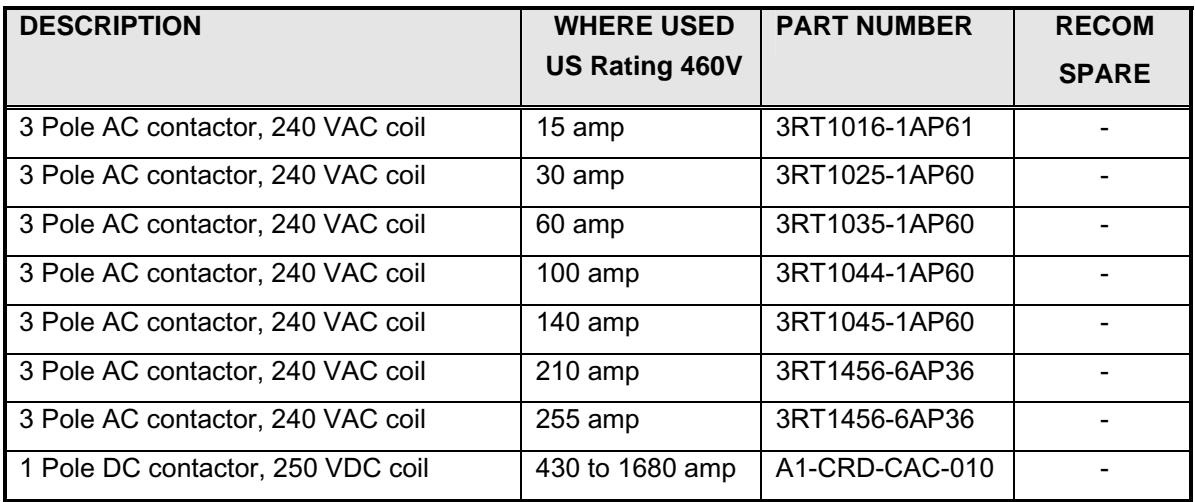

## **Contactor Coil Suppressor (1SP, ENSP)**

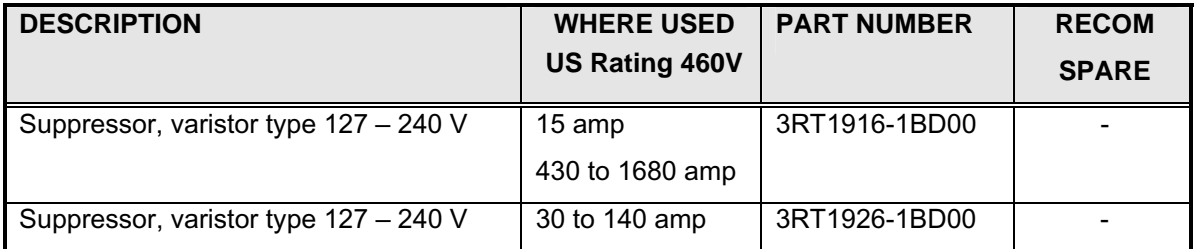

## **Auxiliary Relay, (EN), and Rectifier Bridge, (MREC)**

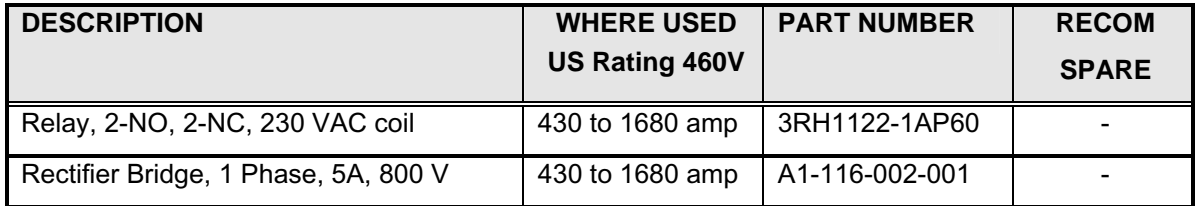

## **3.5 Standard Terms and Conditions of Sale**

#### **Siemens Energy & Automation, Inc. ("Seller")**

1. **WARRANTY** - Seller warrants that on the date of shipment the goods are of the kind and quality described herein and are free of nonconformities in workmanship and material. This warranty does not apply to goods delivered by Seller but manufactured by others.

(b) Buyer's exclusive remedy for a nonconformity in any item of the goods shall be the repair or the replacement (at Seller's option) of the item and any affected part of the goods. Seller's obligation to repair or replace shall be in effect for a period of one (1) year from initial operation of the goods but not more than eighteen (18) months from Seller's shipment of the goods, provided Buyer has sent written notice within that period of time to Seller that the goods do not conform to the above warranty. Repaired and replacement parts shall be warranted for the remainder of the original period of notification set forth above, but in no event less than 12 months from repair or replacement. At its expense, Buyer shall remove and ship to Seller any such nonconforming items and shall reinstall the repaired or replaced parts. Buyer shall grant Seller access to the goods at all reasonable times in order for Seller to determine any nonconformity in the goods. Seller shall have the right of disposal of items replaced by it. If Seller is unable or unwilling to repair or replace, or if repair or replacement does not remedy the nonconformity, Seller and Buyer shall negotiate an equitable adjustment in the contract price, which may include a full refund of the contract price for the nonconforming goods.

(c) SELLER HEREBY DISCLAIMS ALL OTHER WARRANTIES, EXPRESS OR IMPLIED, EXCEPT THAT OF TITLE. SPECIFICALLY, IT DISCLAIMS THE IMPLIED WARRANTIES OF MERCHANTABILITY, FITNESS FOR A PARTICULAR PURPOSE, COURSE OF DEALING AND USAGE OF TRADE.

(d) Buyer and successors of Buyer are limited to the remedies specified in this article and shall have no others for a nonconformity in the goods. Buyer agrees that these remedies provide Buyer and its successors with a minimum adequate remedy and are their exclusive remedies, whether Buyer's or its successors' remedies are based on contract, warranty, tort (including negligence), strict liability, indemnity, or any other legal theory, and whether arising out of warranties, representations, instructions, installations, or nonconformities from any cause.

Note: This article 1 does not apply to any software which may be furnished by Company. In such cases, the attached Software License Addendum applies.

**2. PATENTS** - Seller shall pay costs and damages finally awarded in any suit against Buyer or its vendees to the extent based upon a finding that the design or construction of the goods as furnished infringes a United States patent (except infringement occurring as a result of incorporating a design or modification at Buyer's request), provided that Buyer promptly notifies Seller of any charge of infringement, and Seller is given the right at its expense to settle such charge and to defend or control the defense of any suit based upon such charge. Seller shall have no obligation hereunder with respect to claims, suits or proceedings, resulting from or related to, in whole or in part, (i) the use of software or software documentation, (ii) compliance with Buyer's specifications, (iii) the combination with, or modification of, the goods after delivery by Seller, or (iv) the use of the goods, or any part thereof, in the practice of a process. THIS ARTICLE SETS FORTH SELLER'S ENTIRE LIABILITY WITH RESPECT TO PATENTS.

**3. PERFORMANCE; DELAYS** - TTimely performance by Seller is contingent upon Buyer's supplying to Seller, when needed, all required technical information and data, including drawing approvals, and all required commercial documentation. If Seller suffers delay in performance due to any cause beyond its reasonable control, the time of performance shall be extended a period of time equal to the period of the delay and its consequences. Seller will give to Buyer notice within a reasonable time after Seller becomes aware of any such delay.

**4. SHIPMENT, TITLE AND RISK OF LOSS** - (a) The term "shipment" means delivery to the initial carrier in accordance with the delivery terms of this contract. Seller may make partial shipments. Seller shall select method of transportation and route, unless terms are f.o.b point of shipment and Buyer specifies the method and route and is to pay the freight costs in addition to the price. When terms are f.o.b. destination or freight allowed to destination, "destination" means common carrier delivery point (within the United States, excluding Alaska and Hawaii) nearest the destination.

(b) Title to the goods and risk of loss or damage shall pass to Buyer at the f.o.b. point. Seller shall not be responsible for damage to the goods after having received "in good order" receipts from the carrier.

**5. TAXES** - Any applicable duties or sales, use, excise, value-added or similar taxes will be added to the price and invoiced separately (unless an acceptable exemption certificate is furnished).

**6. TERMS OF PAYMENT** - (a) Unless otherwise stated, all payments shall be in United States dollars, and a pro rata payment shall become due as each shipment is made. If shipment is delayed by Buyer, date of notice of readiness for shipment shall be deemed to be date of shipment for payment purposes.

(b) On late payments, the contract price shall, without prejudice to Seller's right to immediate payment, be increased by 1 1/2% per month on the unpaid balance, but not to exceed the maximum permitted by law.

(c) If any time in Seller's judgment Buyer is unable or unwilling to meet the terms specified, Seller may require satisfactory assurance or full or partial payment as a condition to commencing or continuing manufacture or making shipment, and may, if shipment has been made, recover the goods from the carrier, pending receipt of such assurances.

**7. NONCANCELLATION** - Buyer may not cancel or terminate for convenience, or direct suspension of manufacture, except with Seller's written consent and then only upon terms that will compensate Seller for its engineering, fabrication and purchasing charges and any other costs relating to such cancellation, termination or uspension, plus a reasonable amount for profit.

**8. NUCLEAR** - Buyer represents and warrants that the goods covered by this contract shall not be used in or in connection with a nuclear facility or application. If Buyer is unable to make such representation and warranty, then Buyer agrees to indemnify and hold harmless Seller and to waive and require its insurers to waive all right of recovery against Seller for any damage, loss, destruction, injury or death resulting from a "nuclear incident", as that term is defined in the Atomic Energy Act of 1954, as amended, whether or not due to Seller's negligence.

**9. LIMITATION OF LIABILITY** - Neither Seller, nor its suppliers shall be liable, whether in contract, warranty, failure of a remedy to achieve its intended or essential purposes, tort (including negligence), strict liability, indemnity or any other legal theory, for loss of use, revenue or profit, or for costs of capital or of substitute use or performance, or for indirect, special, liquidated, incidental or consequential damages, or for any other loss or cost of a similar type, or for claims by Buyer for damages of Buyer's customers. Seller's maximum liability under this contract shall be the contract price. Buyer and Seller agree that the exclusions and limitations set forth in this article are separate and independent from any remedies which Buyer may have hereunder and shall be given full force and effect whether or not any or all such remedies shall be deemed to have failed of their essential purpose.

**10. GOVERNING LAW AND ASSIGNMENT** - The laws of the State of Georgia shall govern the validity, interpretation and enforcement of this contract, without regard to its conflicts of law principles. The application of the United Nations Convention on Contracts for the International Sale of Goods shall be excluded. Assignment may be made only with written consent of both parties; provided, however, Seller may assign to its affiliate without Buyer's consent.

**11. ATTORNEY FEES** - Buyer shall be liable to Seller for any attorney fees and costs incurred by Seller in enforcing any of its rights hereunder.

**12. DISPUTES** - Either party may give the other party written notice of any dispute arising out of or relating to this contract and not resolved in the normal course of business. The parties shall attempt in good faith to resolve such dispute promptly by negotiations between executives who have authority to settle the dispute. If the matter has not been resolved within 60 days of the notice, either party may initiate non-binding mediation of the dispute.

**13. STATUTE OF LIMITATIONS** - To the extent permitted by applicable law, any lawsuit for breach of contract, including breach of warranty, arising out of the transactions covered by this contract, must be commenced not later than twelve (12) months from the date the cause of action accrued.

**14. PRICES** - In the event of a price increase or decrease, the price of goods on order will be adjusted to reflect such increase or decrease. This does not apply to a shipment held by request of Buyer. Goods already shipped are not subject to price increase or decrease. Orders on a bid or contract basis are not subject to this article. Orders amounting to less than \$100.00 net will be invoiced at \$100.00 plus transportation charges for goods covered by discount schedules. Seller's prices include the costs of standard domestic packing only. Any deviation from this standard packing (domestic or export), including U.S. Government sealed packing, will result in extra charges. To determine such extra charges, consult Seller's sales offices.

**15. ADDITIONAL TERMS OF PAYMENT** - (a) Invoice payment terms are as shown on latest discount sheets as issued from time to time. Cash discounts are not applicable to notes or trade acceptances, to prepaid transportation charges when added to Seller's invoices or to discountable items if there are undisputed past due items on the account. Portions of an invoice in dispute should be deducted and the balance remitted with a detailed explanation of the deduction. Cash discounts will only be allowed on that portion of the invoice paid within the normal discount period.

(b) Freight will be allowed to any common-carrier free-delivery point within the United States, excluding Alaska and Hawaii, on shipments exceeding \$1,000 net or more providing Seller selects the carrier. On shipments to Alaska and Hawaii, freight will be allowed to dockside at the listed port of debarkation nearest the destination point on shipments of \$1,000 net or more. Buyer shall pay all special costs such as cartage, stevedoring and insurance. Special freight allowances are as shown on latest discount sheets as issued from time to time. Cataloged weights are estimated, not guaranteed. Seller assumes no responsibility for tariff classifications on carriers.

**16. CHANGES IN LAWS AND REGULATIONS** - Seller's prices and timely performance are based on all applicable laws, rules, regulations, orders, codes, standards or requirements of governmental authorities effective on the date of Seller's proposal. Any change to any law, rule, regulation, order, code, standard or requirement which requires any change hereunder shall entitle Seller to an equitable adjustment in the prices and any time of performance.

## **NOTES:**

# **4 Receiving, unpacking**

SIMOREG Base Drive Panels are packed at the manufacturing plant in protective containers suitable for shipping. Avoid dropping and shocks during unloading and moving the SIMOREG during receiving. Observe the instructions on the package for transport, storage, and correct handling.

If you discover that the Base Drive Panel has been damaged during shipment, please inform your shipping agent immediately.

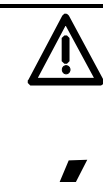

## **WARNING**

If a SIMOREG Base Drive Panel was damaged during transport, it must not be connected up without first being repaired and tested by a qualified repair person.

Non-observance of the safety instructions can result in death, severe personal injury or substantial property damage.

Only qualified personnel should work on or around the equipment after first becoming thoroughly familiar with all warning and safety notices and maintenance procedures contained herein. The successful and safe operation of this equipment is dependent on proper handling, installation, operation and maintenance.

#### **Procedure for Shipping Damage**

SIMOREG Base Drive Panels are normally shipped FOB factory making it the buyers responsibility to make sure the equipment is received undamaged. Carefully examine the equipment before accepting the shipment from the transport carrier. If you do not notify the carrier immediately of any damage you may lose your right to file a damage claim. If required you can request support from the local Siemens office.

- When received, examine the shipment to ensure that it is complete and not damaged.
- Damaged or missing items that are obviously visible should be specified in the shipping papers and must be countersigned by personnel from the transport company.
- Immediately notify the transport company in writing of any damage or missing items

**NOTES:** 

# **5 Technical data:**

## **5.1 15ADC to 100ADC Base Drive Panels, 3AC 460V, 1 & 4Q**

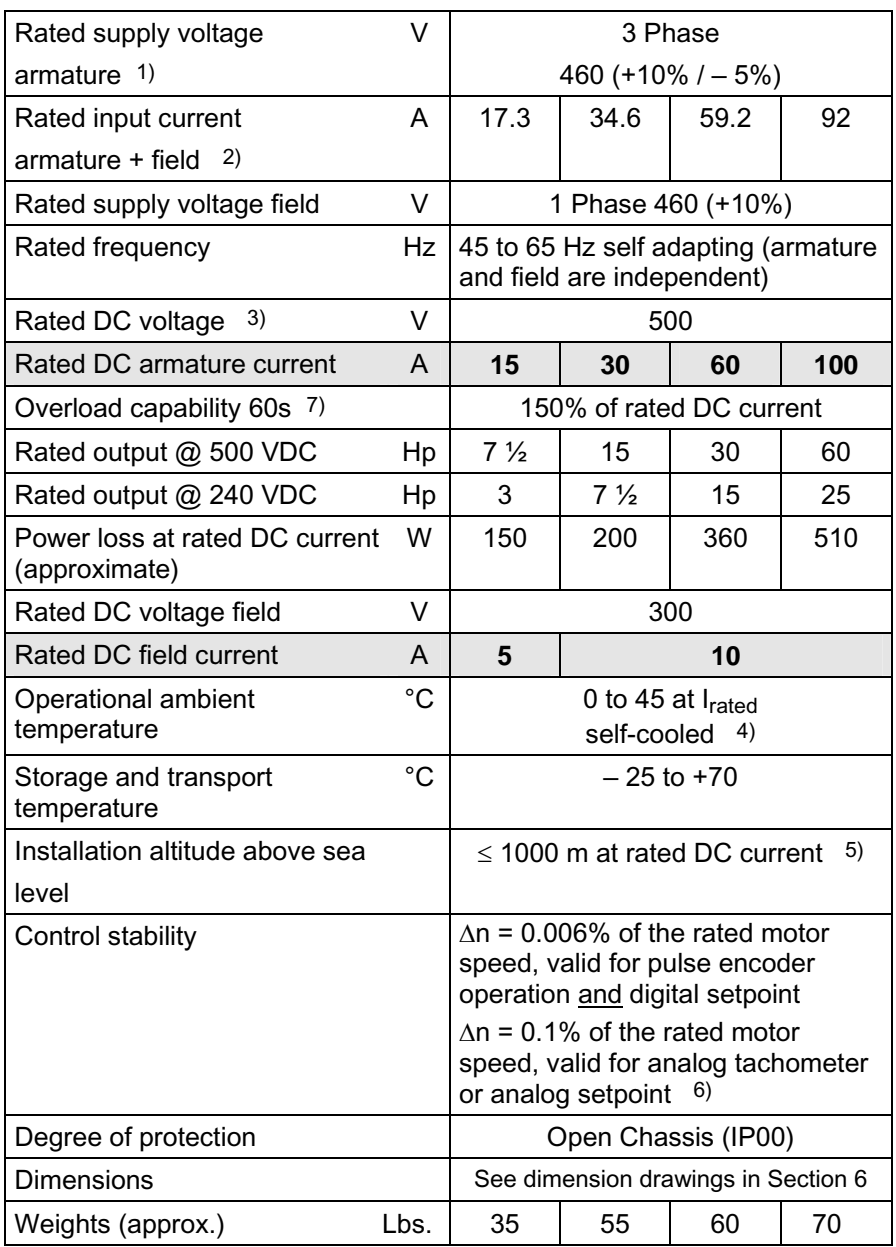

x) Explanation at end of list of tables

## **5.2 140ADC to 850ADC Base Drive Panels, 3AC 460V, 1 & 4Q**

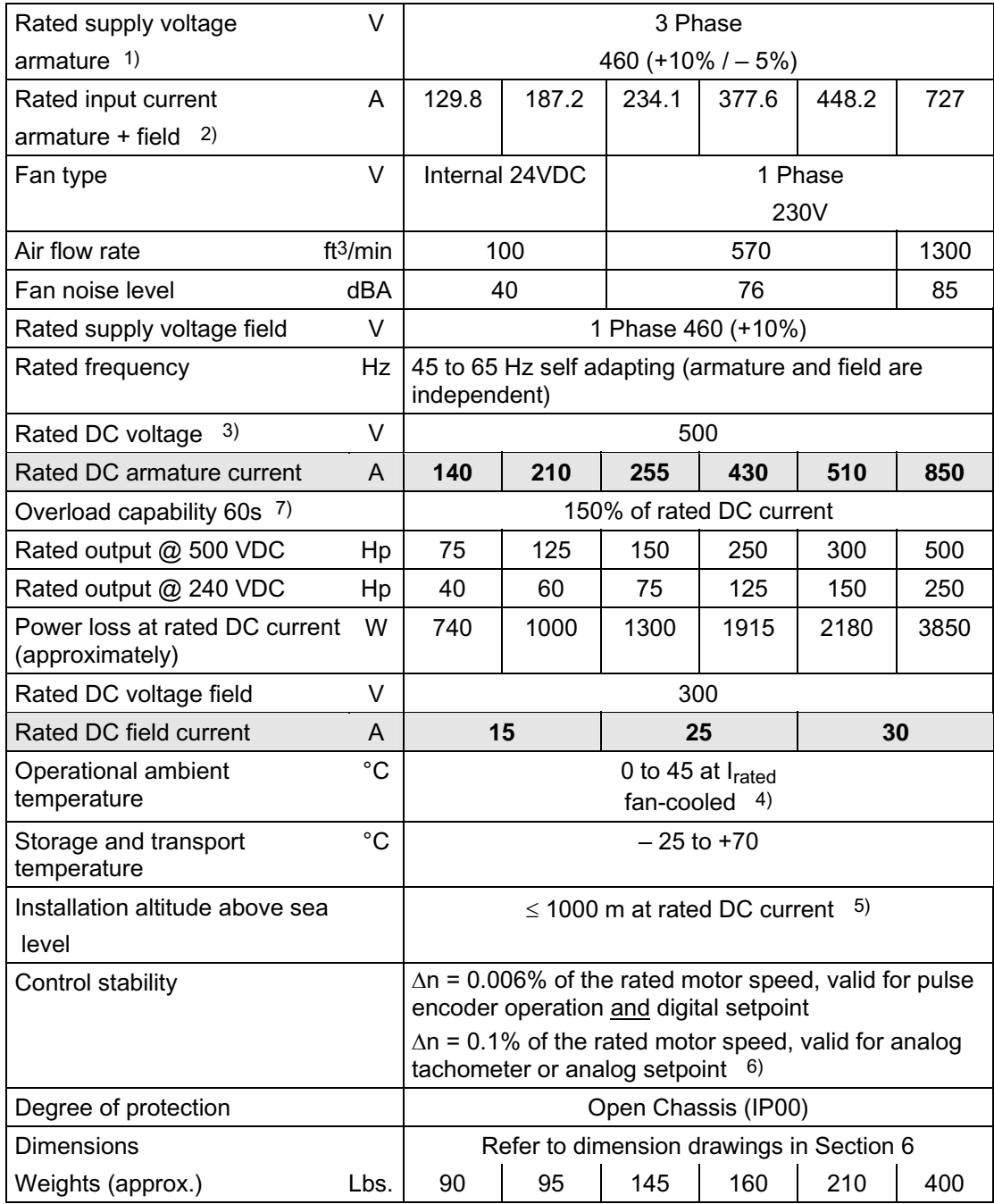

## **5.3 1180ADC, 1660ADC & 1680ADC Base Drive Panels, 3AC 460V, 1 & 4Q**

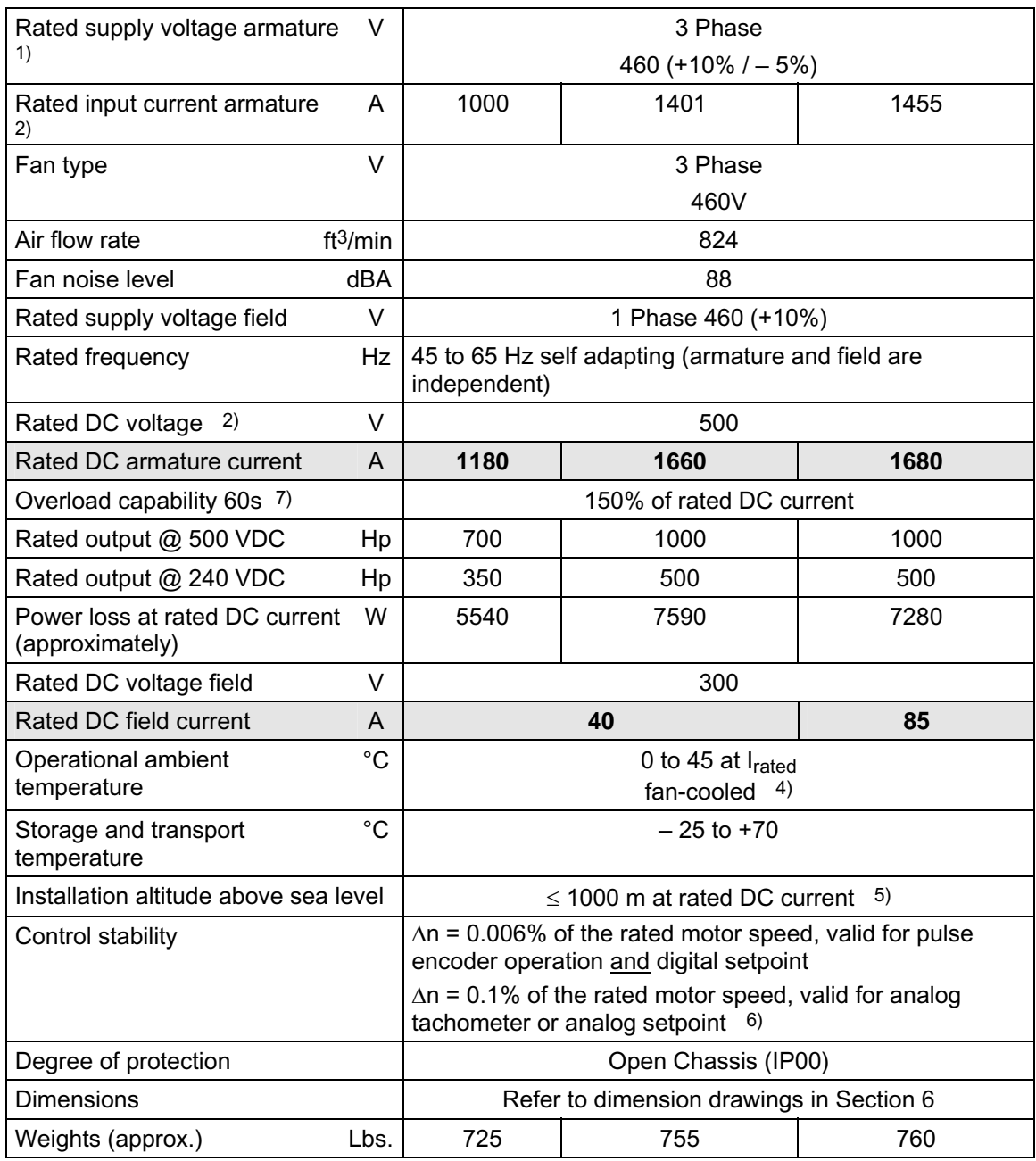

## **Notes:**

- 1) Operation with reduced input voltage will result in reduced maximum output voltage accordingly.
- 2) Values apply for rated DC output current on both the armature and field circuits.
- 3) The specified output DC voltage can be guaranteed up to an undervoltage of 5% of rated line voltage.
- 4) The table below gives load values, (DC current), as a function of ambient temperature surrounding the Base Drive Panel, (refer to P077). **Note, Important:** When Base Drive Panels are installed into enclosures, make sure the temperature inside does not exceed  $45^{\circ}$ C, otherwise derate the DC current rating per the table below.

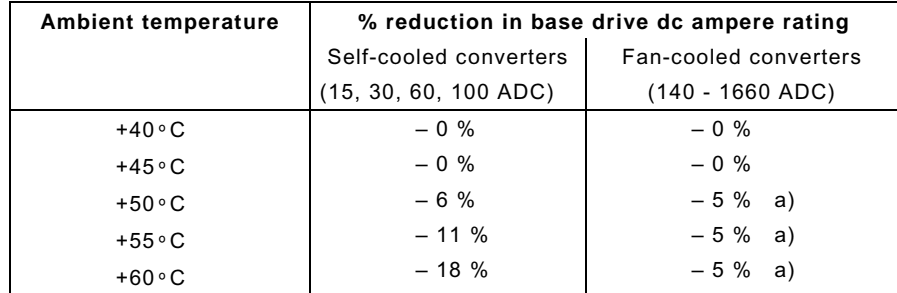

- a) Operation of fan cooled units at ambients above  $50^{\circ}$ C is not permitted because of limitations on the allowable fan operating temperature.
- 5) Load values, (DC current), as a function of installation altitude (refer to P077)

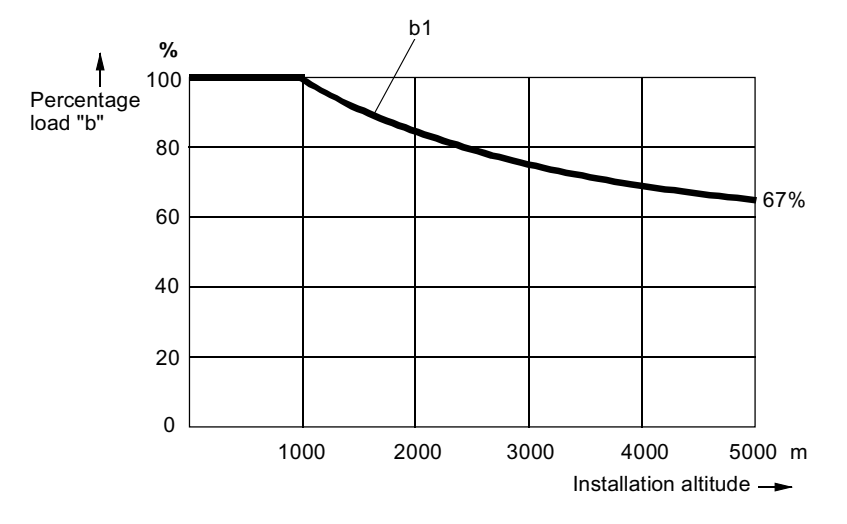

Curve b1: Reduction factor of load values, (DC current), at installation altitudes above 1000 m.

No derating of the supply voltages to any circuits is required up to an installation altitude of 5000 m for basic insulation.

6) Requirements to achieve control stability:

 The control stability (closed-loop PI control) is referred to the rated motor speed and applies when the SIMOREG converter is warm. The following conditions are applicable:

- Temperature changes of  $\pm 10$  °C.
- Line voltage changes corresponding to +10% / 5% of the rated input voltage.
- Temperature coefficient of temperature-compensated tachometer 0.15‰ per 10 °K, (applies only to analog tachometer).
- Constant setpoint (14-bit resolution).
- Motor, load, and encoder are correctly aligned and the load is balanced.
- 7) Details of overload capability:

Following operation at rated load, base drive panels are capable of carrying 150% of rated load for 1 minute, followed by a period of light load operation of such duration that the rms load does not exceed rated continuous current. Base Drive Panels are designed for operation with heatsink air inlet temperatures up to 45°C.

## 5.4 Applicable standards

UL508A

National Electrical Code 1999

**NOTES:** 

# **6 Installation and Dimensions**

## **6.1 Installation Information**

SIMOREG Base Drive Panels are designed as chassis units intended to be mounted inside a protective enclosure or inside a control room. The units are to be mounted vertically in cubicles usually with the power connections at the top and the control connections at the bottom. A minimum 100-mm (4-inch) clearance must be kept above and below the converter in order to ensure unrestricted cooling airflow. The minimum enclosure size to be used is 23.6 by 23.6 by 86.6 inch high. The open chassis units are designed to operate in a 45°C ambient. When enclosed in a cubicle the ambient temperature outside the cubicle should not exceed 40°C, which then allows for a 5°C-temperature rise inside the cubicle. Care must be taken in the selection of the cubicle so that the internal temperature rise does not exceed 5°C. Refer to section 5 for approximate power loss data.

**Note, Important:** This equipment is designed and package-protected to handle the normal shock and vibration typically encountered in shipment. **Do not install these Base Drive Panels on equipment subject to shock or vibration. Select a reasonably clean location for installation, free from corrosive or conductive materials or fumes.** 

## **CAUTION**

Failure to lift the Base Drive Panel in the correct manner can result in bodily injury and/or property damage.

The Base Drive Panel must be lifted using suitable equipment and under the instruction of appropriately qualified personnel.

The user is responsible for installing the Base Drive Panel, motor, transformer as well as other equipment according to safety regulations (e.g. NEC), as well as all other relevant national or local regulations regarding cable sizing and protection, grounding, disconnects, overcurrent protection, etc.

The Base Drive Panels must be installed in accordance with the relevant safety regulations (e.g. NEC), as well as all other relevant national and local regulations. It must be ensured that the grounding, cable sizing and appropriate short-circuit protection have been implemented to guarantee operational safety and reliability.

**Note, Important:** Base Drive Panels have high-speed semiconductor fuses installed for protection of the thyristors in the event high fault currents are encountered. These fuses are "special purpose" fuses, and do not meet the requirements of the NEC for short-circuit protection in motor branch circuits. It is necessary to provide other devices for short-circuit protection. Typically molded case circuit breakers or NEC style fuses are used for this purpose. Refer to applicable sections of the NEC for additional information.

# **NOTE**

The fundamental principles of EMC in Section 6.1 of SIMOREG 6RA70 DC Master operating instructions (Order # 6RX1700-0AD76) must be adhered to when installing any unit.

## **6.2 Base Drive Panel Outlines:**

#### **Dimensions are mm (inches)**

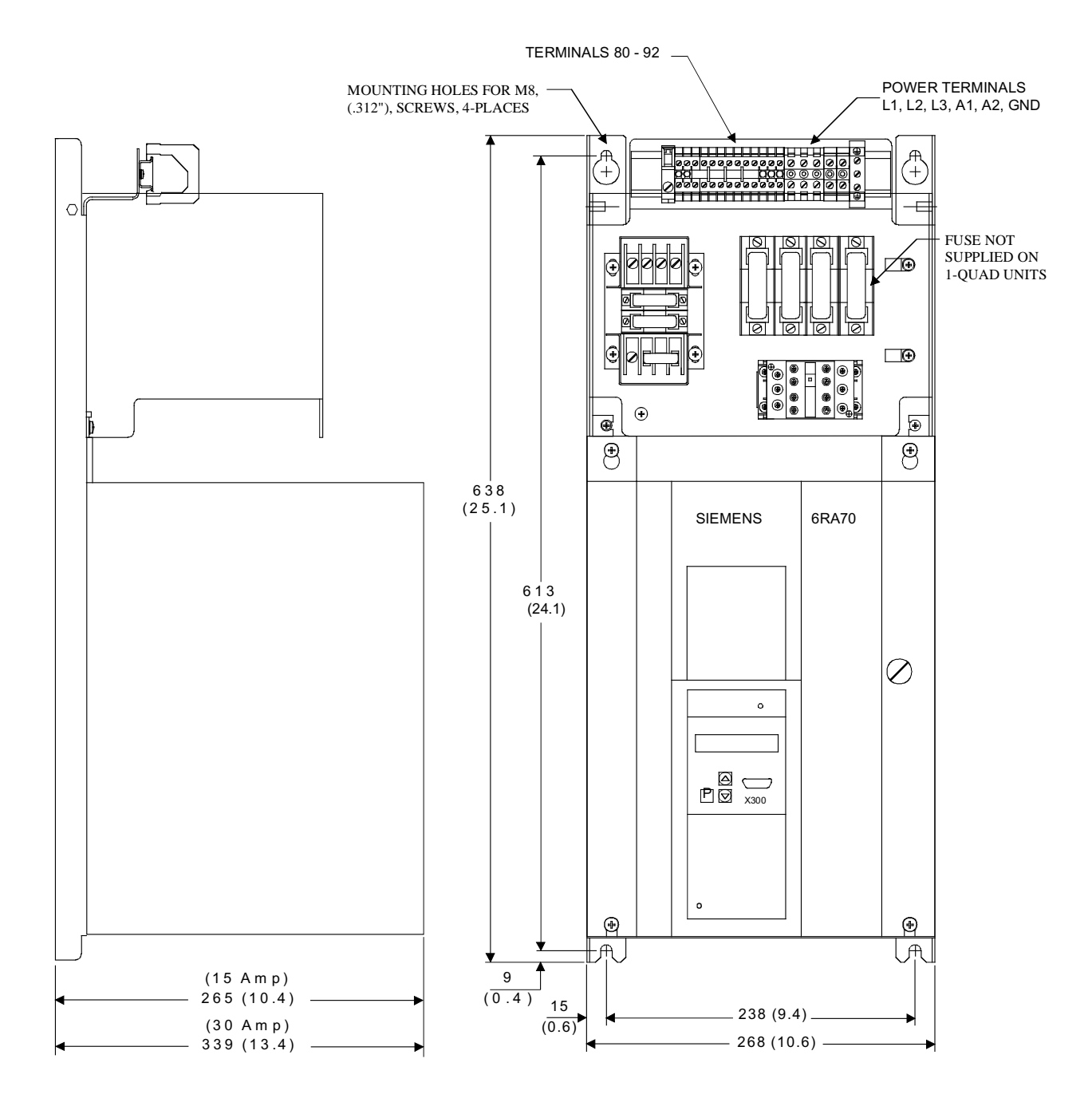

**NOTE, IMPORTANT:** ALLOW AT LEAST 100 MILLIMETERS, (4"), OF CLEARANCE ABOVE AND BELOW THE UNIT TO ENSURE UNRESTRICTED AIR FLOW. ADDITIONAL CLEARANCE MAY BE REQUIRED TO ALLOW FOR WIRE OR CABLE ENTRY/EXIT AND BENDING. REFER TO APPLICABLE CODES FOR FURTHER INFORMATION.

#### **15 - 30 AMP BASE DRIVE PANELS, (1 & 4Q)**

#### **Dimensions are mm (inches)**

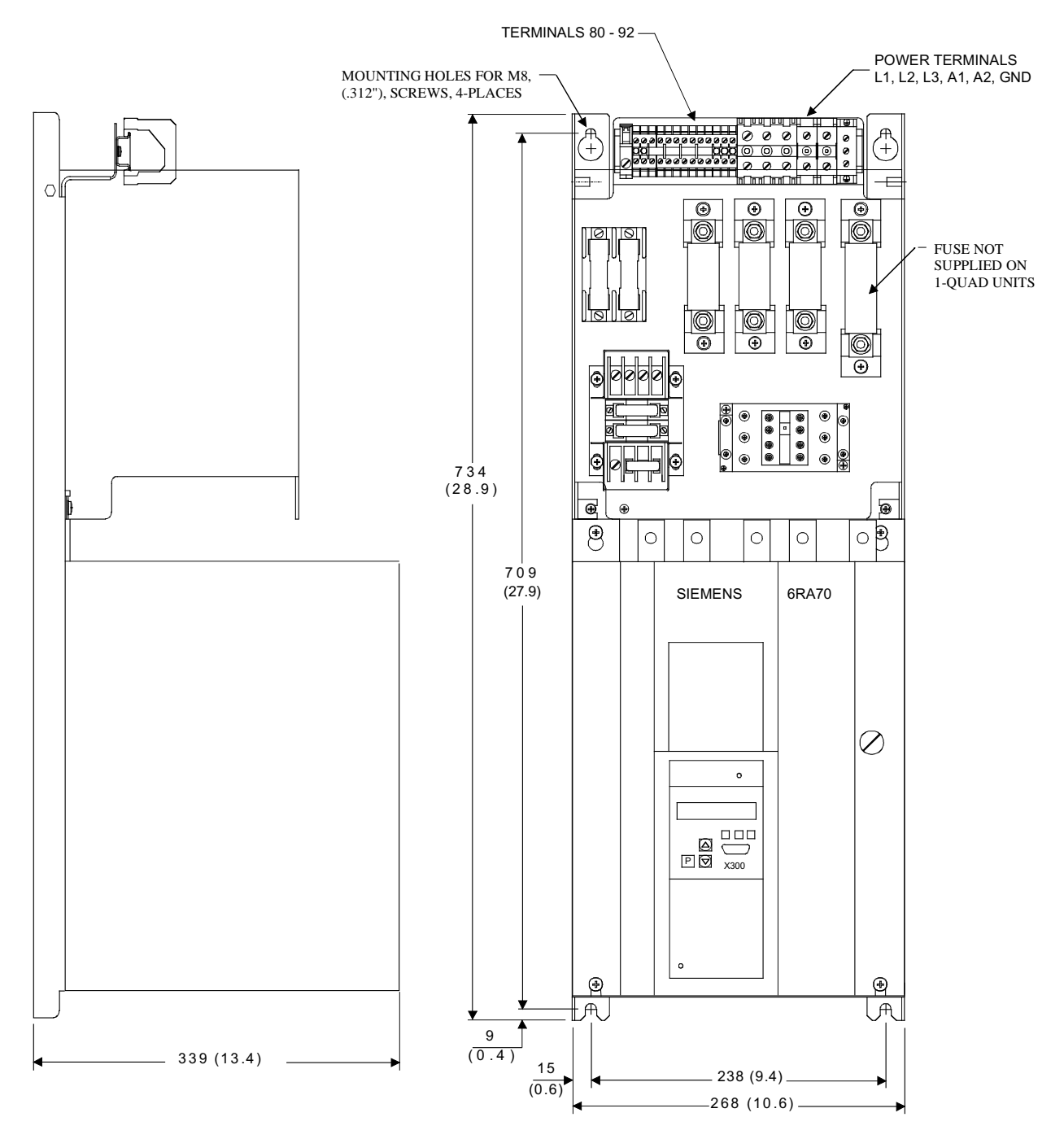

**NOTE, IMPORTANT:** ALLOW AT LEAST 100 MILLIMETERS, (4"), OF CLEARANCE ABOVE AND BELOW THE UNIT TO ENSURE UNRESTRICTED AIR FLOW. ADDITIONAL CLEARANCE MAY BE REQUIRED TO ALLOW FOR WIRE OR CABLE ENTRY/EXIT AND BENDING. REFER TO APPLICABLE CODES FOR FURTHER INFORMATION.

**60 AMP BASE DRIVE PANEL, (1 & 4Q)**

#### **Dimensions are mm (inches)**

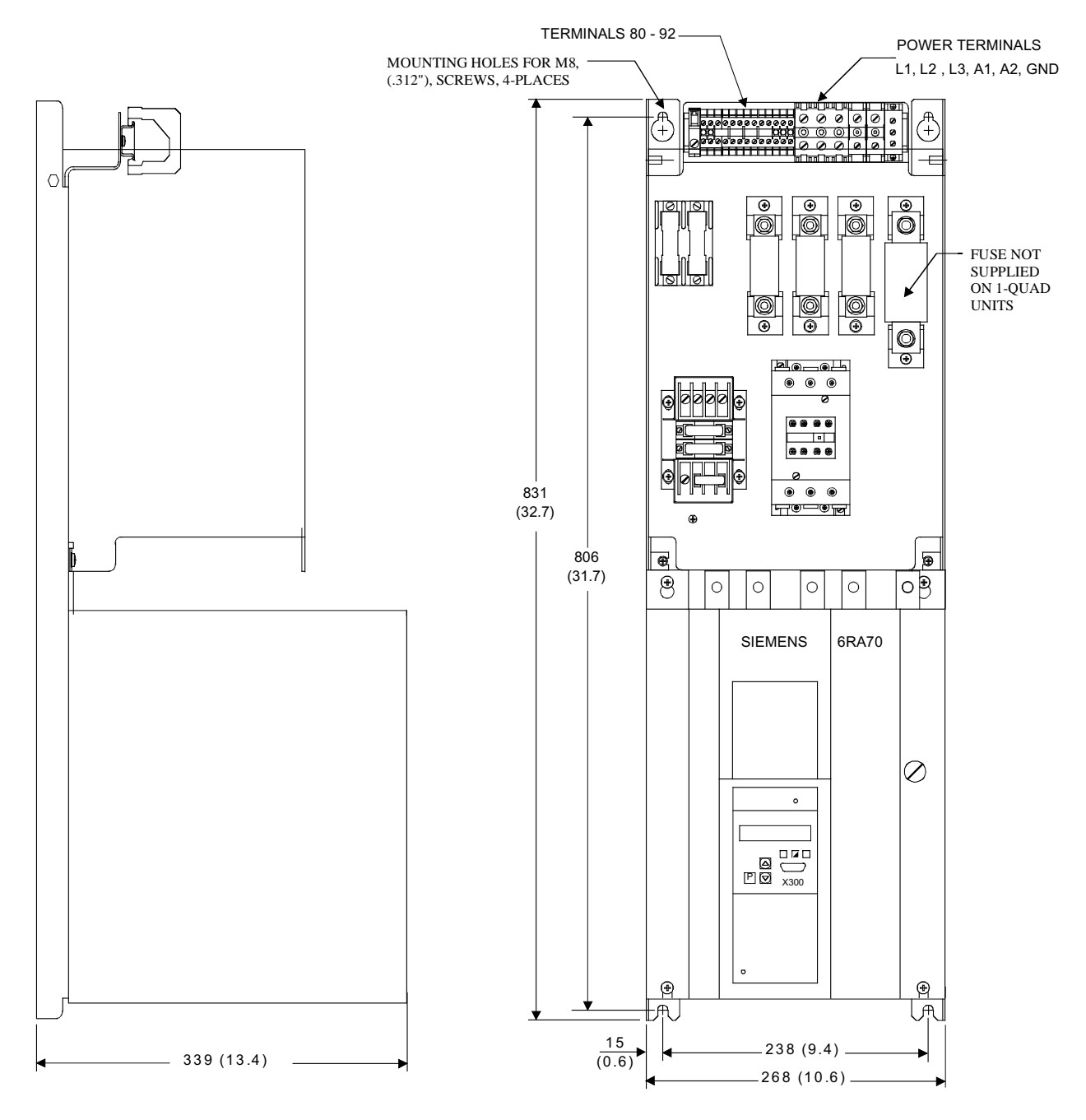

**NOTE, IMPORTANT:** ALLOW AT LEAST 100 MILLIMETERS, (4"), OF CLEARANCE ABOVE AND BELOW THE UNIT TO ENSURE UNRESTRICTED AIR FLOW. ADDITIONAL CLEARANCE MAY BE REQUIRED TO ALLOW FOR WIRE OR CABLE ENTRY/EXIT AND BENDING. REFER TO APPLICABLE CODES FOR FURTHER INFORMATION.

**100 AMP BASE DRIVE PANEL, (1 & 4Q)**

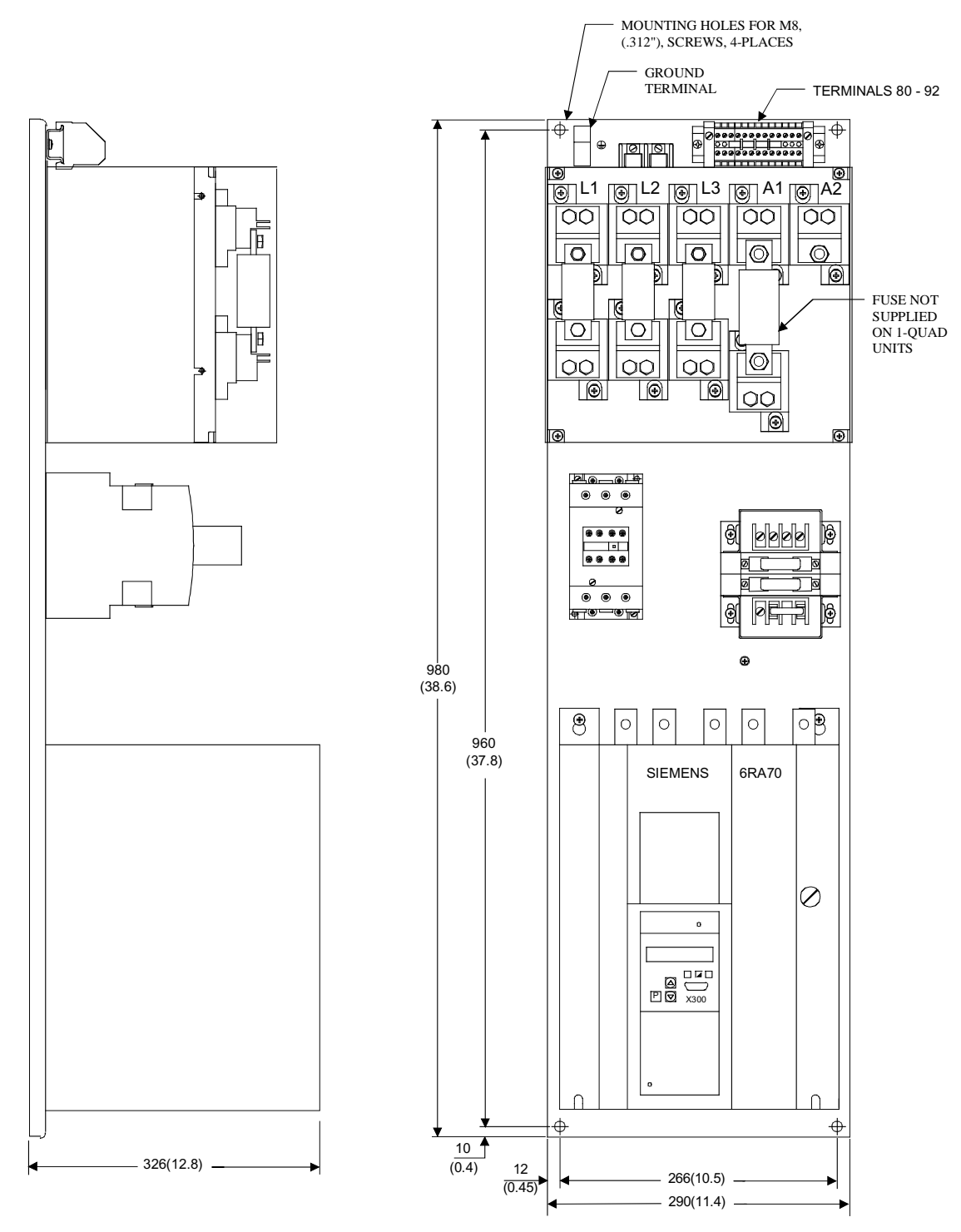

**NOTE, IMPORTANT:** ALLOW AT LEAST 100 MILLIMETERS, (4"), OF CLEARANCE ABOVE AND BELOW THE UNIT TO ENSURE UNRESTRICTED AIR FLOW. ADDITIONAL CLEARANCE MAY BE REQUIRED TO ALLOW FOR WIRE OR CABLE ENTRY/EXIT AND BENDING. REFER TO APPLICABLE CODES FOR FURTHER INFORMATION.

#### **140 AMP BASE DRIVE PANEL, (1 & 4Q)**
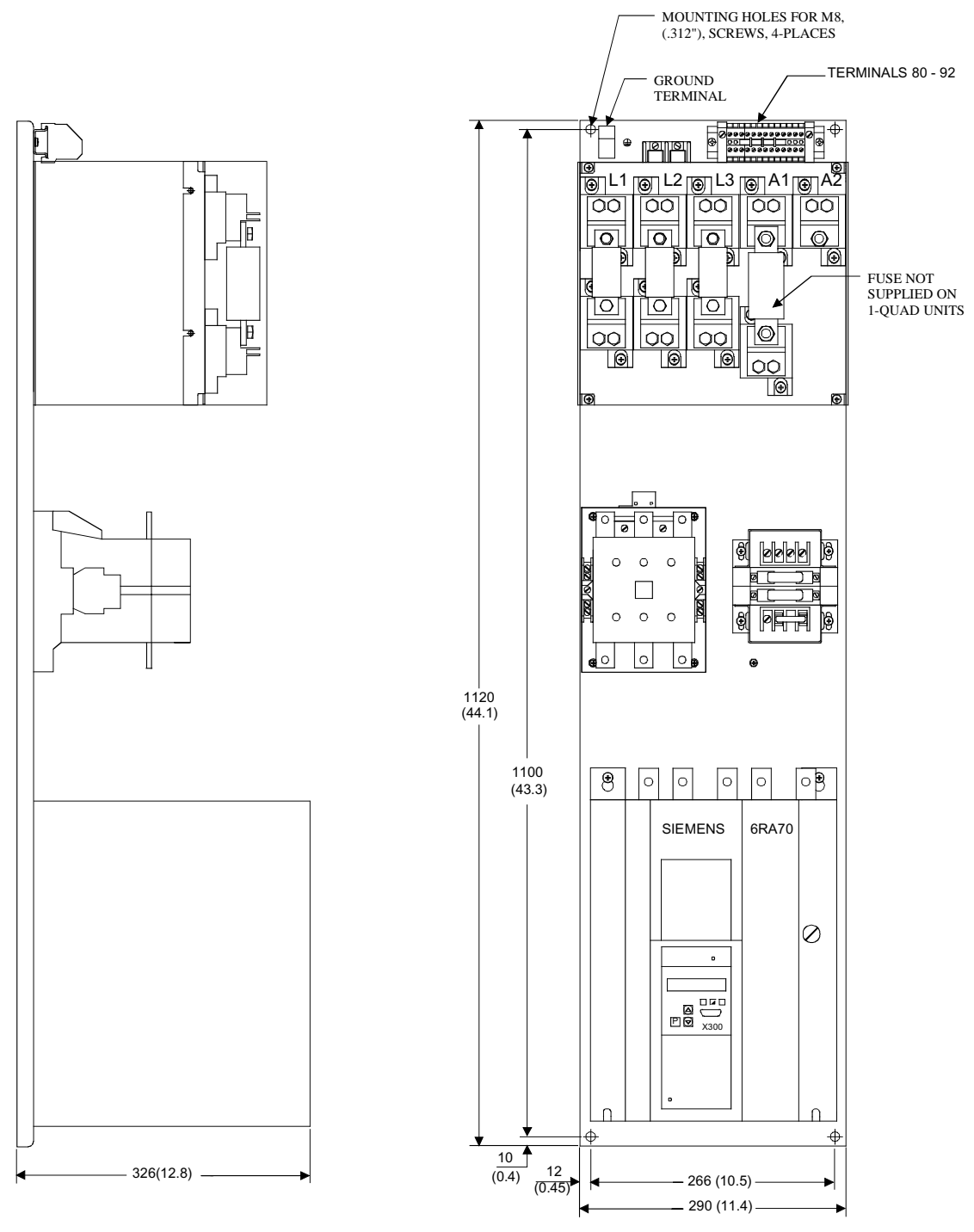

**NOTE, IMPORTANT:** ALLOW AT LEAST 100 MILLIMETERS, (4"), OF CLEARANCE ABOVE AND BELOW THE UNIT TO ENSURE UNRESTRICTED AIR FLOW. ADDITIONAL CLEARANCE MAY BE REQUIRED TO ALLOW FOR WIRE OR CABLE ENTRY/EXIT AND BENDING. REFER TO APPLICABLE CODES FOR FURTHER INFORMATION.

**210 AMP BASE DRIVE PANEL, (1 & 4Q)**

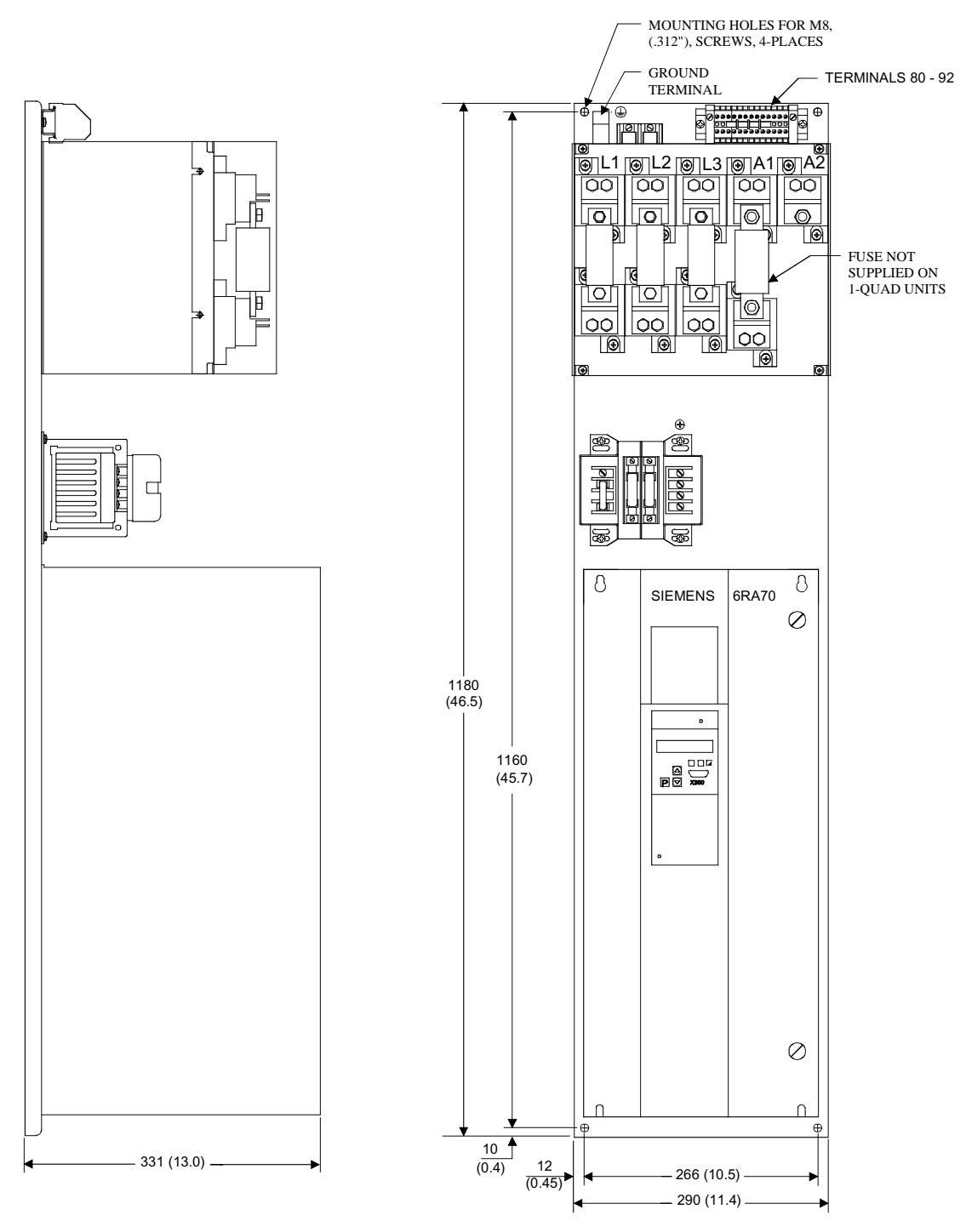

**NOTE, IMPORTANT:** ALLOW AT LEAST 100 MILLIMETERS, (4"), OF CLEARANCE ABOVE AND BELOW THE UNIT<br>TO ENSURE UNRESTRICTED AIR FLOW. ADDITIONAL CLEARANCE MAY BE REQUIRED TO ALLOW FOR WIRE<br>OR CABLE ENTRY/EXIT AND BENDING. REFER

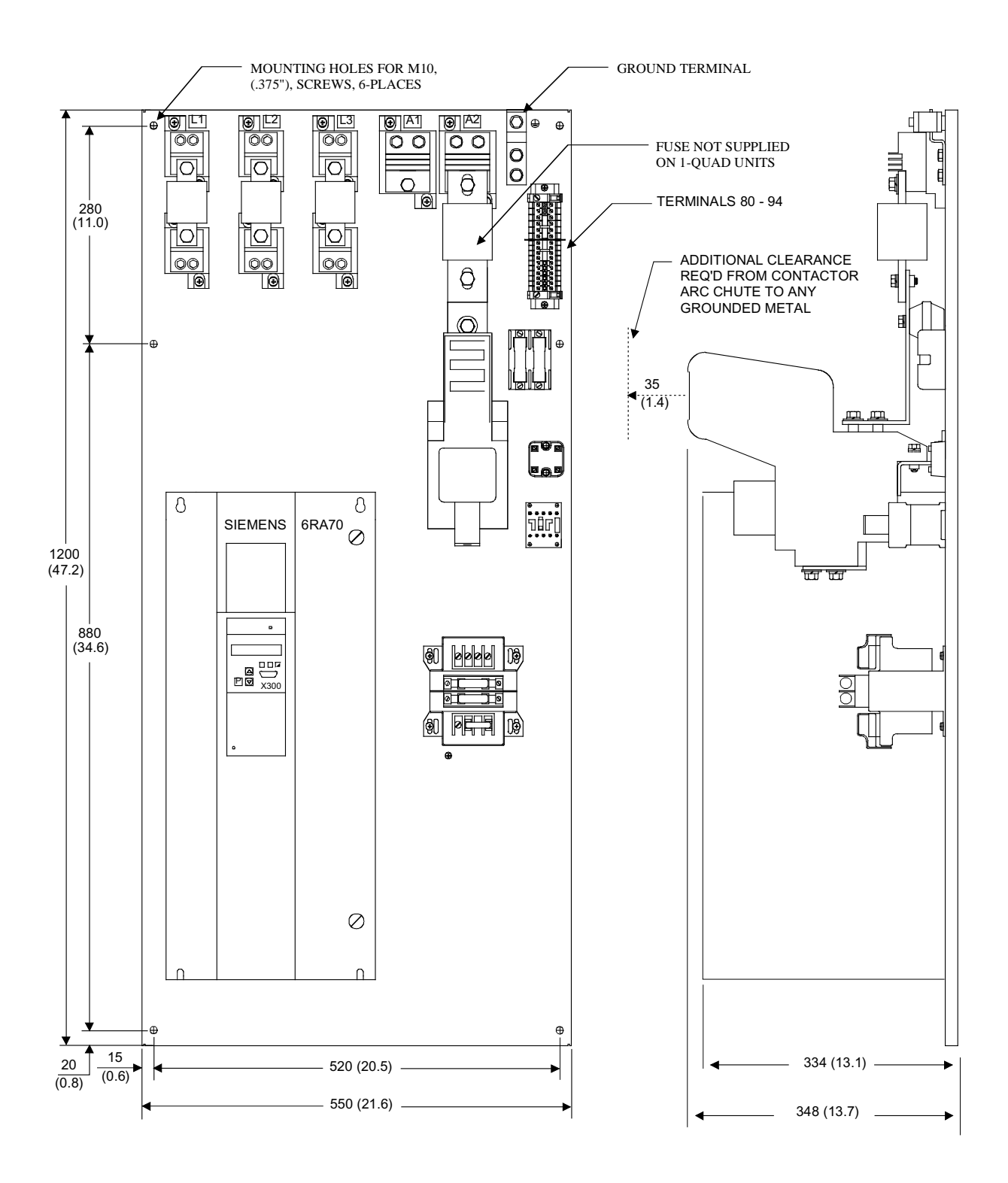

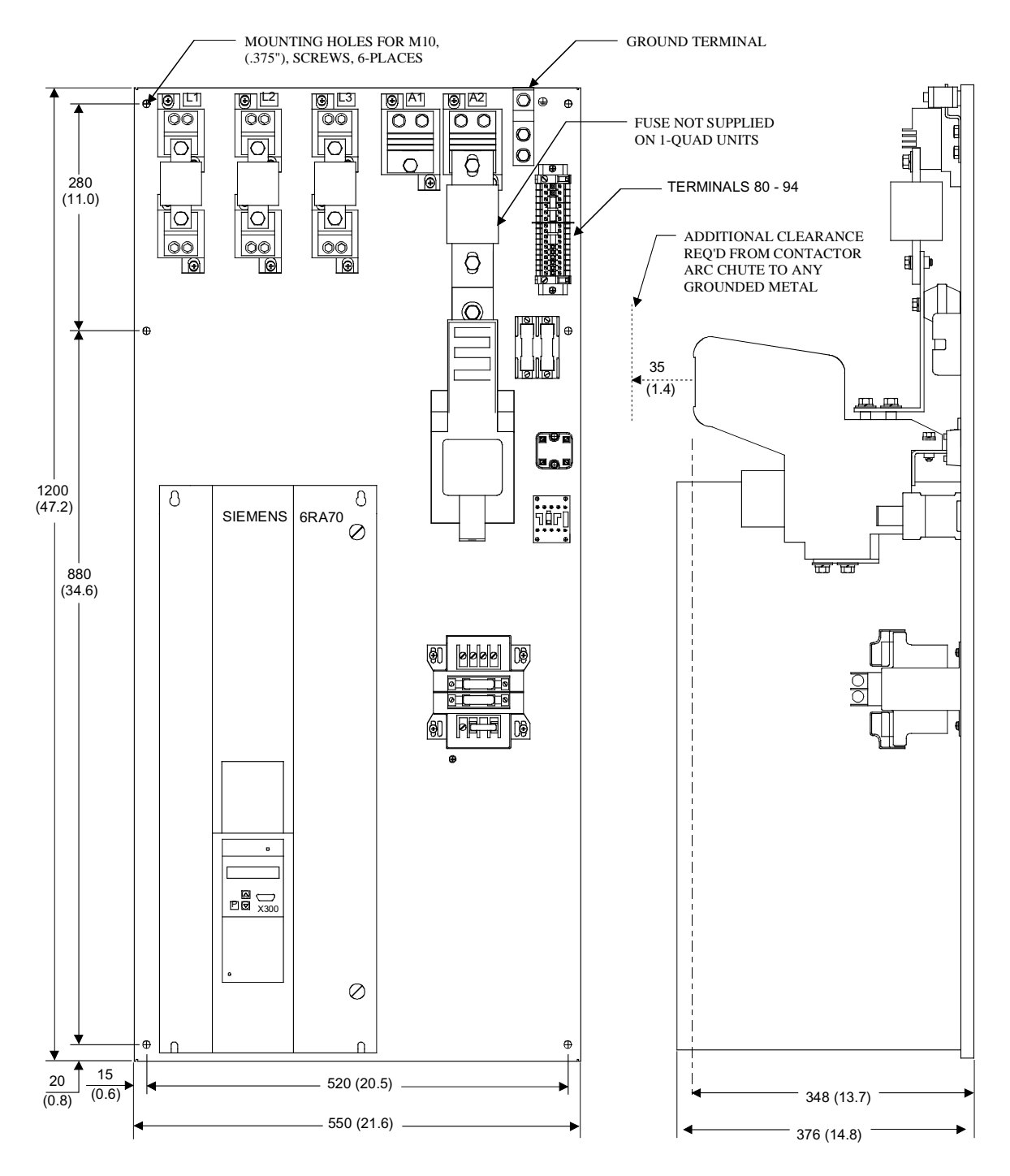

**NOTE, IMPORTANT:** ALLOW AT LEAST 100 MILLIMETERS, (4"), OF CLEARANCE ABOVE AND BELOW THE UNIT<br>TO ENSURE UNRESTRICTED AIR FLOW. ADDITIONAL CLEARANCE MAY BE REQUIRED TO ALLOW FOR WIRE<br>OR CABLE ENTRY/EXIT AND BENDING. REFE

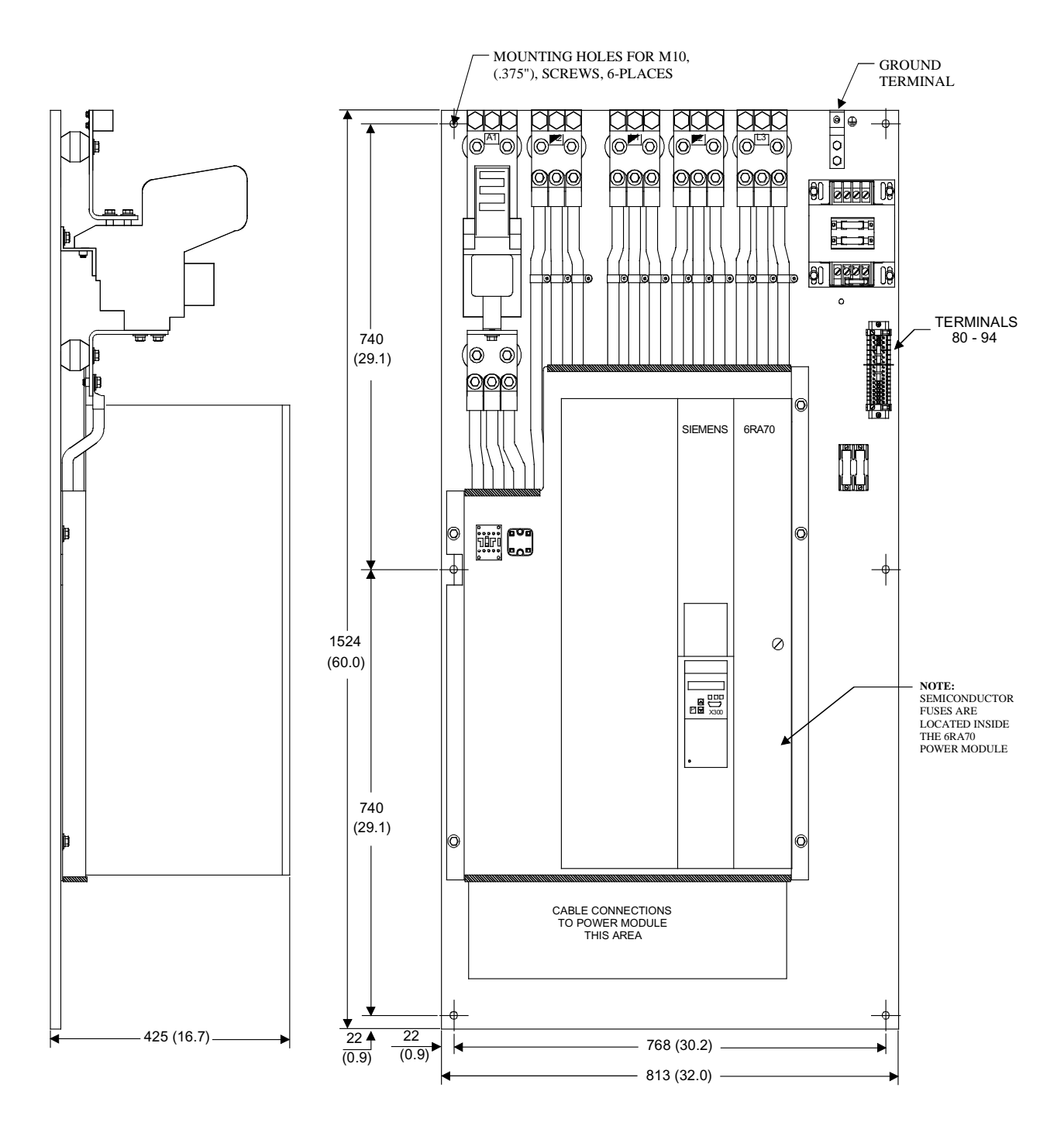

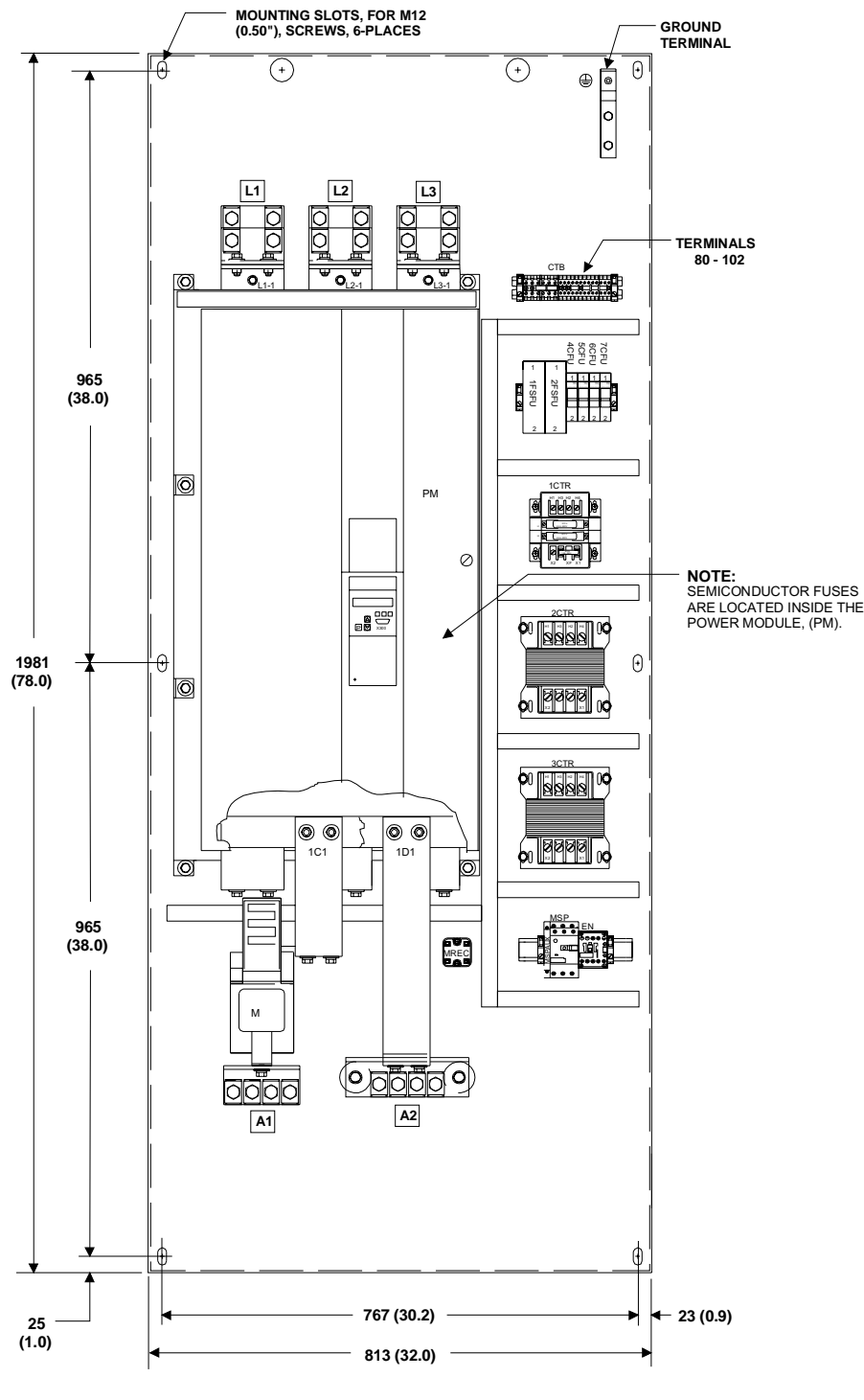

**NOTE: FROM THE BACK OF THE MOUNTING PANELTO THE TOP OF THE POWER MODULE, (TALLEST COMPONENT) = 629 (24.8")**

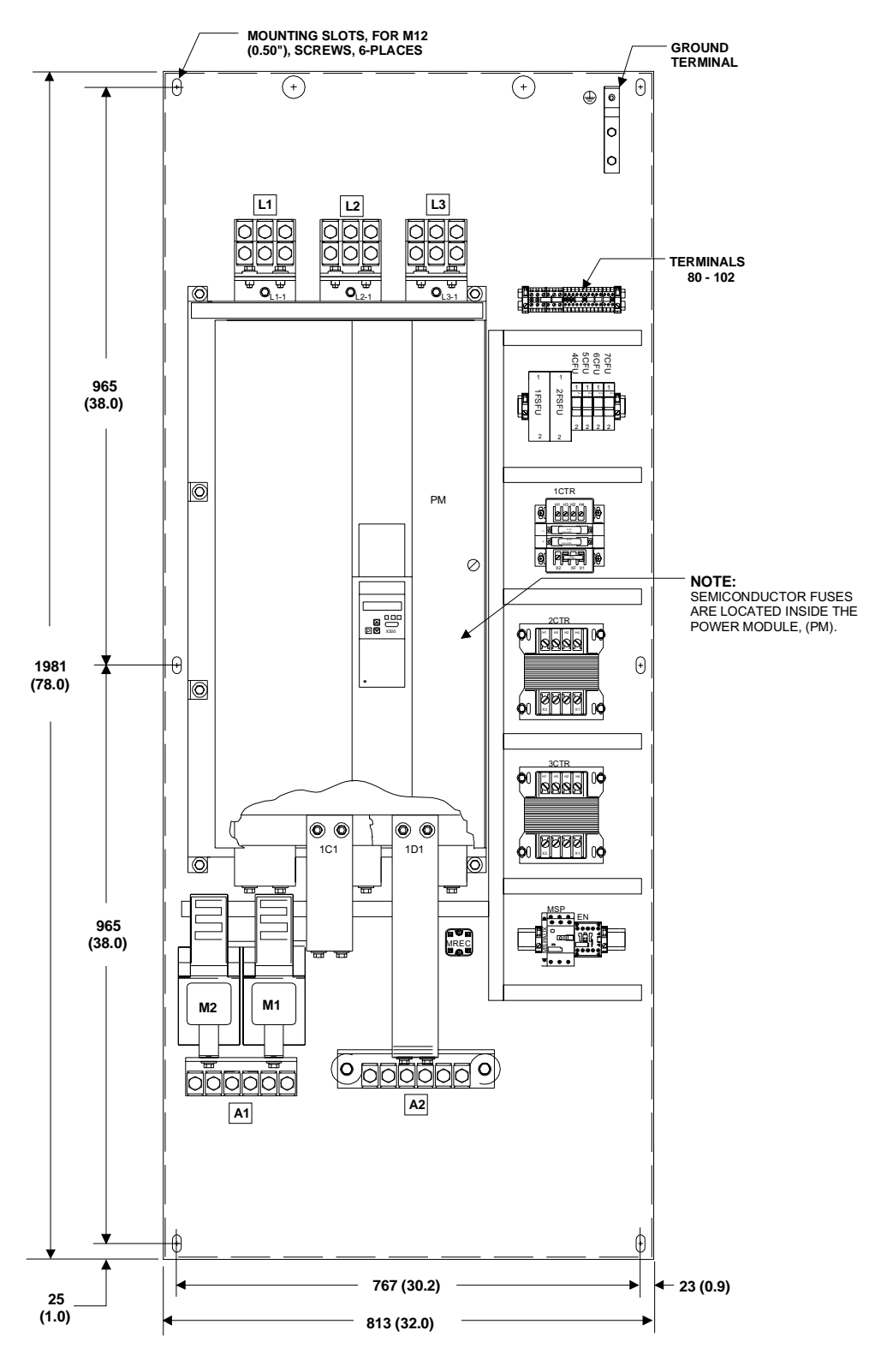

**NOTE: FROM THE BACK OF THE MOUNTING PANELTO THE TOP OF THE POWER MODULE, (TALLEST COMPONENT) = 629 (24.8")**

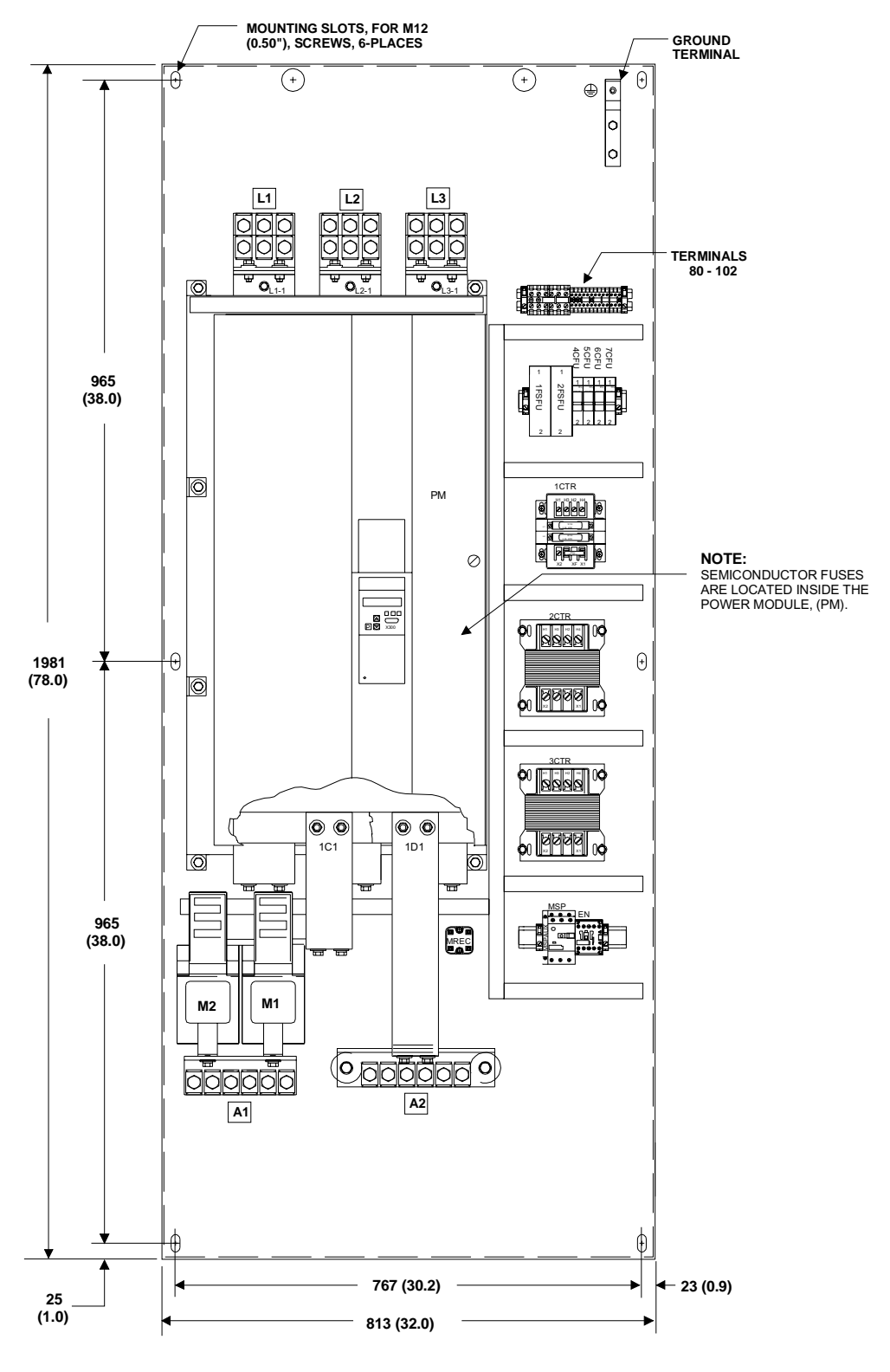

**NOTE: FROM THE BACK OF THE MOUNTING PANELTO THE TOP OF THE POWER MODULE, (TALLEST COMPONENT) = 629 (24.8")**

**NOTES:** 

# **7 Base Drive Panel Connections**

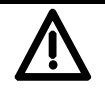

# **WARNING**

Base Drive Panels are operated at high voltages.

Disconnect the power supply before making any connections!

Only qualified personnel who are thoroughly familiar with all safety notices contained in the operating instructions as well as erection, installation, operating and maintenance instructions should be allowed to work on these devices.

Non-observance of the safety instructions can result in death, severe personal injury or substantial property damage.

Failure to make the correct connections may result in irreparable damage to the unit.

Voltage may be present at the power and control terminals even when the motor is stopped.

The snubber capacitors may still carry a hazardous voltage for up to 2 minutes after disconnection. For this reason, wait for at least 2 minutes before opening the converter.

When working on the open converter, remember that live parts are exposed. The unit must always be operated with the standard front covers in place.

The user is responsible for ensuring that the motor, SIMOREG Base Drive Panel and other devices are installed and connected up in accordance with the approved codes of practice of the country concerned and any other regional or local codes that may apply. Special attention must be paid to proper conductor sizing, fusing, grounding, isolation and disconnection measures and to overcurrent protection.

These units contain hazardous rotating machinery (fans) and control rotating mechanical components (motors). Death, serious bodily injury or substantial property damage may occur if the instructions in the relevant operating manuals are not observed.

The successful and safe operation of this equipment is dependent on careful transportation, proper storage and installation as well as correct operation and maintenance.

## **7.1 Base Drive Panel Schematics**

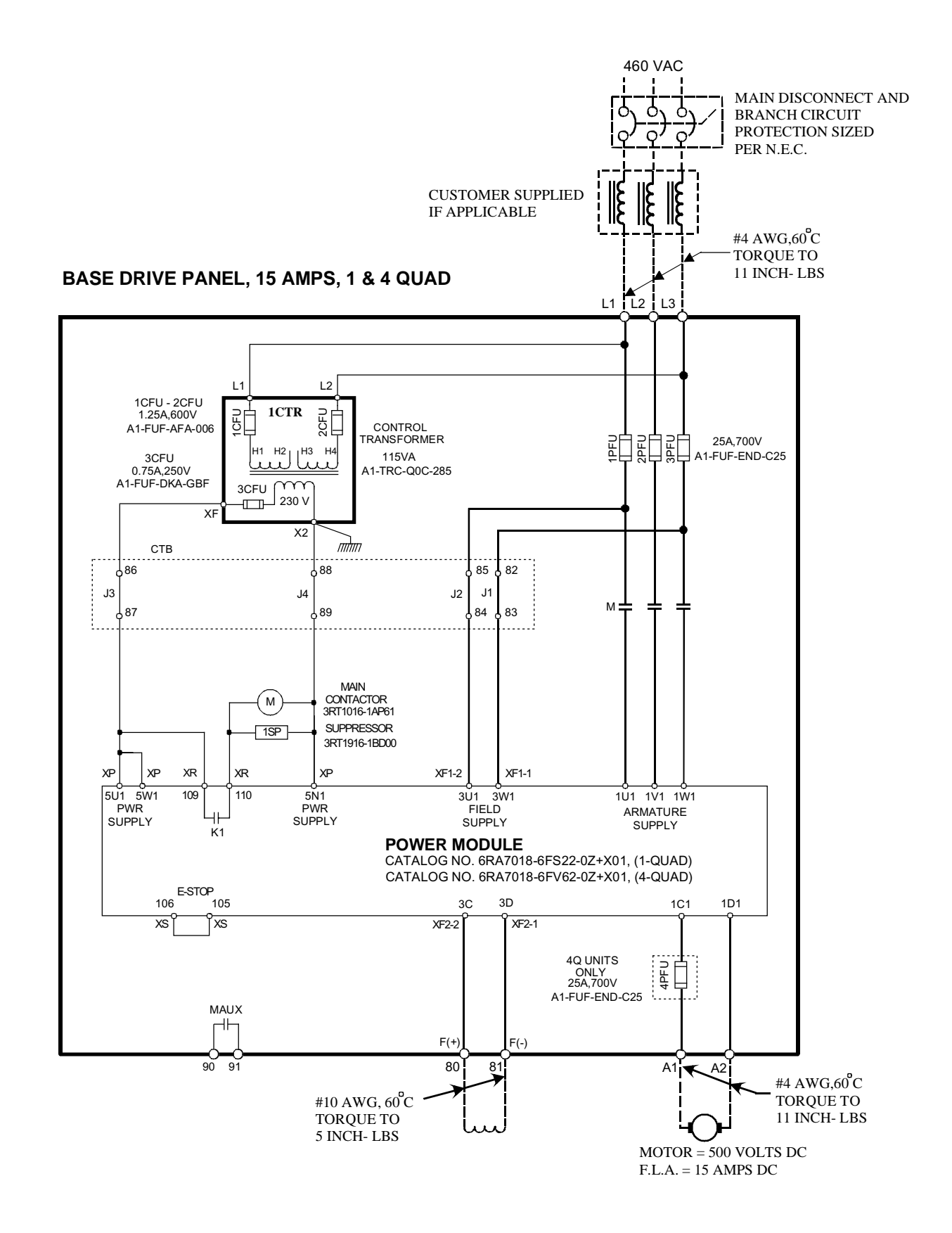

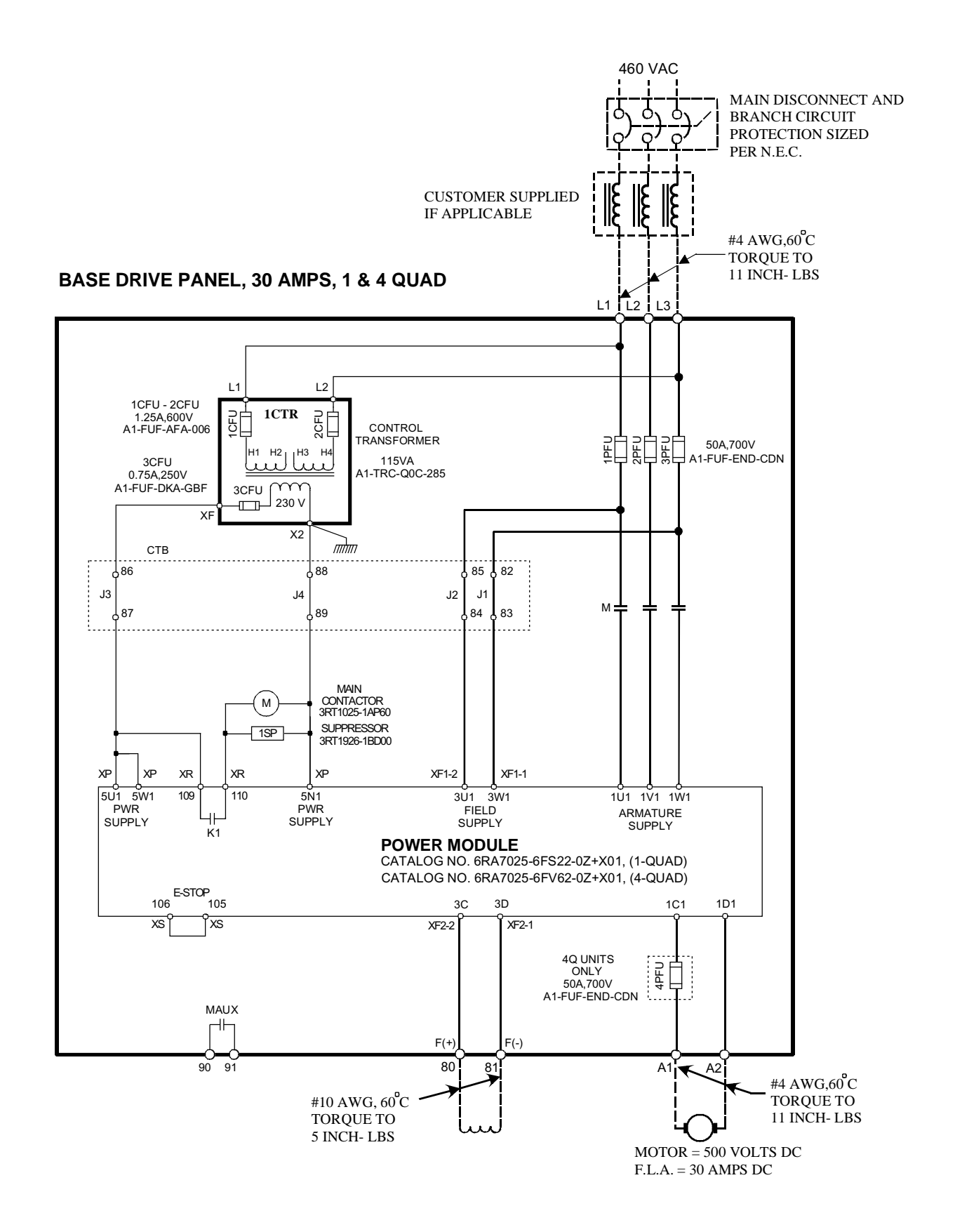

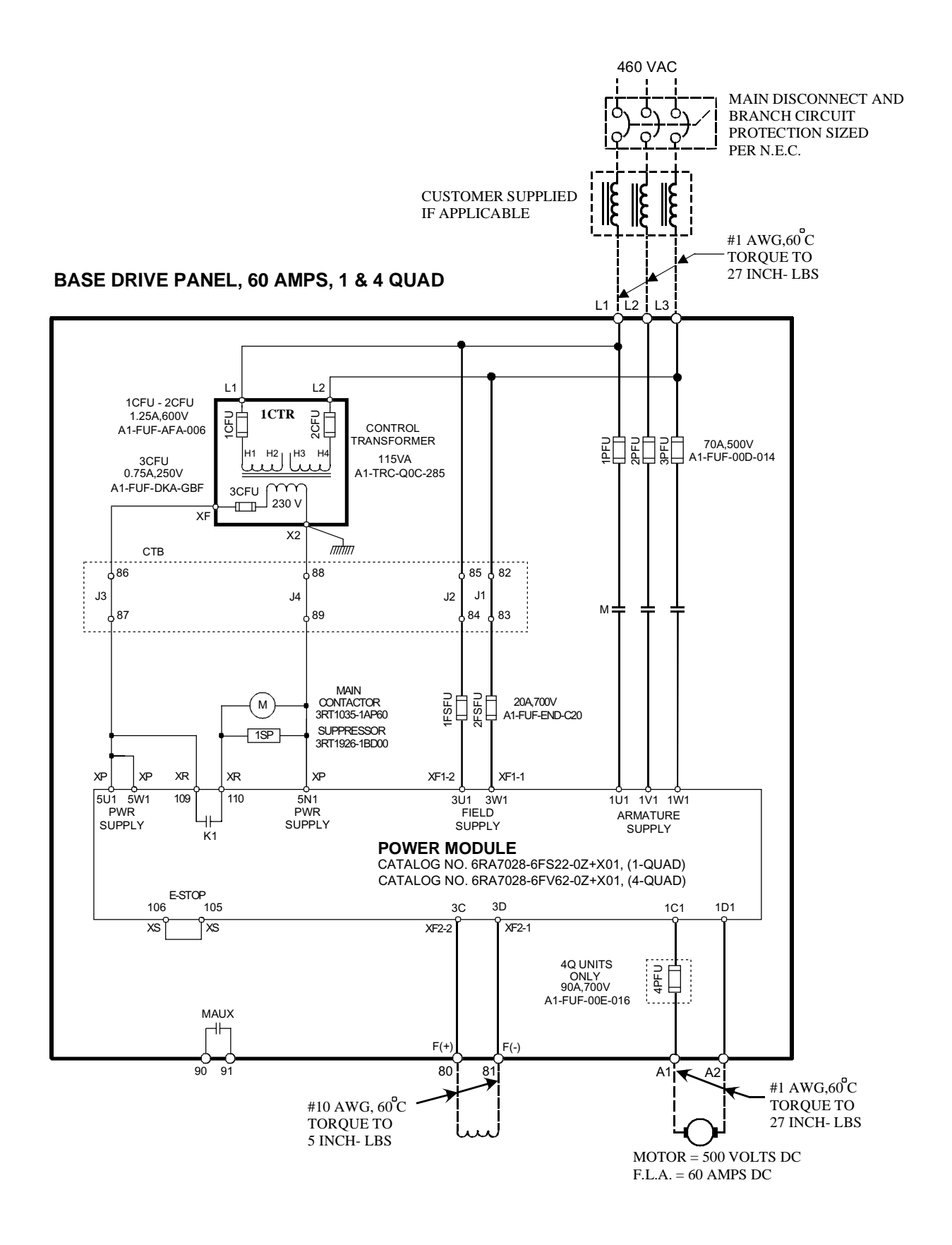

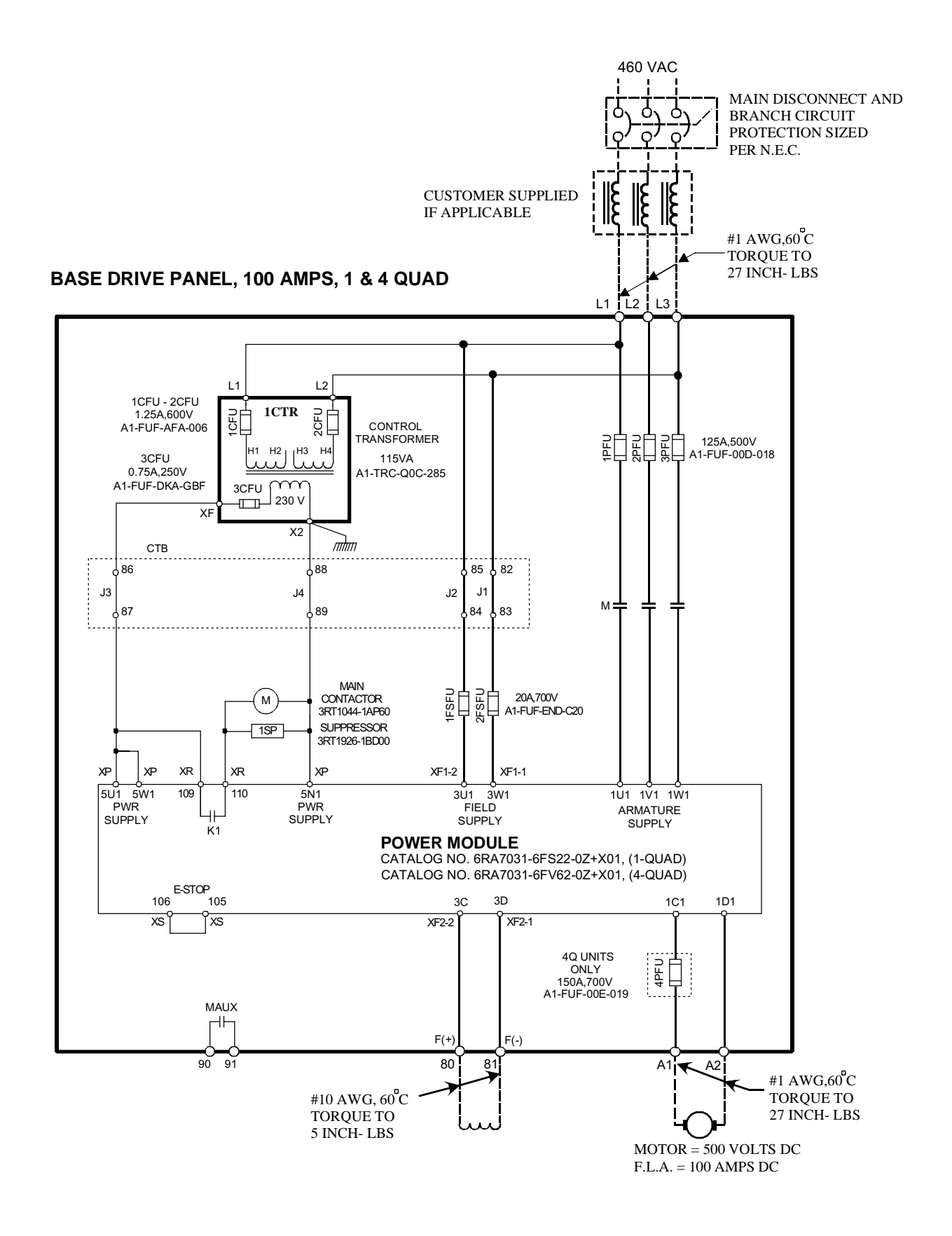

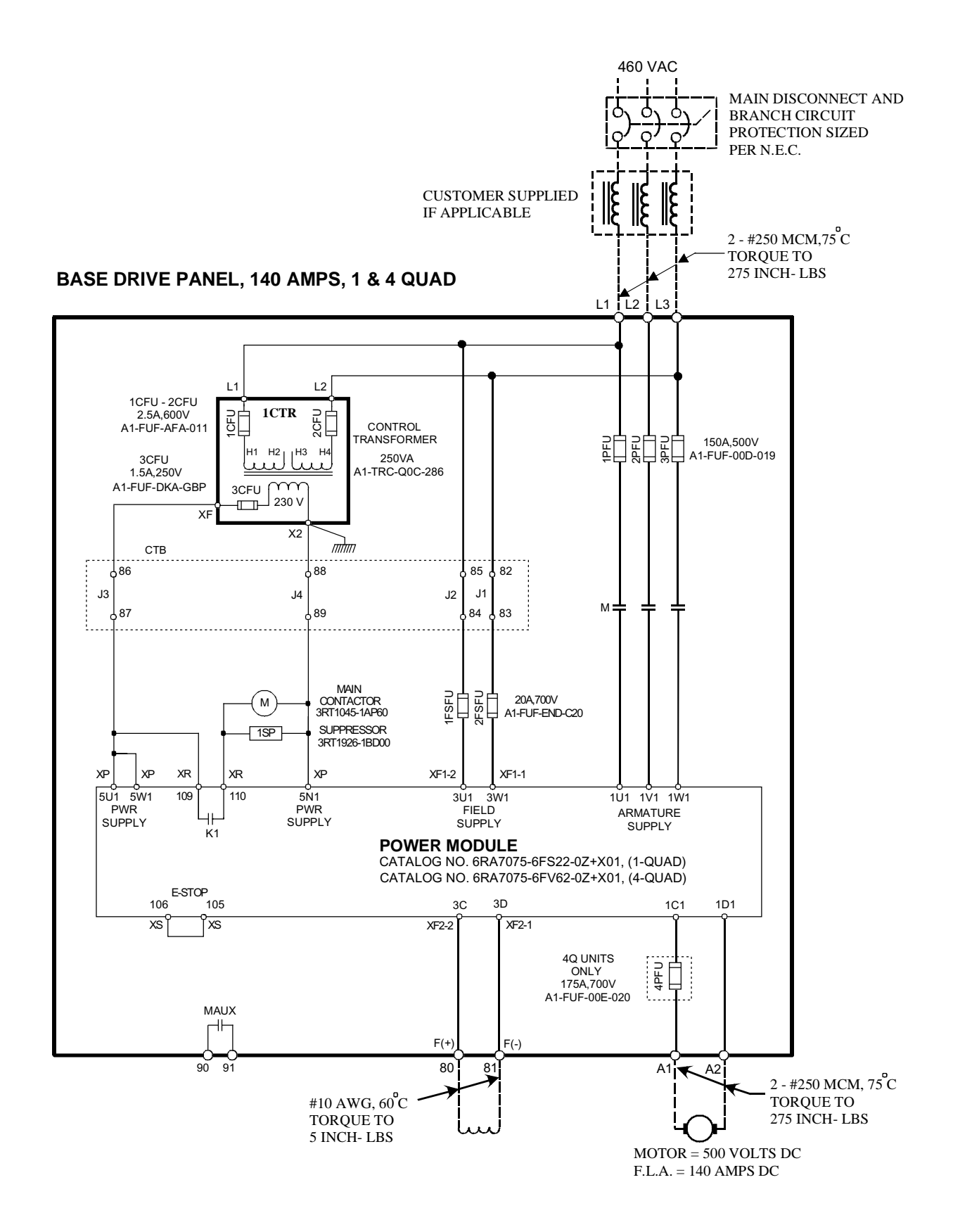

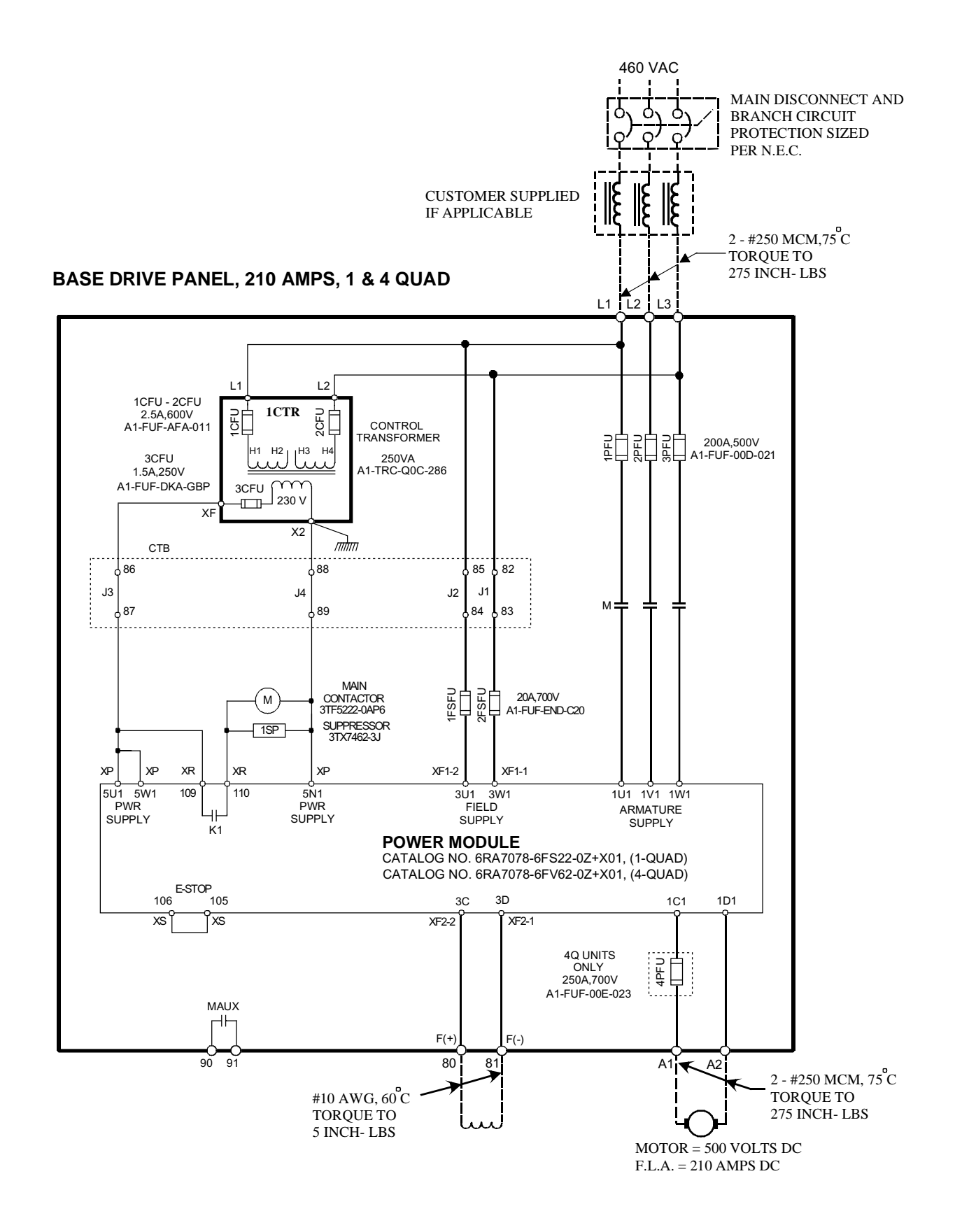

Siemens Energy & Automation 7-7 SIMOREG DC Master Base Drive Panel Operating Instructions

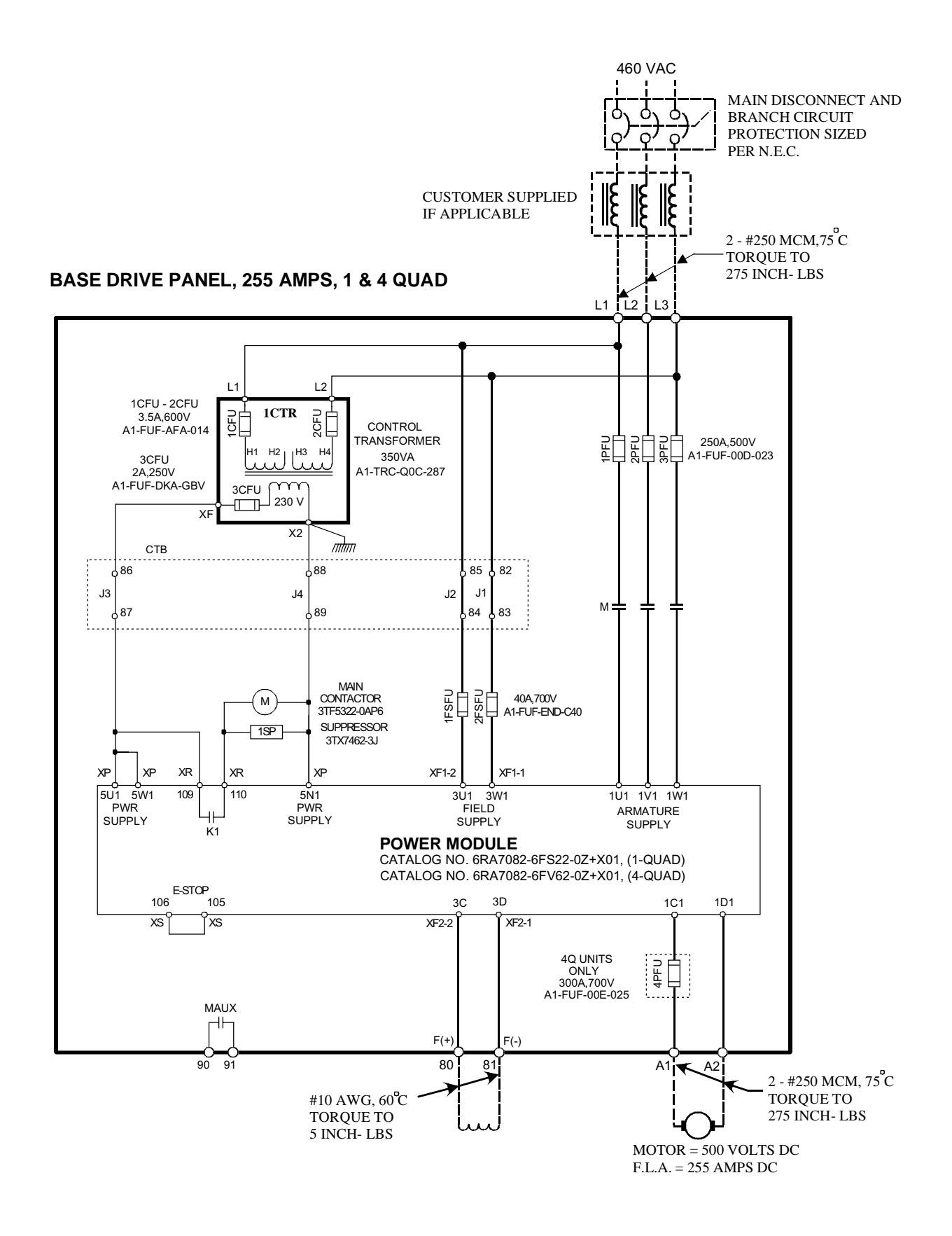

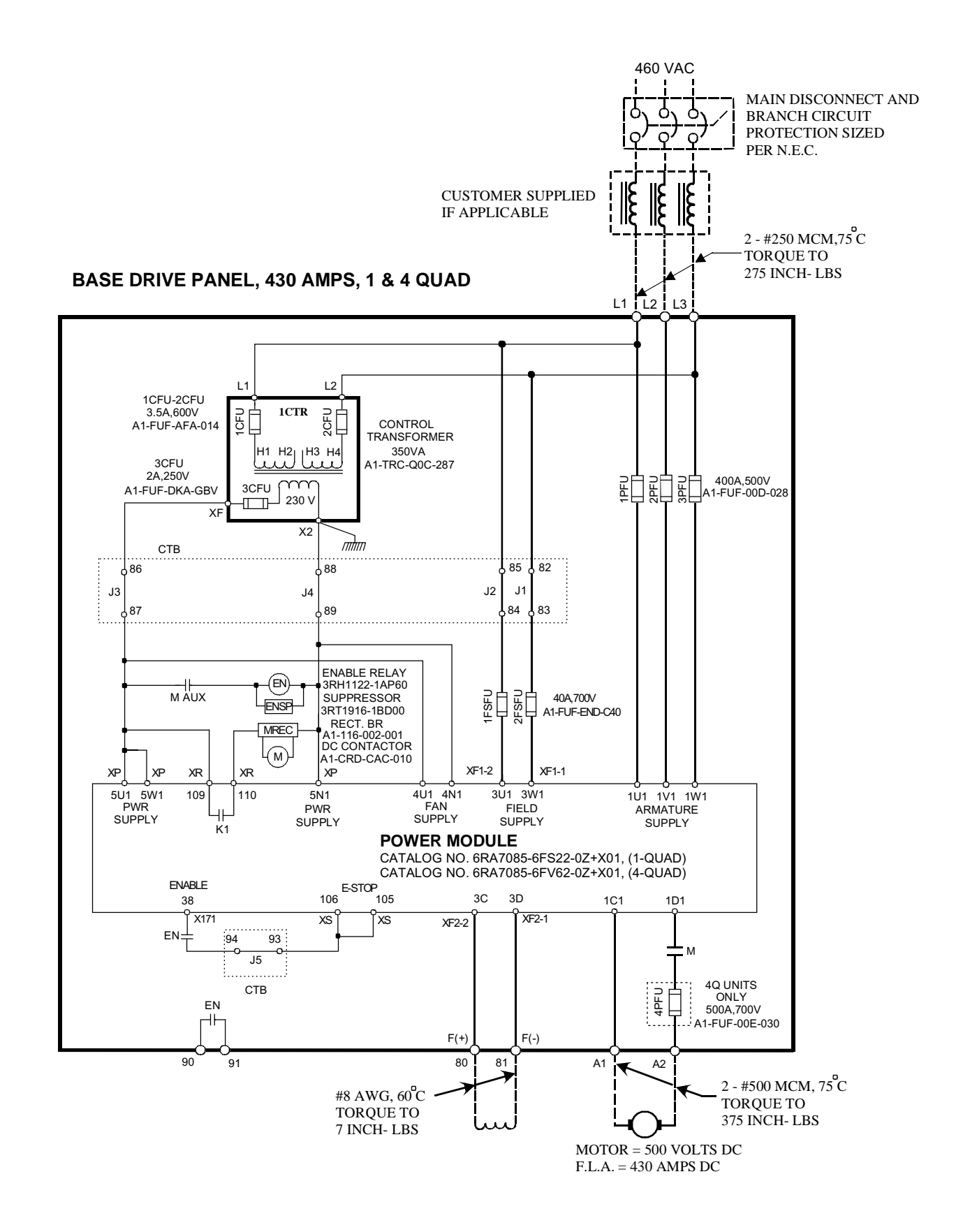

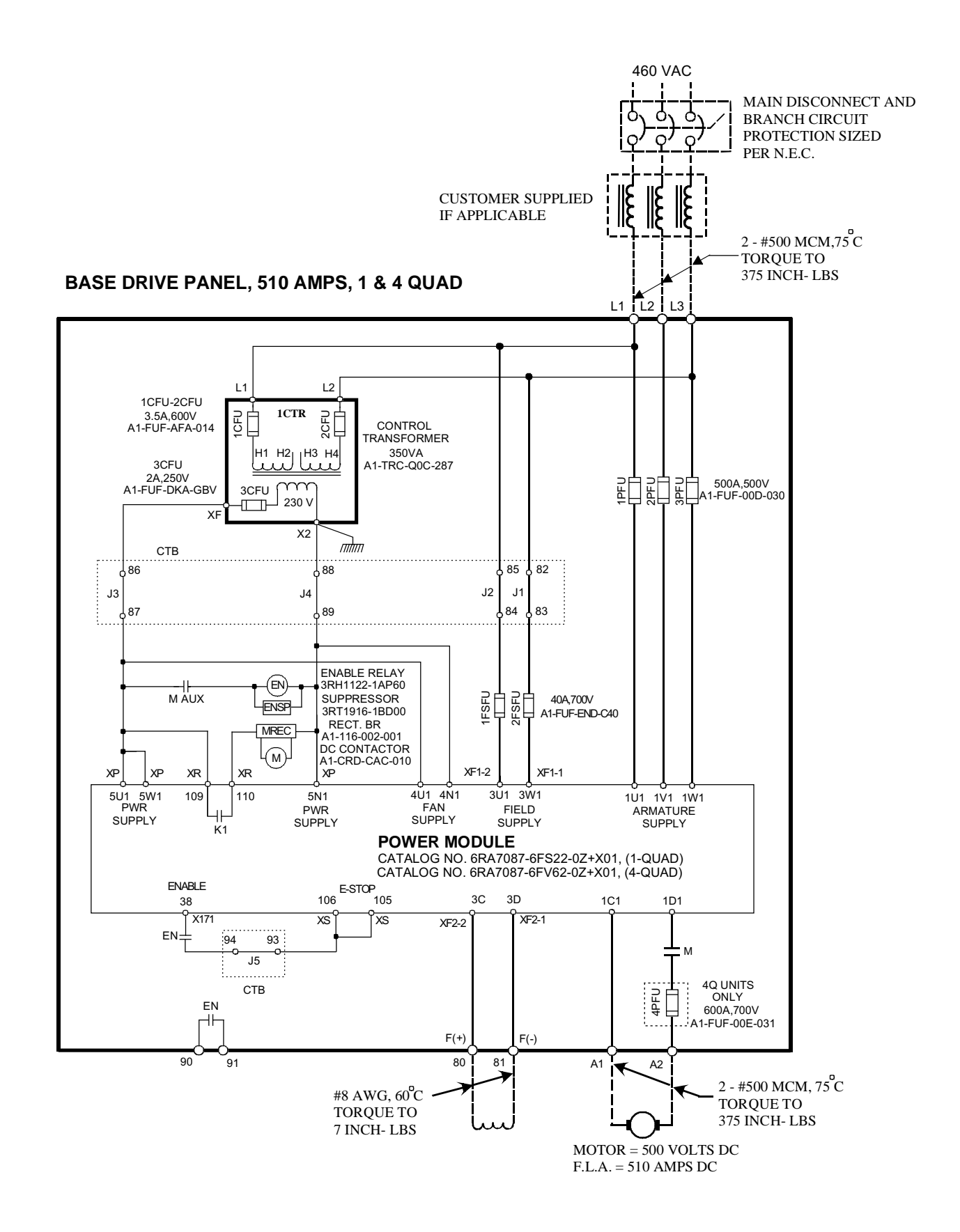

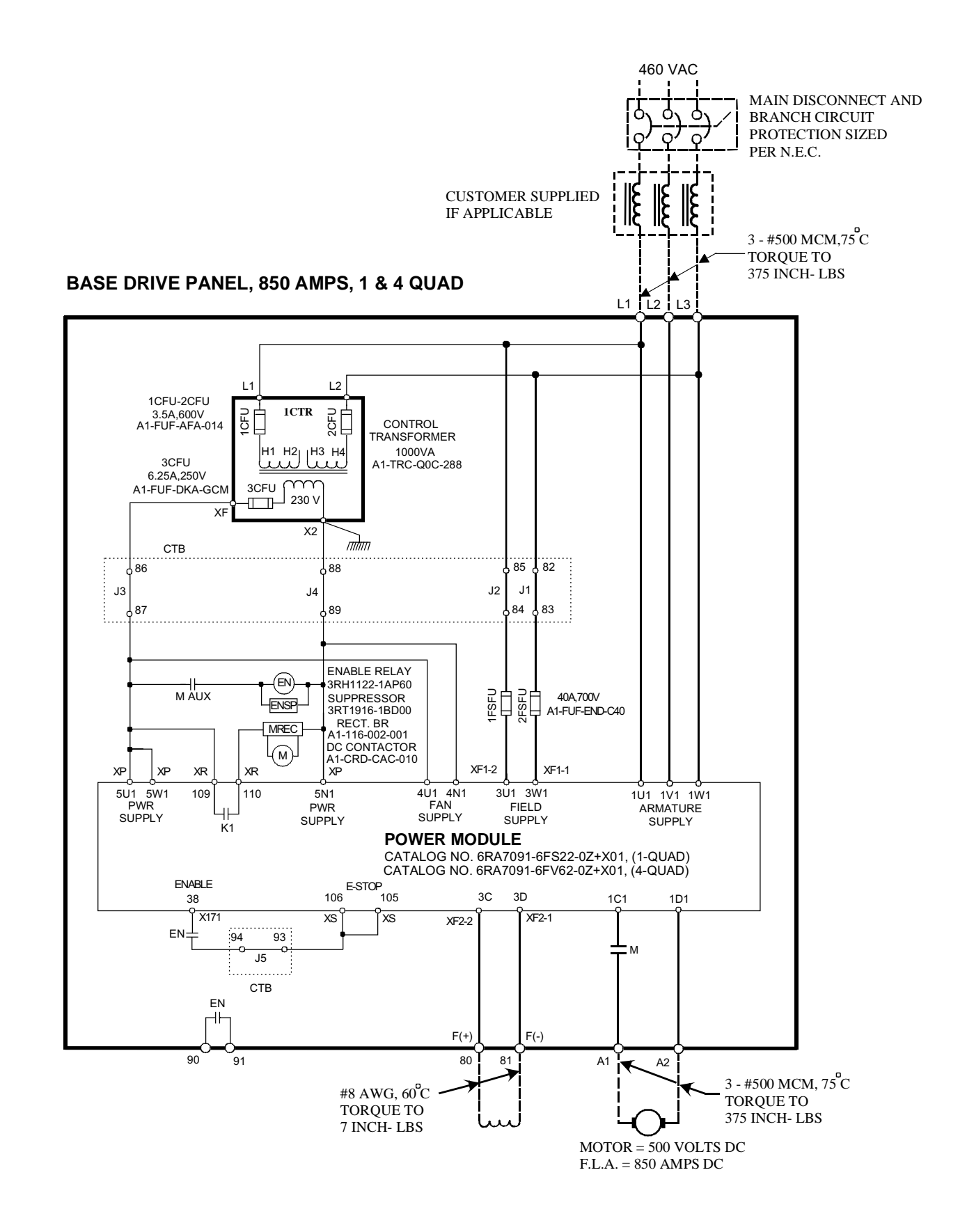

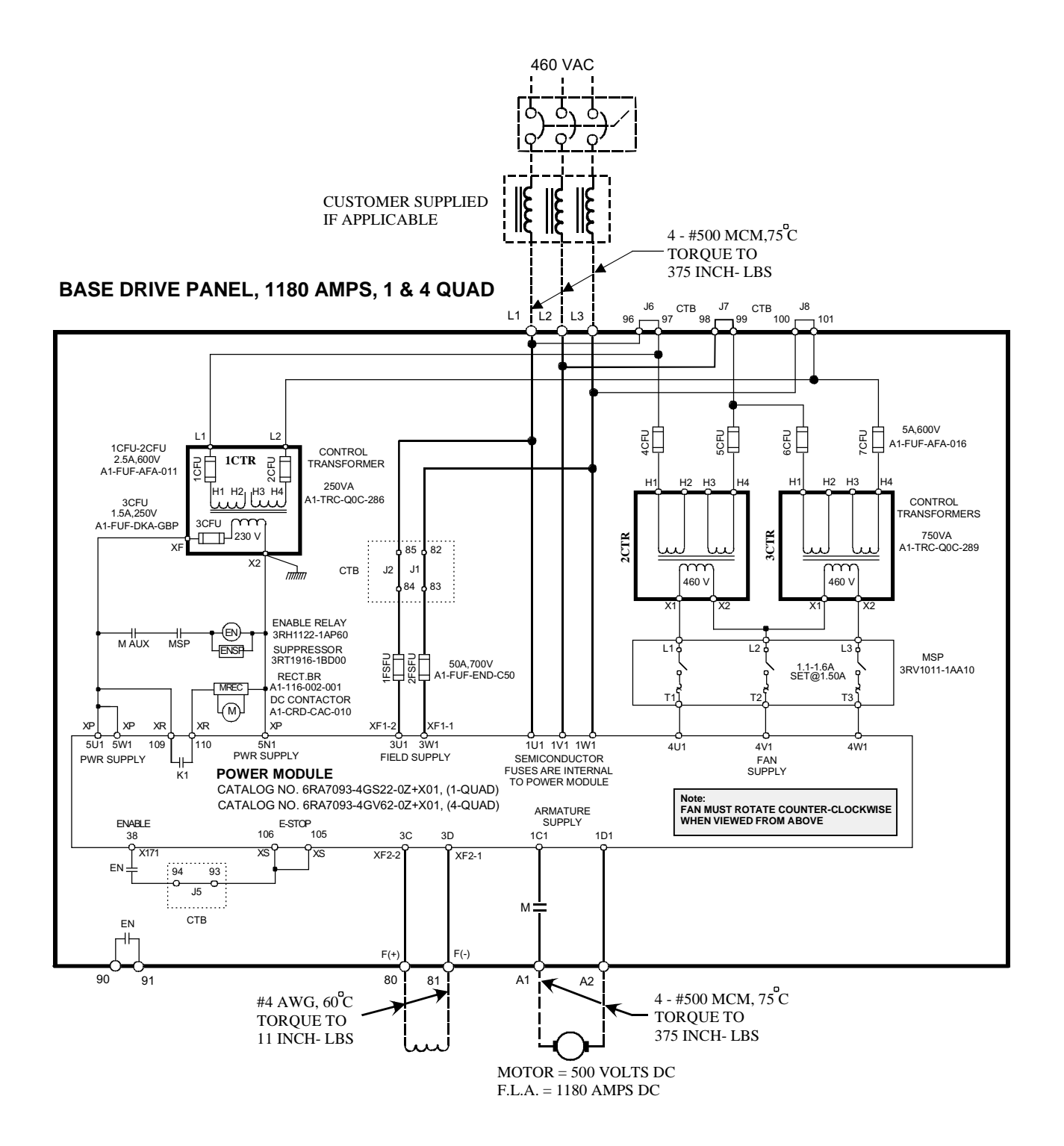

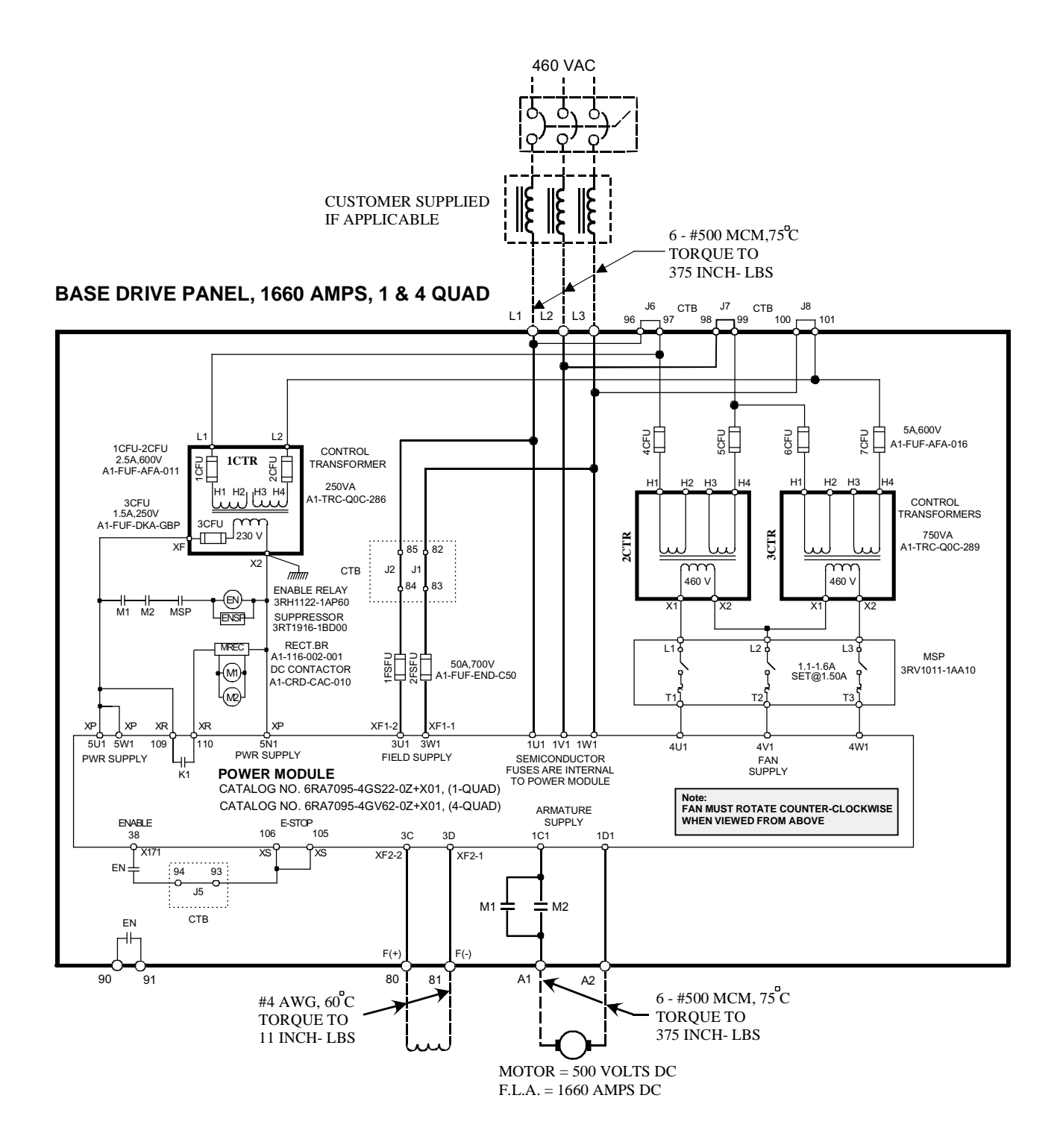

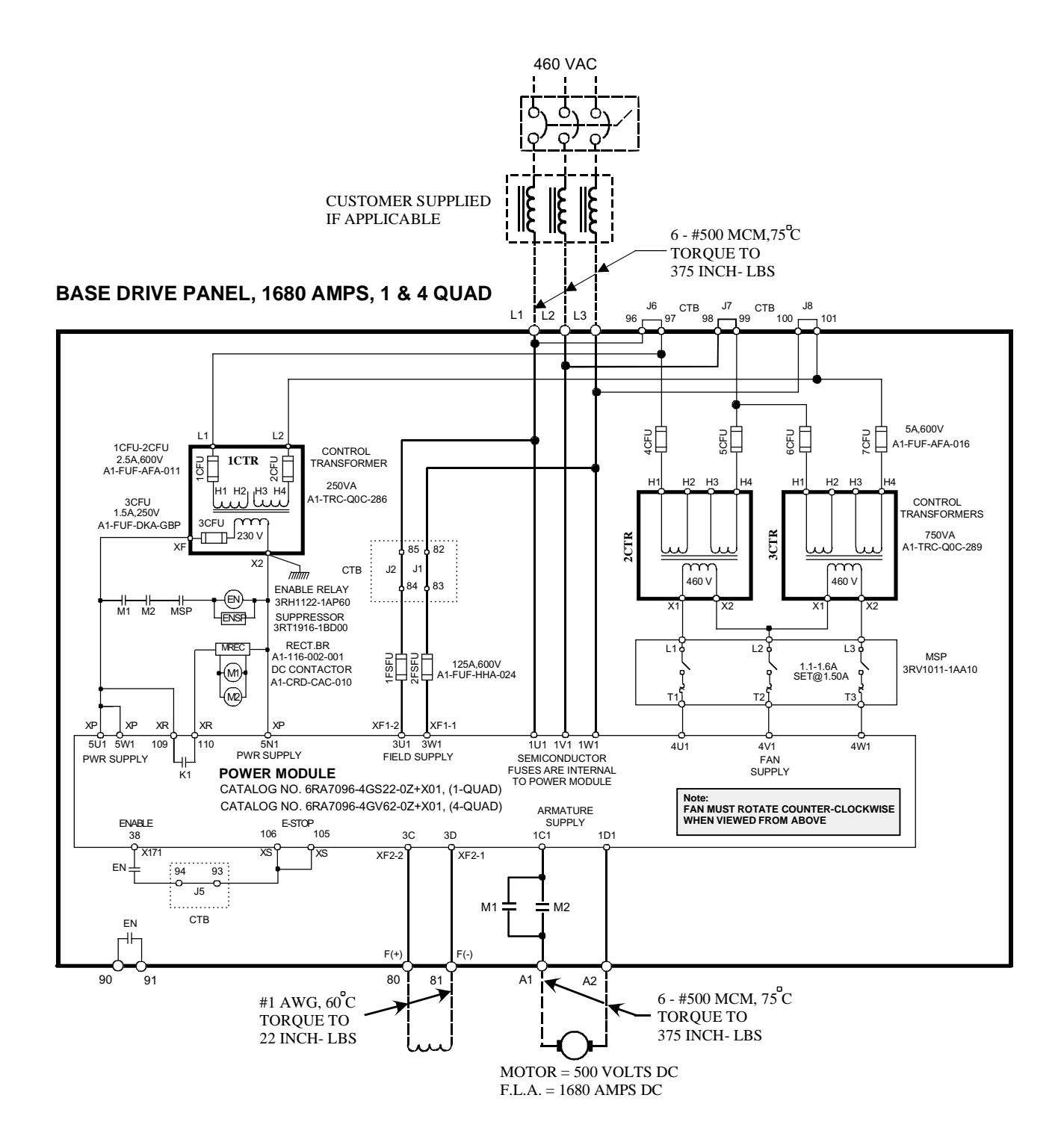

# **NOTES:**

# **7.2 Control Connections CUD1**

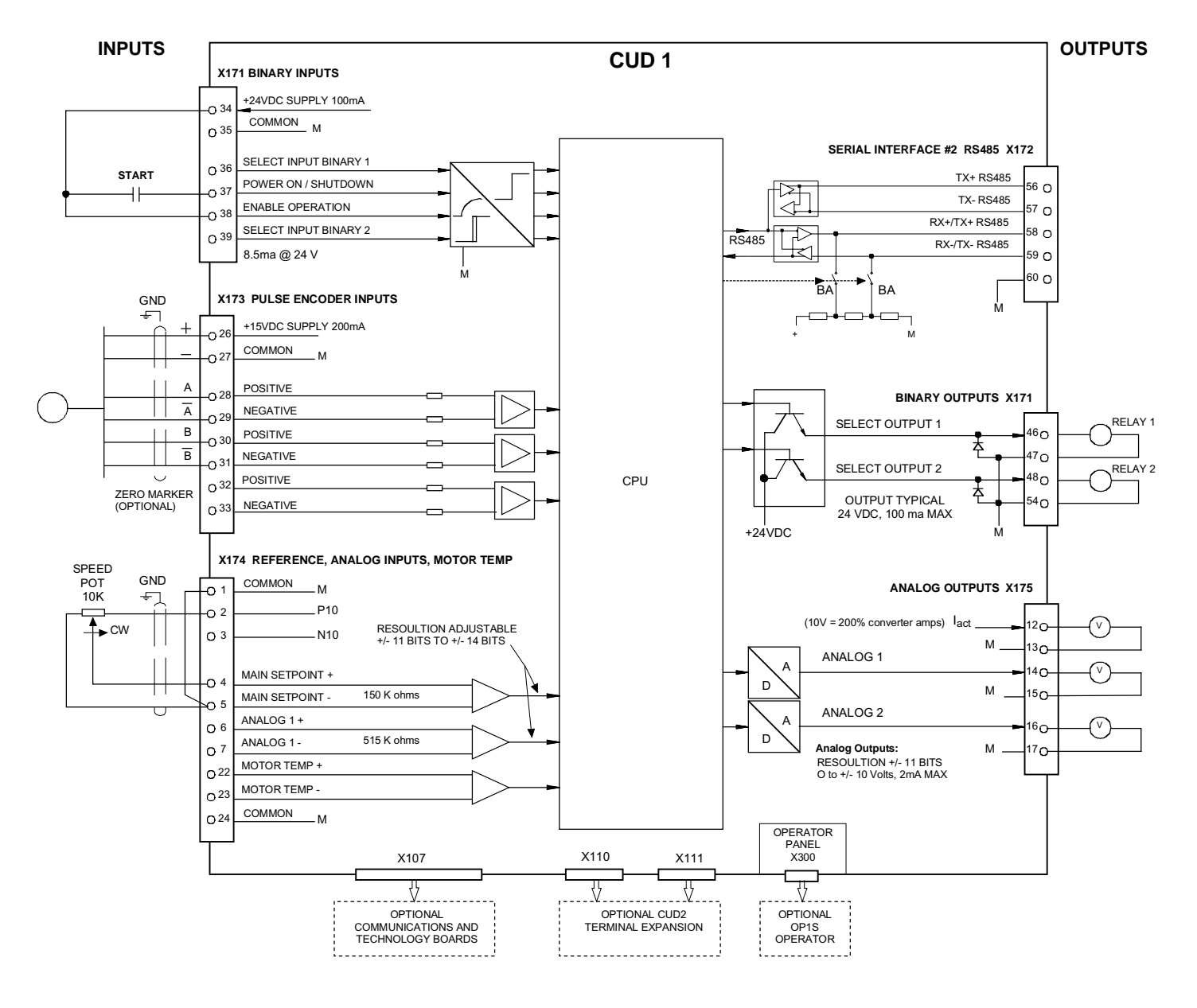

### **TYPICAL CONTROL CONNECTIONS**

Also see Start-up 8.4.1 and 8.4.2

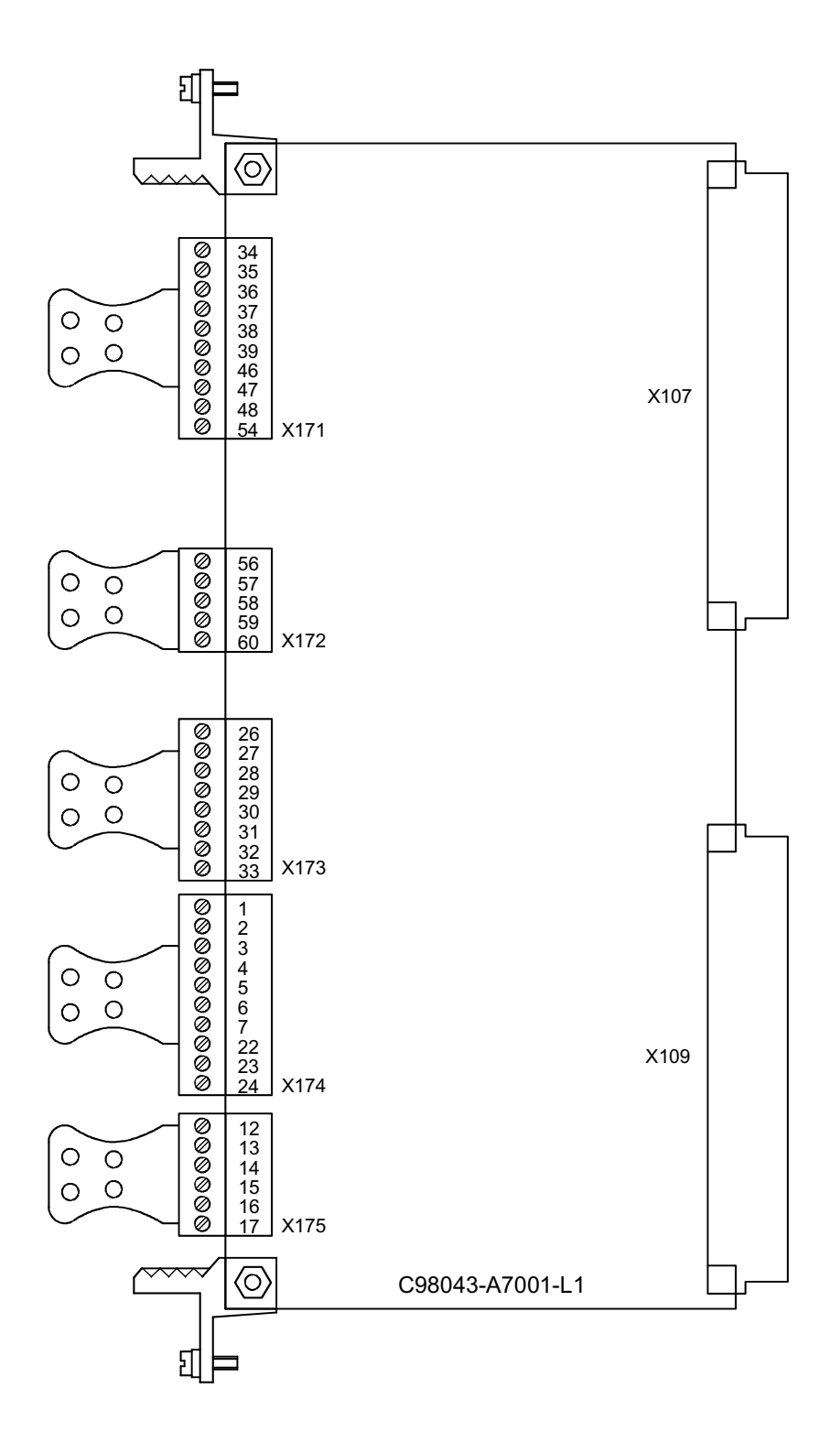

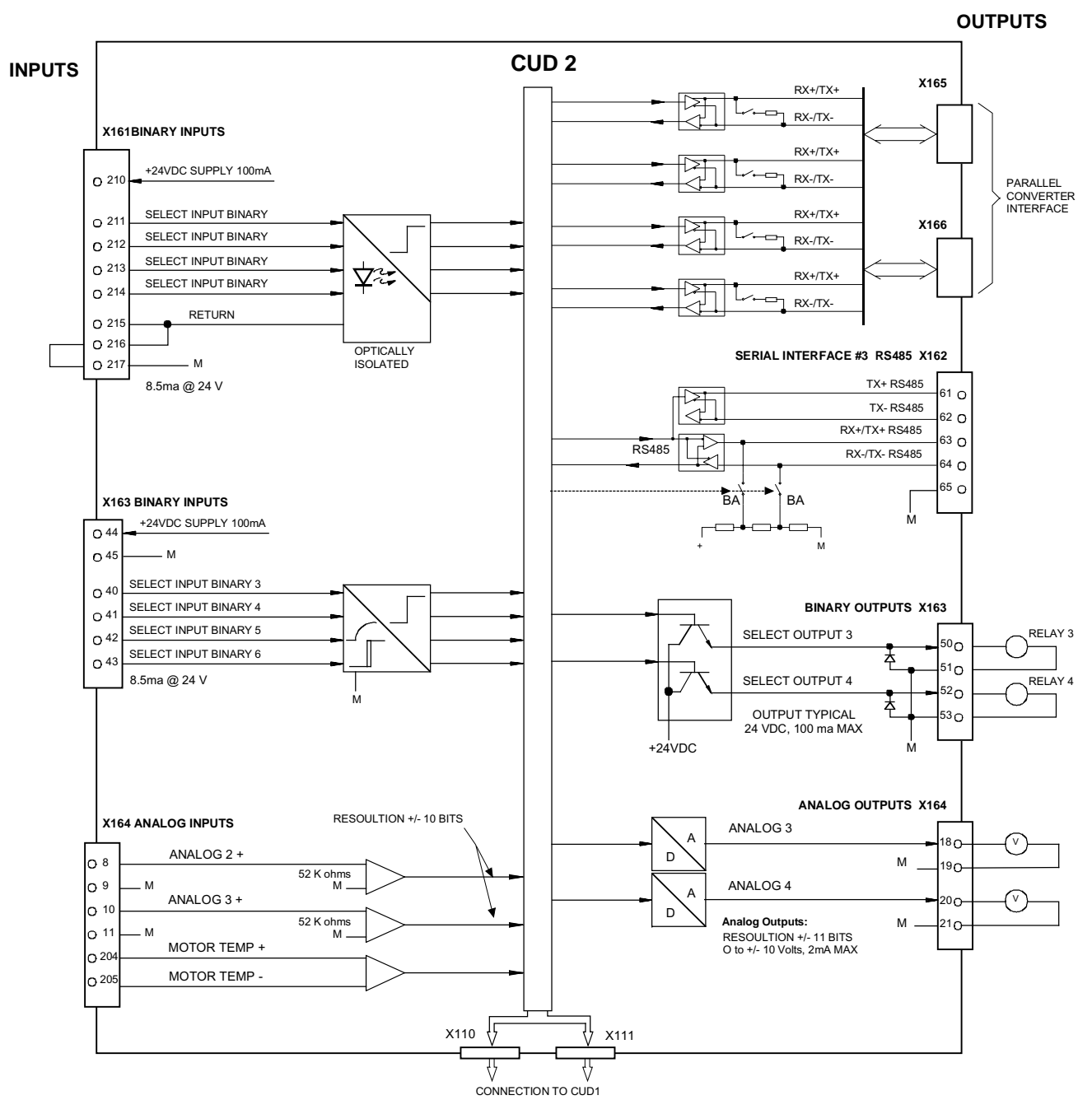

### **OPTIONAL CUD2 CONTROL CONNECTIONS**

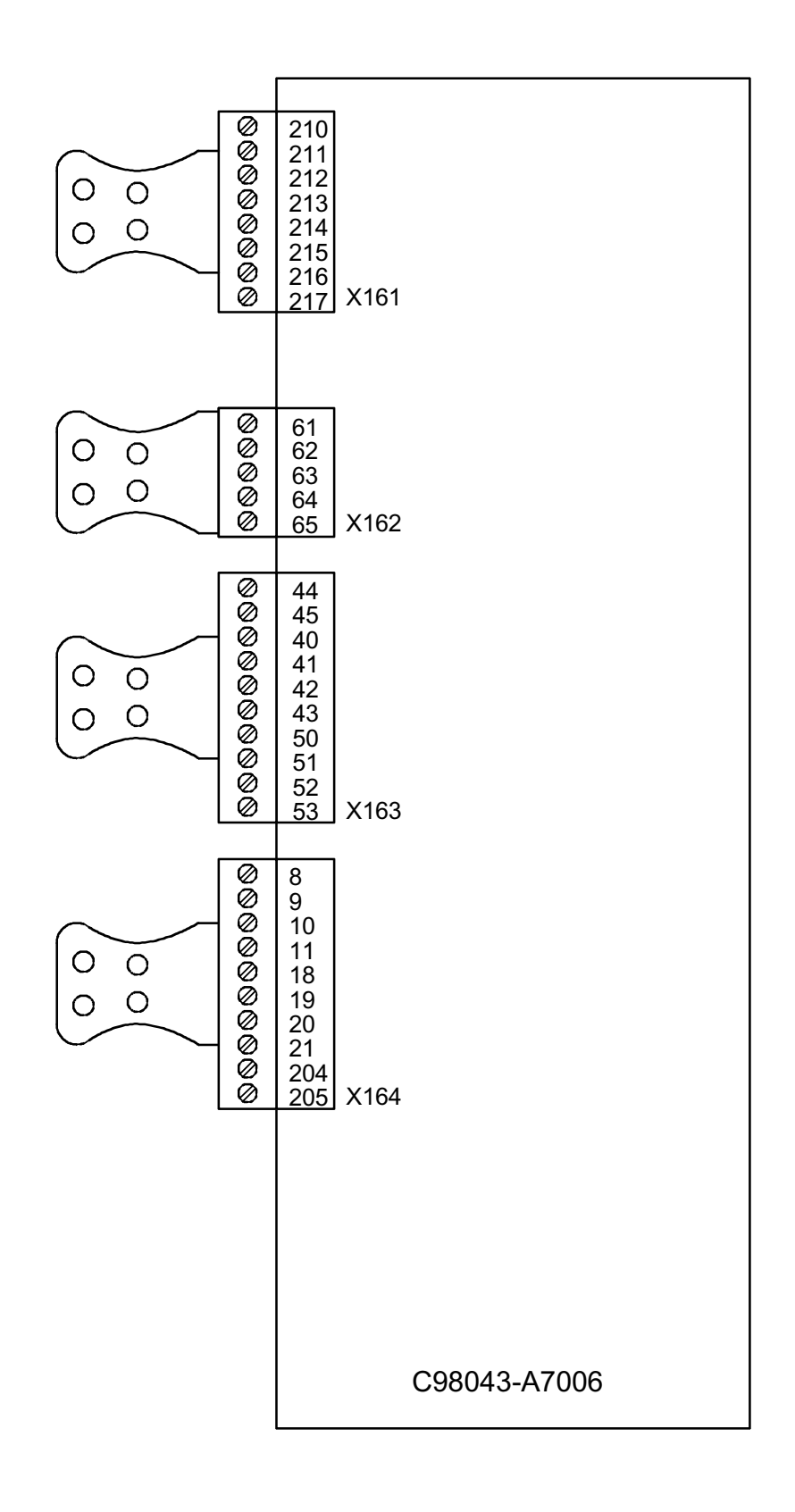

# **7.4 Description of Power/Control Terminals**

# **WARNING**

The Base Drive Panel might sustain serious or irreparable damage if connected incorrectly.

The power cables and/or busbars must be secured mechanically outside the converter in order to provide proper stress relief at the terminals.

Base Drive Panels are complete drive assemblies that include all semiconductor type fuses, main contactor, and a control transformer, ready to be connected and operated. All external connections to Base Drive Panels, including power connections are made with compression type terminals on the drive.

The user is responsible for installation of the motor, SIMOREG Base Drive Panel, transformer, and other devices in accordance with the National Electric Code and other applicable local codes that cover such items as wire size, protective grounding, disconnects, and short circuit protection. Depending on the rating, base drives can accommodate a range of cable sizes as indicated below.

### *Base Drive Panel Power Connections 15 to 100 Amp*

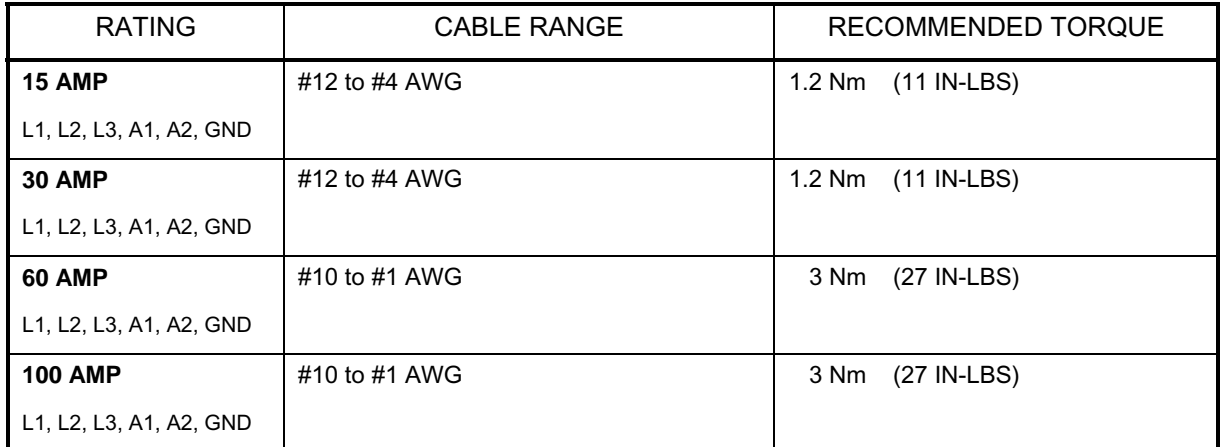

### *Base Drive Panel Power Connections 140 to 255 Amp*

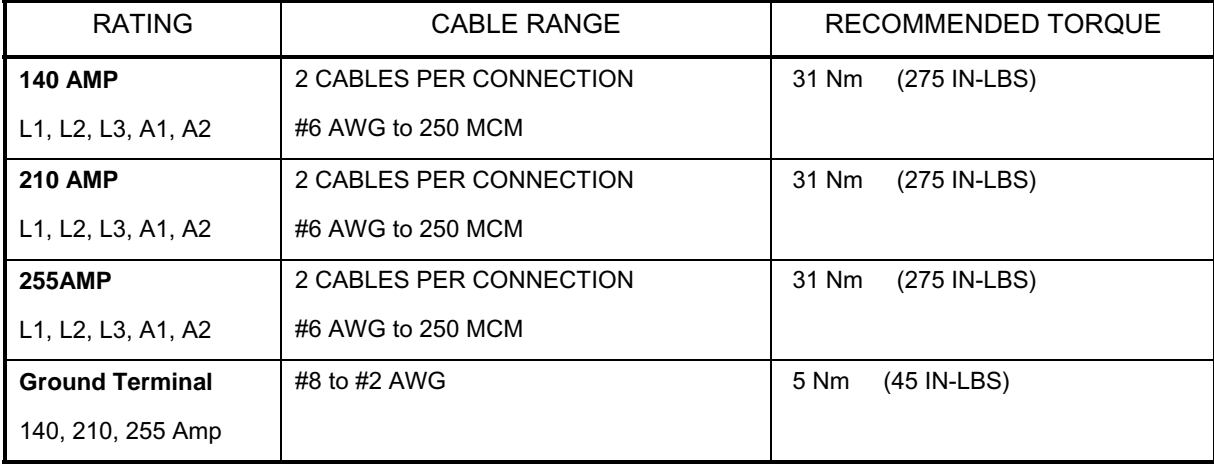

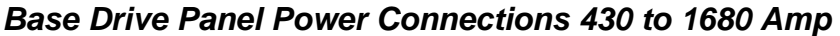

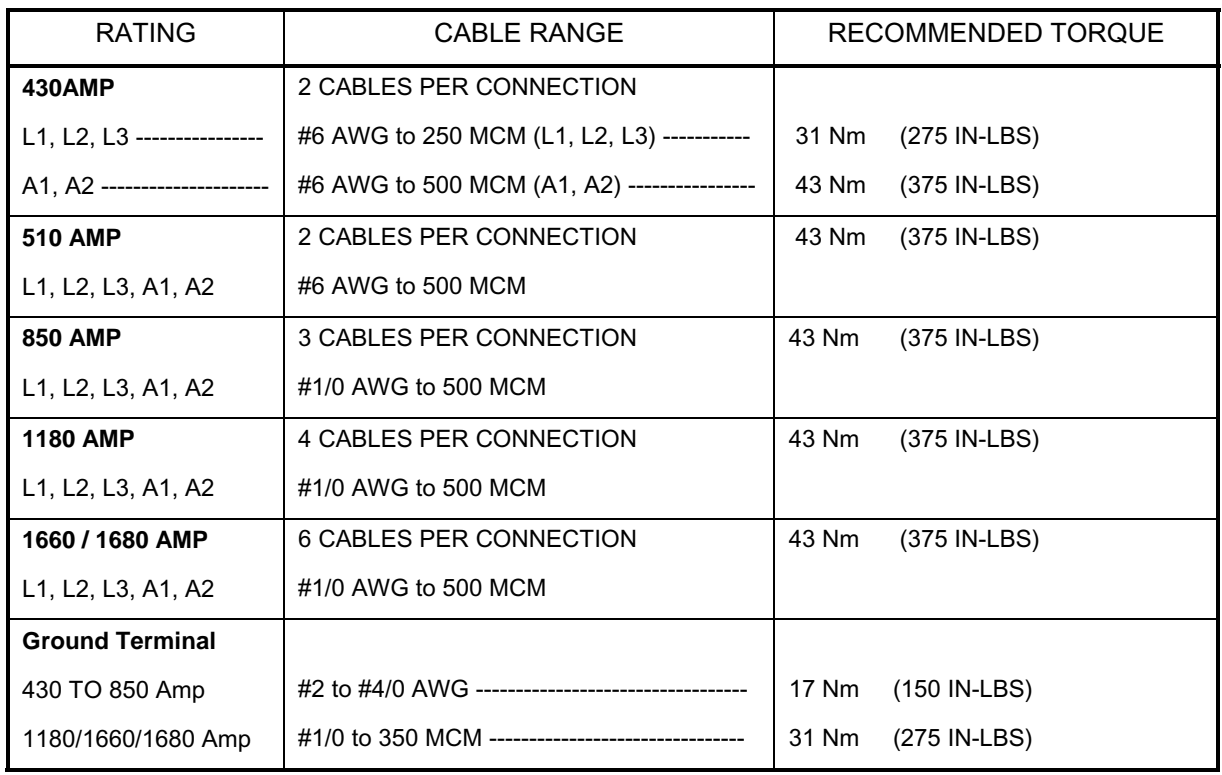

# *Base Drive Panel Control Connections, (CTB), 15 TO 1680 Amp*

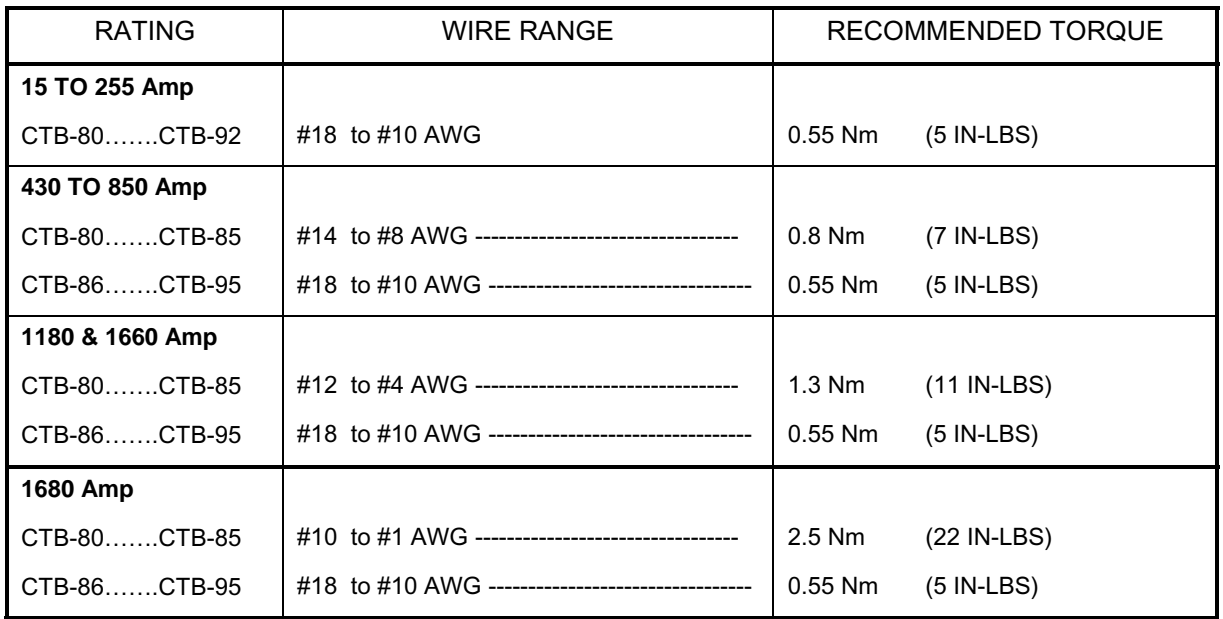

### *Motor Armature circuit*

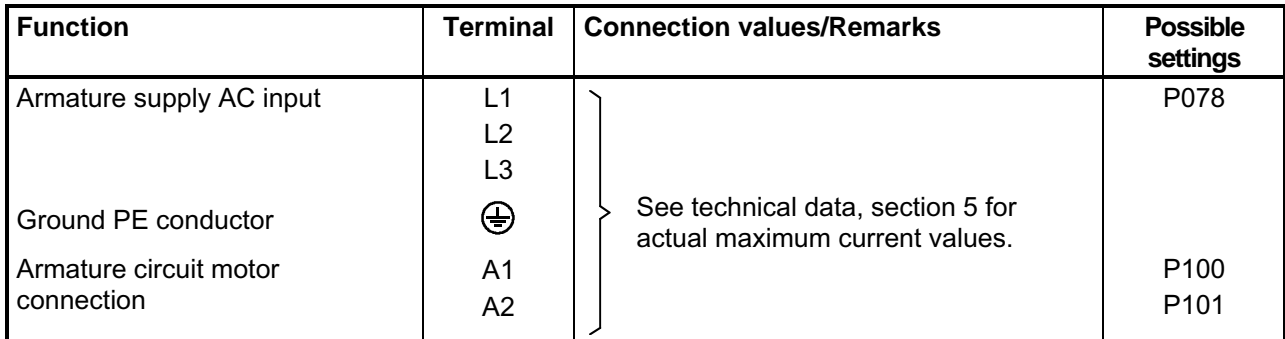

### *Motor Field circuit*

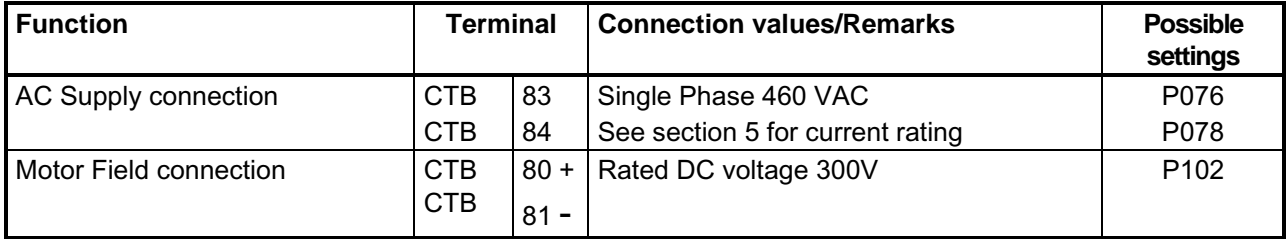

### *Electronics power supply, main contactor, fans (if used) 15 to 850 amp*

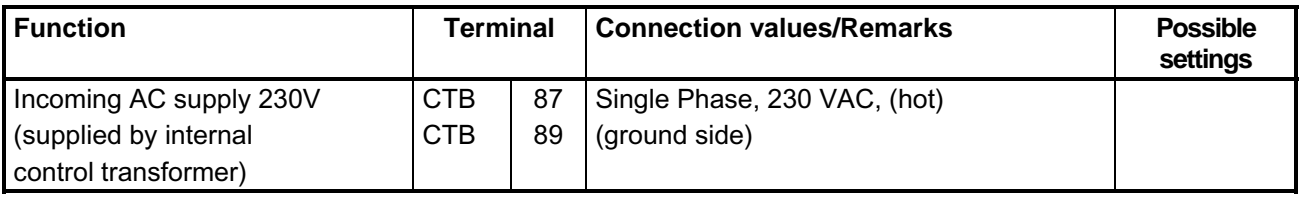

### **Current Requirement for Terminals 87, 89 if supplied from a separate source**

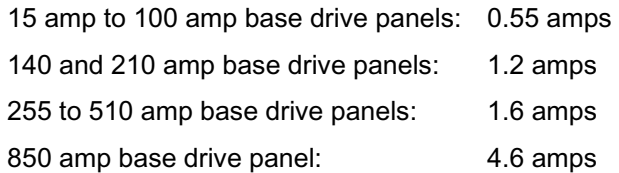

### *Electronics power supply, main contactor, and fans 1180 to 1680 amps*

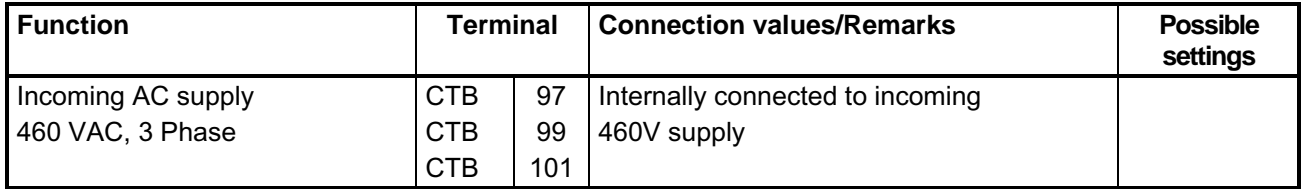

#### **Current Requirement for Terminals if supplied from a separate source**

1180, 1660 and 1680 amp base drives: 2.5 amps at 460 VAC 3 phase

#### **Note: Phase sequence is important for the fan direction of rotation. The fan must rotate counterclockwise when viewed from above. If necessary, swap the L1 and L2 phase wiring at incoming supply to change the fan direction of rotation.**

### *Remote relay Enable terminals: 430 amp to 1680 amp base drive panels*

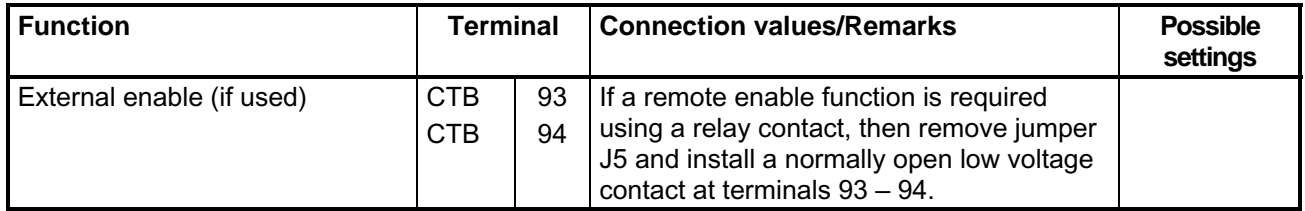

The 430 amp to 1680 amp Base Drive Panels use a DC contactor that is interlocked through the enable function at regulator terminals 34 and 38. This circuit is brought out to CBT terminals 93 and 94 to allow an easy point to add an external enable contact if required. A remote enable contact can be wired directly to terminals 34 and 38 of the regulator for Base Drive Panels rated 15 to 255 amps.

**NOTES:** 

# **8 Start-Up**

# **8.1 General safety information for start-up**

# **NOTE**

Before handling any boards (in particular, the A7001 electronics board), please make sure that your body is electrostatically discharged to protect electronic components against high voltages caused by electrostatic charges. The simplest way of doing this is to touch a conductive, grounded object (e.g. bare metal cabinet component immediately beforehand).

PCBs must not be allowed to come into contact with highly insulating materials (e.g. plastic foil, insulating tabletops or clothing made of synthetic fibers).

PCBs may only be set down on electrically conducting surfaces.

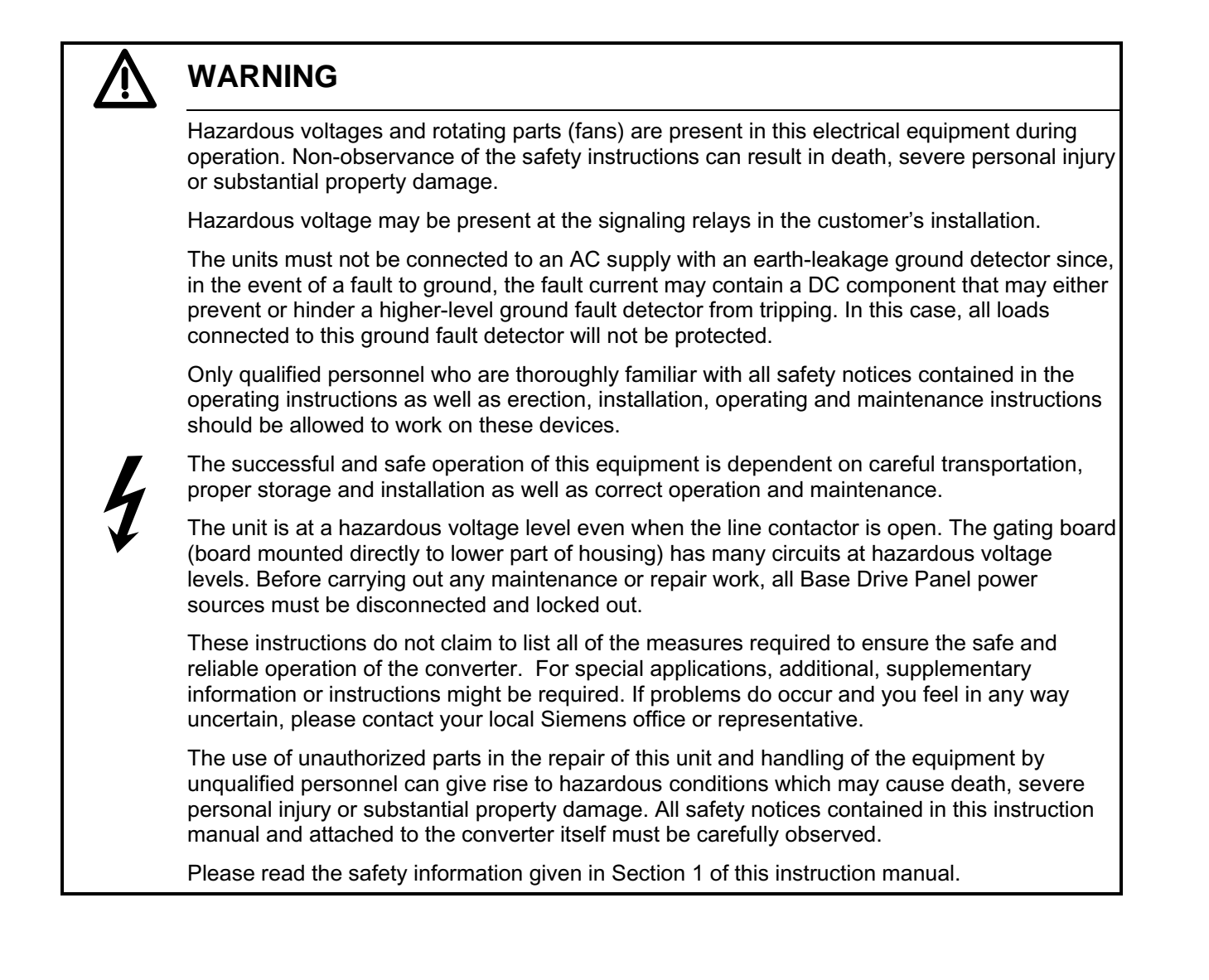

# **8.2 Operator control panels**

The basic converter is equipped with a simple operator panel (PMU) as standard. A user-friendly panel with plain text display (OP1S) can be connected as an option.

### **8.2.1 Simple operator control panel (PMU "Parameterization Unit")**

The simple operator control panel is mounted in the converter door and consists of a 5-digit, 7-segment display with three status display LED's and three parameterization keys.

All adjustments, settings and measurements that need to be undertaken for the purpose of start-up can be made on the simple control panel.

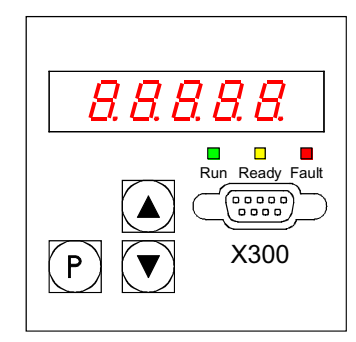

- **P** key
	- − Switches over between *parameter number* (parameter mode), *parameter value* (value mode) and *index number* (index mode) on indexed parameters.
	- − Acknowledges active fault messages.
	- − P and RAISE keys to switch a fault message and alarm to the background to get access to the parameter mode.
	- − P and LOWER key to switch a fault message and alarm from the background back to the foreground display on the PMU.
- **UP**  $key$  ( $\blacktriangle$ )
	- − Selects a higher parameter number in parameter mode. When the highest parameter number is displayed, the key can be pressed again to roll over to the lowest parameter number.
	- − Increases the displayed parameter value in value mode.
	- − Increases the index number in index mode (for indexed parameters)
	- − If the DOWN key is pressed, then, also pressing the UP key will accelerate the DOWN adjustment process.
- **DOWN** key  $(\blacktriangledown)$ 
	- − Selects a lower parameter number in parameter mode. When the lowest parameter number is displayed, the key can be pressed again to roll over to the highest parameter number.
	- Decreases the displayed parameter value in value mode.
	- − Decreases the index number in index mode (for indexed parameters)
	- − If the UP key is pressed, then, also pressing the DOWN key will accelerate the UP adjustment process.

#### **LED displays**

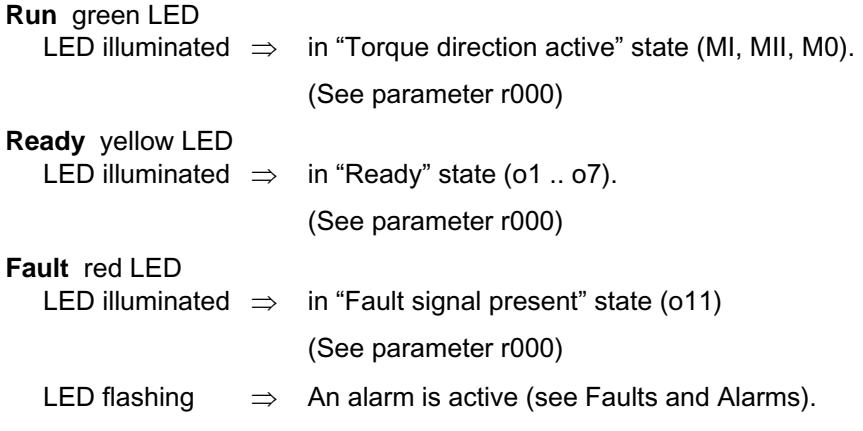

### **8.2.2 User-friendly operator control panel (OP1S)**

The optional, user-friendly, operator control panel with plain text display (order no.: 6SE7090-0XX84-2FK0) can be mounted in the special location provided in the converter door or remotely mounted on the enclosure door. The OP1S connects to the basic converter interface SST1 at sub D connector X300.

Parameters can be selected directly through input of the parameter number by the keyboard of the OP1S. The following interrelationships apply:

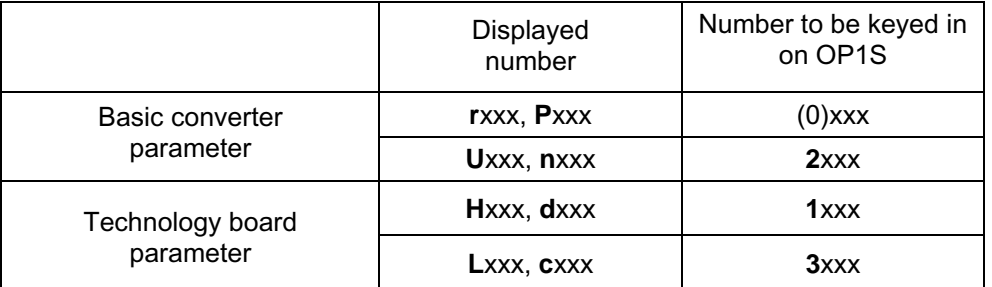

For more information on the operation of the OP1S, refer to the power module operating instructions and the instructions that were provided with the OP1S.
### **8.3 Parameterization procedure**

Parameterization is the process of changing or setting parameter values, activating converter functions, or displaying measured values with the operator panel.

**Parameters for the basic converter** are called P, r, U or n parameters.

**Parameters for an optional supplementary board** are called H, d, L or c parameters.

The basic unit parameters are displayed first on the PMU, followed by the technology board parameters (if such a board is installed). It is important not to confuse the parameters of the S00 technology software of the basic unit with the parameters of an optional supplementary board (T400).

Depending on how parameter P052 is set, only some parameter numbers are displayed.

### **8.3.1 Parameter types**

**Display parameters** (r, n, d, and c), are used to display current quantities such as the main setpoint, armature voltage, feedback signals, outputs of controller, etc. The values of display parameters are readonly values and cannot be changed.

**Setting parameters** (P, U, H, L), are used to both display and change parameter quantities such as the rated motor current, thermal motor time constant, speed controller P gain, etc.

**Indexed parameters** (P, U, H, L), are used to both display and change several parameter values which are all assigned to the same parameter number but identified by the index number.

### **8.3.2 Parameterization on simple operator control panel**

After the electronics supply voltage has been switched on, the PMU is either in the operational display state and indicating the current operating status of the SIMOREG 6RA70 (e.g. o7.0), or in the fault/alarm display state and indicating a fault or alarm (e.g. F021).

Drive operational states are described by parameter r000 whereas fault and alarm messages are described in the power module operating instructions in Section 10.

- 1. To enter the *parameter number level* from the operational display state (e.g. o7.0), press the P key and then the <Up> or <Down> key to select individual parameter numbers.
- 2. To enter the *parameter index levels* (for indexed parameters) from the parameter number level, press P again and then the <Up> or <Down> key to select individual indices. If you press P when a non-indexed parameter is displayed, you go directly to the parameter value level.
- 3. To reach the *parameter value level* from the parameter index level (for indexed parameters), press P again and the parameter value will be displayed.
- 4. On the *parameter value level*, you can change the setting of a parameter value by pressing the <Up> or <Down> key.

#### **CAUTION!**

Parameters can be altered only if the following conditions are fulfilled:

- − The key code is set with P051 = 40.
- − The converter is in the correct operational state. Some parameters are "off-line" and cannot be changed when the converter is in the "Run" or on-line state.
- − The values of display parameters can not be changed (read only).

#### 5. Manual shifting

If the 5 existing digits on the 7-segment display are not sufficient to display a parameter value, the display first shows just 5 digits (see Fig. 8.1). To indicate that more digits are concealed to the right or left of this "window", the right-hand or left-hand digit flashes. By pressing the <P>+<Down> or <P>+<Up> key, you can shift the window over the remaining digits of the parameter value. As an orientation guide, the position of the right-hand digit within the overall parameter value is displayed briefly during manual shifting.

Example: Parameter value "208.173"

"208.17" is displayed when the parameter is selected. When the P and LOWER keys are pressed, "1" appears briefly followed by "08.173", i.e. the right-hand digit 3 is the  $1<sup>st</sup>$  position in the parameter value. When the P and RAISE keys are pressed, "2" appears briefly followed by "208.17", i.e. the right-hand digit 7 is the  $2<sup>nd</sup>$  position in the parameter value.

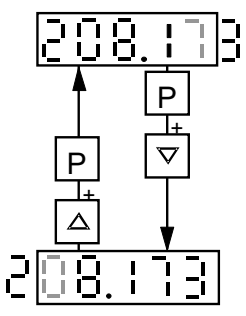

*Fig. 8.1 Shifting the PMU display for parameter values with more than 4 digits* 

6. Press the P key to return to the parameter number level from the parameter value level.

# **8.4 Typical Connection Diagrams**

### **8.4.1 Configured with Analog Speed Setpoint and Start/Stop Control by Contacts**

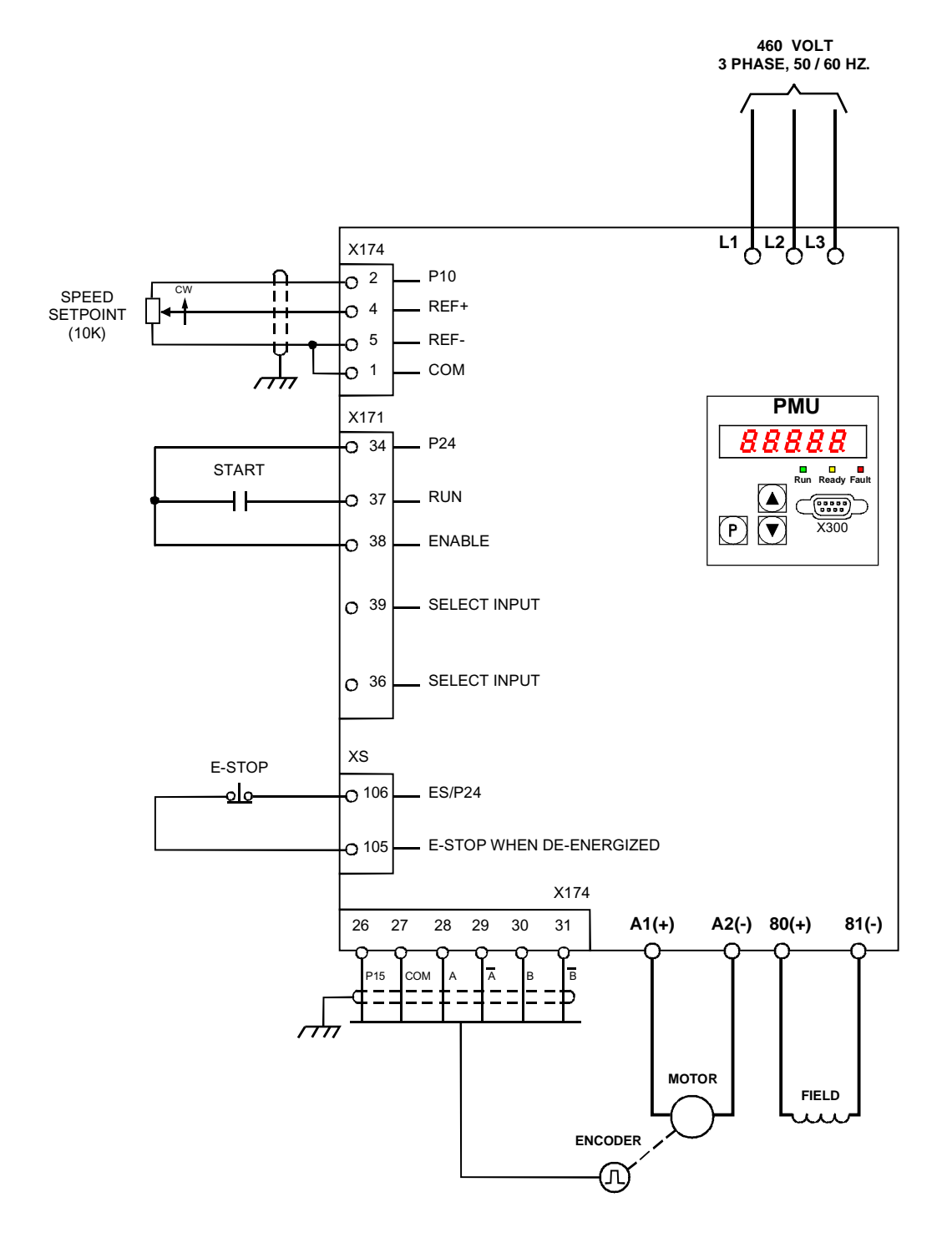

**8.4.2 Configured with Analog Speed Setpoint and Push-Button Start/Stop Control**

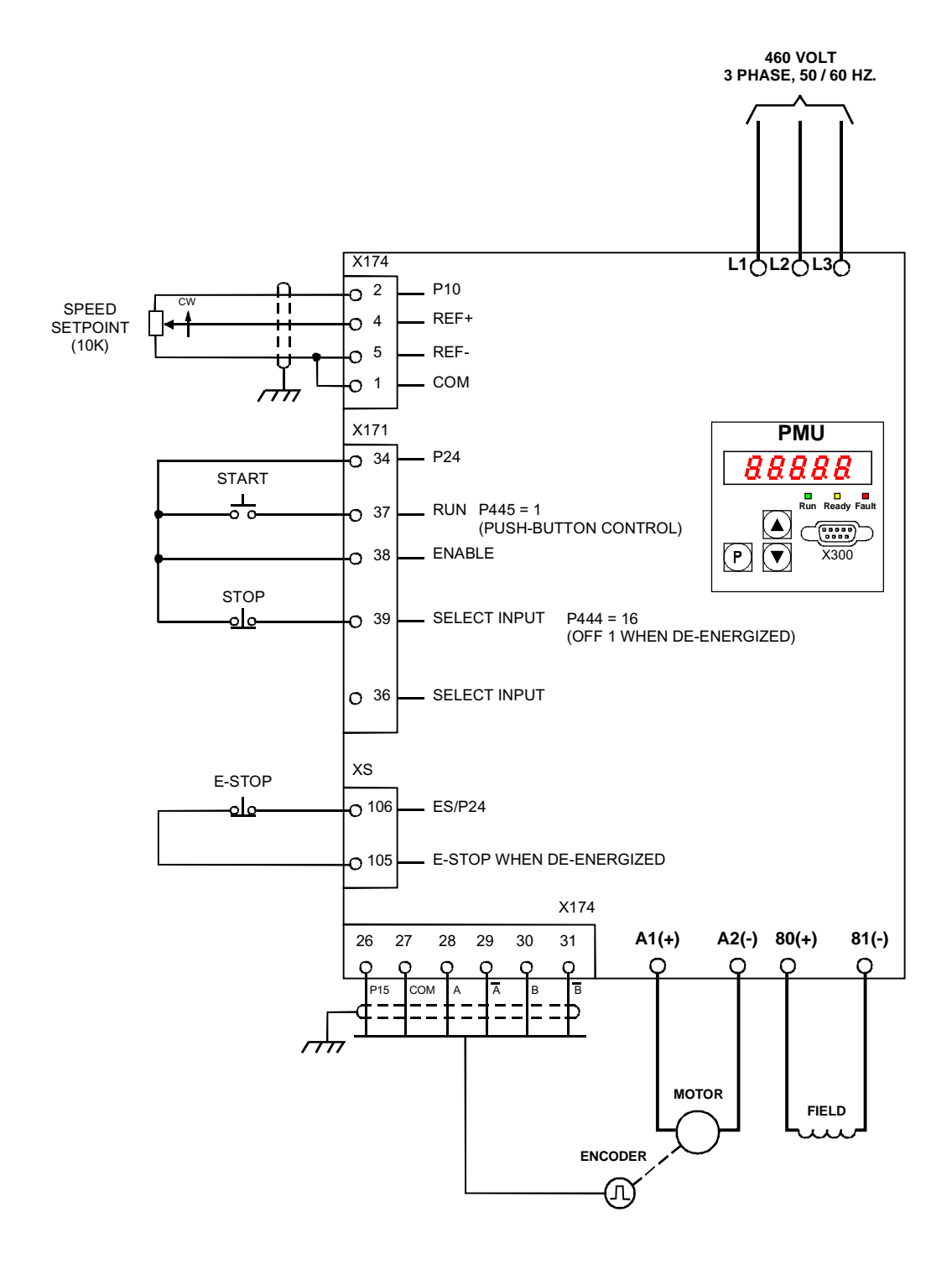

### **8.5 Reset to factory default values and adjust offsets**

In order to start from a predefined set of parameter values, it is highly recommended that the "Restore to default" function be executed before a complete new start-up operation is begun.

### **NOTE**

When the "Restore to default" function is activated, all parameters set for a specific installation are overwritten (deleted). If the old settings are to be retained they should be recorded before the default procedure is executed. The old settings can be read out and stored in a file using a PC and either the Quick Start or DriveMonitor PC program.

"Restore to default" must be followed by a completely new start-up operation since none of the application related parameters are set.

#### **Execution of the default function:**

- 1. Set parameter **P051 = 21**
- 2. When the "P" key is pressed the parameter values are reset to the factory value. The parameter values are stored in non-volatile storage (EEPROM) so that they will still be available when the converter is switched off. This operation takes at least 5 s (but may also last several minutes). The number of the parameter currently being processed is displayed on the PMU during the process. The electronics power supply must remain powered up while this operation is in progress.
- 3. Field offset adjustments

Parameter P825.ii is automatically set (takes approx. 10 s) to provide proper calibration of the field converter rated current. The offset adjustment can also be activated as an individual function by means of parameter **P051 = 22**.

# **8.6 Start-up procedure**

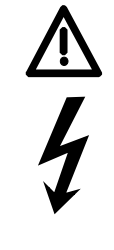

# **WARNING**

The Base Drive Panel is at a hazardous voltage level even when the line contactor is open. The gating board (board mounted directly to lower part of housing) has many circuits at hazardous voltage levels.

Non-observance of the safety instructions given in this manual can result in death, severe personal injury or substantial property damage.

The following steps summarize the start-up procedure.

**Always begin by defaulting the parameters back to the factory value as outlined in paragraph 8.5** 

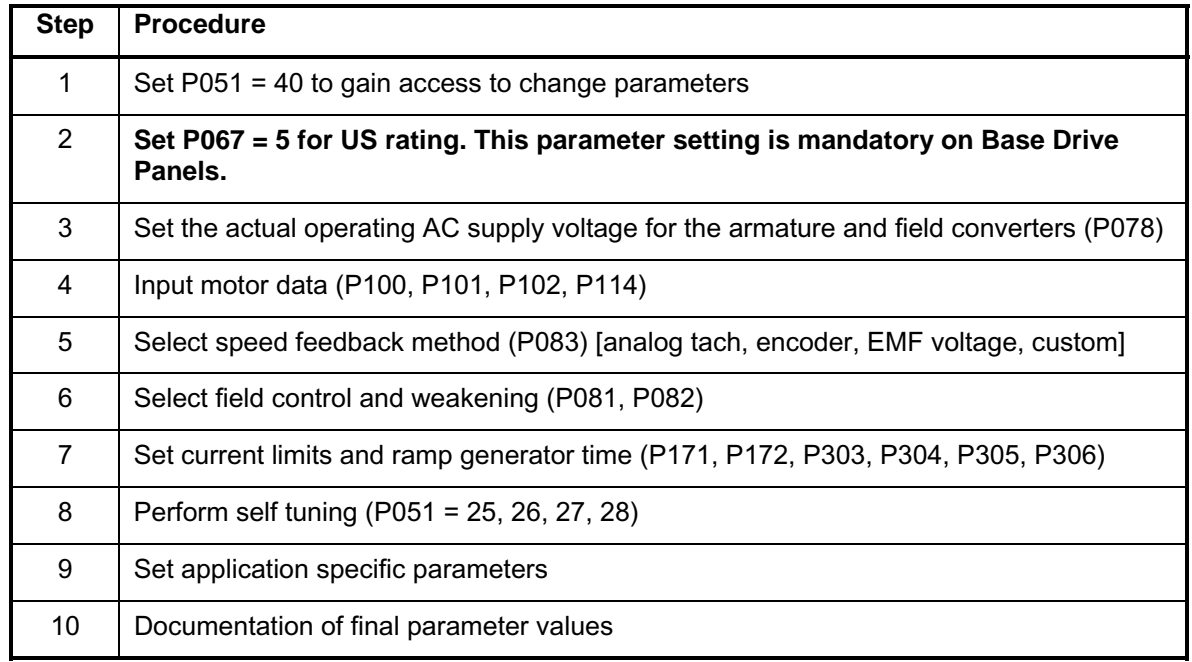

The following details explain how to do each of the above steps.

# **1 Access authorization**

### P051 . . . Key parameter

- 0 Parameter cannot be changed
- 40 Parameter can be changed
- P052 . . . Selection of parameters to be displayed
	- 0 Only parameters that are not set to default are visible
	- 3 All parameters are visible

# **2 Adjustment of converter rated currents**

Base Drive Panels are designed to continuously operate at the converter US rated current and then provide 150% overload current for 60 seconds. In order to meet this requirement it is mandatory that P067 be set to a value of 5. The IEC Class 1 rating provides a higher continuous current but has no overload capability. The fuses, contactor, power terminals, and power wiring used on base drives have been selected based on the US rating. Failure to set P067 on Base Drive Panels to the US rating may cause damage to Base Drive Panel components and void warranty.

**Set parameter P067 = 5 "U.S. Rating". Set parameter P075 = 1 to allow dynamic overload capability.**

# **3 Adjustment to actual converter supply voltage**

P078.001 . . . Supply voltage for armature circuit (in volts) P078.002 . . . Supply voltage for field circuit (in volts)

# **4 Input of motor data**

The motor data as given on the motor rating plate must be entered in parameters P100, P101, P102 and P114.

- P100 . . . Rated armature current (in amps)
- P101 . . . Rated armature voltage (in volts)
- P102 . . . Rated field current (in amps)
- P114 . . . Thermal time constant of motor (in minutes). **If not known use the default 10-minute value.**

# **5 Actual speed sensing data**

### **5.1 Operation with analog tachometer**

- P083 = 1: The actual speed is supplied from the "Main actual value" channel (K0013) (terminals XT.103, XT.104)
- P741 Tachometer voltage at maximum speed (– 270,00V to +270,00V)

### **5.2 Operation with pulse encoder**

P083 = 2: The actual speed is supplied by the pulse encoder (K0040)

P140 Selecting a pulse encoder type (pulse encoder types see below)

- 0 No encoder/"Speed sensing with pulse encoder" function not selected
- 1 **Pulse encoder type 1** (**Normal selection**)
- 2 Pulse encoder type 1a (Special encoder)
- 3 Pulse encoder type 2 (Special encoder)
- 4 Pulse encoder type 3 (Special encoder)
- 1. Pulse encoder type 1 Encoder with two pulse tracks mutually displaced by 90° (with or without zero marker)

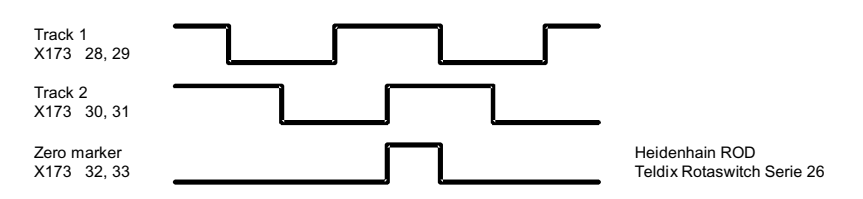

- P141 Number of pulses of pulse encoder (in pulses/revolution)
- P142 Matching to pulse encoder signal voltage
	- 0 Pulse encoder outputs 5 V signals (requires separate 5V encoder supply voltage)
	- 1 Pulse encoder outputs 15V signals (uses internal 15V encoder supply voltage)

#### **CAUTION**

Resetting parameter P142 to the alternative 5V setting does not switch over the supply voltage for the pulse encoder (terminals X173.26 and 27). Terminal X173.26 always supplies +15V. An external voltage supply must be provided for pulse encoders requiring a 5V supply.

P143 Setting the maximum operating speed for pulse encoder operation (in revolutions/minute). The speed set in this parameter corresponds to an actual speed (K0040) of 100%.

#### **5.3 Operation without tachometer (EMF control)**

- P083 = 3: The actual speed is supplied from the "Actual EMF" channel (K0287), but scaled with P115.
- P115 EMF at maximum speed (Note: EMF = Terminal voltage IxR) 1.00% to 140.00% of rated converter supply voltage at r071.

### **5.4 Freely wired actual value**

- P083 = 4: The actual value input is defined with P609.
- P609 Number of connector to which actual speed controller value is connected.

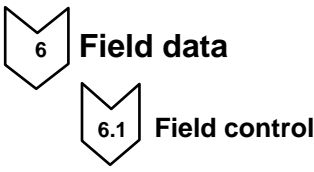

- P082 = 0: Internal field is not used and field functions are not used. (e.g. with permanent-field motors)
- P082 = 1: The field is switched together with the line contactor (field pulses are enabled/disabled when line contactor closes/opens)
- **P082 = 2**: Automatic connection of standstill field set by P257 after a delay parameterized by P258, after operating status o7 or higher has been reached
- P082 = 3: Field current permanently connected

### **6.2 Field weakening**

- P081 = 0: No field weakening as a function of speed or EMF
- P081 = 1: Field weakening operation as a function of internal EMF control so that, in the field weakening range, i.e. at speeds above motor base speed, the motor EMF is maintained constant. Note: Rated EMF = Rated Terminal voltage  $- I_{\text{rated}} \times R_{\text{armature}}$  $EMF_{setpoint}$  (K289) = P101 – P100 \* P110.

# **7 Selection of basic technological functions**

### **7.1 Current limits**

P171 Motor current limit in torque direction I (in % of P100, default value = 100%)

#### **US setting P171 = 150%**

P172 Motor current limit in torque direction II (in % of P100, default value = -100%) **US setting P172 = -150%**

### **7.2 Ramp-function generator**

- P303 Acceleration time 1 (in seconds, default value = 10)
- P304 Deceleration time 1 (in seconds, default value = 10)
- P305 Initial rounding 1 (in seconds, default value = 0)
- P306 Final rounding 1 (in seconds, default value = 0)

# **8 Execution of optimization runs**

**8.1** The unit must be in operating state o7.0 or o7.1 (enter SHUTDOWN!).

**8.2** Select one of the following optimization runs in key parameter P051:

P051 = 25 Optimization run for precontrol and current controller for armature and field

P051 = 26 Speed controller optimization run

P051 = 27 Optimization run for field weakening

P051 = 28 Optimization run for compensation of friction moment and moment of inertia

**Note:** The optimization runs should be performed in the above order.

**8.3** The SIMOREG converter switches to operating state o7.4 for several seconds and then to o7.0 or o7.1 and waits for the START command and ENABLE.

Enter the commands START and ENABLE.

The flashing of the decimal point in the operational status display on the PMU (simple operator control panel) indicates that an optimization run will be performed after the Start command.

If the start command is not given within 30 s, this waiting status is terminated and fault message F052 displayed.

As soon as the converter reaches operating status <o1.0 (RUN), the optimization run is executed. An activity display appears on the PMU, consisting of two 2-digit numbers, separated by a bar that moves up and down. These two numbers indicate (for SIEMENS personnel) the current status of the optimization run.

**P051 = 25 Optimization run for precontrol and current controller for armature and field** (process lasts approximately 40s).

The following parameters are set automatically: P110, P111, P112, P155, P156, P255, and P256.

### **NOTE**

Permanent-field motors (and motors with an extremely high residual flux) must be mechanically locked during this optimization run.

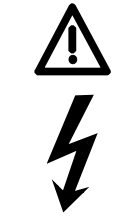

# **WARNING**

The set current limits are not effective during the current controller optimization run. 75% of the rated motor armature current flows for approximately 0.7s. Furthermore, individual current spikes of approximately 120% of the motor rated armature current are generated.

**P051 = 26 Speed controller optimization run** (process lasts approximately 6s). The following parameters are set automatically: P225, P226 and P228.

#### **Note:**

The speed controller optimization run takes only the filtering of the actual speed controller value parameterized in P200 into account and, if P083=1, filtering of the main actual value parameterized in P745.

When P200 < 20ms, P225 (gain) is limited to a value of 30.00.

 The speed controller optimization run sets P228 (speed setpoint filter) to the same value as P226, speed controller integration time, for the purpose of achieving an optimum control response to abrupt setpoint changes. In many process applications, it may be better to set P228 = 0 so that the actual speed follows the process setpoint with less delay.

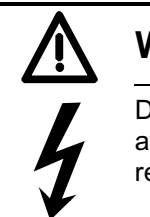

# **WARNING**

During the speed controller optimization run, the motor is accelerated at a maximum of 45% of its rated armature current. The motor may reach speeds of up to approximately 20% of maximum speed.

If field weakening is selected (P081 = 1), or if closed-loop torque control (P170=1) or torque limiting (P169=1) is selected or if a variable field current setpoint is applied the optimization run for field weakening must be run:

### **P051 = 27 Optimization run for field weakening** (process lasts approx. 1min).

The following parameters are set automatically: P117 to P139, P275 and P276.

Note:

In order to determine the magnetization characteristic, the field current setpoint is reduced during the optimization run from 100% of the motor rated field current as set in P102 down to a minimum of 8%. The field current setpoint is limited to a minimum according to P103 by setting P103 to values < 50% of P102 for the duration of the run. This might be necessary in the case of uncompensated motors with a very high armature reaction.

 The magnetizing characteristic is approximated linearly to 0, starting from the measuring point, at a minimum field current setpoint.

 To execute this optimization run, the minimum motor field current, P103, must be parameterized to less than 50% of the rated motor field current (P102).

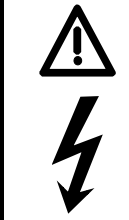

# **WARNING**

During this optimization run, the motor accelerates to approximately 80% of rated motor speed (the armature voltage corresponds to maximum 80% of the rated motor armature voltage (P101)).

#### **P051 = 28 Optimization run for compensation of friction moment and moment of inertia (if desired)** (process lasts approx. 40s)

The following parameters are set automatically: P520 to P530, P540

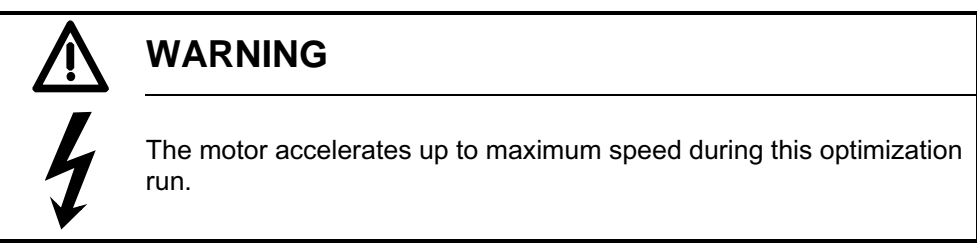

On completion of this run, the friction and inertia moment compensation function must be activated manually by setting P223=1.

When the operating mode is switched from current control to torque control with P170, the optimization run for friction and inertia moment compensation must be repeated.

#### **Note:**

The speed controller may not be parameterized as a pure P controller or as a controller with droop when this optimization run is executed.

**8.5** At the end of the optimization run, P051 is displayed on the operator panel and the drive switches to operating state o7.2.

# **NOTE**

In the case of motors with a limited travel path, the optimization run for field weakening (P051=27) may not be interrupted by the SHUTDOWN command until the 1st field weakening measuring point has been plotted. Likewise, the optimization run for the friction moment and moment of inertia compensation function (P051=28) may not be interrupted by SHUTDOWN until the measuring point at 10% of maximum speed has been determined. Premature interruption in both cases will lead to activation of fault message F052. When either of these optimization runs is restarted (P051=27 or P051=28), it will be continued at a more advanced position. In this way, the respective run can be completed in several stages, even if the travel path is limited.

#### Note:

The respective optimization run is executed completely after a restart if:

- a) a fault message is activated during the optimization run
- b) if the electronics supply is disconnected before the relevant optimization run is restarted
- c) if another function data set than the one before is selected or
- d) if another optimization run is started in-between.

The parameters of the function data set selected in each case are optimized.

While optimization runs are being executed, the function data set selection must not be changed or else a fault message will be activated.

# **NOTE**

Optimization runs should be executed in the order listed above (precontrol and current controller, speed controller, and field weakening control, friction moment and moment of inertial compensation).

The determined parameters are dependent on the motor temperature. Values set automatically when the motor is cold can be used as effective defaults.

For highly dynamic drives, the optimization runs P051=25 should be repeated after the drive has been operated under load (i.e. when motor is warm).

### **Checking and possible fine adjustment of maximum speed**

After the optimization runs have been executed, the maximum speed should be checked and if necessary adjusted to its final value. If it is necessary to change the maximum speed setting by more than about 10%, the control response of the speed control loop must be checked. It may be necessary to repeat the speed controller optimization run or re-optimize the controller manually.

The optimization runs for field weakening and friction motor and moment of inertial compensation must be repeated every time the maximum speed setting is changed.

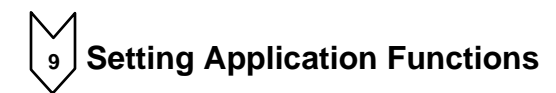

**Starting the Drive** 

With factory defaults, the Base Drive Panel is automatically configured to enable the drive with terminal 38 at X171 and to start the drive with terminal 37 also at connector X171. The function of these terminals is fixed. With all other methods of starting the drive, terminals 37 and 38 act as permissive to start and must be energized to allow the selected method to start the drive.

Alternatively, the drive can be configured to start from the CUD1 serial ports at connectors X300 or X172, and from optional communication boards or serial port located on the optional CUD2 board.

If an alternative method of starting the drive is required, the source of the start command is selected with parameter P654. The normal choices are:

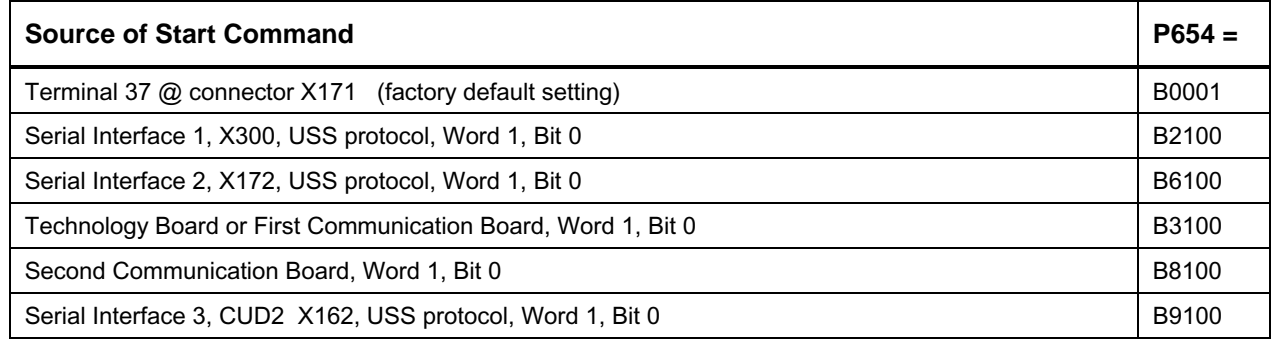

# **Speed Setpoint Selection**

With factory defaults, the Base Drive Panel is automatically configured to get the speed reference from the main setpoint analog input at terminals 4 and 5 on connector X174. The default scaling provides, +10 volts at terminals 4 with respect to 5, equals 100% speed setpoint in the forward direction. If the input is -10 volts at terminals 4 with respect to 5 then -100% speed setpoint in the reverse direction is provided.

Alternatively, the drive can be configured receive the speed setpoint from the CUD1 serial ports at connectors X300 or X172, and from optional communication boards or serial port located on the optional CUD2 board.

If an alternative source of the speed setpoint is required, it can be set using parameter P433. The normal choices are:

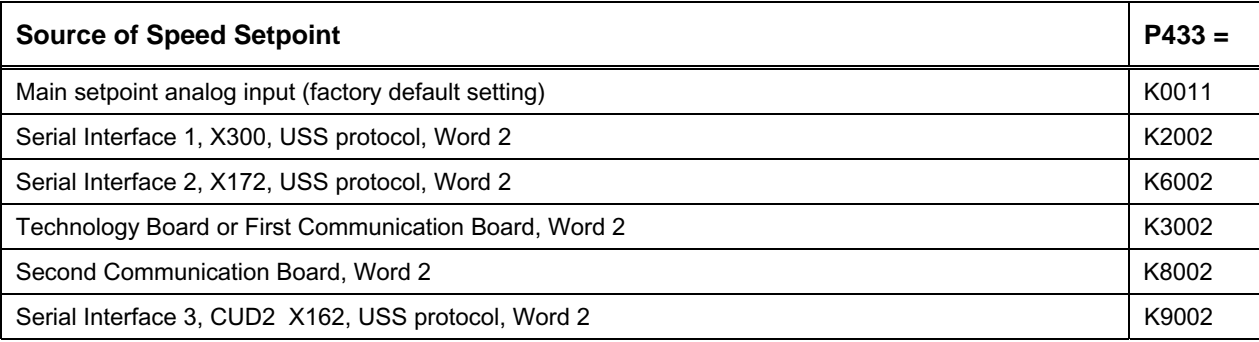

The speed setpoint can come from many other sources such as other analog inputs, other words in the serial protocols, MOP function, and other freely selectable function in the base drive software. The ultimate selection of the setpoint source depends on the application requirements. To use any other source, locate the connector number for the source and set P433 to that value.

# **9.3 Jog (Inching) Configuration**

If the unit is not already running, a JOG command can be given to the unit to cause it to start and run at a preselected speed. When the JOG command is released the motor speed will come to zero and the unit will stop. Up to 8 jog speeds can be configured. If positive reference values are used, the motor will jog forward while negative reference values will jog the motor in reverse.

Sources for both the jog command and the jog setpoint need to be configured. The source of the Jog commands is selected using parameter P435, however the first two, Jog1 and Jog2, can also be set from the source selected with parameters P668 and P669 through the control word 1 bits 8 and 9.

*The following tables show a few examples* of how the Jog commands and setpoints can be configured. The source of the command and setpoint are completely independent for maximum flexibility.

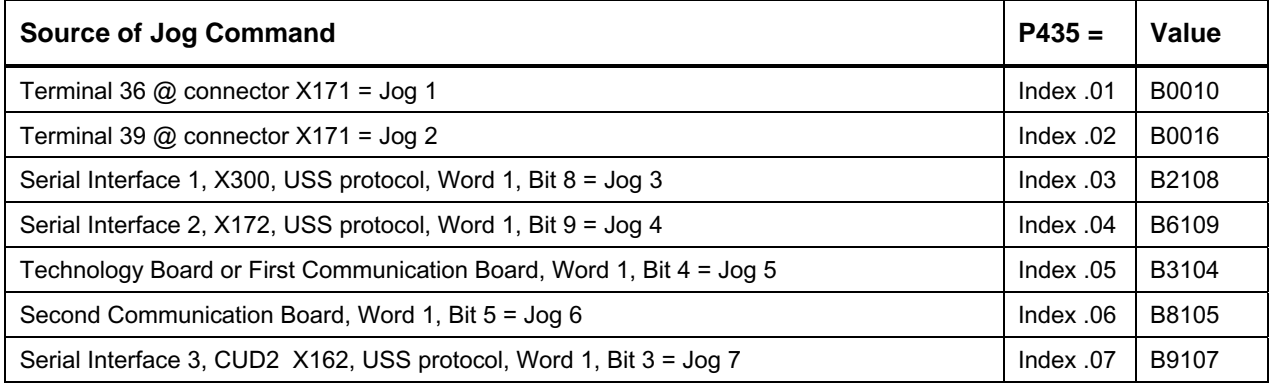

If more than one source is selected for the same command, then the command will be issued when either one is issued. If more than one jog function is selected, then the selected jog setpoints are added together. This feature allows the available jog speeds to be greatly expanded using various jog combinations.

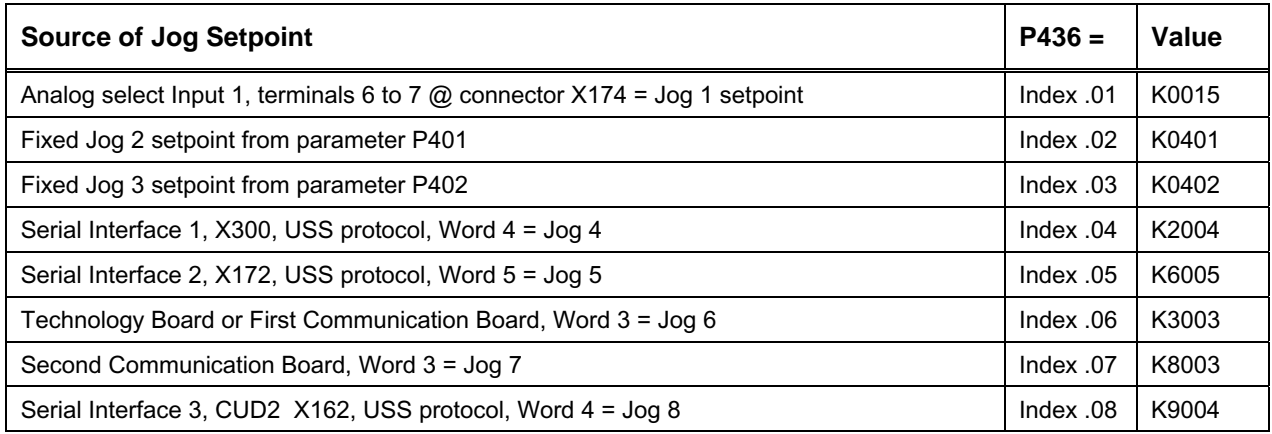

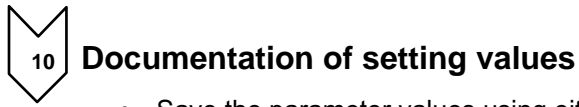

• Save the parameter values using either Quick Start or the DriveMonitor PC program

or

• Document parameters manually If P052=0, only parameters that have been changed from the factory default are displayed. This makes it relatively easy to record the changed parameters.

# **NOTE**

In the factory setting several fault codes are masked out with P820 and must be enabled if required.

# **NOTE**

The 1180 amp, 1660 amp and 1680 units contain a three phase fan. Although the armature circuit is phase insensitive a check must be made to insure that the airflow in these units is from bottom to top. If the fan direction is incorrect, swap the L1 and L2 phase wiring at incoming supply once the unit has been deenergized. See drawings on pages 7-12 and 7-13.

### **NOTE**

If the fan unit on the 1180 amp, 1660 amp and 1680 amp units become misaligned during shipment the fan housing can be re-aligned by loosing the front two mounting screws and re-aligning.

**NOTES:** 

# **9 Faults and alarms**

When a fault or alarm message is activated, it is displayed both on the simple operator control panel (PMU) and on the OP1S user-friendly operator control panel (see also Section 7.2, Operator control panels).

An alarm stops being displayed immediately the cause of the alarm signal has been eliminated. A fault message must be cancelled by pressing the P key on the PMU or Reset key on the OP1S (panel must be in "Operational display" status) as soon as the cause has been eliminated.

# **NOTE**

#### **Setting parameters when fault or alarm message is active**

#### **On the PMU:**

You can shift an active fault message or alarm "to the background" by pressing the P key and Higher key simultaneously on the PMU.

If you do not press any key on the PMU within a 30 s period, the fault message or active alarm in the background is automatically displayed again.

You can fetch a message back to the foreground earlier by pressing the P key and Lower key simultaneously on the PMU when the parameter number level is selected.

#### **On the OP1S:**

You can set parameters normally even if a fault message or alarm is active.

### **9.1 Fault messages**

### **9.1.1 General information about faults**

Fault message display:

On the PMU: F (fault) and a three-digit number. The red LED (Fault) lights up. On the OP1S: On bottom line of operational display: The red LED (Fault) lights up.

Only one current fault message can be displayed at a time, i.e. other simultaneously active faults are ignored.

Many fault messages (see List of Fault Messages) can only be active in certain operating states.

The system responses to a fault are as follows:

- The armature current is reduced, the firing pulses are disabled and the SIMOREG unit switches to operating state o11.0 (fault)
- Fault message is displayed on the operator panel (PMU, OP1S)
- B0106 ( = status word 1, bit 3) is set and B0107 cancelled (see also alarm bits for special faults such as undervoltage, overtemperature, external faults, etc.)
- The following parameters are refreshed:
	- r047 fault diagnostic memory

 (The displayed values are decimal. For bit-serial evaluation, the values must be converted from decimal to binary notation, e.g. to be able to determine the relevant terminal in the case of F018)

- r049 Fault time
- r947 fault memory, see also r947 in Section 11, Parameter List
- r949 fault value

 (The displayed values are decimal. For bit-serial evaluation, the values must be converted from decimal to binary notation, e.g. to be able to determine the

 relevant terminal in the case of F018) P952 number of faults

A text is also displayed for each individual fault in parameter r951 (fault text list). These texts can, for example, be displayed on the OP1S.

If a fault is not acknowledged before the electronics supply voltage is switched off, then fault message F040 will be displayed when the supply is next switched on.

### **9.1.2 List of fault messages**

# **NOTE**

#### **Further information about the causes of fault messages**

When a fault message is activated, values providing more information about the fault cause are stored in parameter r047. Where the values can be interpreted by the user, they are included in the following list of fault messages.

The value in r047.001 is referred to as the "fault value". This is also stored in r949 which also contains the fault values belonging to older fault messages. The values in r047 are overwritten when the next fault message occurs.

Values for r047 which are not included in the list below can help a SIEMENS specialist to locate a fault cause. For this reason, all indices of parameter r047 should be read out whenever a fault message occurs, even if the meaning of the individual indices of parameter r047 is not specified for every fault message listed below.

Please note: Before you contact SIEMENS with any query regarding a fault message, please make a note of the contents of all indices of parameter r047.

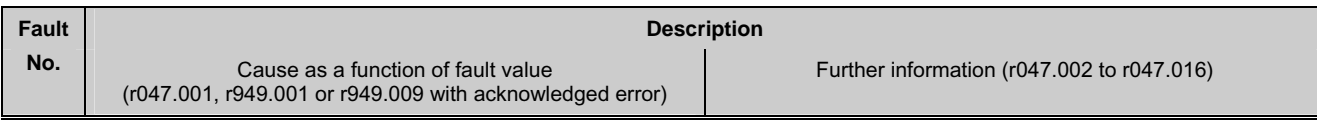

#### **9.1.2.1 Supply faults**

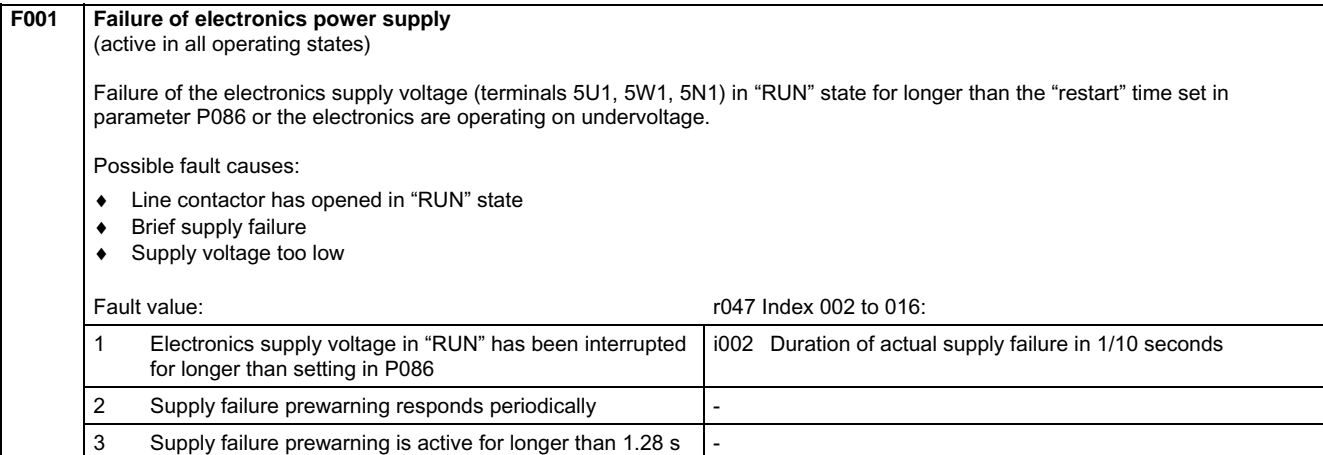

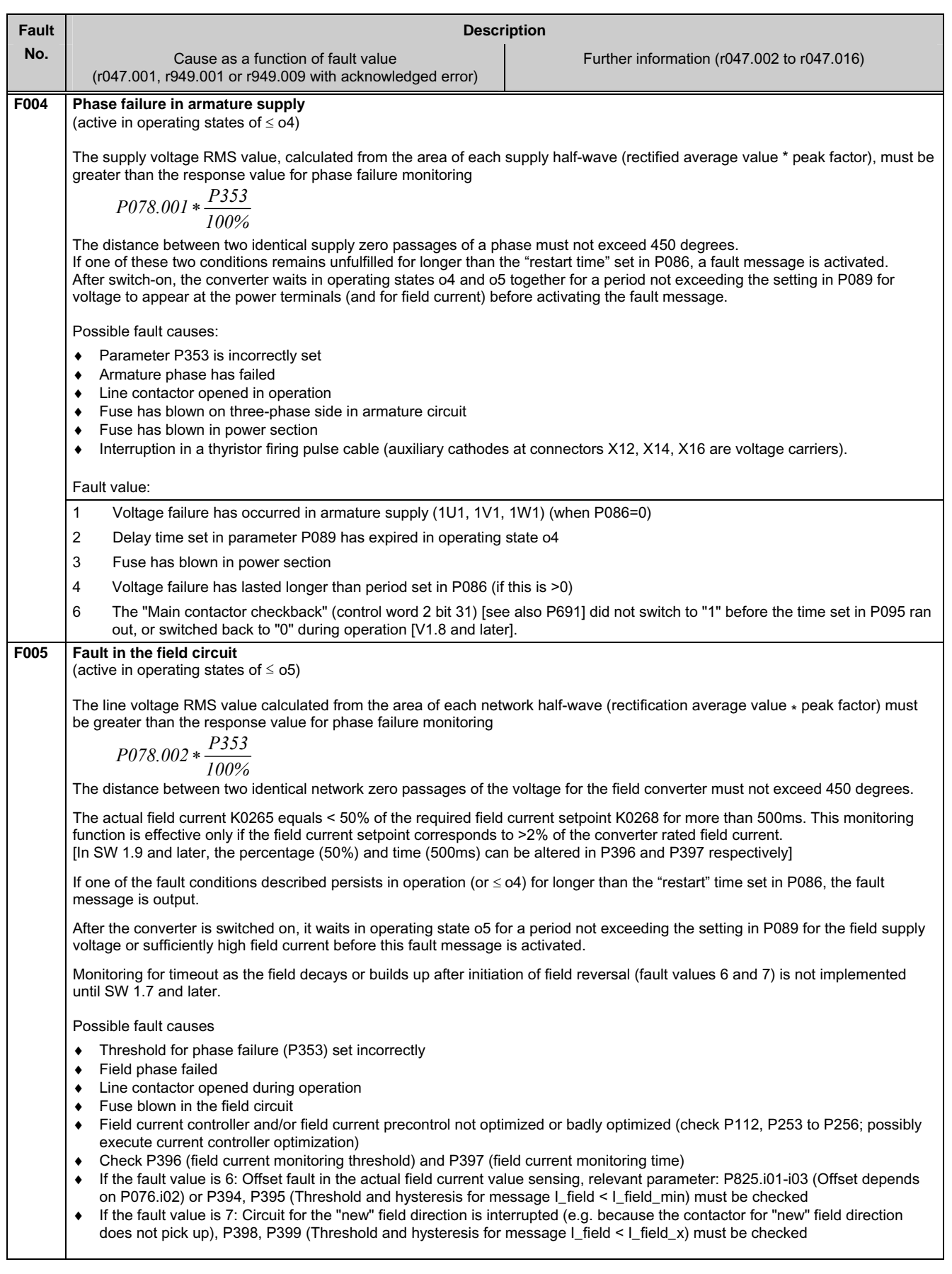

 $\overline{a}$ 

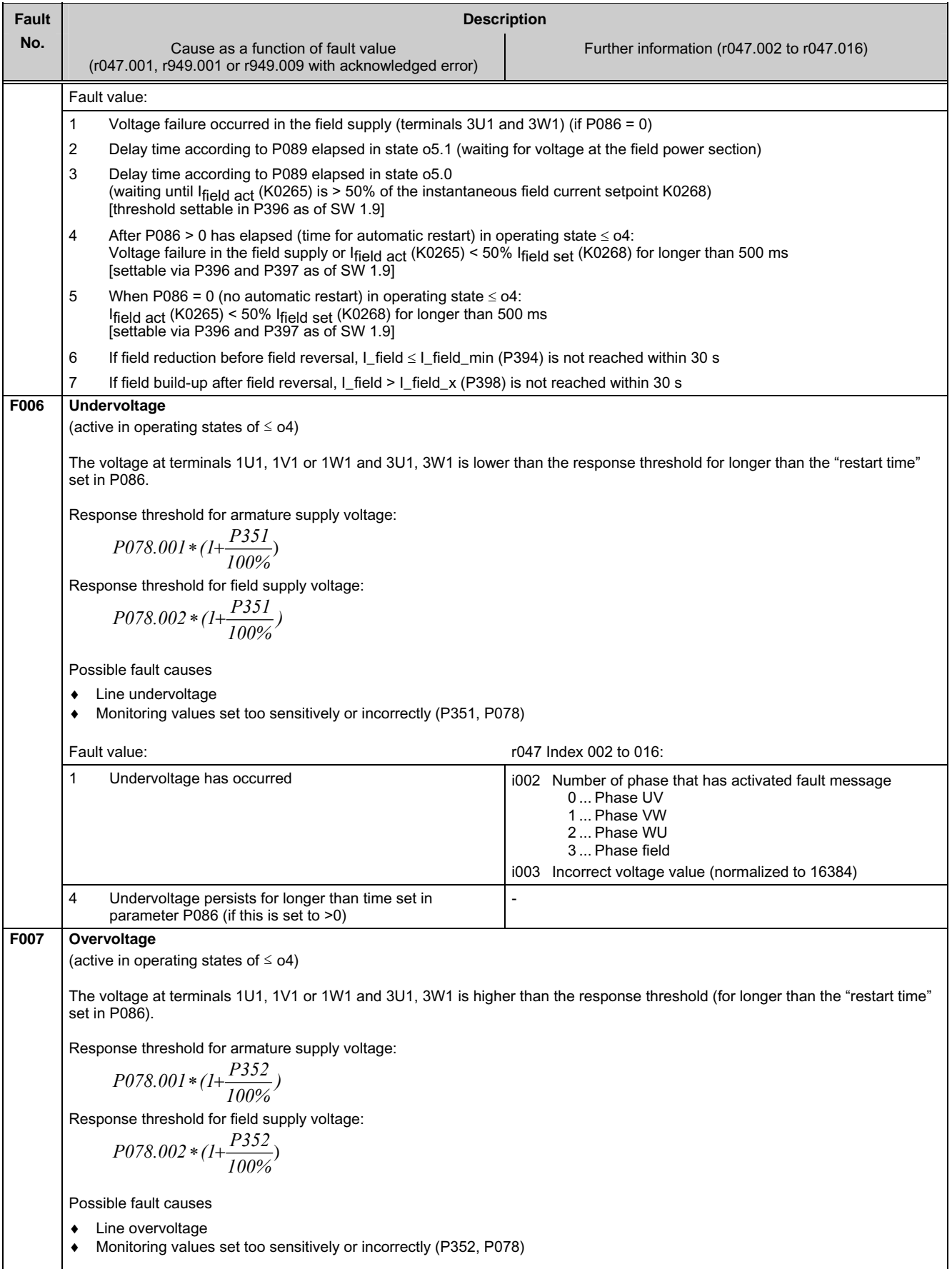

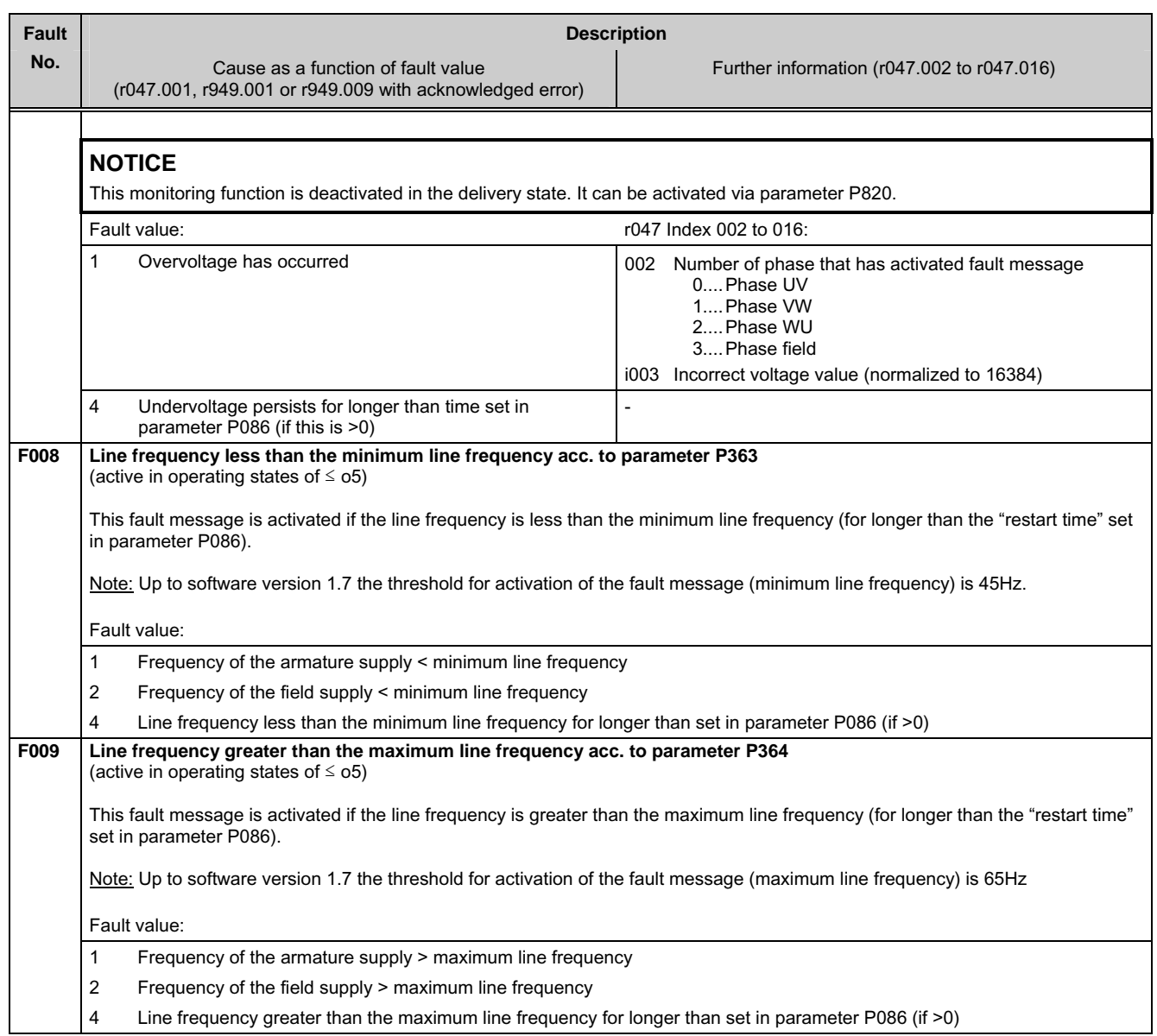

#### **9.1.2.2 Interface error**

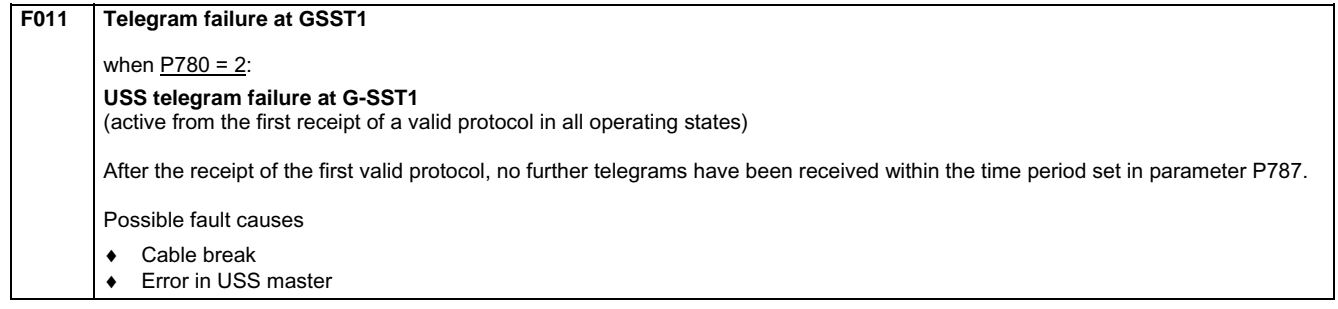

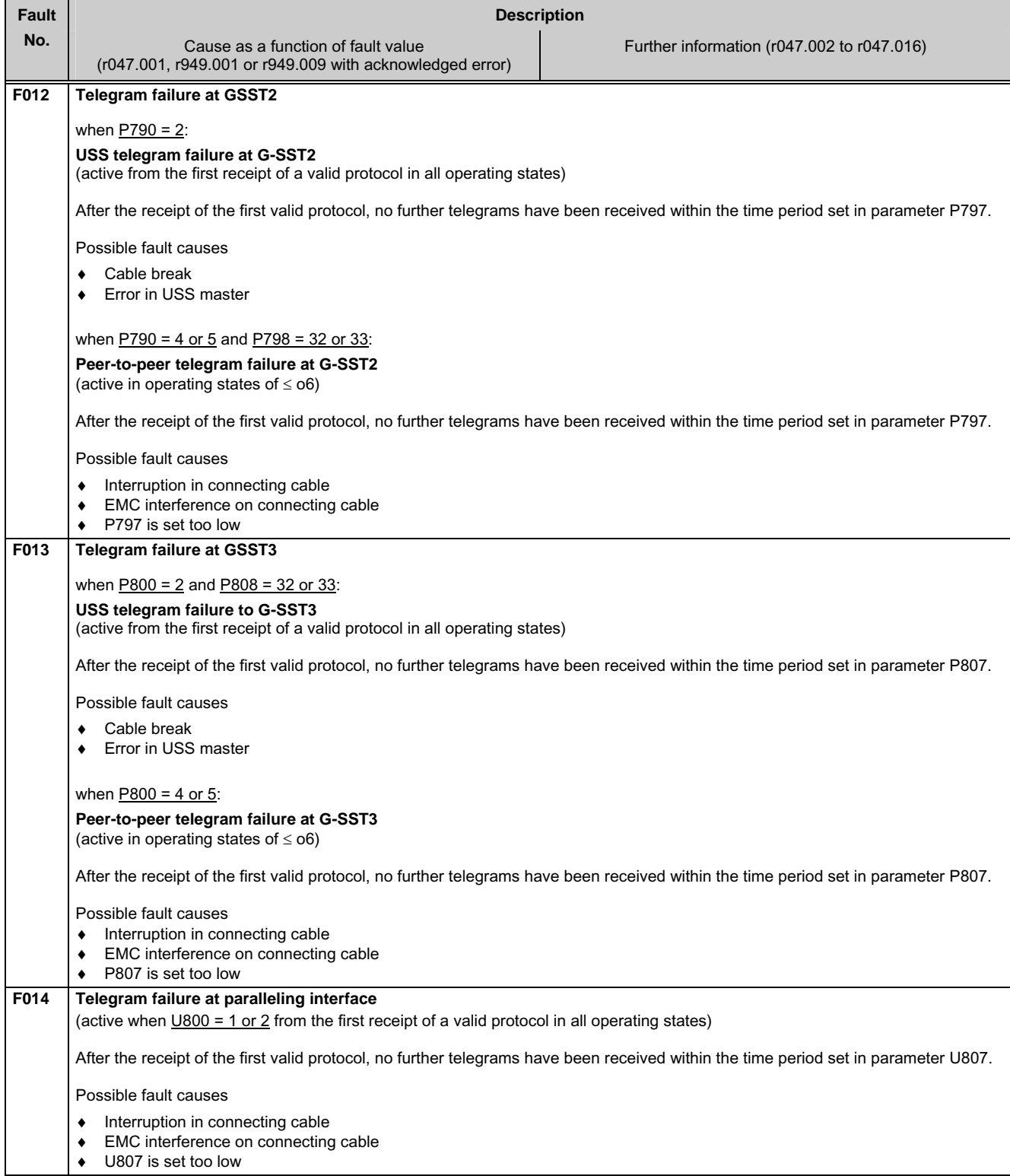

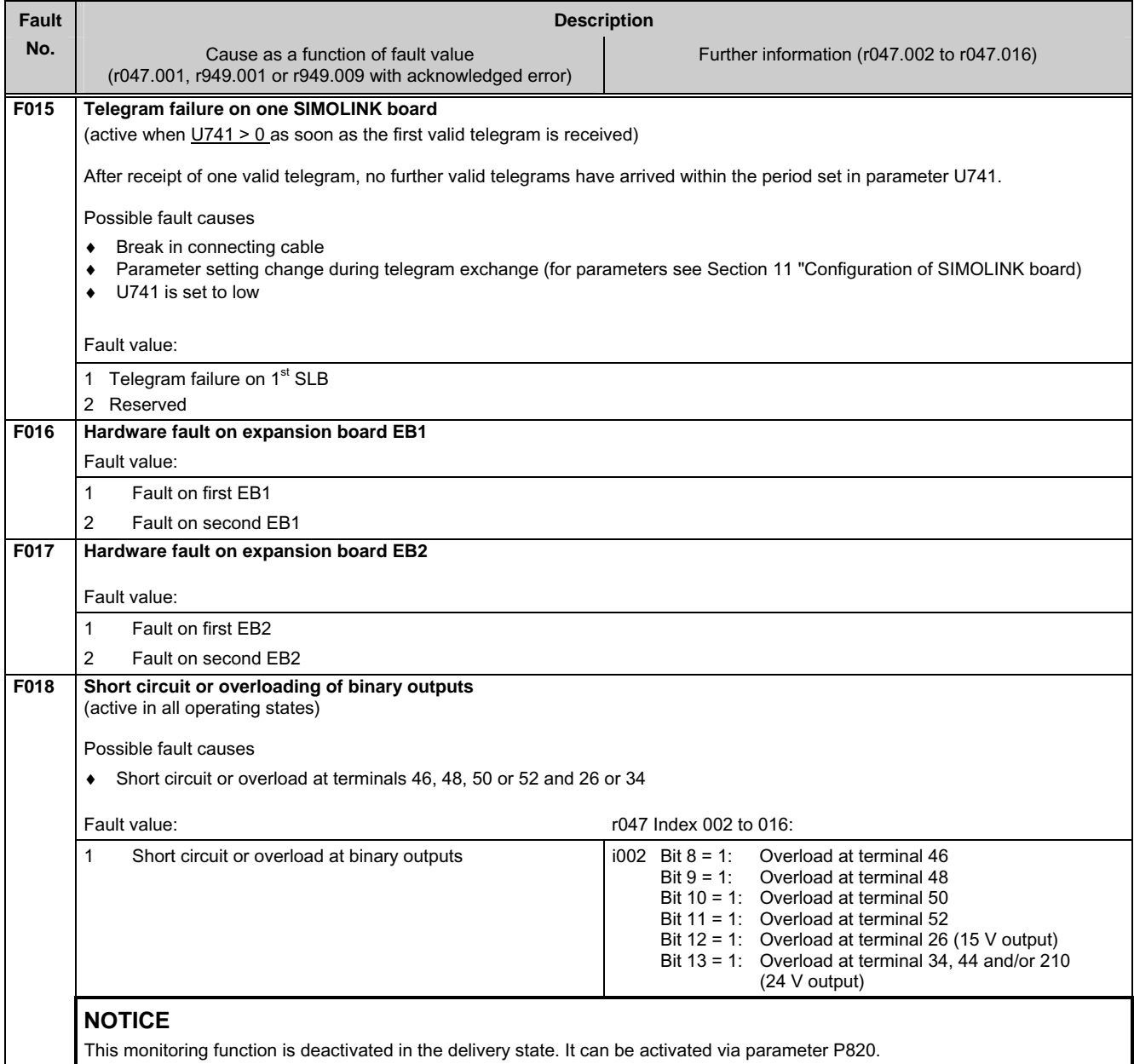

#### **9.1.2.3 External faults**

ı

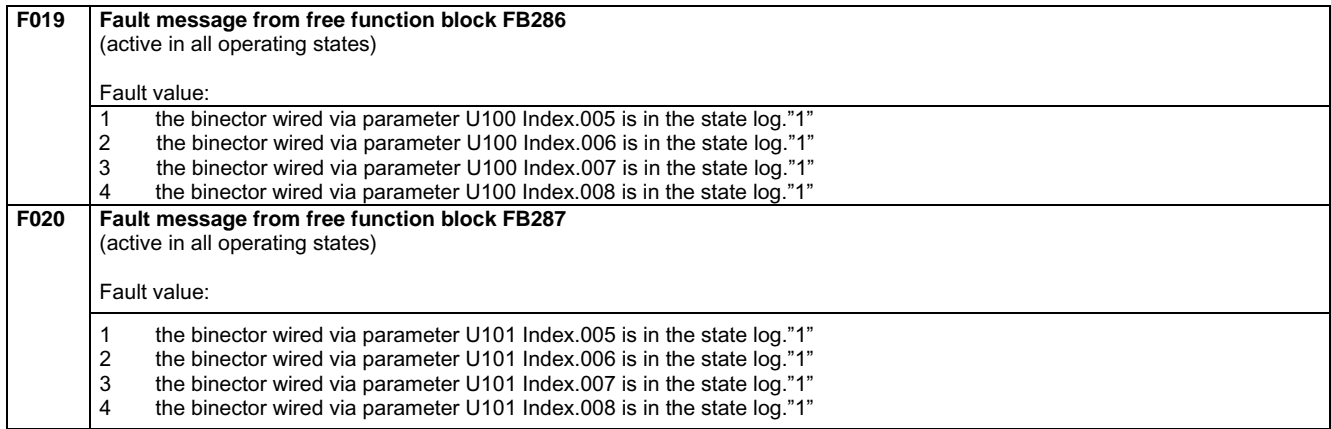

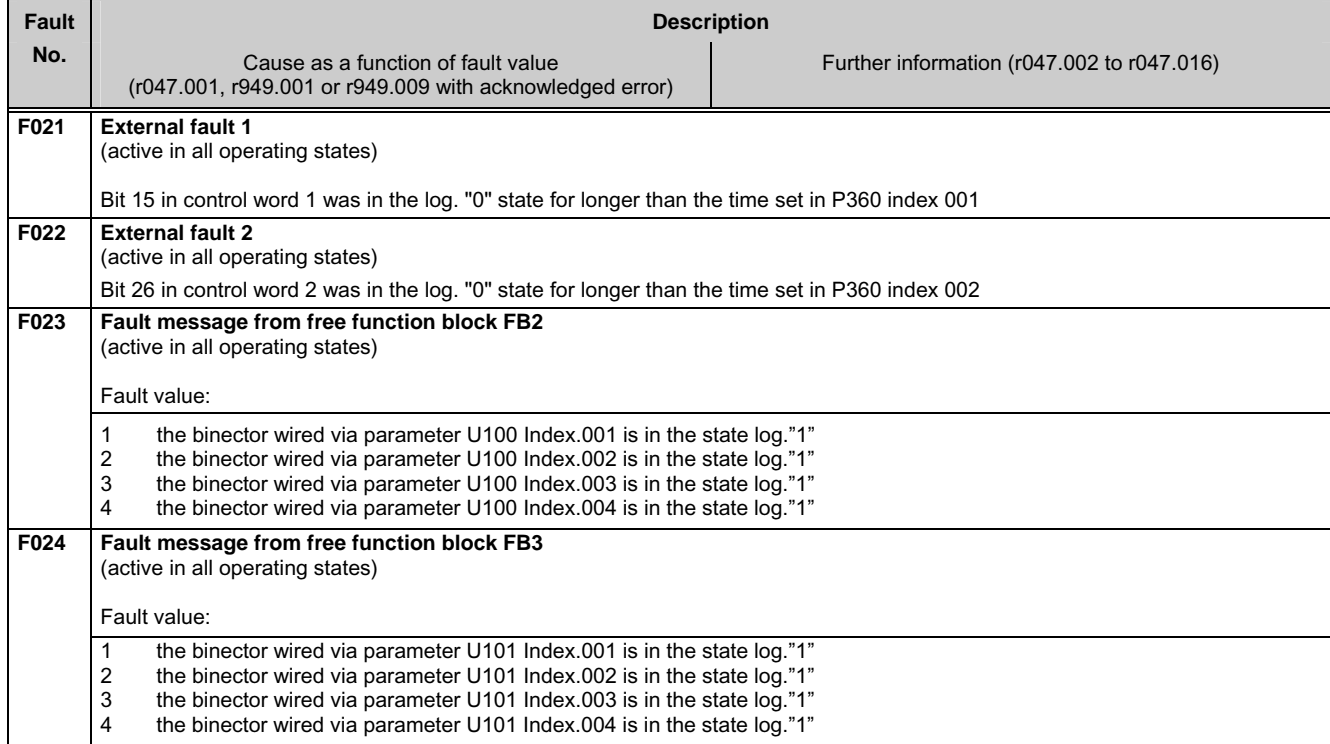

### **9.1.2.4 Fault messages from motor sensors**

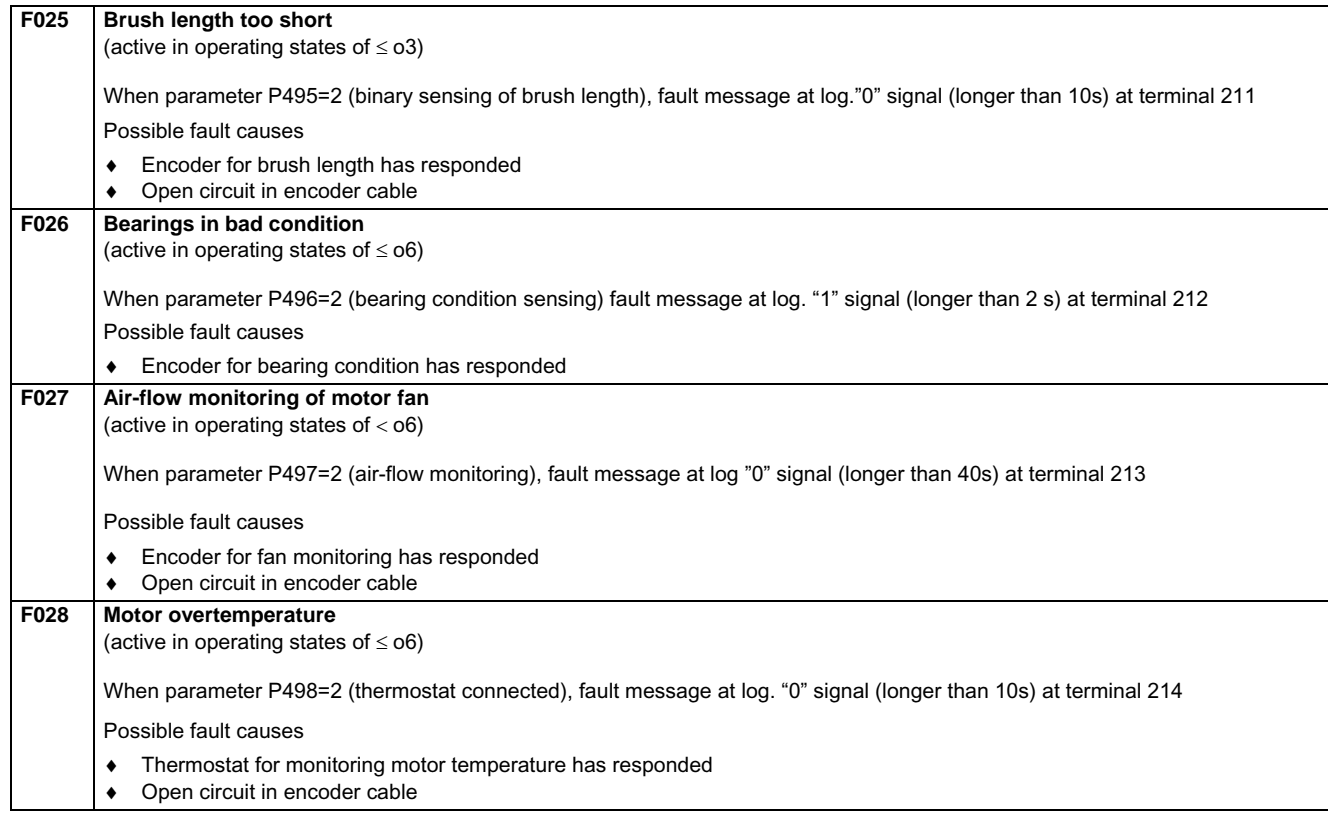

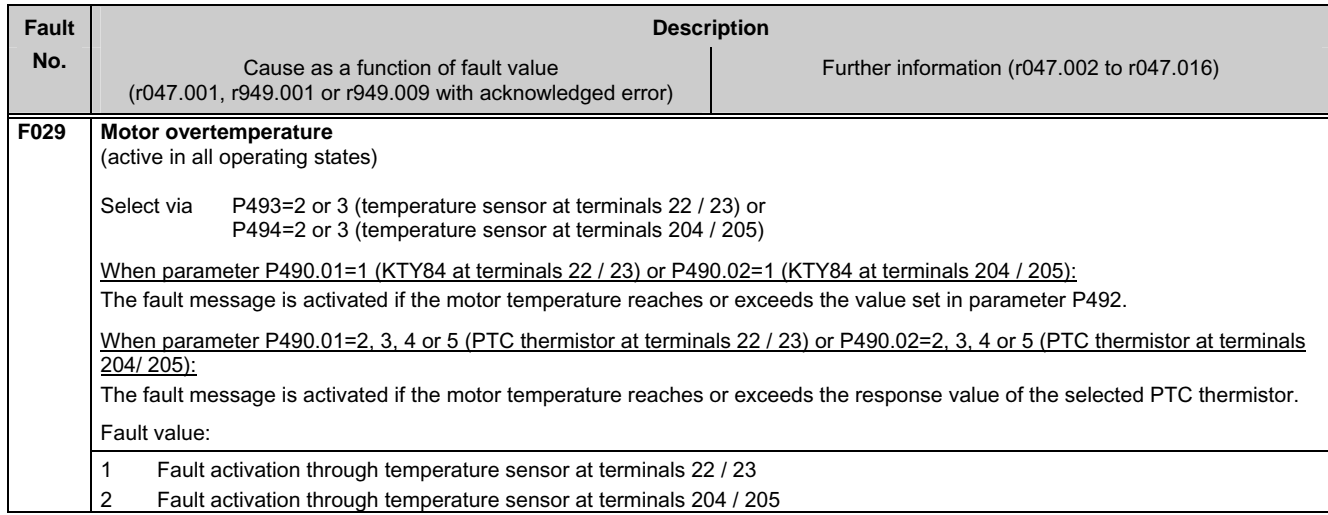

#### **9.1.2.5 Drive faults**

#### **NOTICE**

The monitoring functions F031, F035, F036, and F037 are deactivated in the delivery state. They can be activated via parameter P820.

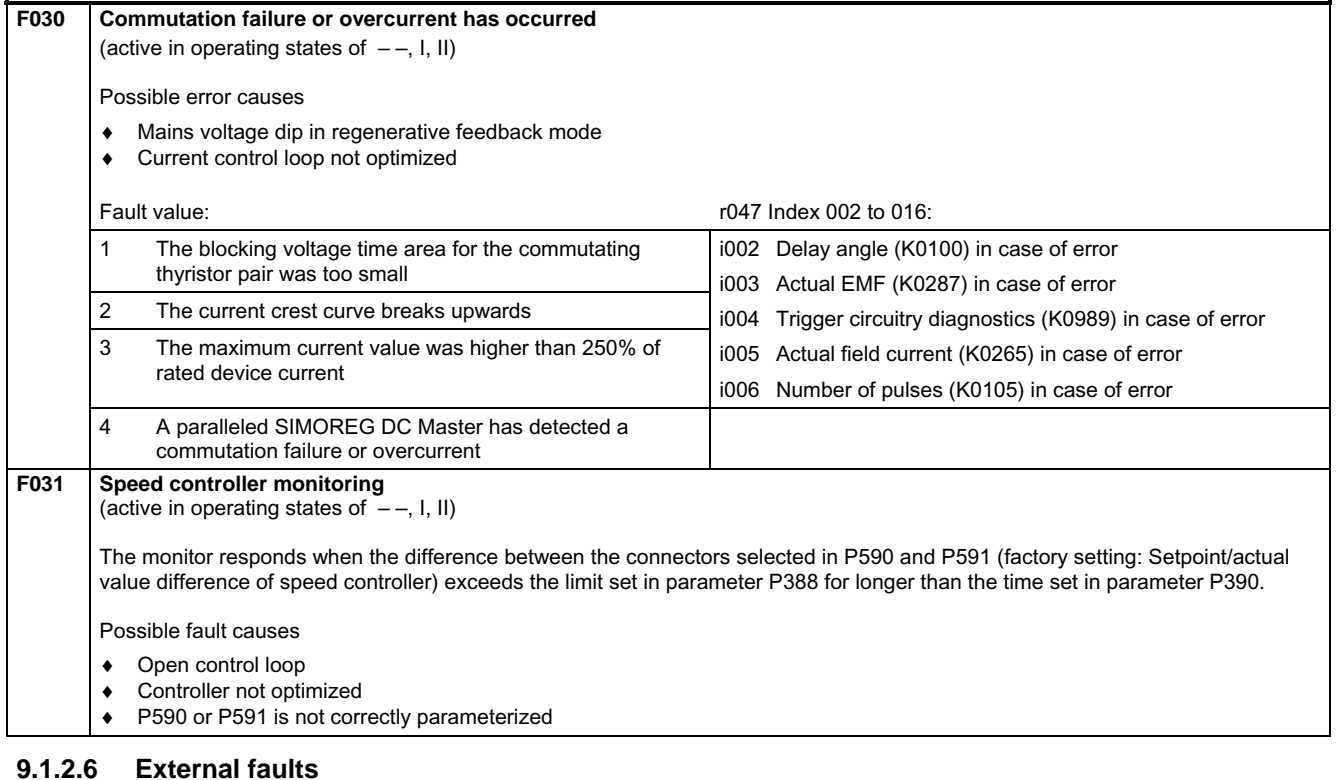

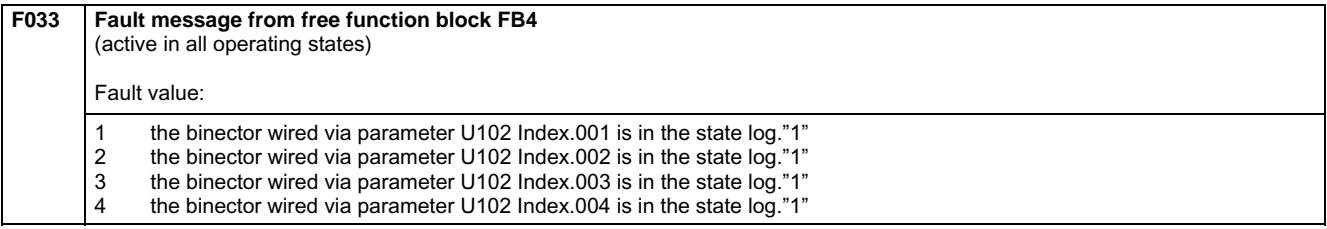

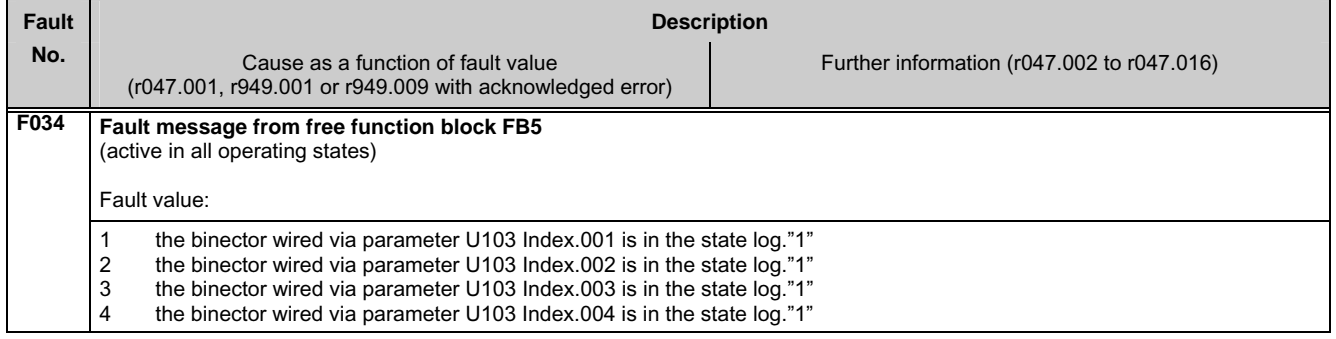

#### **9.1.2.7 Drive faults**

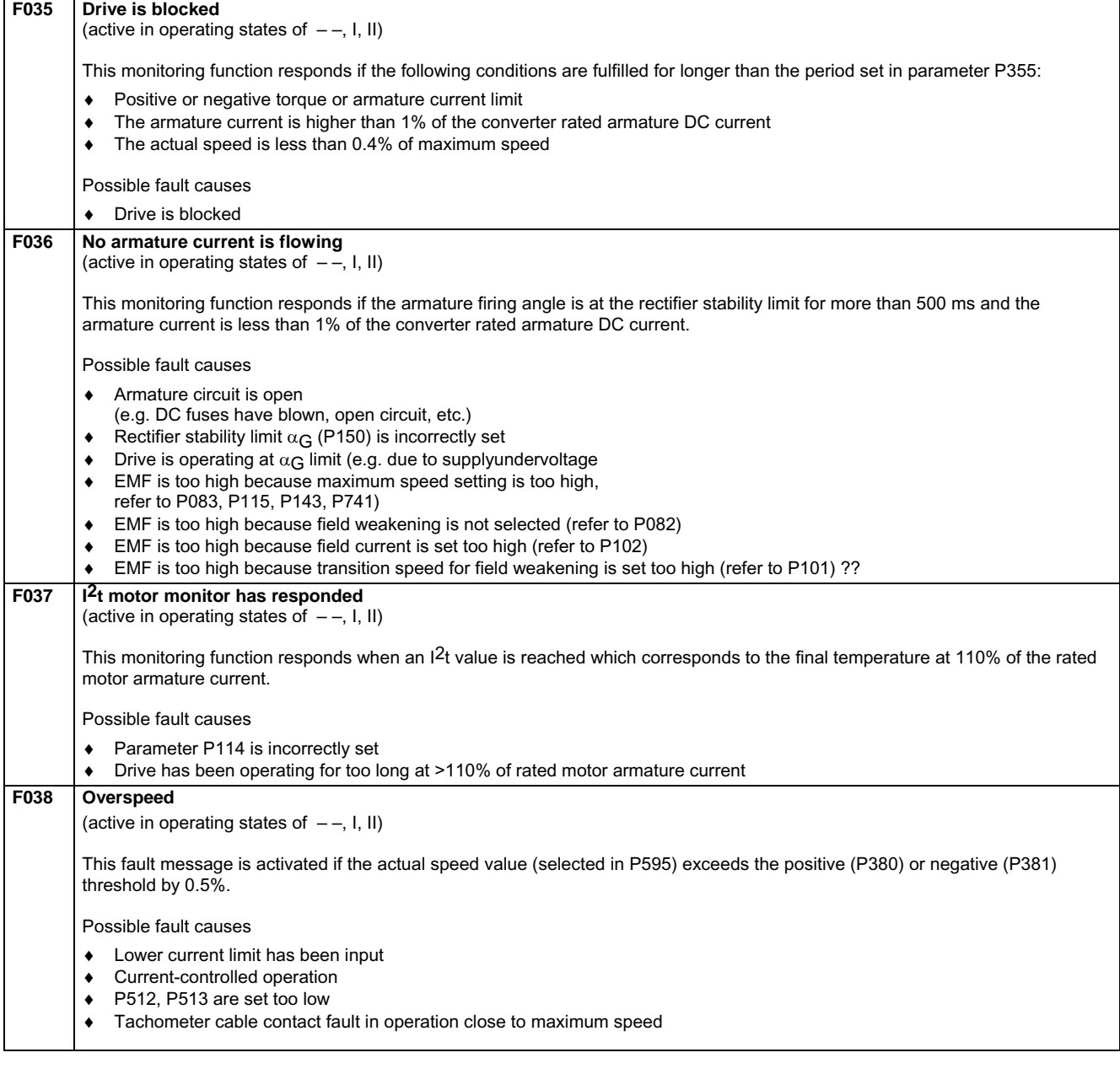

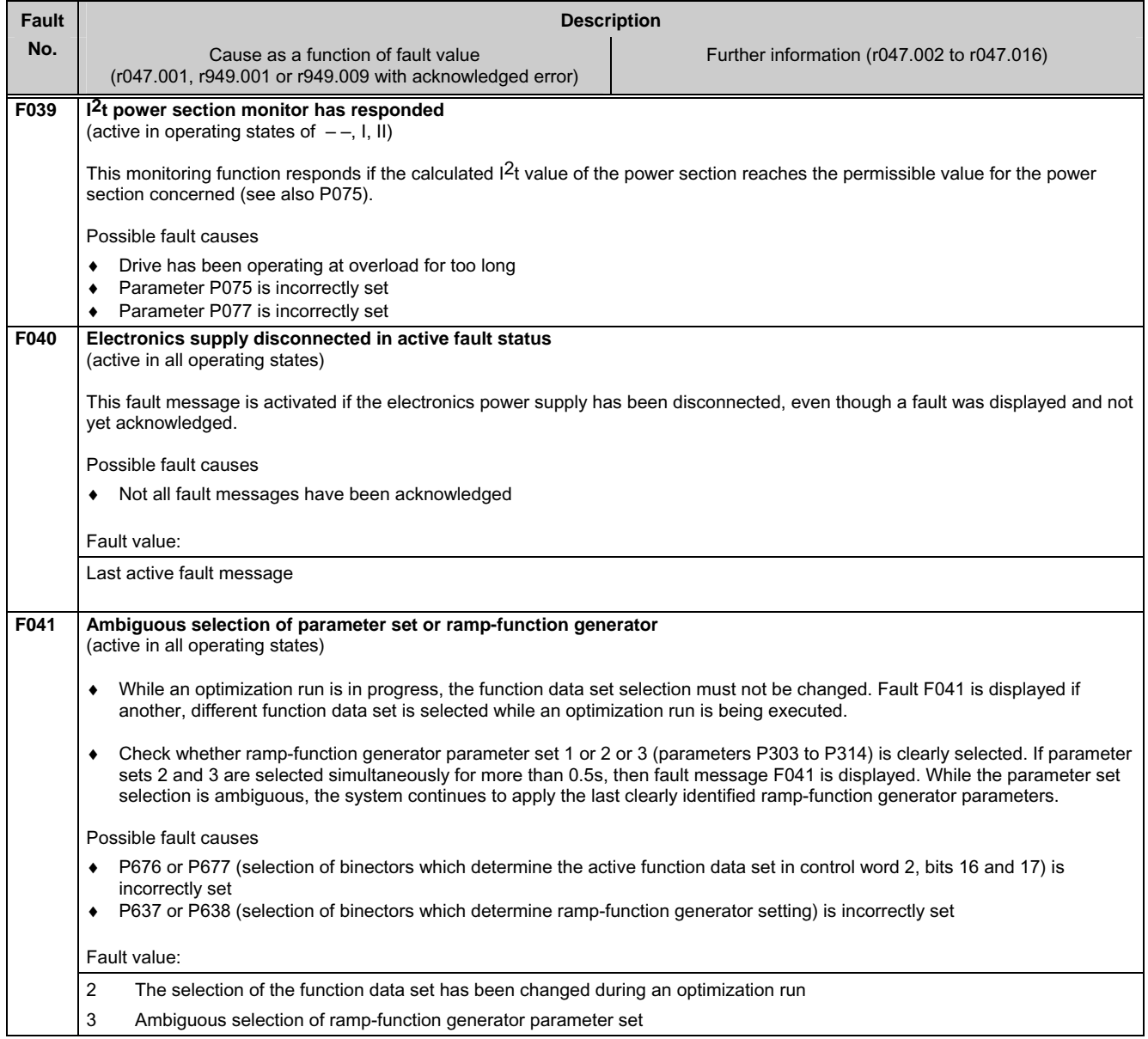

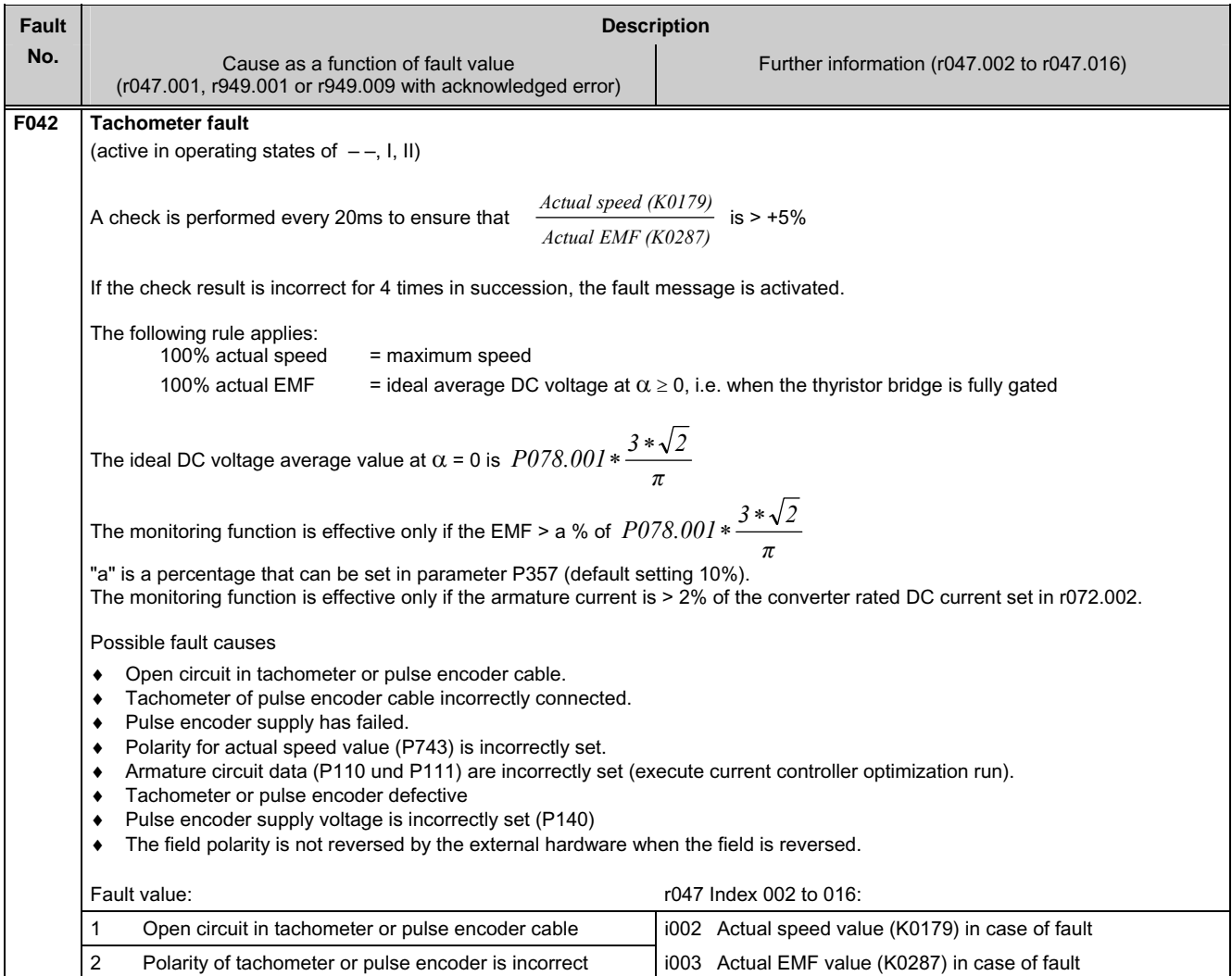

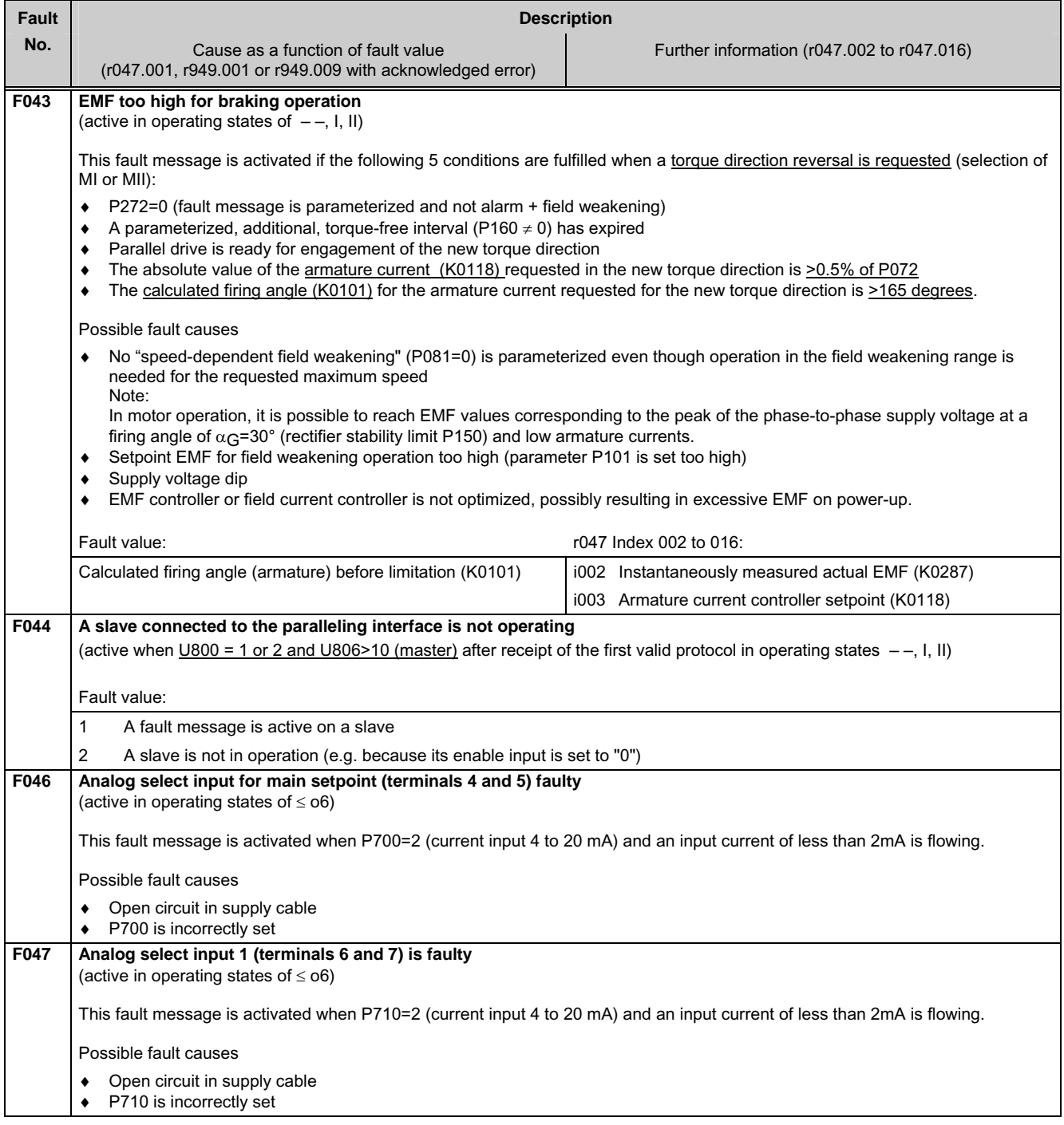

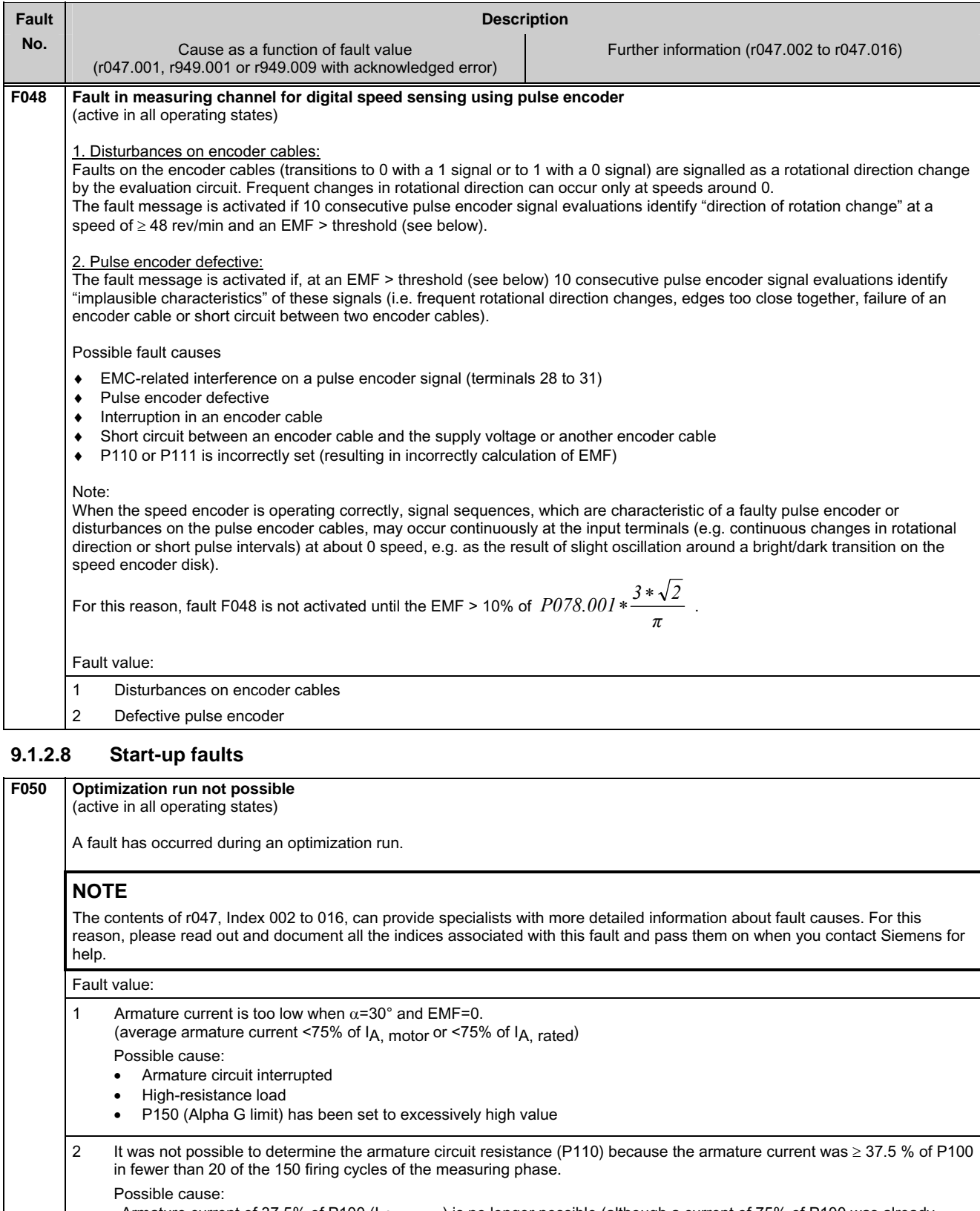

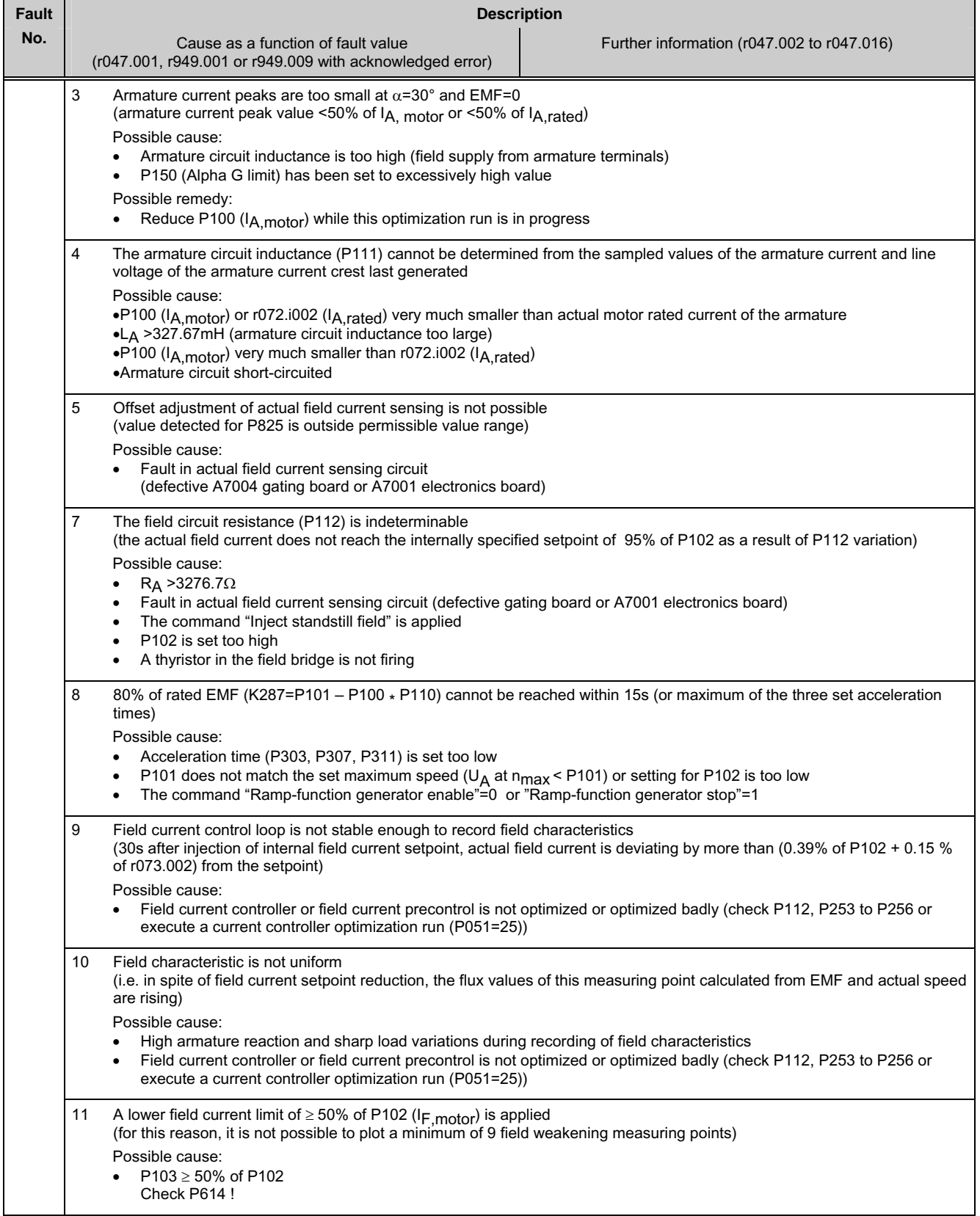

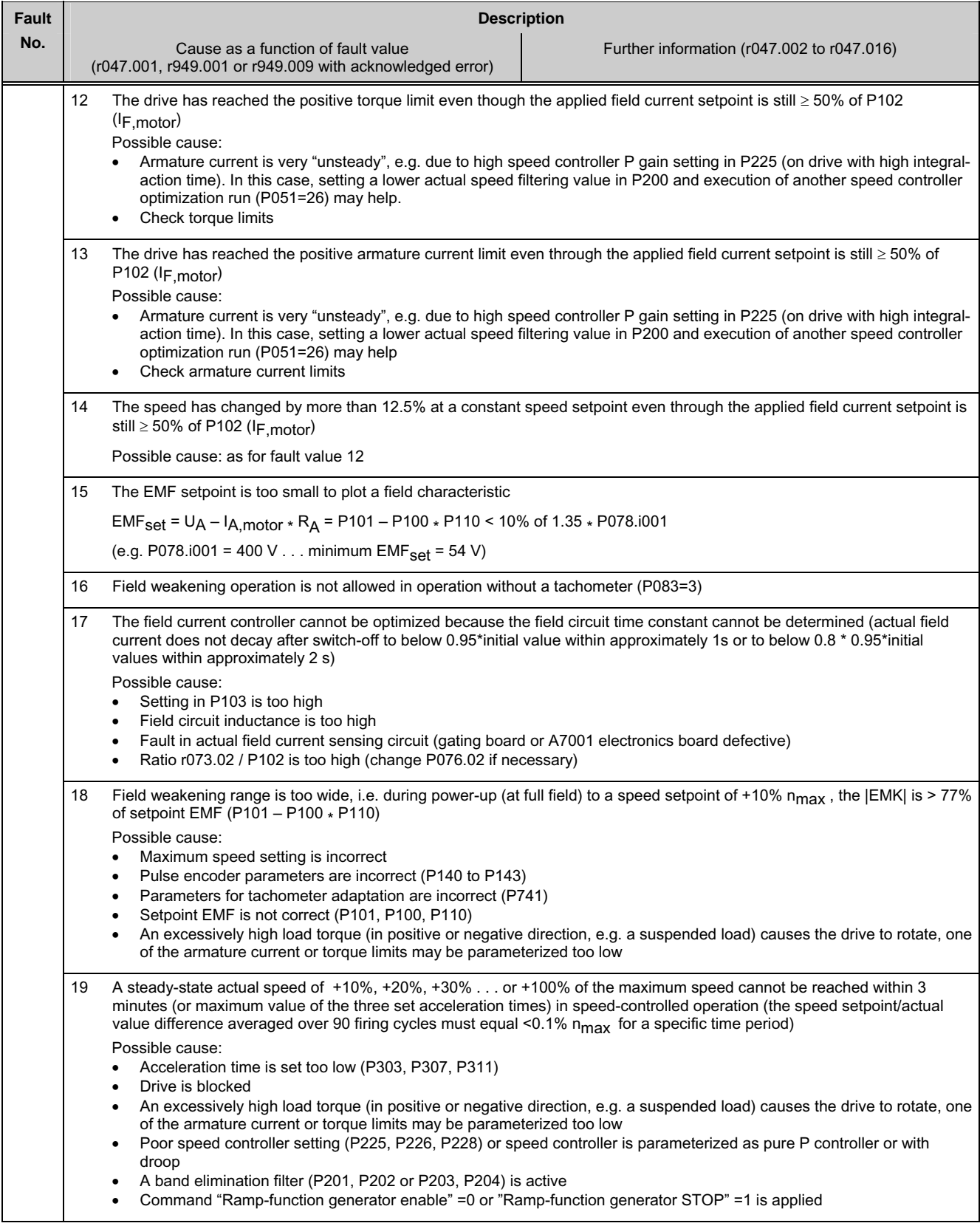

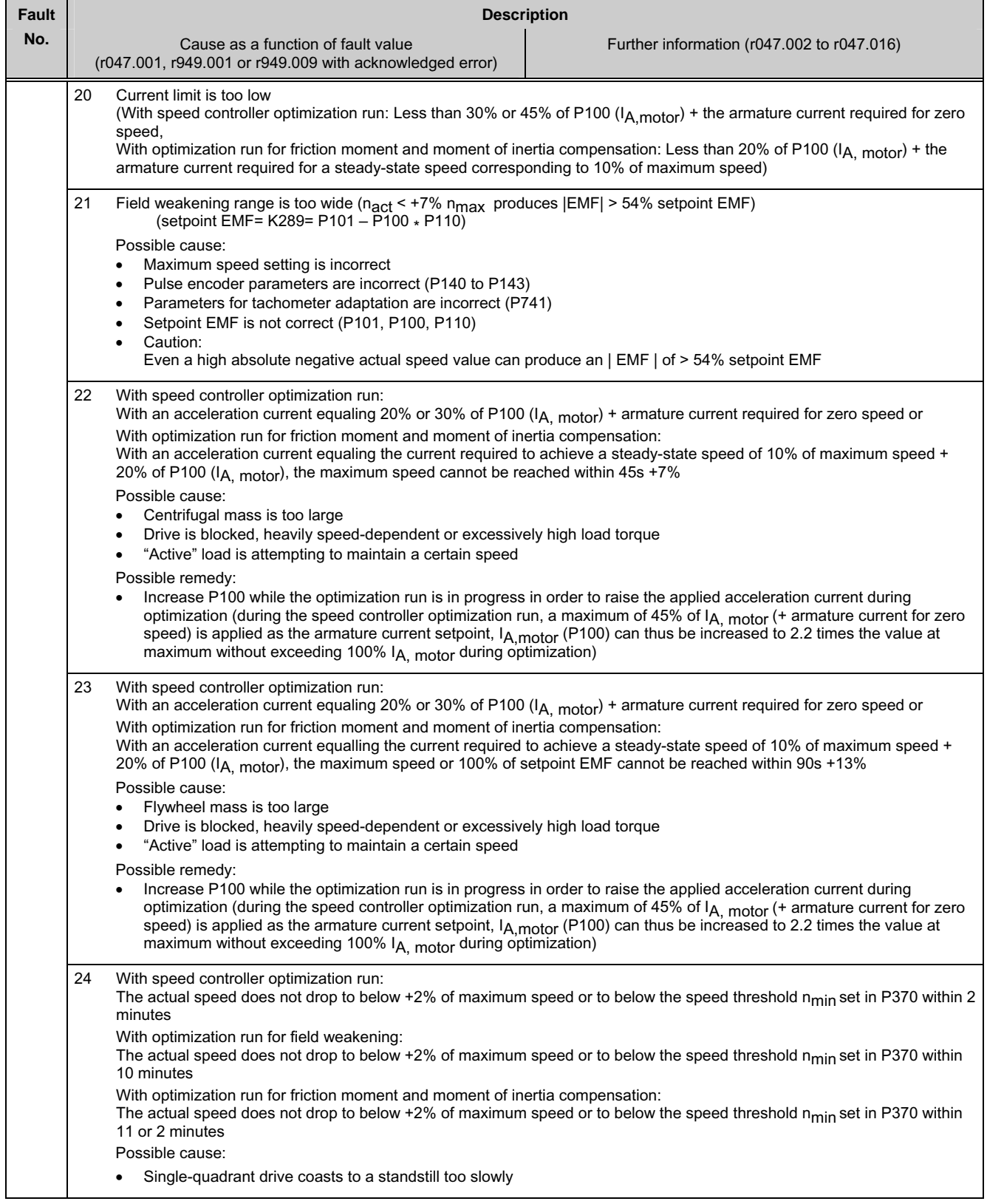

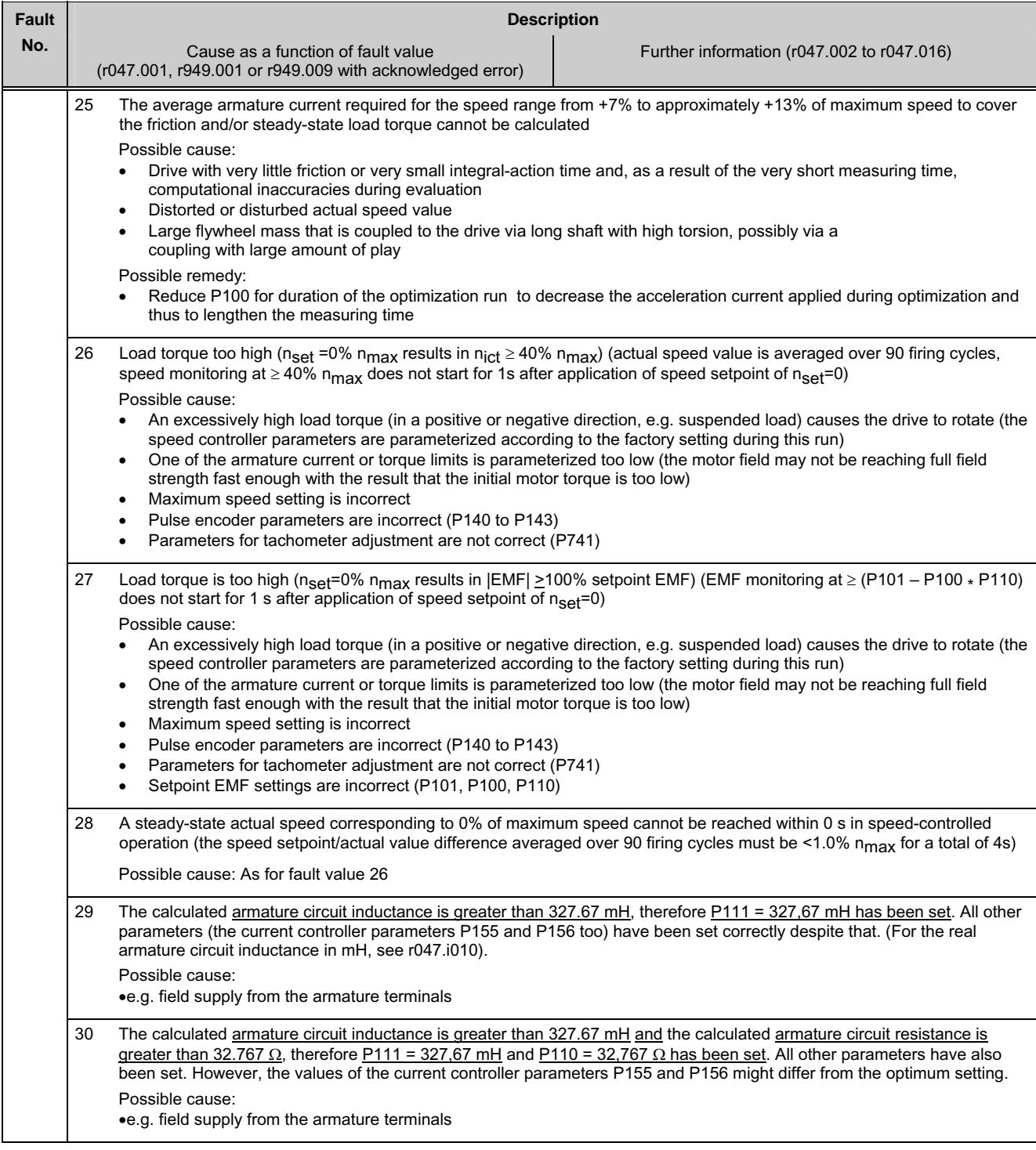

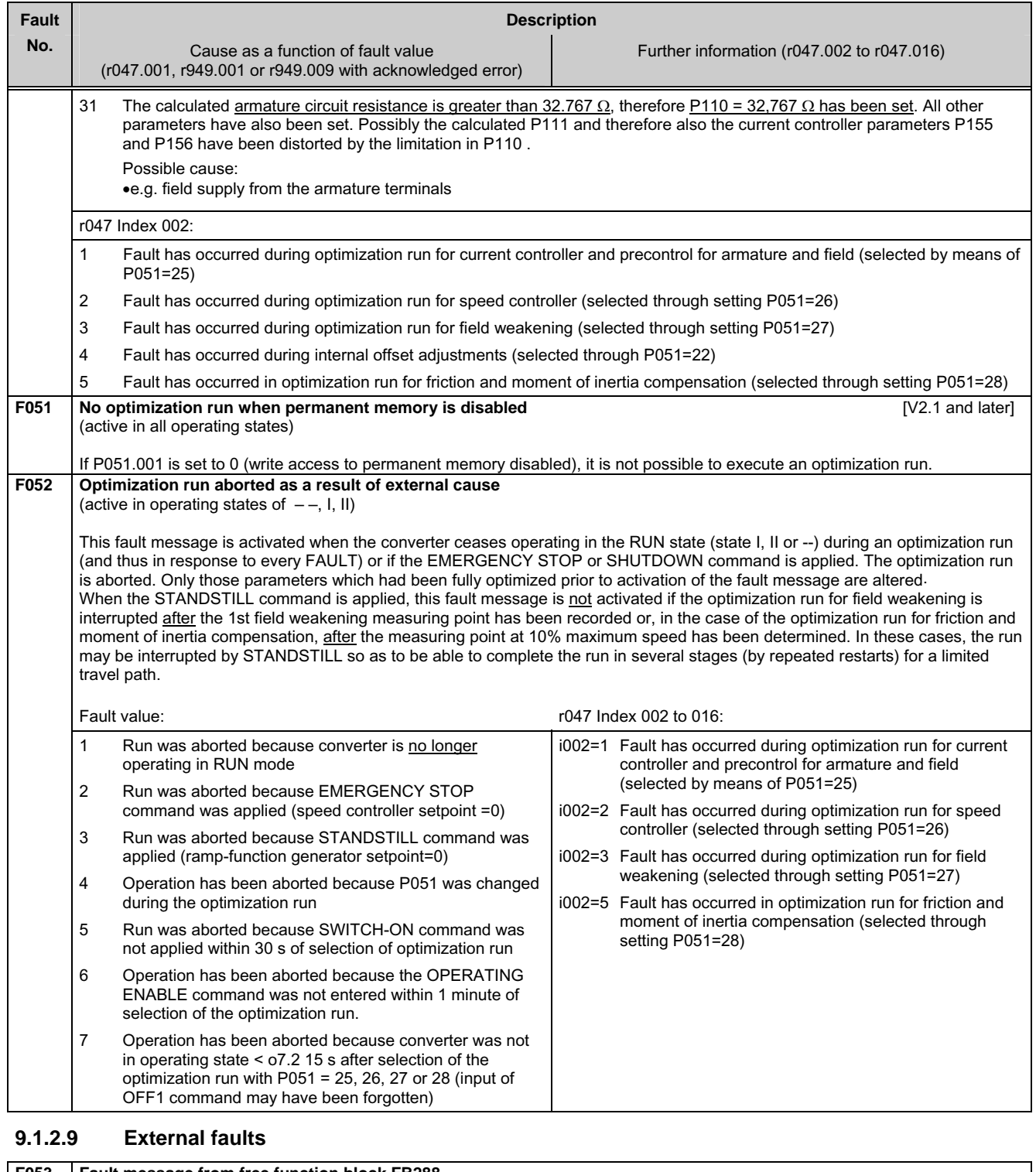

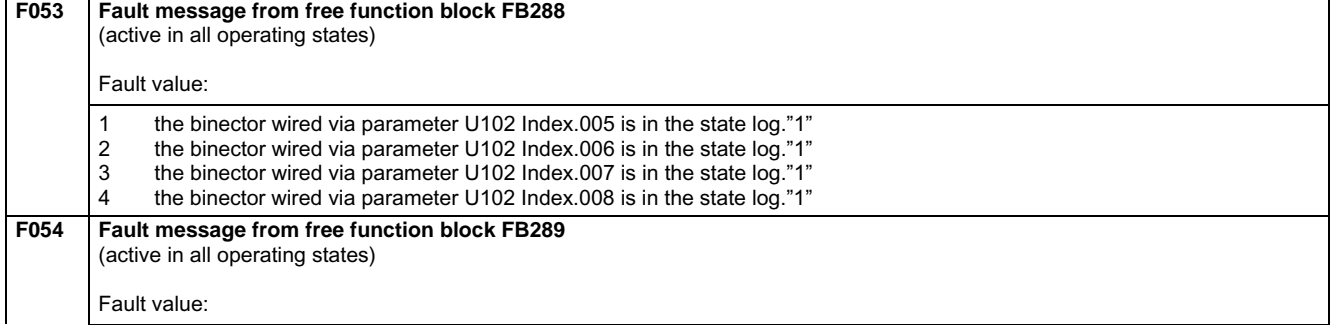
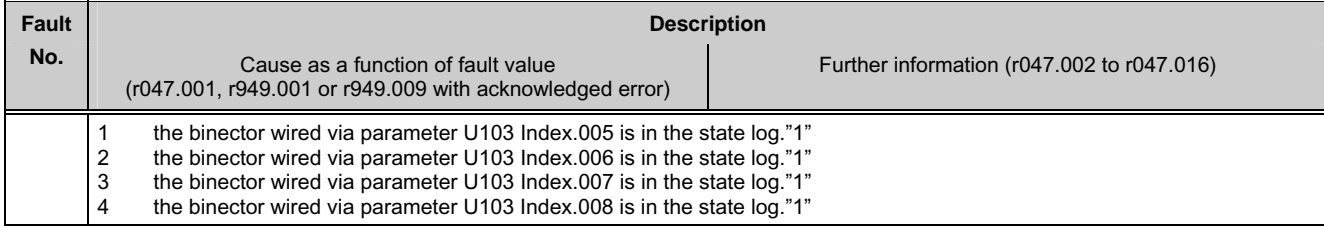

#### **9.1.2.10 Start-up faults**

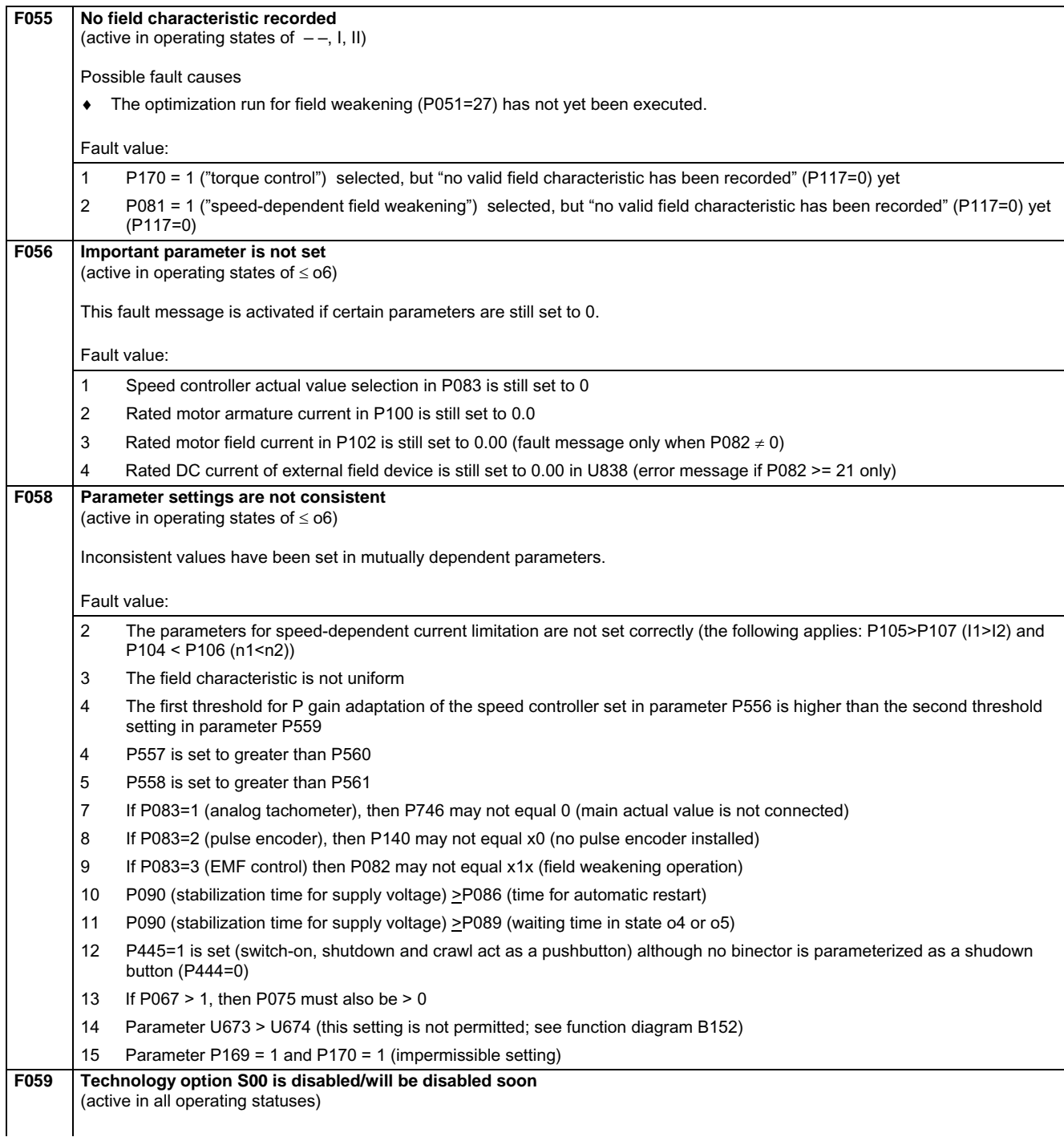

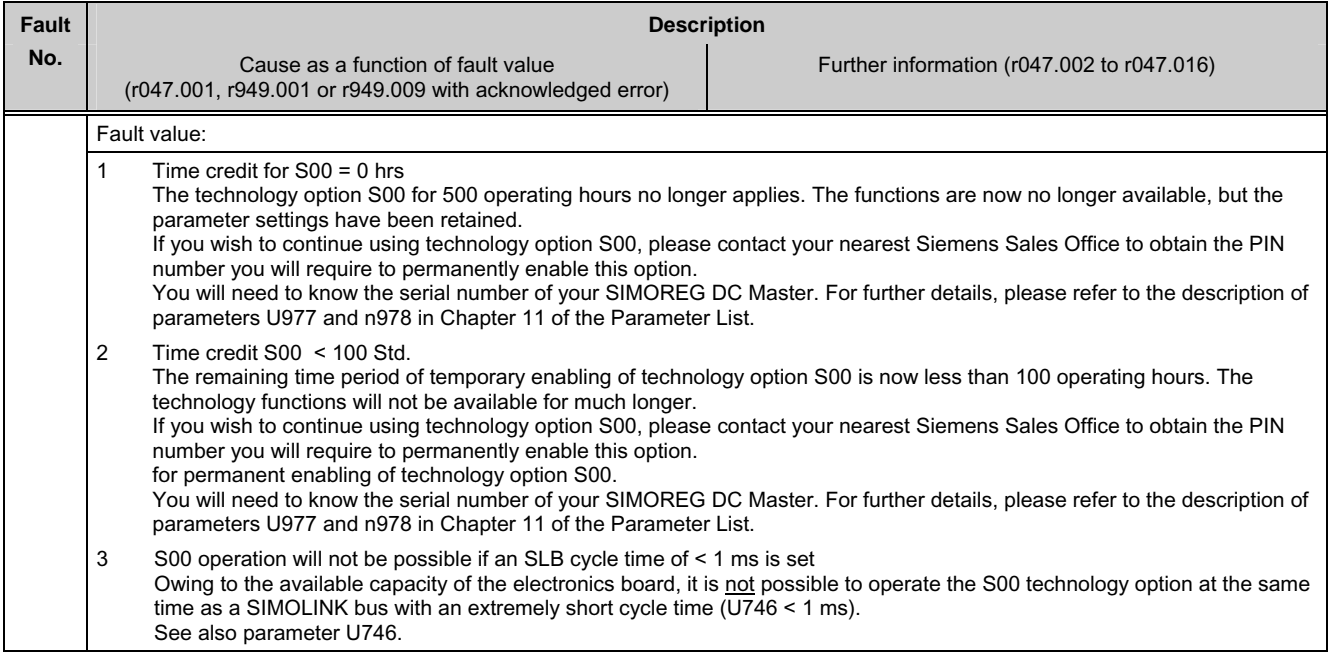

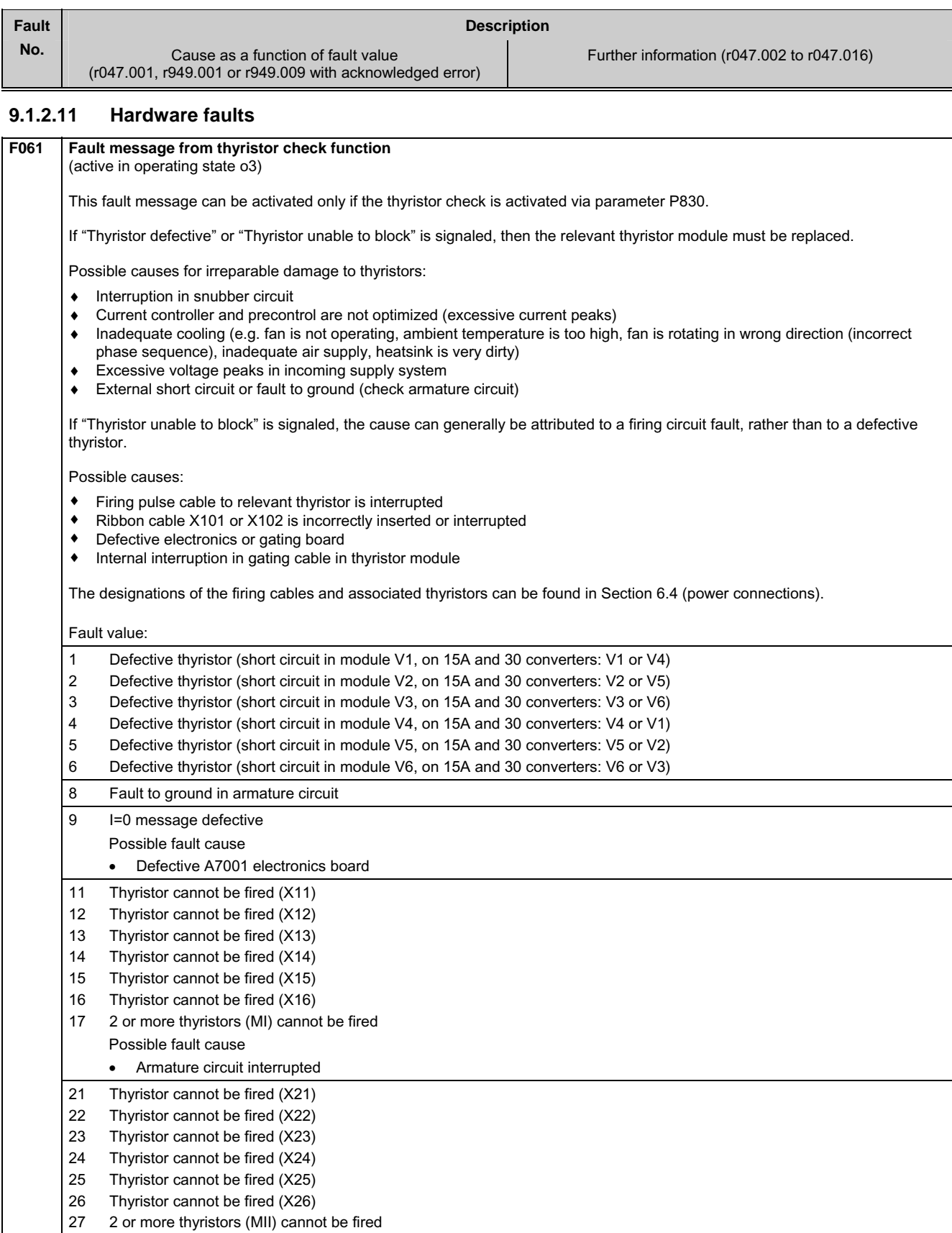

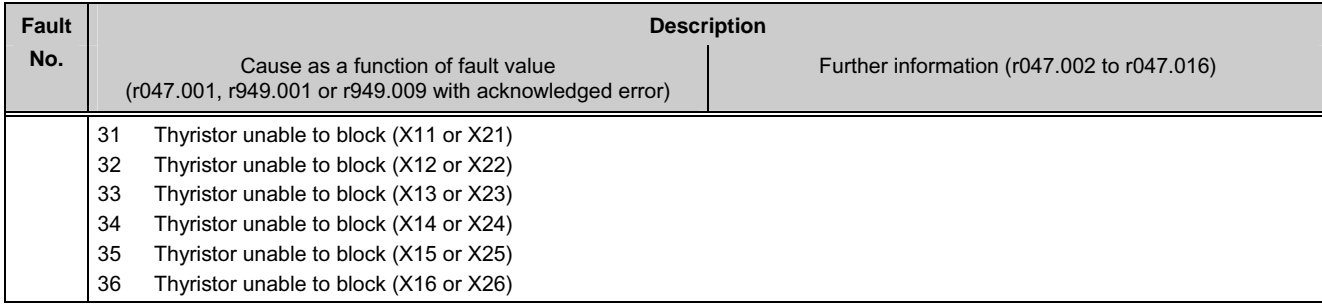

#### **9.1.2.12 Internal faults**

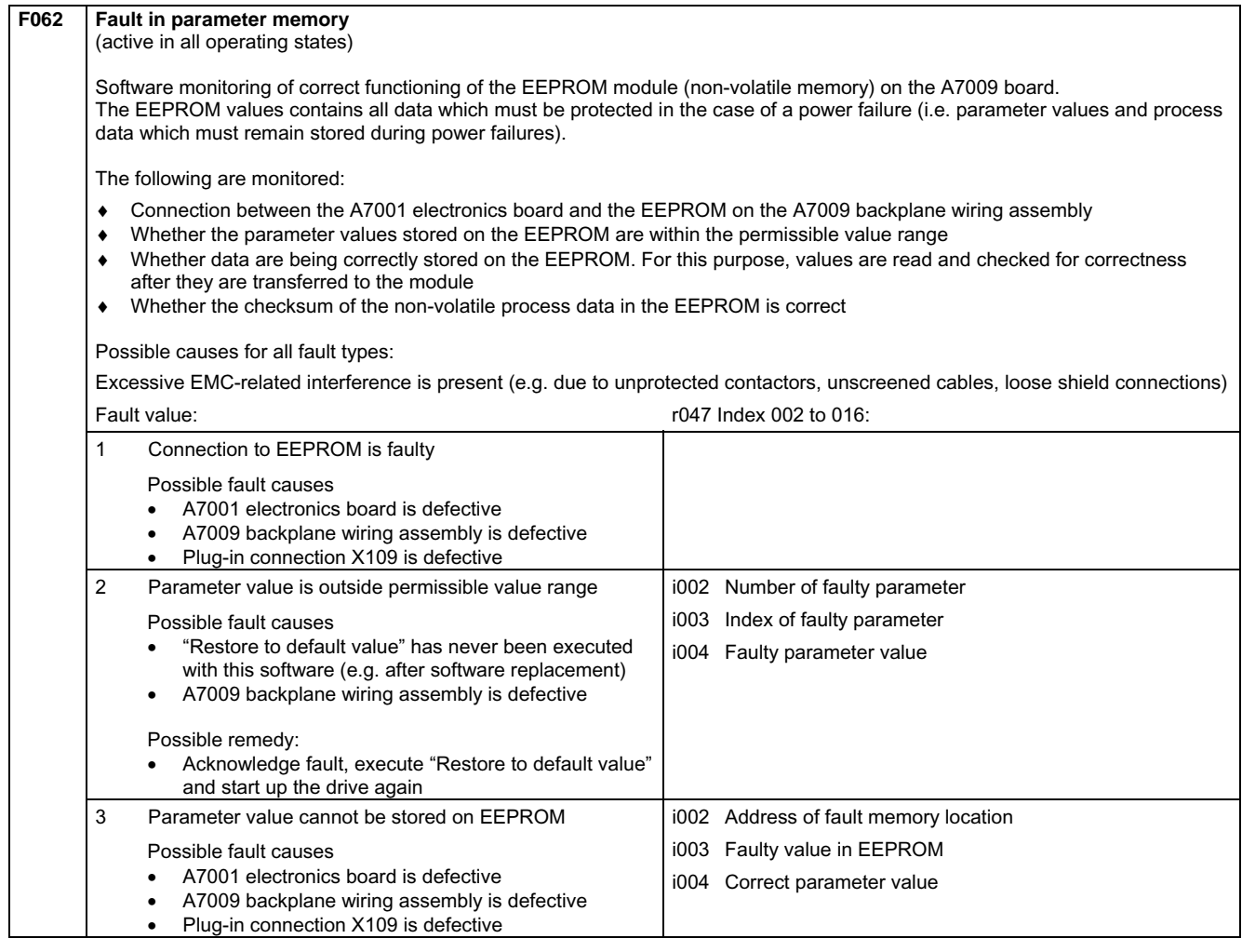

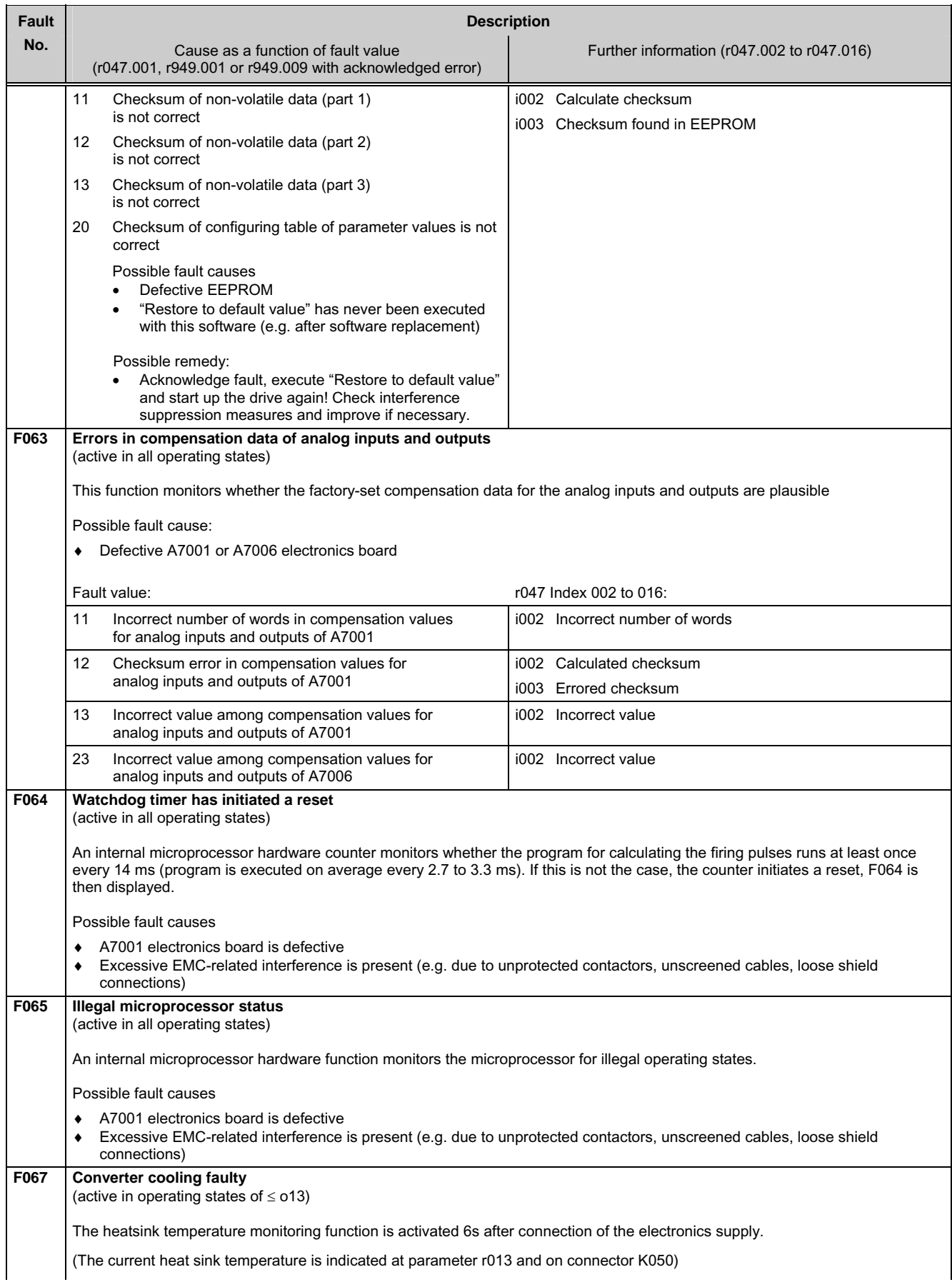

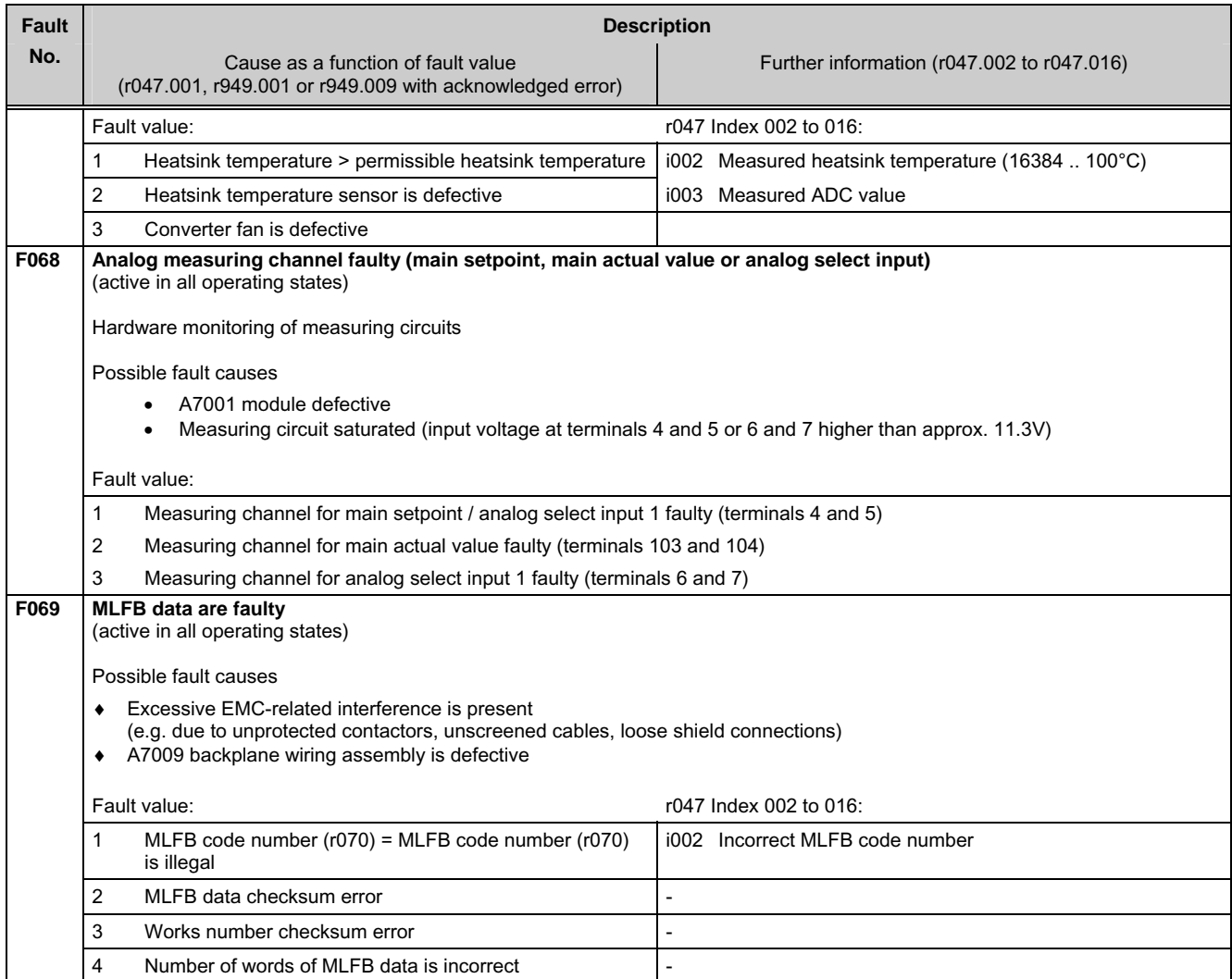

#### **9.1.2.13 Communication errors with supplementary boards**

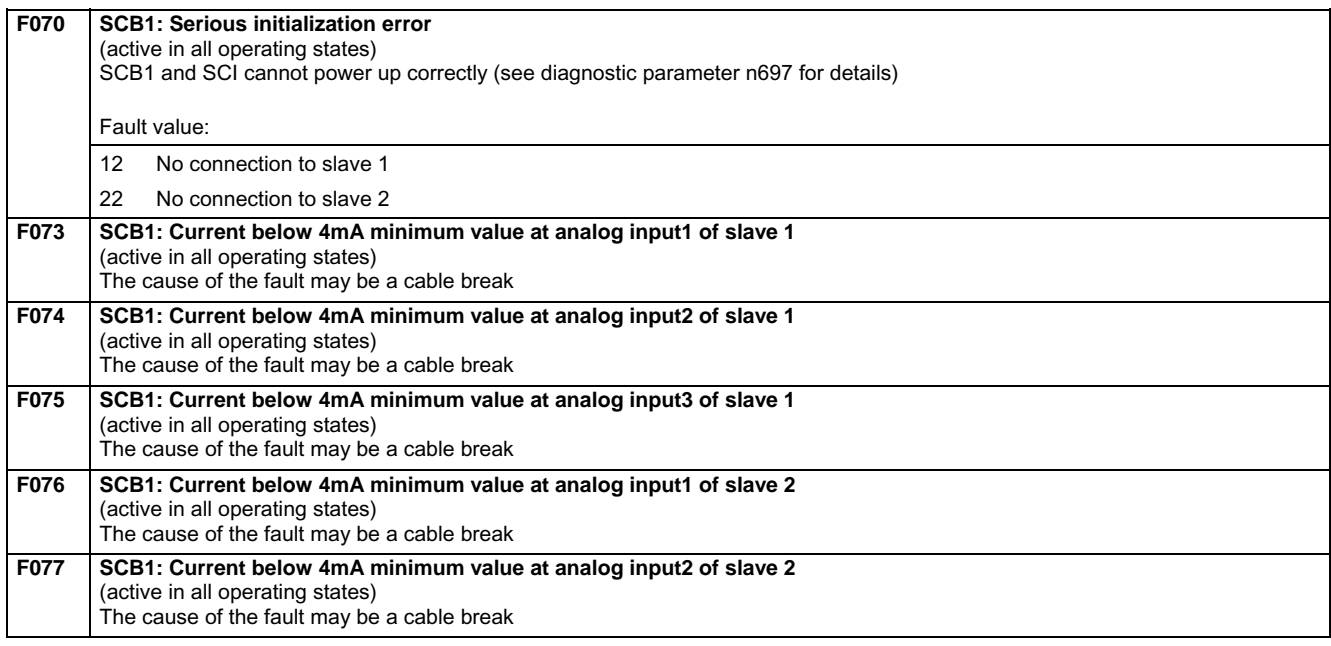

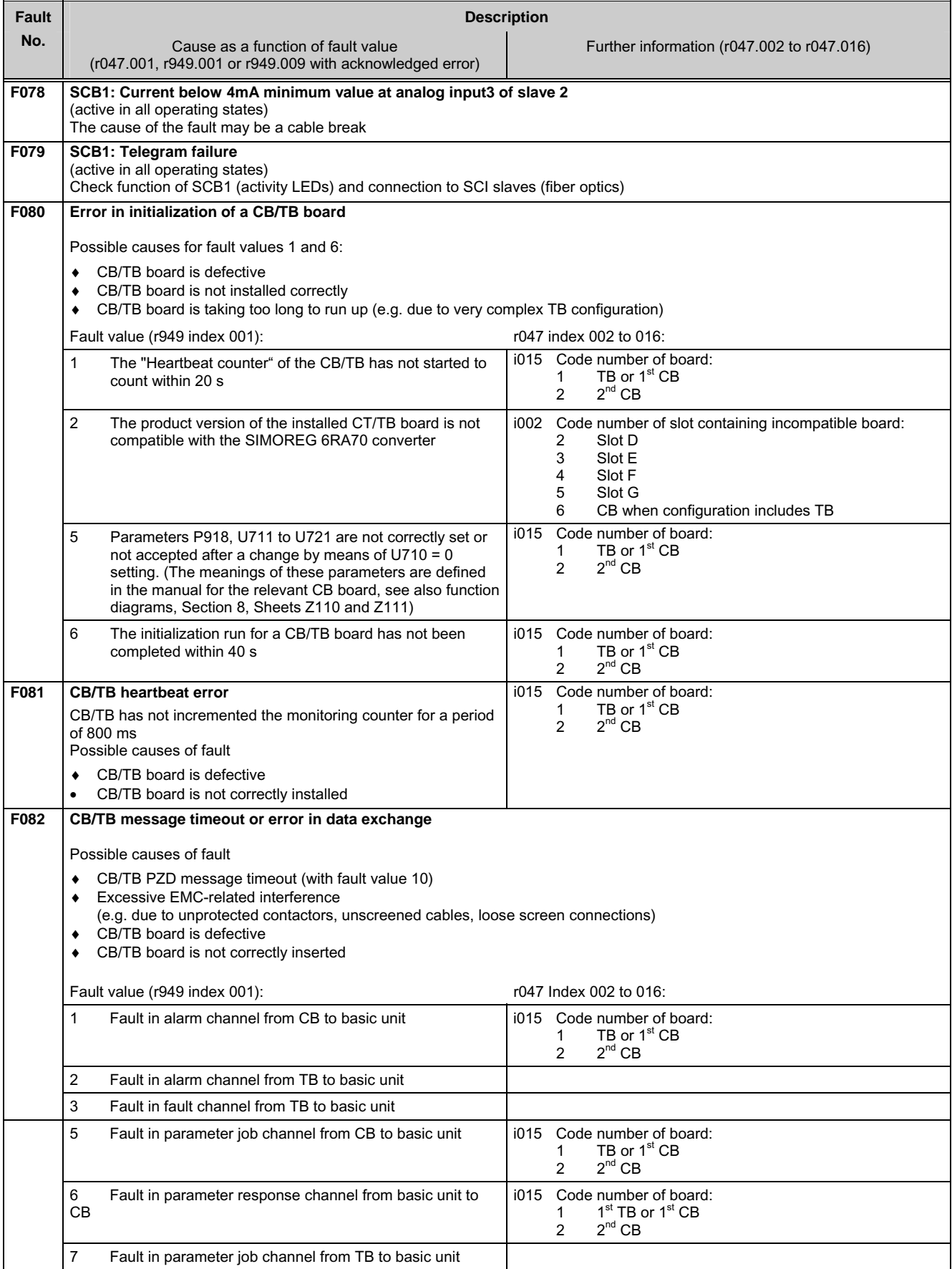

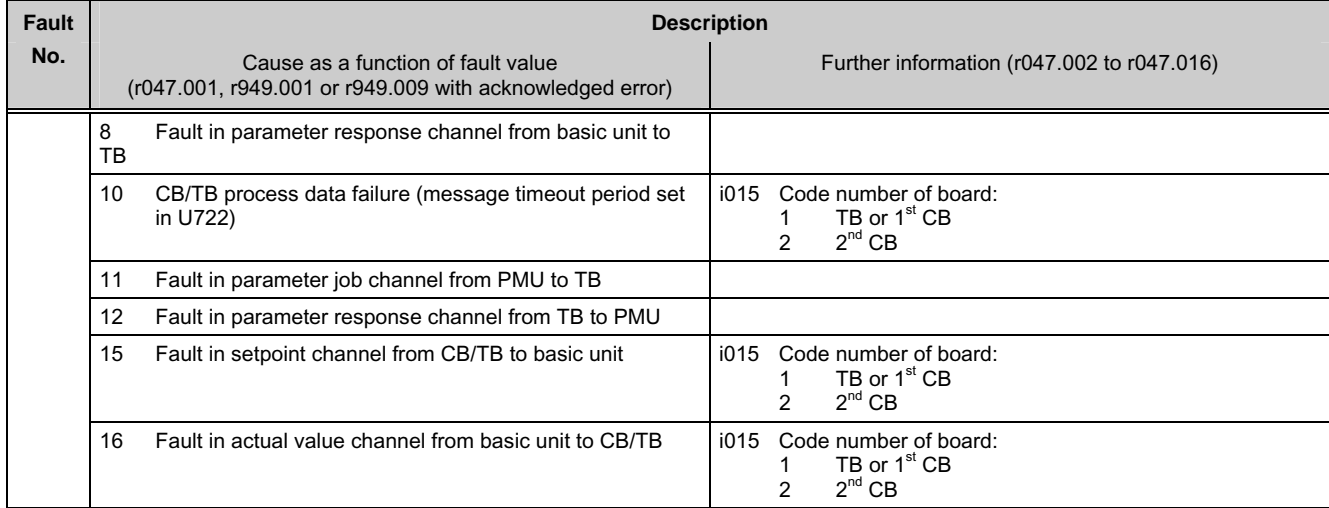

### **9.1.2.14 Fault messages from supplementary boards**

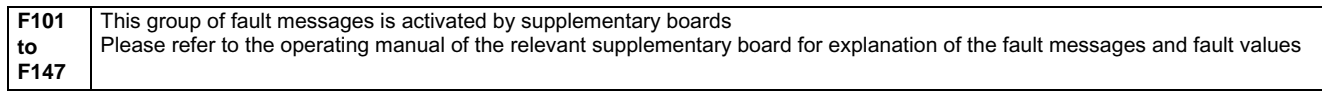

## **9.2 Alarm messages**

Alarm message display:

On the PMU: A (Alarm) and a three-digit number. The red LED (Fault) flashes. On the OP1S: On the bottom line of the operational display. The red LED (Fault) flashes.

An alarm message cannot be acknowledged, but disappears automatically when the cause has been eliminated.

Several alarm messages can be active at the same time, these are then displayed in succession.

Many alarms (see List of Alarm Messages) can only be active in certain operating states.

The system responses to an alarm are as follows:

- Alarm message is displayed on the operator panel (PMU, OP1S)
- B0114 ( = status word 1, bit 7) is set and B0115 is cancelled (see also special alarm bits in status word 2, e.g. for an external alarm, overload, etc.)
- The corresponding bit in one of the alarm words r953 (K9801) to r960 (K9808) is set

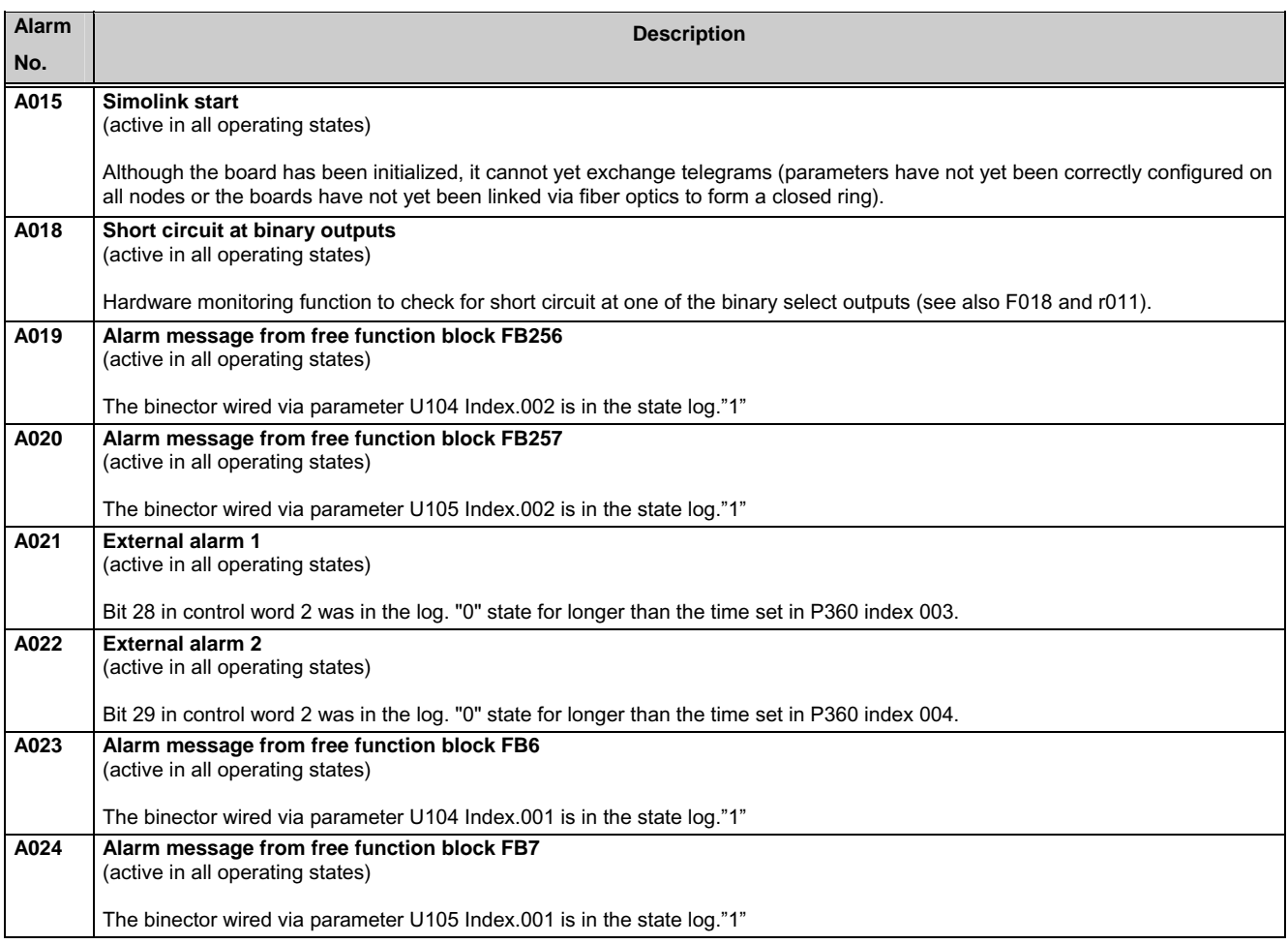

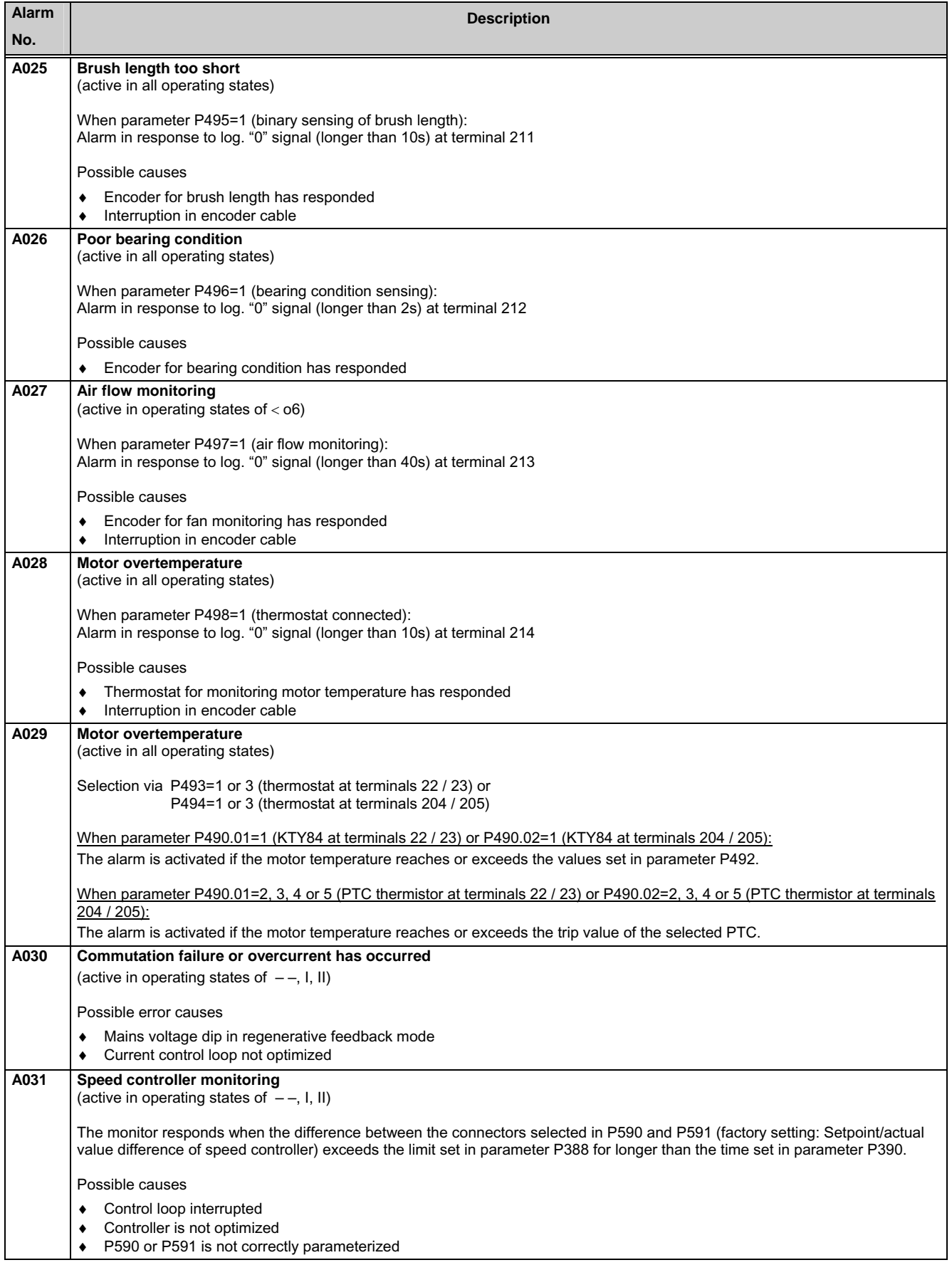

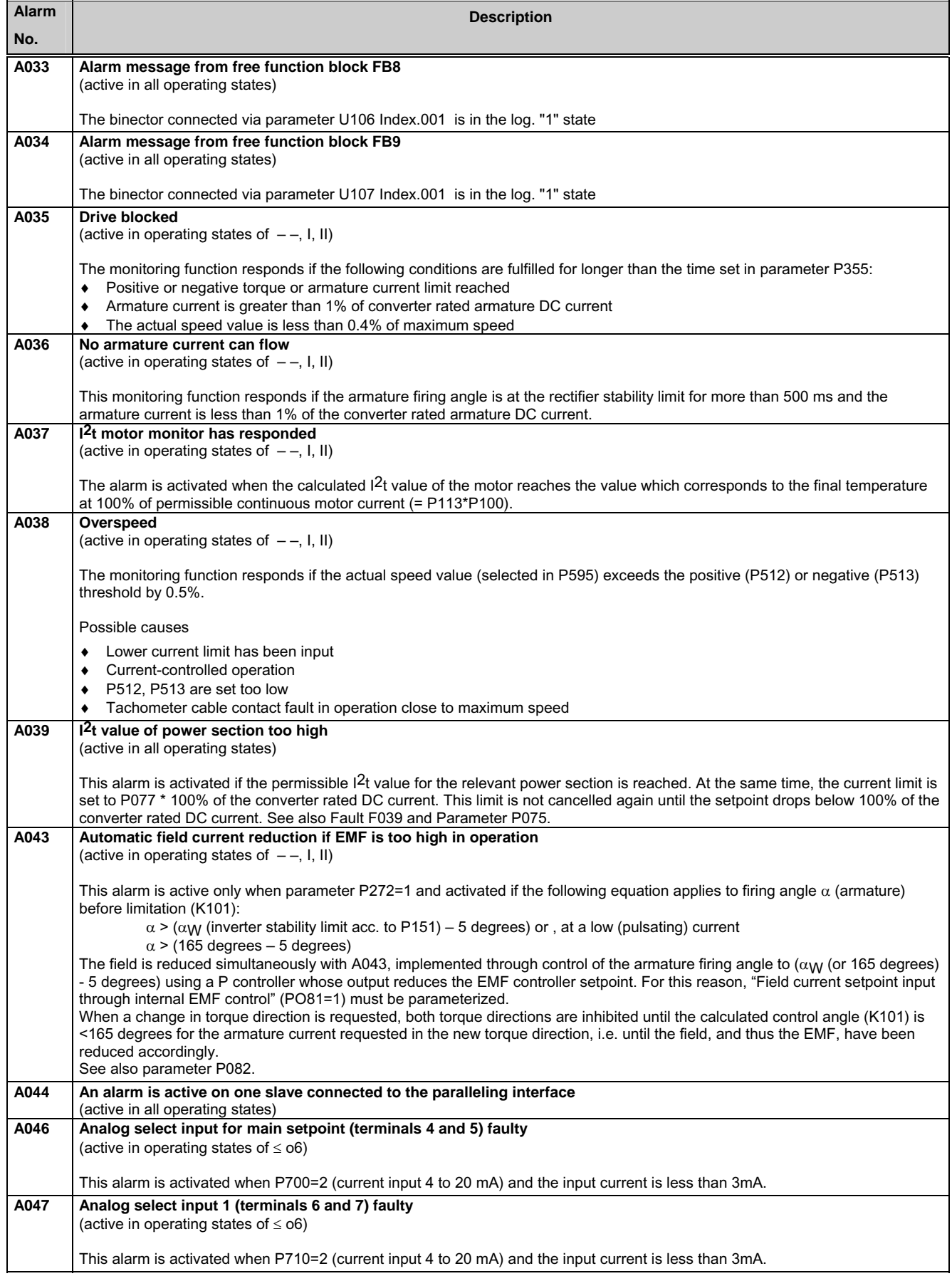

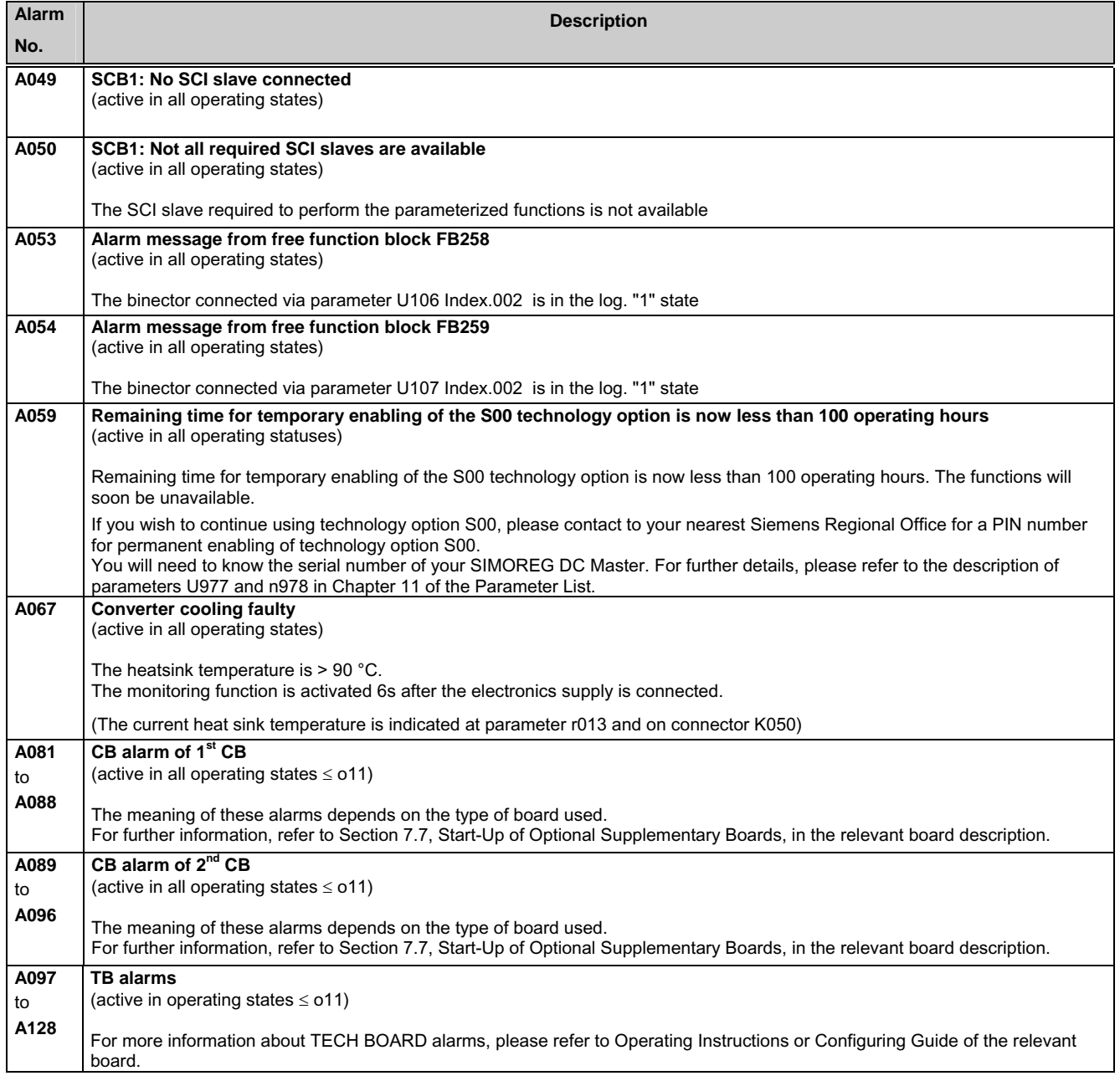

## **NOTES:**

# **10 Parameter list**

#### **Overview**

**The Base Drive Panel Operating Instructions does not contain information about all available parameters. Only the parameters mentioned in this book are included. For a complete list of parameters please refer to power module Operating Instructions 6RX1700-0AD76.** 

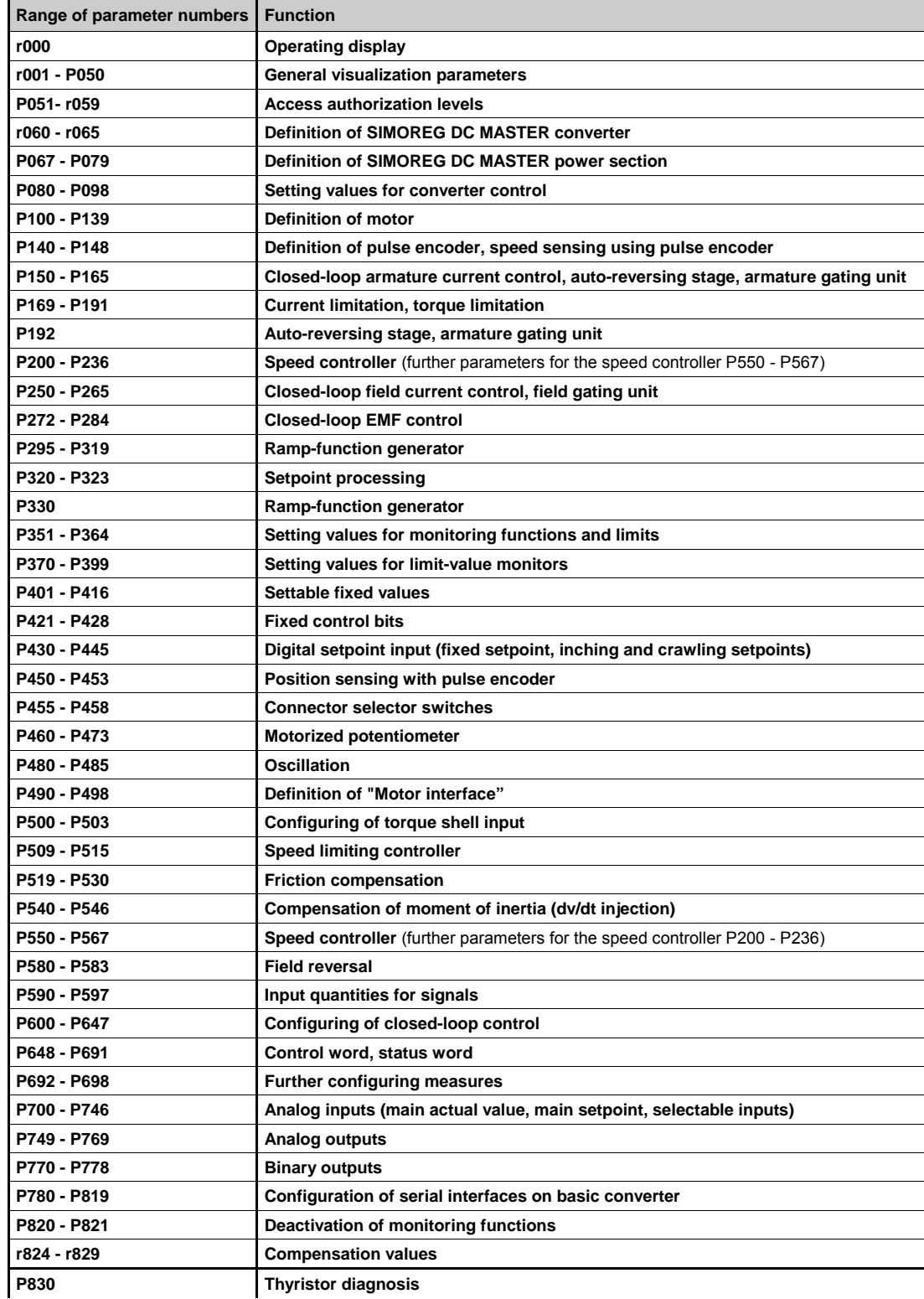

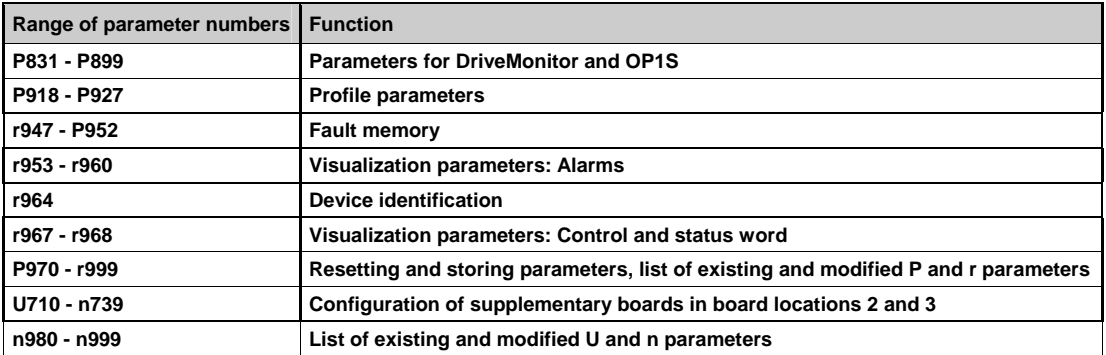

#### **Overview of abbreviations**

Example:

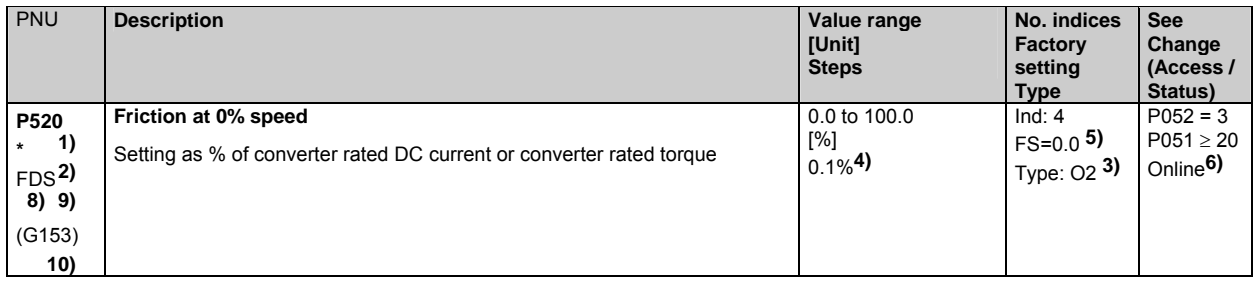

- **1)** An  $\star$  under the parameter number means that the parameter requires confirmation, i.e. the altered value does not take effect until the P key is pressed.
- **2)** Abbreviation indicating that the parameter belongs to a data set (refers only to indexed parameters) (see Section 9.11 "Switch over parameter sets")
- FDS Parameter belongs to the function data set (see Section 9.1, subsection "Data sets")<br>BDS Parameter belongs to the BICO data set (see Section 9.1, subsection "Data sets")
- Parameter belongs to the BICO data set (see Section 9.1, subsection "Data sets")
- **3)** Specification of parameter type<br>O<sub>2</sub> Linsigned 16-bit value
- O<sub>2</sub> Unsigned 16-bit value<br>
Right Signed 16-bit value
- I2 Signed 16-bit value<br>
O4 Insigned 32-bit value
- O<sub>4</sub> Unsigned 32-bit value<br>
Signed 32-bit value
- $14$  Signed 32-bit value<br>V2 Bit-coded quantity
- V<sub>2</sub> Bit-coded quantity<br>L<sub>2</sub> Nibble-coded quantity
- Nibble-coded quantity
- **4)** Setting steps for access via PKW mechanism
- **5)** Factory setting
- **6)** Minimum setting required (P052) to allow display of the relevant parameter Minimum access level required (P051) to allow modification of the relevant parameter Online: The parameter can be changed in all converter operating states Offline: The parameter can only be changed in converter operating states of  $\geq$  01.0
- **8)**
- S00 Parameter belongs to the technology software in the basic converter, S00 option
- **9)** The "OP parameter number" (i.e. the number to be entered via the OP1S operator panel) is specified in brackets in the "PNU" column for all parameters which are not "P parameters" or "r parameters": e.g. (2010) under n010 or (2100) under U100.
- **10)** The parameter is shown in the specified function diagram in Section 8 (here G153) in SIMOREG DC Master Operating Instructions (6RX1700-0AD76)

## **NOTES:**

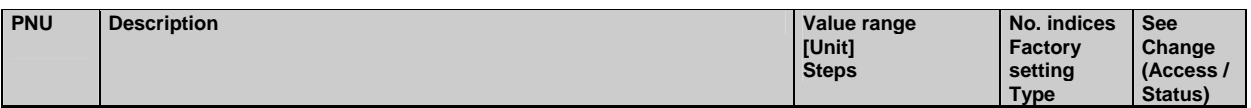

### **10.1 Operating status display**

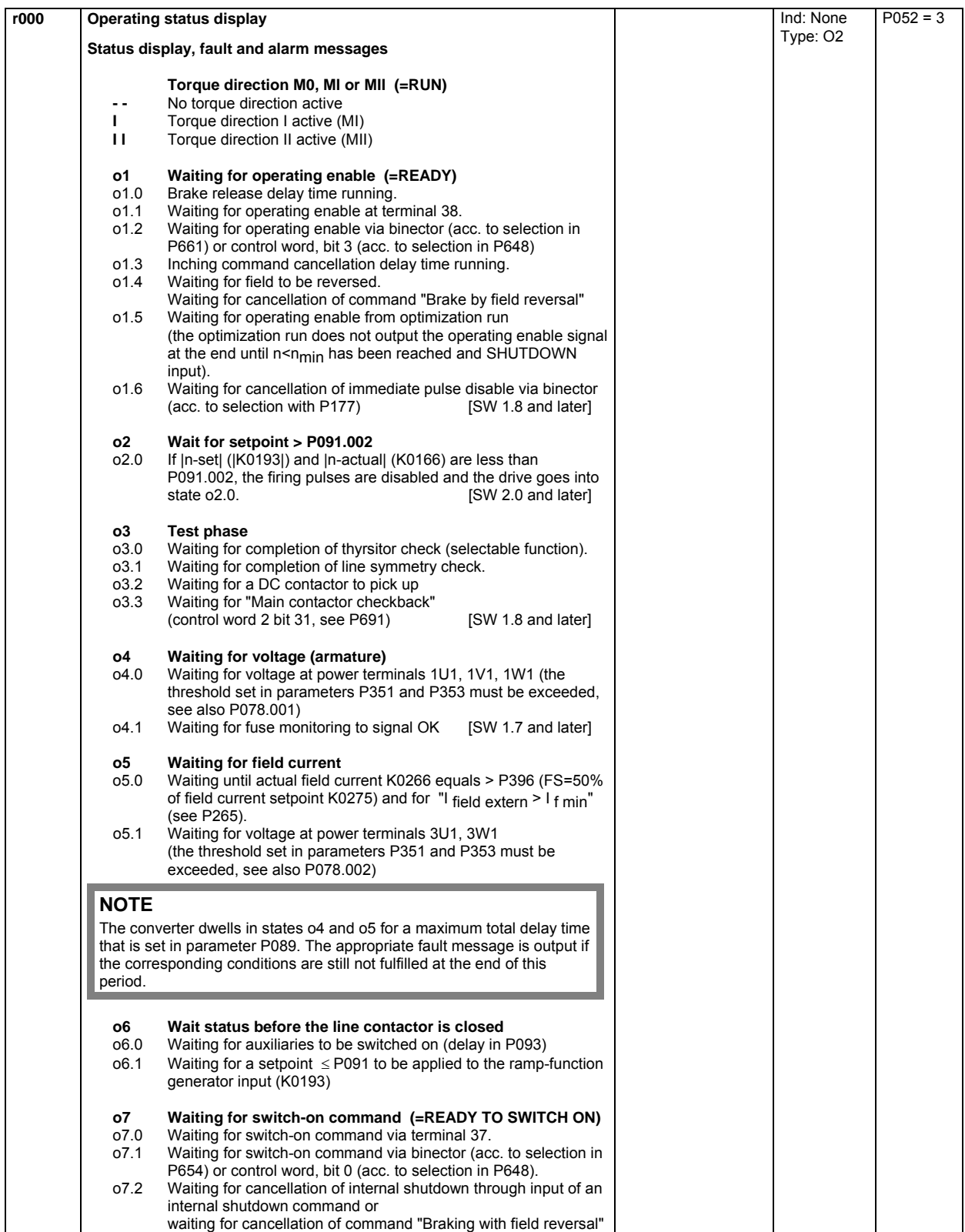

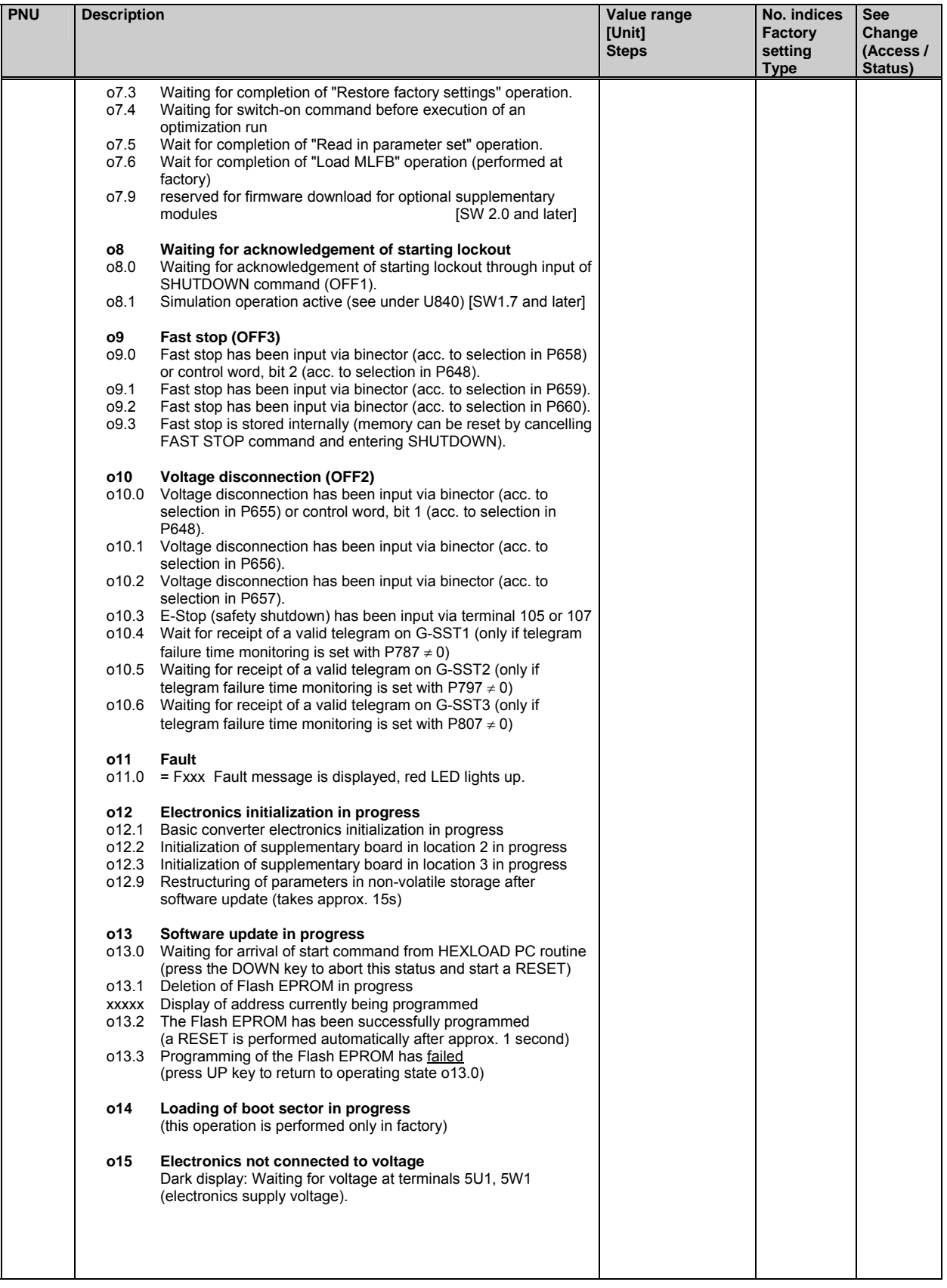

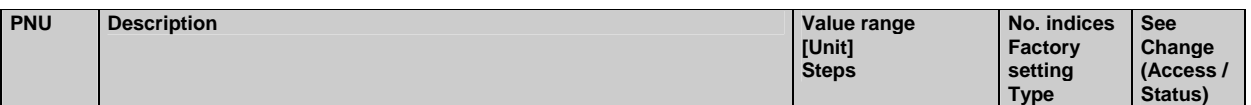

## **10.2 General visualization parameters**

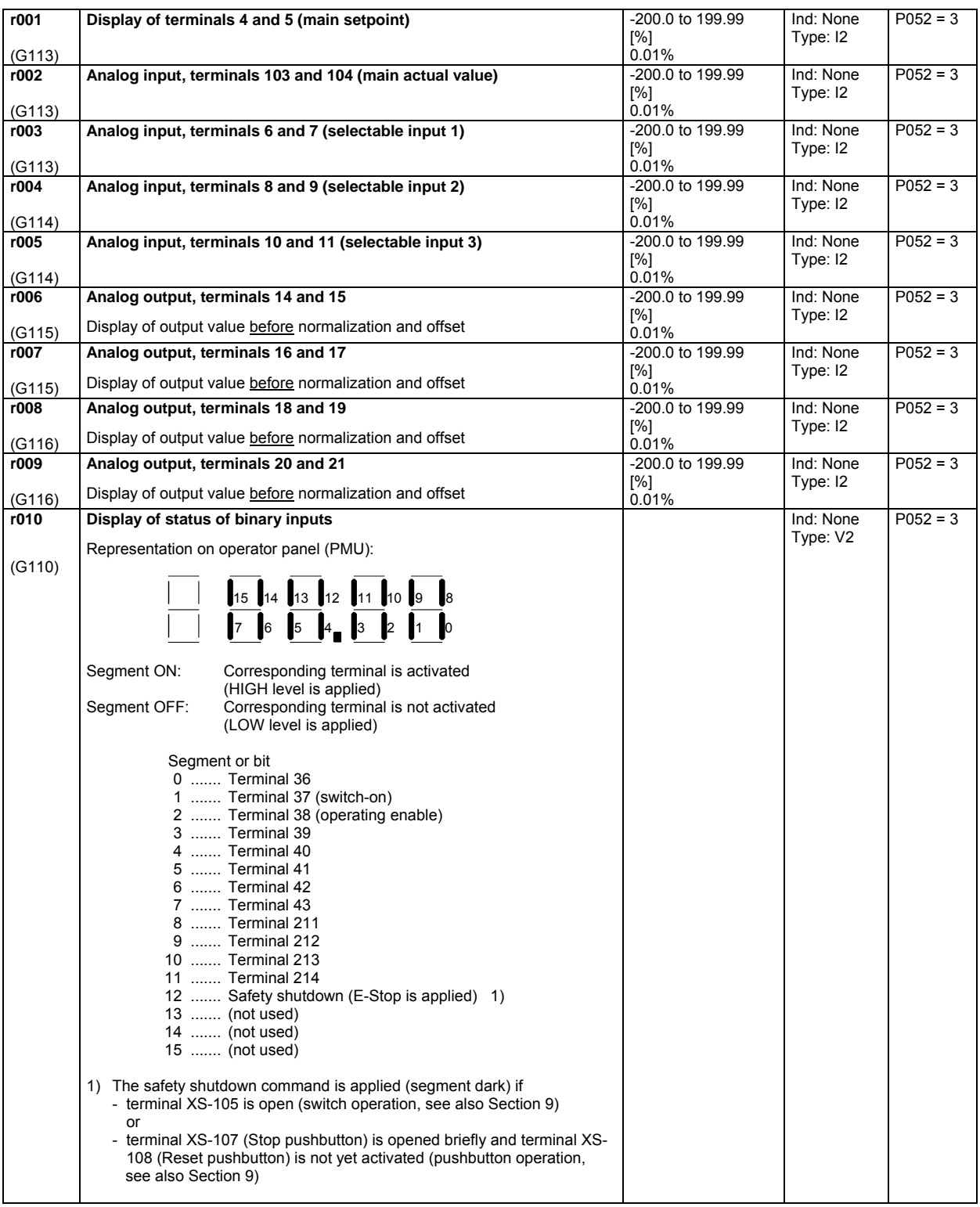

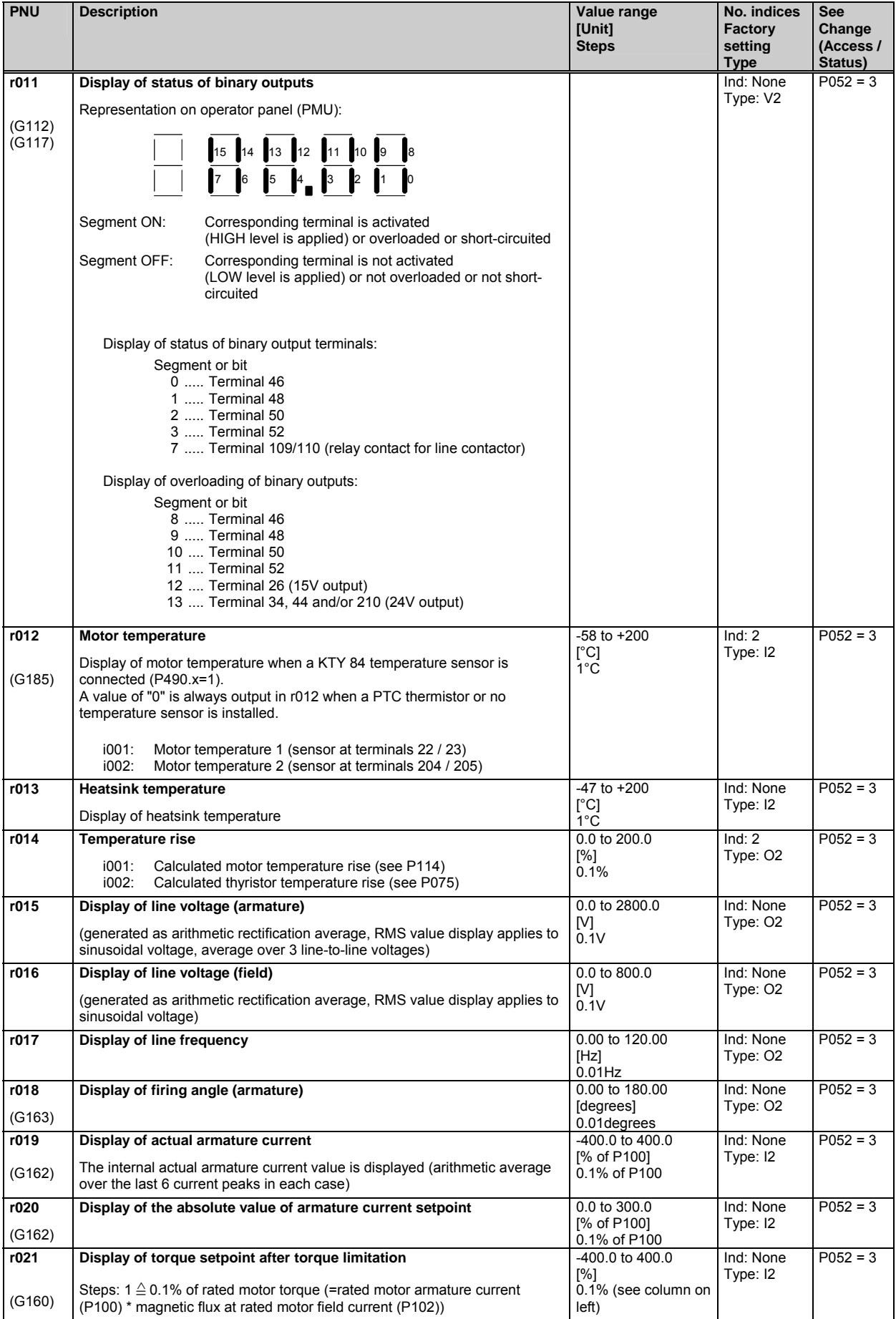

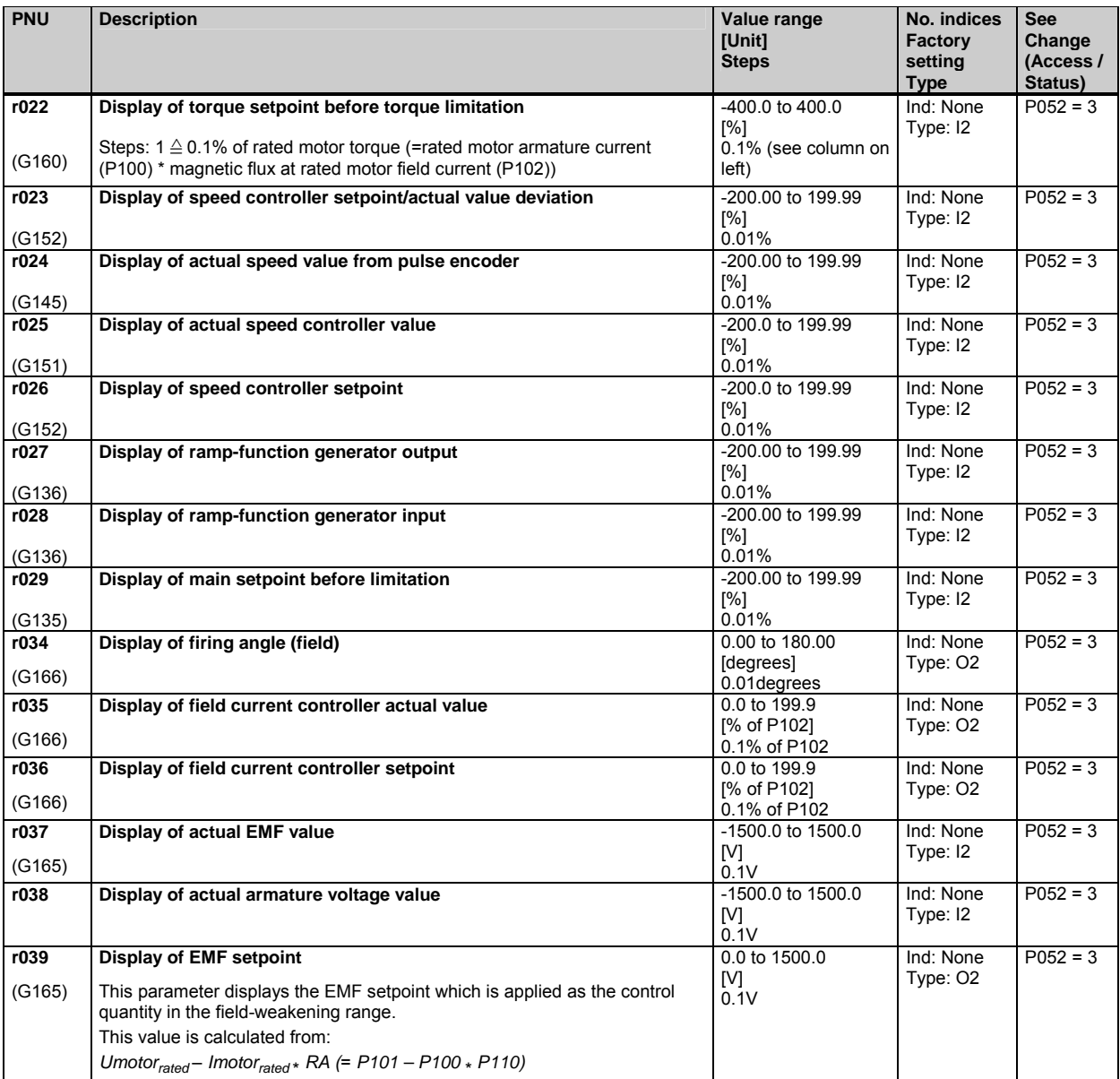

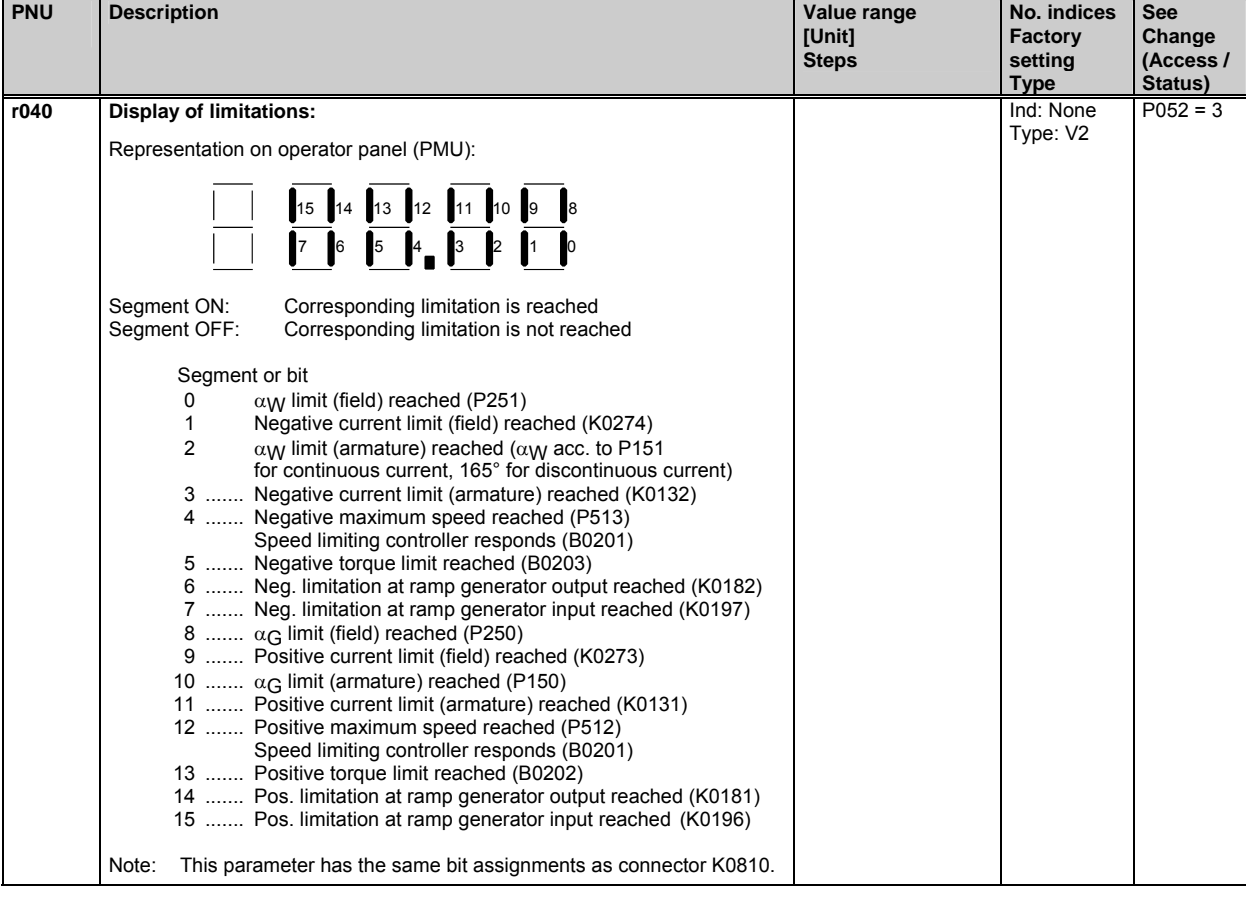

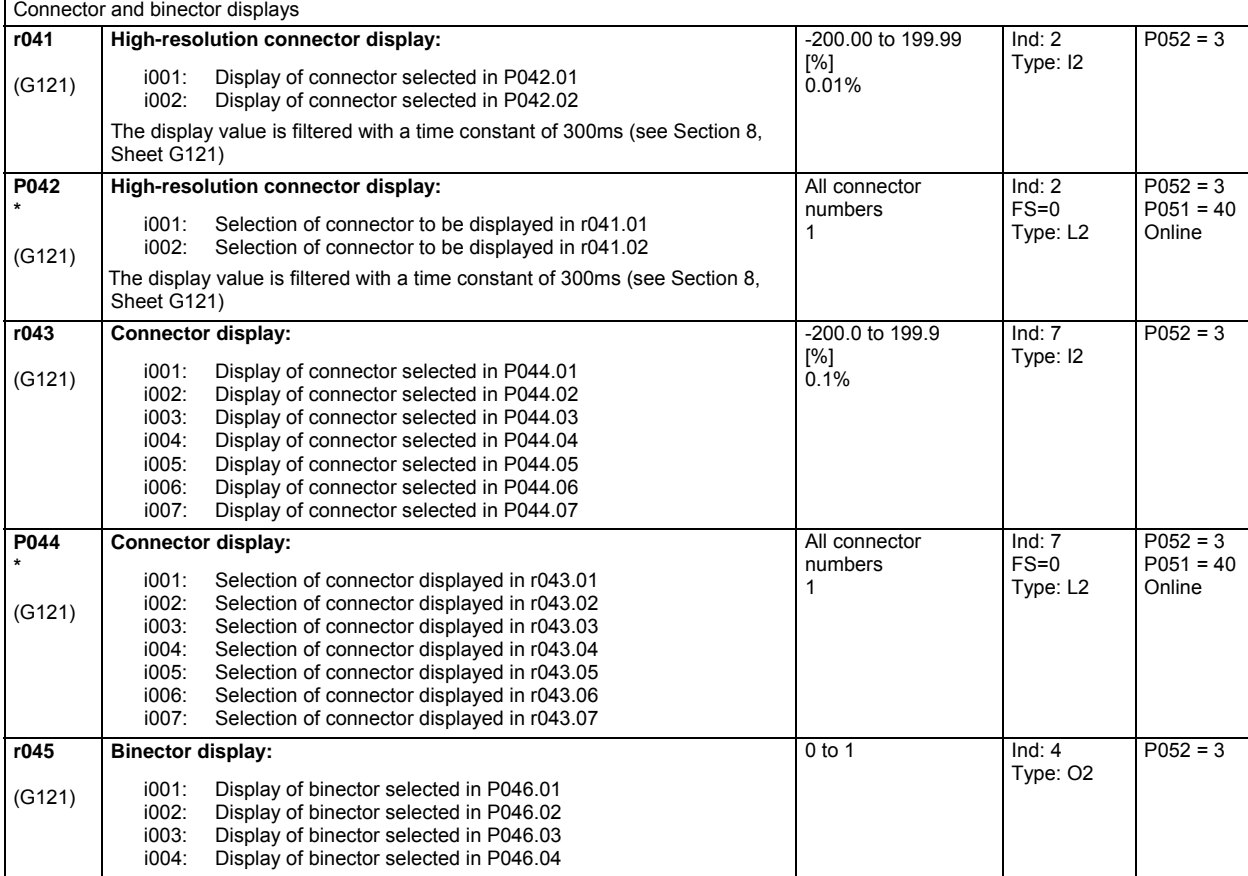

 $\mathsf T$ 

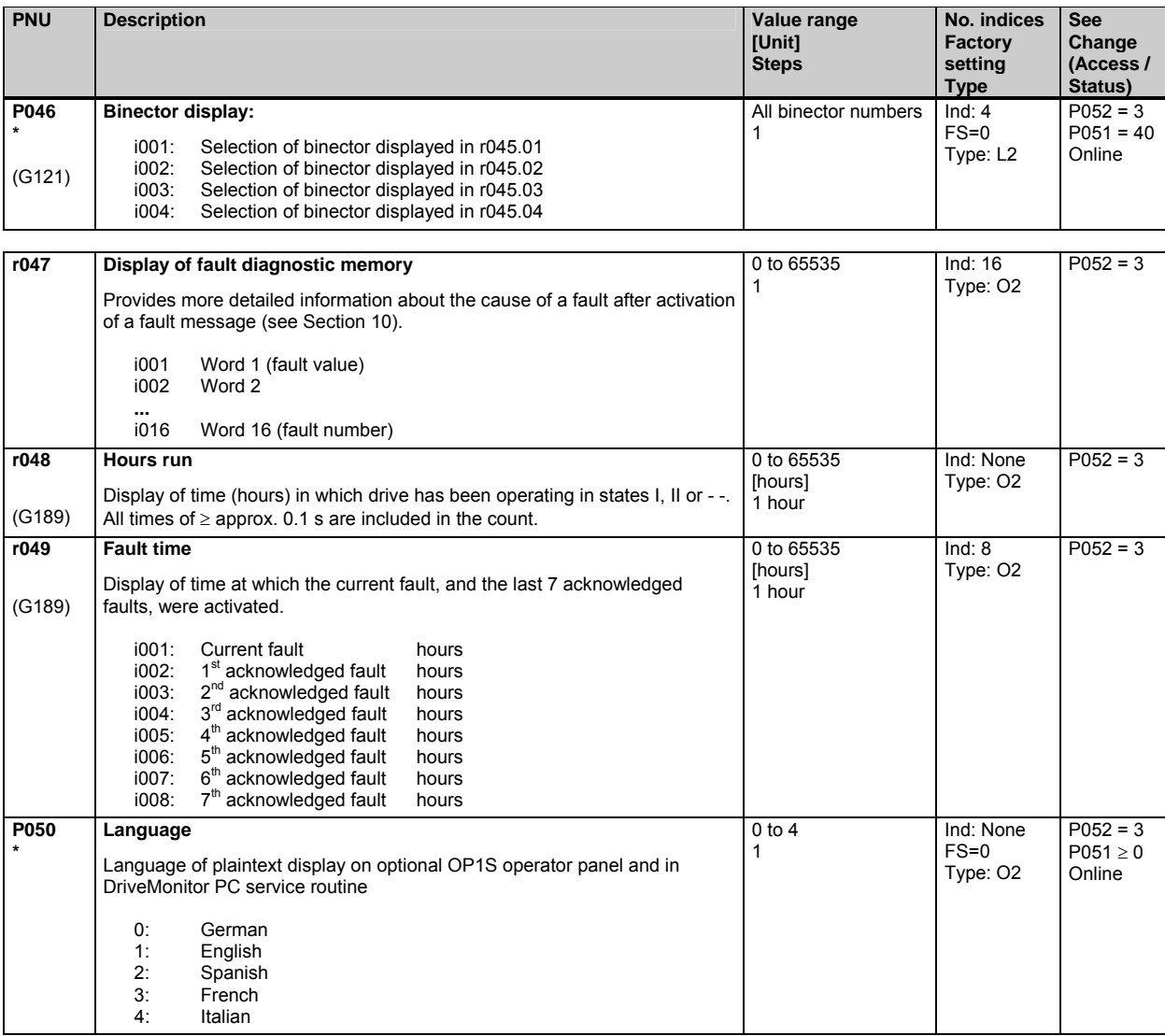

### **10.3 Access authorization levels**

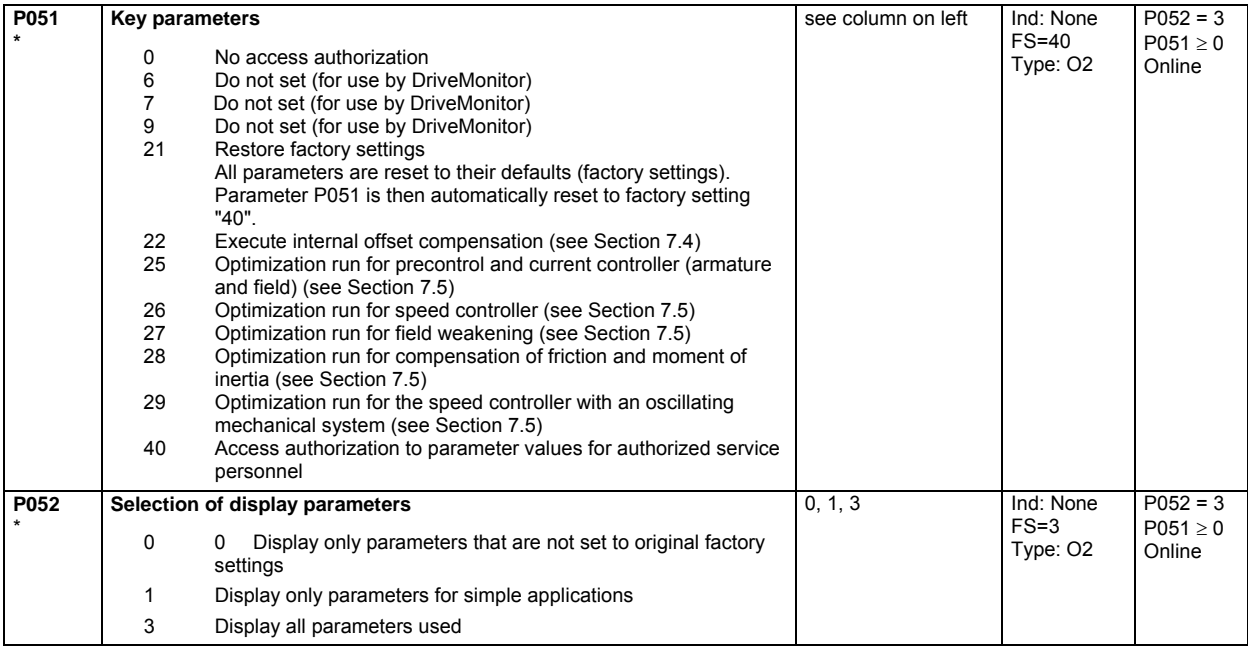

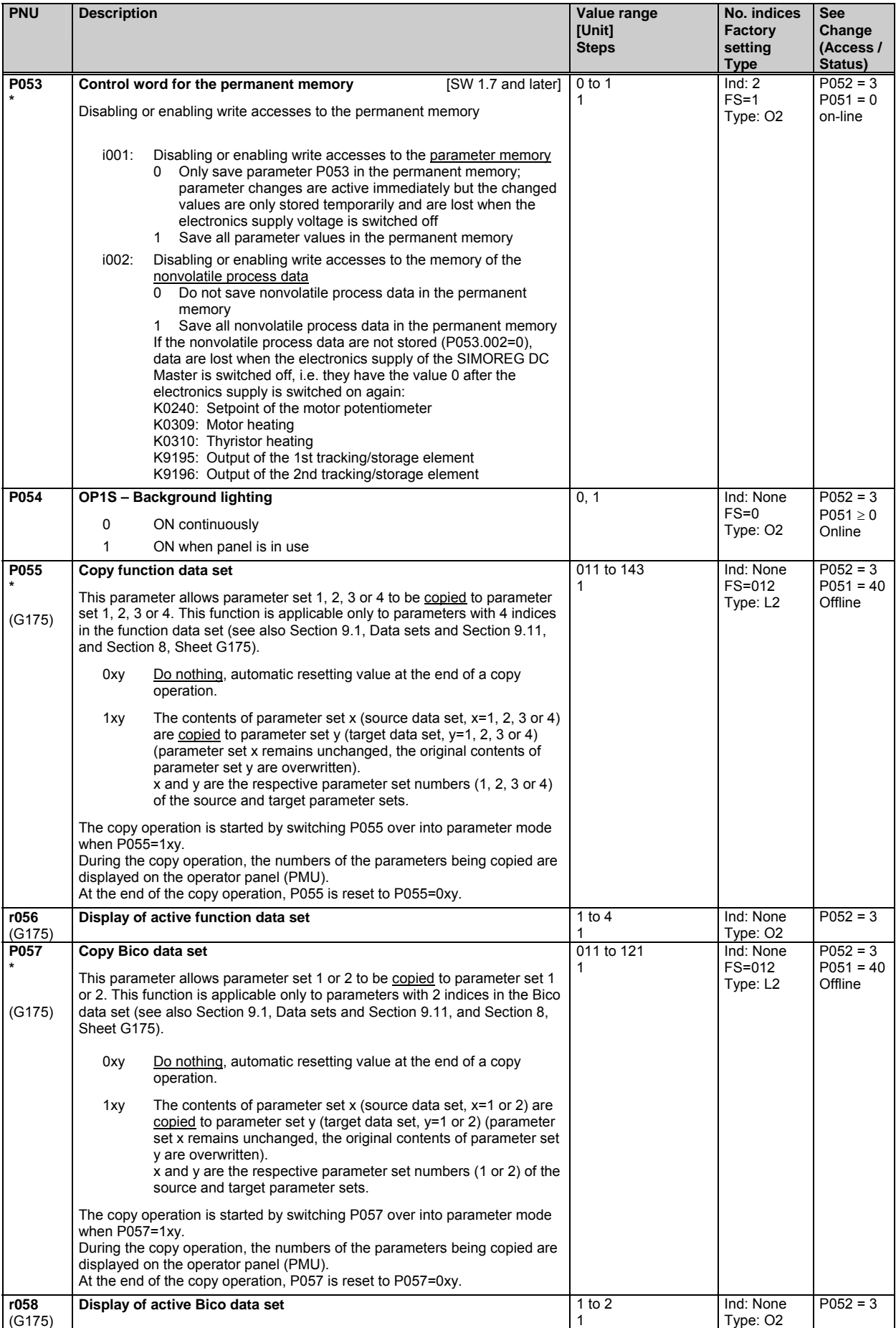

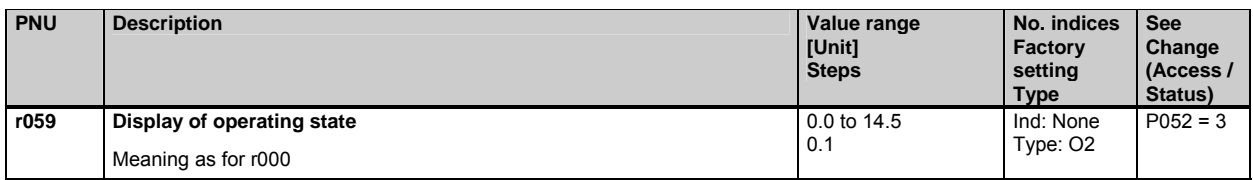

## **10.4 Definition of SIMOREG DC MASTER converter**

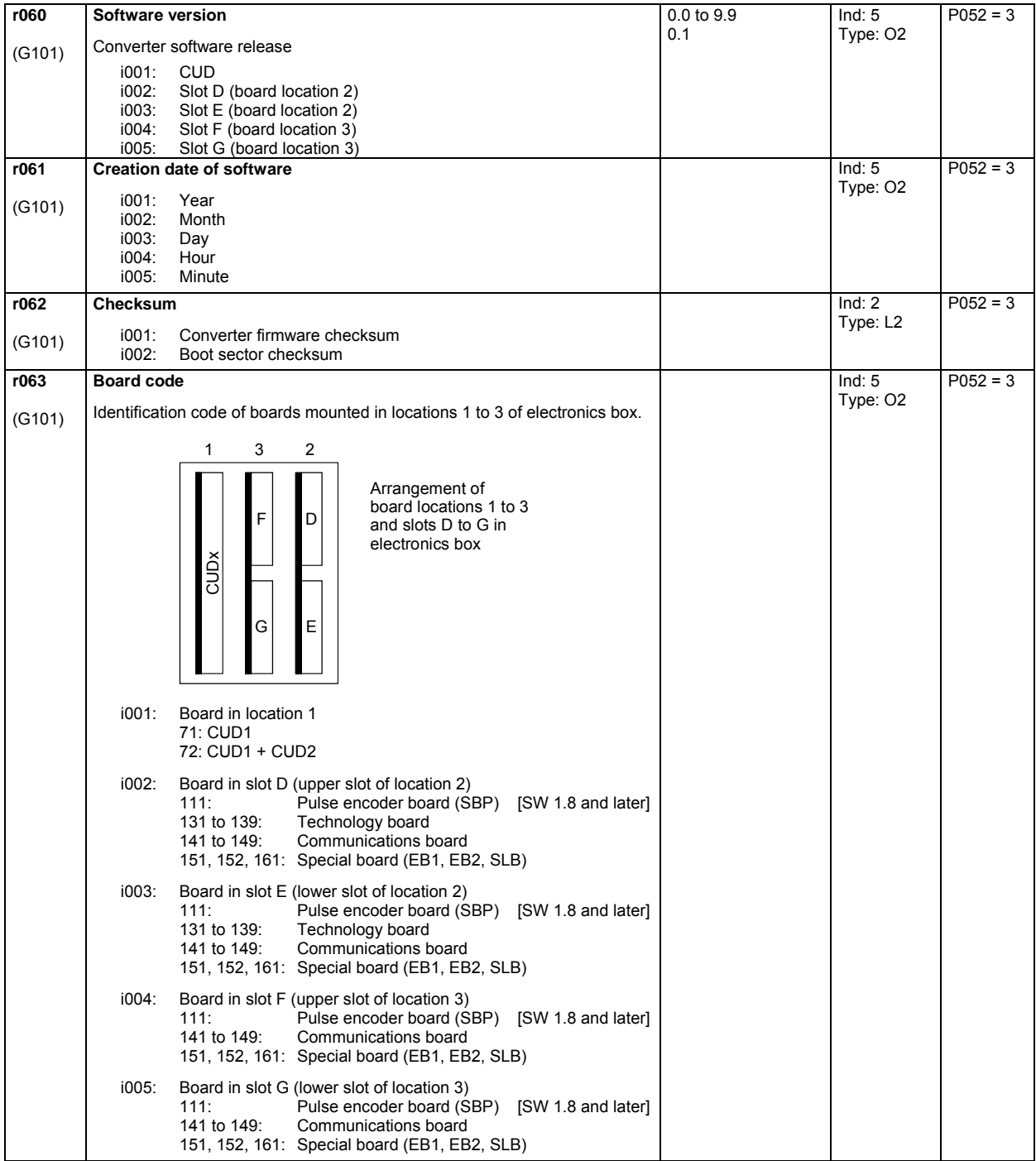

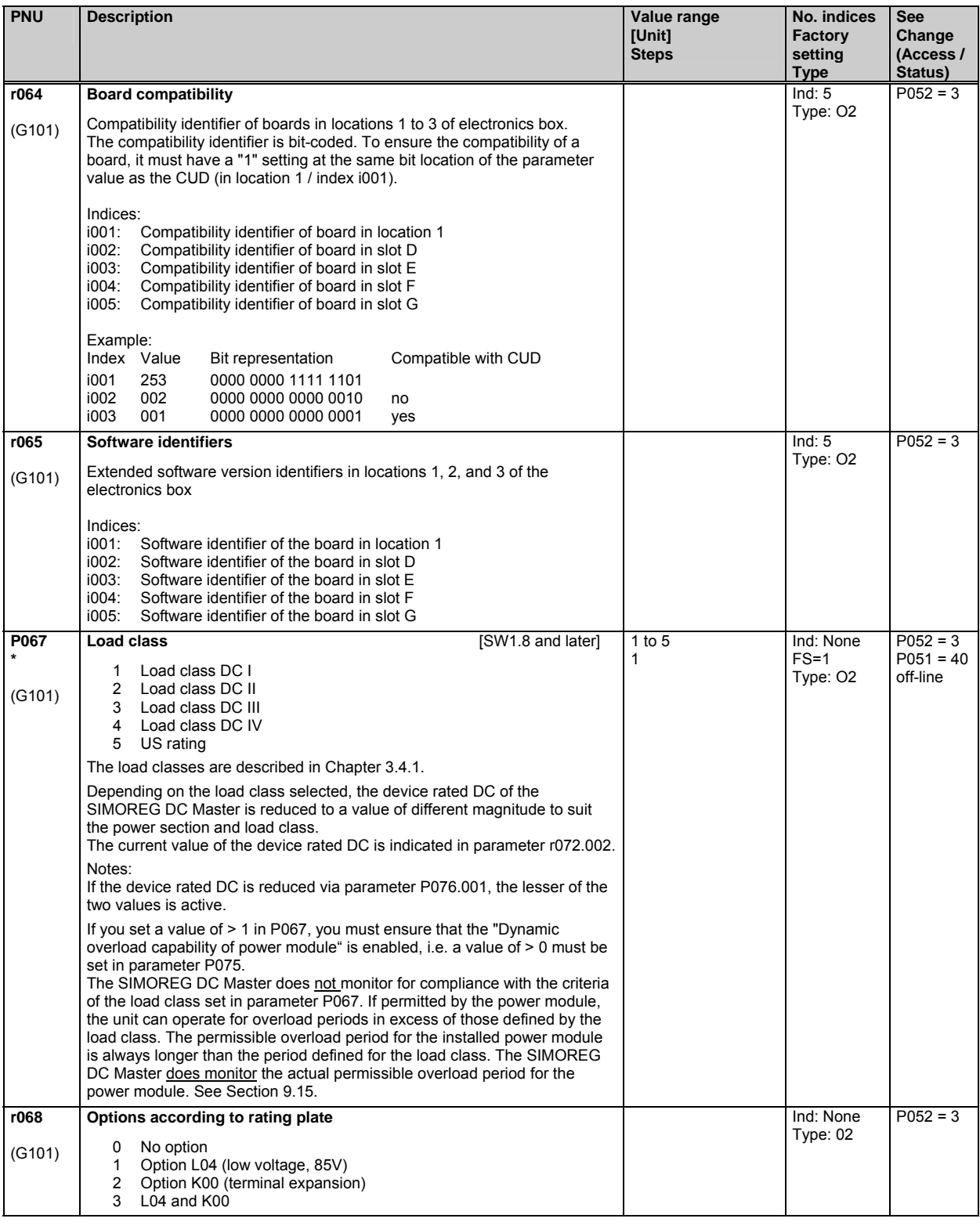

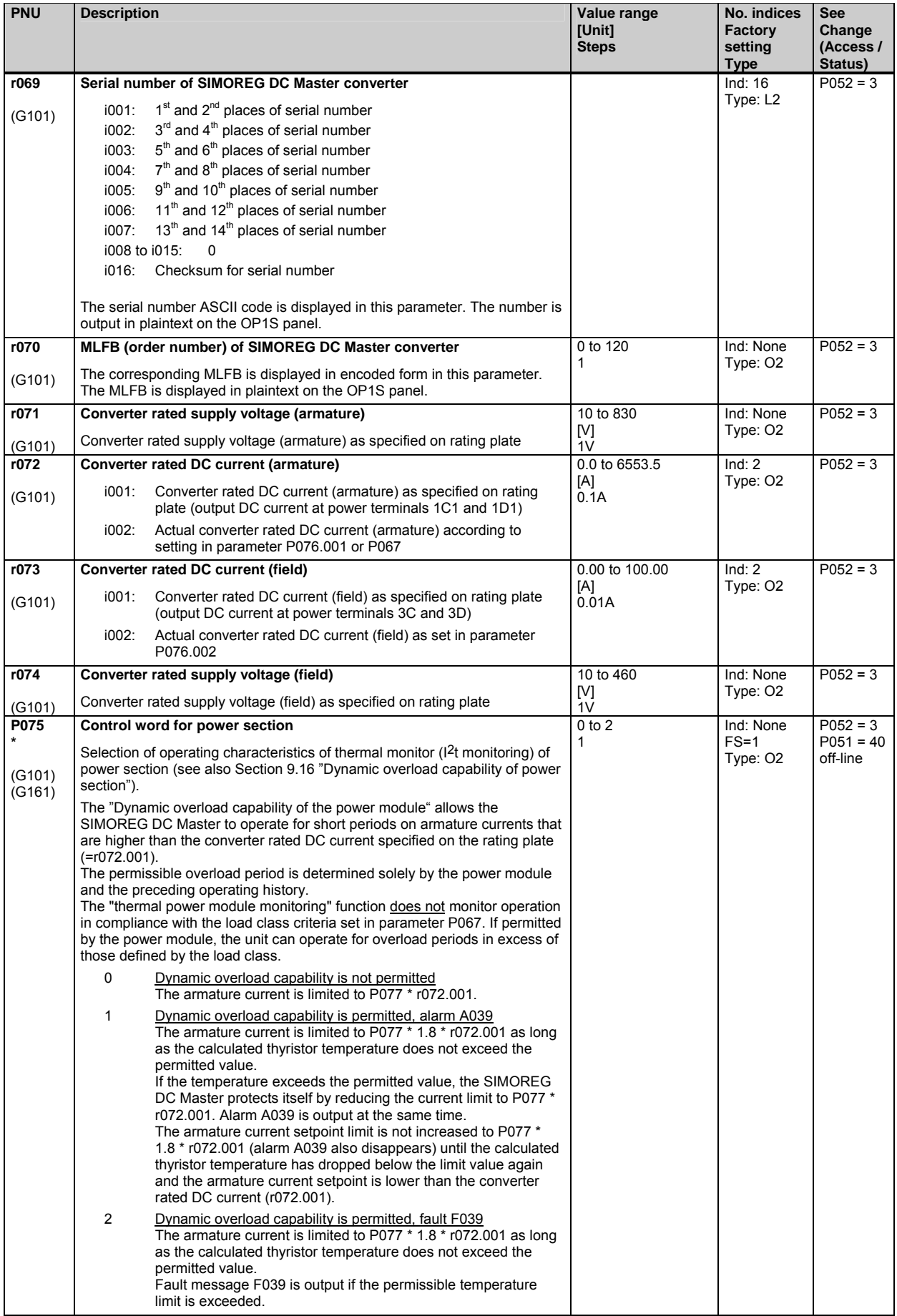

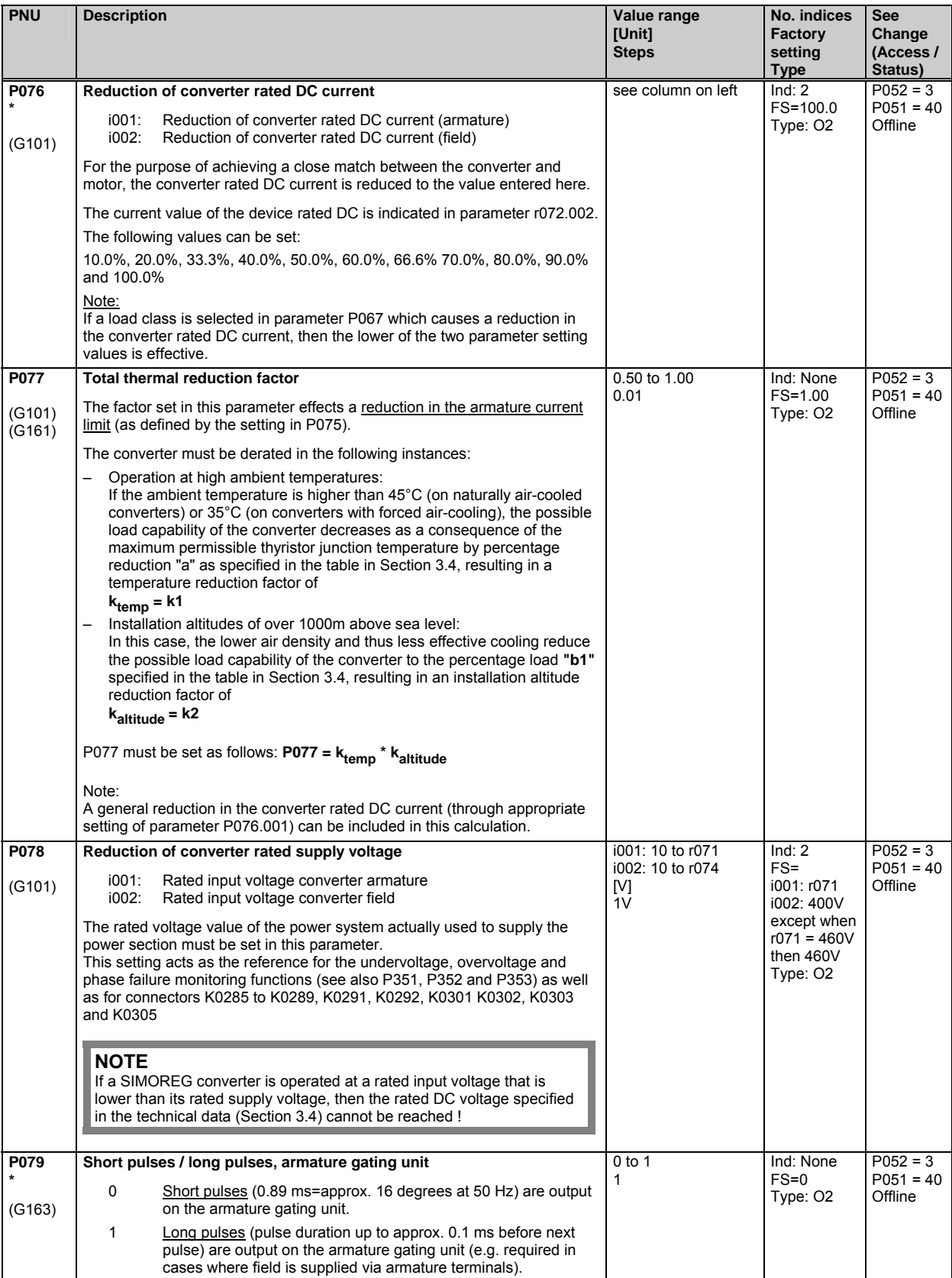

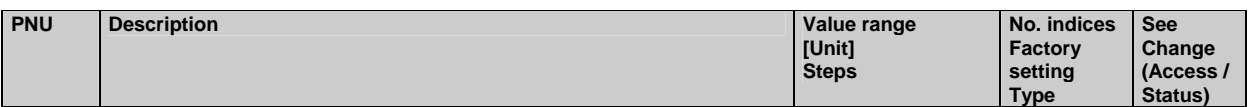

## **10.5 Setting values for converter control**

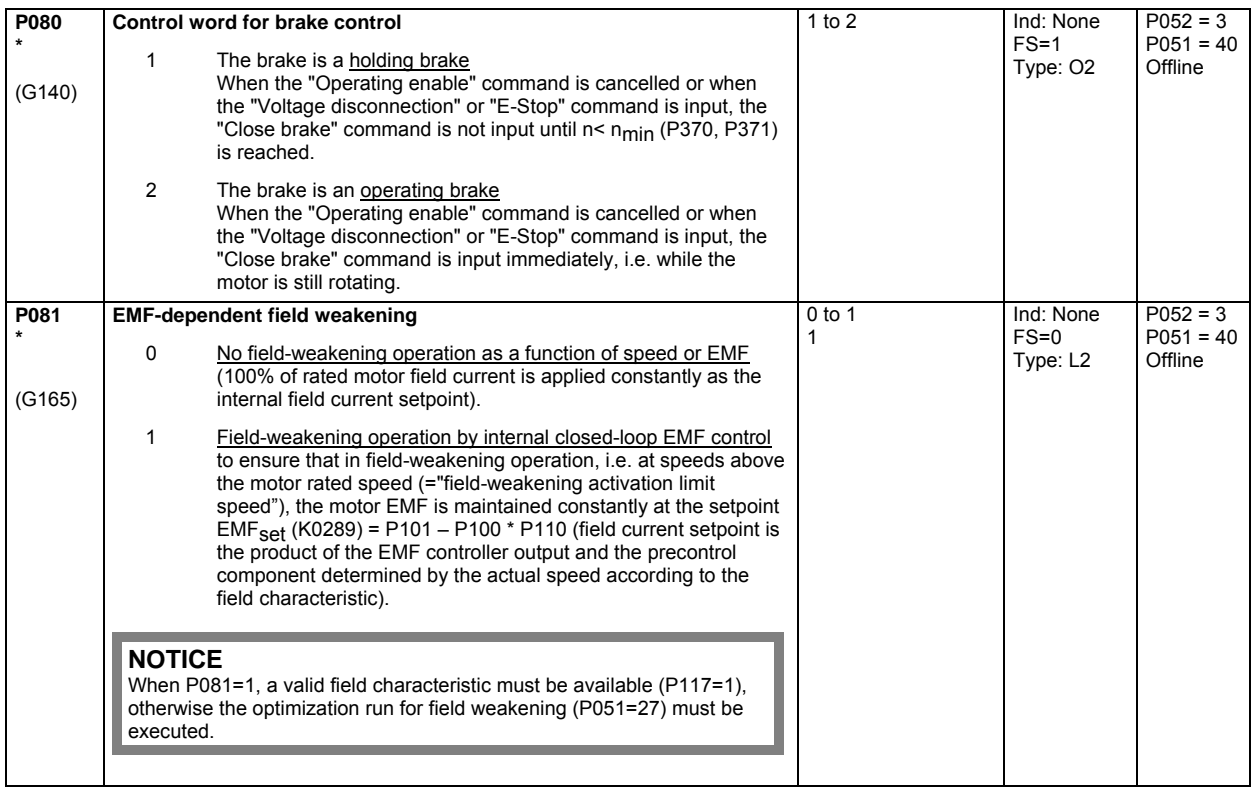

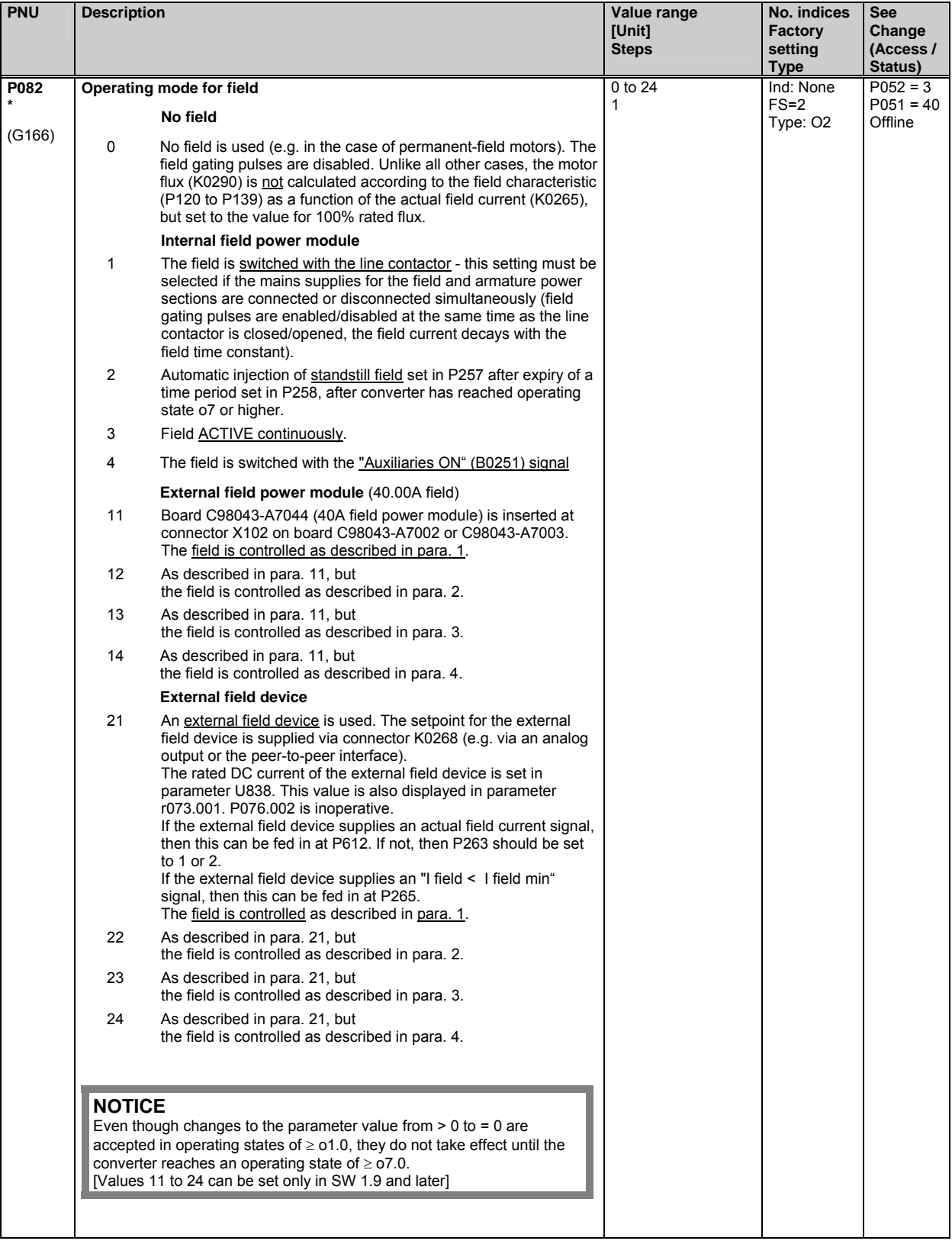

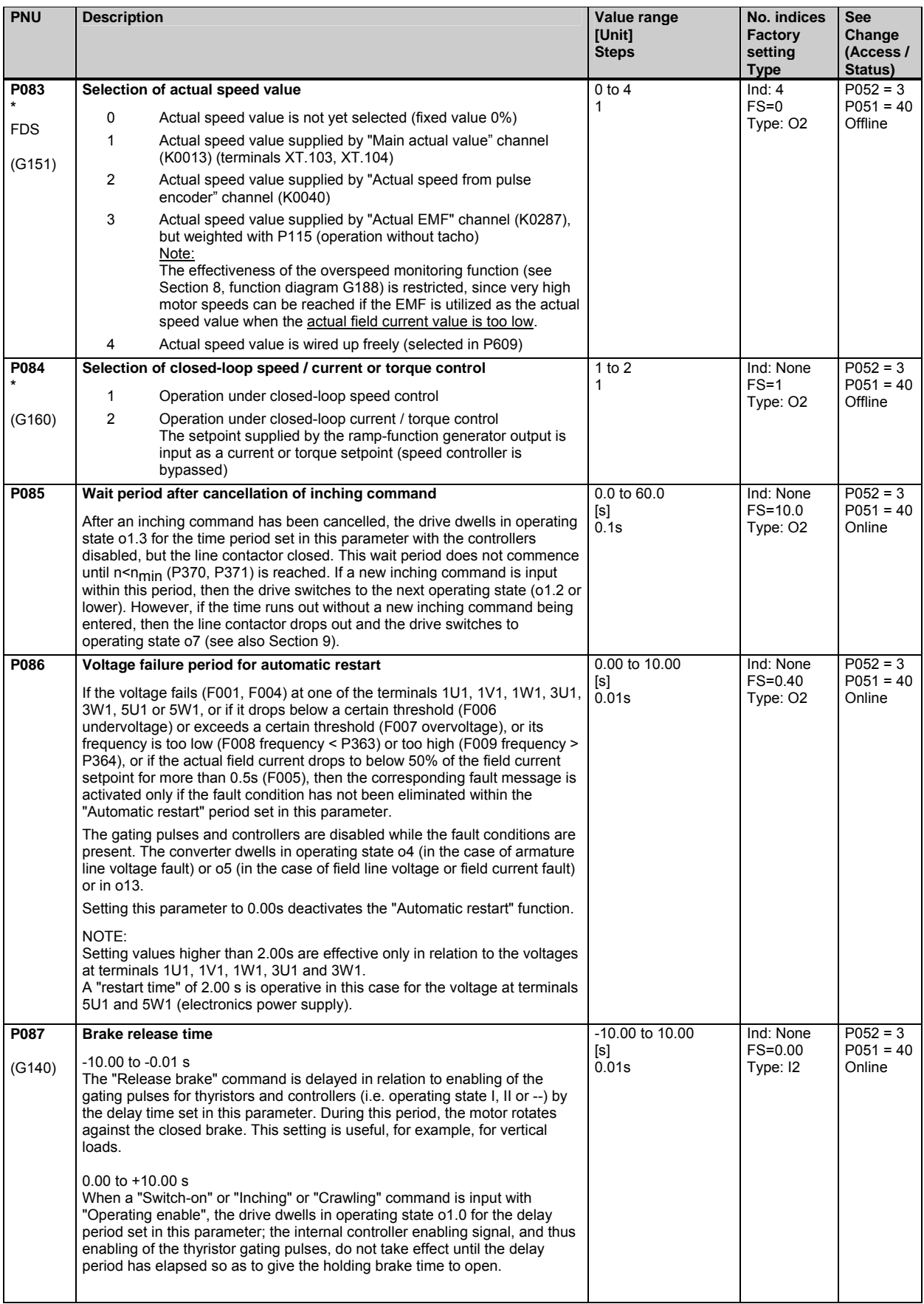

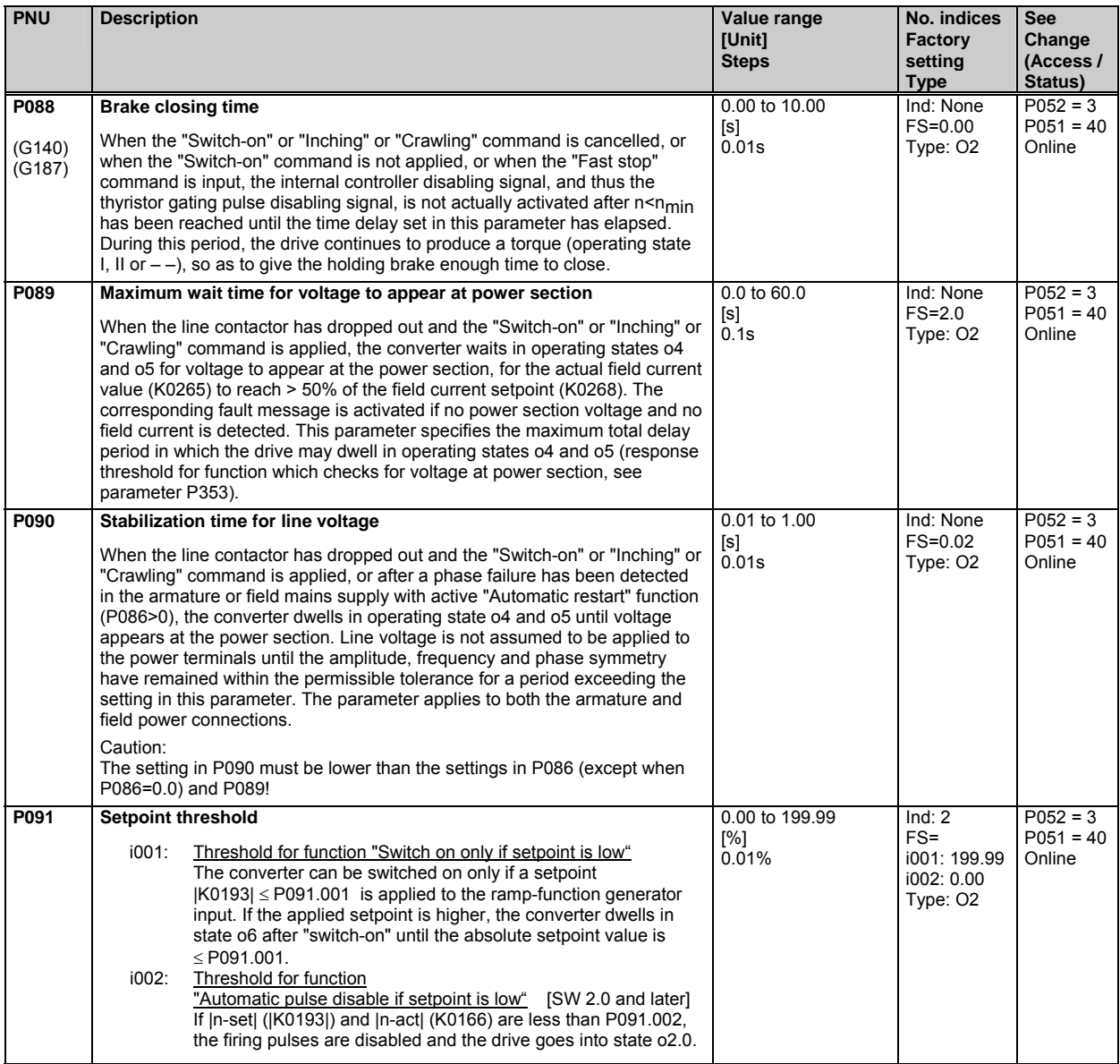

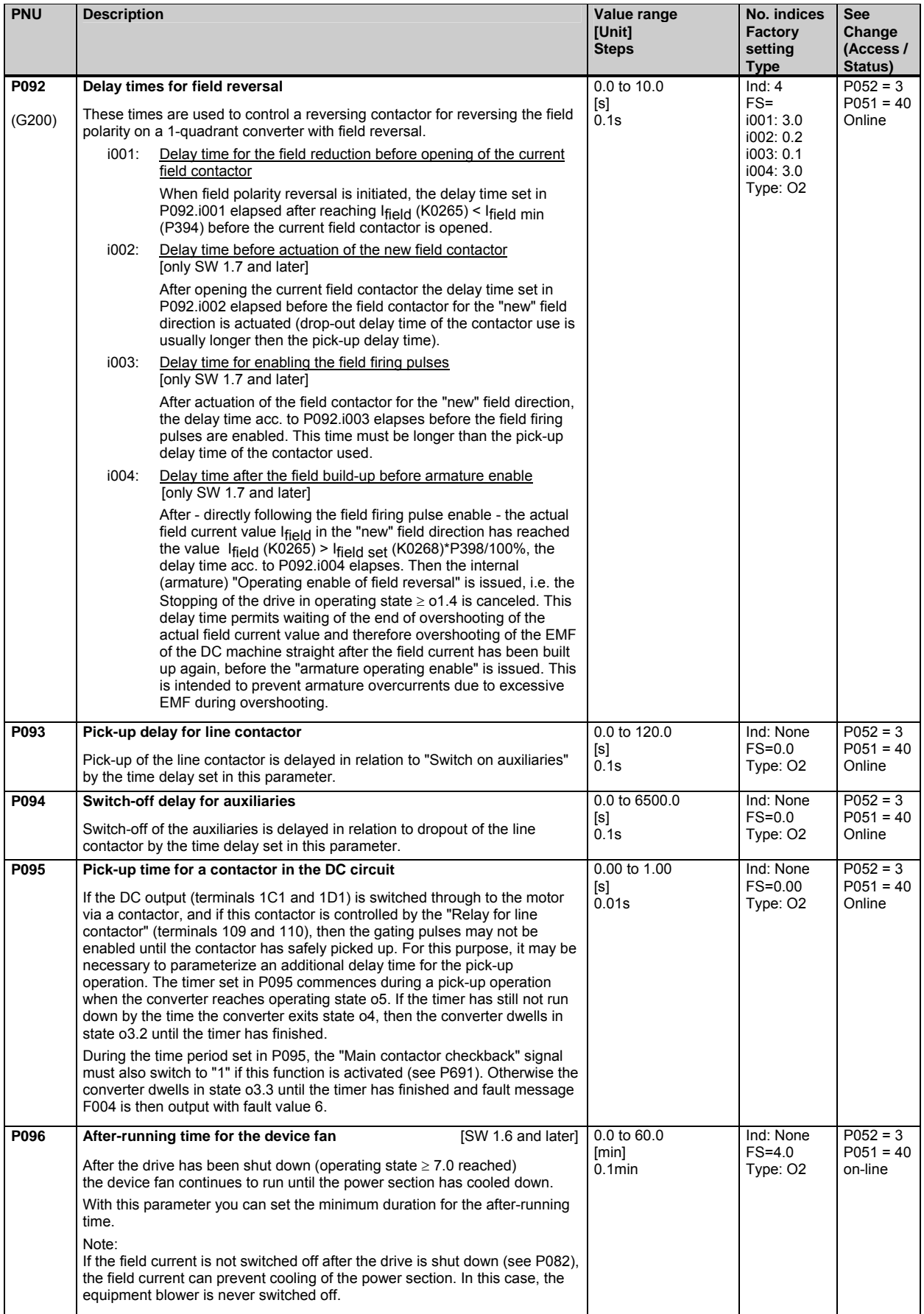

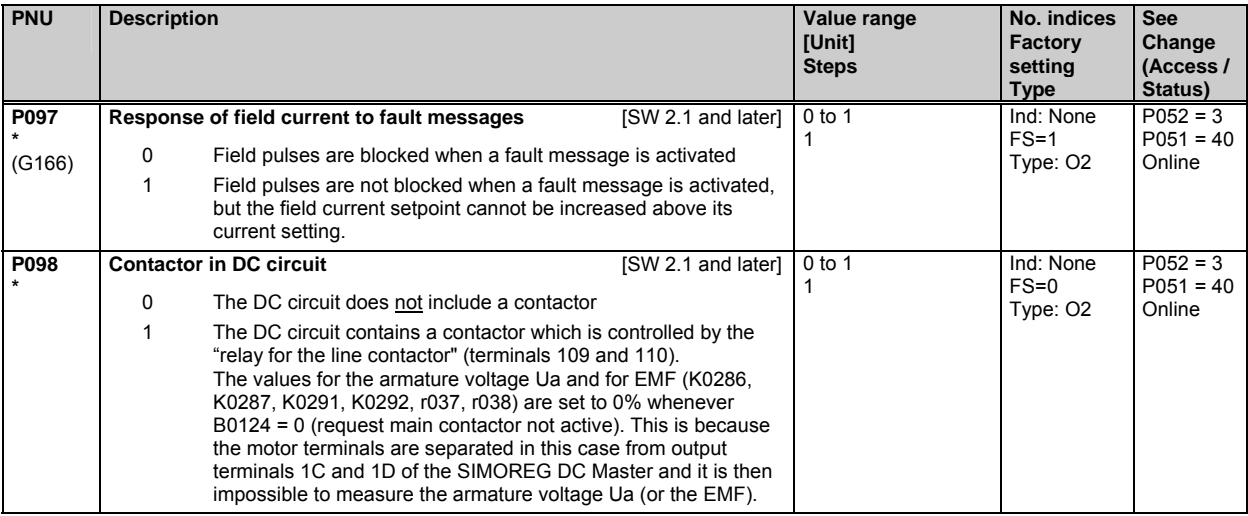

#### **10.6 Definition of motor**

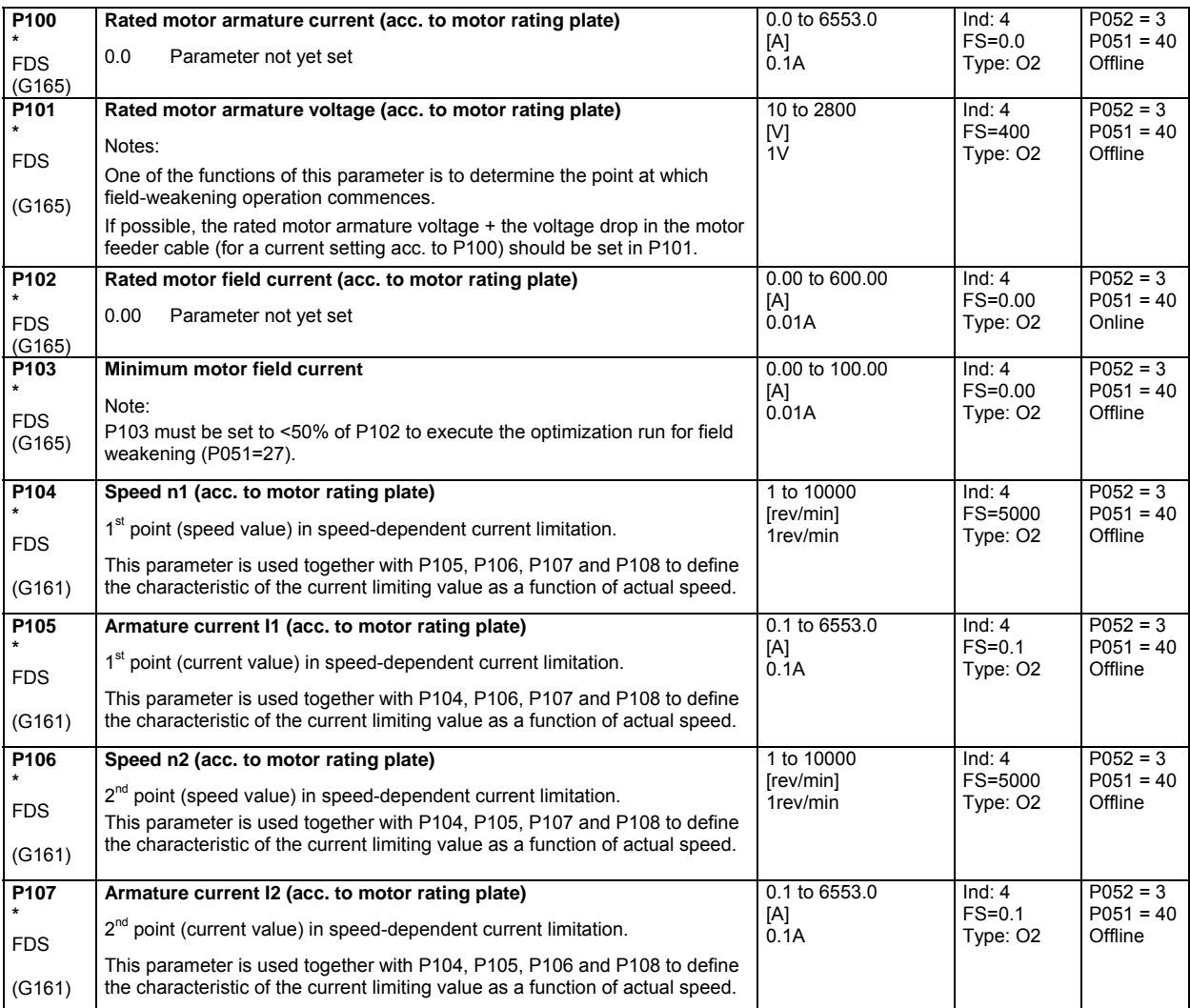

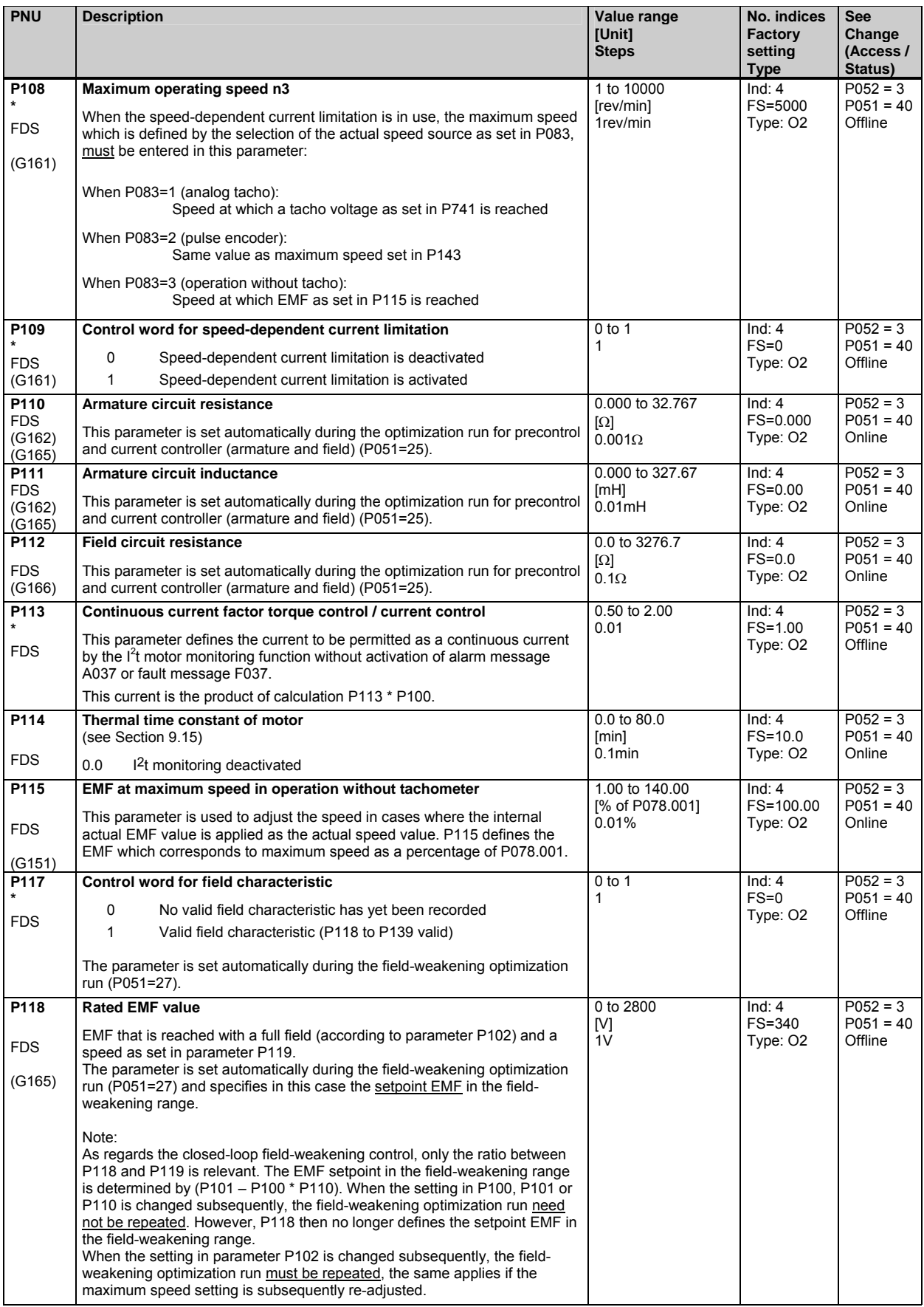
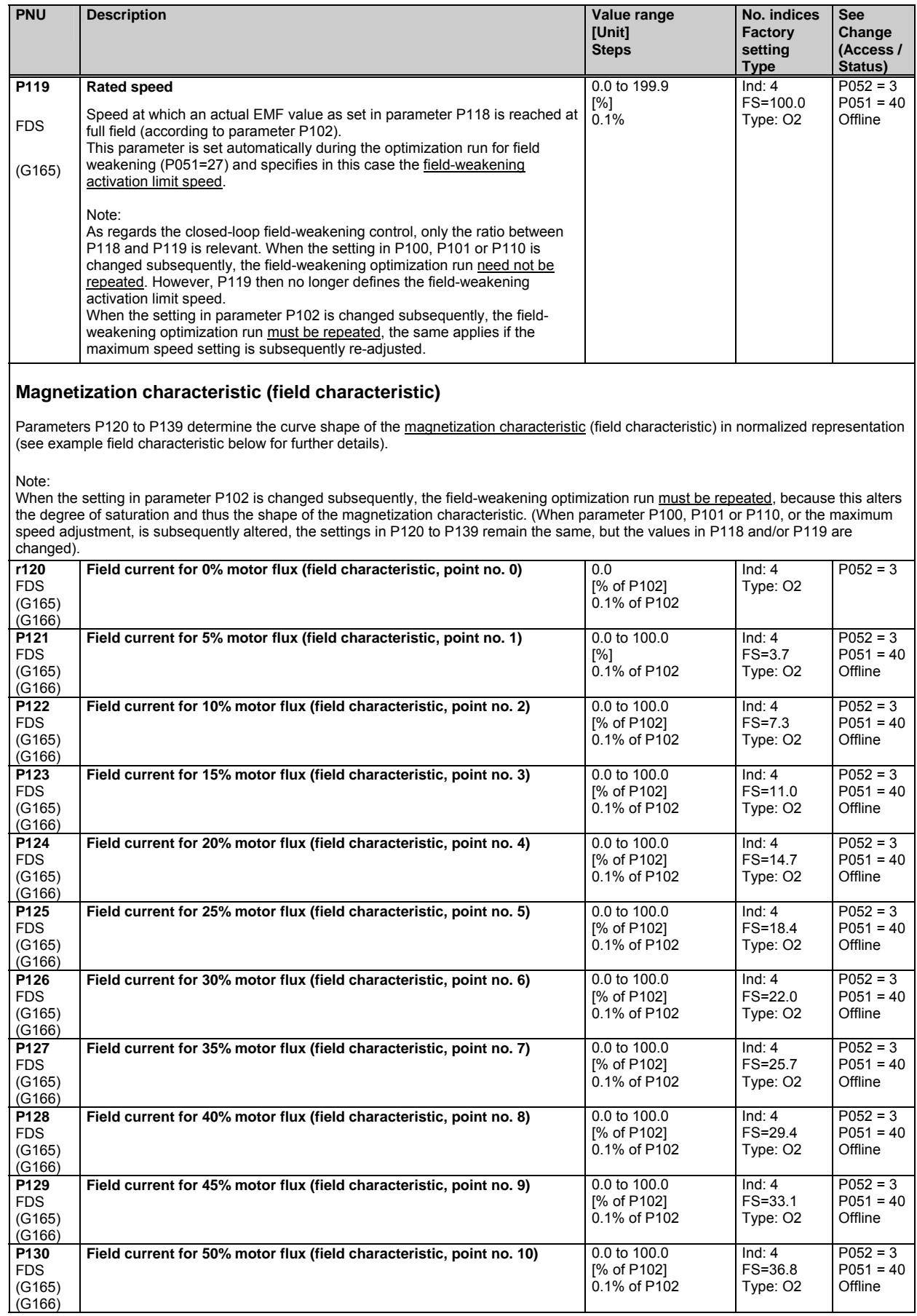

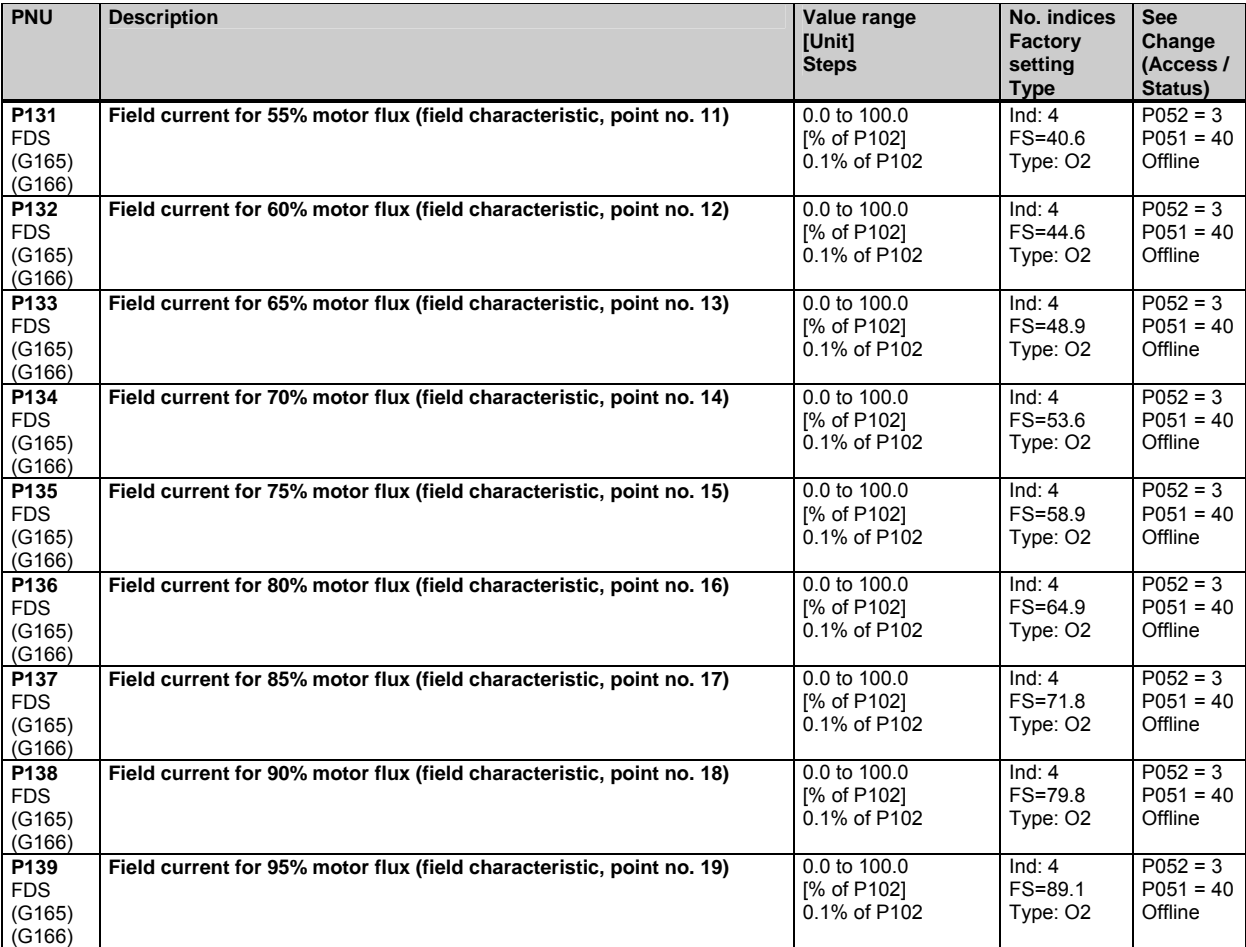

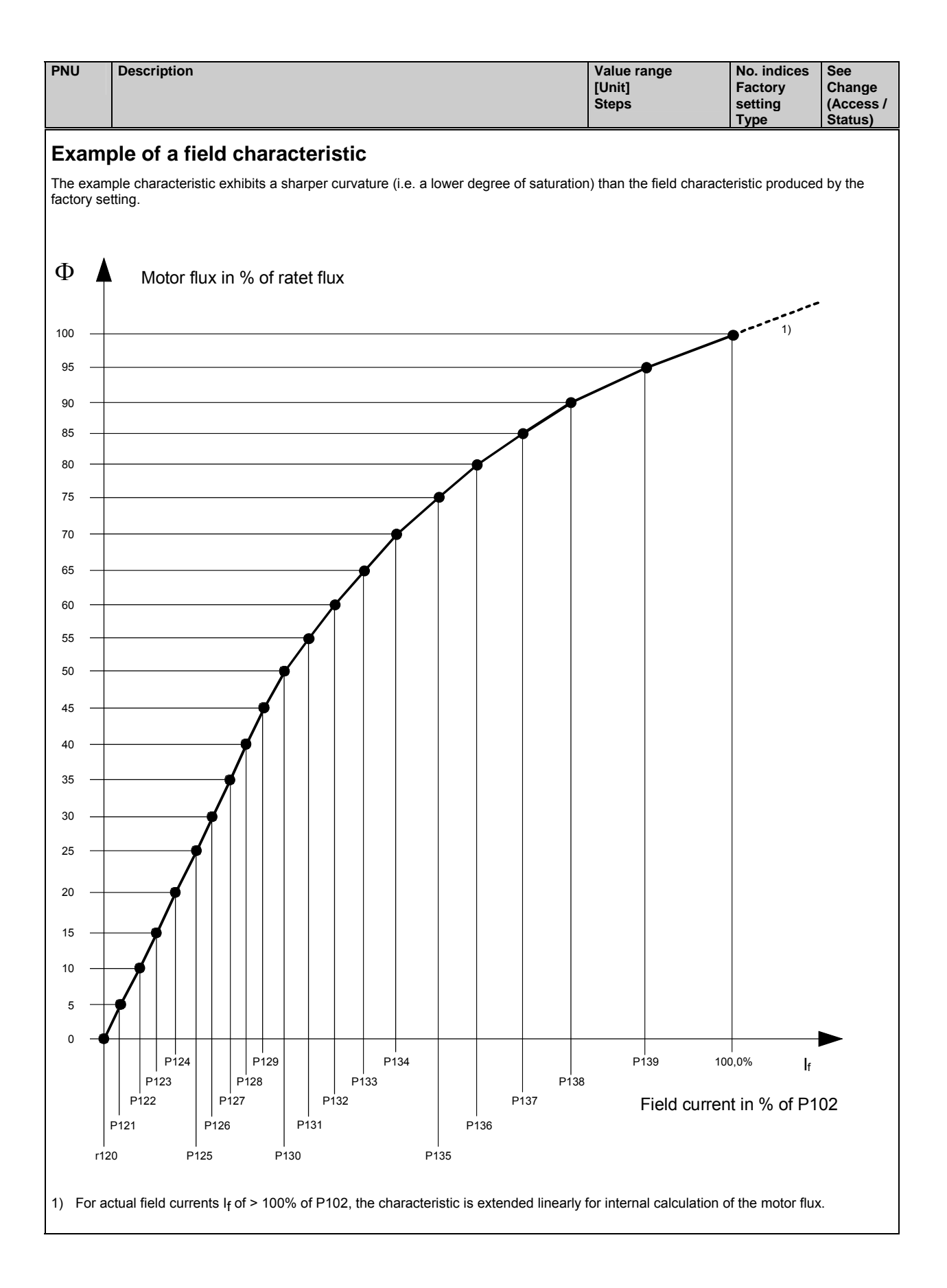

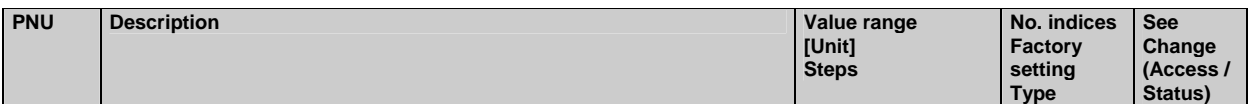

# **10.7 Definition of pulse encoder, speed sensing using pulse encoder**

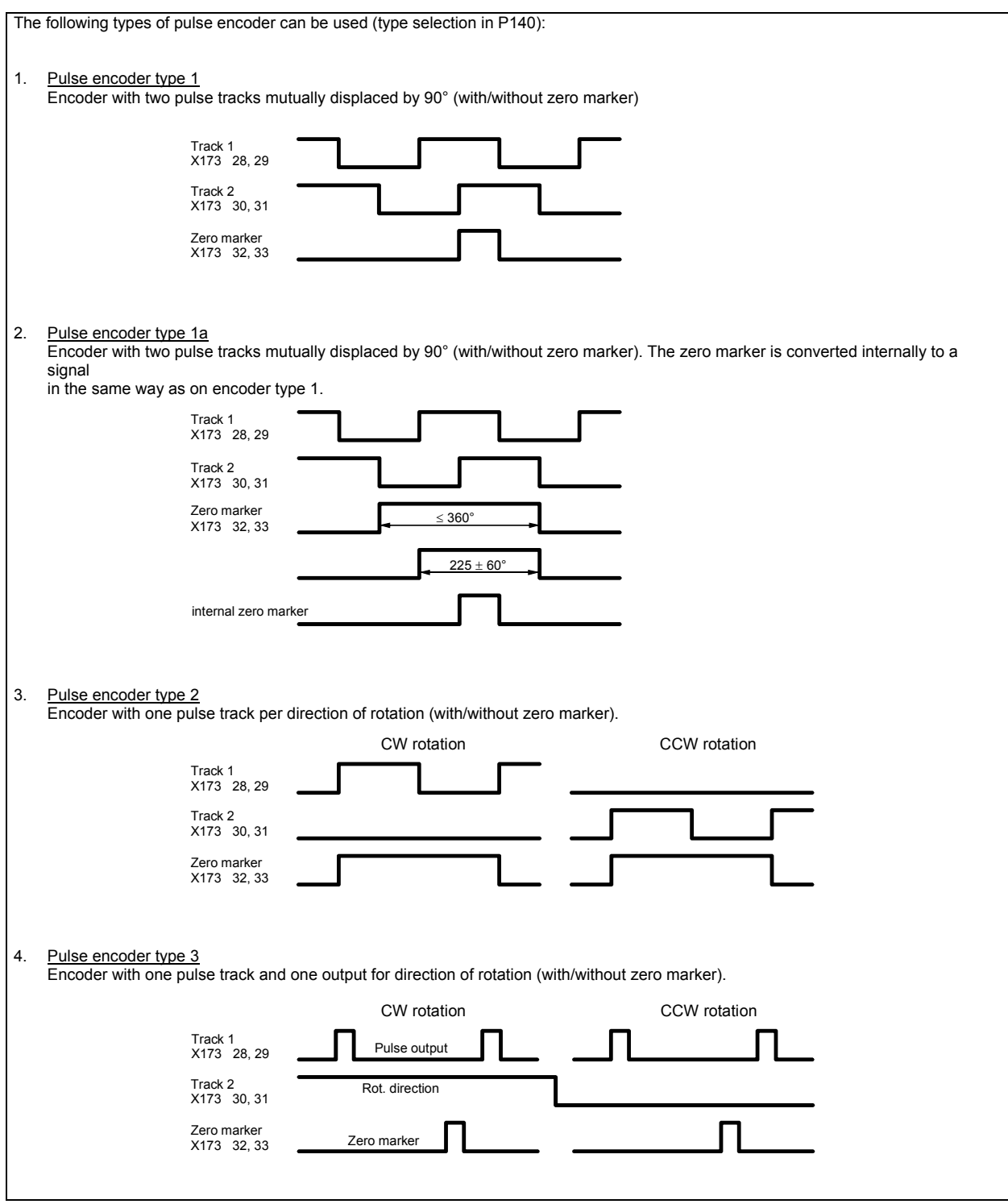

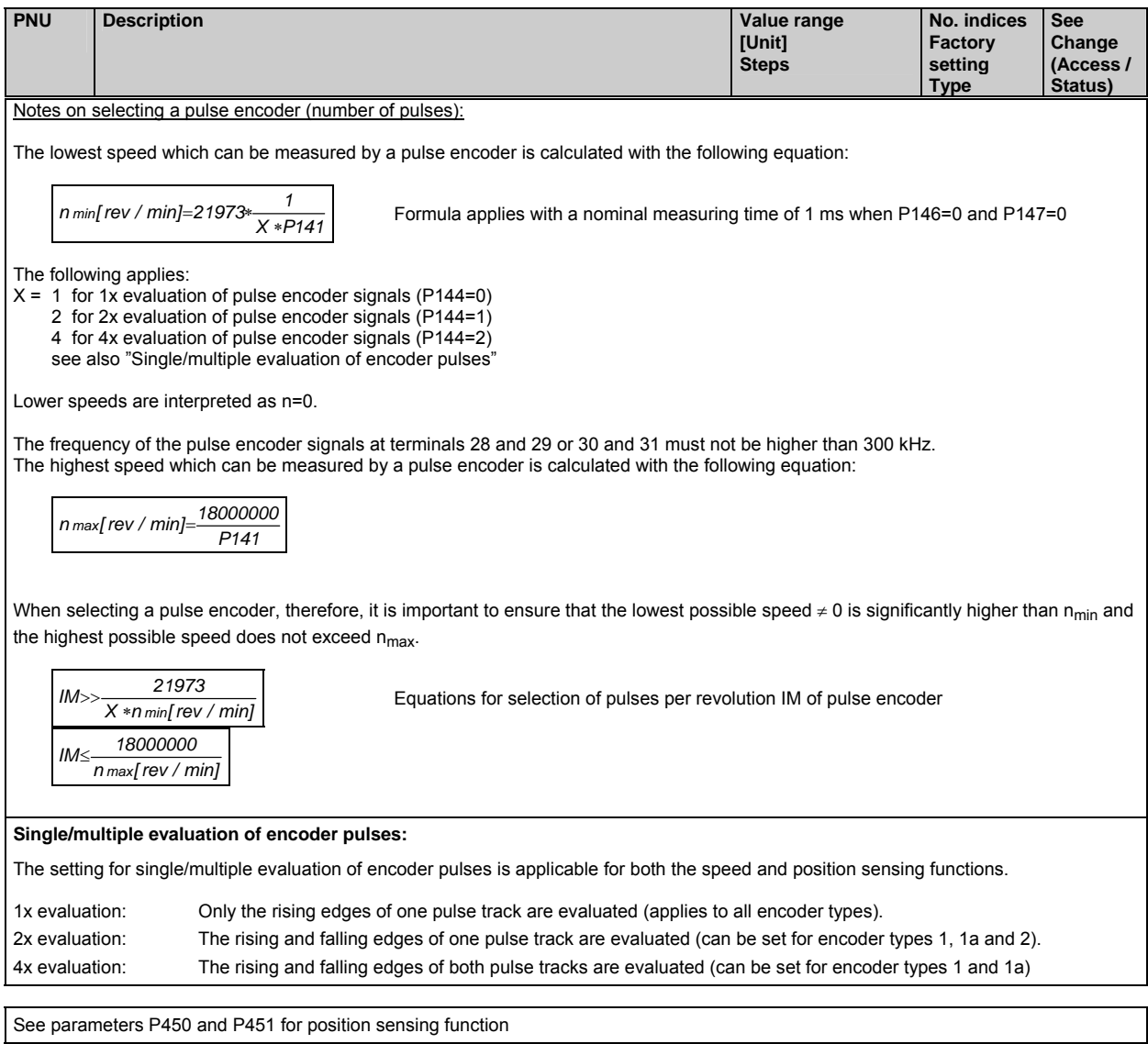

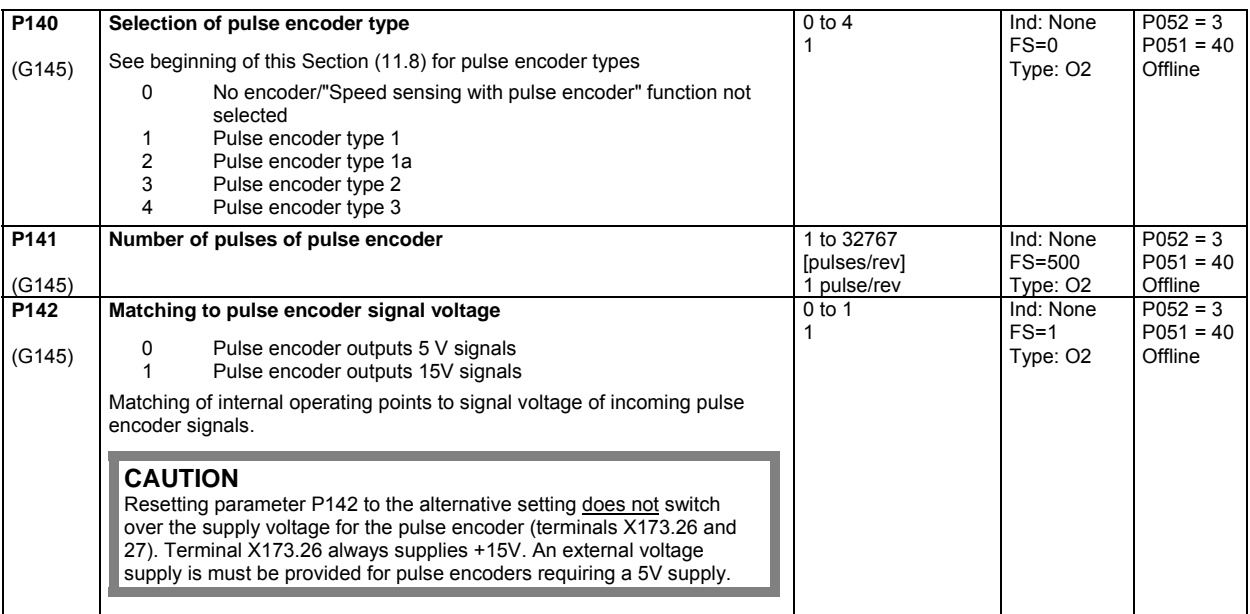

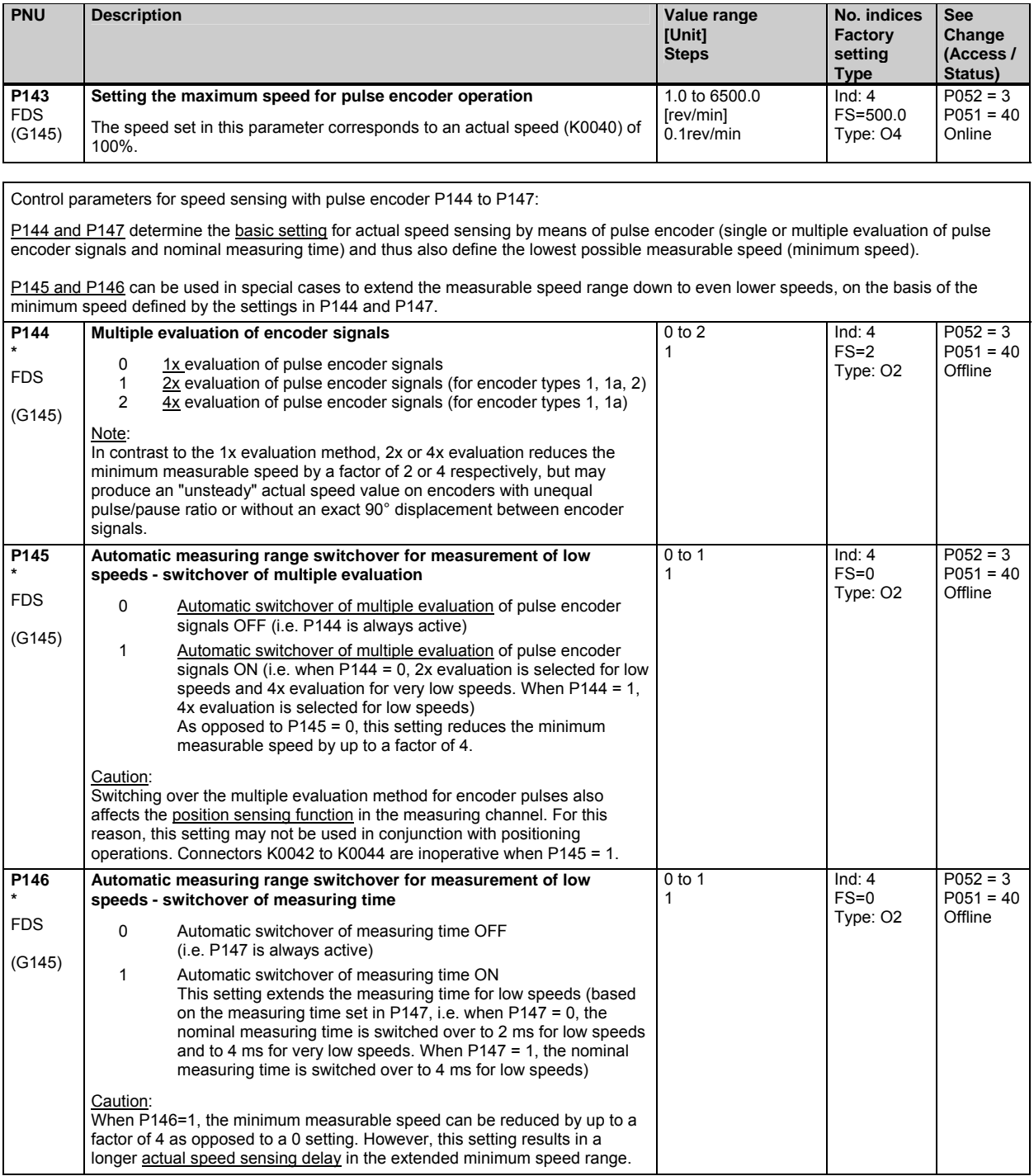

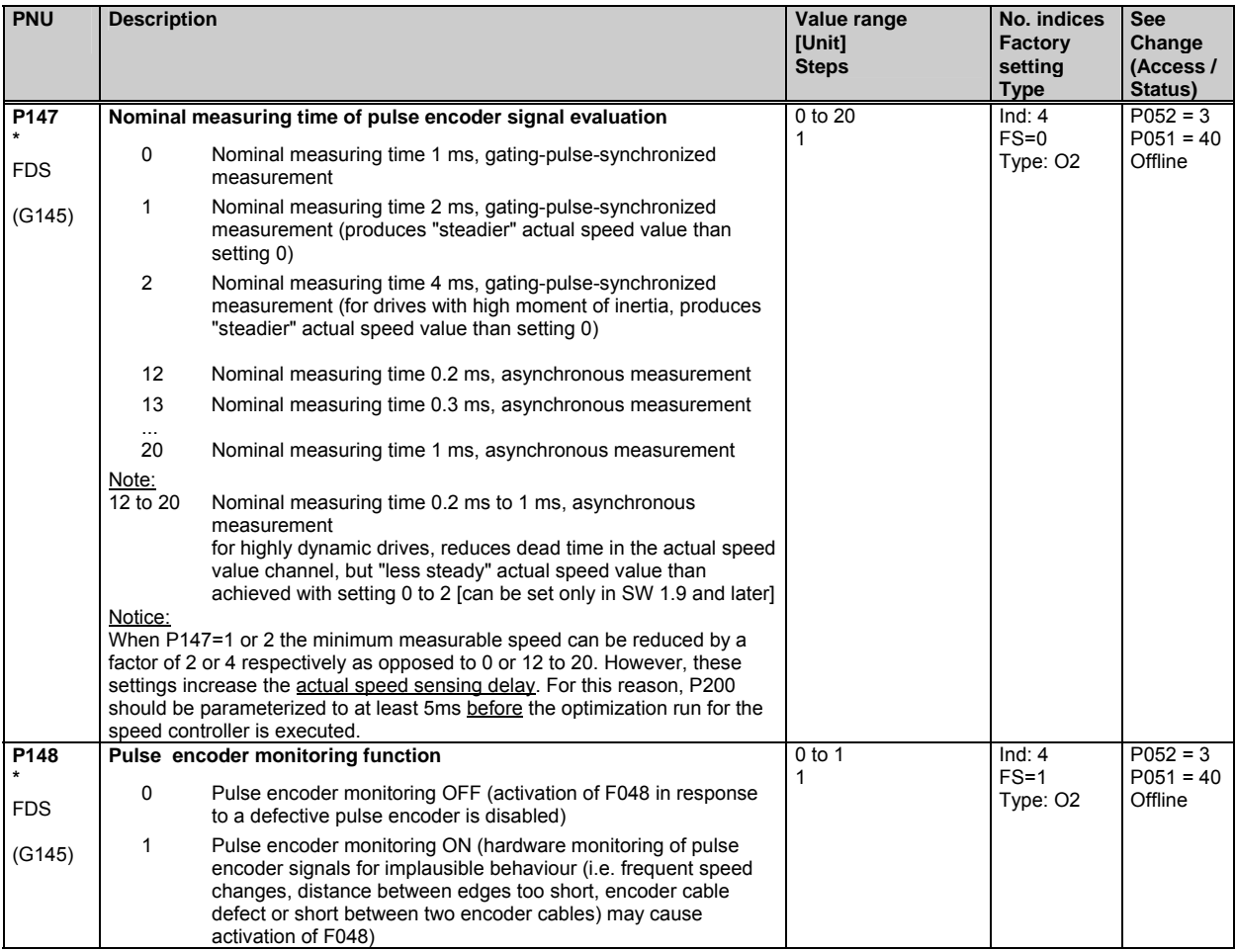

#### **10.8 Closed-loop armature current control,auto-reversing stage,armature gating unit**

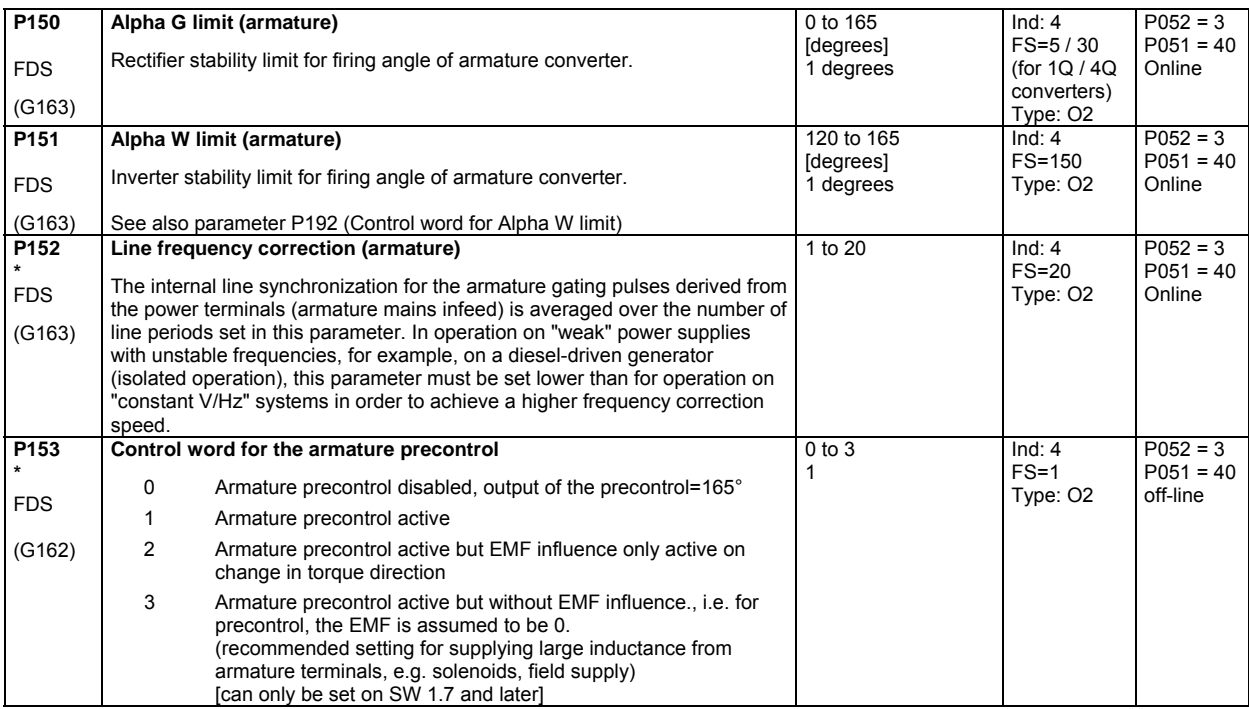

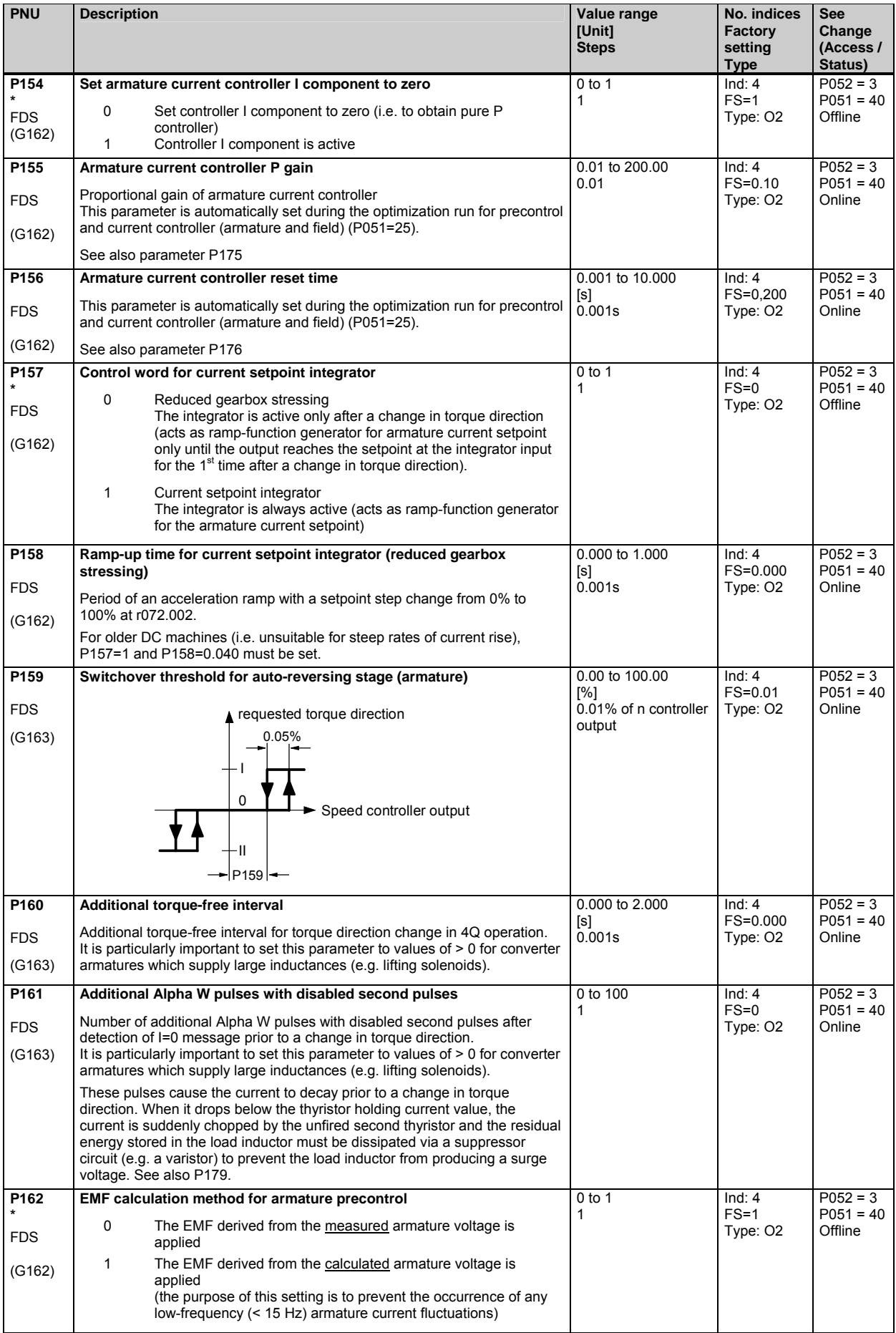

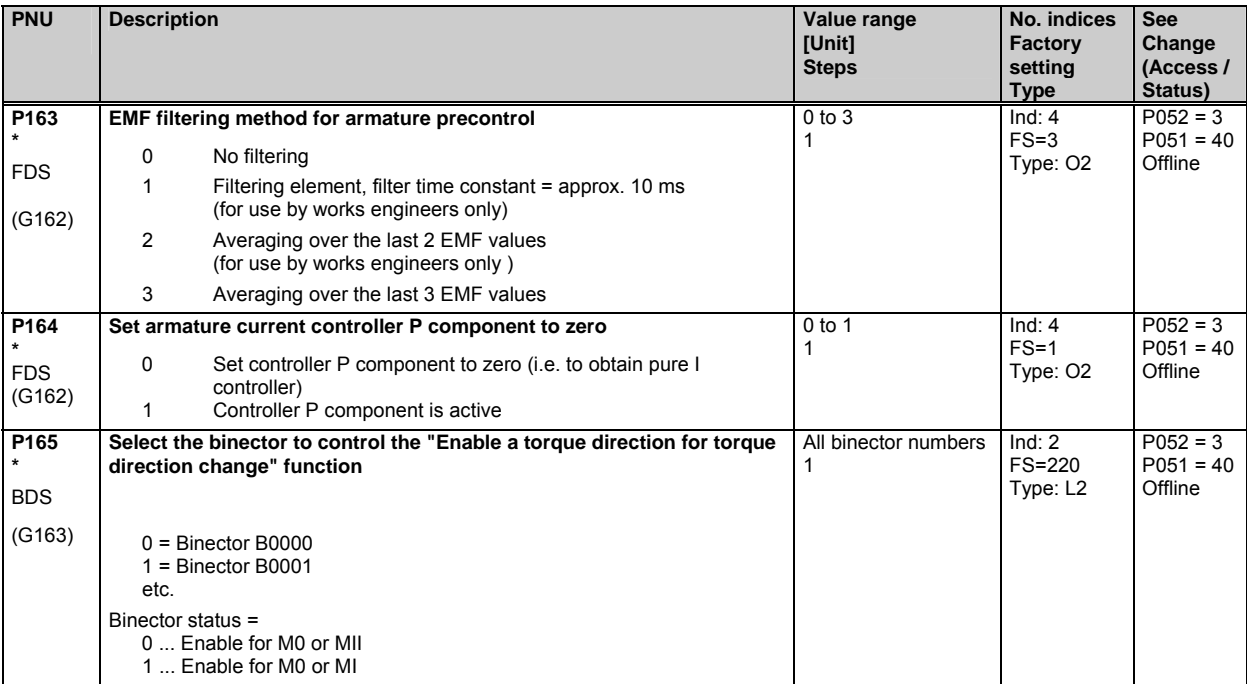

# **10.9 Current limitation, torque limitation**

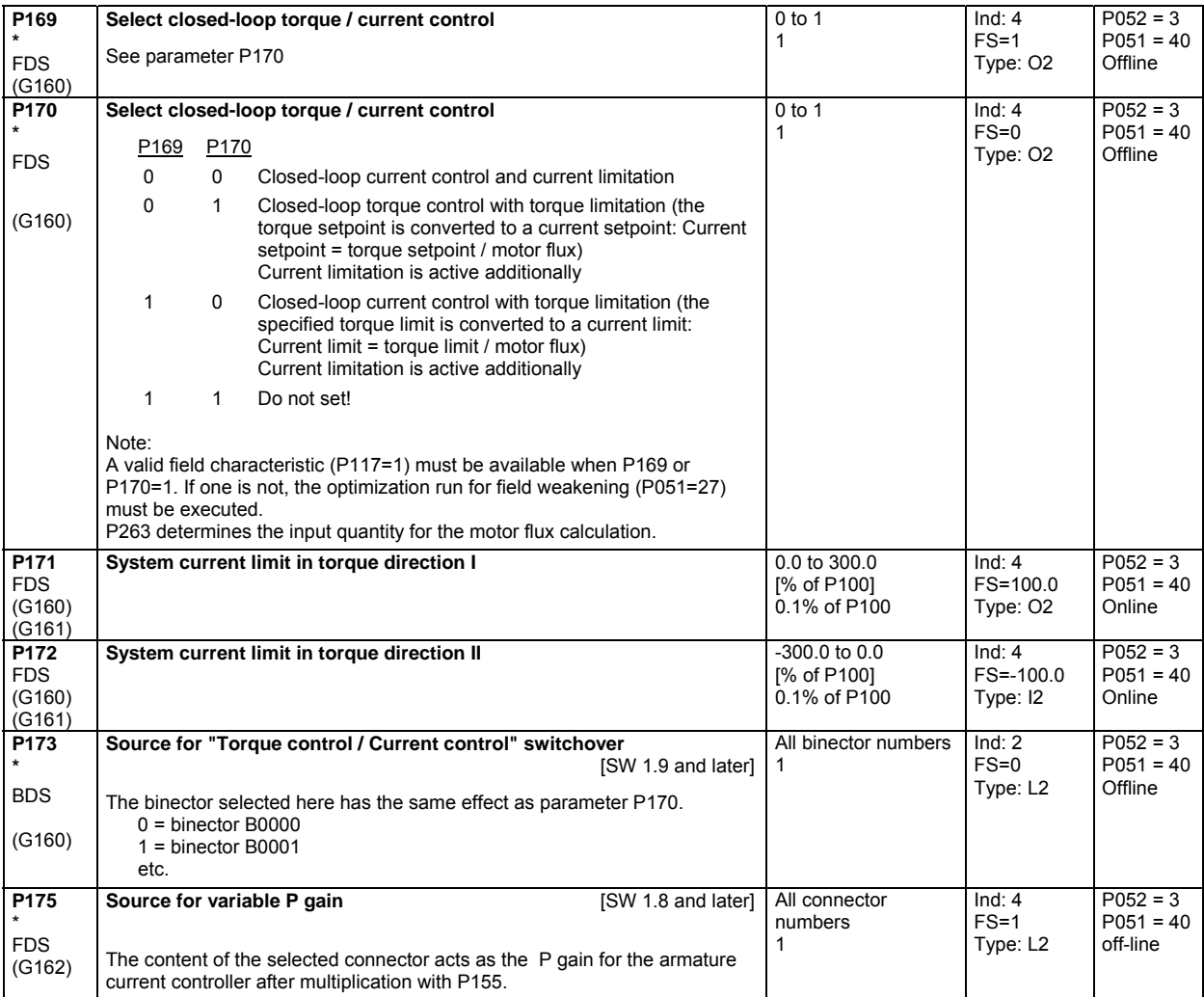

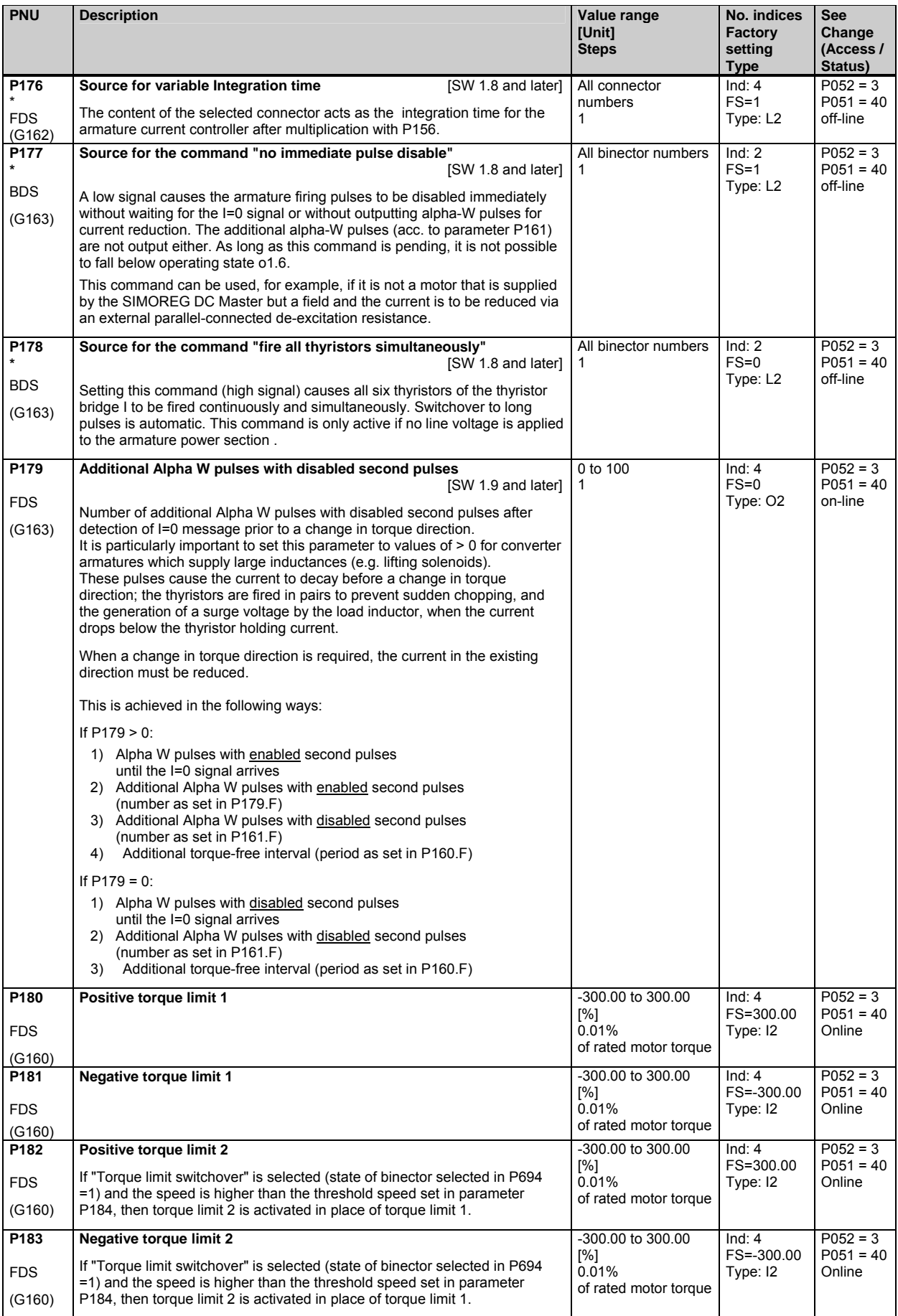

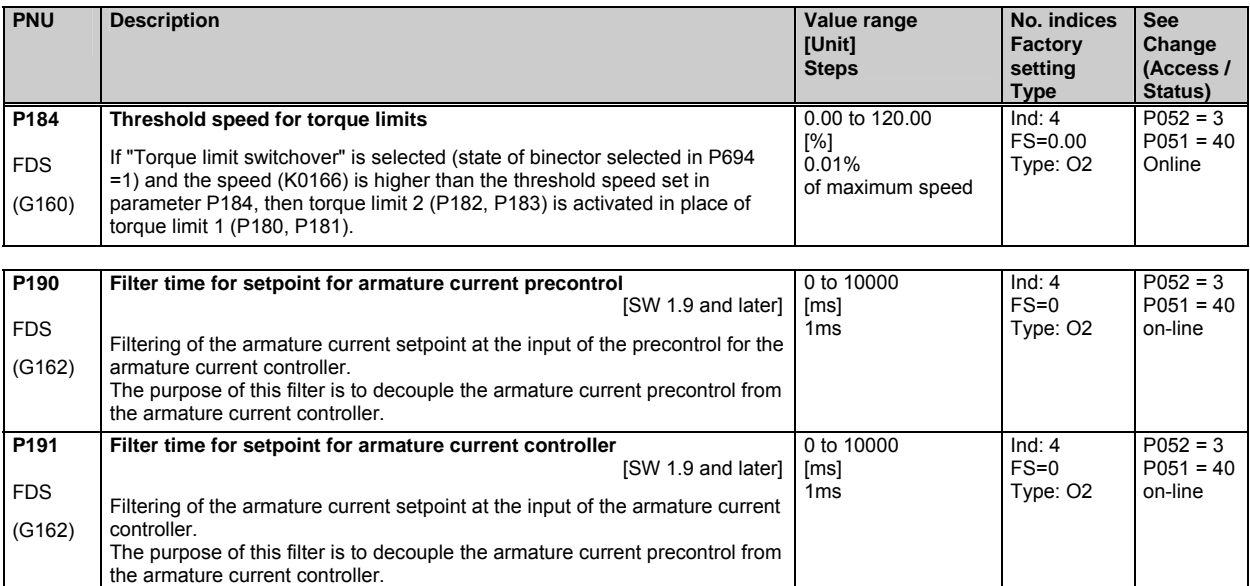

# **10.10 Auto-reversing stage, armature gating unit**

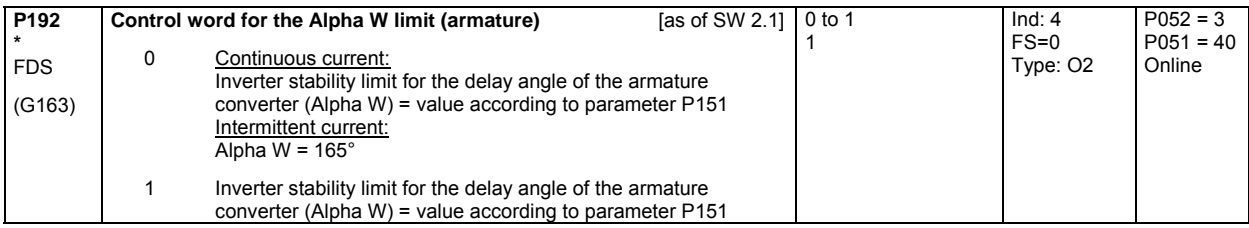

### **10.11 Speed controller**

further parameters for the speed controller P550 - P567

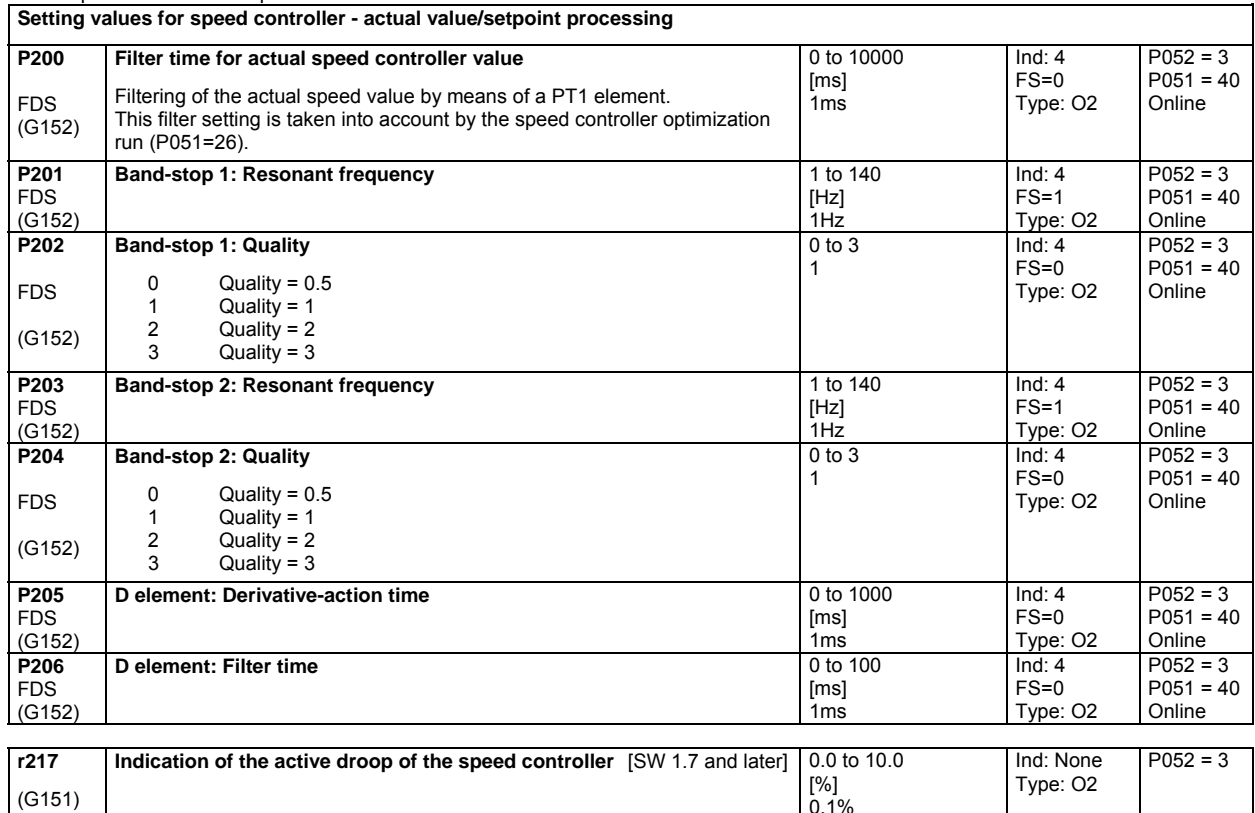

0.1%

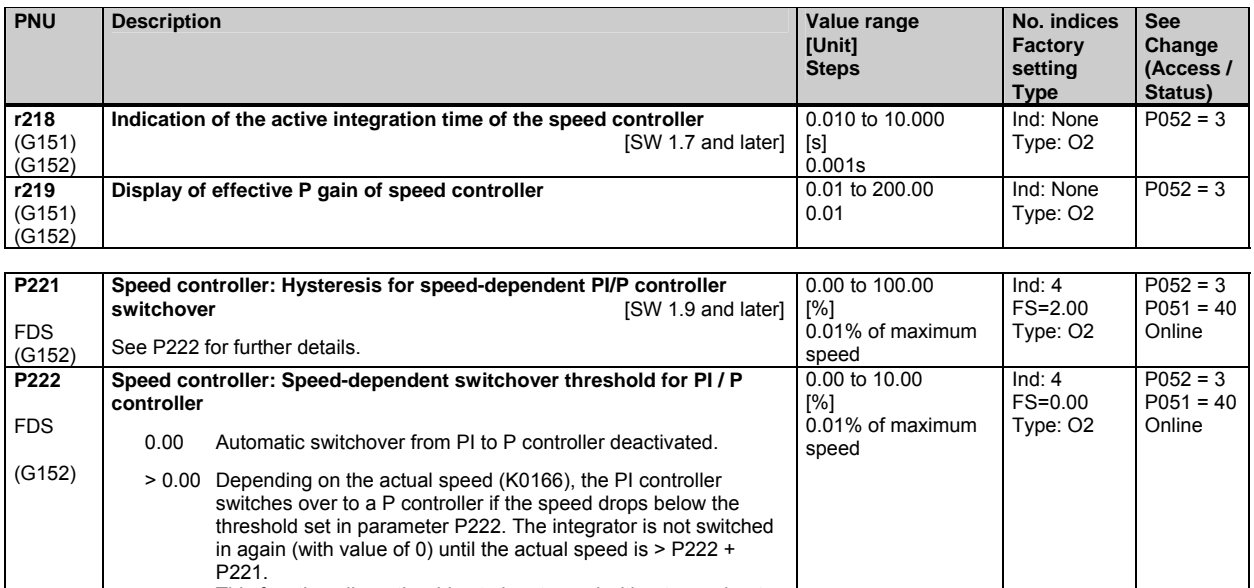

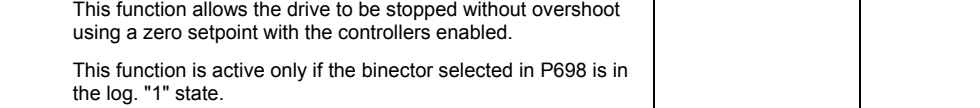

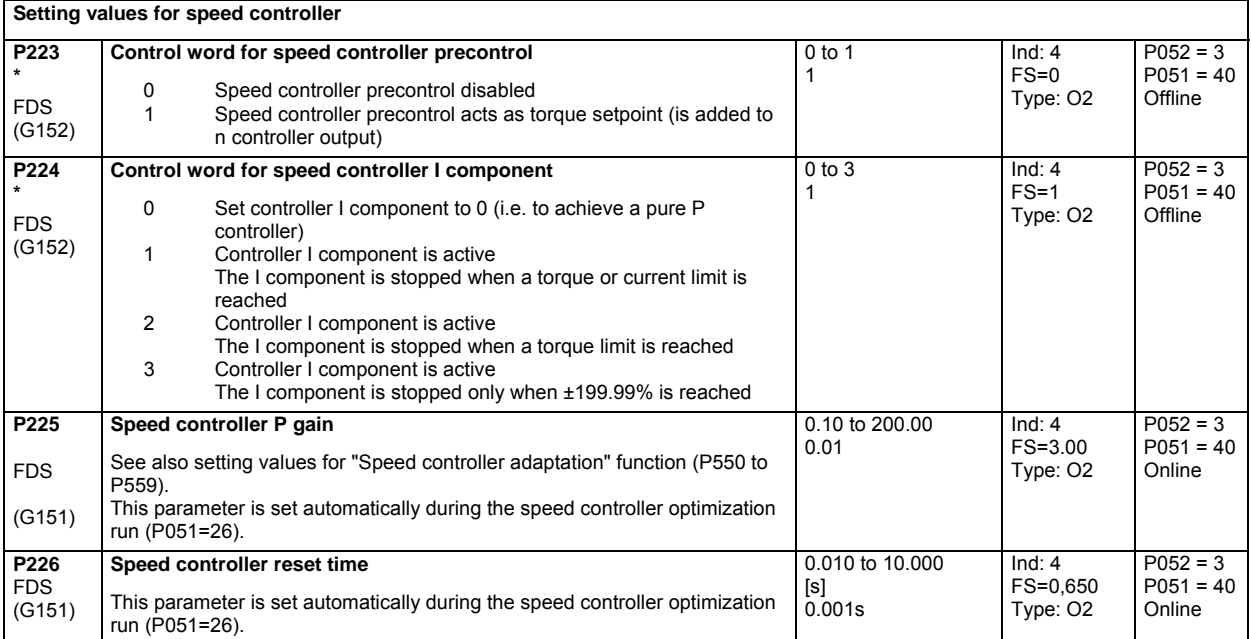

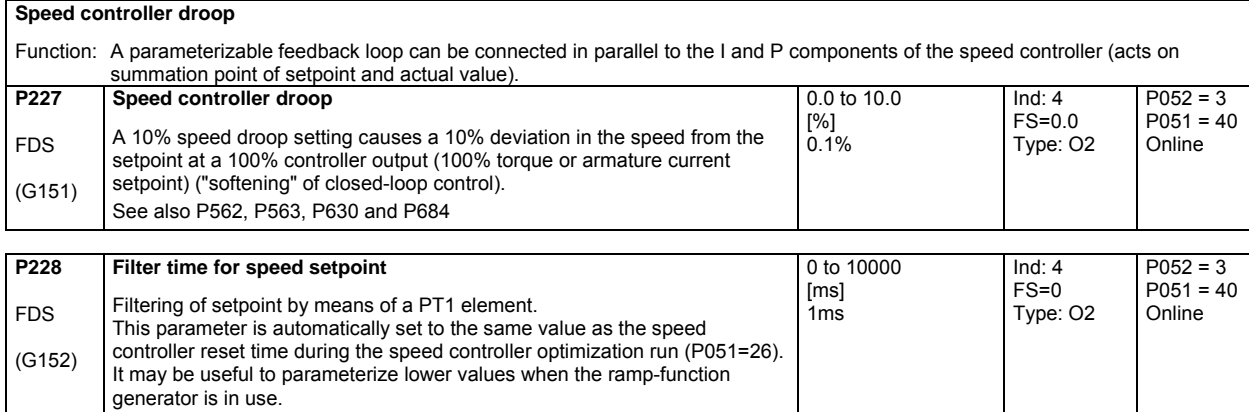

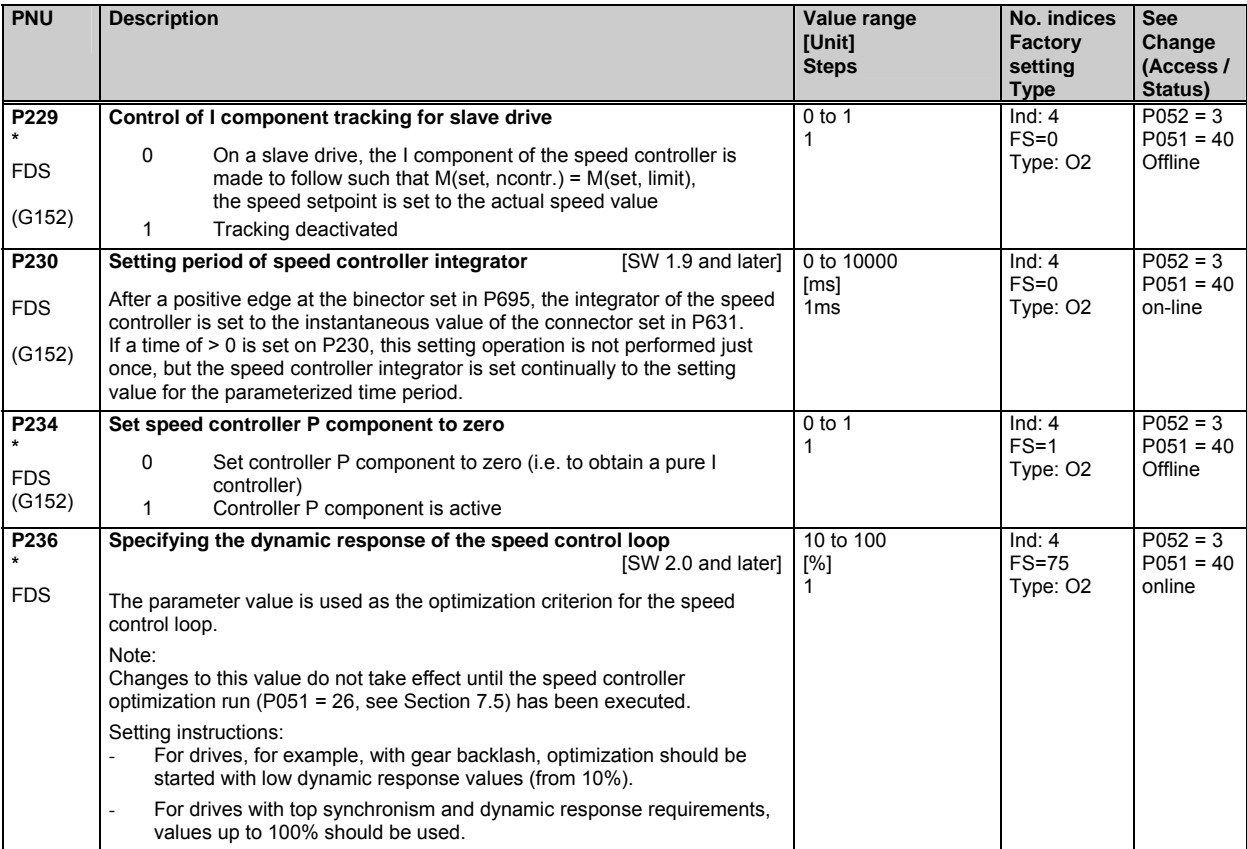

# **10.12 Closed-loop field current control, field gating unit**

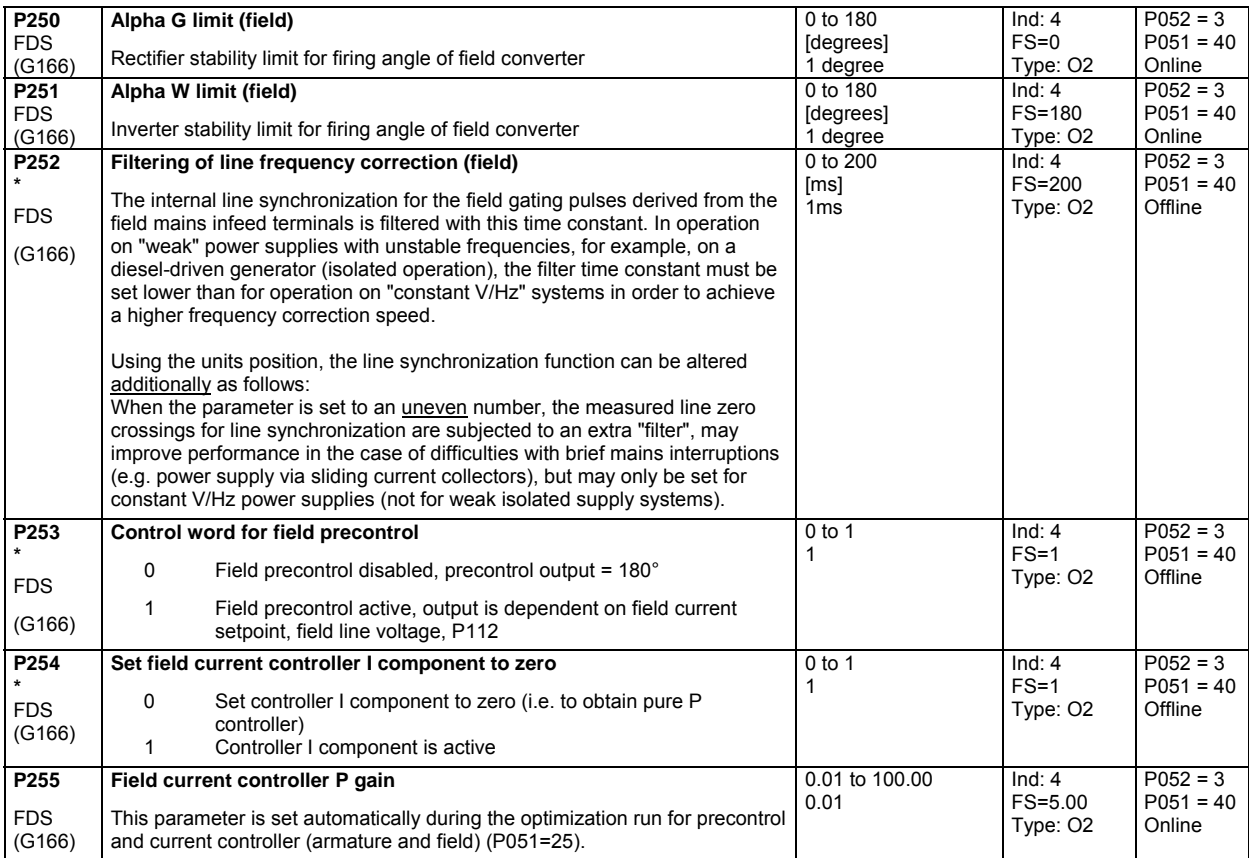

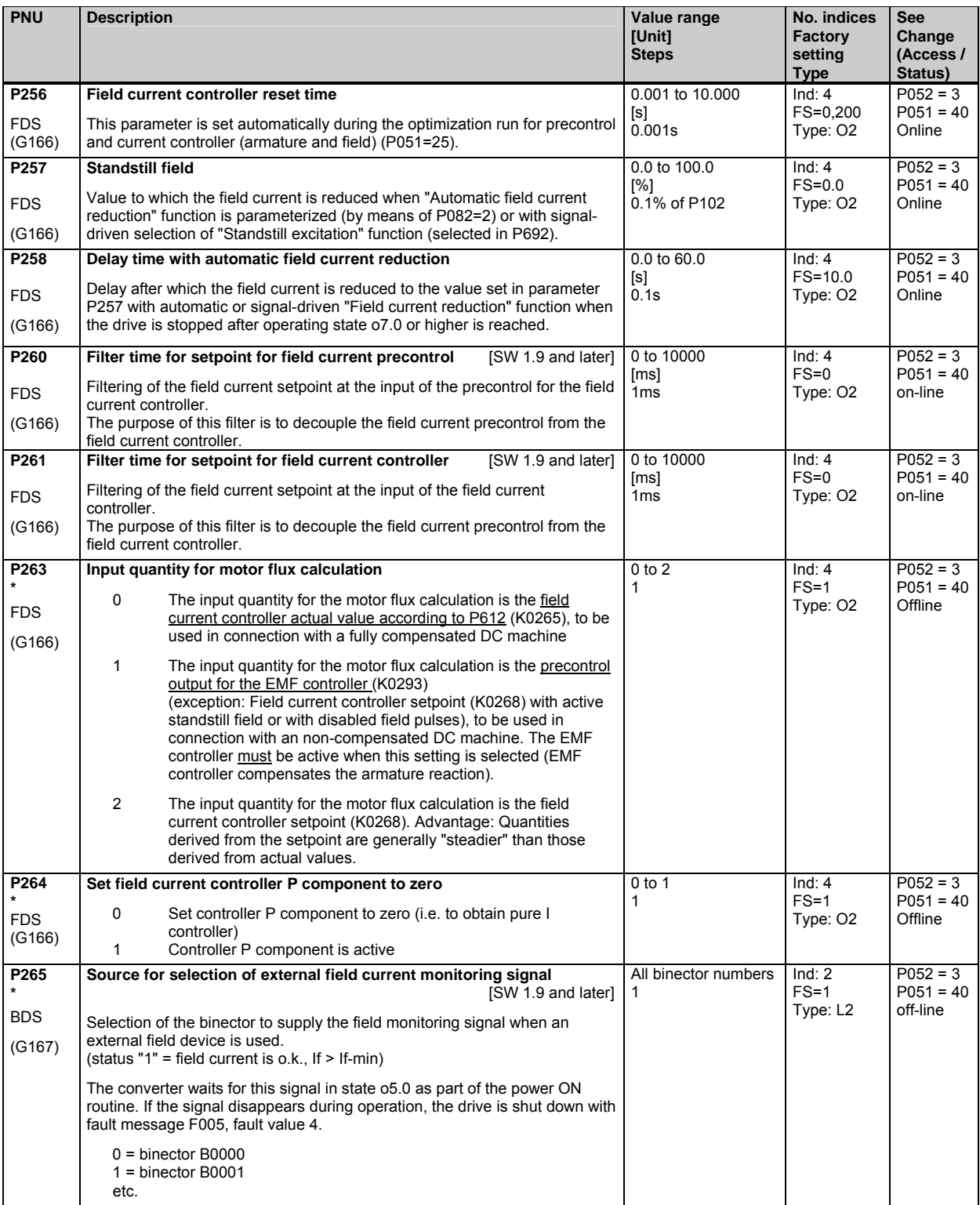

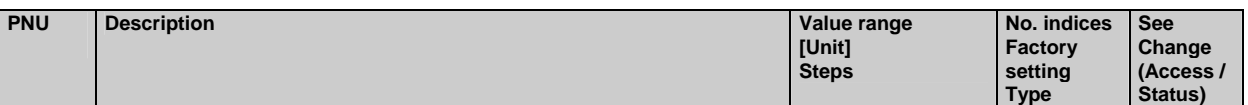

# **10.13 Closed-loop EMF control**

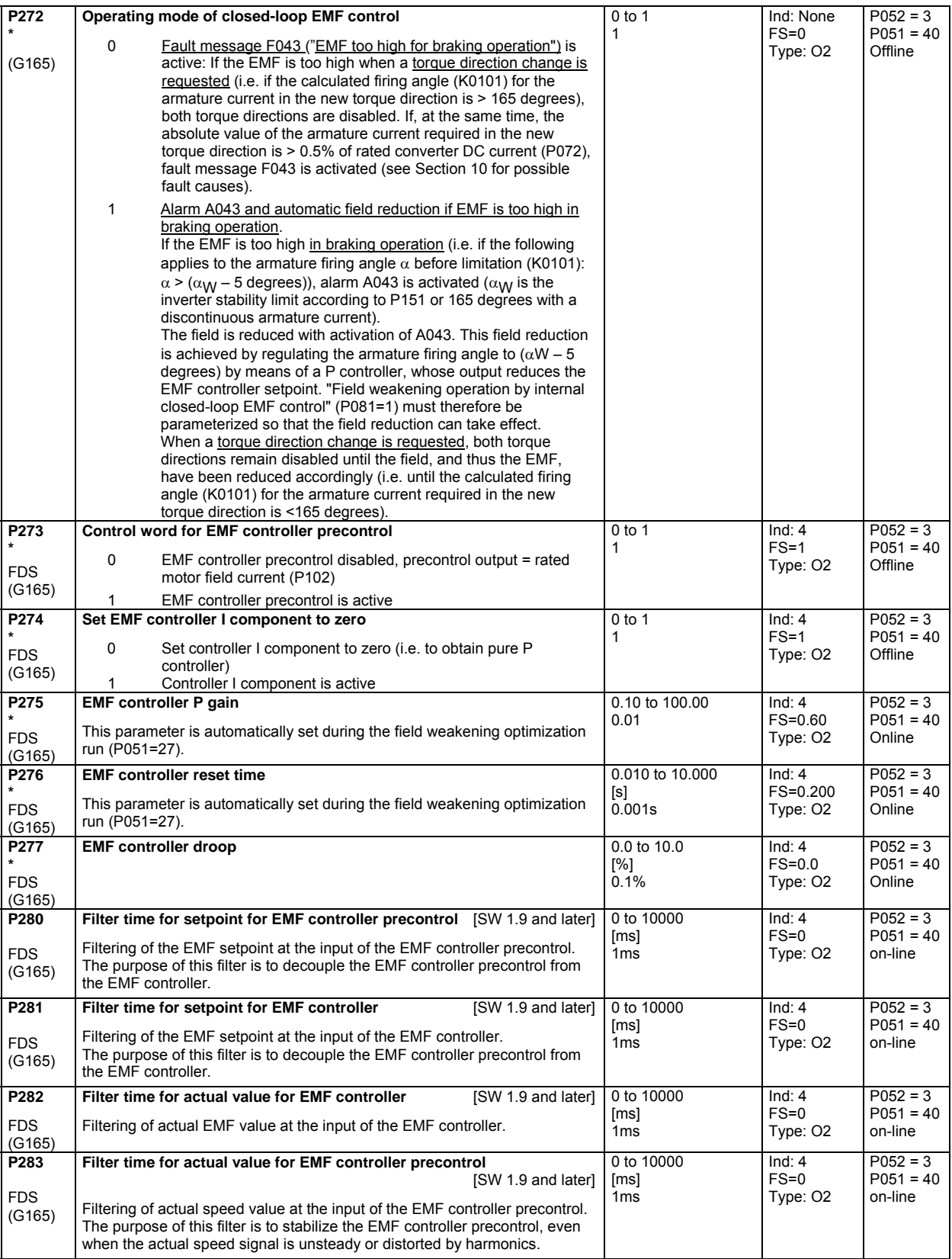

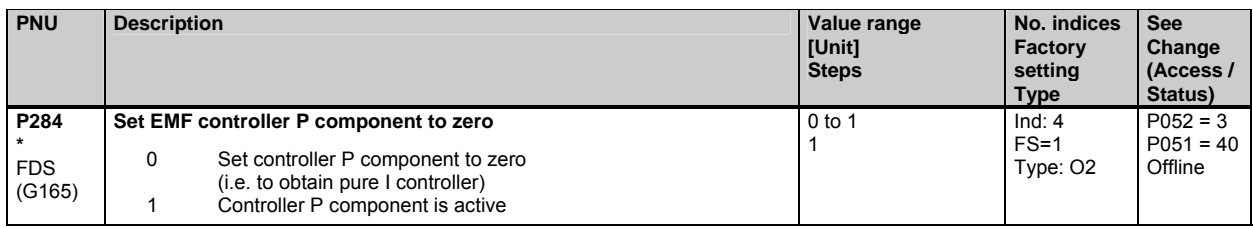

# **10.14 Ramp-function generator**

(see also Section 8, Sheet G136 and Section 9 of Operating Instructions 6RX1700-0AD\*\*) See P639 and P640 for ramp-function generator setting parameters

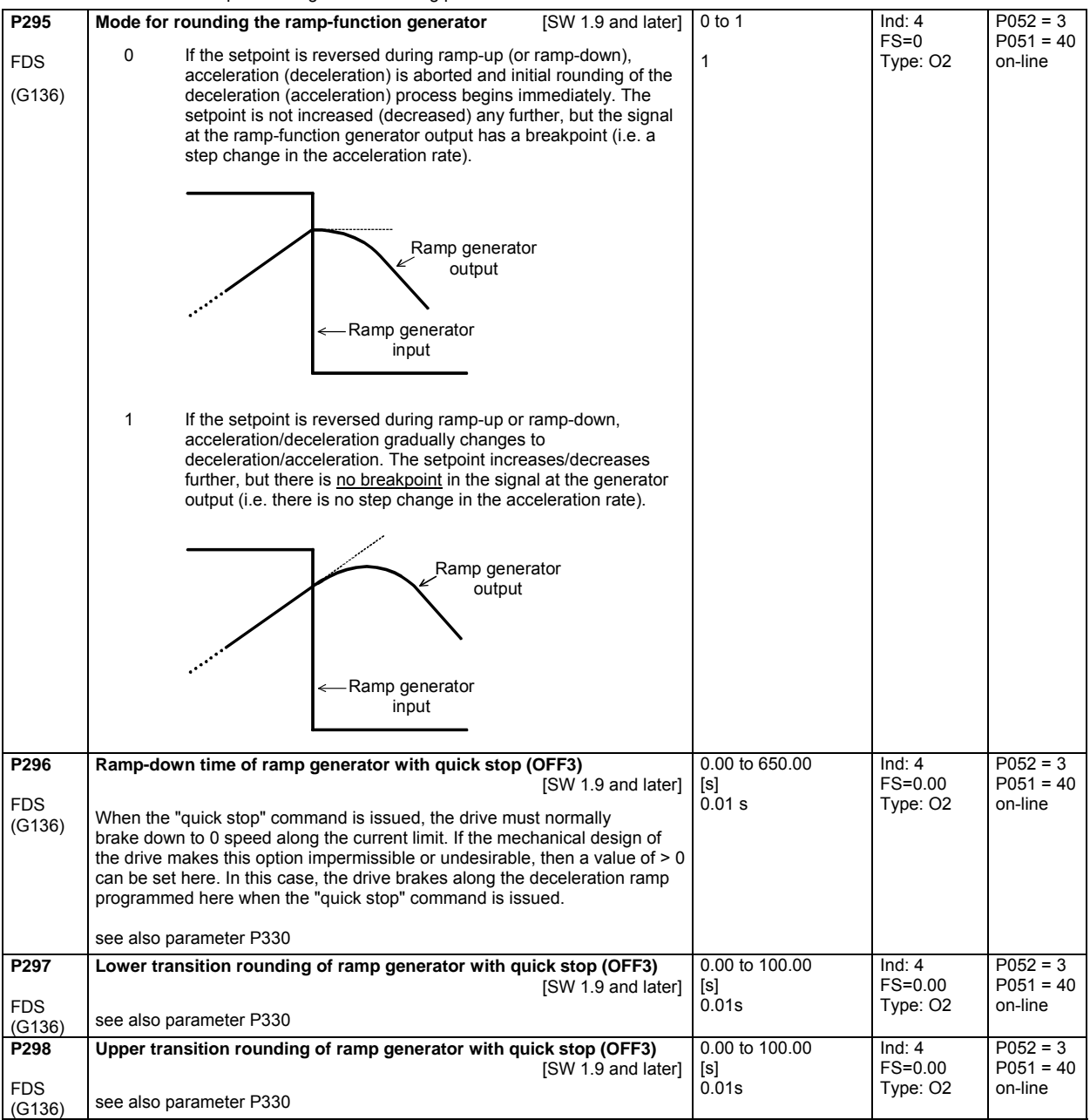

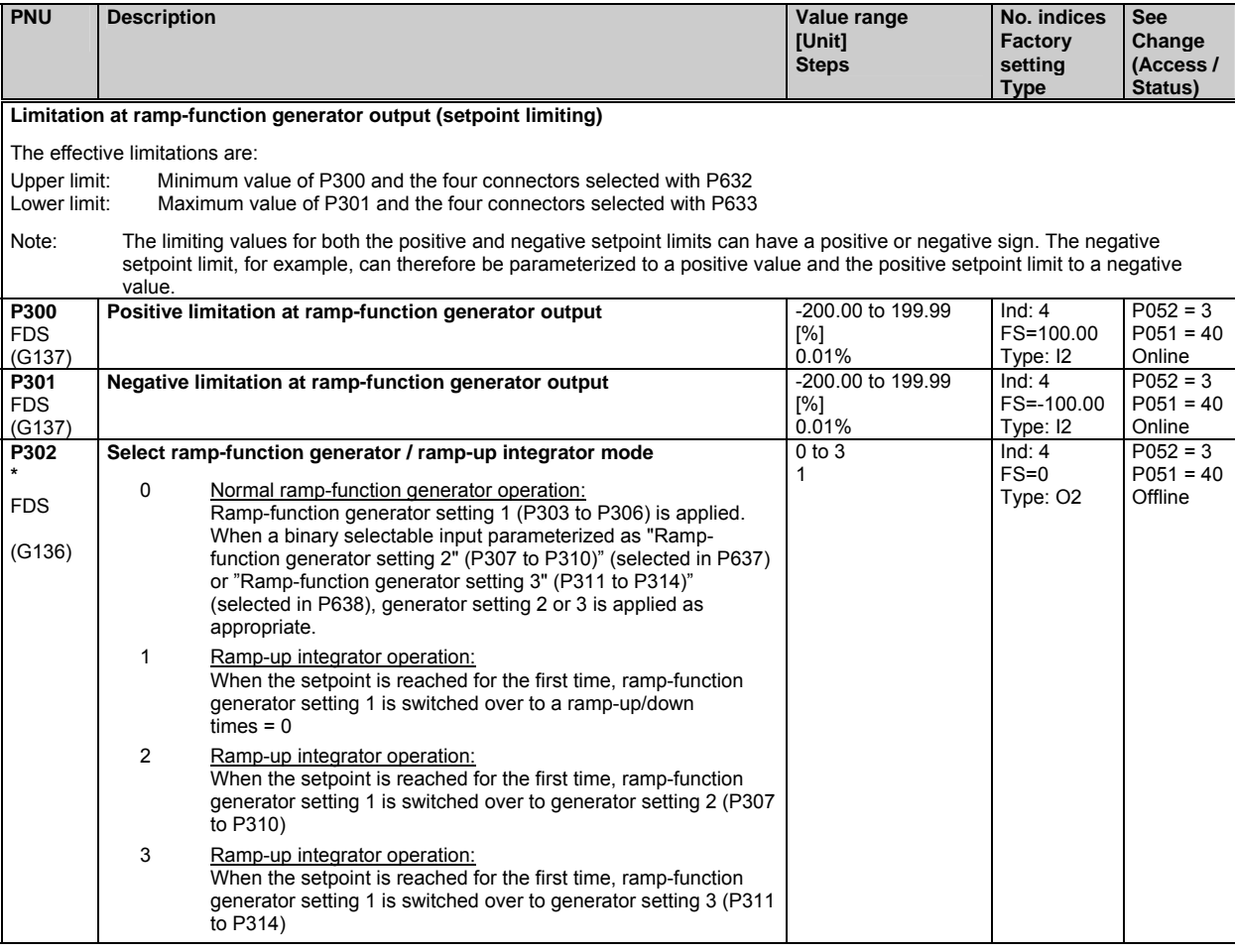

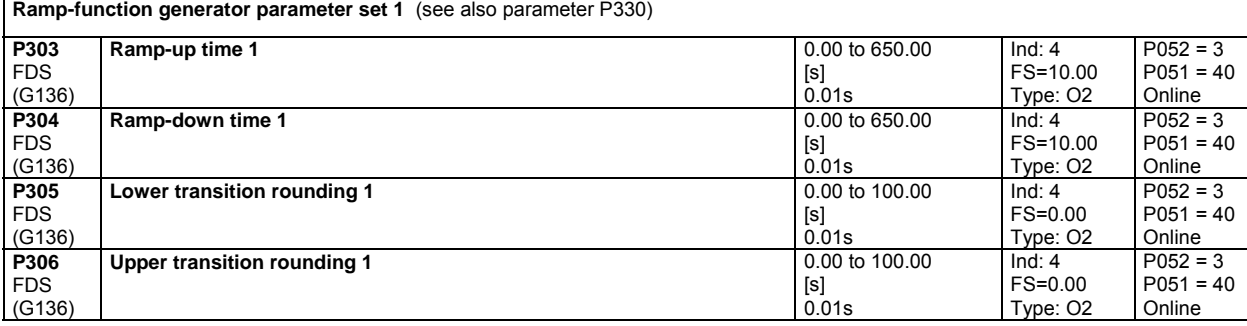

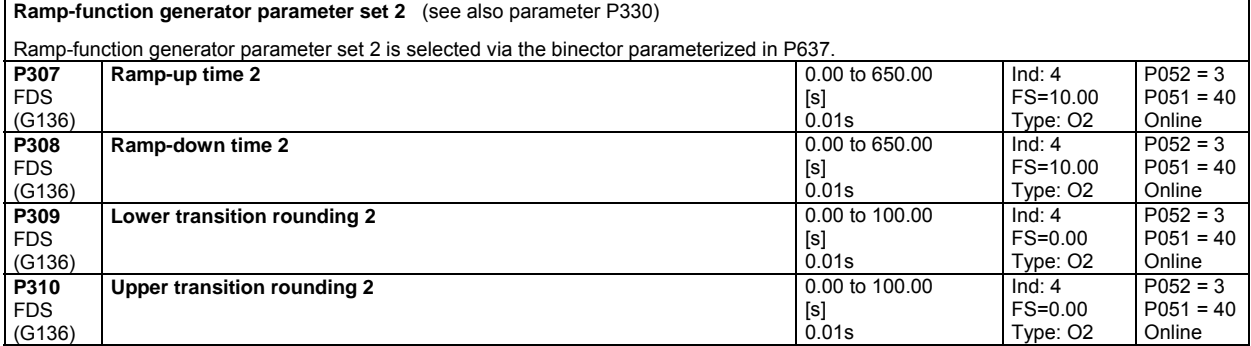

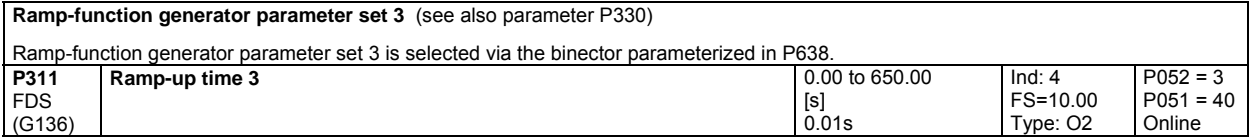

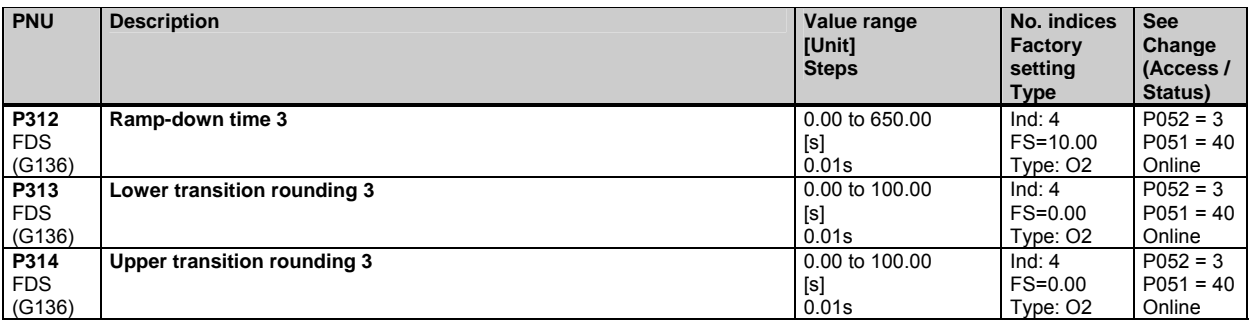

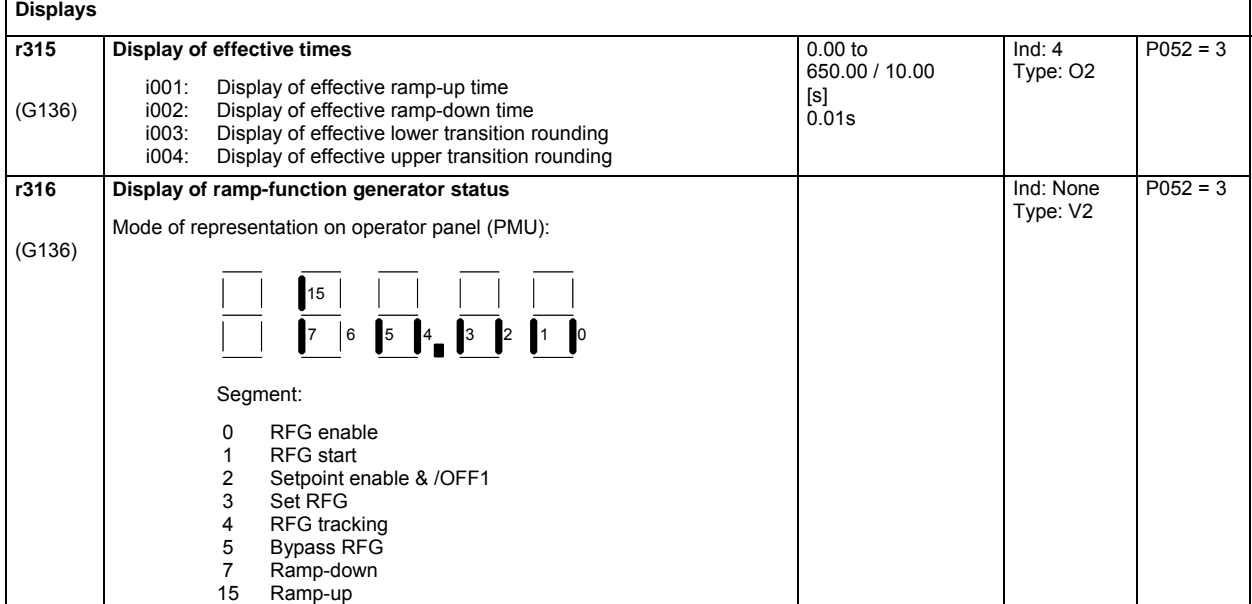

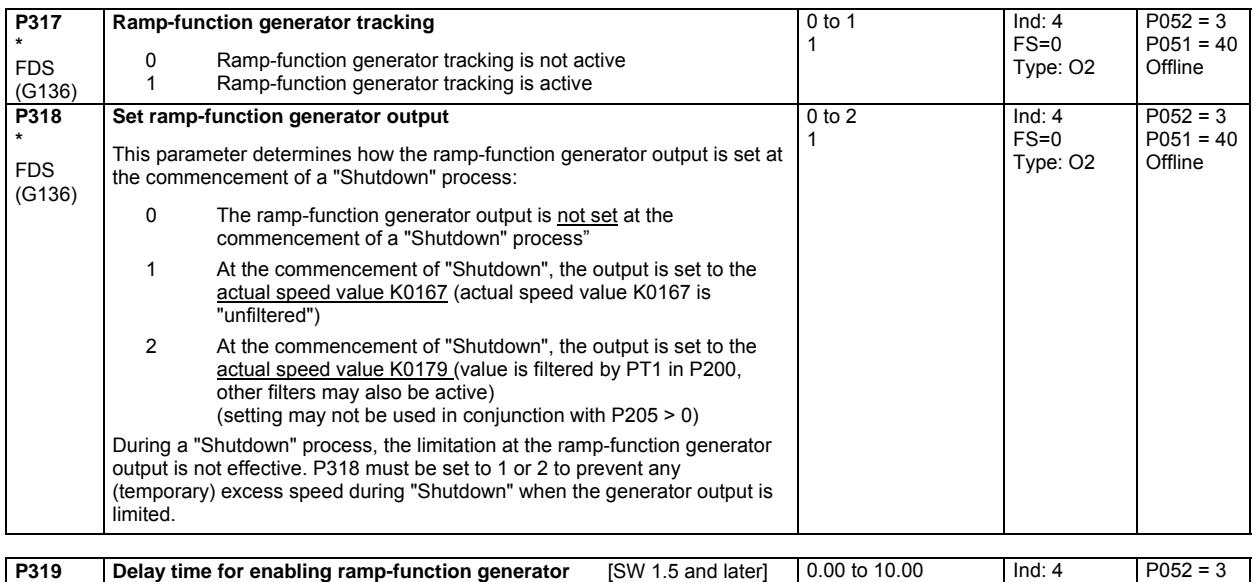

# **10.15 Setpoint processing**

FDS (G136)

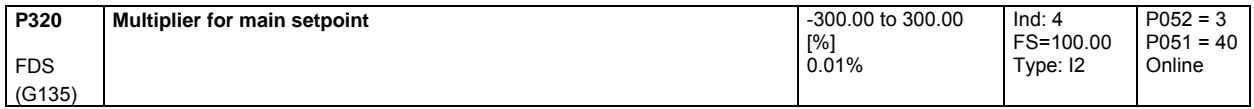

[s] 0.01s P051 = 40 Online

FS=0.00 Type: O2

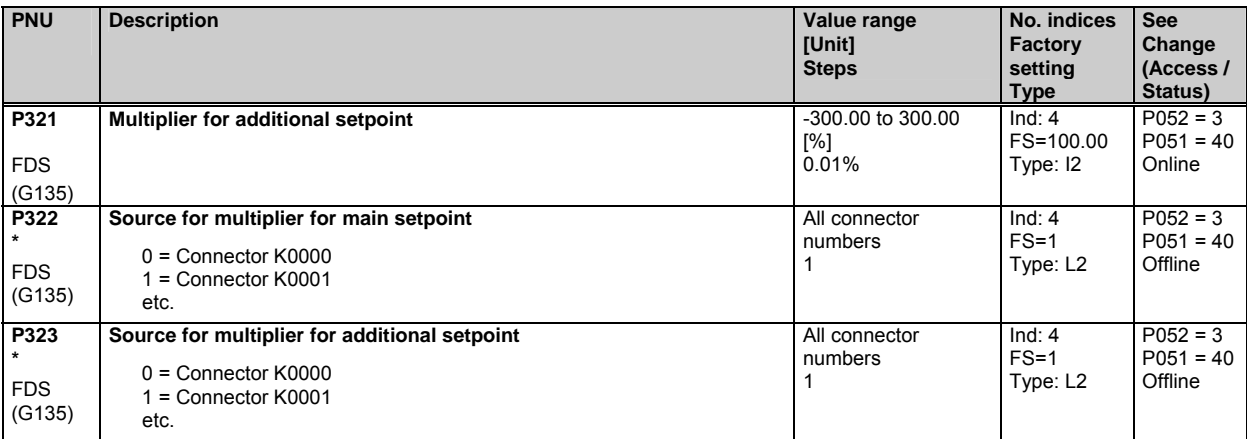

# **10.16 Ramp-function generator**

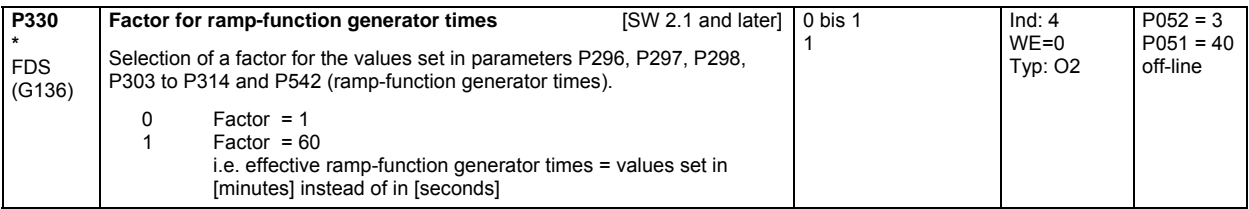

# **10.17 Setting values for monitoring functions and limits**

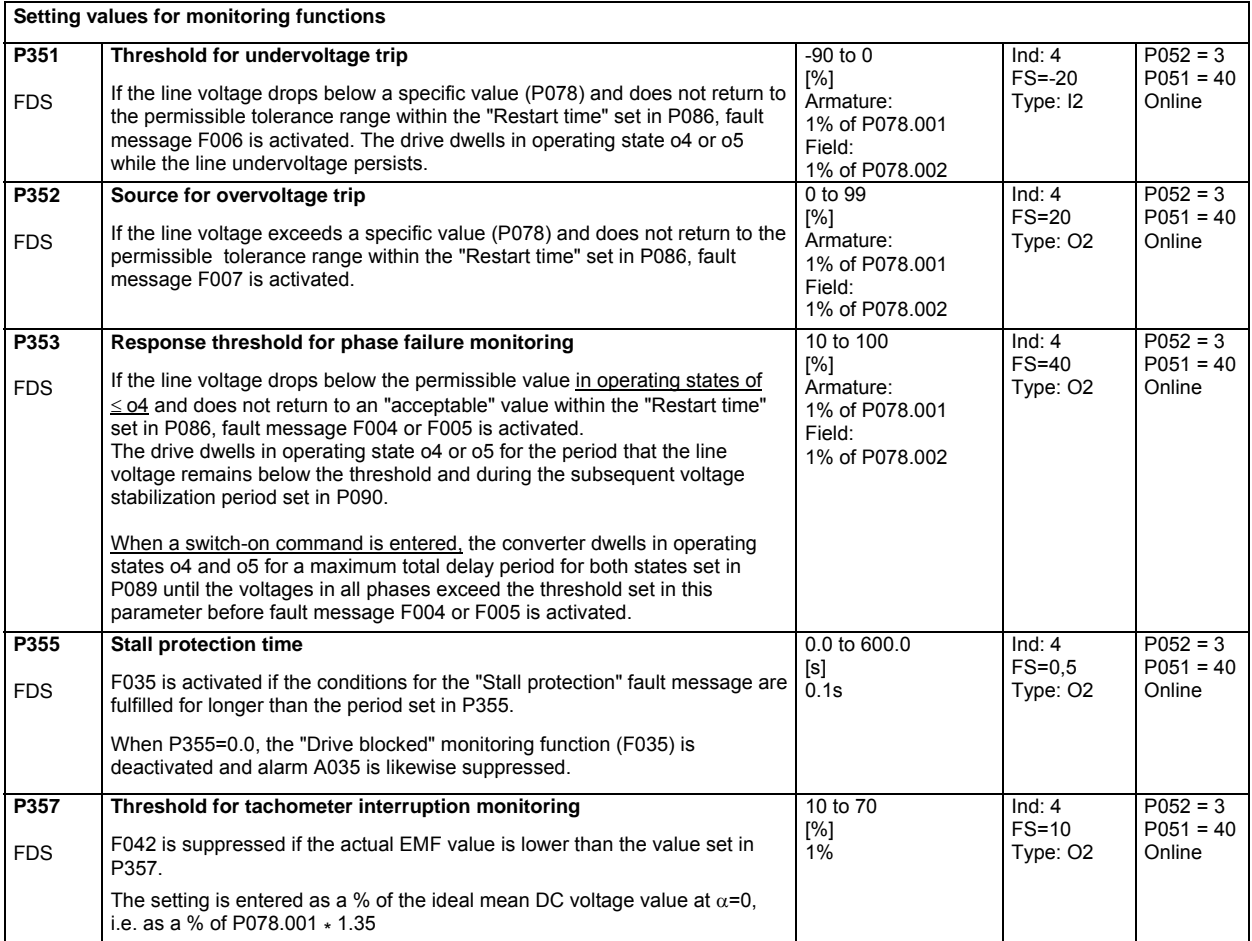

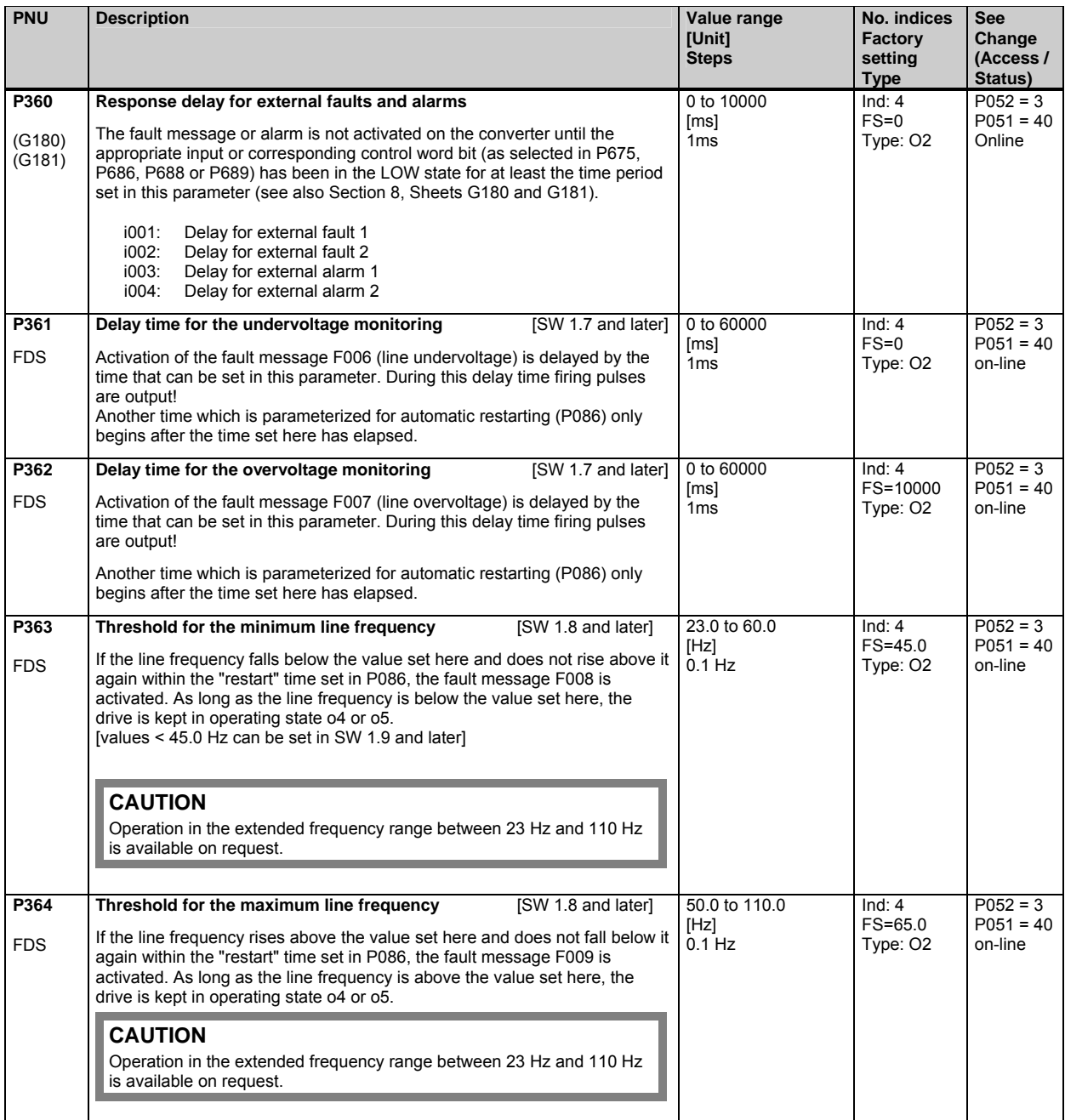

# **10.18 Setting values for limit-value monitors**

(see also Section 8, Sheet G187 and G188 of Operating Instructions 6RX1700-0AD\*\*)

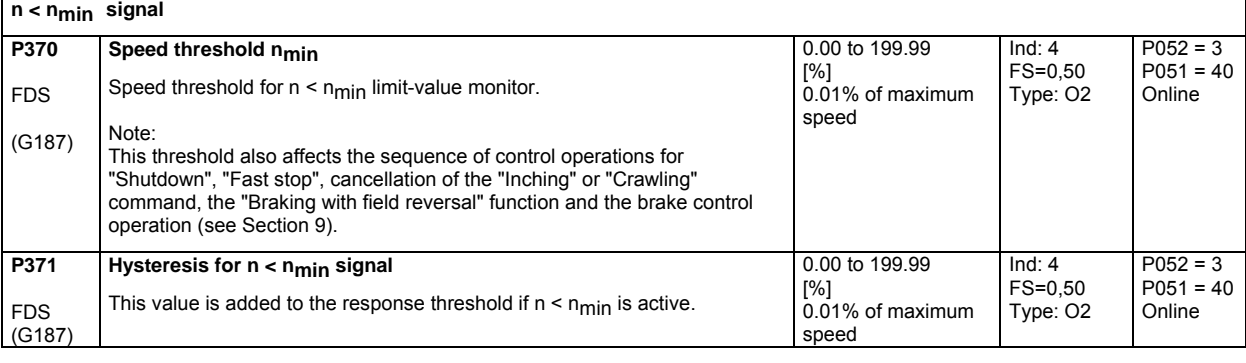

**n < ncomp. signal** 

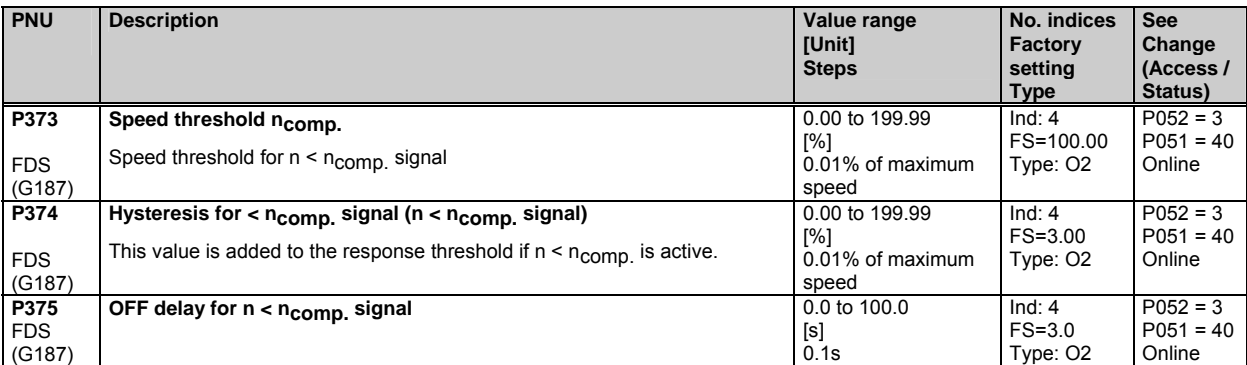

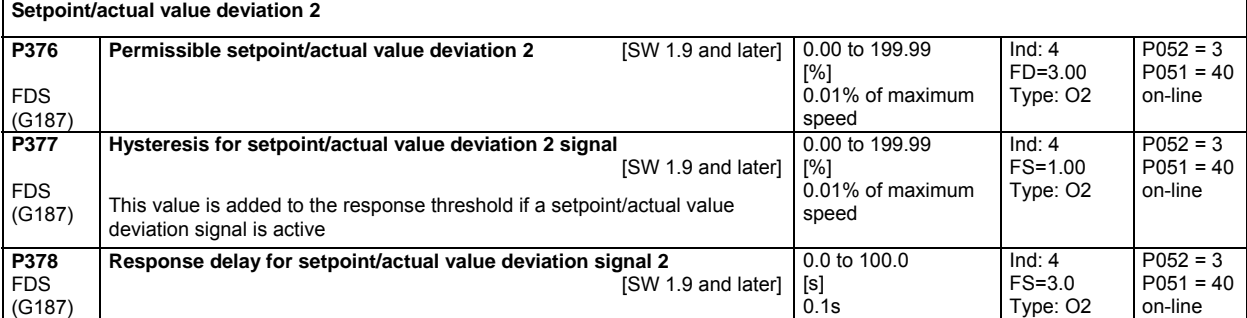

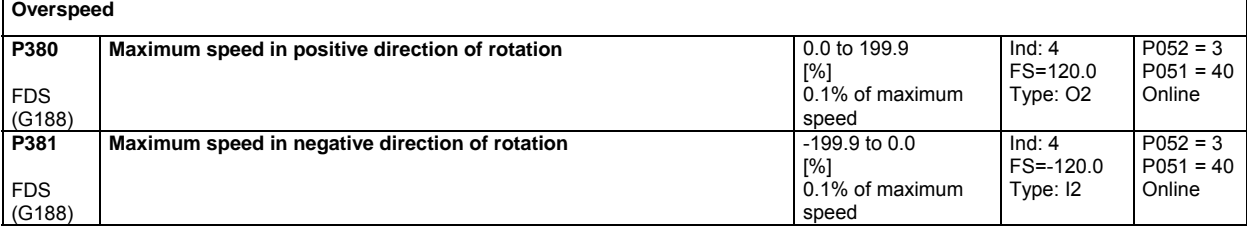

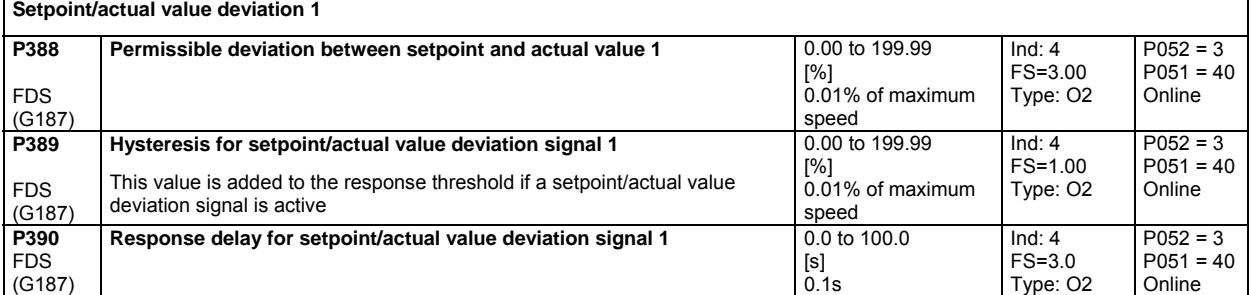

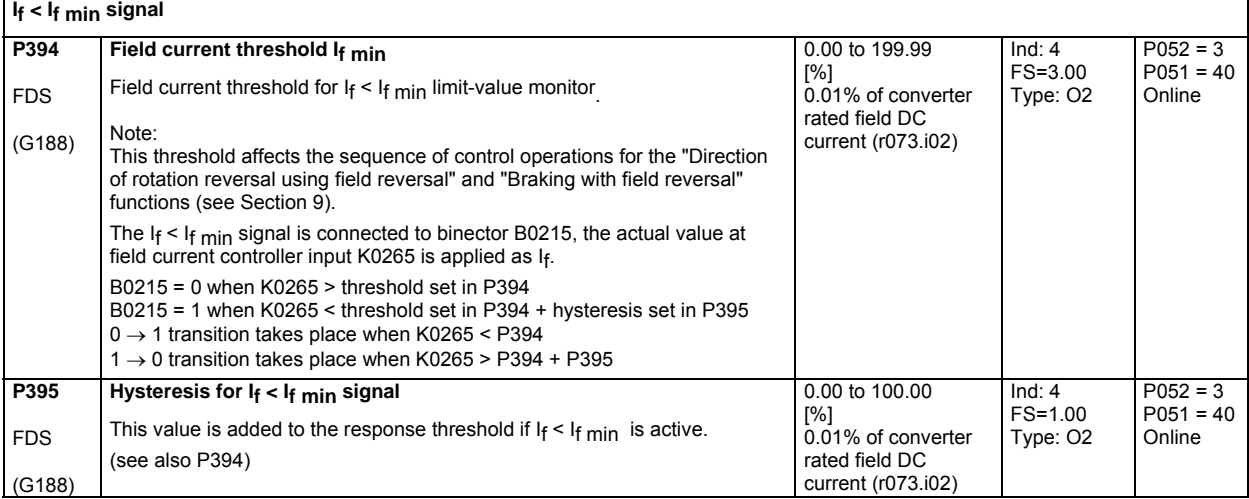

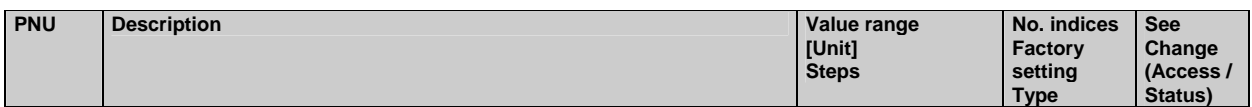

#### **Field current monitoring**

Fault message F005 is activated if the actual field current (K0265) is lower than the percentage of the field current setpoint (K0268) set in P396 for longer than the time set in parameter P397.

Note:

Fault message F005 is only activated, however, if the field current setpoint is > 2% of the converter rated DC current of the field (r073.i02) ist.

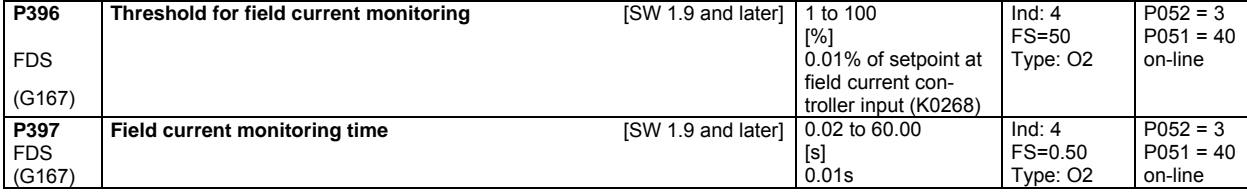

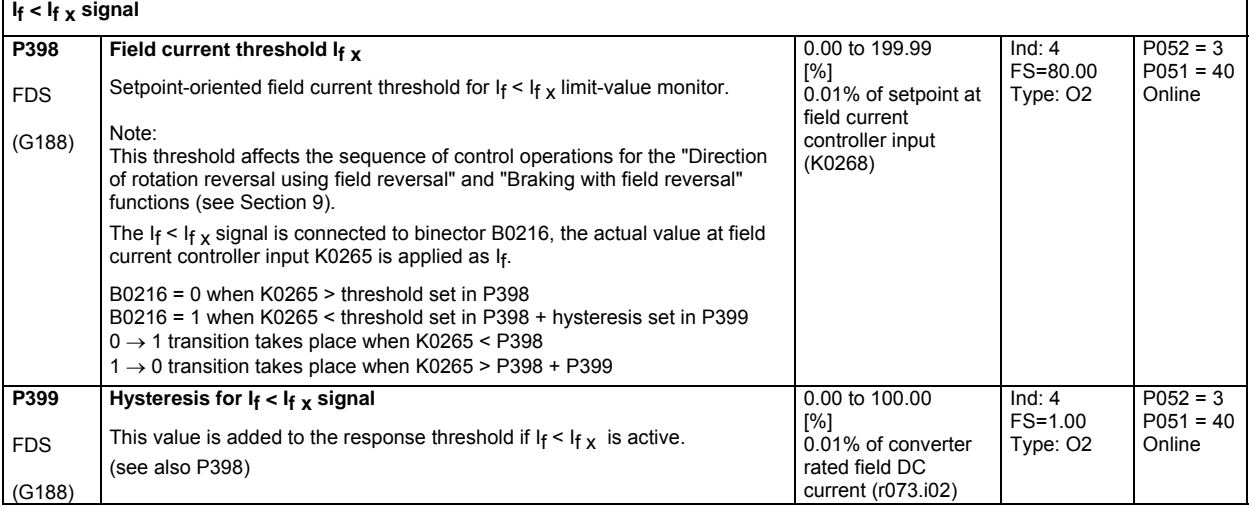

#### **10.19 Settable fixed values**

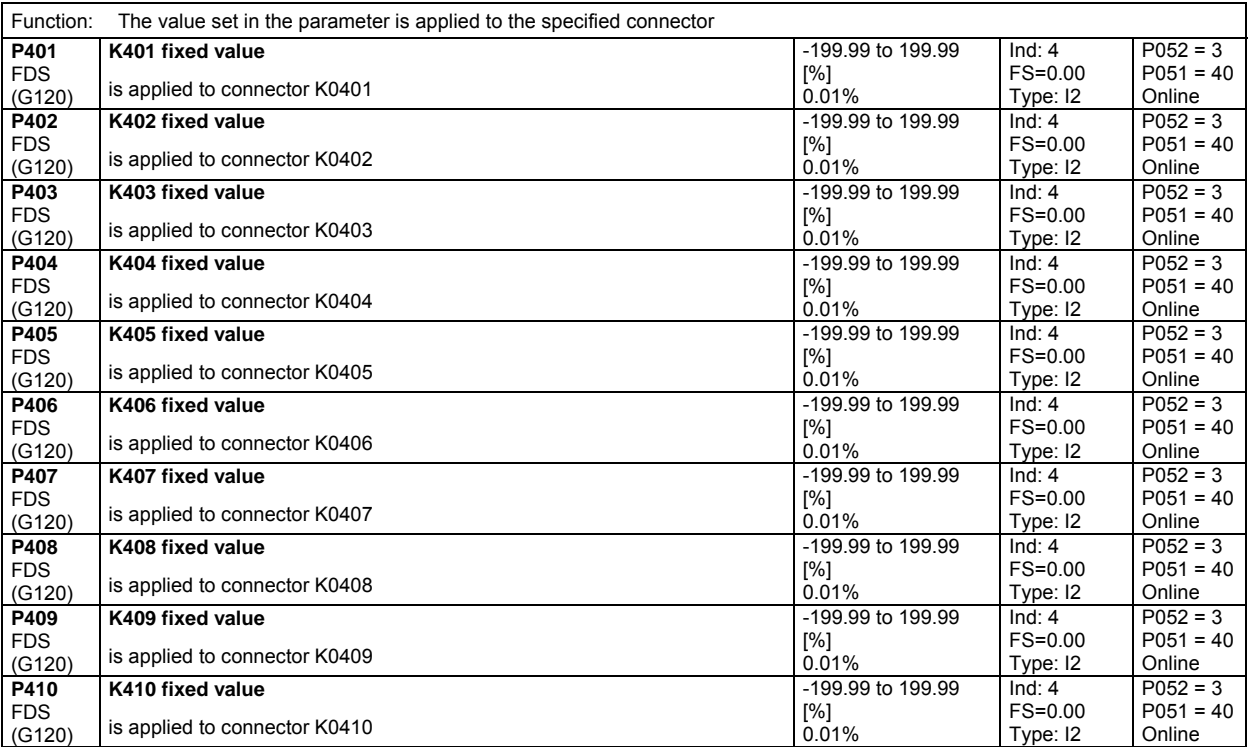

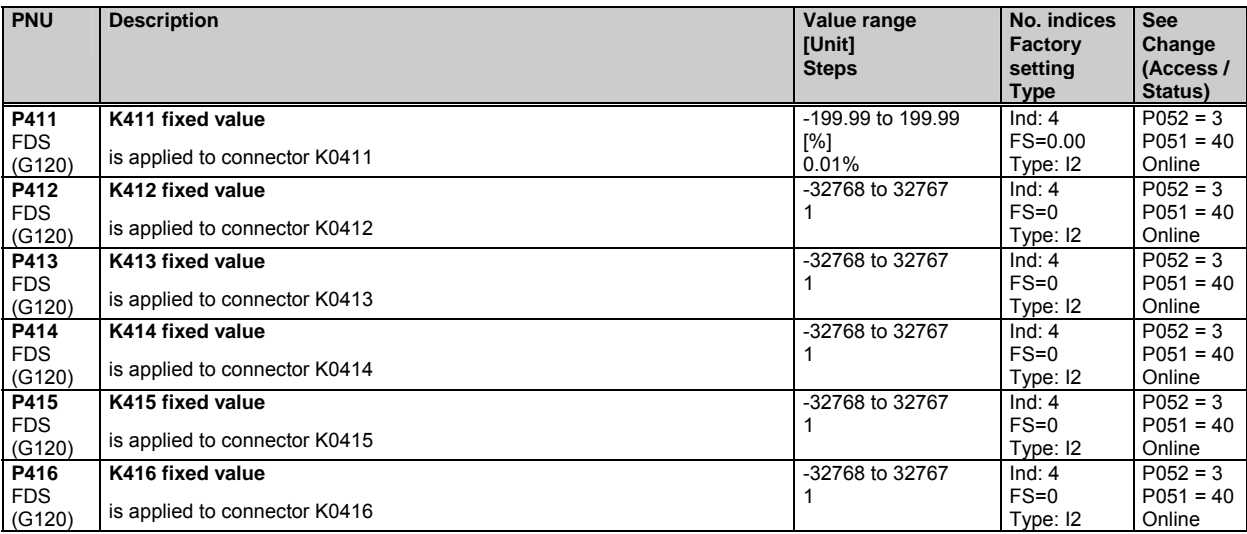

#### **10.20 Fixed control bits**

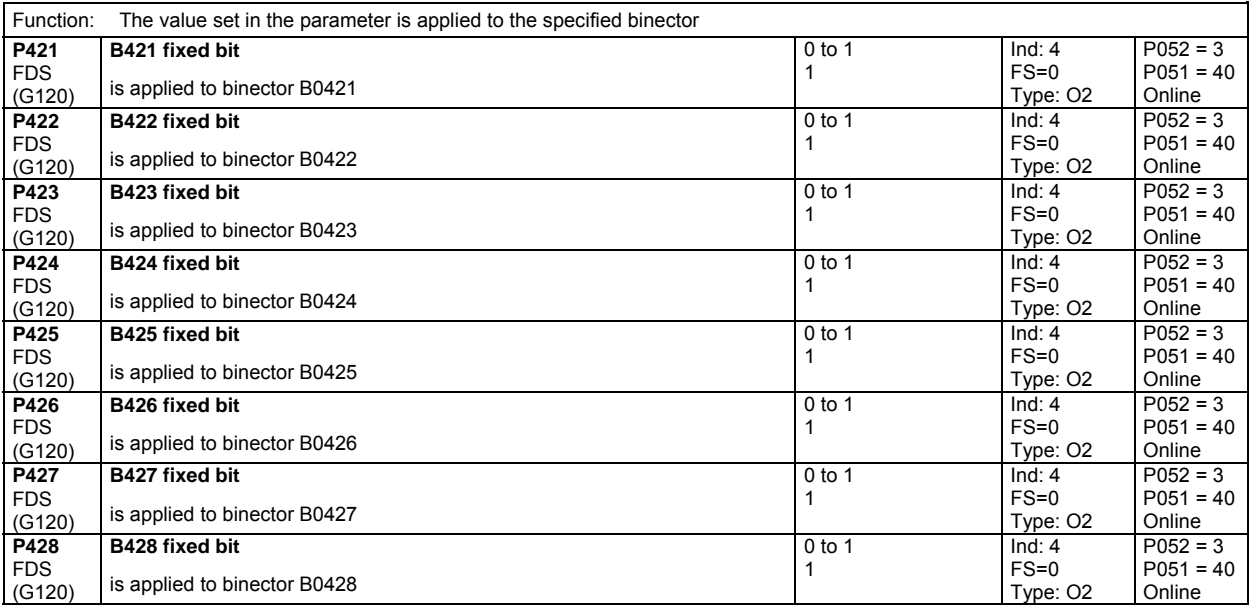

# **10.21 Digital setpoint input (fixed setpoint, inching and crawling setpoints)**

(see also Section 8, Sheets G127, G129 and G130 of Operating Instructions 6RX1700-0AD\*\*)

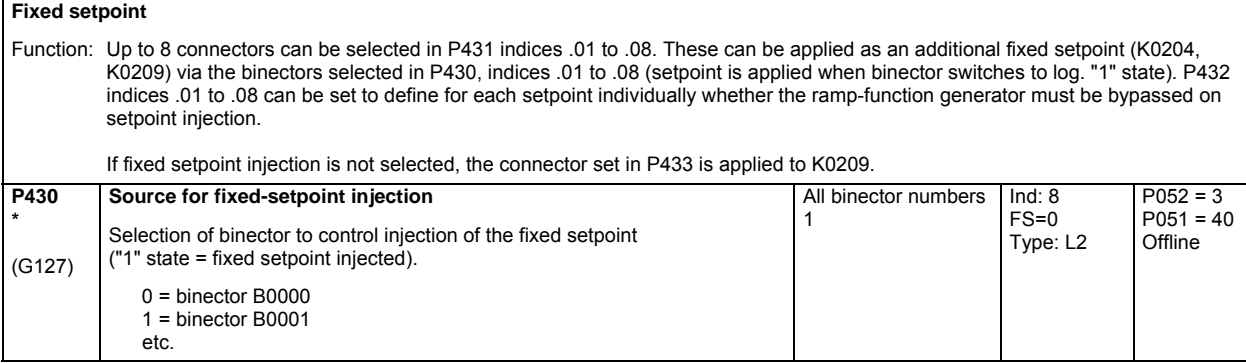

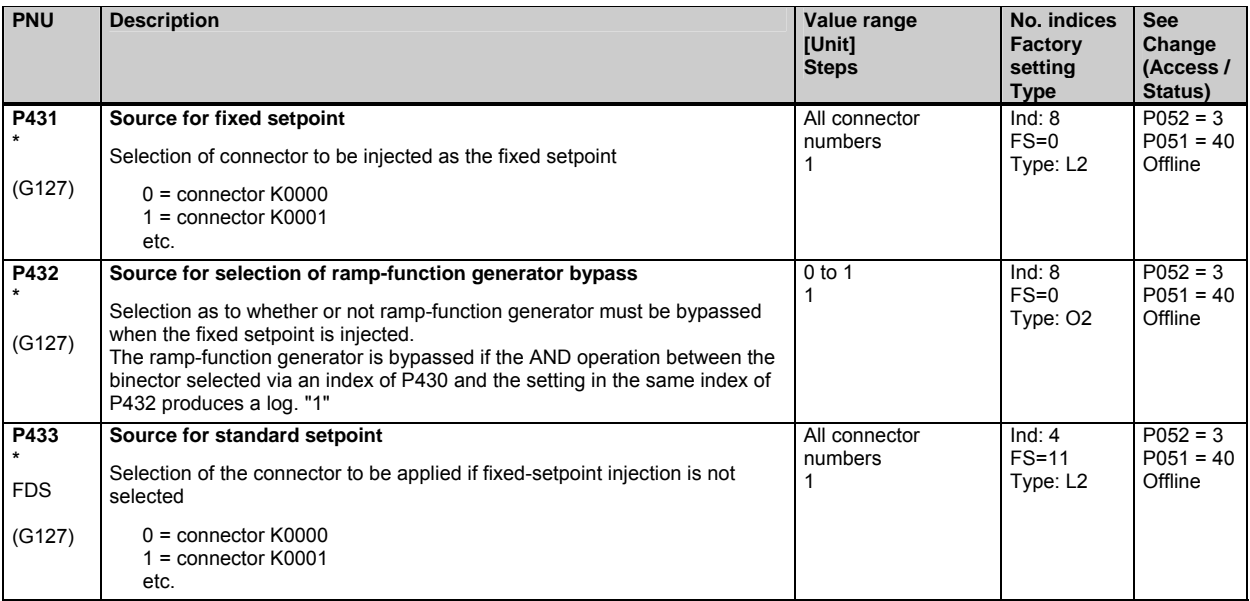

#### **Inching setpoint**

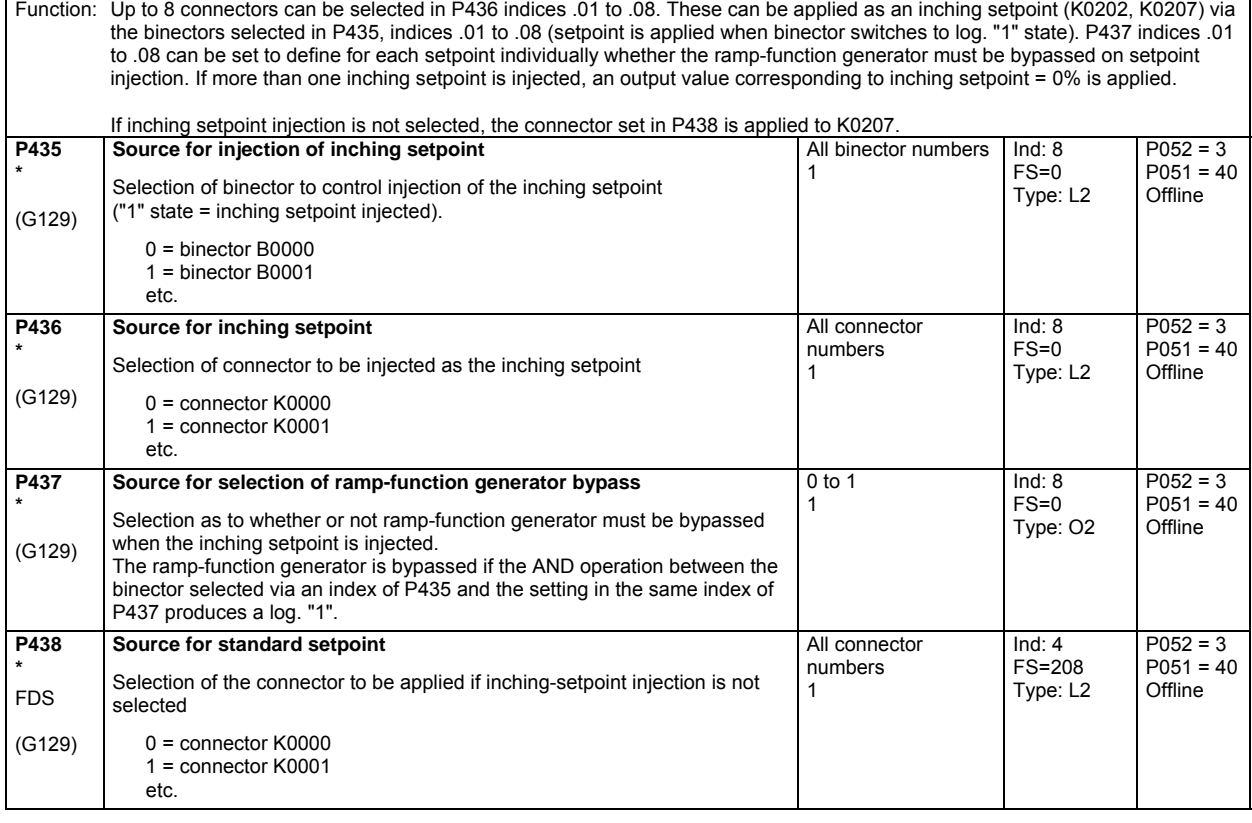

#### **Crawling setpoint**

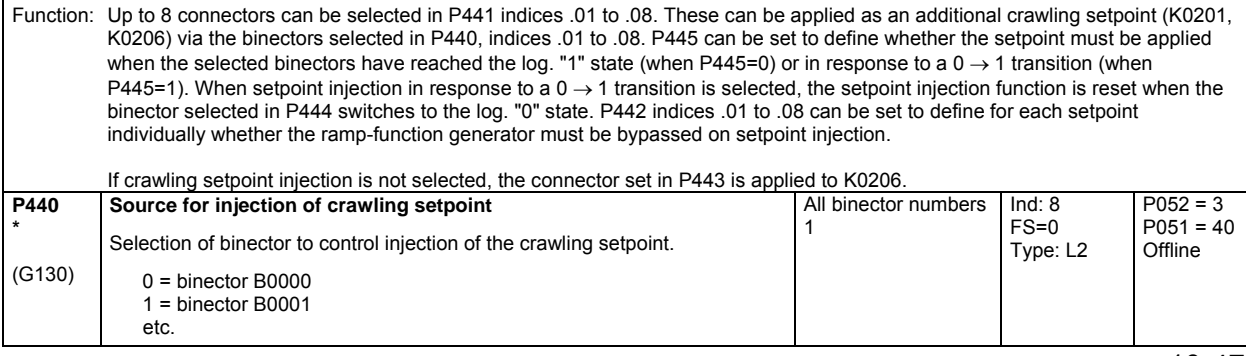

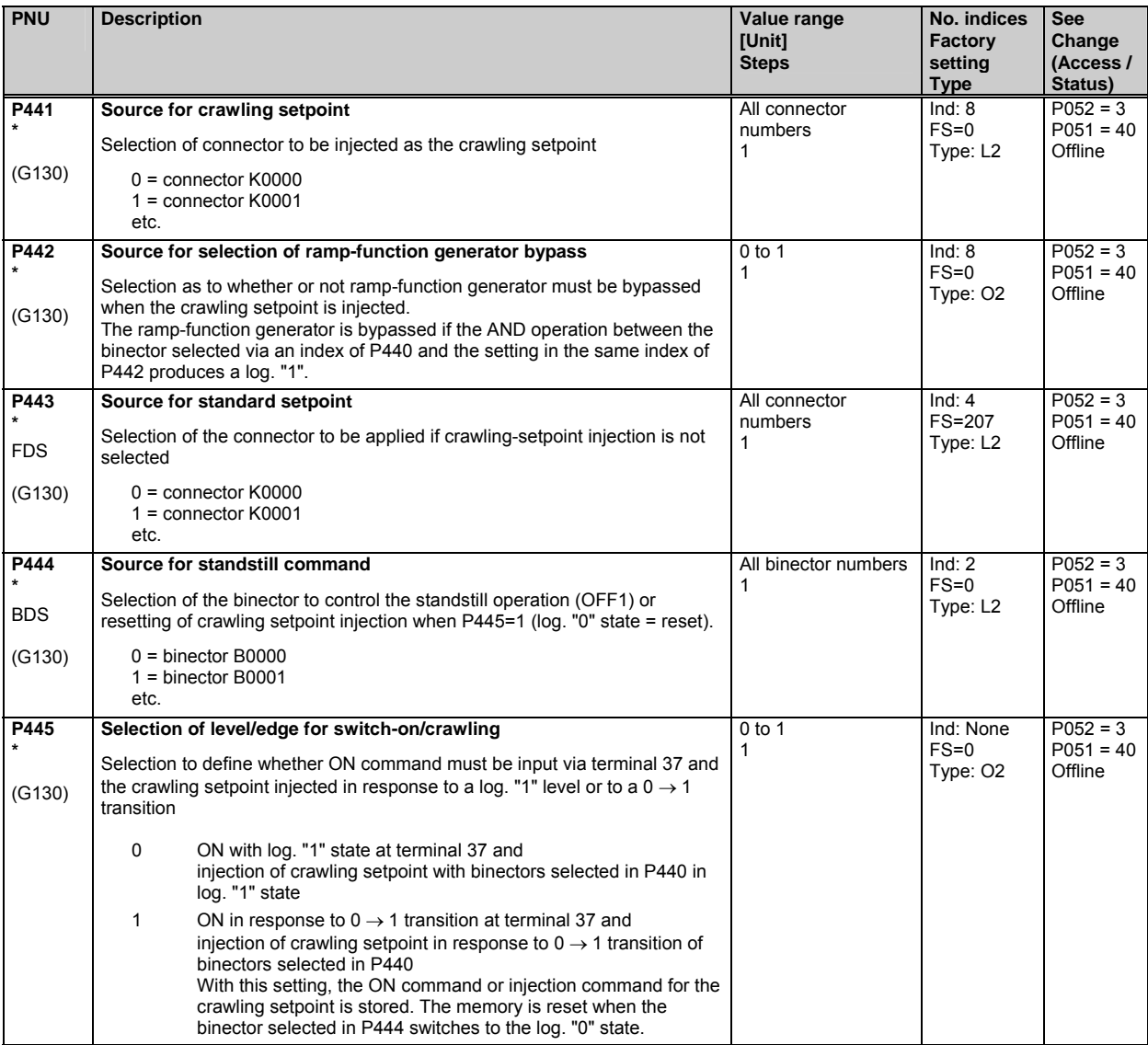

# **10.22 Position sensing with pulse encoder**

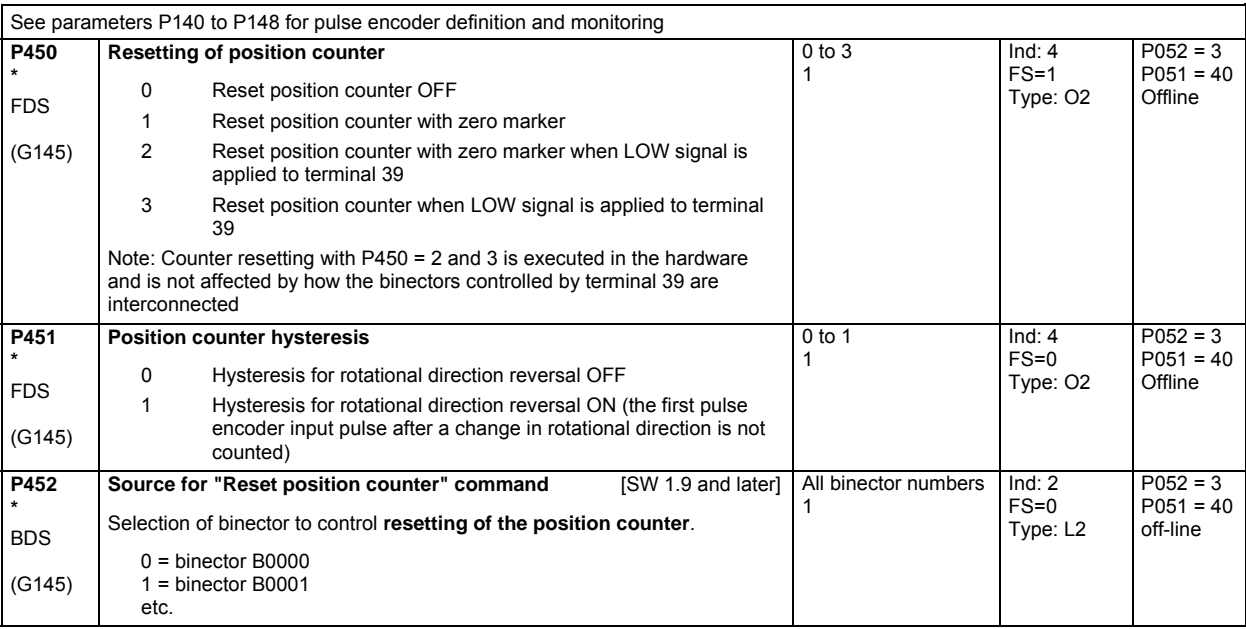

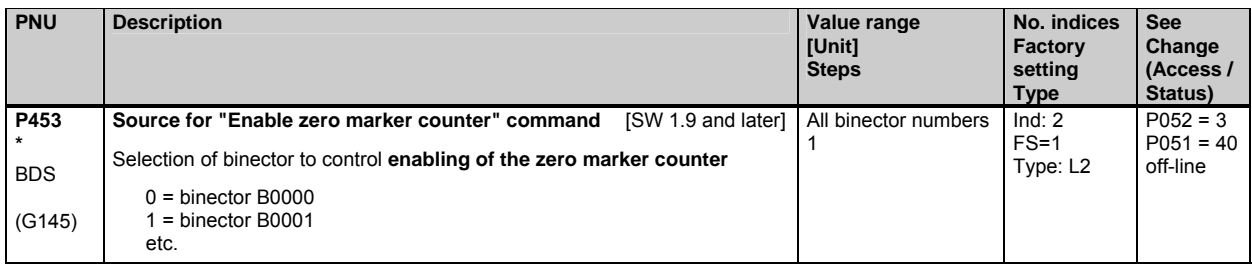

#### **10.23 Connector selector switches**

(see also Section 8, Function Diagram Sheet G124 of Operating Instructions 6RX1700-0AD\*\*)

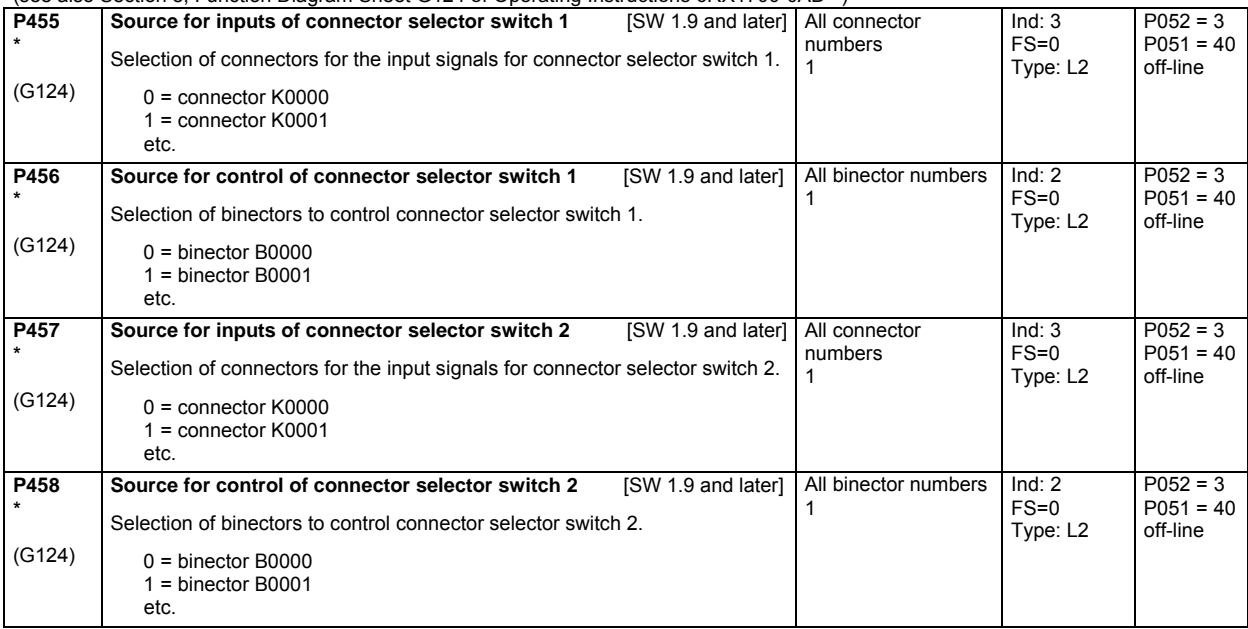

### **10.24 Motorized potentiometer**

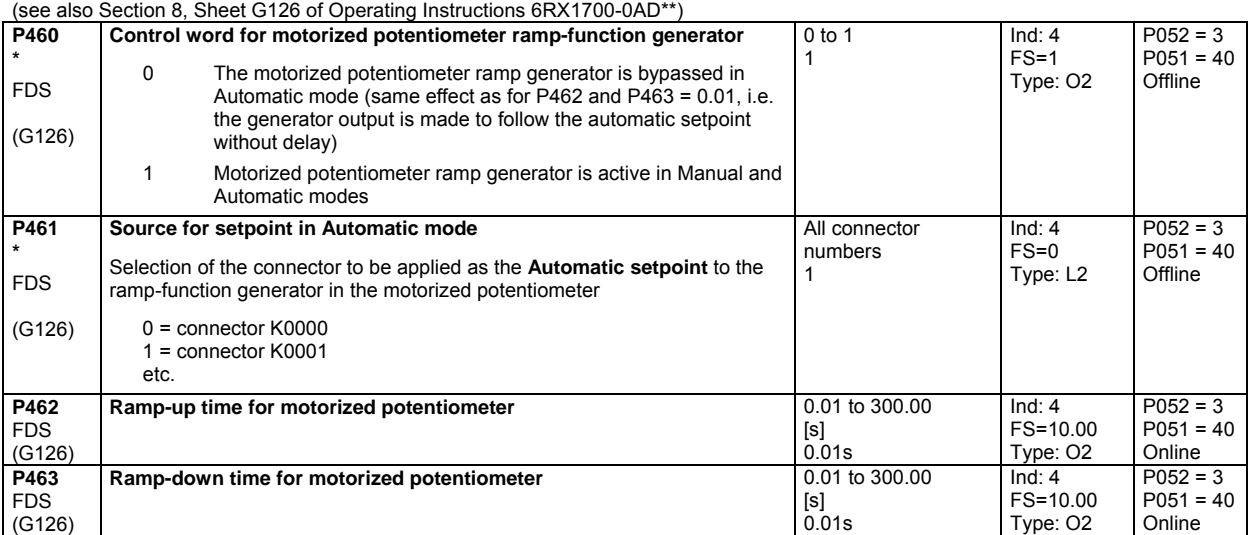

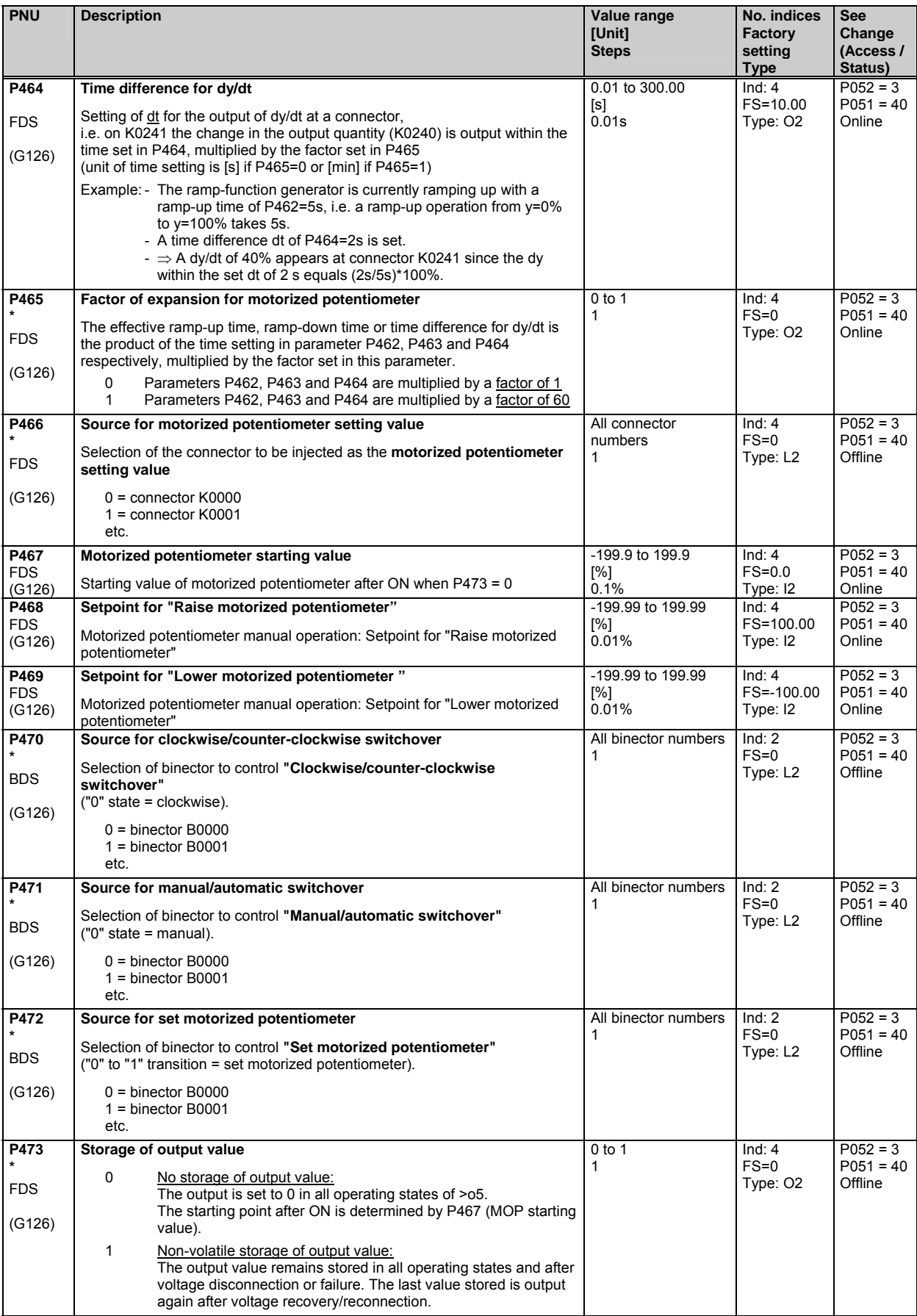

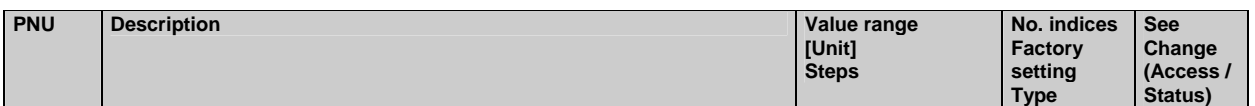

### **10.25 Oscillation**

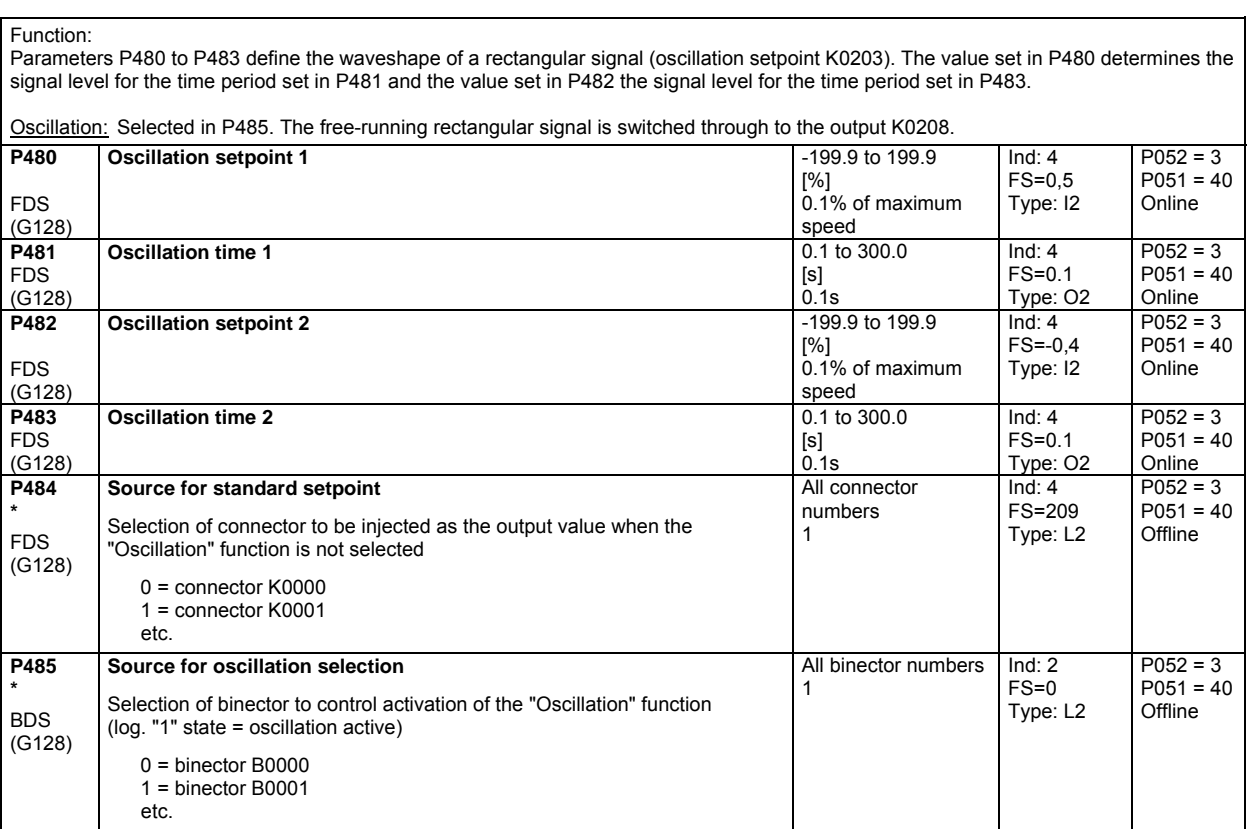

### **10.26 Definition of "Motor interface"**

(see also Section 8, Sheets G185 and G186 of Operating Instructions 6RX1700-0AD\*\*)

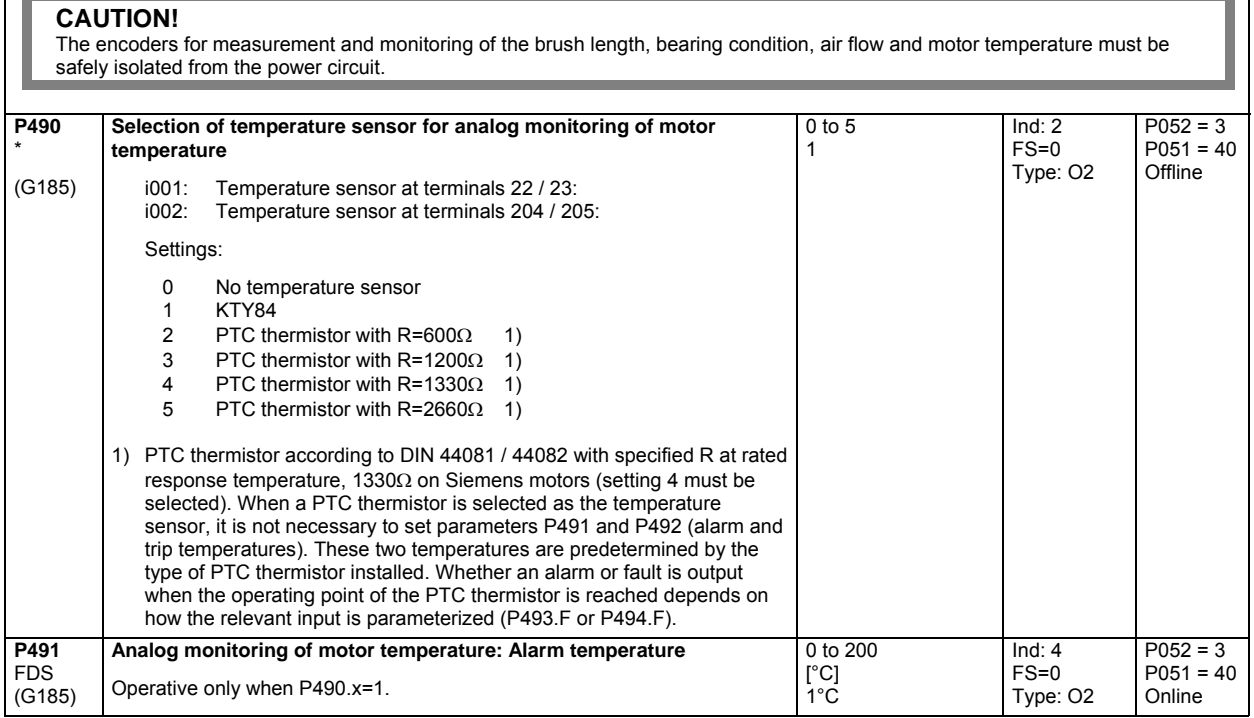

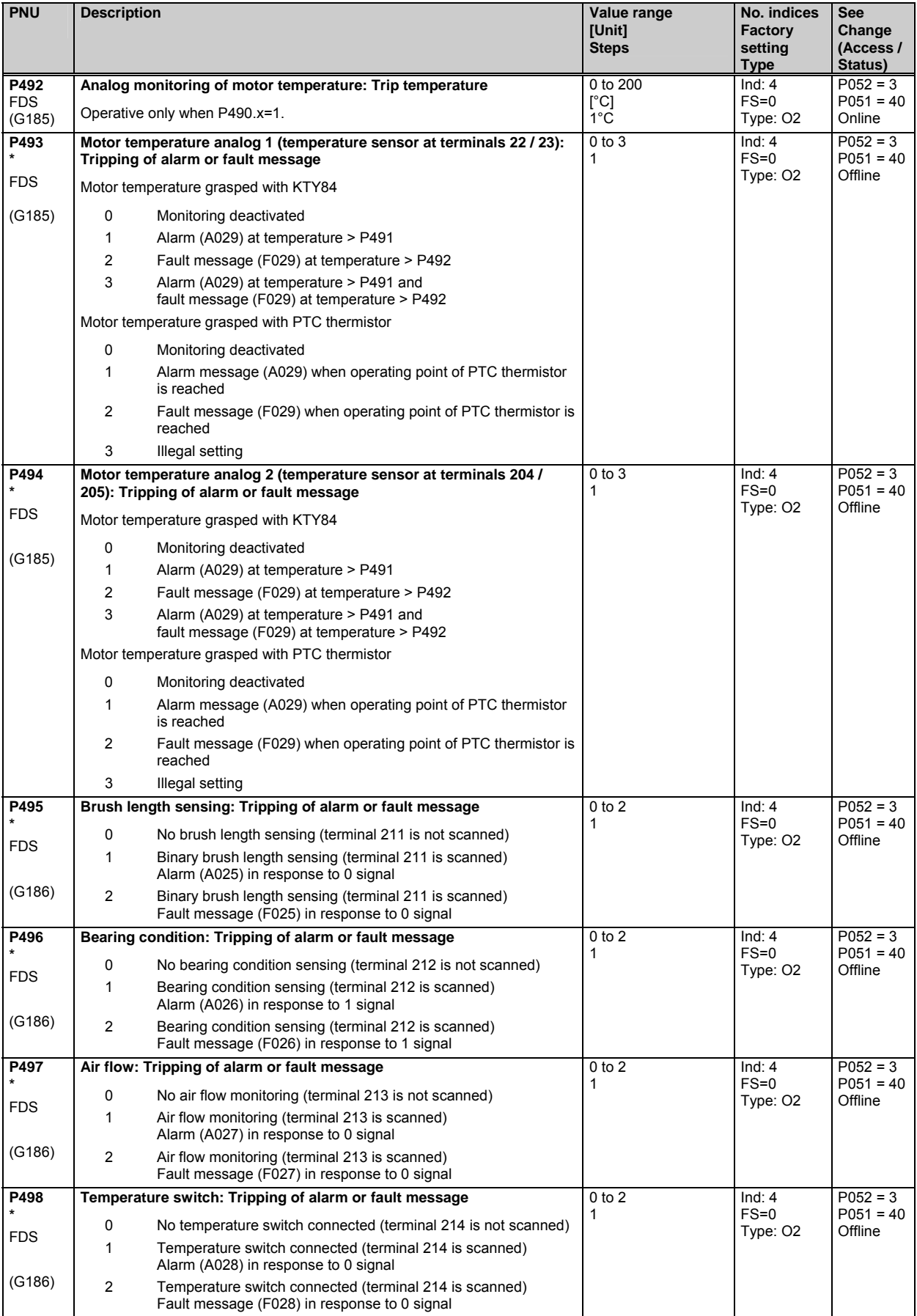

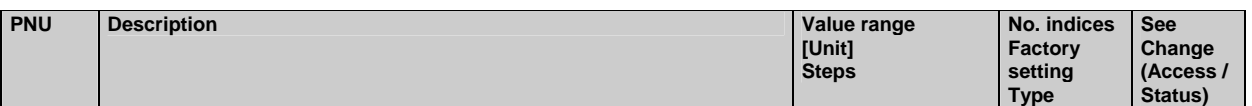

# **10.27 Configuring of torque shell input**

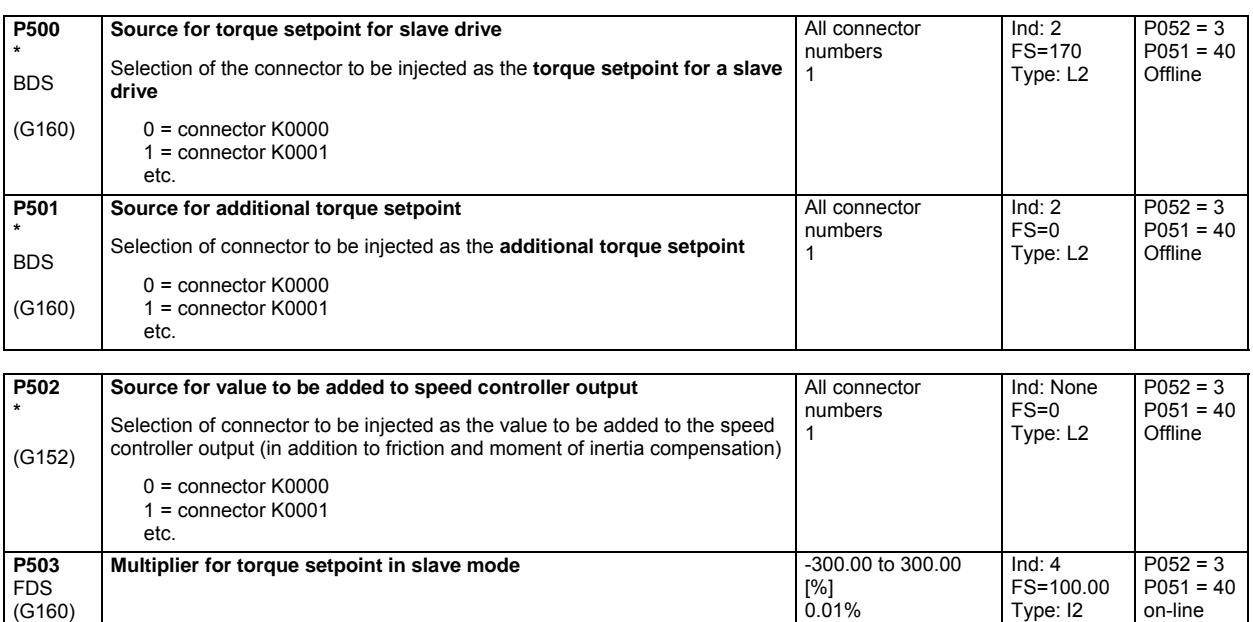

### **10.28 Speed limiting controller**

(see also Section 8, Sheet G160 of Operating Instructions 6RX1700-0AD\*\*)

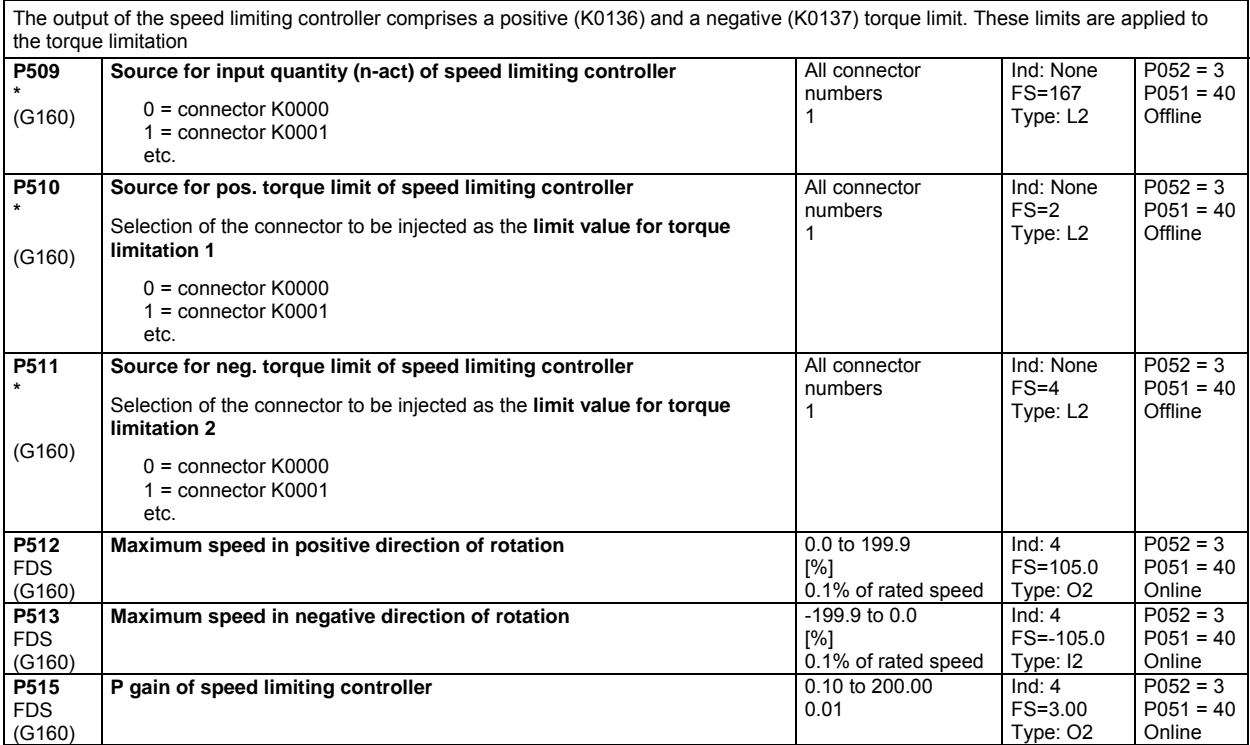

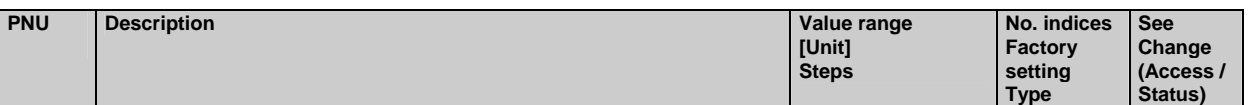

#### **10.29 Friction compensation**

(see also Section 8, Sheet G153 of Operating Instructions 6RX1700-0AD\*\*)

Parameters P520 to P530 are the armature current and torque setpoint required for a stationary input signal (factory setting: speed controller actual value K0179) of 0%, 10% to 100% of the maximum value (in steps of 10%).

These parameters are intermediate points along the friction curve. Depending on P170 (0 or 1) they are either an armature current or a torque setpoint and are set automatically when the friction and moment of inertia compensation (P051=28) are optimized. P520 is then set to 0.0%.

The intermediate points are interpolated linearly during which the output of the friction compensation assumes the sign of the input signal. P530 is specified by the friction compensation even for input signals >100% of the maximum signal.

During operation in both directions we recommend leaving P520 at 0.0% in order to avoid armature current vibration at 0% of the input signal.

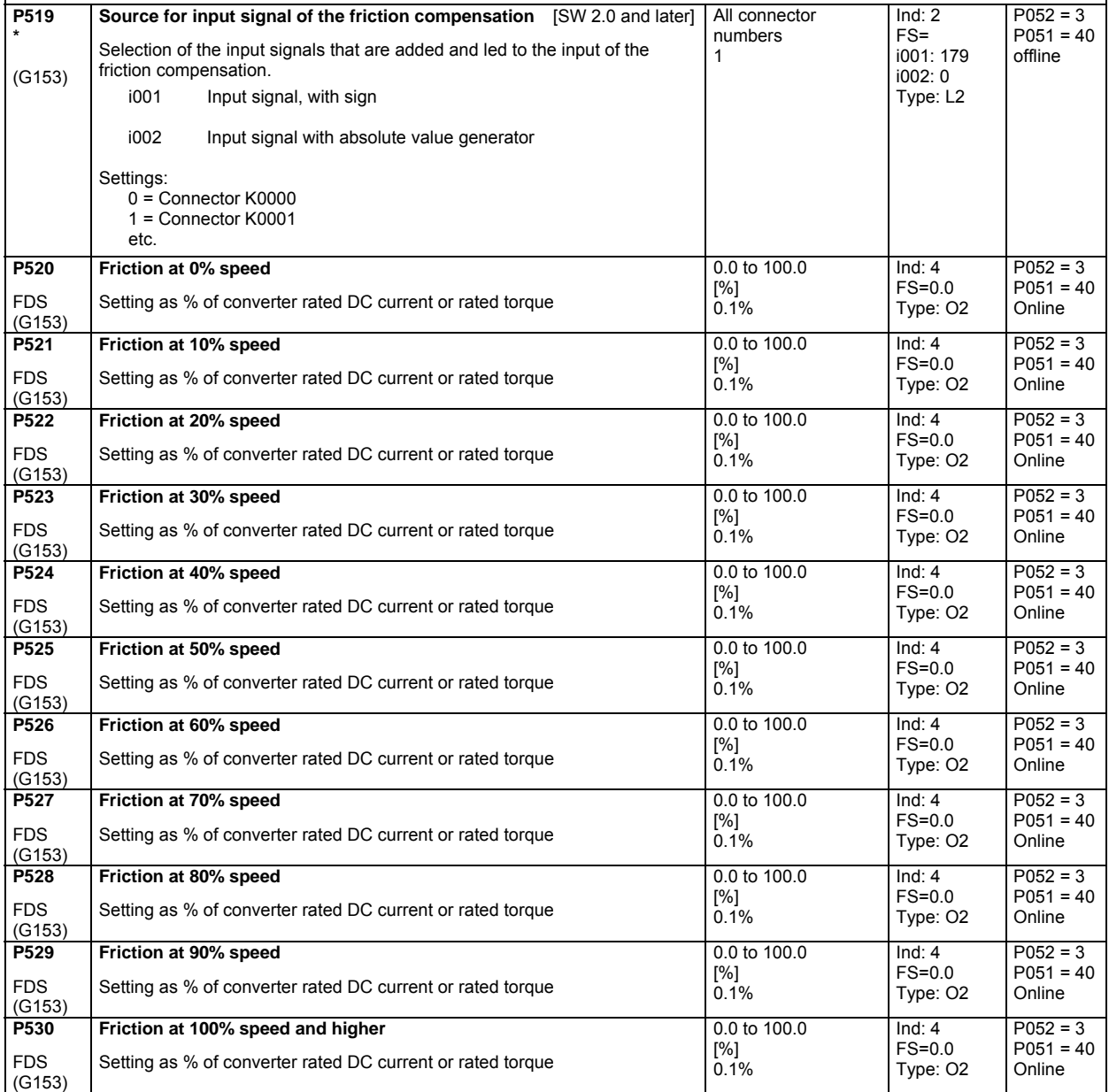

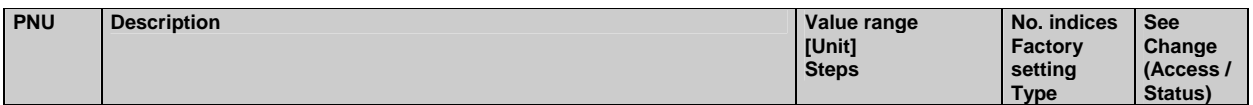

# **10.30 Compensation of moment of inertia (dv/dt injection)**

(see also Section 8, Sheet G153 of Operating Instructions 6RX1700-0AD\*\*)

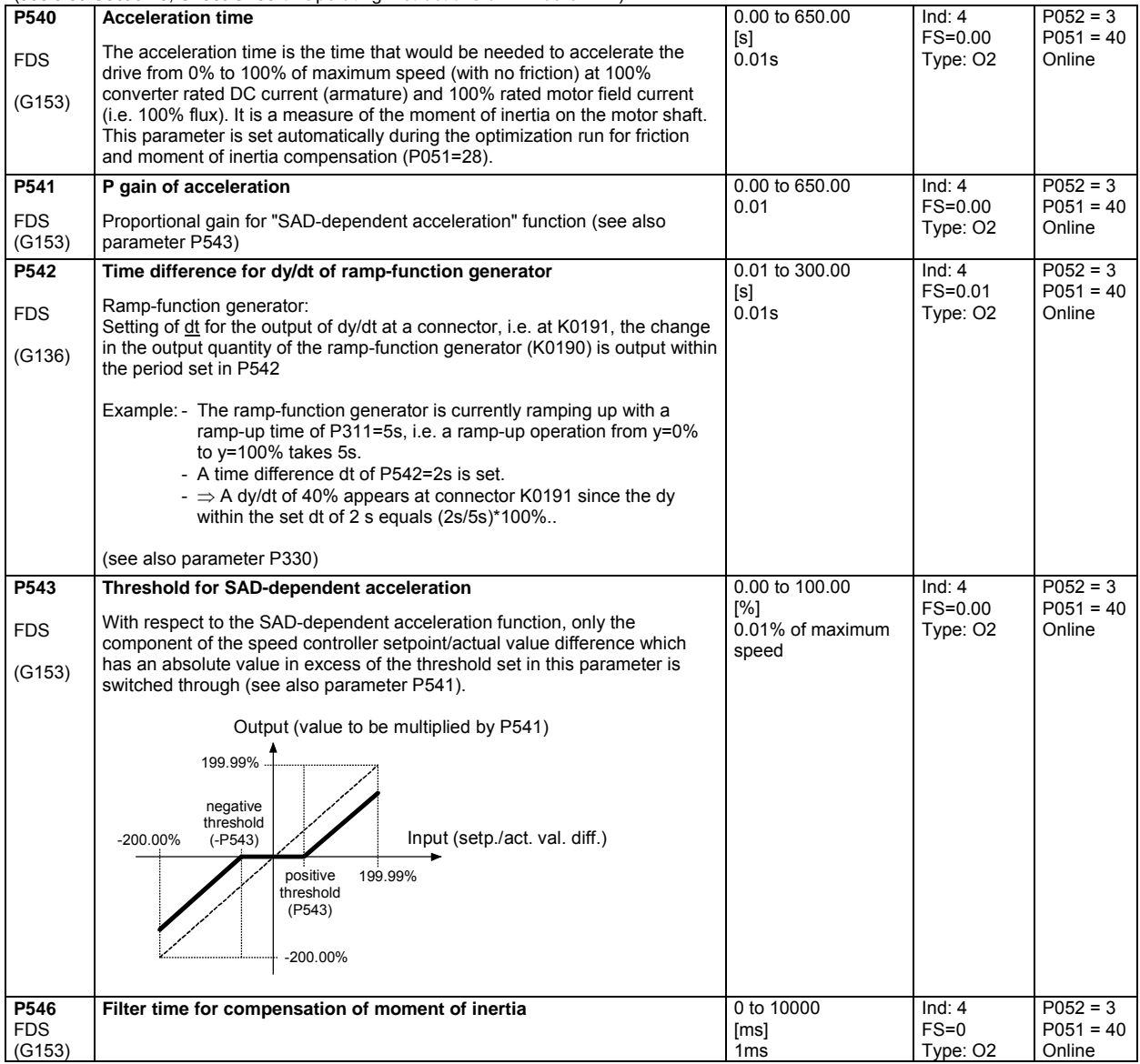

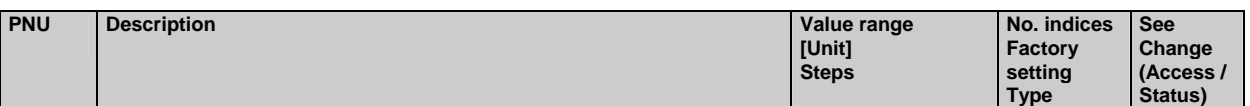

#### **10.31 Speed controller**

(see also Section 8, Sheet G151 of Operating Instructions 6RX1700-0AD\*\*)

further parameters for the speed controller P200 - P236

#### **Speed controller adaptation**

The parameters of the speed controller (Kp, Tn, droop) can be altered as a function of any connector to adapt the speed controller optimally to a changing controlled system.

The diagrams below show the active P gain, the active Integration time and the active droop depending on the value of the set connector.

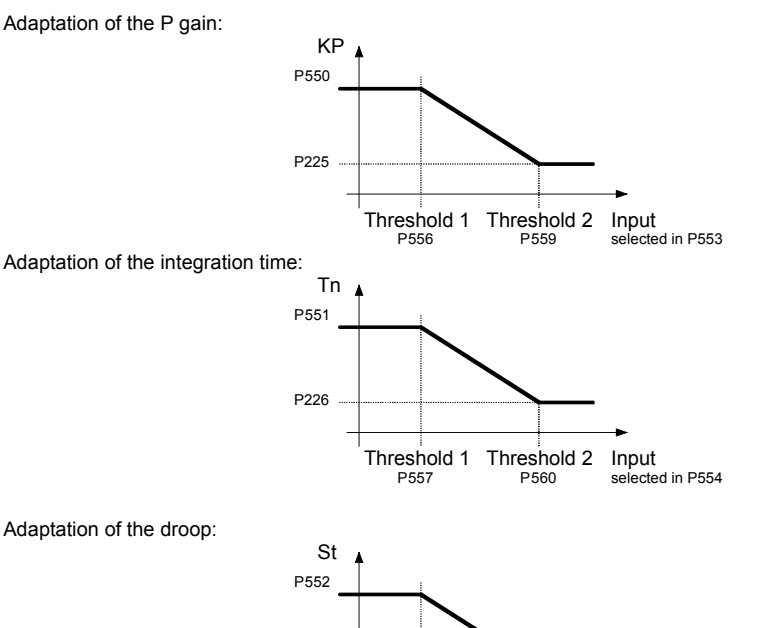

P227

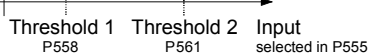

For parameter pairs P225/P550, P226/P551 and P227/P552 all values can be set completely mutually independently, e.g., P550 does not have to be greater than P225. The above diagrams show only the effect of the individual parameters. Threshold 1 must always be set smaller than threshold 2, otherwise the fault message F058 is activated.

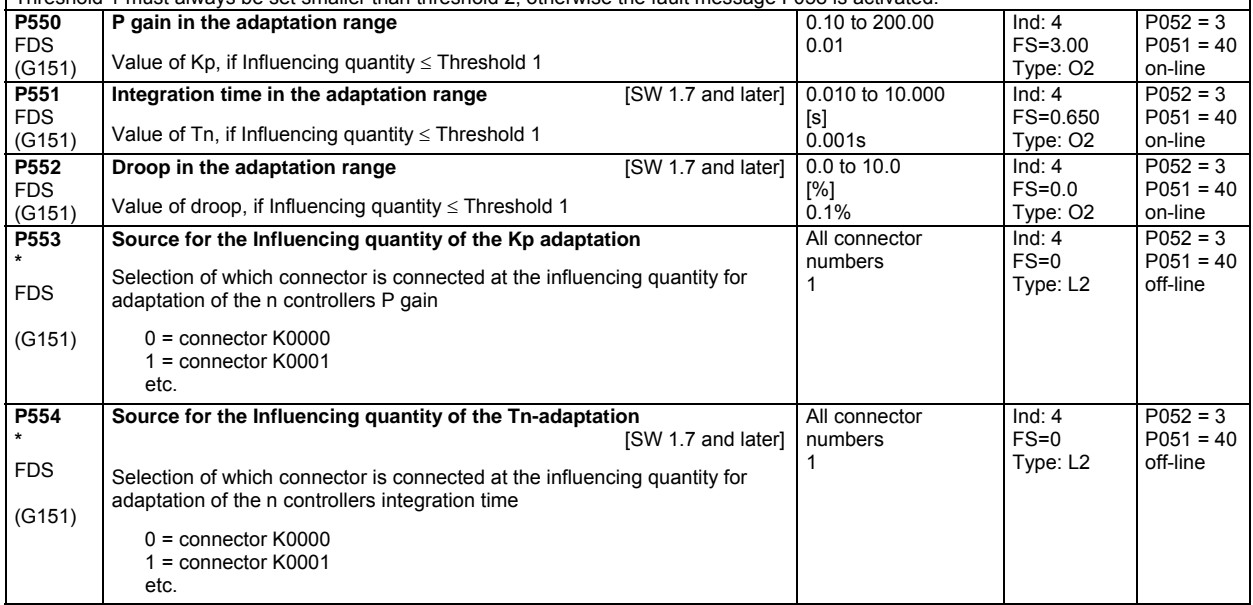

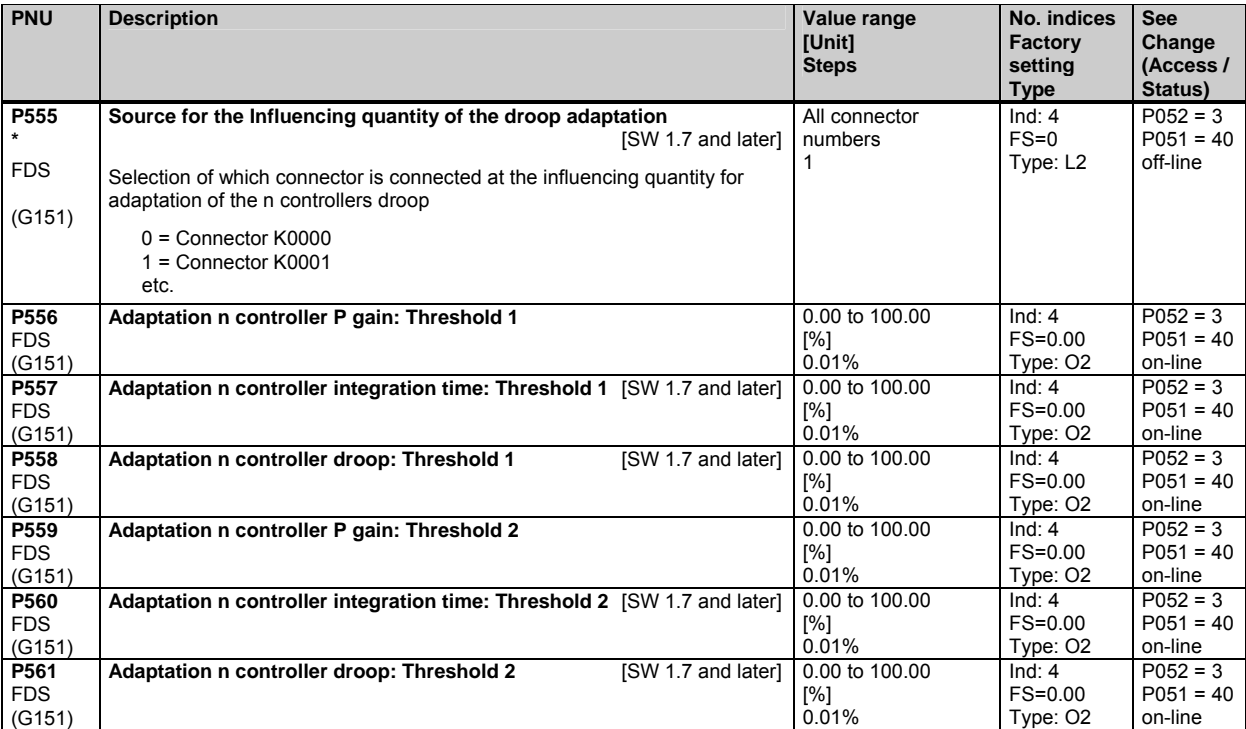

**Drehzahlregler - Begrenzung der Statik** 

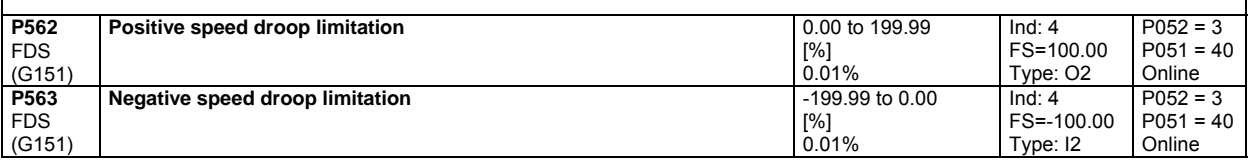

#### **Speed controller optimization for drives with oscillating mechanical system**

On drives with oscillating mechanical components, it can be useful to optimize the speed controller using optimization run P051=29. The frequency response of the controlled system for frequencies from 1 Hz to 100 Hz is recorded during optimization.

The drive is first accelerated up to a base speed (P565, FS=20%). A sinusoidal speed setpoint with low amplitude (P566, FS=1%) is then injected. The frequency of this supplementary setpoint is incremented in 1 Hz steps from 1 Hz up to 100 Hz. An average per frequency is calculated over a parameterizable number of current peaks (P567, FS=300).

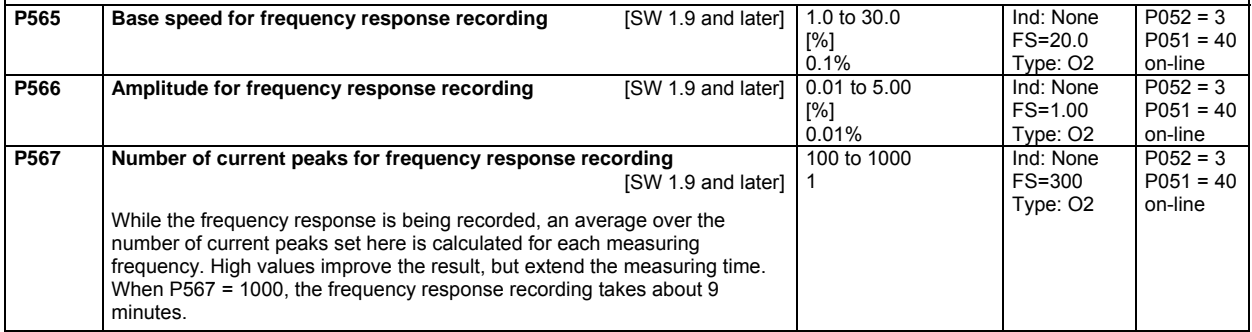

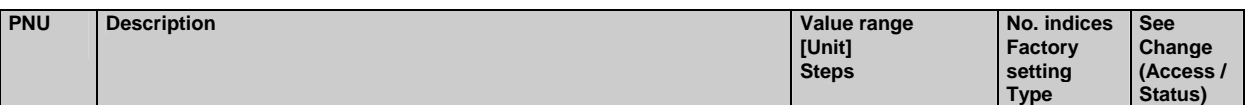

#### **10.32 Field reversal**

(see also Section 9 of Operating Instructions 6RX1700-0AD\*\*)

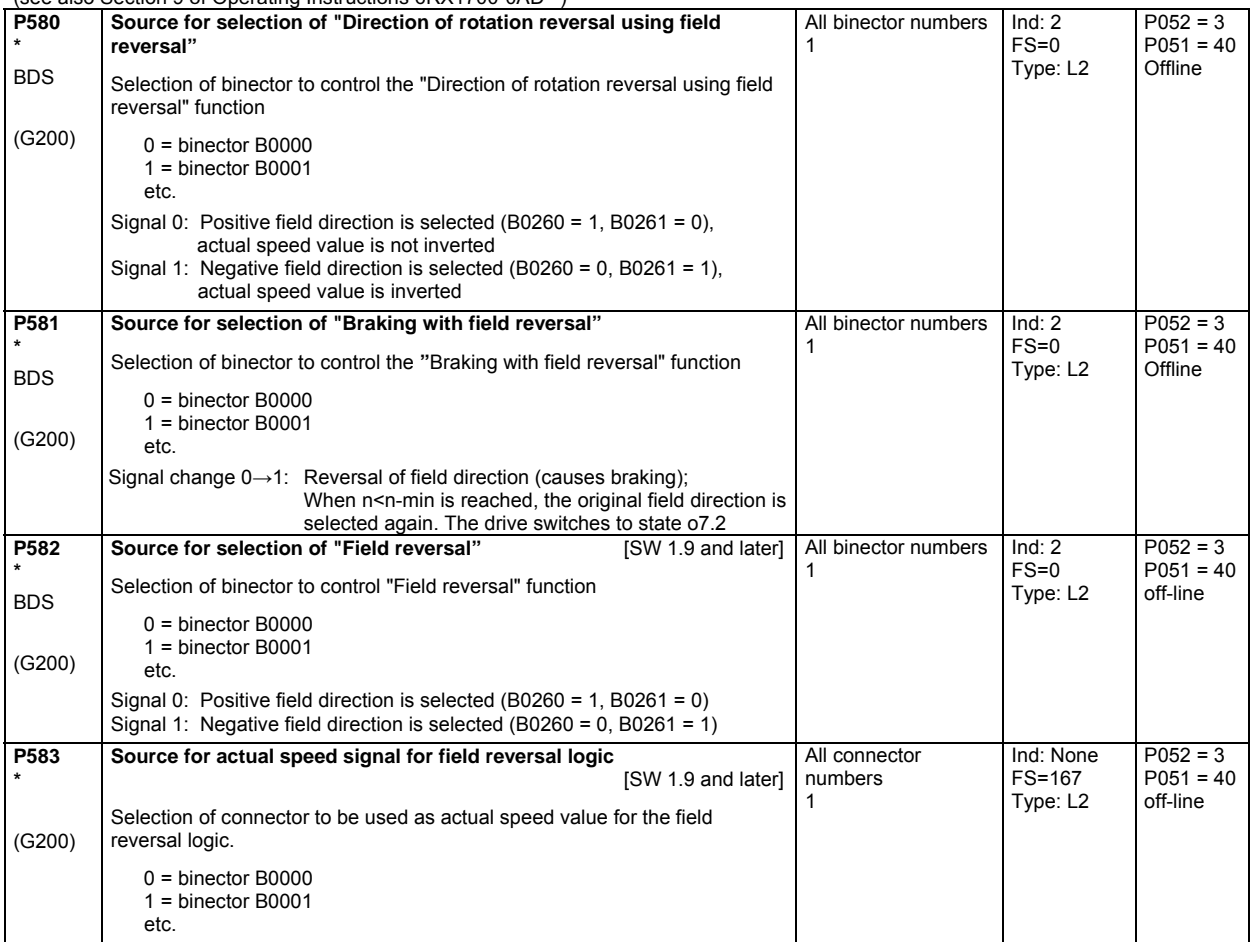

### **10.33 Input quantities for signals**

(see also Section 8, Sheet G187 and G188 of Operating Instructions 6RX1700-0AD\*\*)

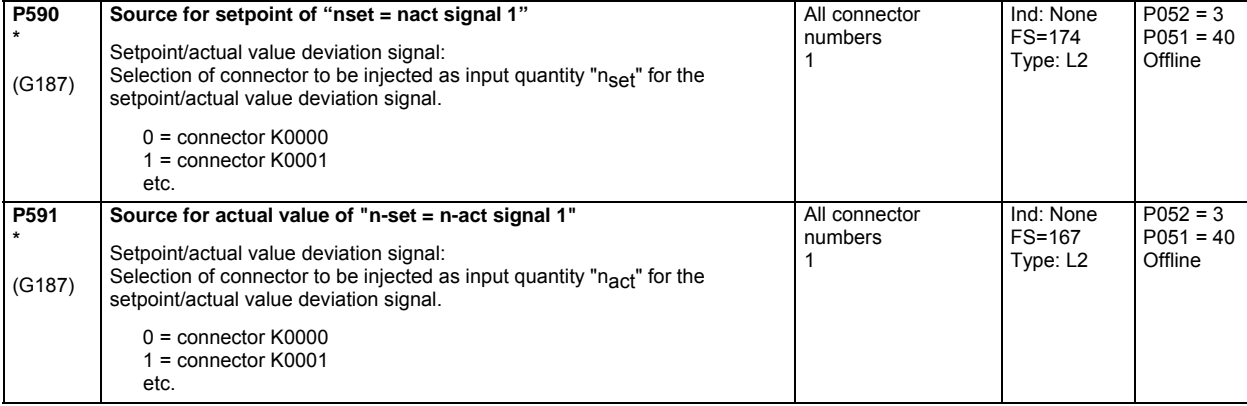

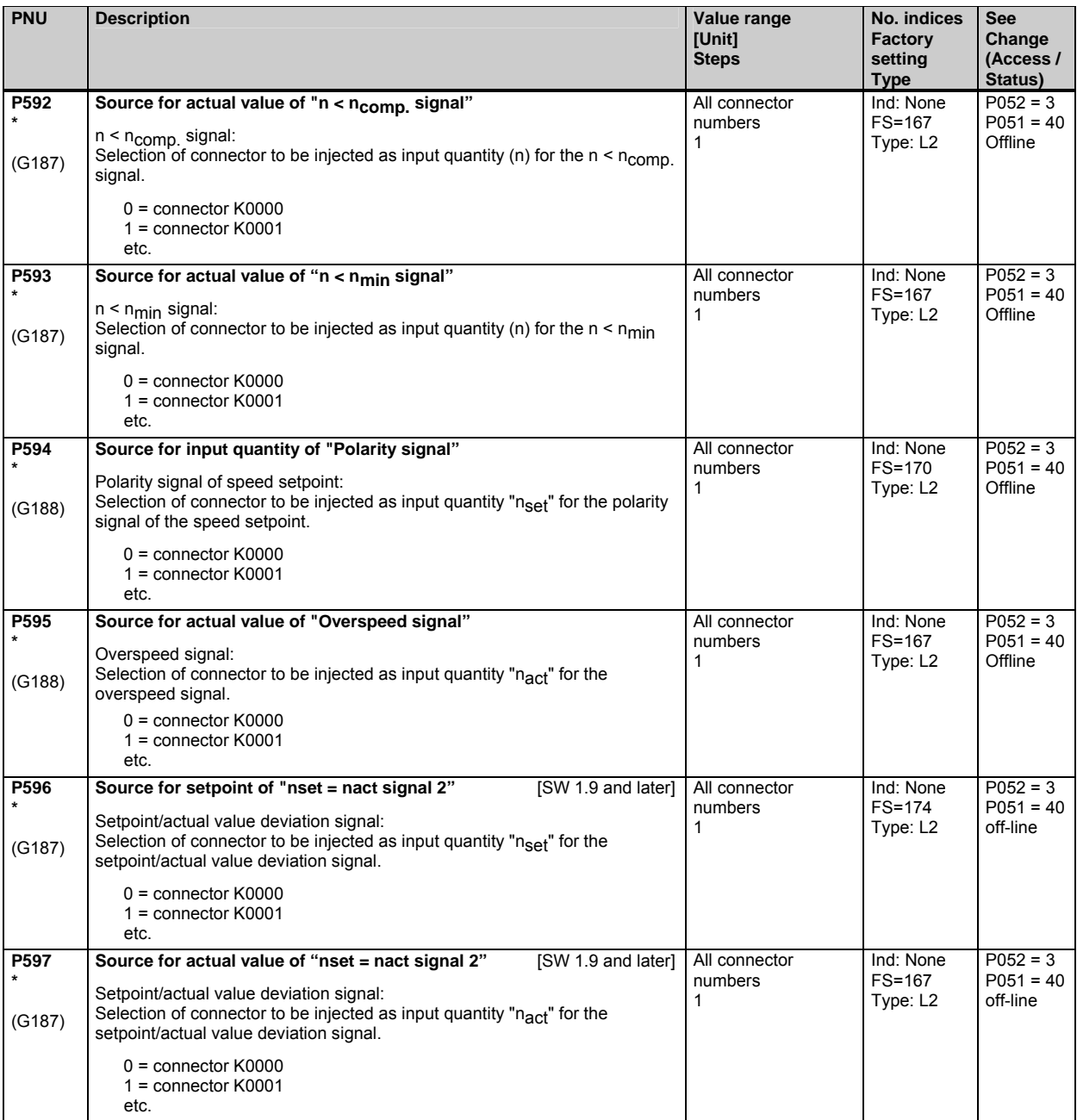

# **10.34 Configuring of closed-loop control**

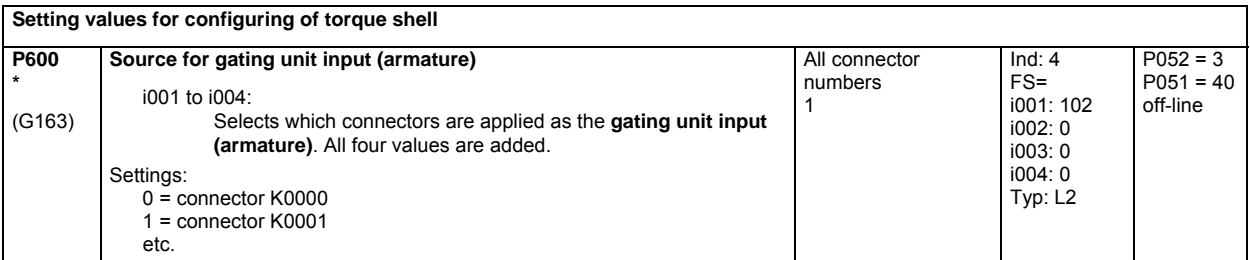
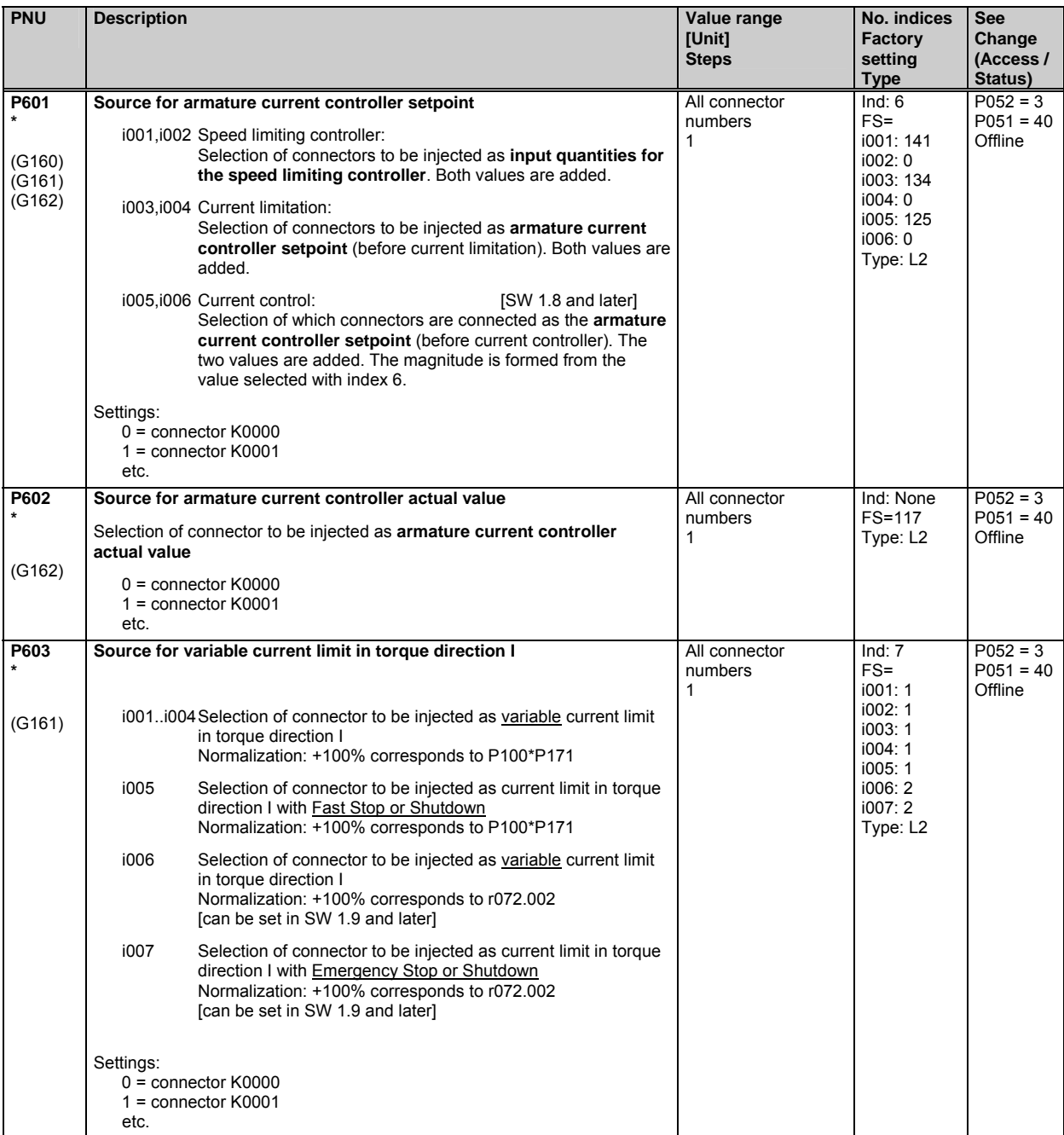

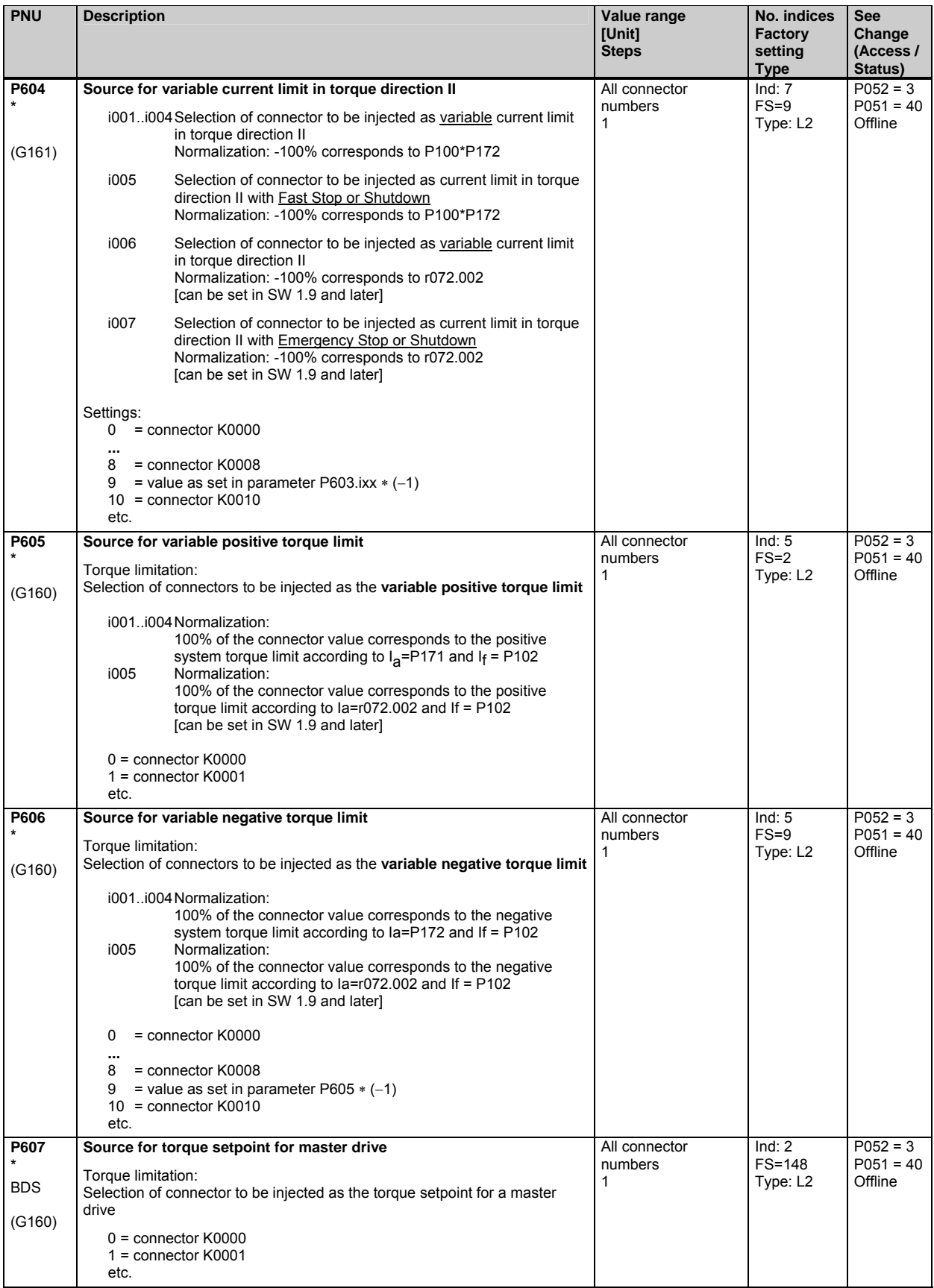

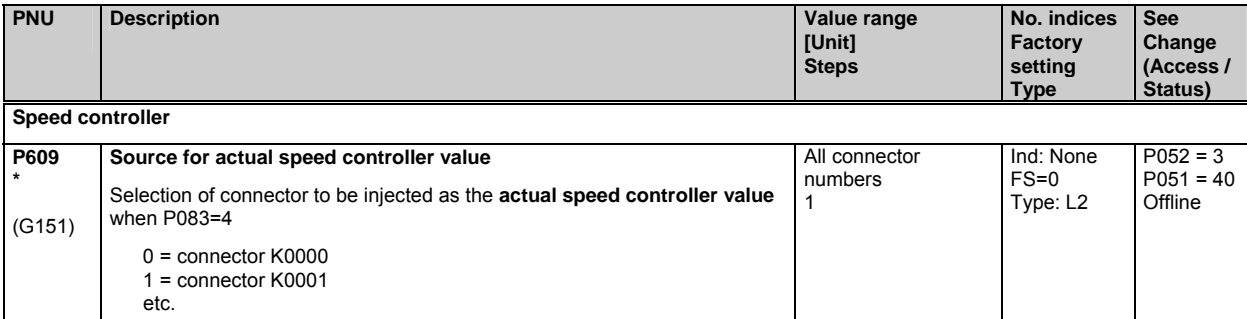

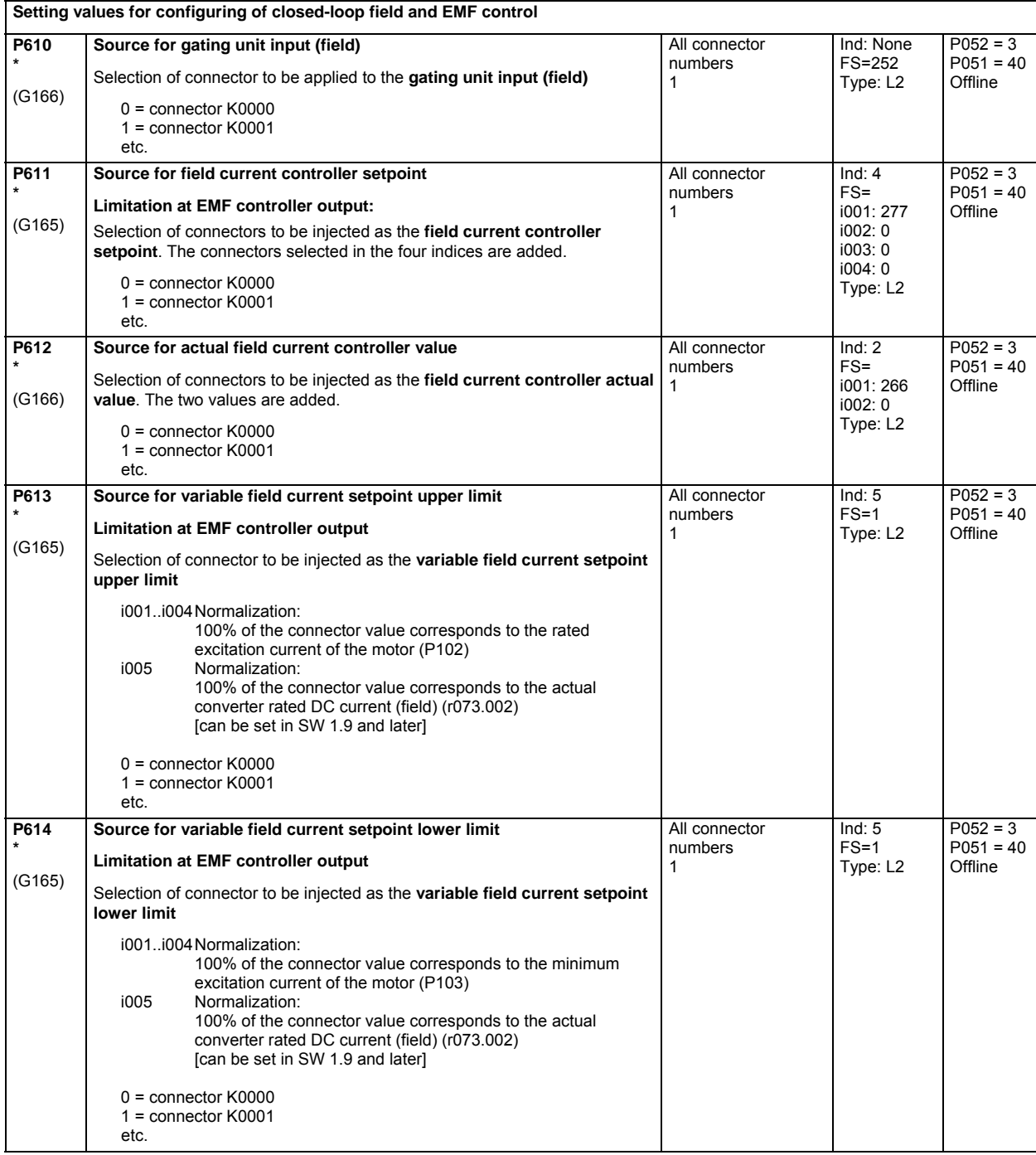

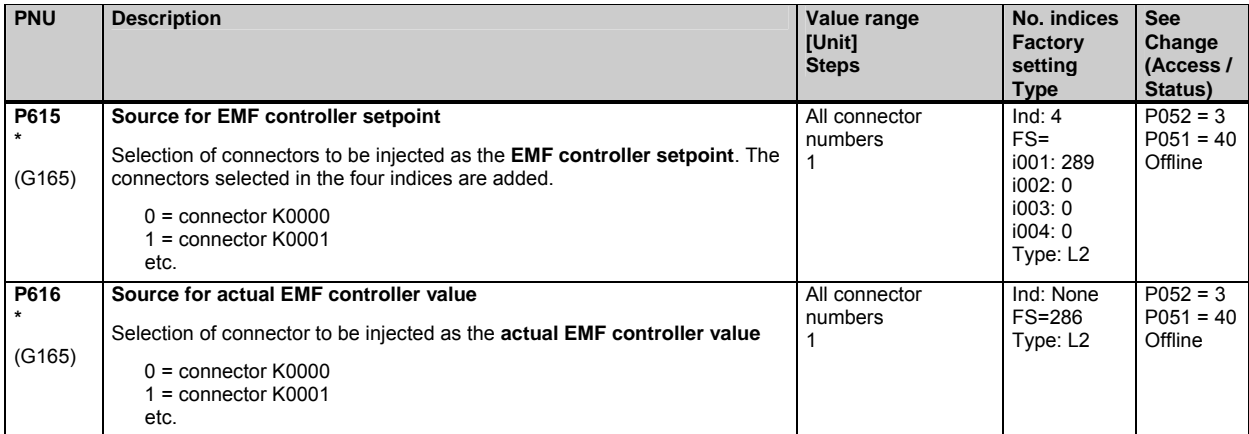

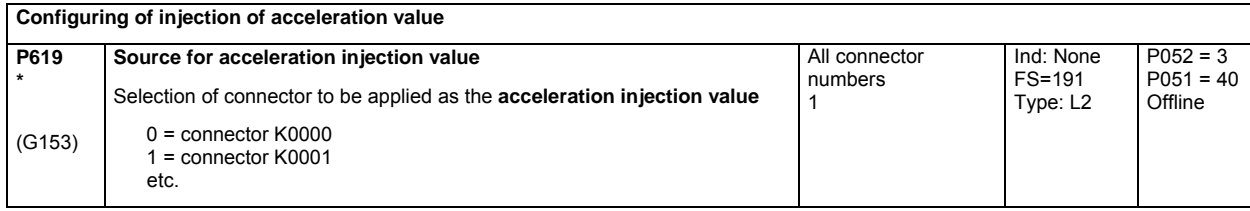

#### **Speed controller**

**P622 \*** (G152)

**P623 \*** (G152)

**P624 \*** (G152)

**P625 \***  FDS (G152)

**P626 \***  FDS (G152)

**Speed controller, setpoint/actual value deviation**  Function: The connectors selected in parameters P621 and P622 are added and those selected in P623 and 624 subtracted **P620 \*** (G152) **Source for speed controller setpoint/actual value deviation**  Selection of connector to be injected as the control deviation 0 = connector K0000 1 = connector K0001 etc. All connector numbers 1 Ind: None FS=165 Type: L2  $P052 = 3$  $P051 = 40$ **Offline P621 \*** (G152) **Source for speed controller setpoint**  0 = connector K0000 1 = connector K0001 etc. All connector numbers 1 Ind: None FS=176 Type: L2  $P052 = 3$  $P051 = 40$ **Offline** 

> All connector numbers 1

> All connector numbers 1

All connector numbers 1

All connector numbers 1

All connector numbers 1

Ind: None FS=174 Type: L2

Ind: None FS=179 Type: L2

Ind: None FS=0 Type: L2

 $Ind: 4$ FS=170 Type: L2

 $Ind: 4$ FS=167 Type: L2  $P052 = 3$  $P051 = 40$ **Offline** 

 $P052 = 3$  $P051 = 40$ **Offline** 

 $P052 = 3$  $P051 = 40$ **Offline** 

 $P052 = 3$  $P051 = 40$ **Offline** 

 $P052 = 3$  $P051 = 40$ **Offline** 

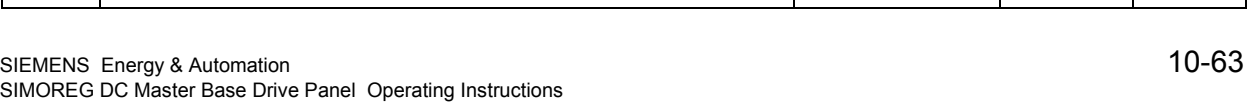

**Source for speed controller setpoint** 

**Source for actual speed controller value** 

**Source for actual speed controller value** 

**Source for speed controller setpoint** 

**Source for actual speed controller value** 

**Speed controller: Filtering of setpoint and actual value, band-stop filters** 

Selection of connector to be injected as the input signal for speed setpoint

Selection of connector to be injected as the input signal for actual speed

0 = connector K0000 1 = connector K0001

0 = connector K0000 1 = connector K0001

0 = connector K0000 1 = connector K0001

0 = connector K0000 1 = connector K0001

0 = connector K0000 1 = connector K0001

etc.

etc.

etc.

filtering

etc.

value filtering

etc.

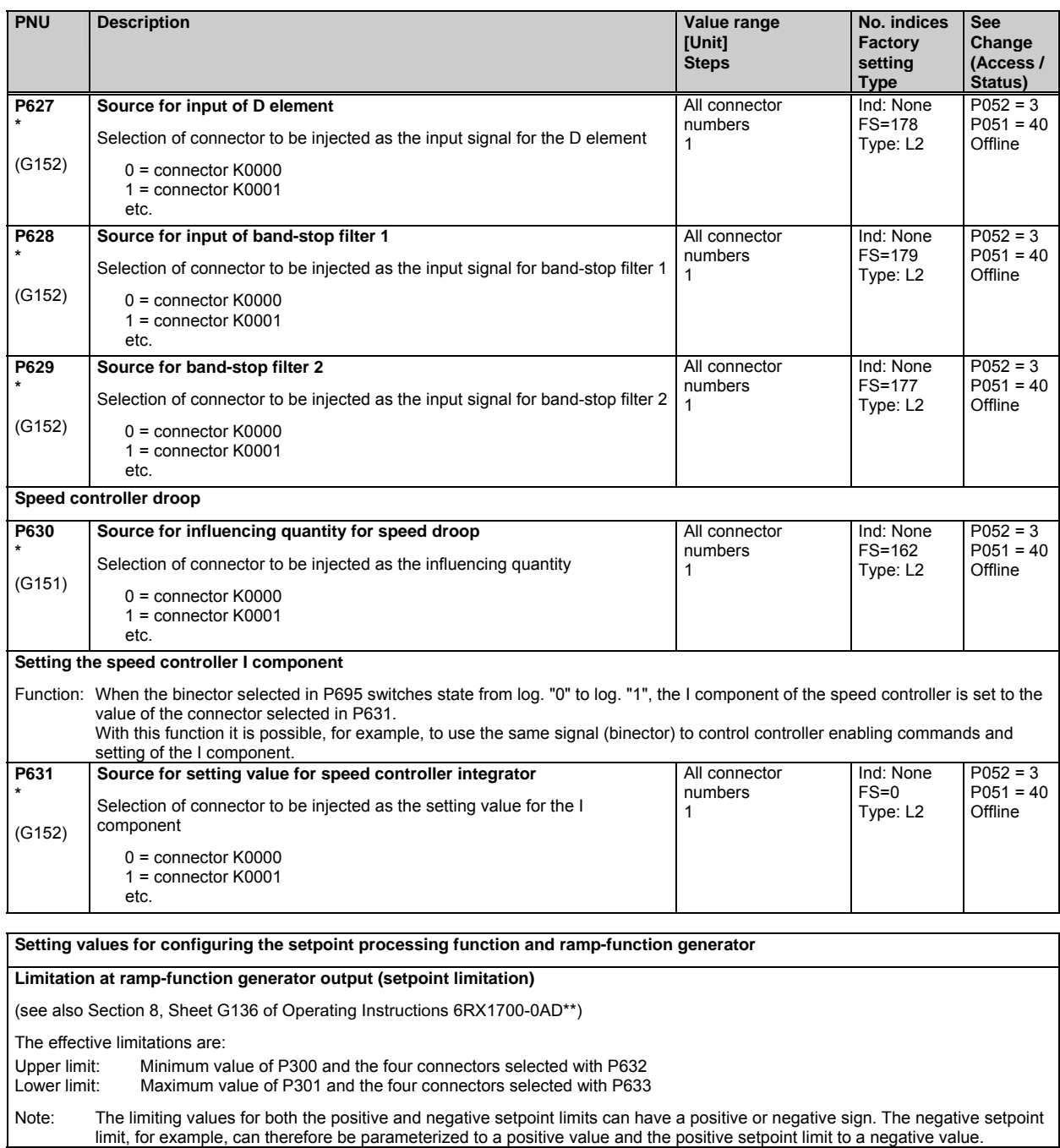

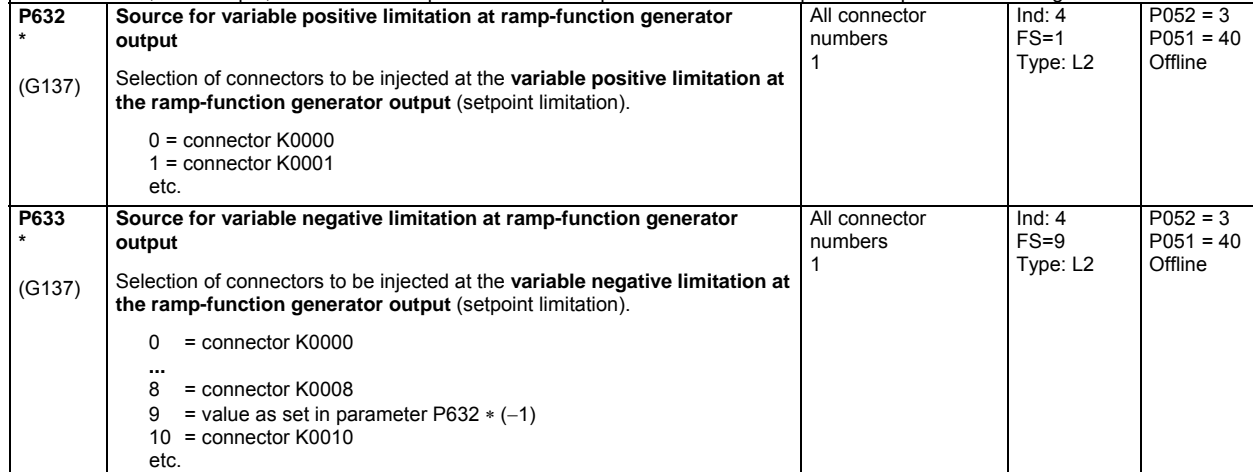

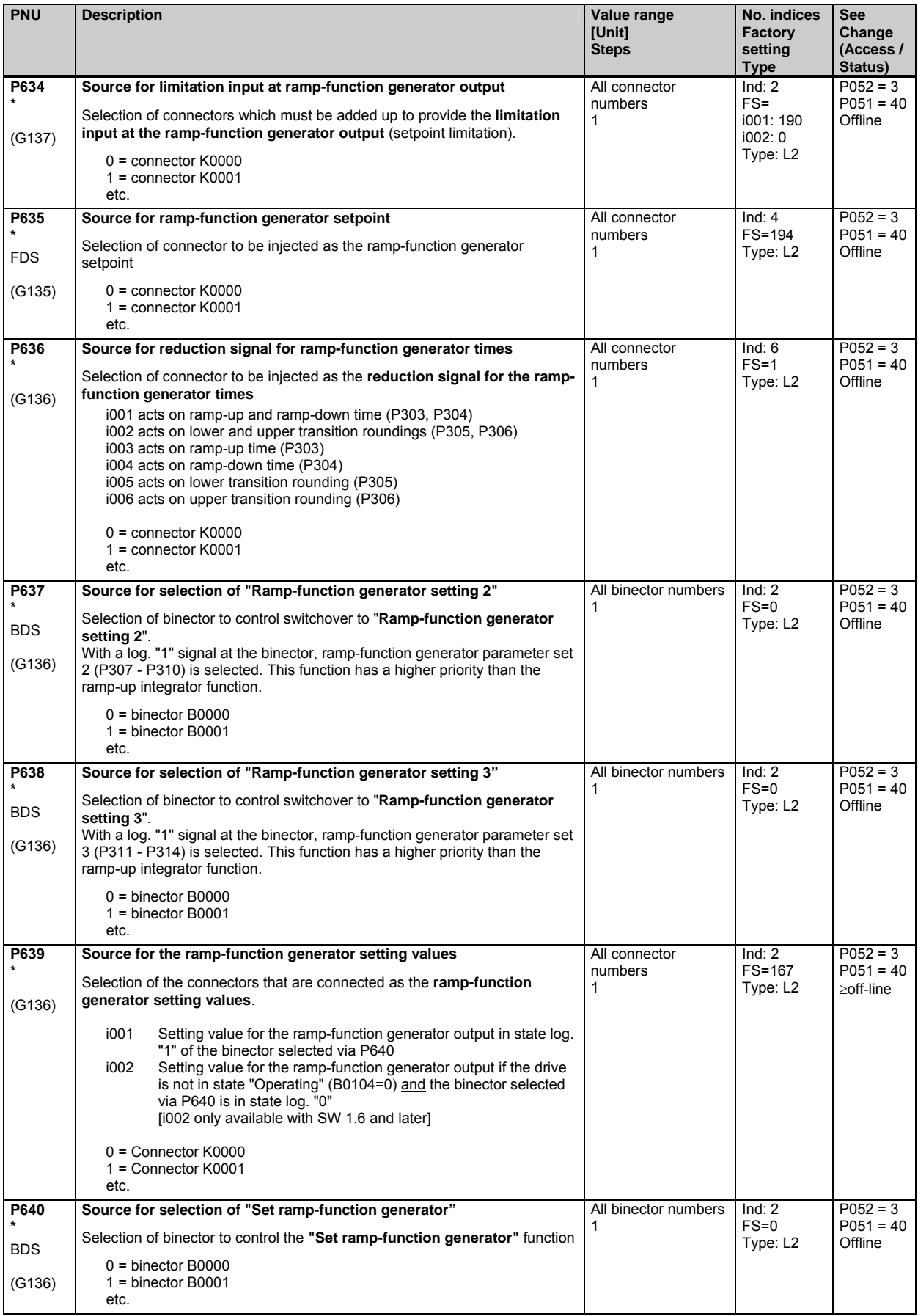

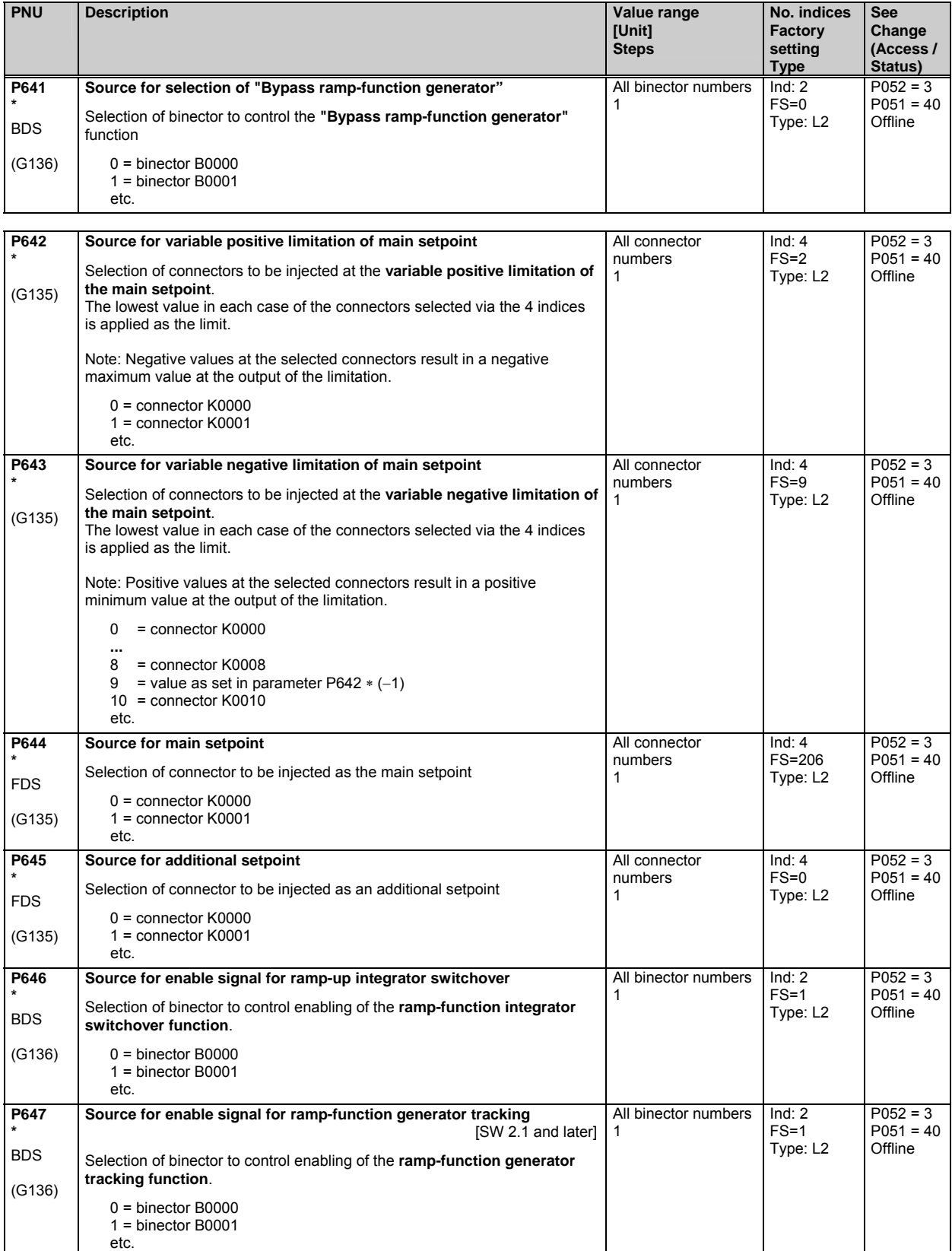

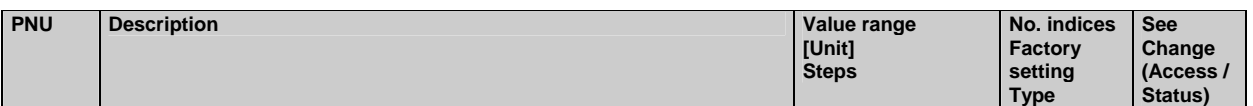

# **10.35 Control word, status word**

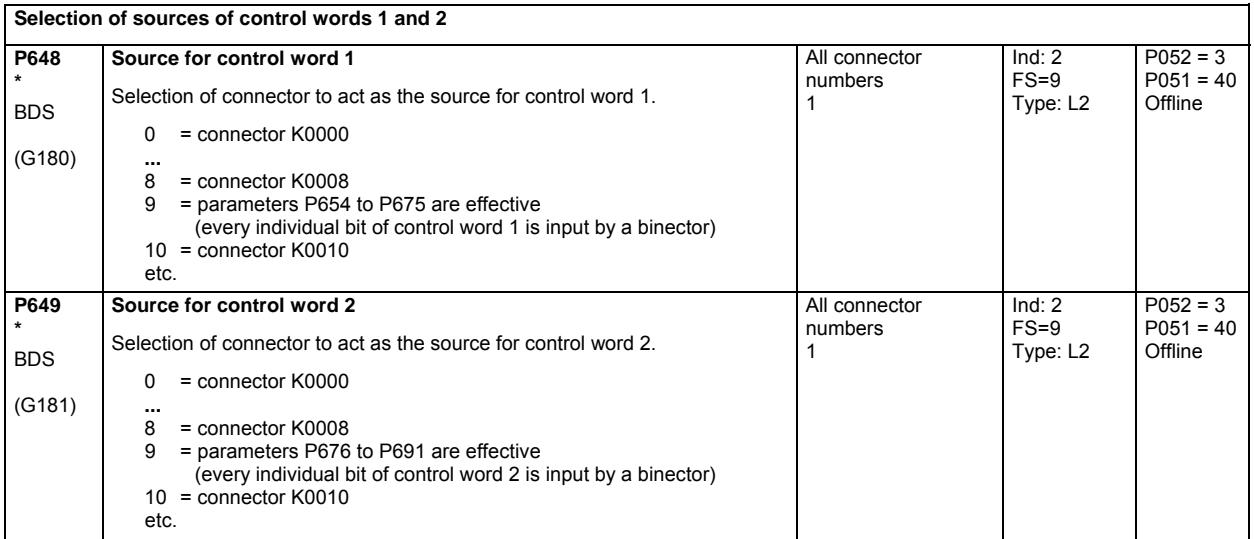

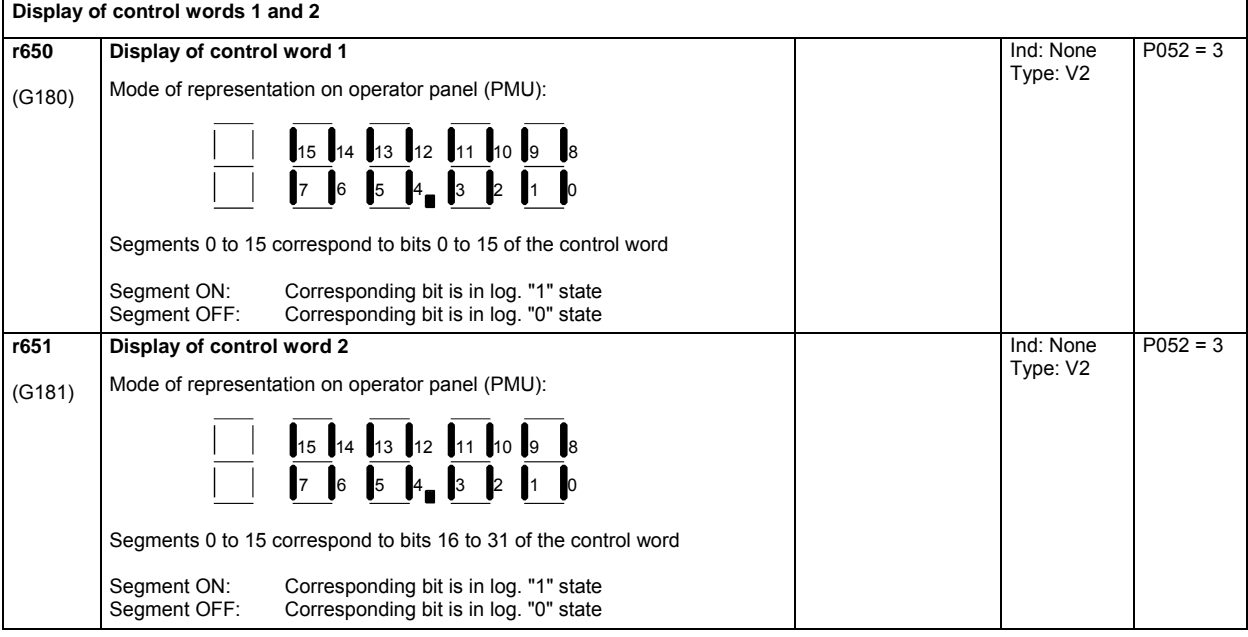

#### **Display of status words 1 and 2**

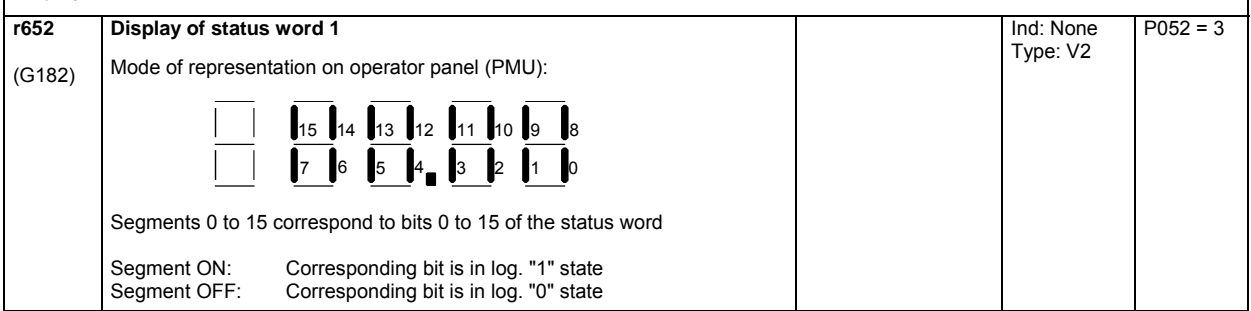

٦

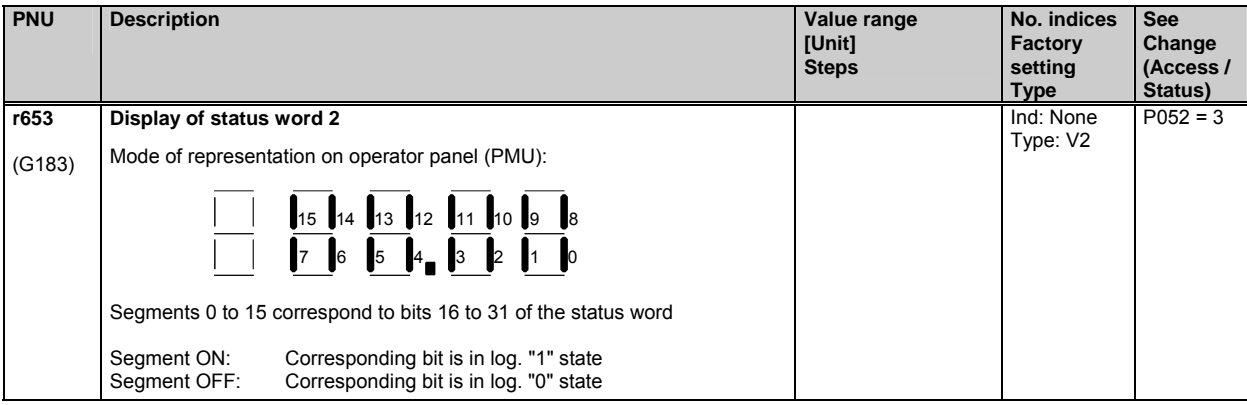

The following parameters are used to select the binectors (some of which are gated with one another or with other signals) to be applied to the individual bits of the control word. The settings of all these parameters are as follows: 0 = binector B0000 1 = binector B0001 etc. The functions and logic operations are also shown on Sheets G180 and G181 in Section 8 of Operating Instructions 6RX1700-0AD<sup>\*\*</sup>. **Control word 1 P654 \***  BDS (G130) **Source for control word 1, bit0**  (0=OFF1, 1=ON; ANDed with terminal 37) All binector numbers 1 Ind: 2  $FS=1$ Type: L2  $P052 = 3$  $P051 = 40$ **Offline P655 \***  BDS (G180) **1st source for control word 1, bit1**  (0=OFF2; ANDed with  $2^{nd}$  and  $3^{rd}$  sources for bit1) All binector numbers 1 Ind: 2 FS=1 Type: L2  $P052 = 3$  $P051 = 40$ **Offline P656 \* BDS** (G180) **2nd source for control word 1, bit1**  (0=OFF2; ANDed with  $1<sup>st</sup>$  and  $3<sup>rd</sup>$  sources for bit1) All binector numbers 1 Ind: 2  $FS = 1$ Type: L2  $P052 = 3$  $P051 = 40$ **Offline P657 \***  BDS (G180) **3rd source for control word 1, bit1**  (0=OFF2; ANDed with  $1<sup>st</sup>$  and  $2<sup>nd</sup>$  sources for bit1) All binector numbers 1  $Ind: 2$ FS=1 Type: L2  $P052 = 3$  $P051 = 40$ **Offline P658 \***  BDS (G180) **1st source for control word 1, bit2**  (0=OFF3=Fast stop; ANDed with  $2^{nd}$  and  $3^{rd}$  sources for bit2) All binector numbers 1 Ind: 2 FS=1 Type: L2  $P052 = 3$  $P051 = 40$ **Offline P659 \* BDS** (G180) **2nd source for control word 1, bit2**  (0=OFF3=Fast stop; ANDed with  $1<sup>st</sup>$  and  $3<sup>rd</sup>$  sources for bit2) All binector numbers 1 Ind: 2 FS=1 Type: L2  $P052 = 3$  $P051 = 40$ **Offline P660 \***  BDS (G180) **3rd source for control word 1, bit2**  (0=OFF3=Fast stop; ANDed with  $1<sup>st</sup>$  and  $2<sup>nd</sup>$  sources for bit2) All binector numbers 1 Ind: 2 FS=1 Type: L2  $P052 = 3$  $P051 = 40$ **Offline P661 \* BDS** (G180) **Source for control word 1, bit3**  (0=pulse disable, 1=enable; ANDed with terminal 38) All binector numbers 1  $Ind: 2$  $FS = 1$ Type: L2  $P052 = 3$  $P051 = 40$ **Offline P662 \***  BDS (G180) **Source for control word 1, bit4**  (0=set ramp-function generator to zero, 1=enable ramp-function generator) All binector numbers 1 Ind: 2  $FS = 1$ Type: L2  $P052 = 3$  $P051 = 40$ **Offline P663 \* BDS** (G180) **Source for control word 1, bit5**  (0=ramp-function generator stop, 1=ramp-function generator start) All binector numbers 1 Ind: 2  $FS = 1$ Type: L2  $P052 = 3$  $P051 = 40$ **Offline P664 \* BDS** (G180) **Source for control word 1, bit6**  (0=enable setpoint, 1=disable setpoint) All binector numbers 1  $Ind: 2$  $FS = 1$ Type: L2  $P052 = 3$  $P051 = 40$ **Offline P665 \***  BDS **1st source for control word 1, bit7**  (0→1 transition=acknowledge; ORed with  $2^{nd}$  and  $3^{rd}$  sources for bit7) All binector numbers 1 Ind: 2 FS=0 Type: L2  $P052 = 3$  $P051 = 40$ **Offline** 

(G180)

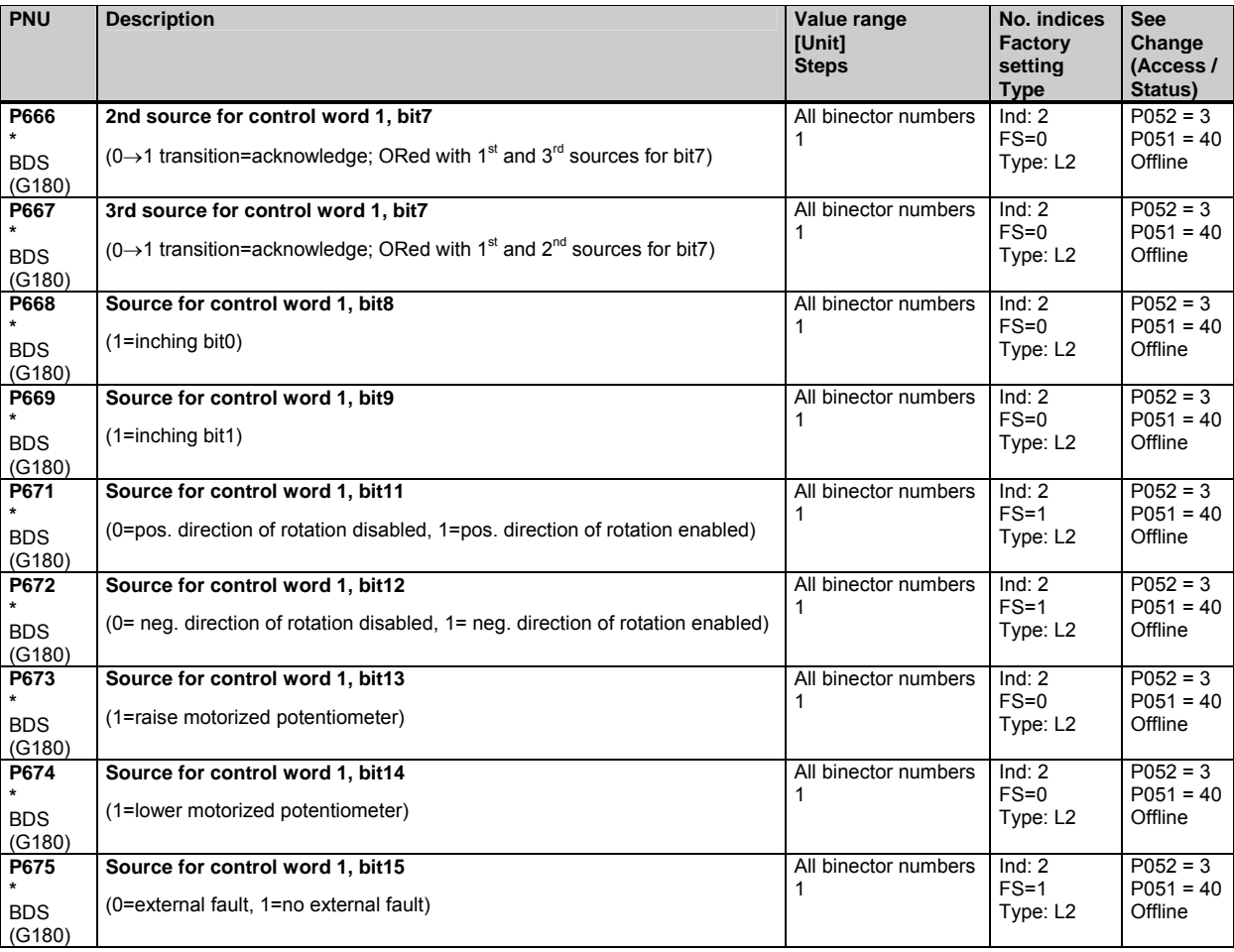

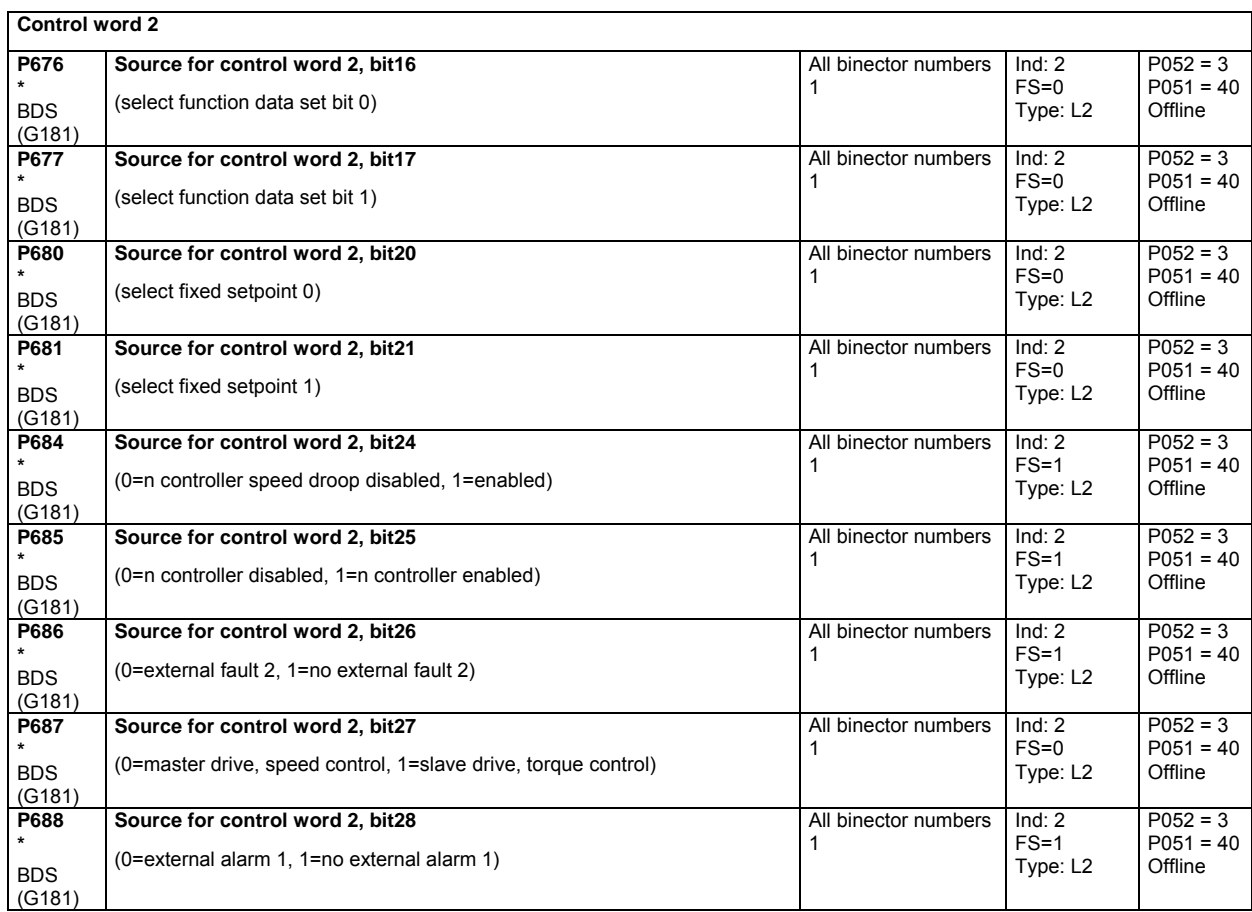

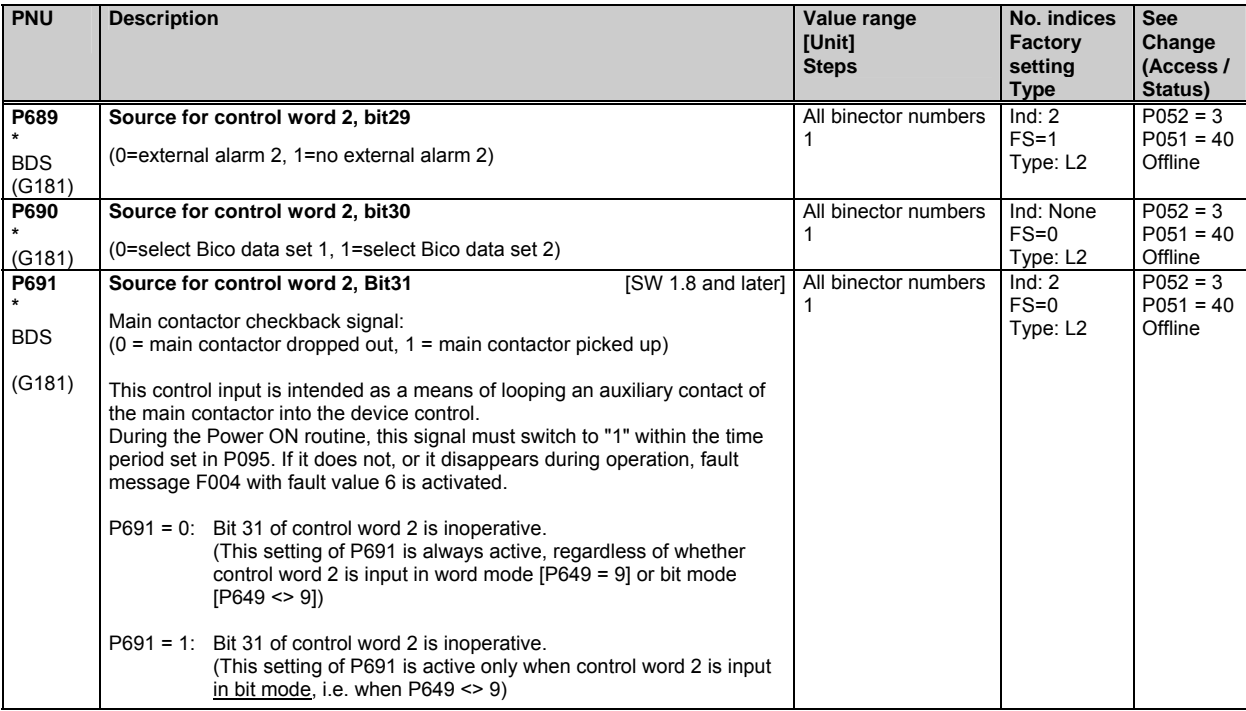

# **10.36 Further configuring measures**

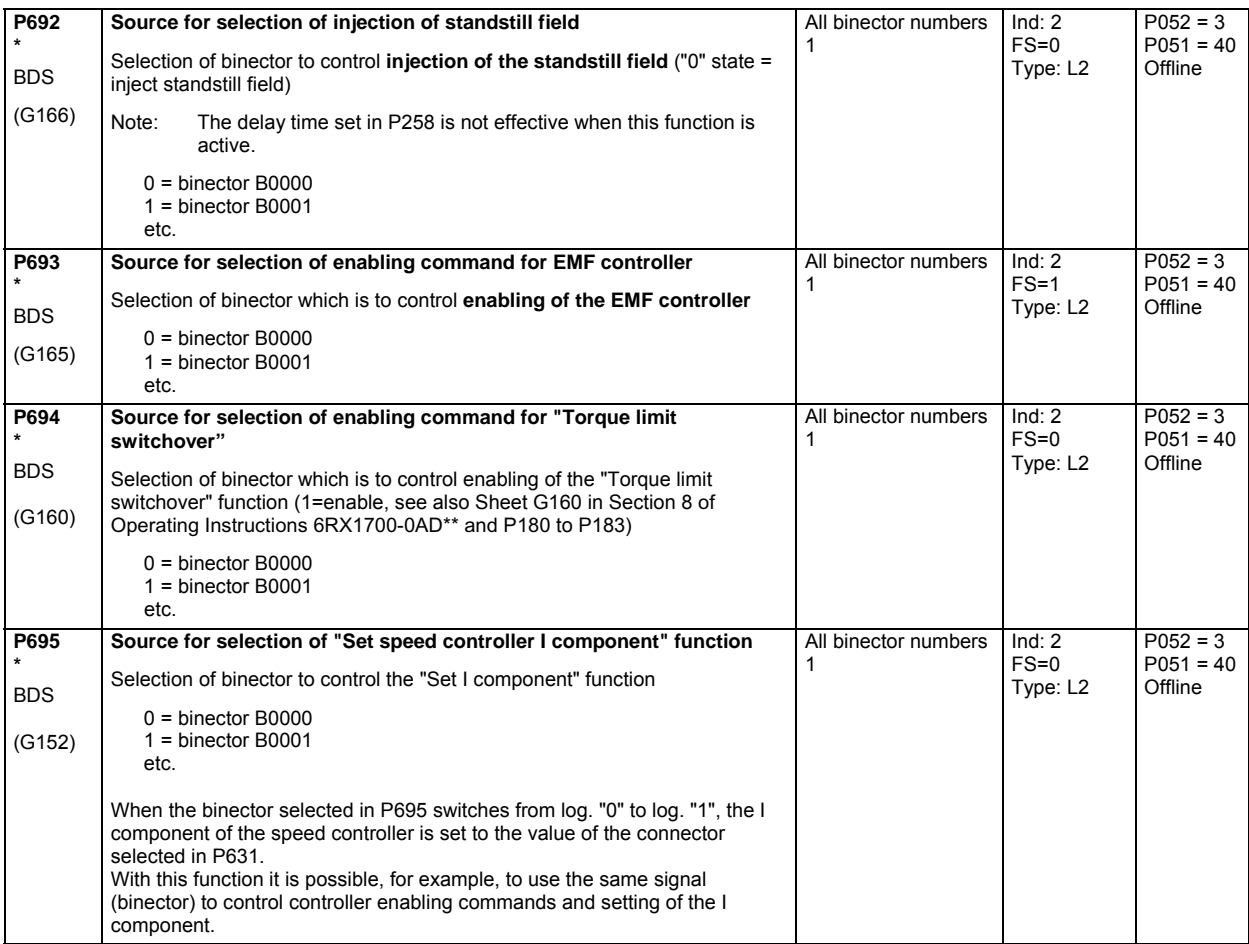

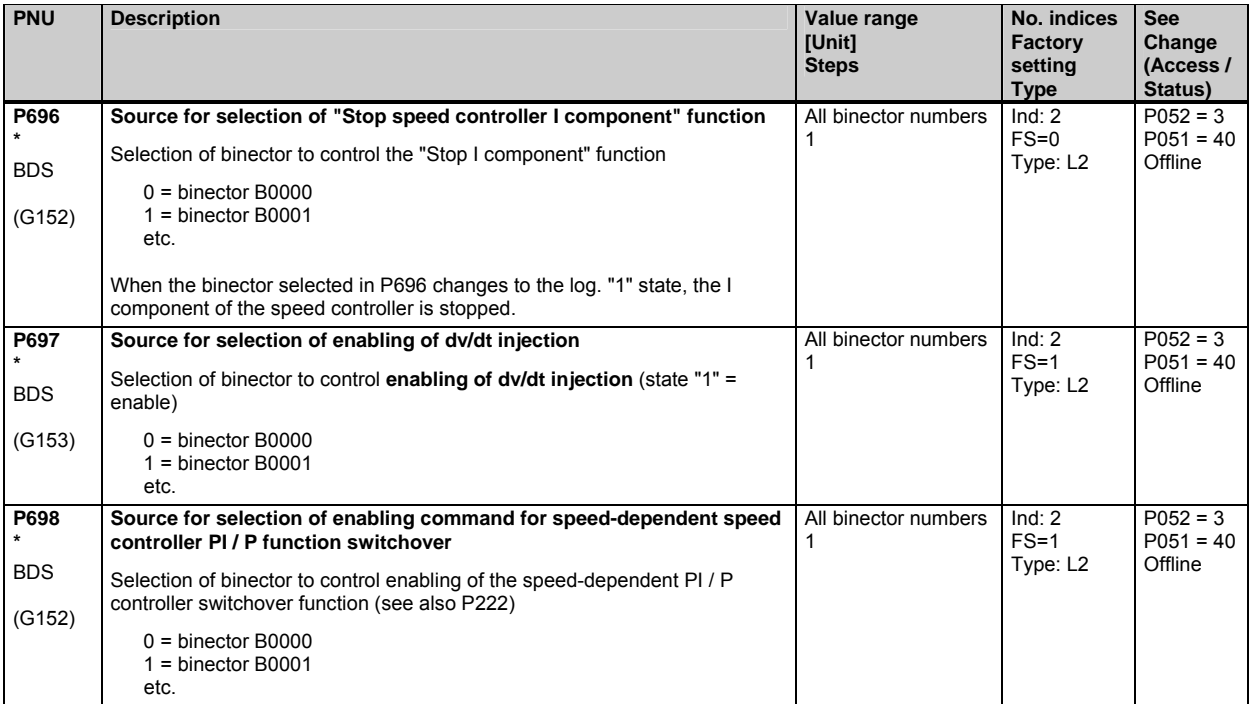

#### **10.37 Analog inputs (main actual value, main setpoint, selectable inputs)**

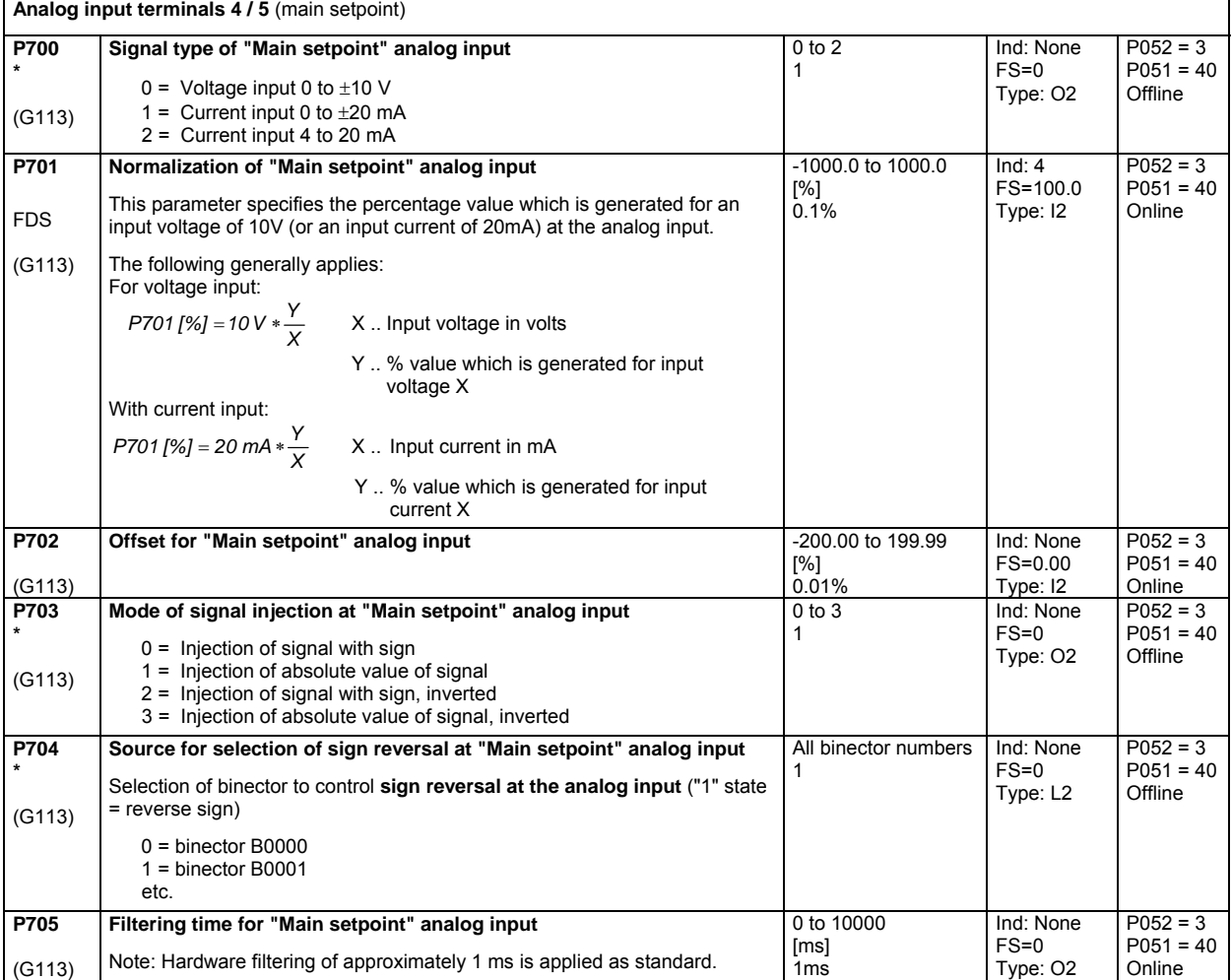

(see also Section 8, Sheets G113 and G114 of Operating Instructions 6RX1700-0AD\*\*)

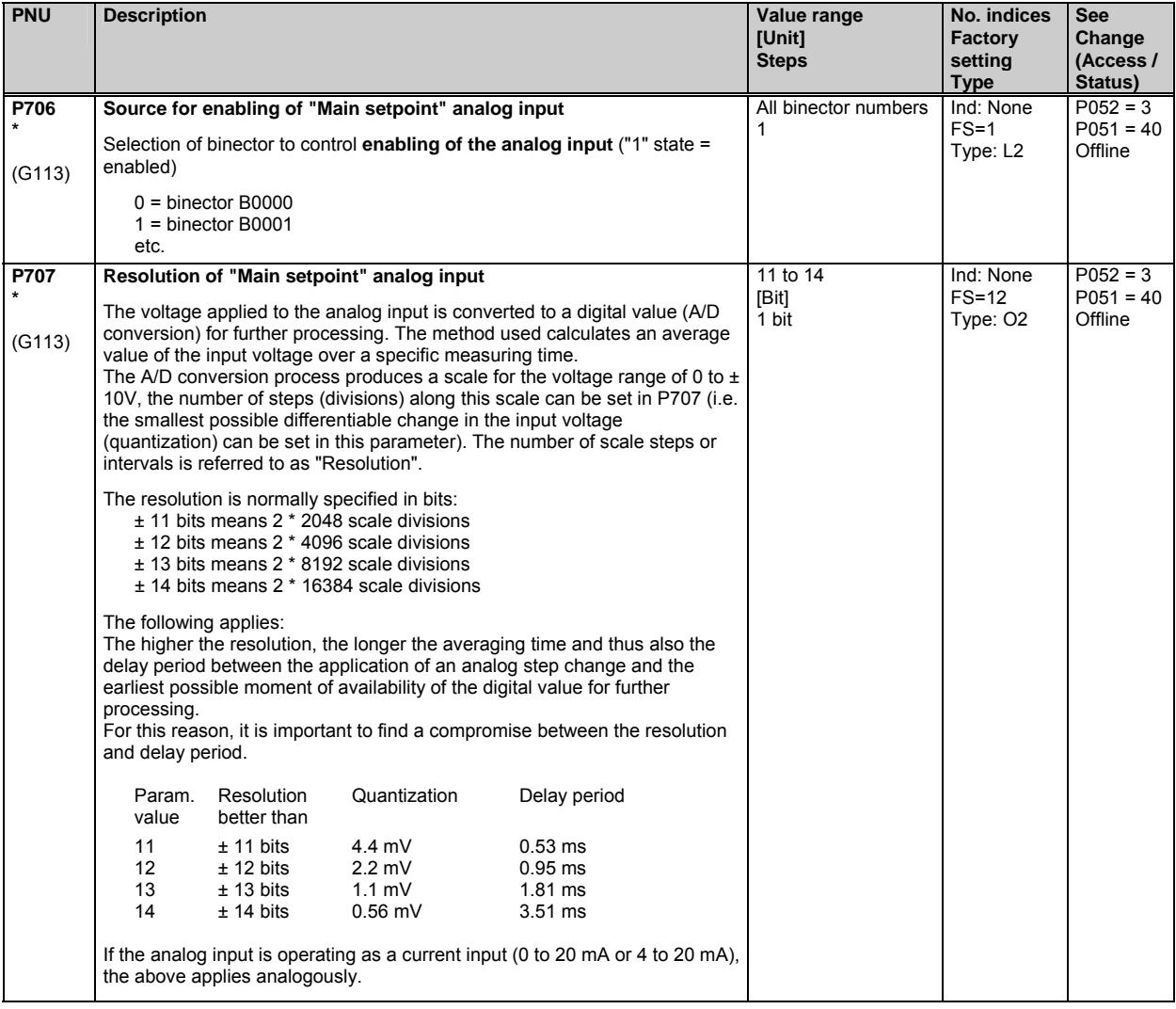

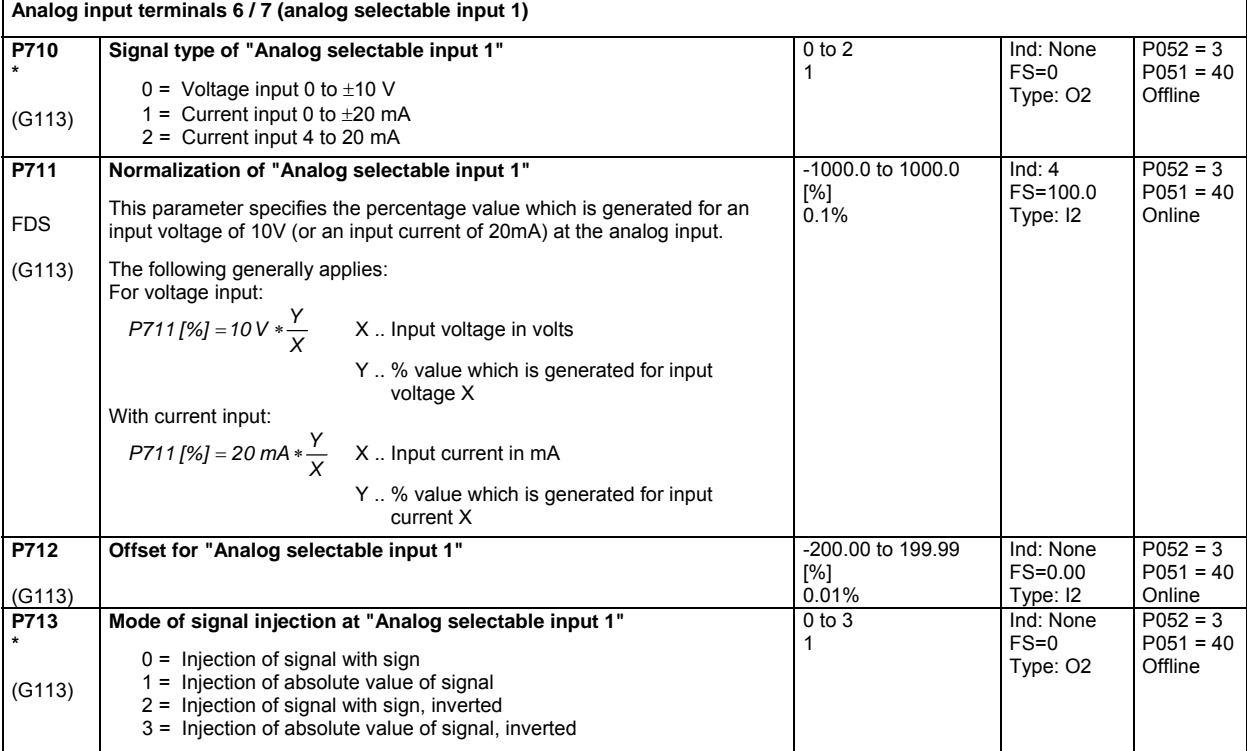

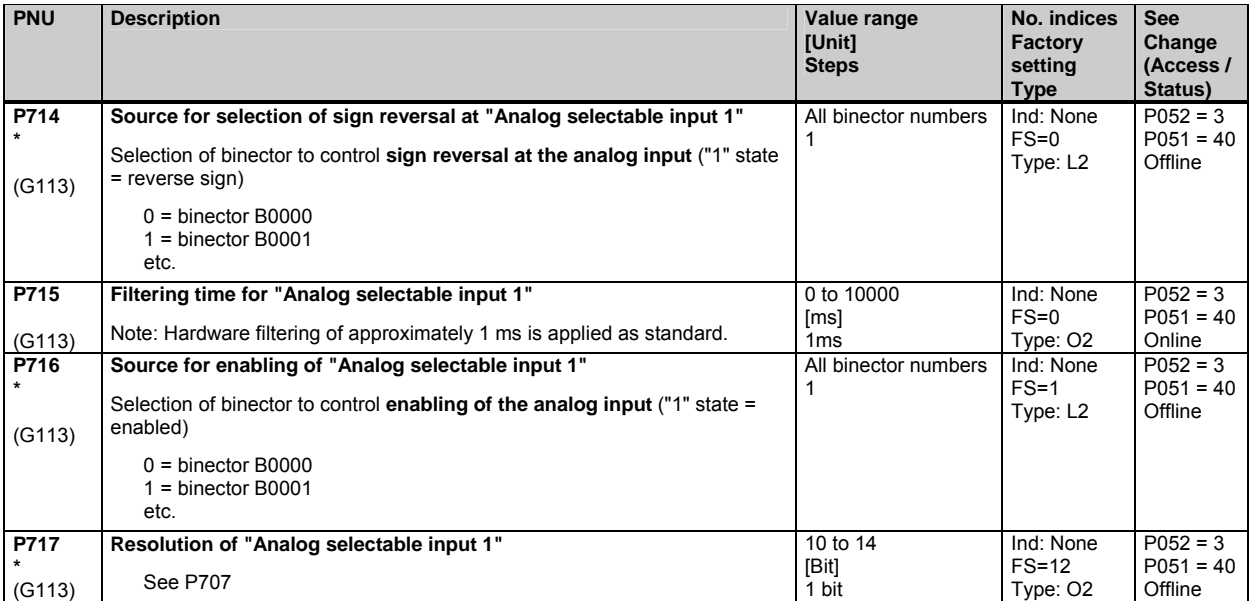

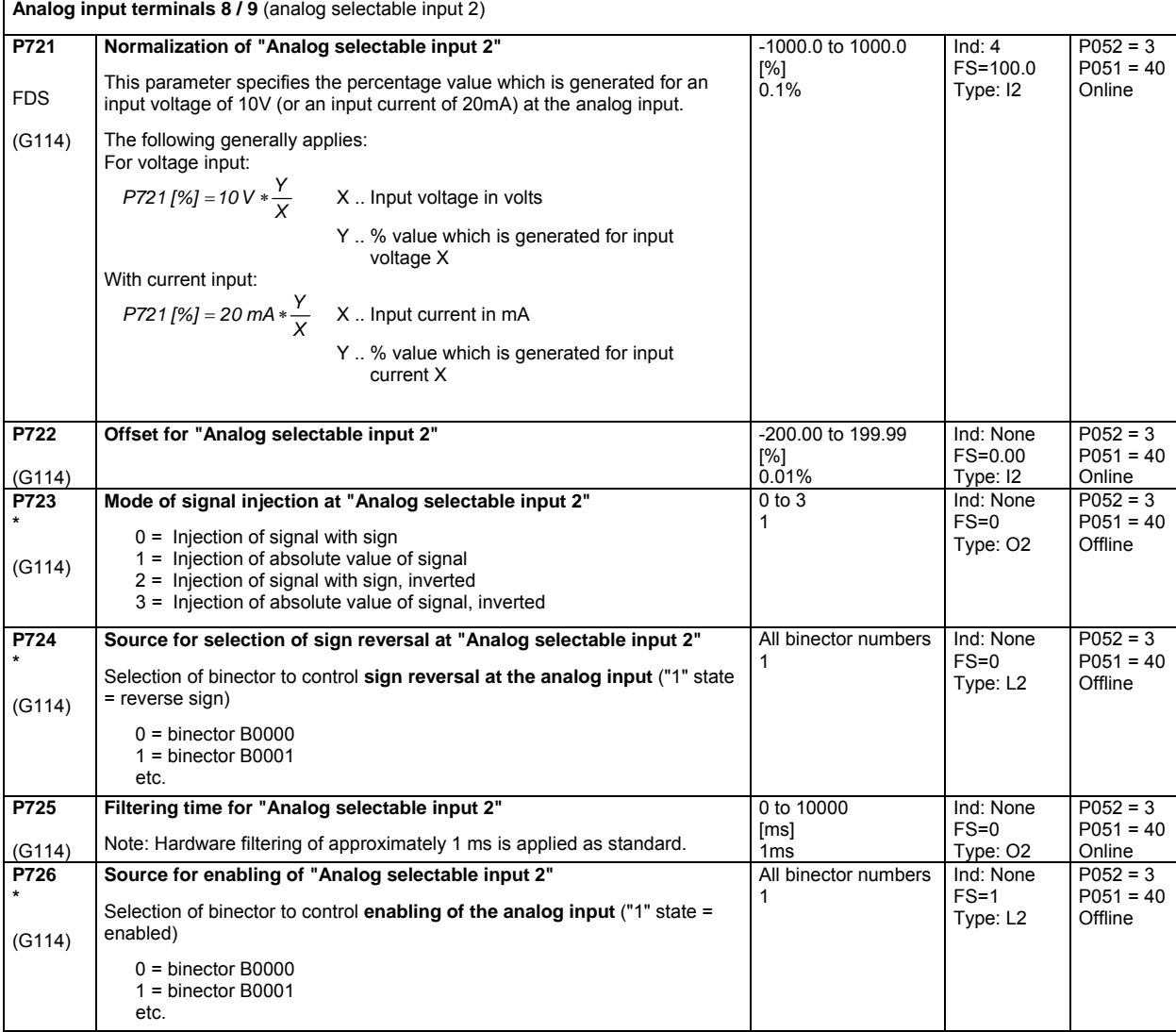

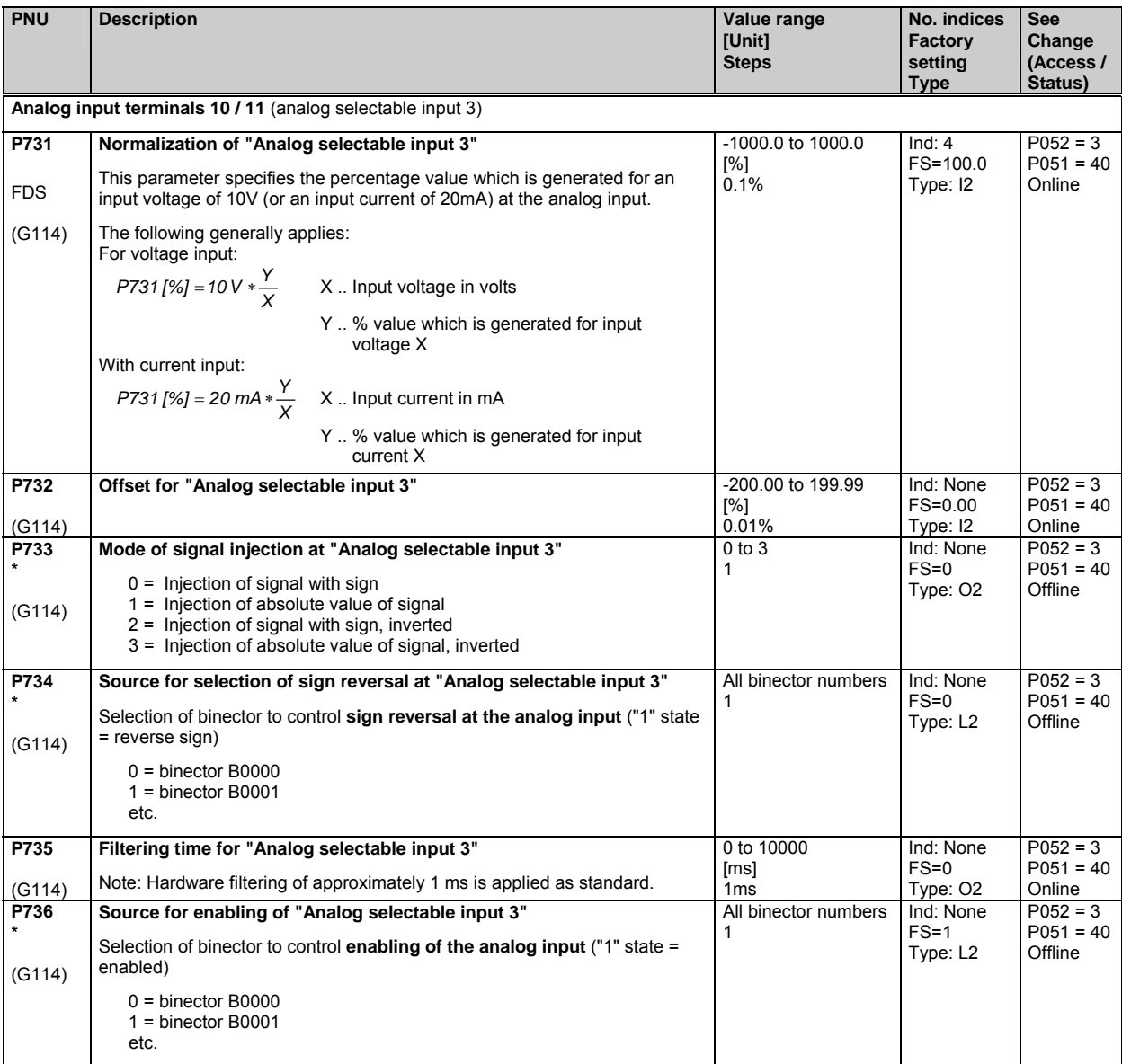

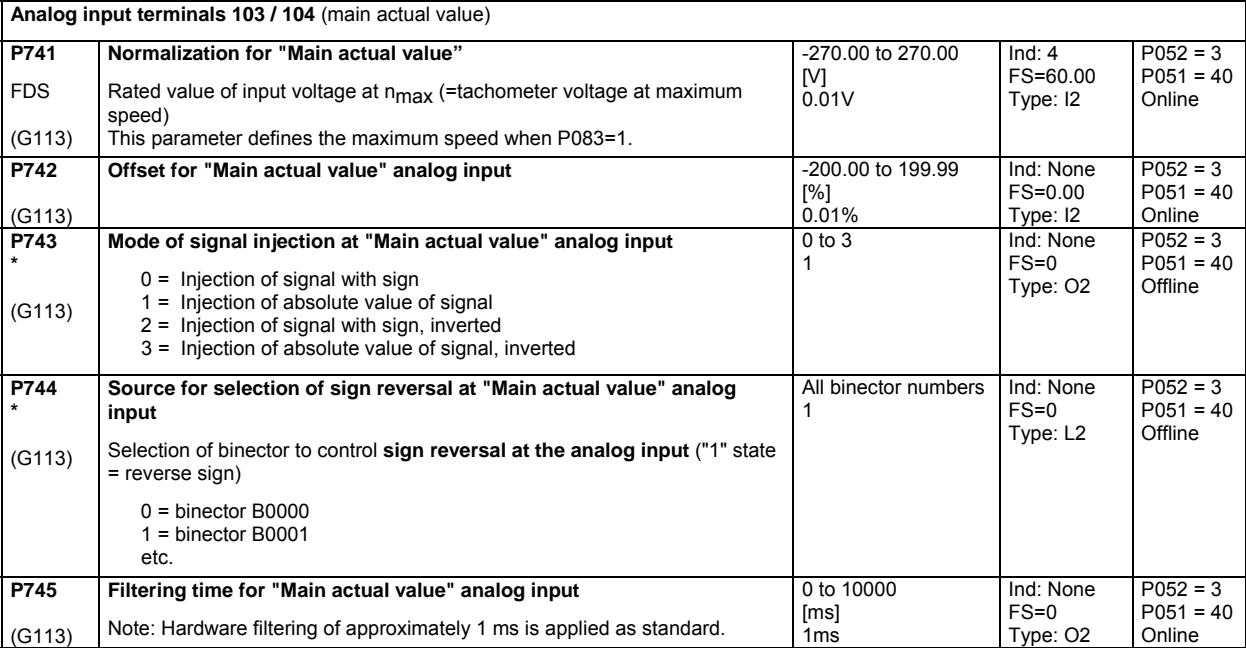

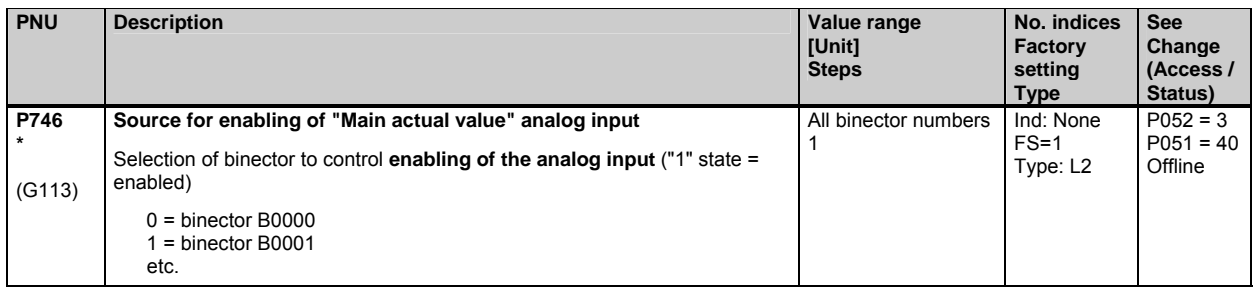

#### **10.38 Analog outputs**

(see also Section 8, Sheets G115 and G116 of Operating Instructions 6RX1700-0AD\*\*) **Analog output terminals 12 / 13** (actual current display)

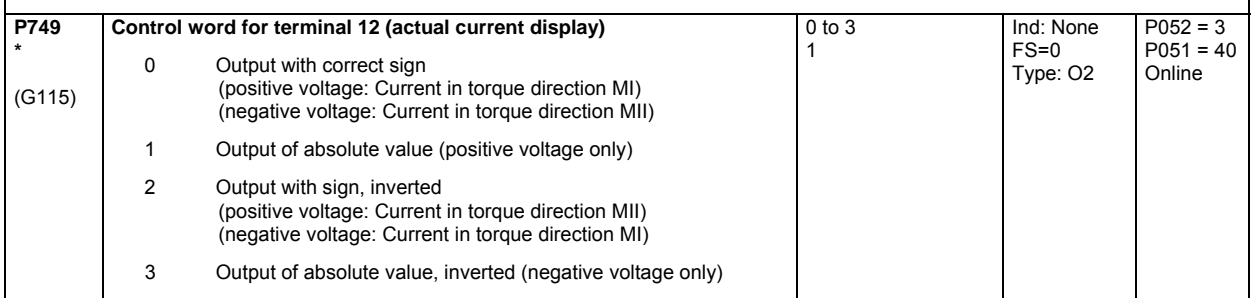

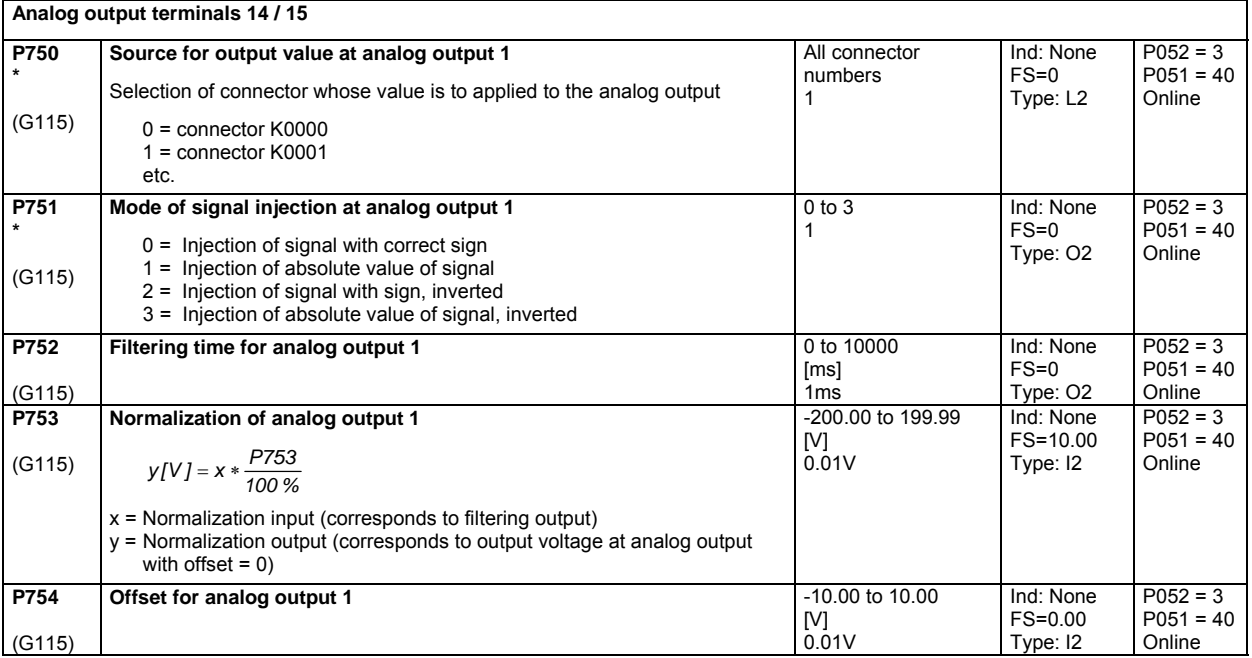

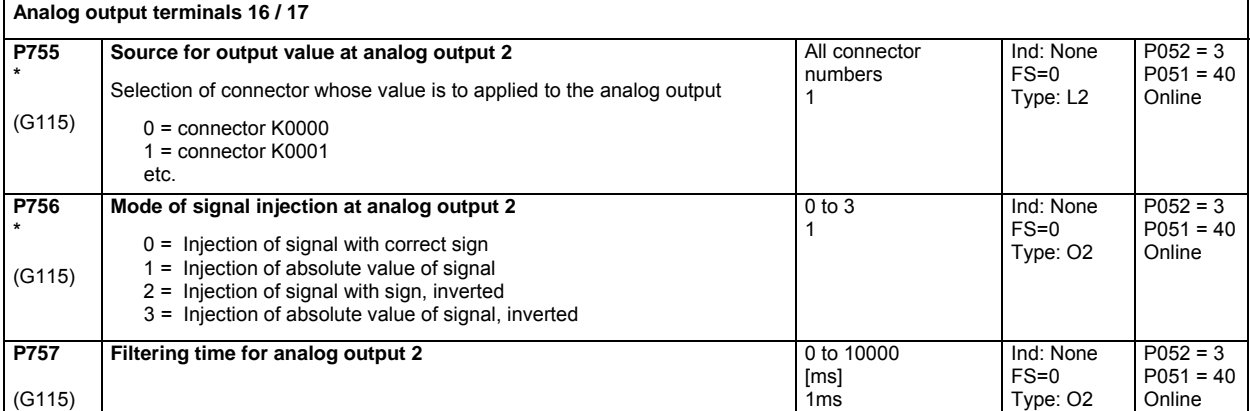

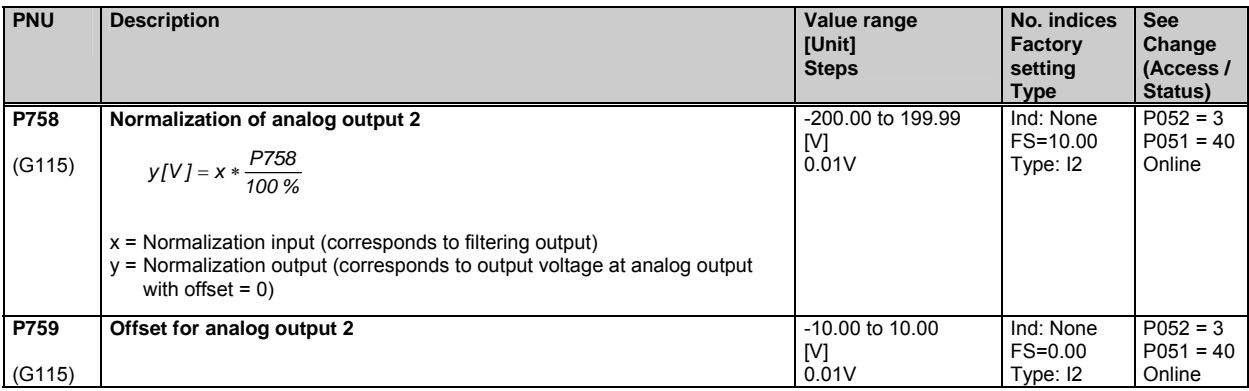

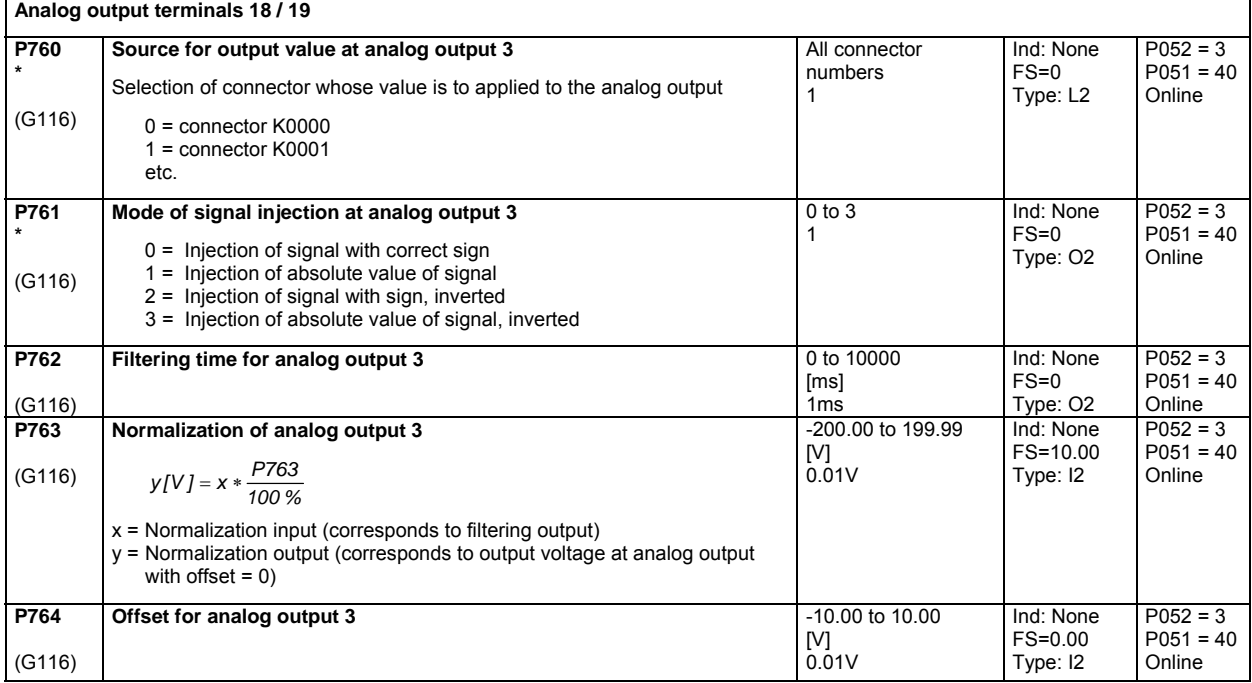

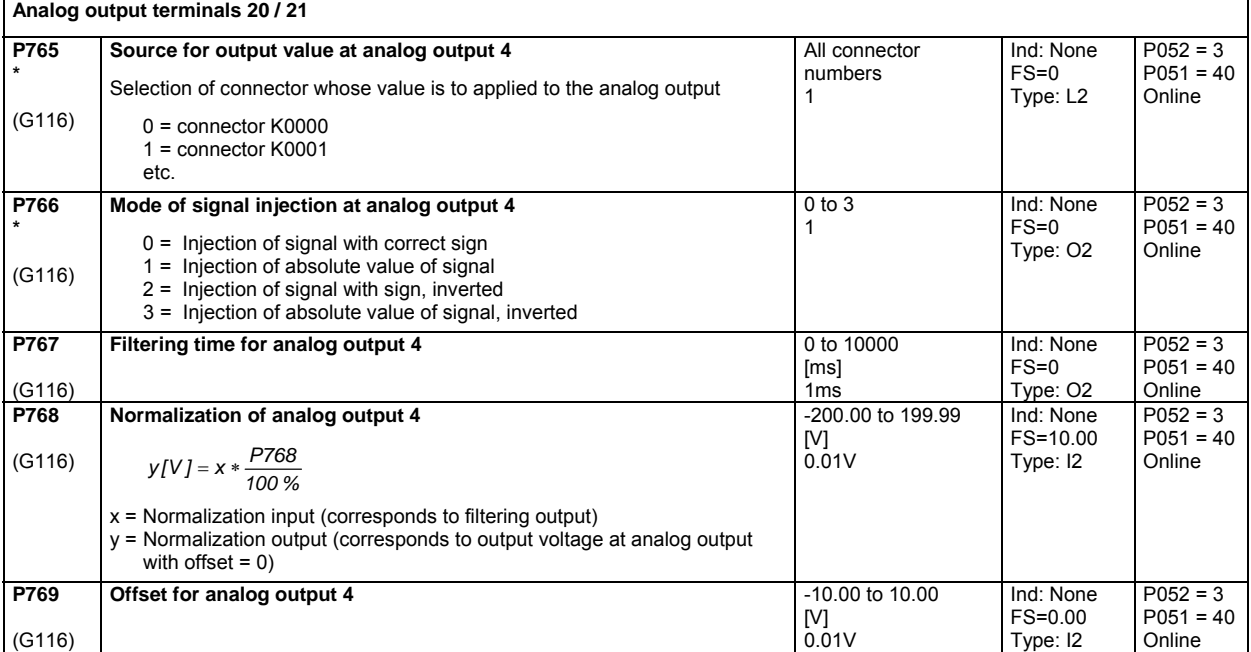

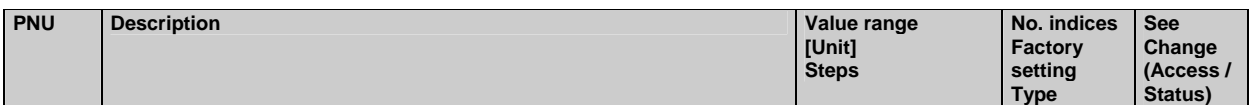

# **10.39 Binary outputs**

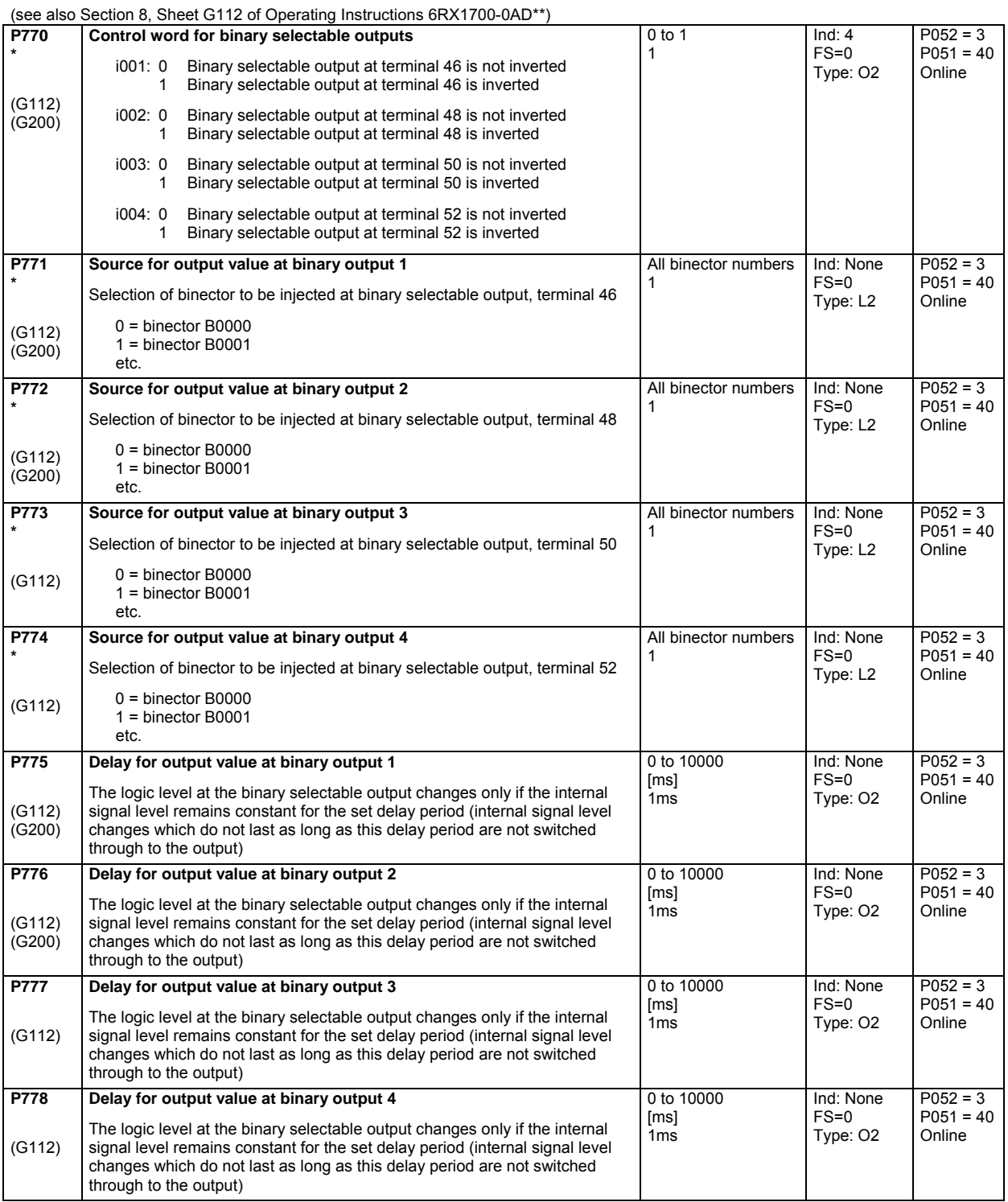

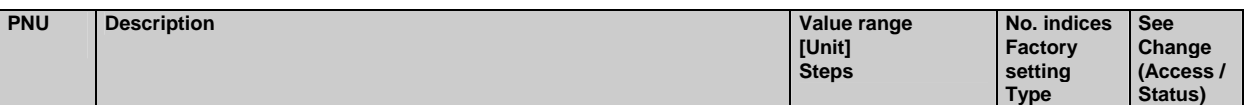

#### **10.40 Configuration of serial interfaces on basic converter**

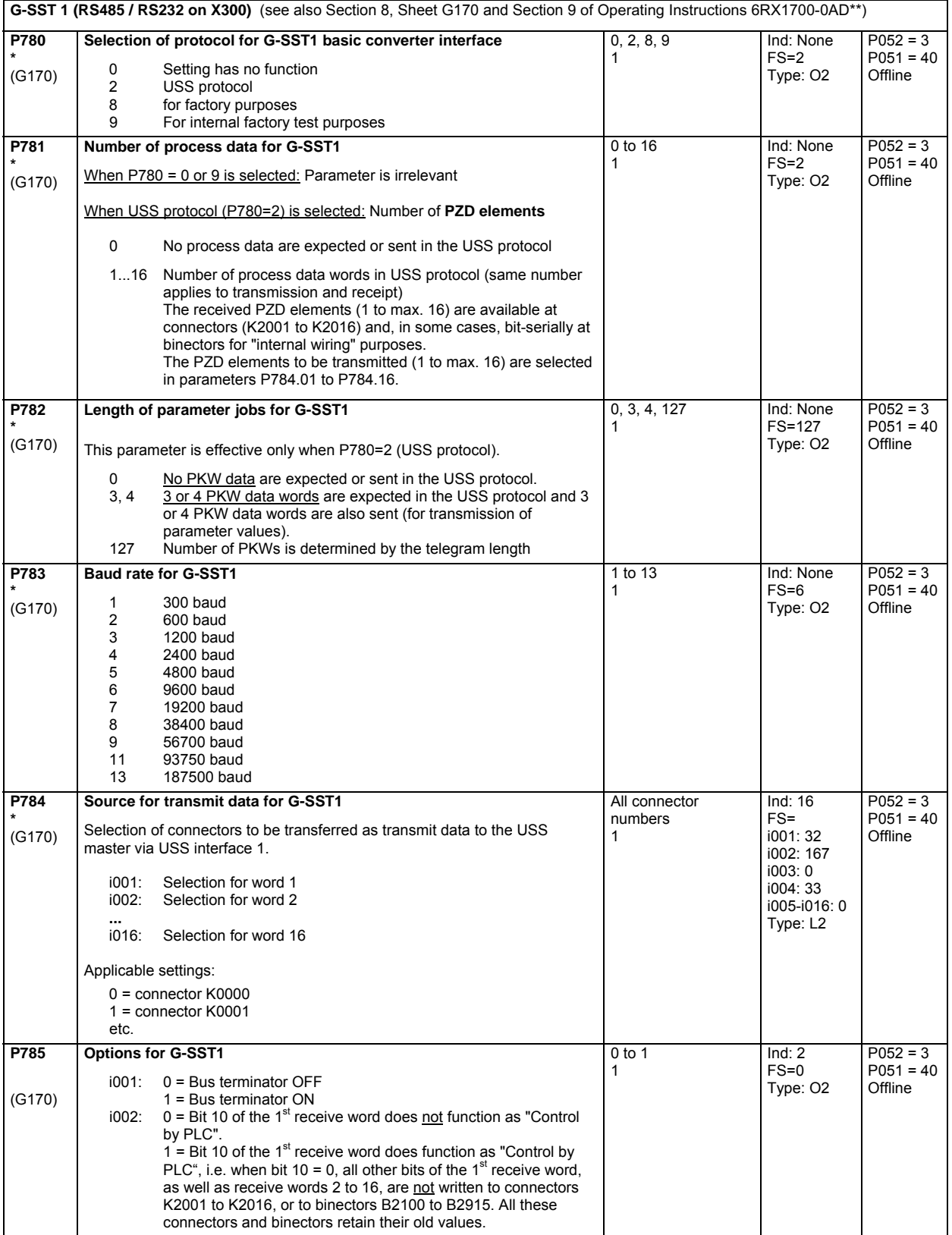

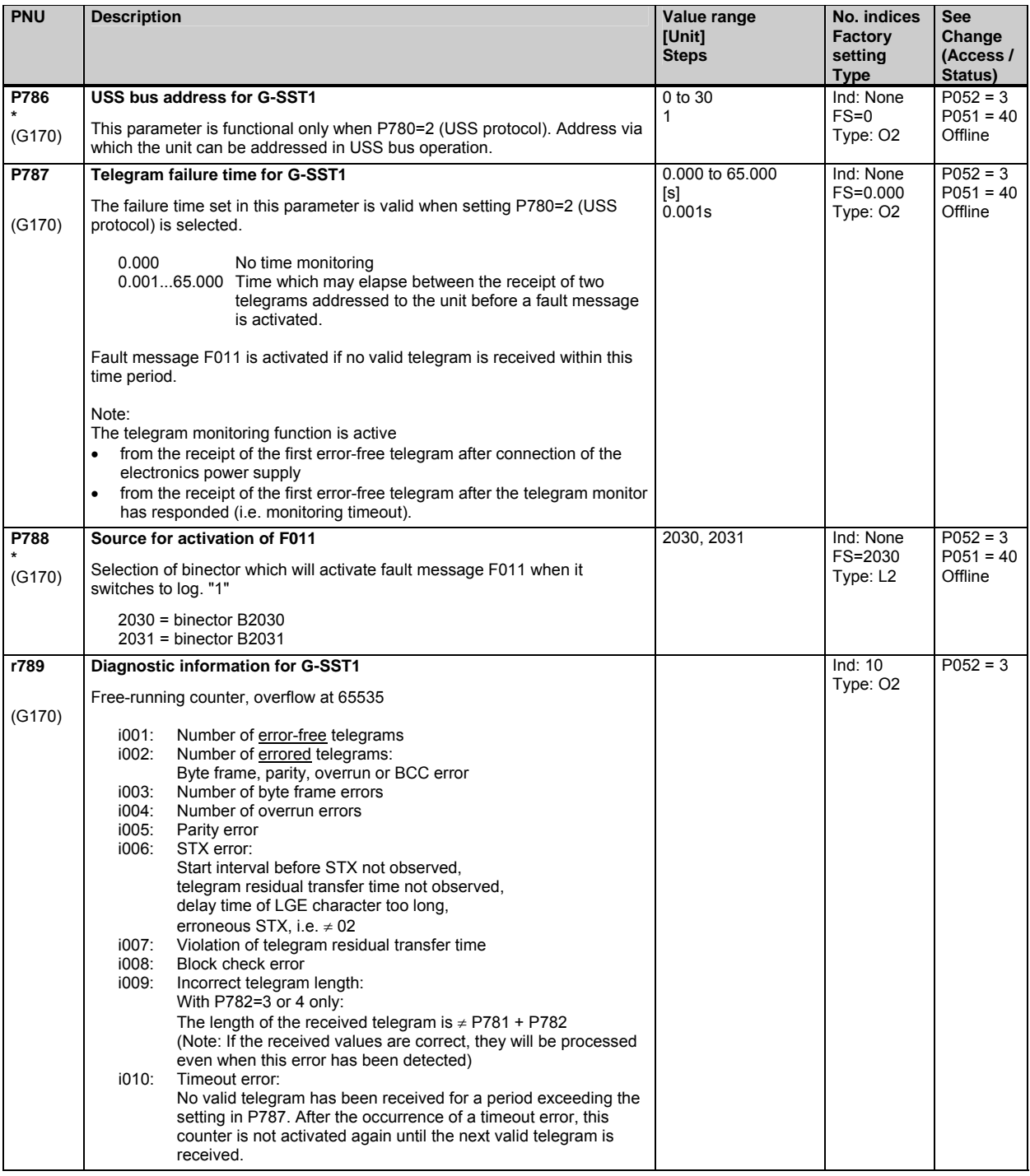

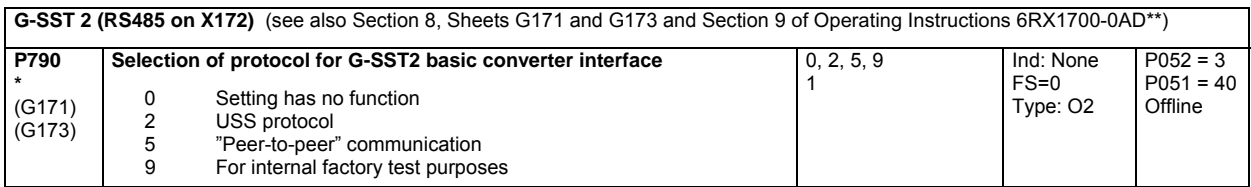

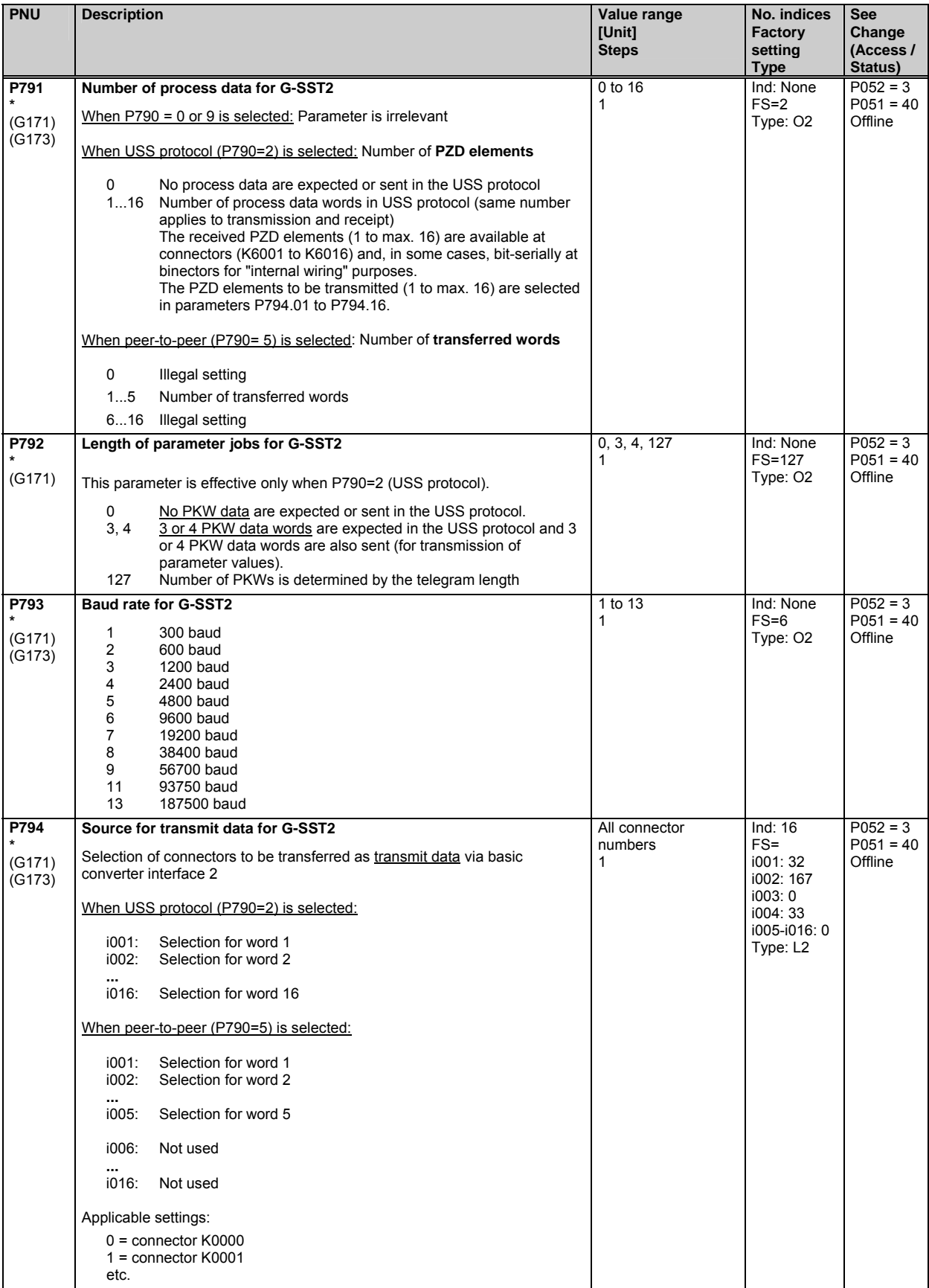

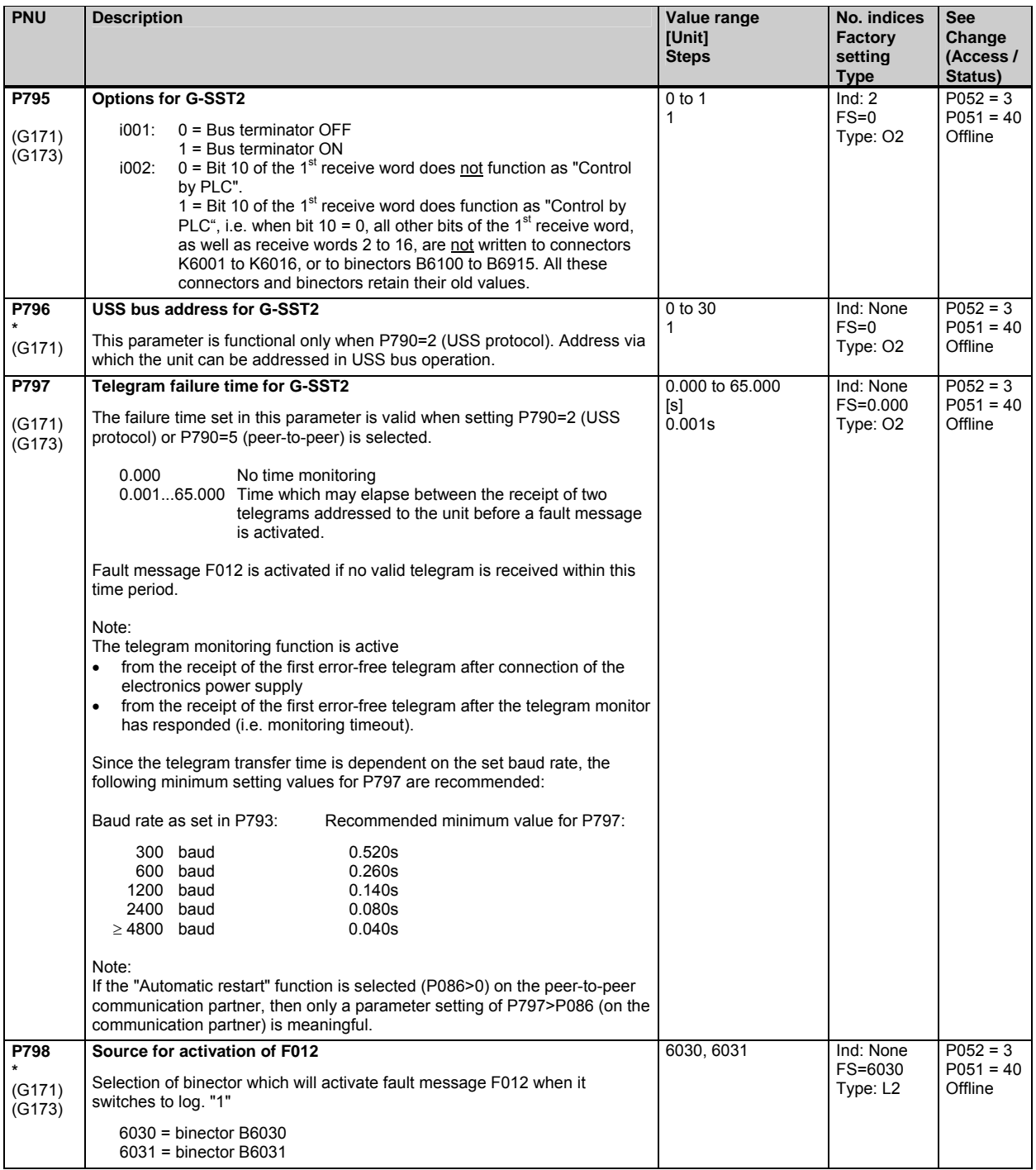

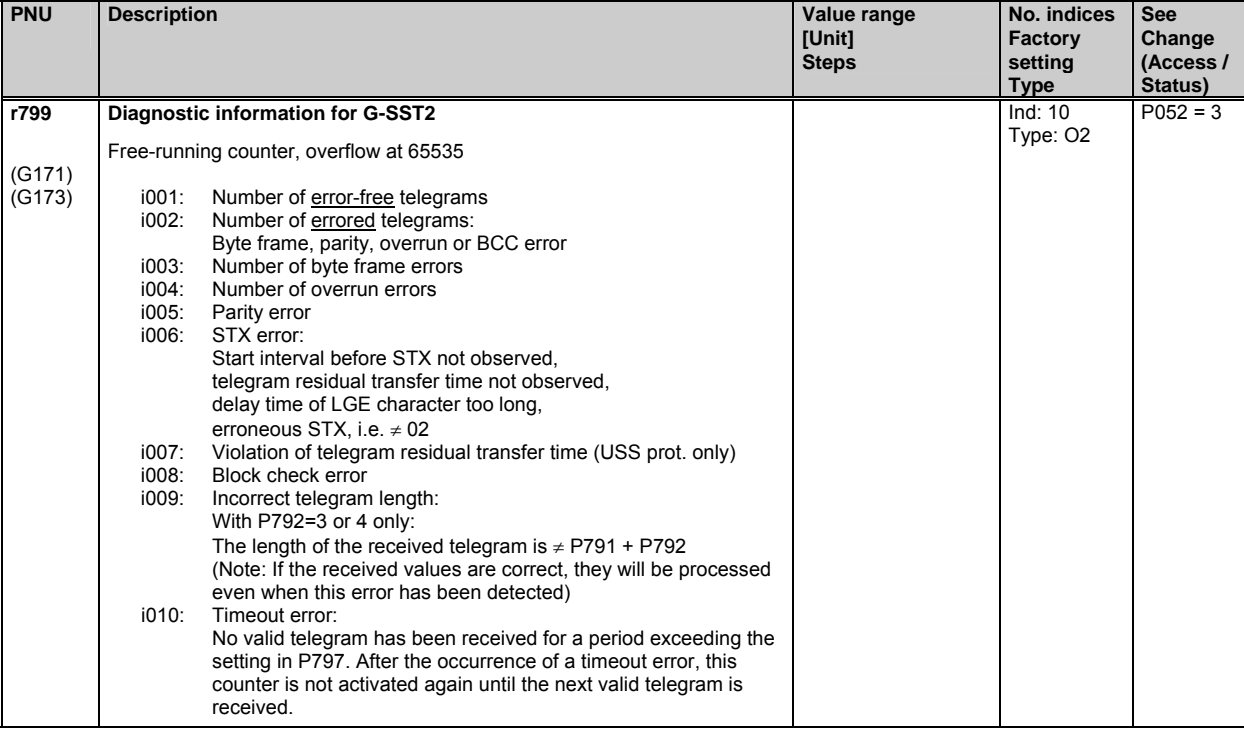

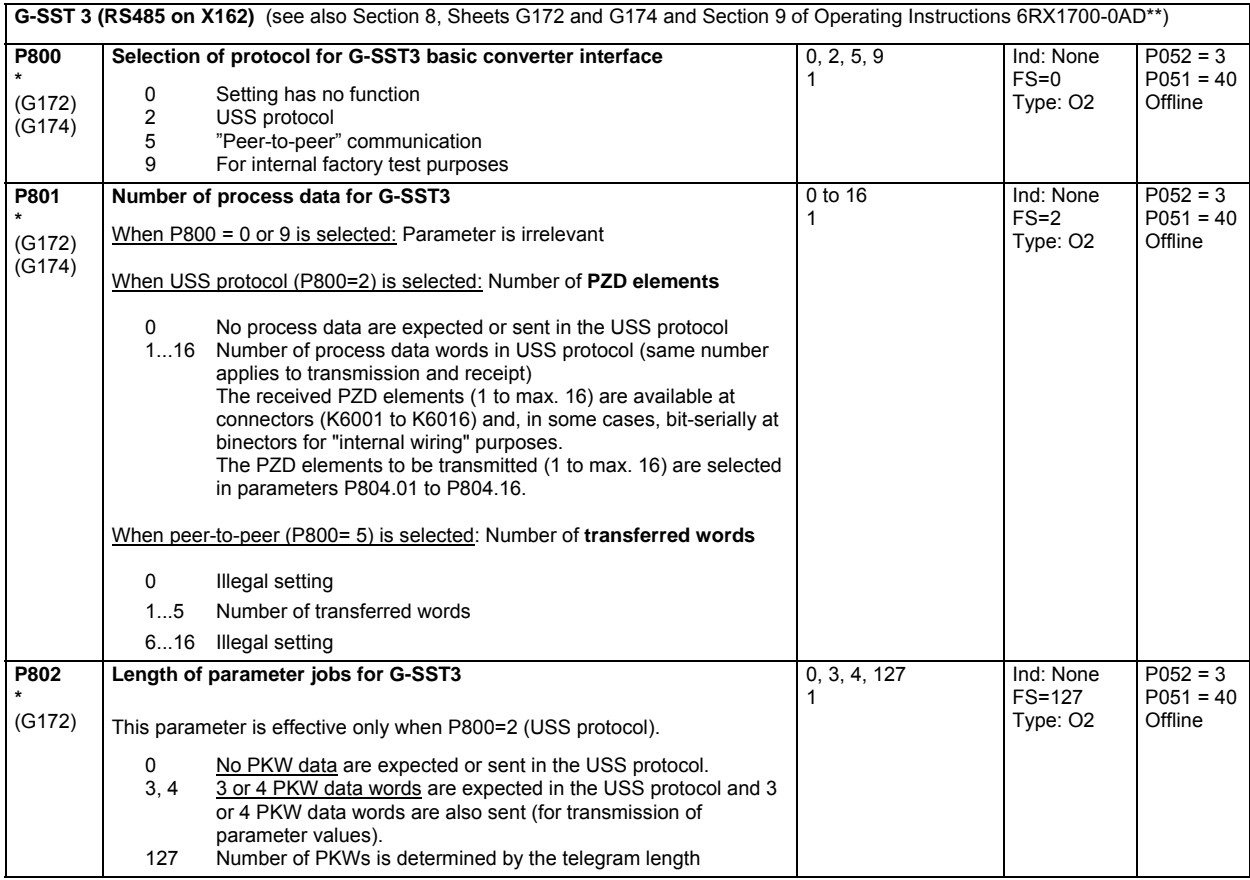

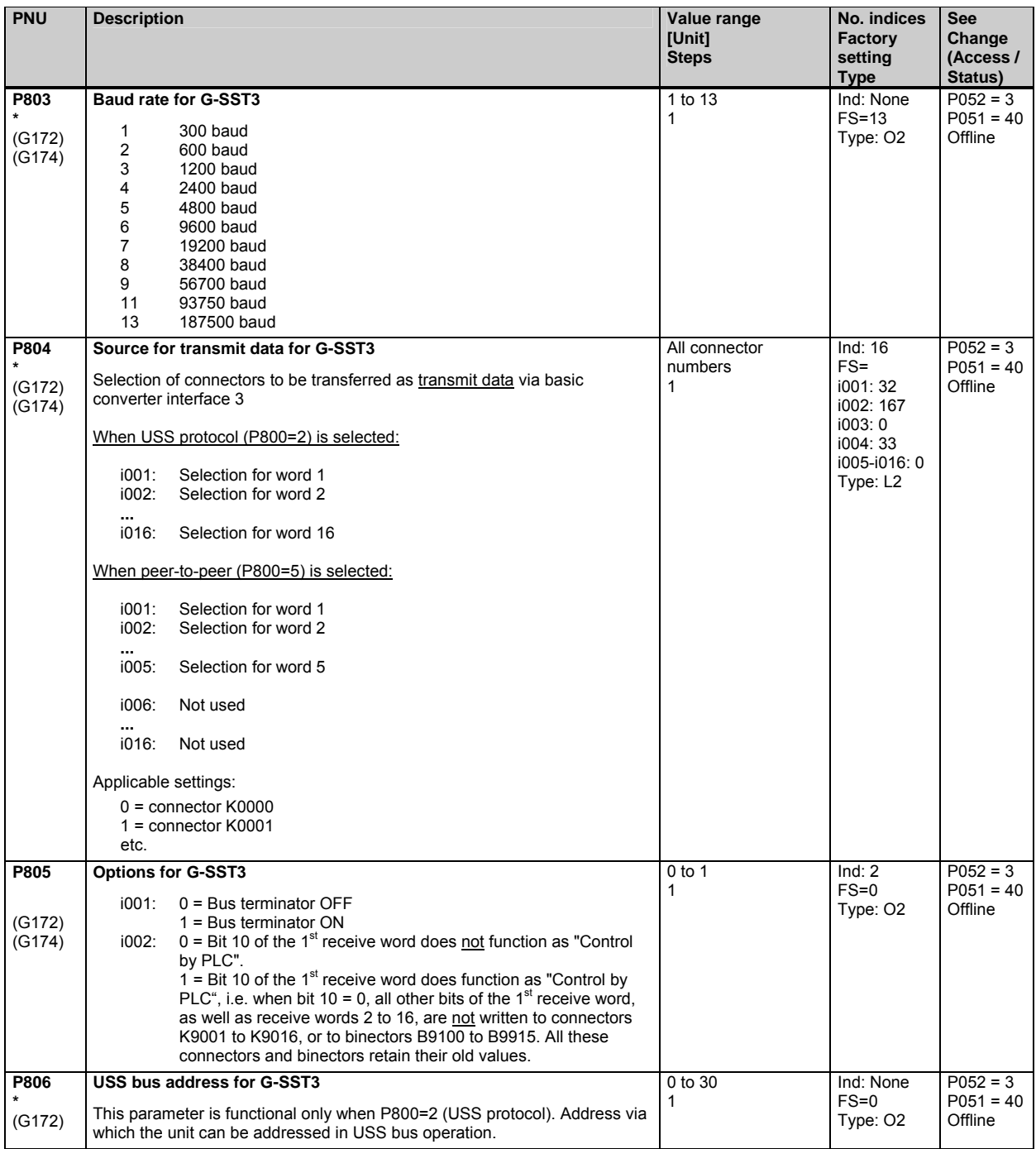

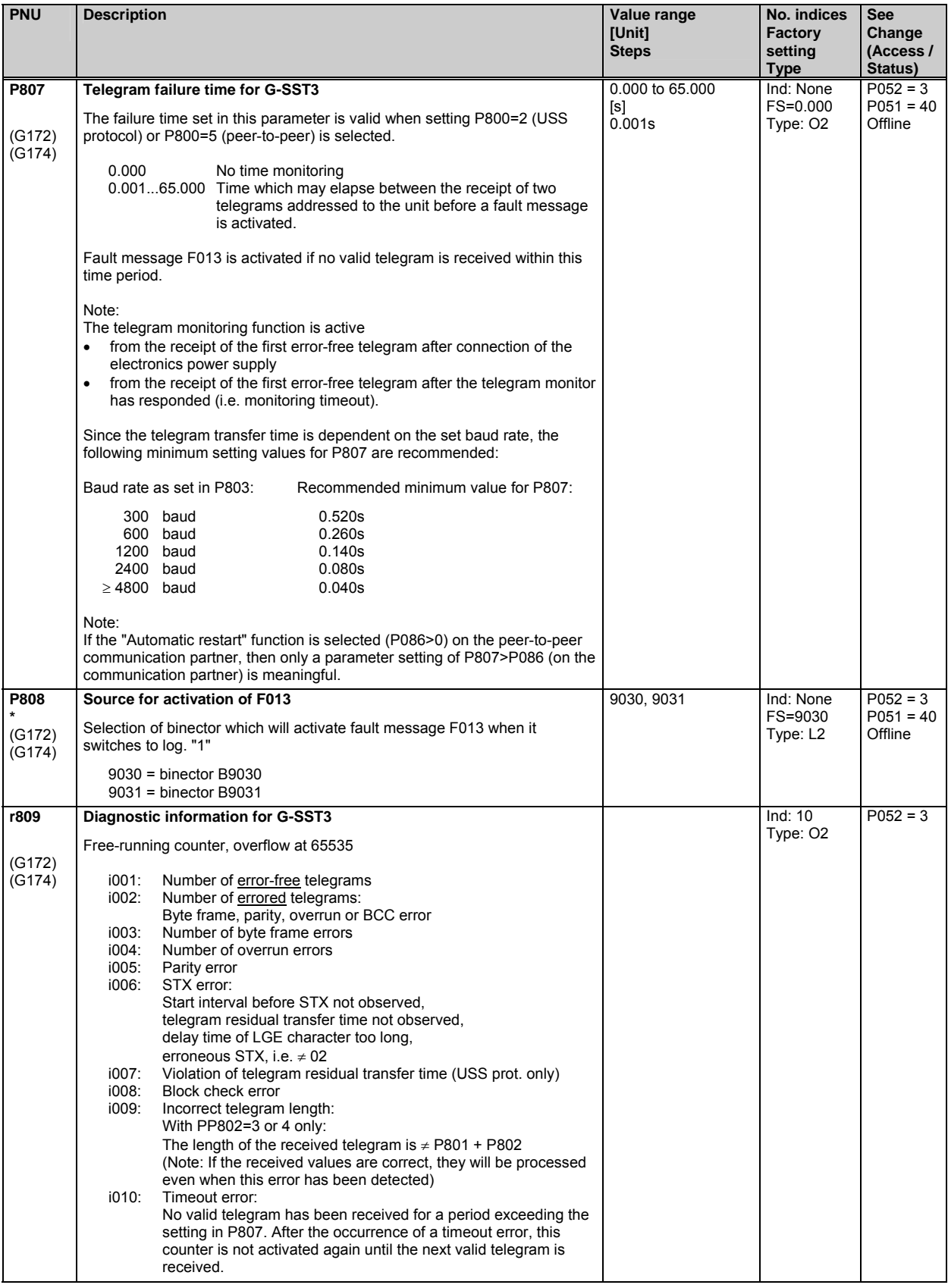

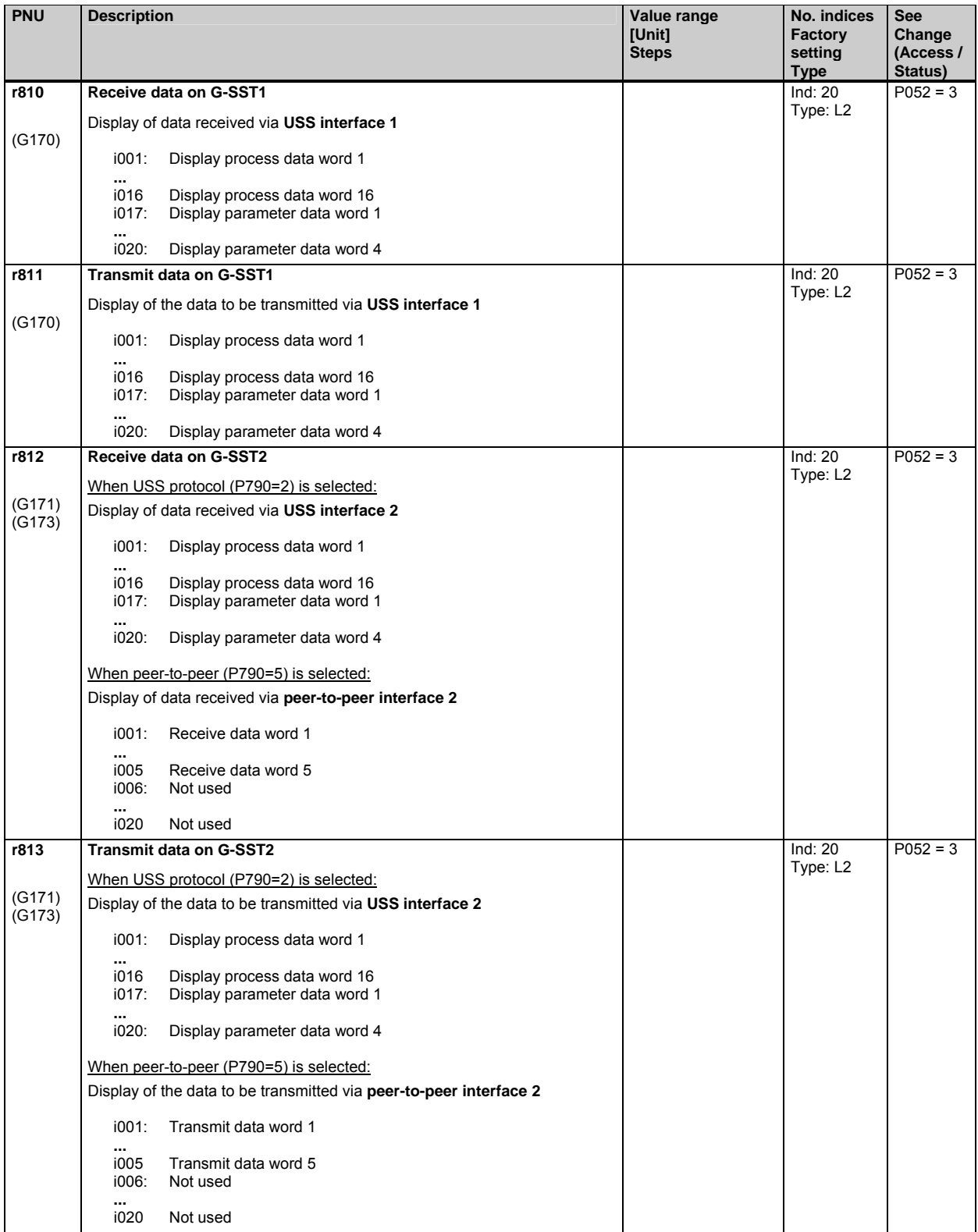

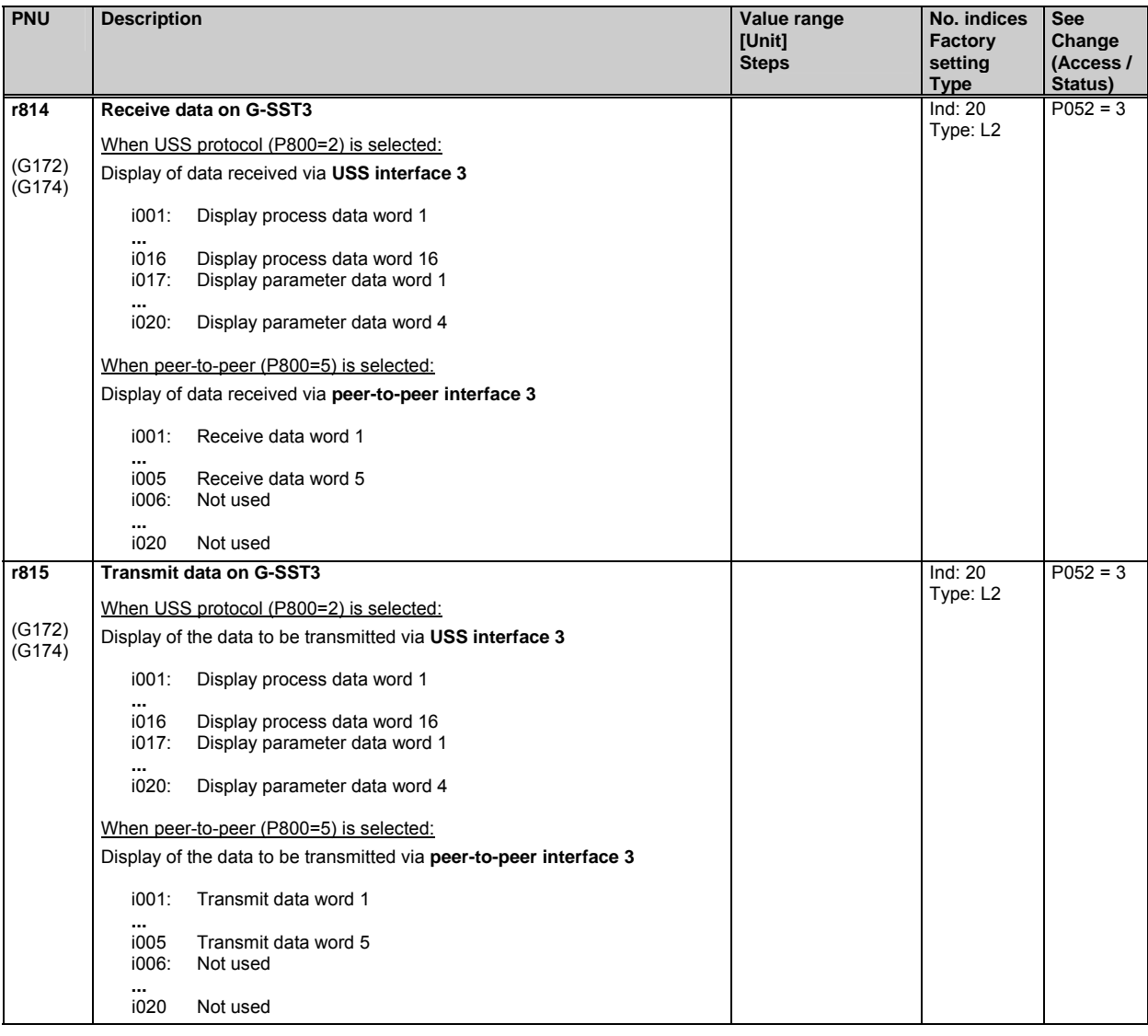

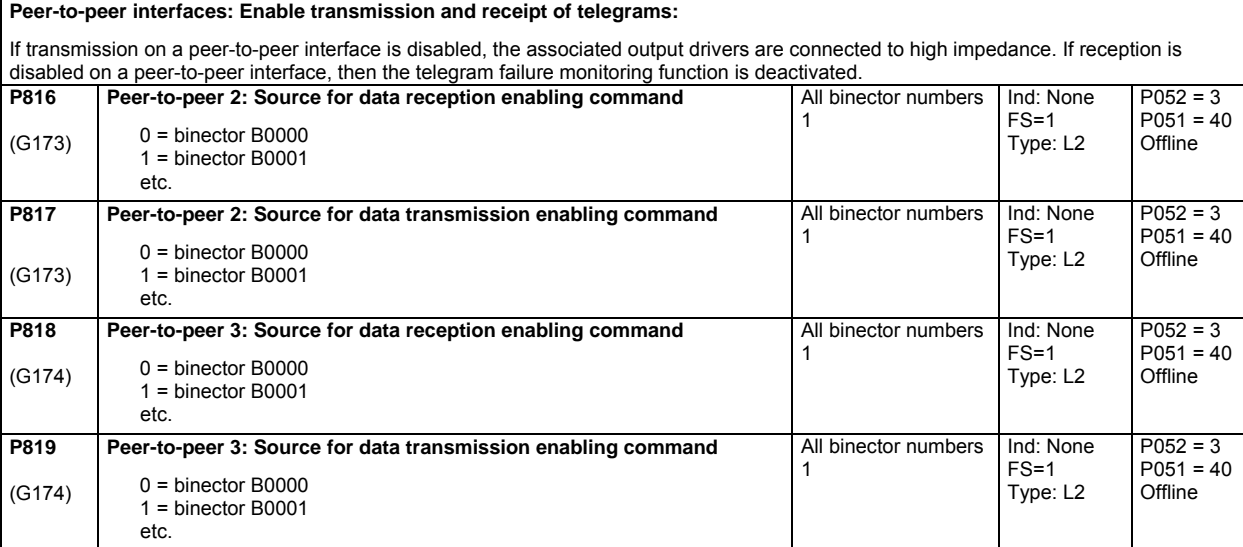

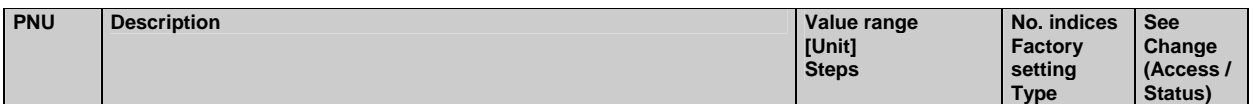

#### **10.41 Deactivation of monitoring functions**

## $\overline{\boldsymbol{t}}$ **WARNING**

IF MARNING<br>If monitoring functions are deactivated, there may be a risk to the safety of operating personnel or of substantial property damage if a fault or error actually occurs!

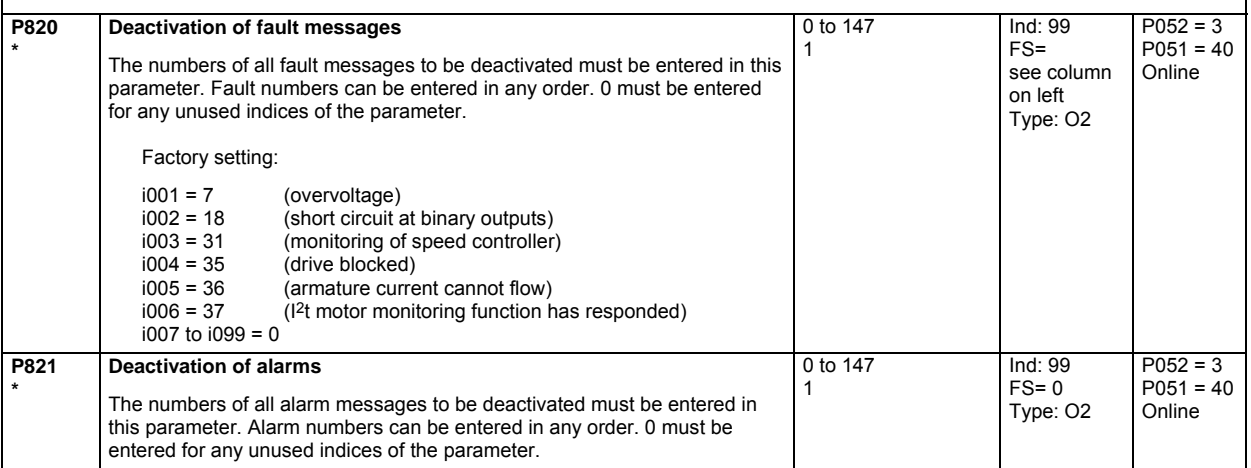

#### **10.42 Compensation values**

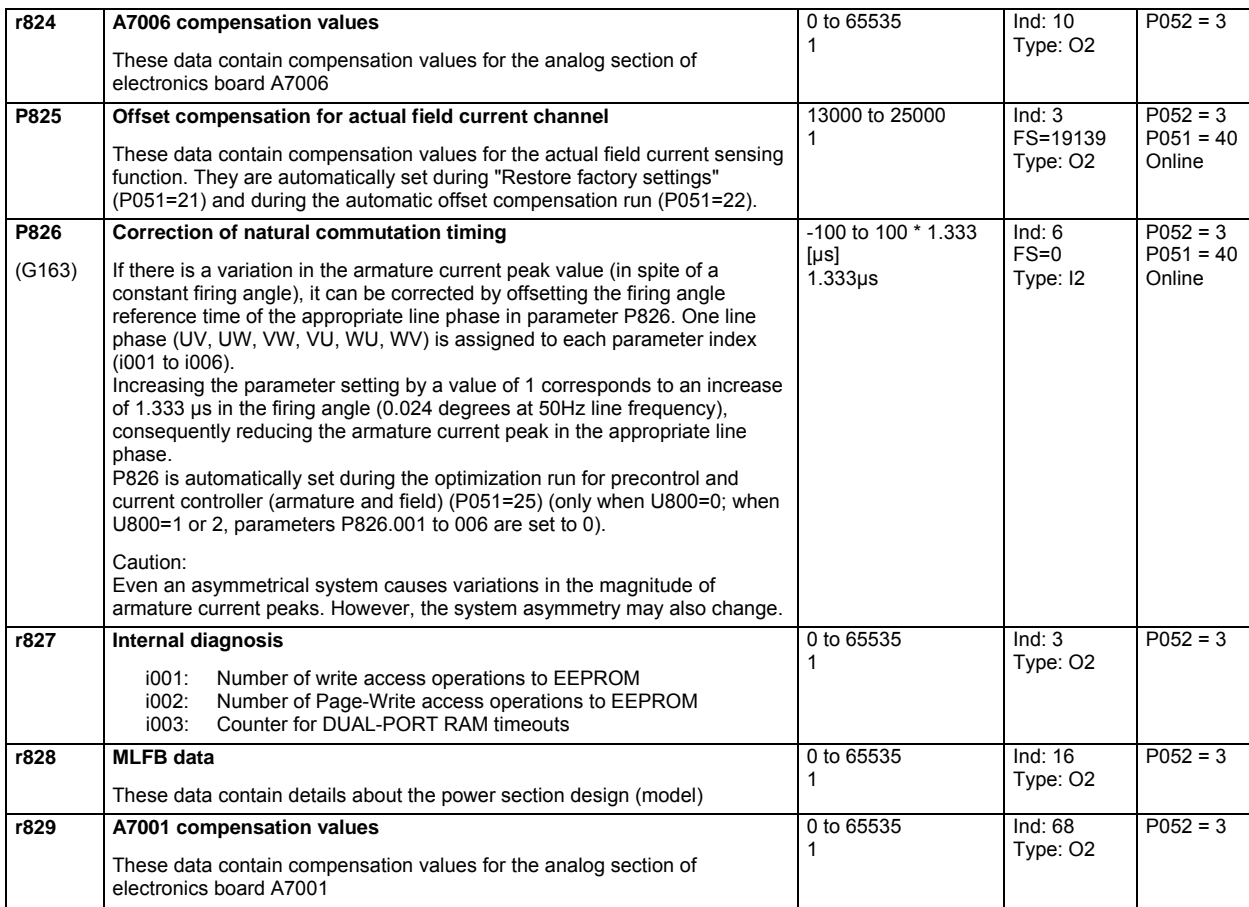

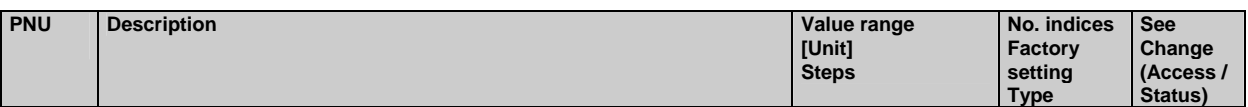

#### **10.43 Thyristor diagnosis**

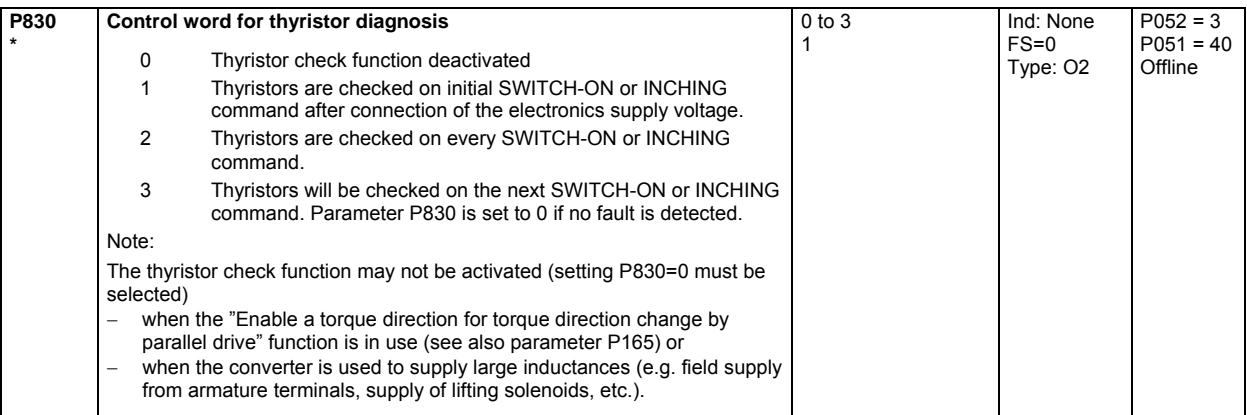

#### **10.44 Parameters for DriveMonitor and OP1S**

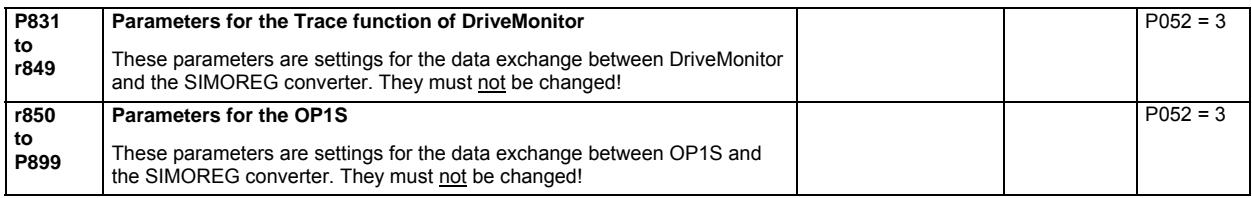

#### **10.45 Profile parameters**

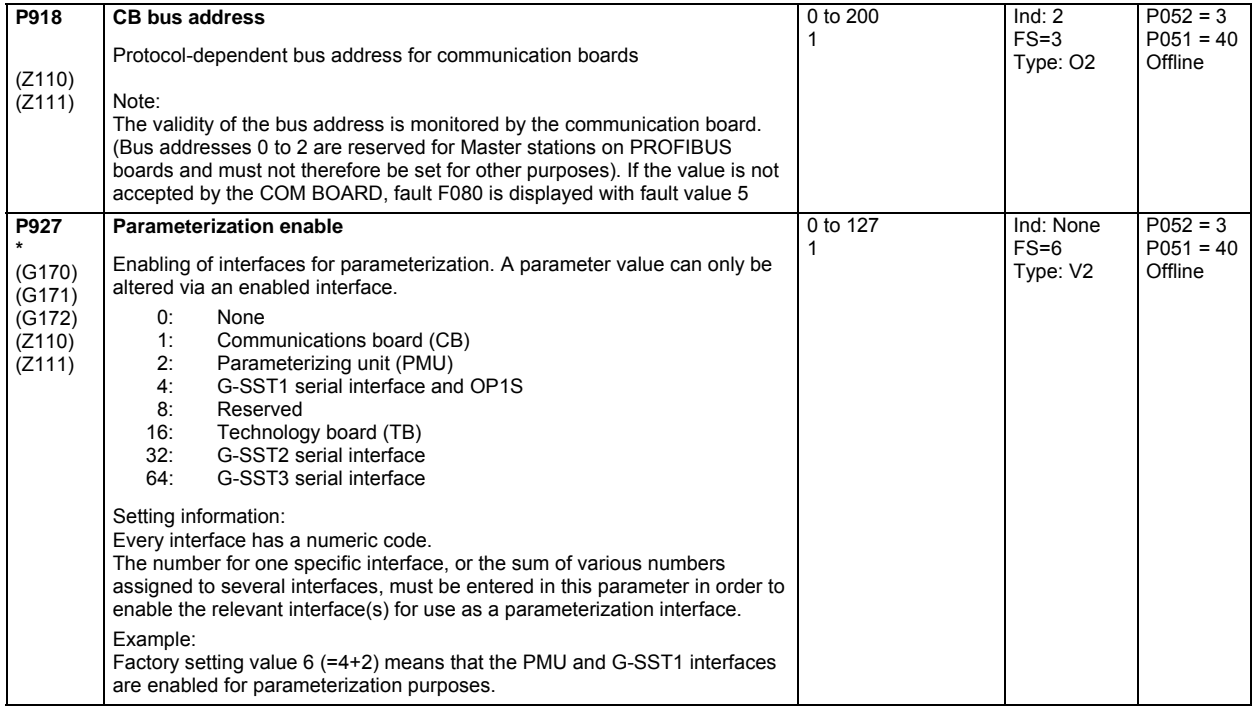

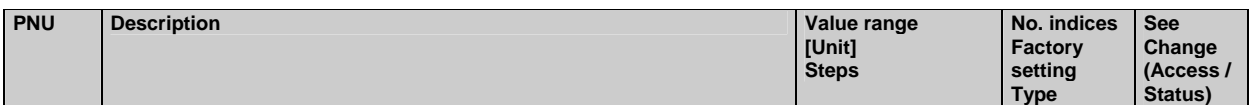

# **10.46 Fault memory**

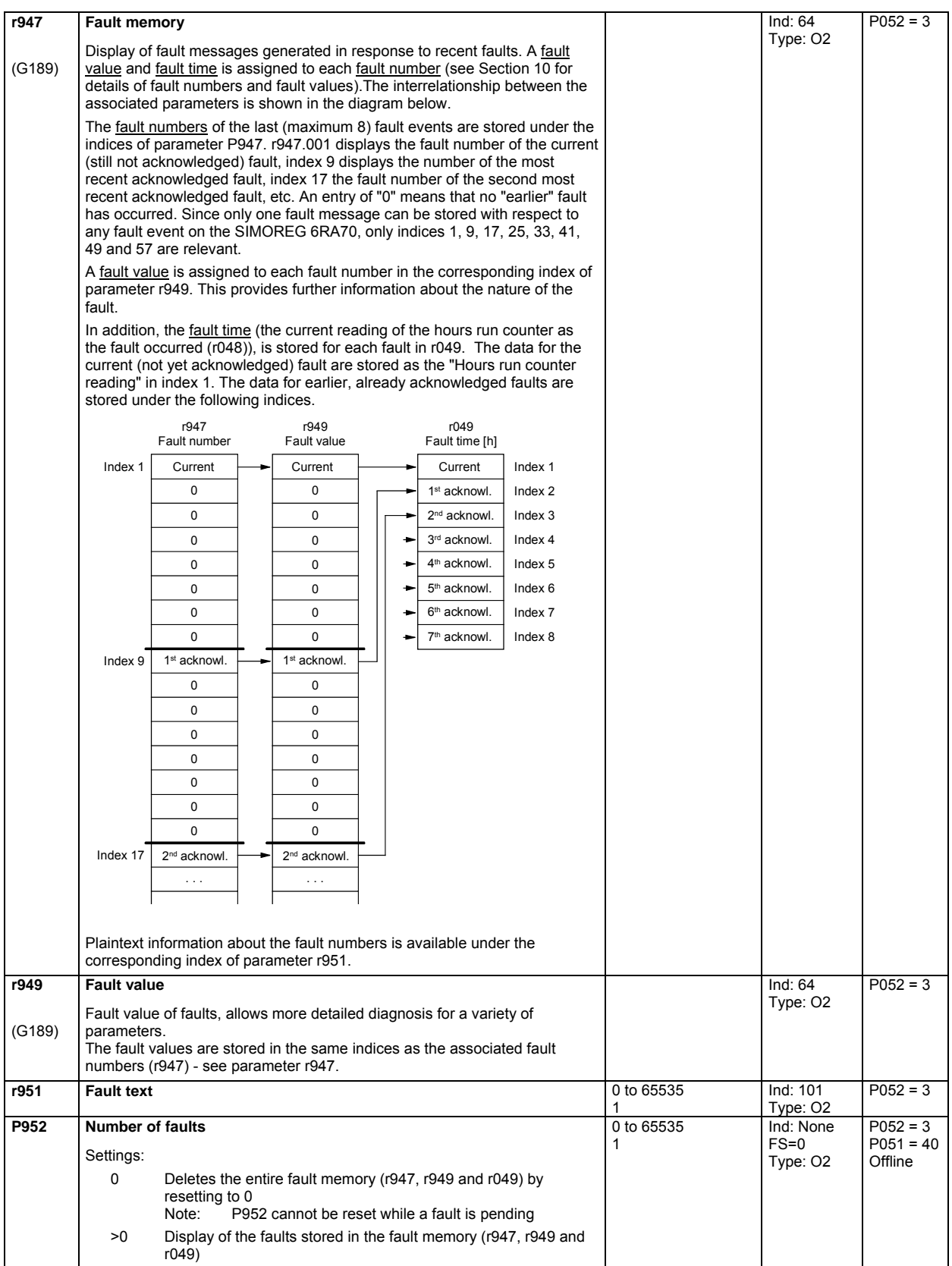

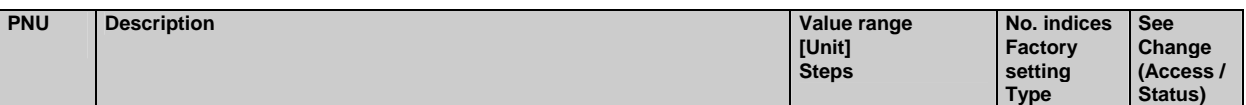

#### **10.47 Visualization parameters: Alarms**

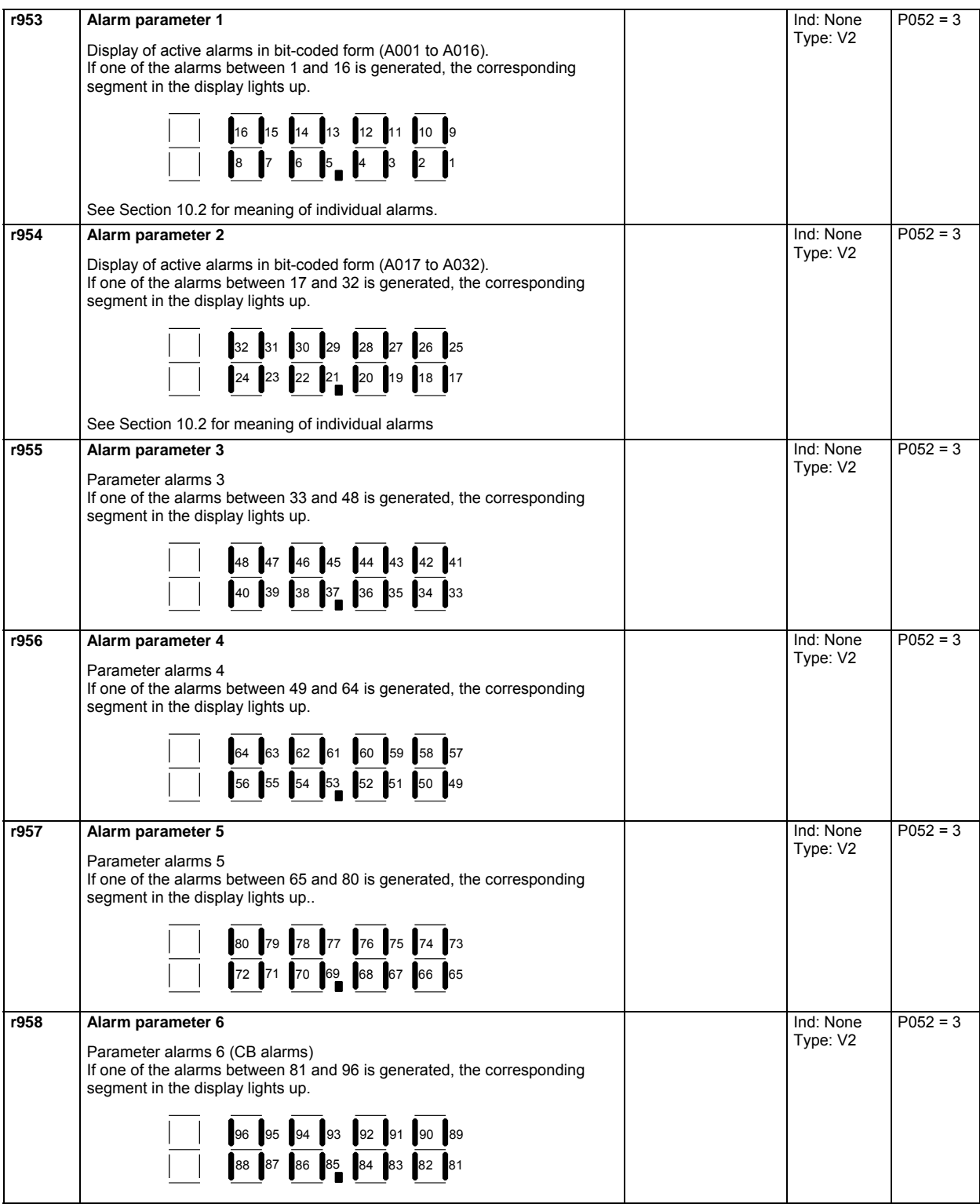

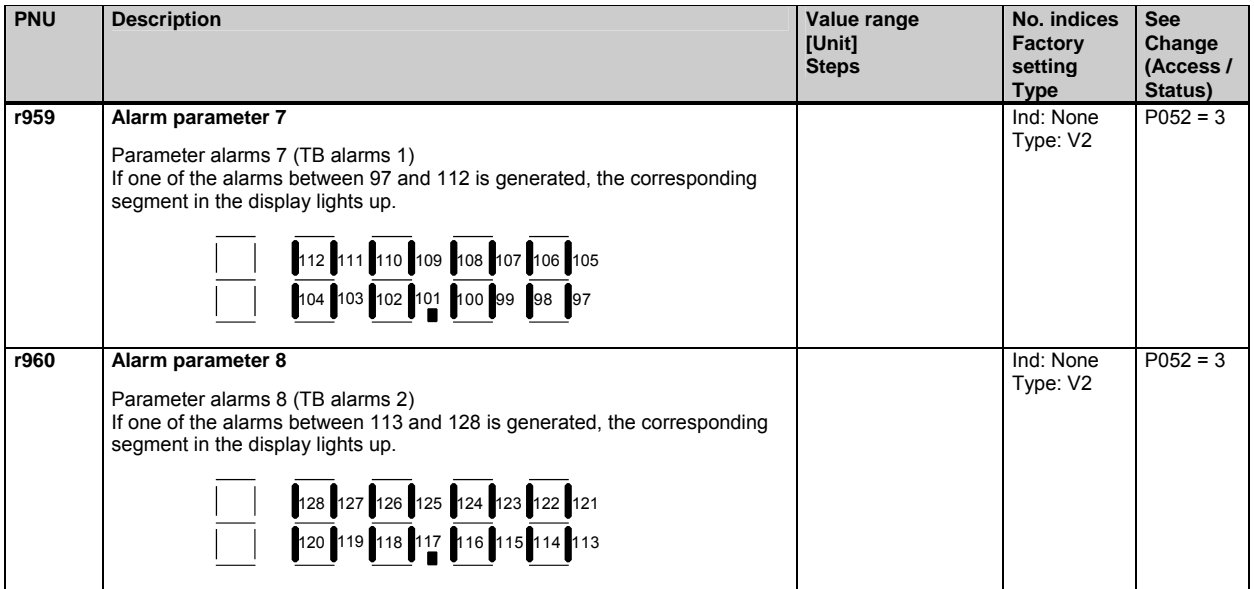

#### **10.48 Device identification**

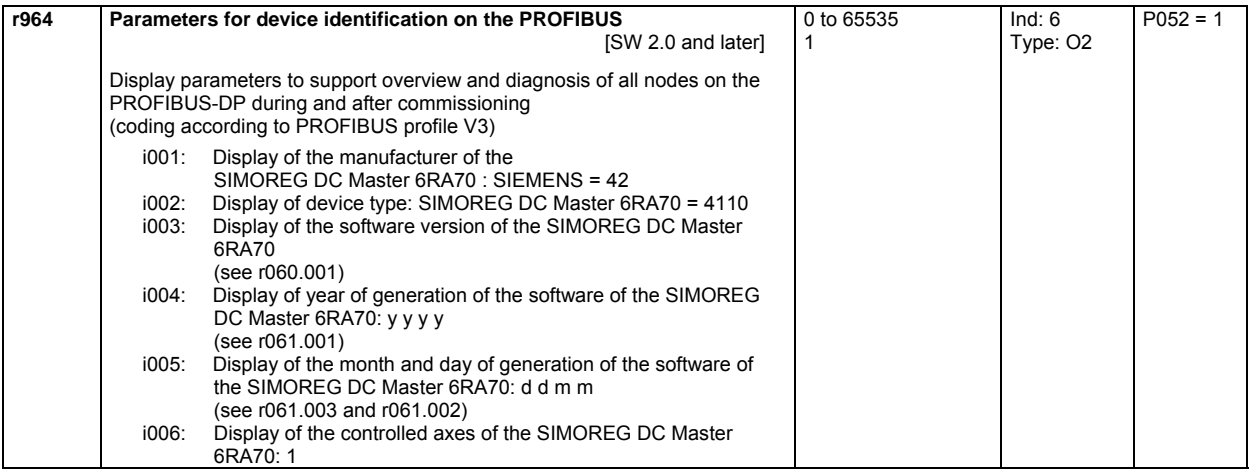

#### **10.49 Visualization parameters: Control and status word**

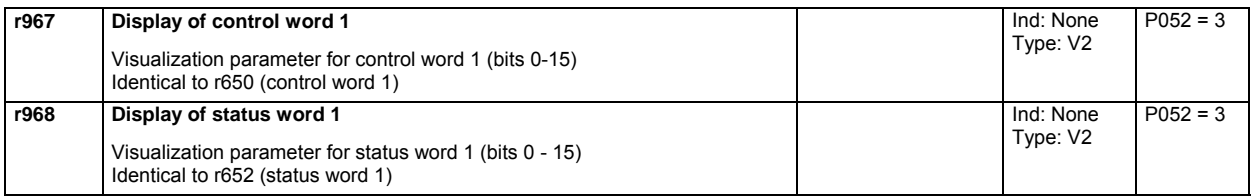

#### **10.50 Resetting and storing parameters, list of existing and modified P and r parameters**

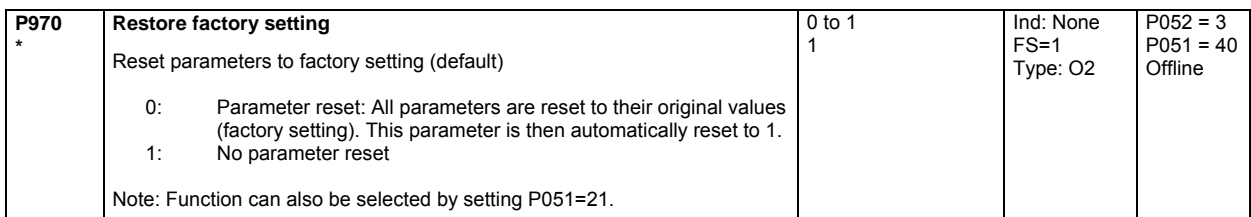

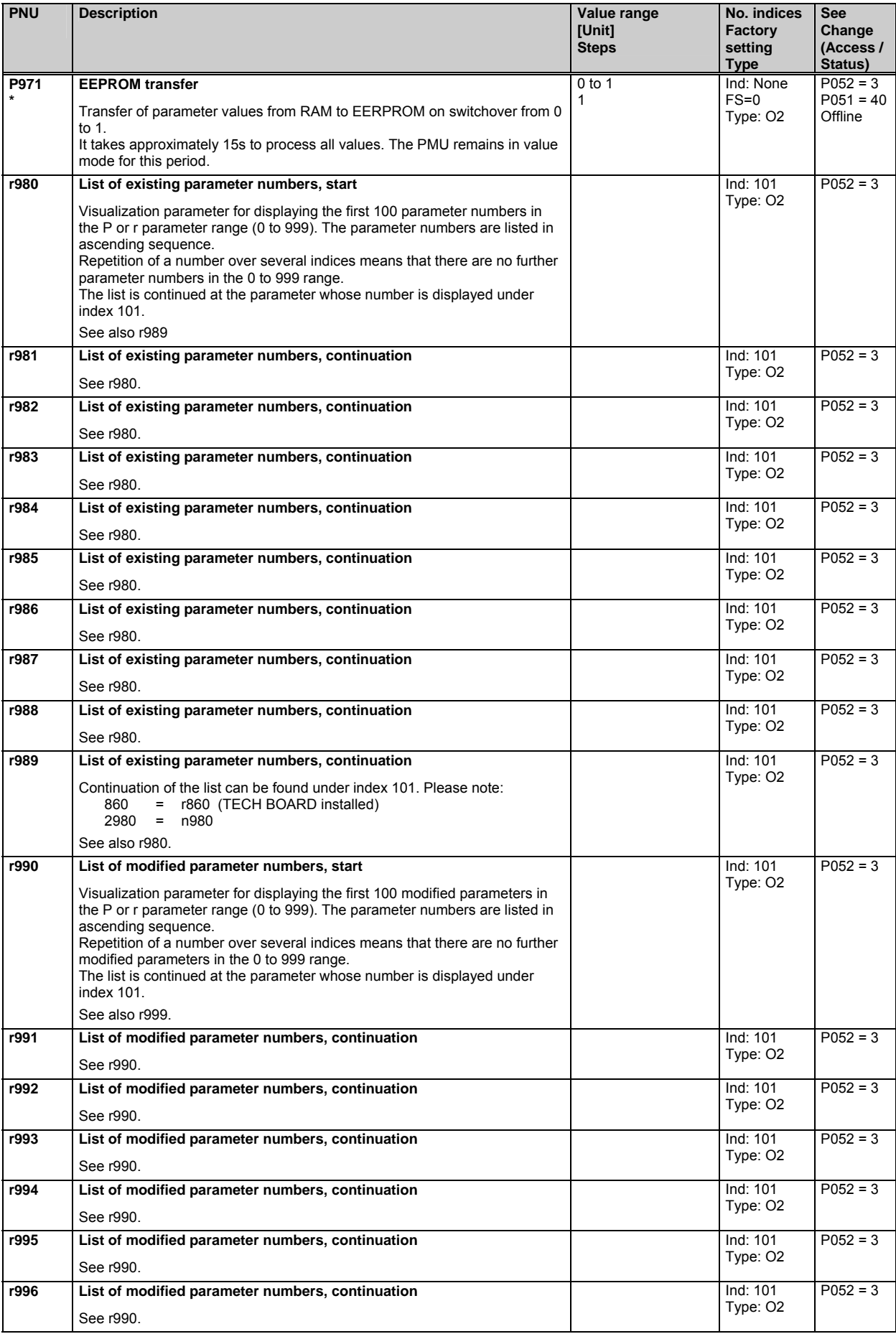

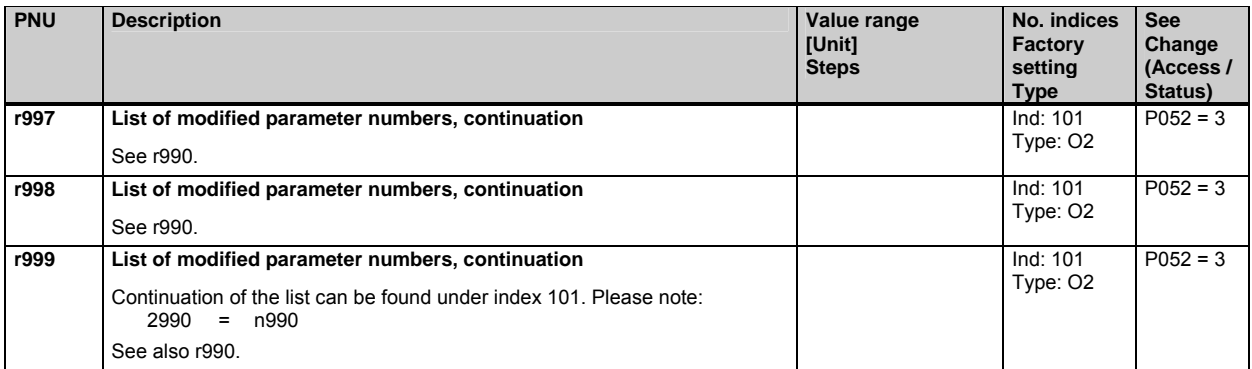

### **NOTES:**

# **11 Simplified block diagrams**

# **Basic functions**

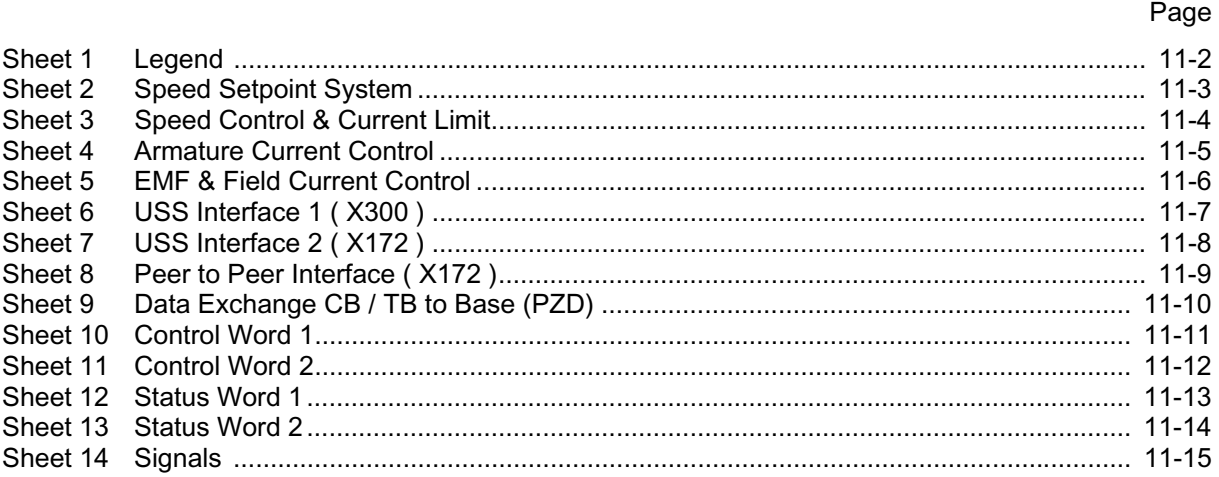

# **NOTE**

The simplified block diagrams do not show all details or functions. Please refer to Operating Instructions 6RX1700-0AD76 if additional detail or functions are required including S00 functions and accessory boards.
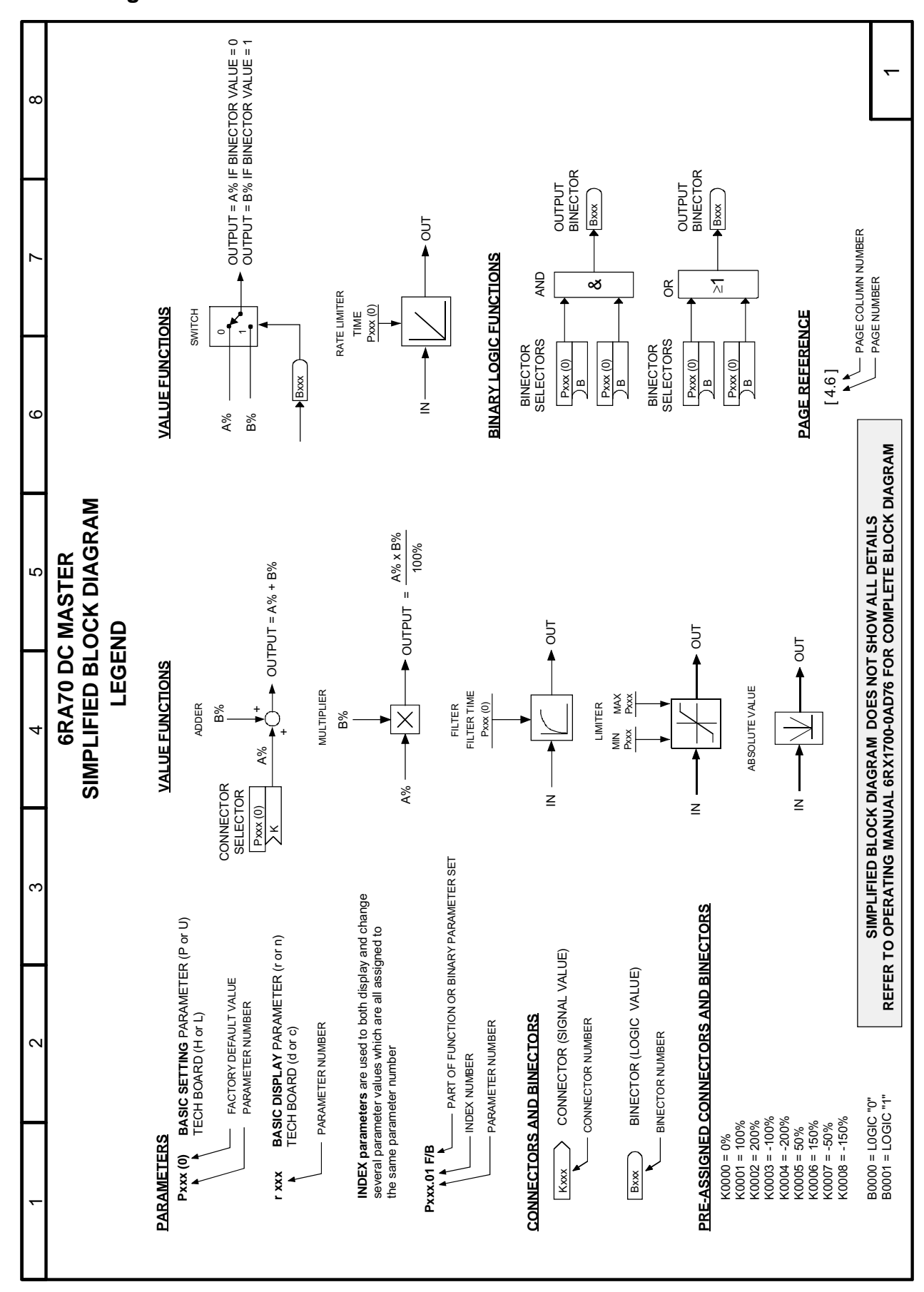

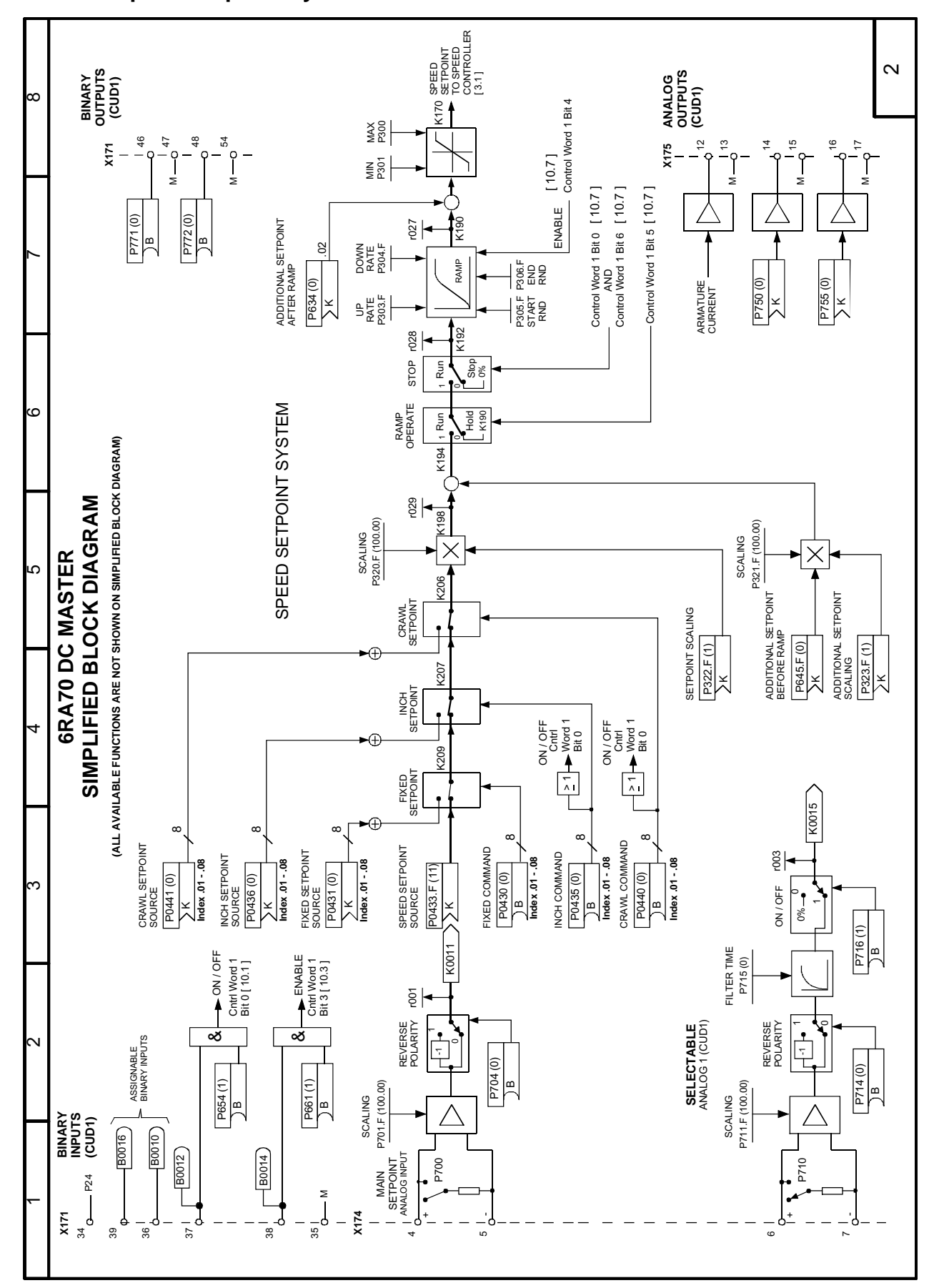

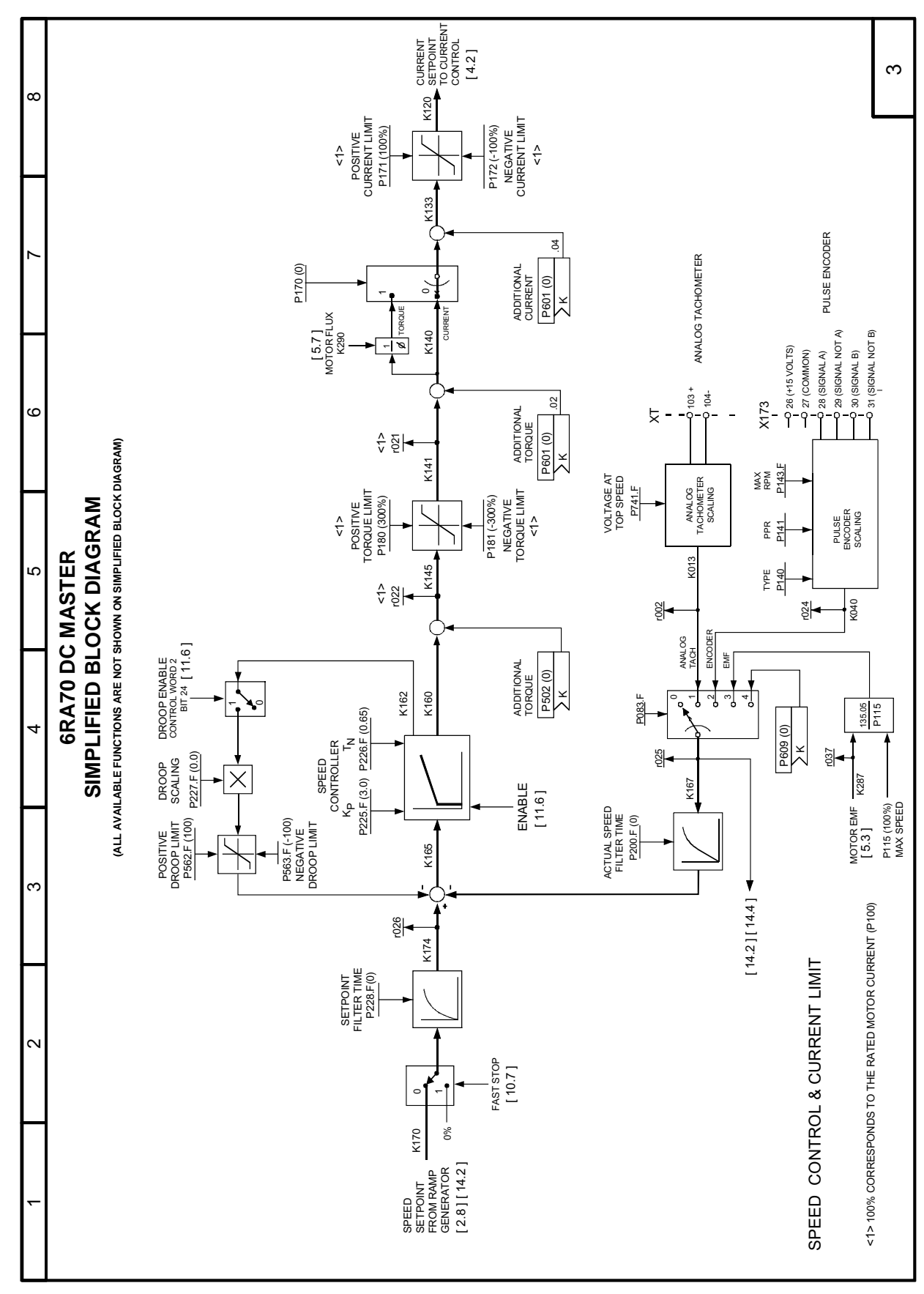

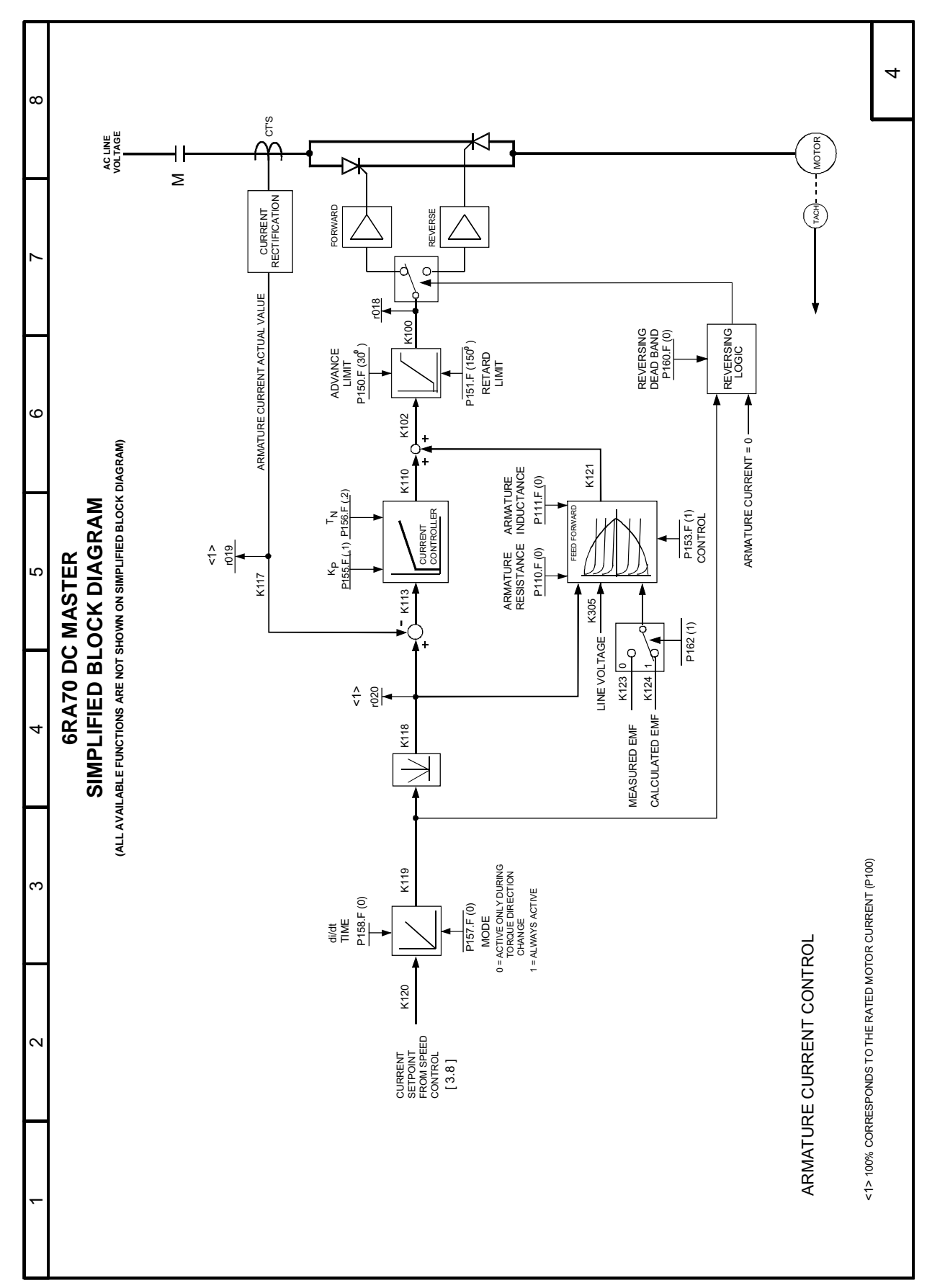

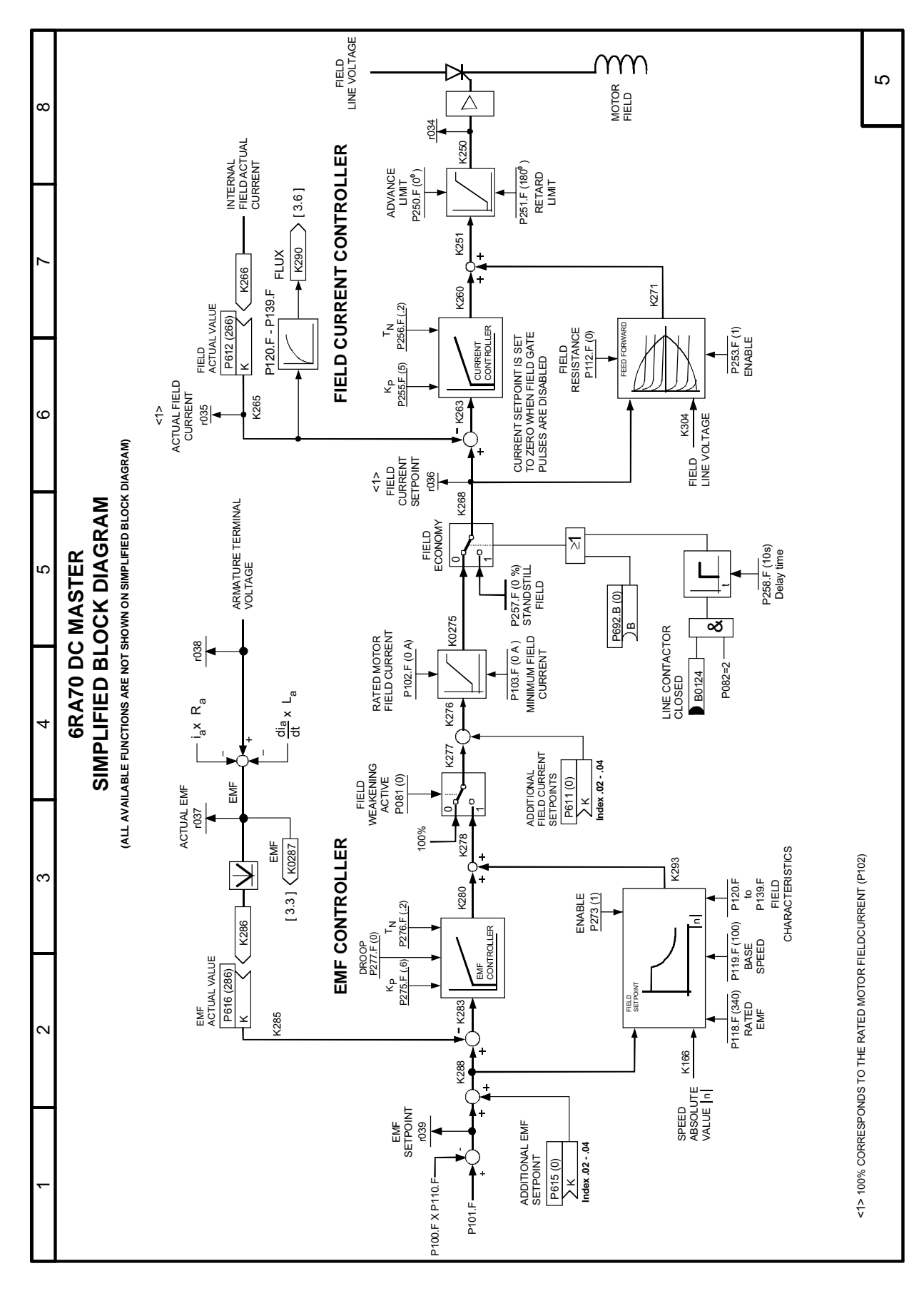

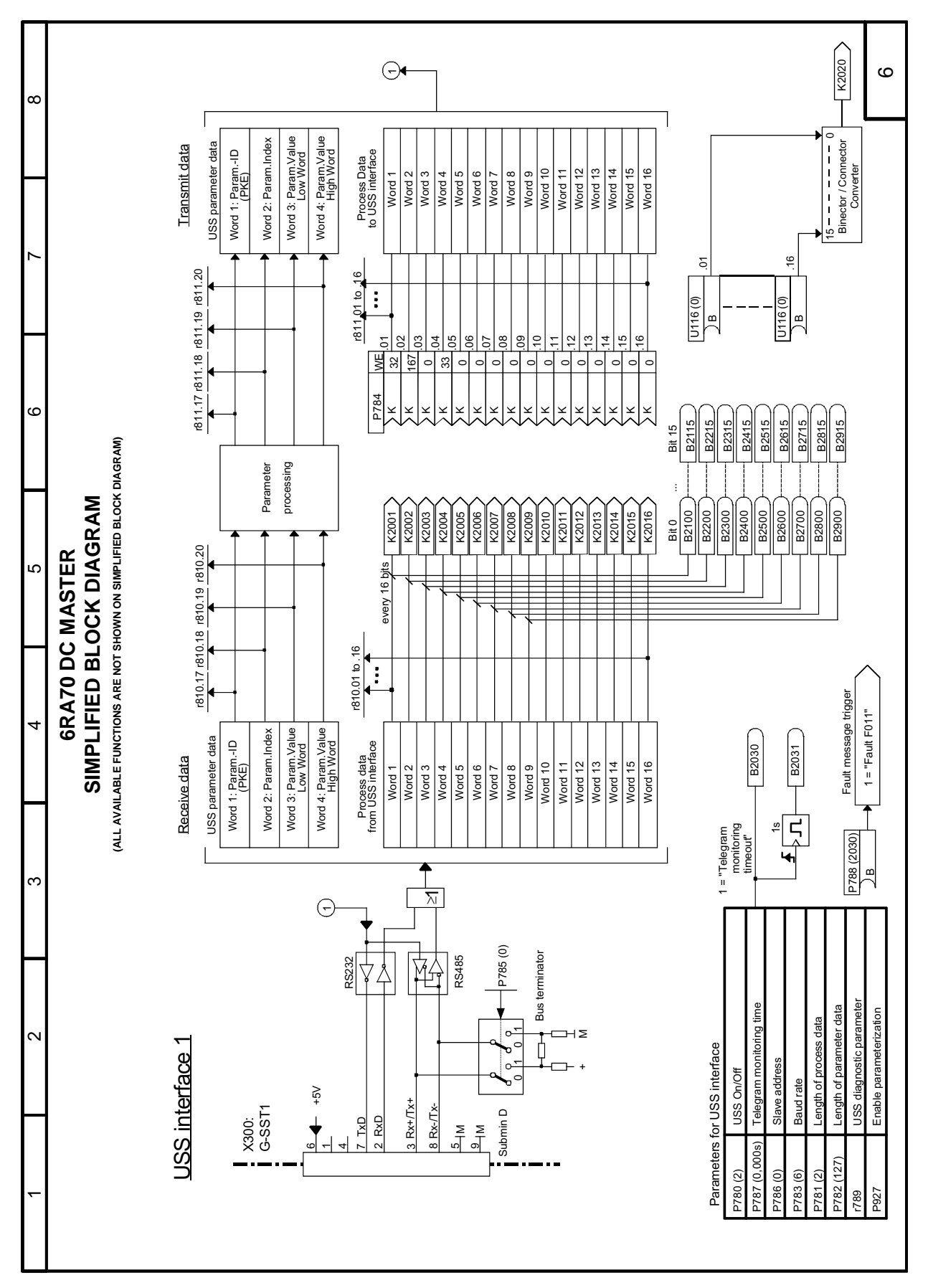

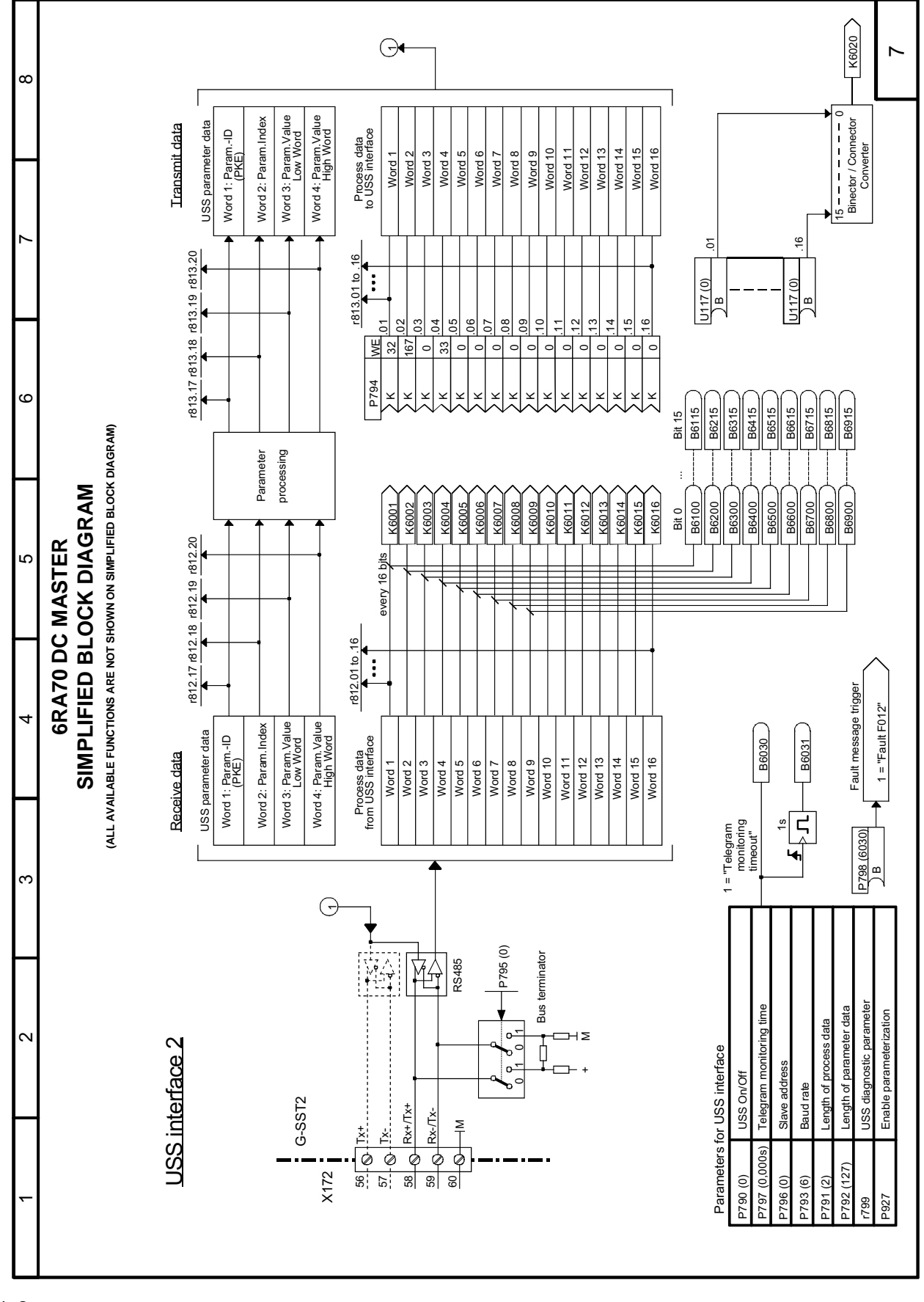

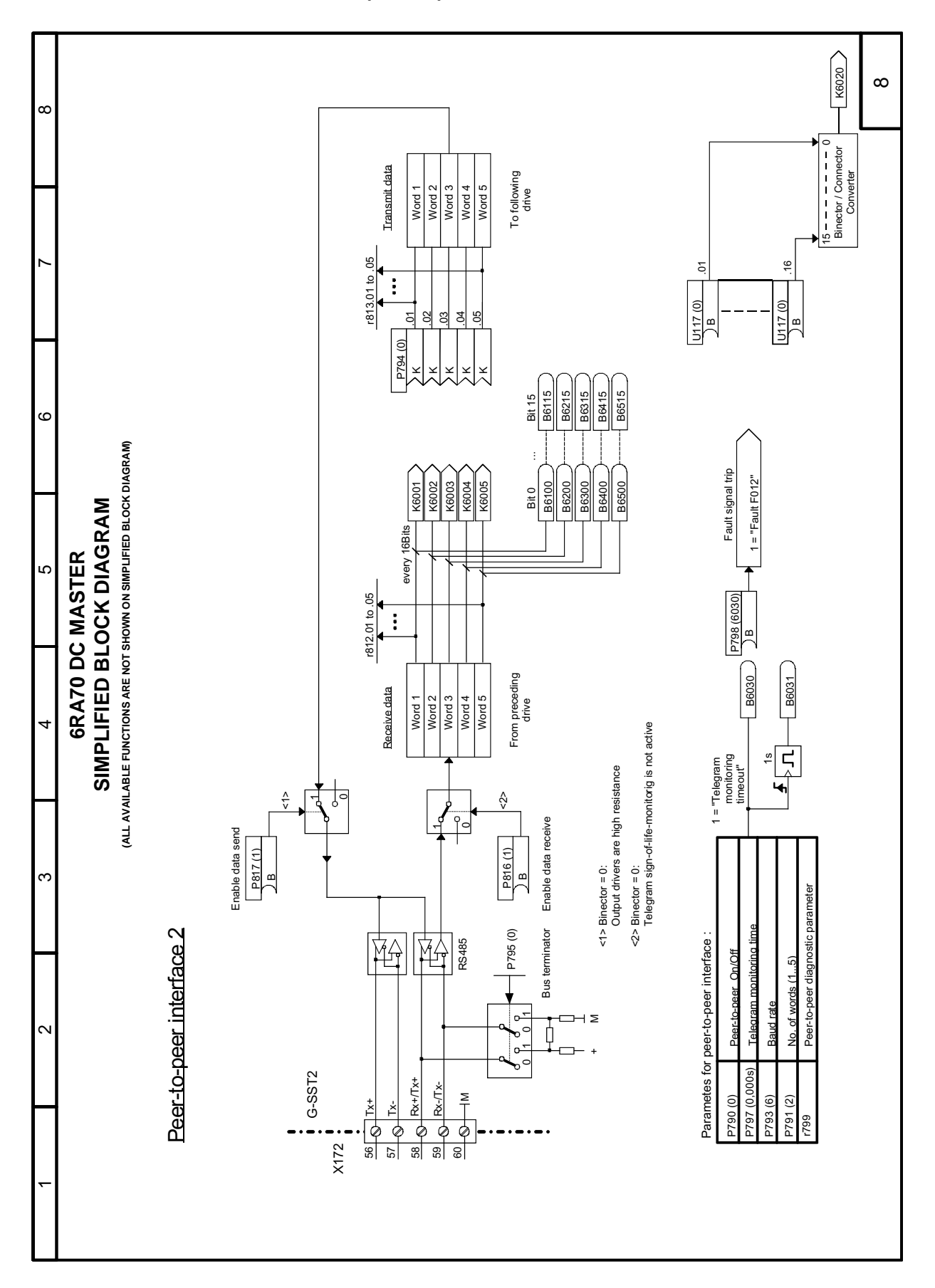

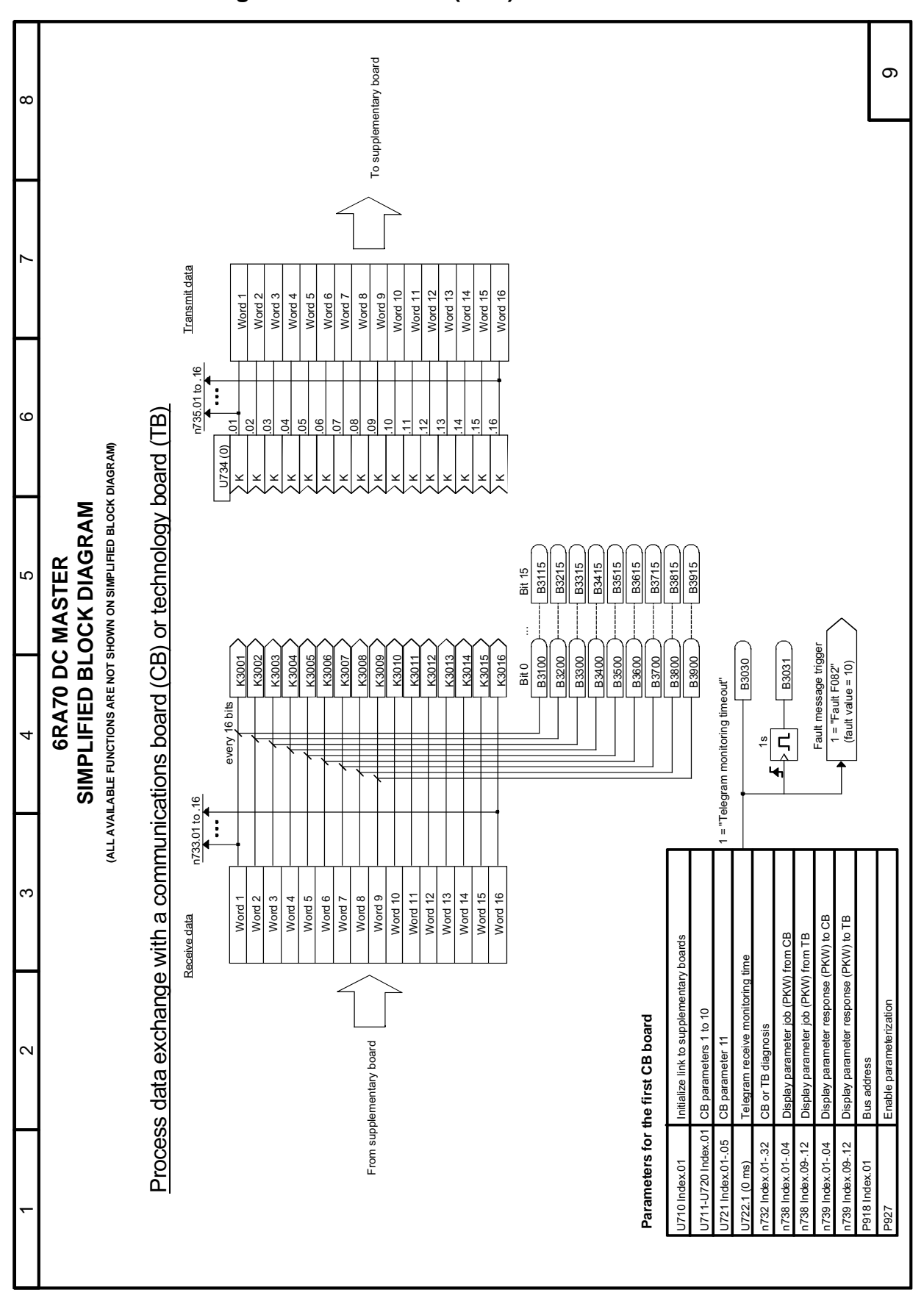

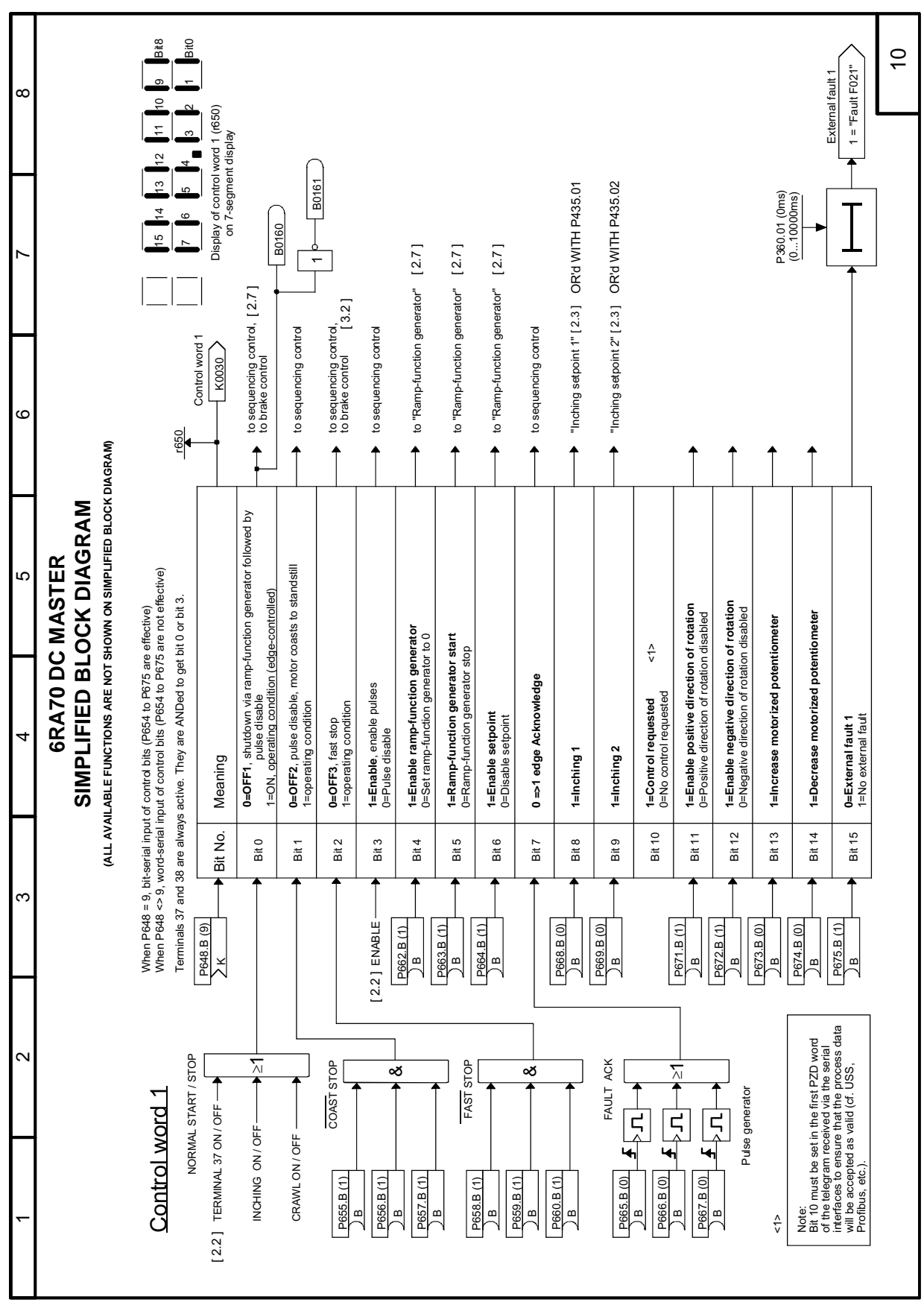

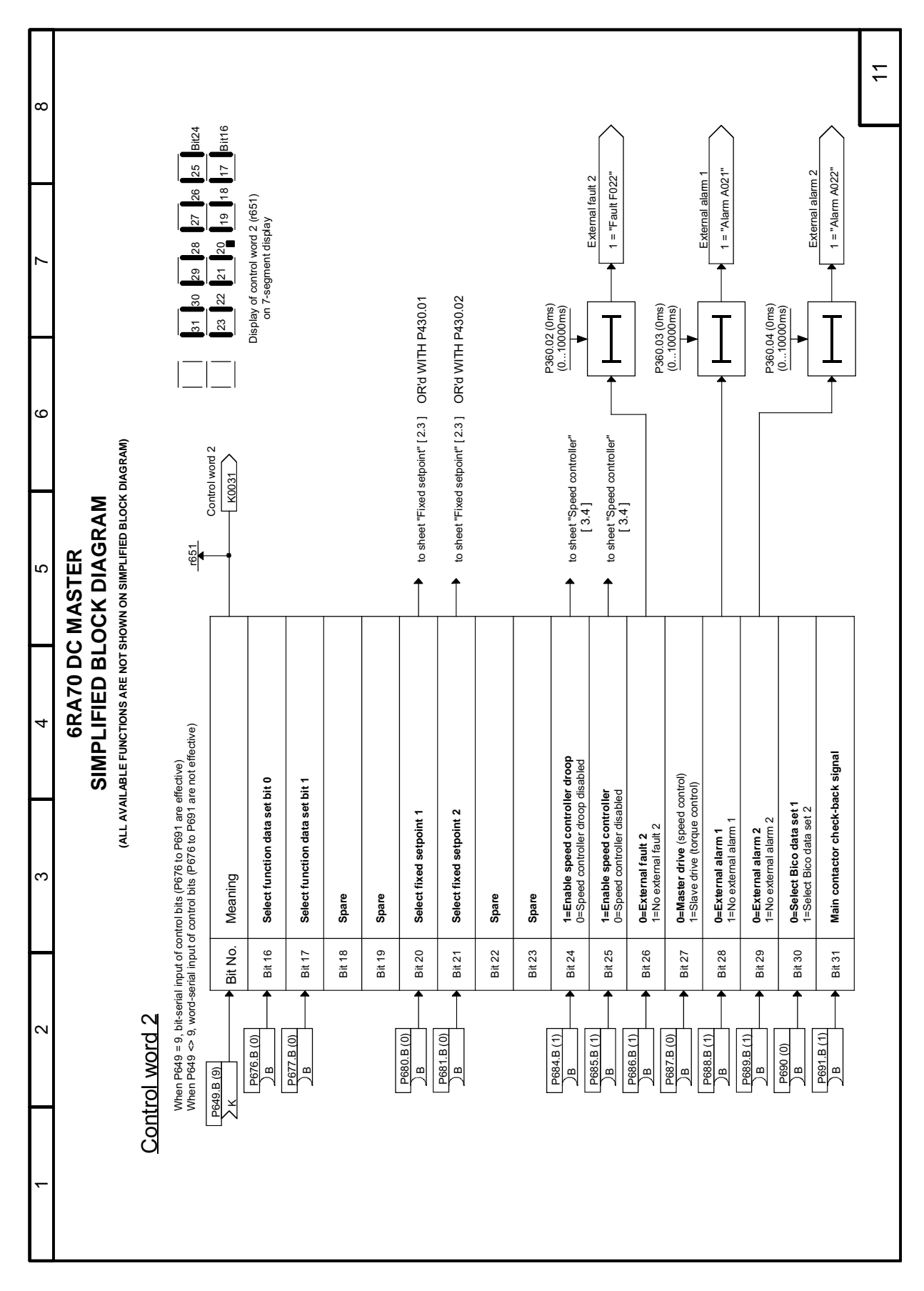

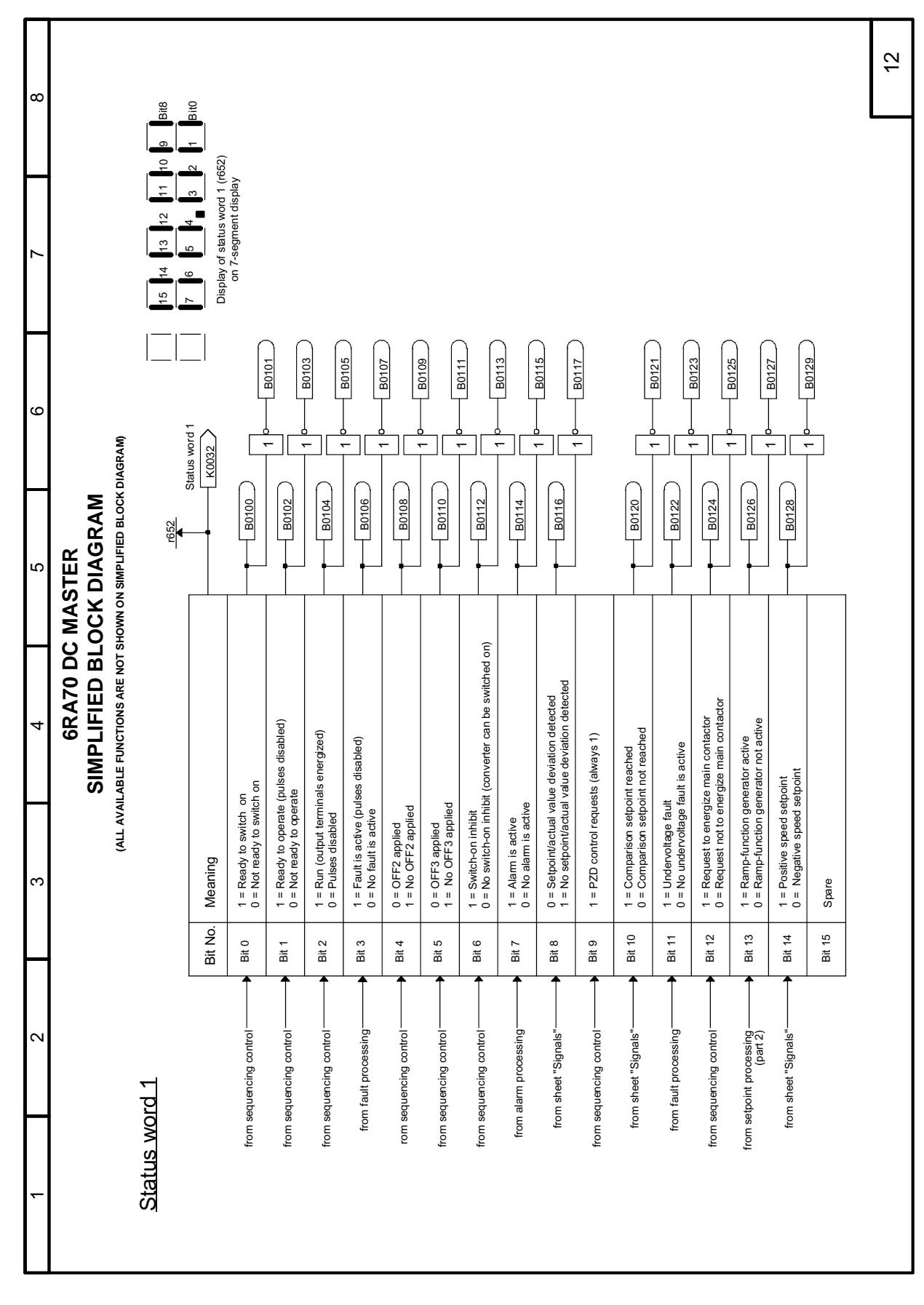

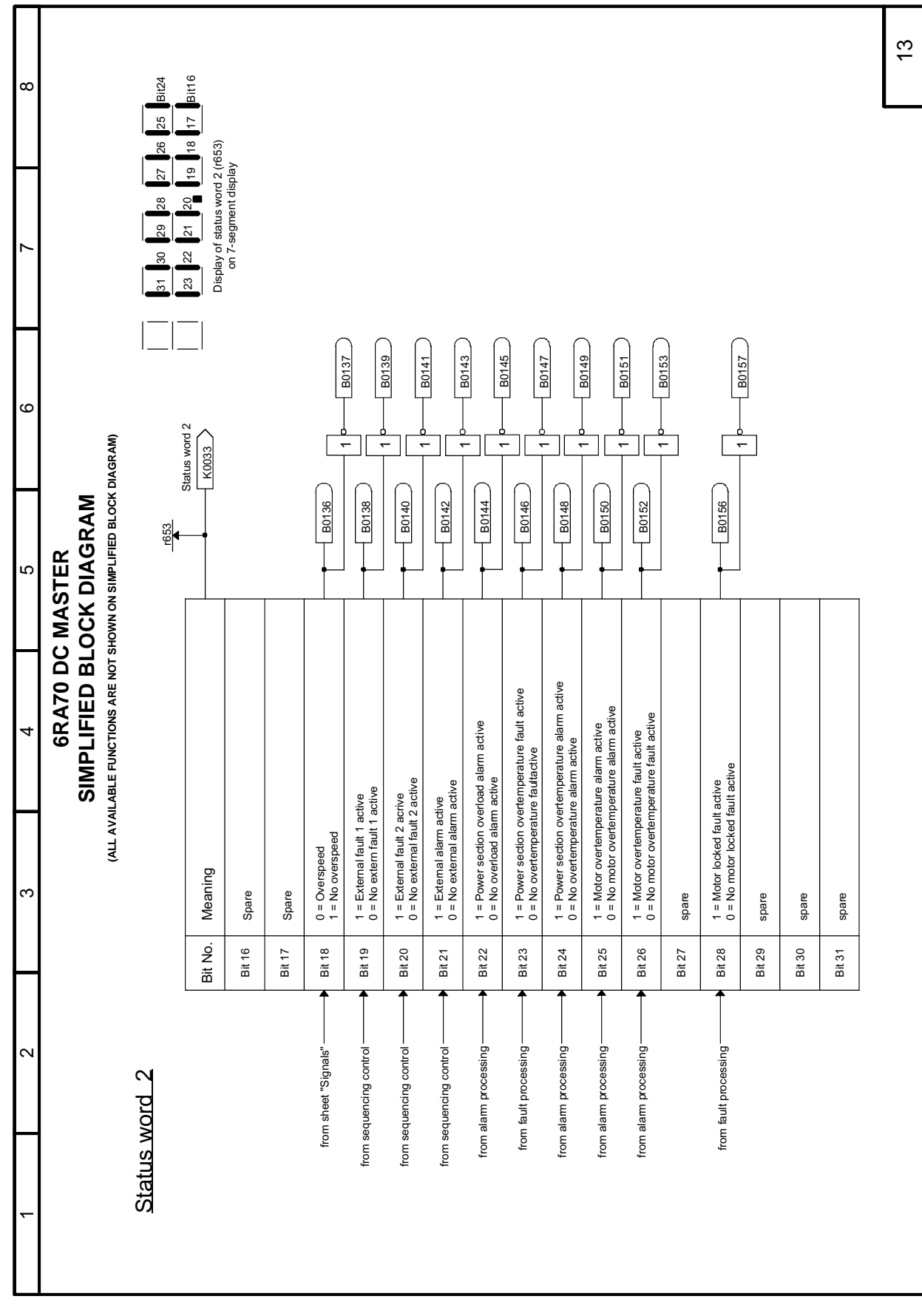

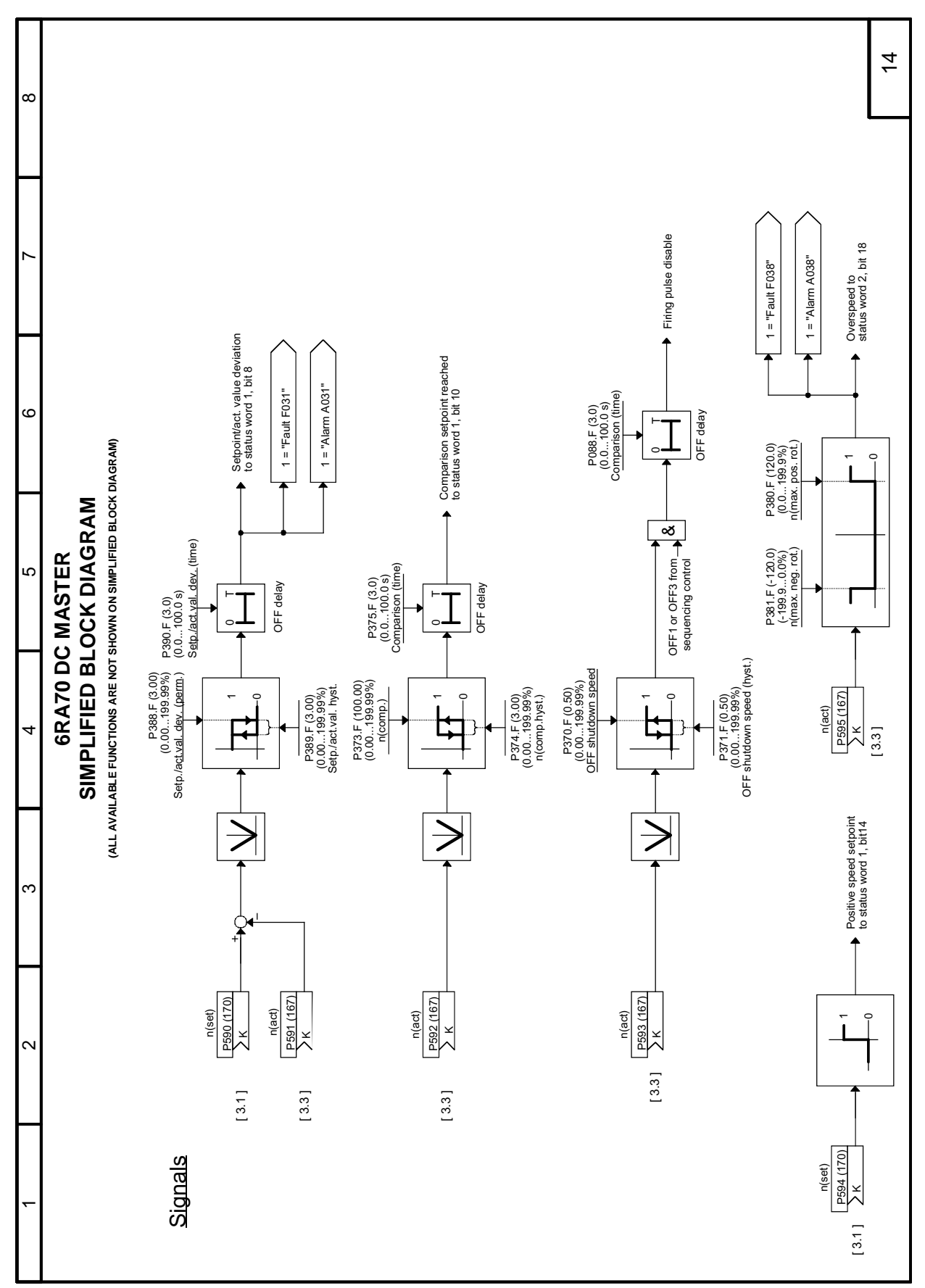

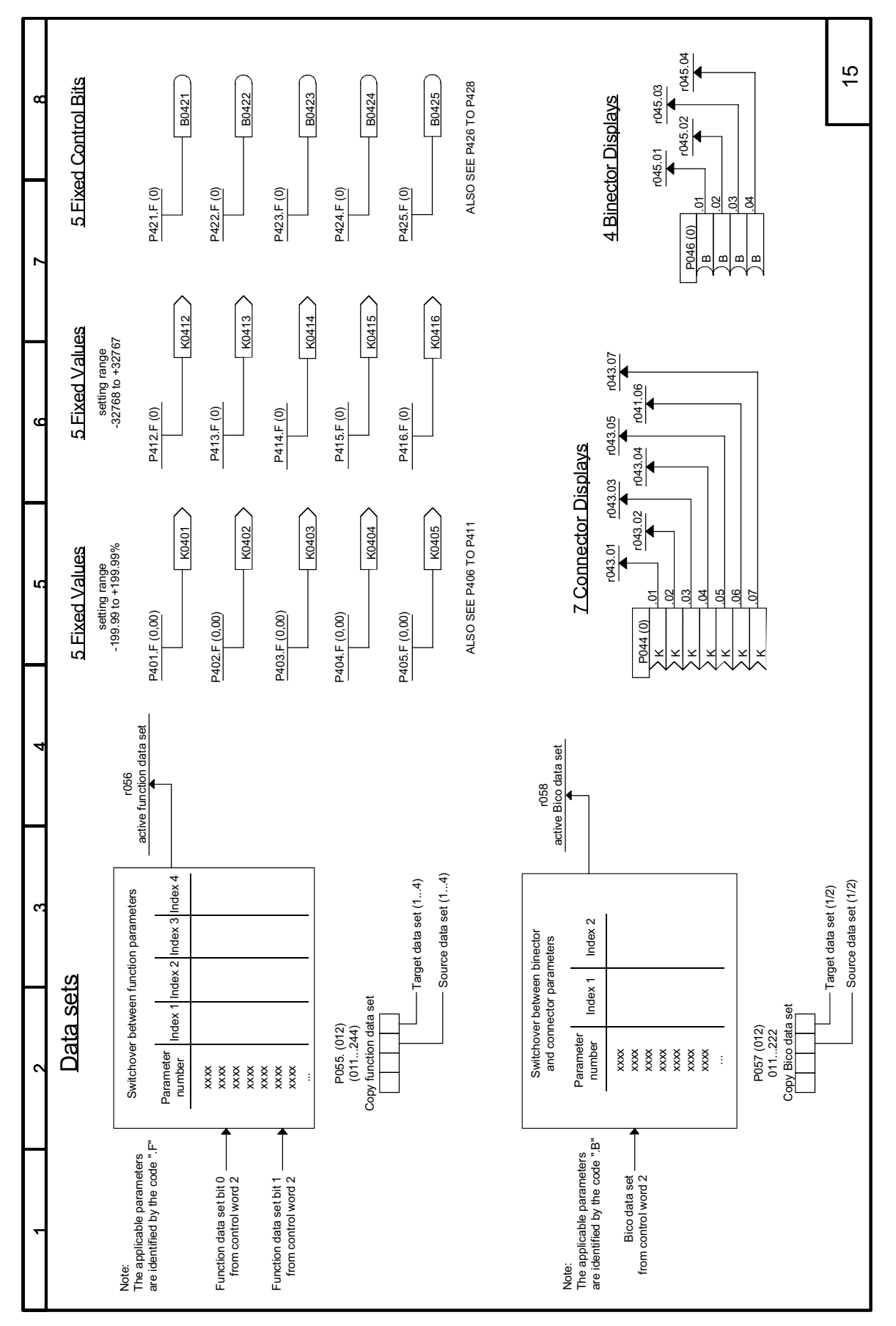

## **Sheet 15 Miscellaneous**

## **Siemens Energy & Automation, Inc.** 3333 Old Milton Parkway Alpharetta, GA 30005

**1-800-964-4114** seainfo@sea.siemens.com

**www.sea.siemens.com/drives**

## © 2004 Siemens Energy & Automation, Inc.

The Siemens logo and SIMOREG are registered trademarks of Siemens AG. Product names mentioned may be trademarks or registered trademarks of their respective companies. Specifications are subject to change without notice.